# VACON®100 FLOW convertidores de frecuencia

# manual de aplicación

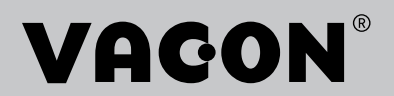

# <span id="page-2-0"></span>**PREFACIO**

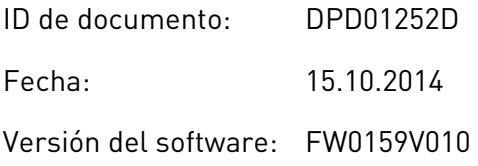

#### **ACERCA DE ESTE MANUAL**

Los derechos de autor de este manual son de Vacon Plc. Todos los derechos reservados

En este manual, puede consultar las funciones del convertidor Vacon® y su modo de uso. El manual sigue la misma estructura de menús del convertidor (capítulos 1 y 4-8).

#### **Capítulo 1, Guía de inicio rápido**

Cómo iniciar el trabajo con el cuadro de control.

#### **Capítulo 2, Asistentes**

- Cómo seleccionar la configuración de la aplicación.
- Configuración rápida de una aplicación
- Las diferentes aplicaciones con ejemplos

#### **Capítulo 3, Interfaces de usuario**

- Los tipos de pantallas y cómo utilizar el cuadro de control
- La herramienta de PC Vacon Live
- Las funciones del Fieldbus

#### **Capítulo 4, Menú monitor**

Datos sobre los valores de monitor

#### **Capítulo 5, Menú de parámetros**

Una lista de todos los parámetros del convertidor

#### **Capítulo 6, Menú Diagnóstico**

#### **Capítulo 7, Menú I/O y hardware**

**Capítulo 8, Ajustes de usuario, favoritos y menús de nivel de usuario**

#### **Capítulo 9, Descripciones de los valores de monitor**

**Capítulo 10, Descripciones de parámetros**

- Cómo utilizar los parámetros.
- Programación de entradas analógicas y digitales
- Funciones específicas de la aplicación

#### **Capítulo 11, Búsqueda de fallos**

- Los fallos y sus causas
- Reset de los fallos

#### **Capítulo 12, Apéndice**

Datos sobre los diferentes valores por defecto de las aplicaciones

Este manual incluye una gran cantidad de tablas de parámetros. Estas instrucciones indican cómo leer las tablas.

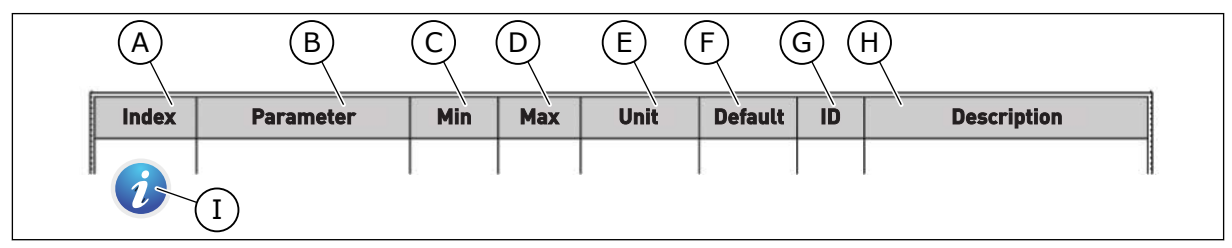

- A. La ubicación del parámetro en el menú, es decir, el número de parámetro
- B. El nombre del parámetro
- C. El valor mínimo del parámetro
- D. El valor máximo del parámetro
- E. La unidad del valor del parámetro La unidad muestra si está disponible
- F. El valor que se ha establecido en la fábrica
- G. El número ID del parámetro
- H. Una descripción breve de los valores del parámetro y/o su función

I. Cuando aparezca el símbolo, puede consultar más datos sobre el parámetro en el capítulo Descripciones de parámetros.

#### **Funciones del convertidor Vacon**®

- Puede seleccionar la aplicación necesaria para su proceso: Estándar, HVAC, Control PID, PFC o MultiMaster. El convertidor realiza automáticamente alguno de los ajustes necesarios, lo que facilita la puesta en marcha.
- Asistentes para la primera puesta en marcha y el modo Anti-Incendio.
- Asistentes para cada aplicación: Estándar, HVAC, Control PID, PFC y MultiMaster.
- El botón FUNCT permite cambiar con facilidad entre el lugar de control panel y remoto. El lugar de control remoto puede ser I/O o Fieldbus. Puede realizar la selección del lugar de control remoto con un parámetro.
- Ocho frecuencias fijas
- Funciones de potenciómetro motorizado
- Función de limpieza
- Dos tiempos de rampa que puede programar, dos supervisiones y tres rangos de frecuencias prohibidas.
- Paro forzado
- Página de control para utilizar y monitorizar rápidamente los valores más importantes
- Mapa Fieldbus
- Reset automático
- Diferentes modos de caldeo para evitar problemas de condensación
- Frecuencia de salida máxima de 320 Hz
- Funciones de reloj en tiempo real y temporizador (se necesita una batería opcional). Es posible programar tres canales de tiempo para obtener distintas funciones en el convertidor.
- Hay disponible un controlador PID externo. Puede utilizarlo, por ejemplo, para controlar una válvula con las I/O del convertidor.
- Función de modo dormir que habilita y deshabilita automáticamente el funcionamiento del convertidor para ahorrar energía
- Un controlador PID de dos zonas con dos señales de valor actual diferentes: control de mínimo y máximo.
- Dos fuentes de referencia para el control PID. Puede realizar la selección con una entrada digital.
- Función de aumento de referencia PID
- Función de valor actual estimado para mejorar la respuesta a los cambios del proceso
- Supervisión del valor del proceso
- Control MultiBomba para sistemas de un convertidor (PFC) y de varios convertidores (MultiMaster).
- Los modos MultiMaster y MultiFollower en el sistema MultiMaster.
- Sistema multibomba que utiliza un reloj en tiempo real para la rotación automática de las bombas.
- Contador de mantenimiento
- Funciones del control de bomba: control de bomba de cebado, control de bomba jockey, autolimpieza del impulsor de la bomba, supervisión de la presión de la entrada de la bomba y función de protección congelación.

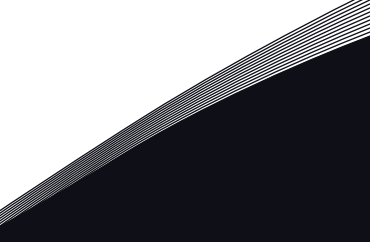

a dhe ann an 1970.<br>Na bailtean

ffill fra

# **ÍNDICE**

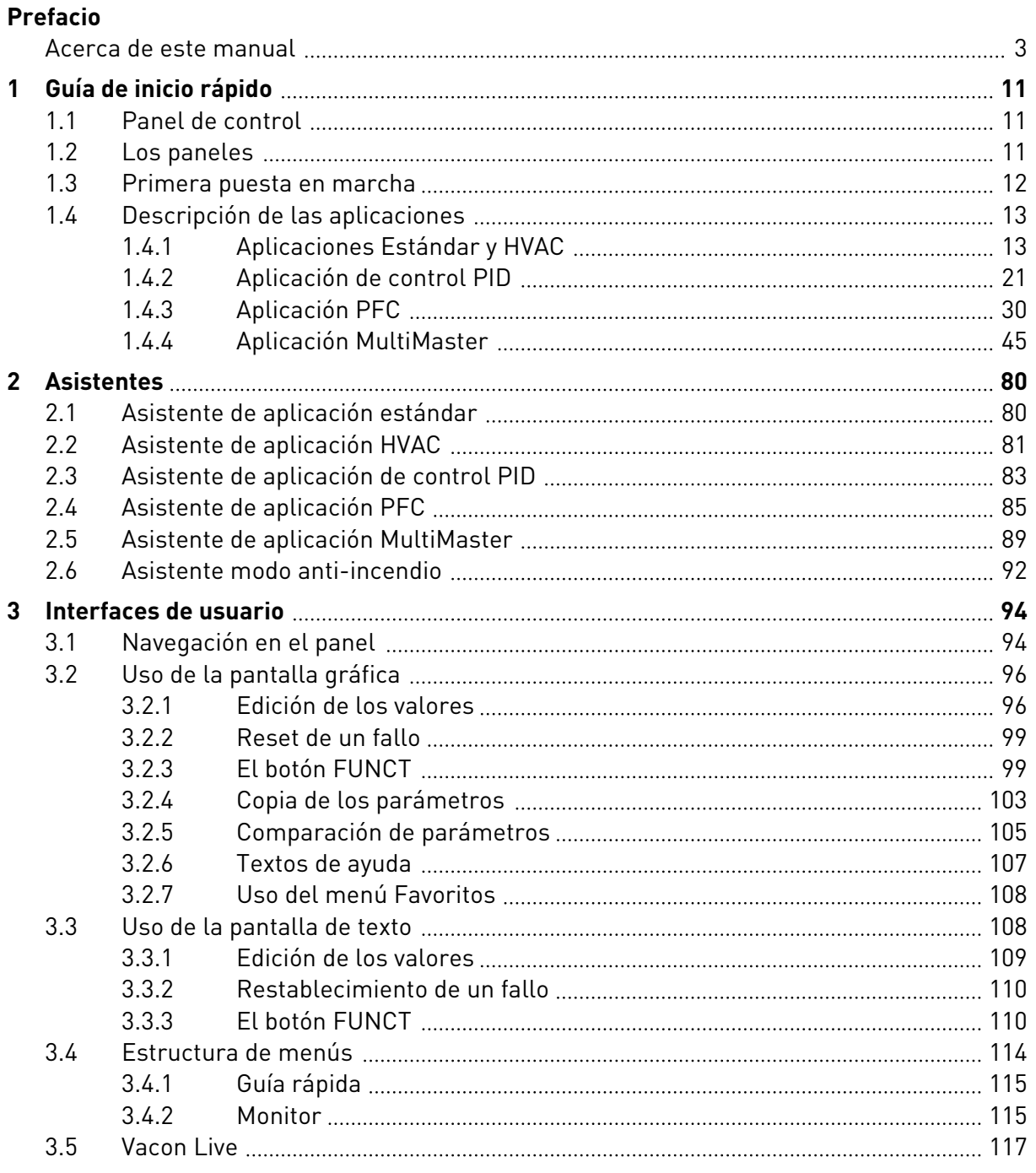

a dhe ann an 1970.<br>Na bailtean

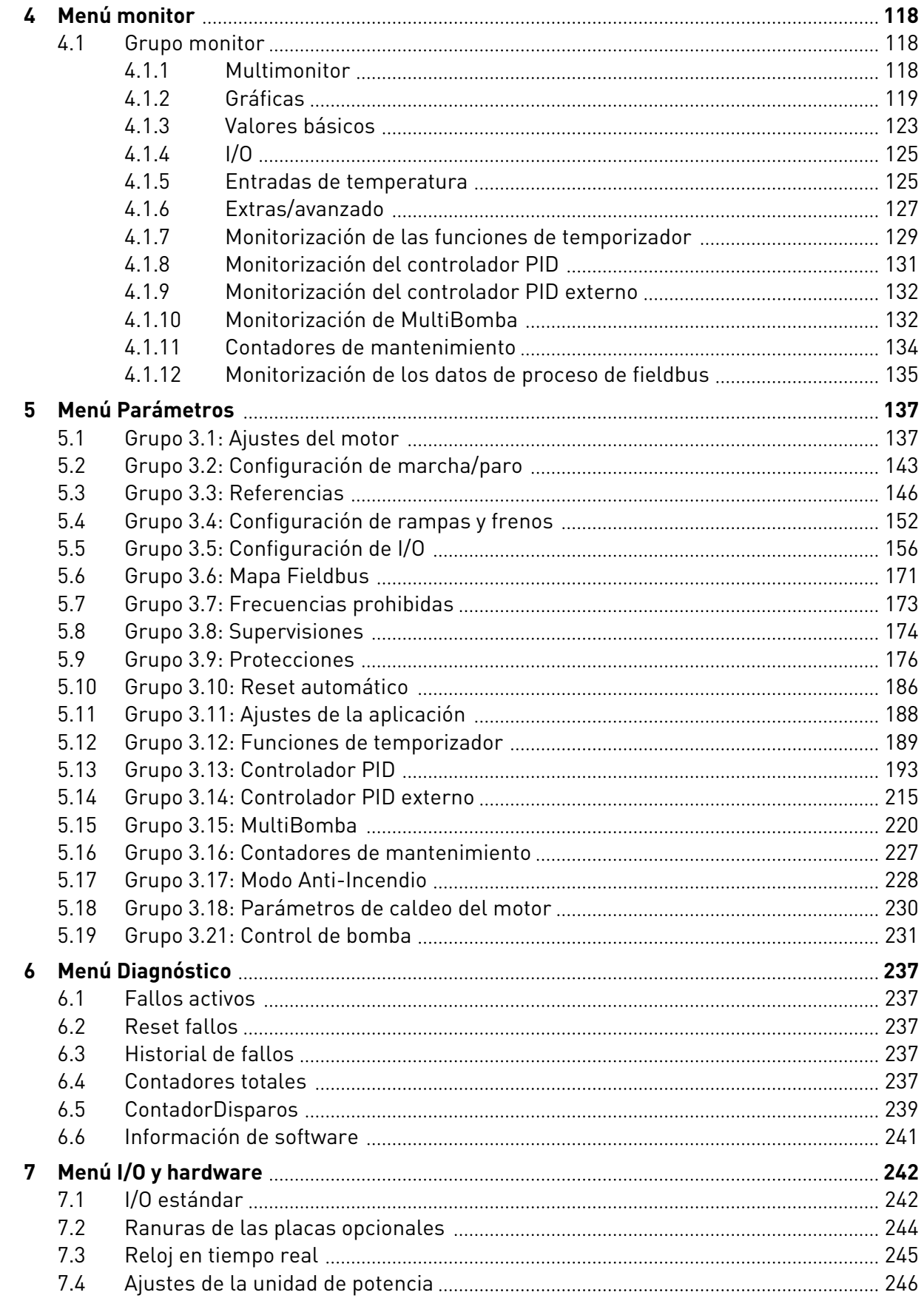

elli film

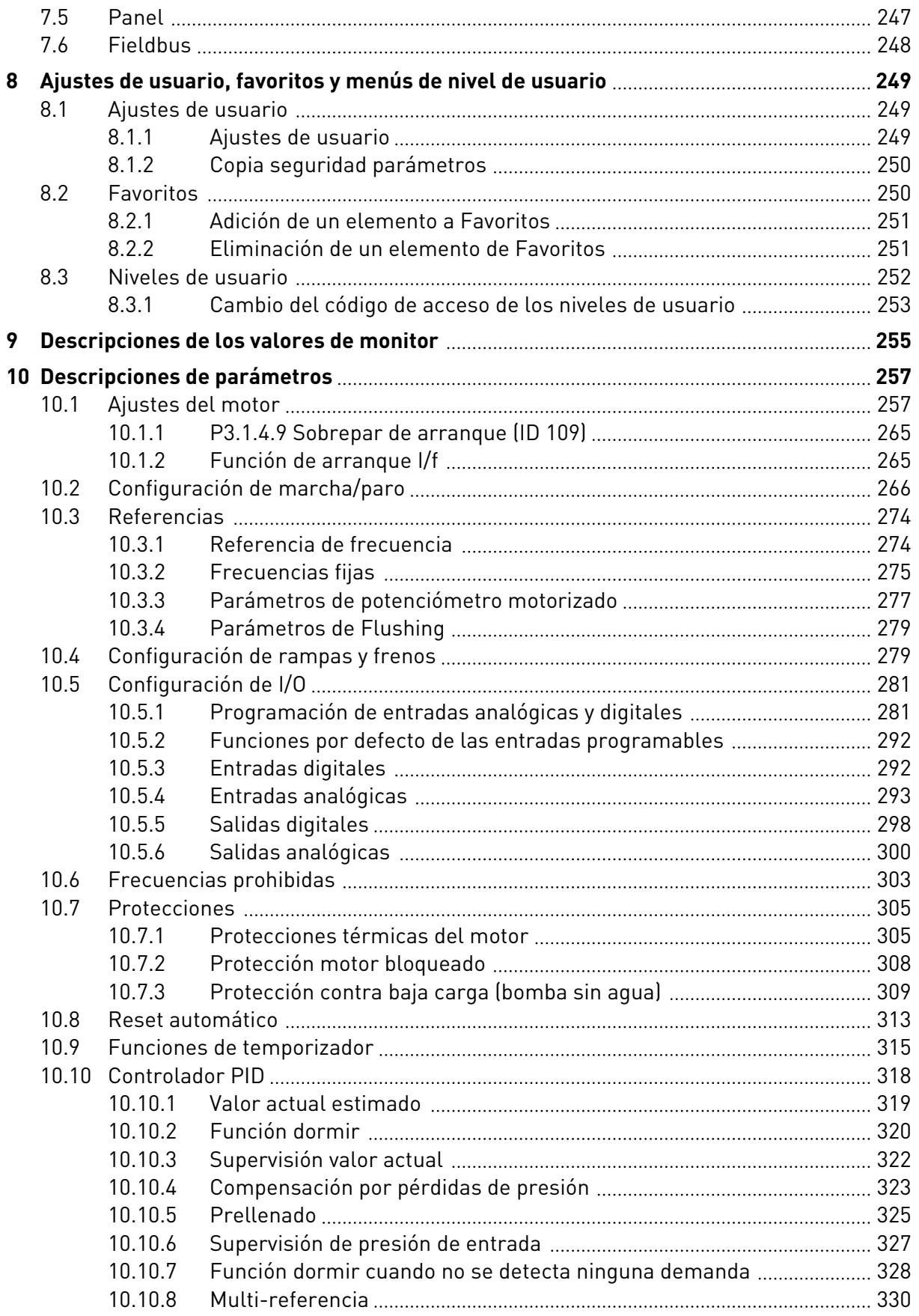

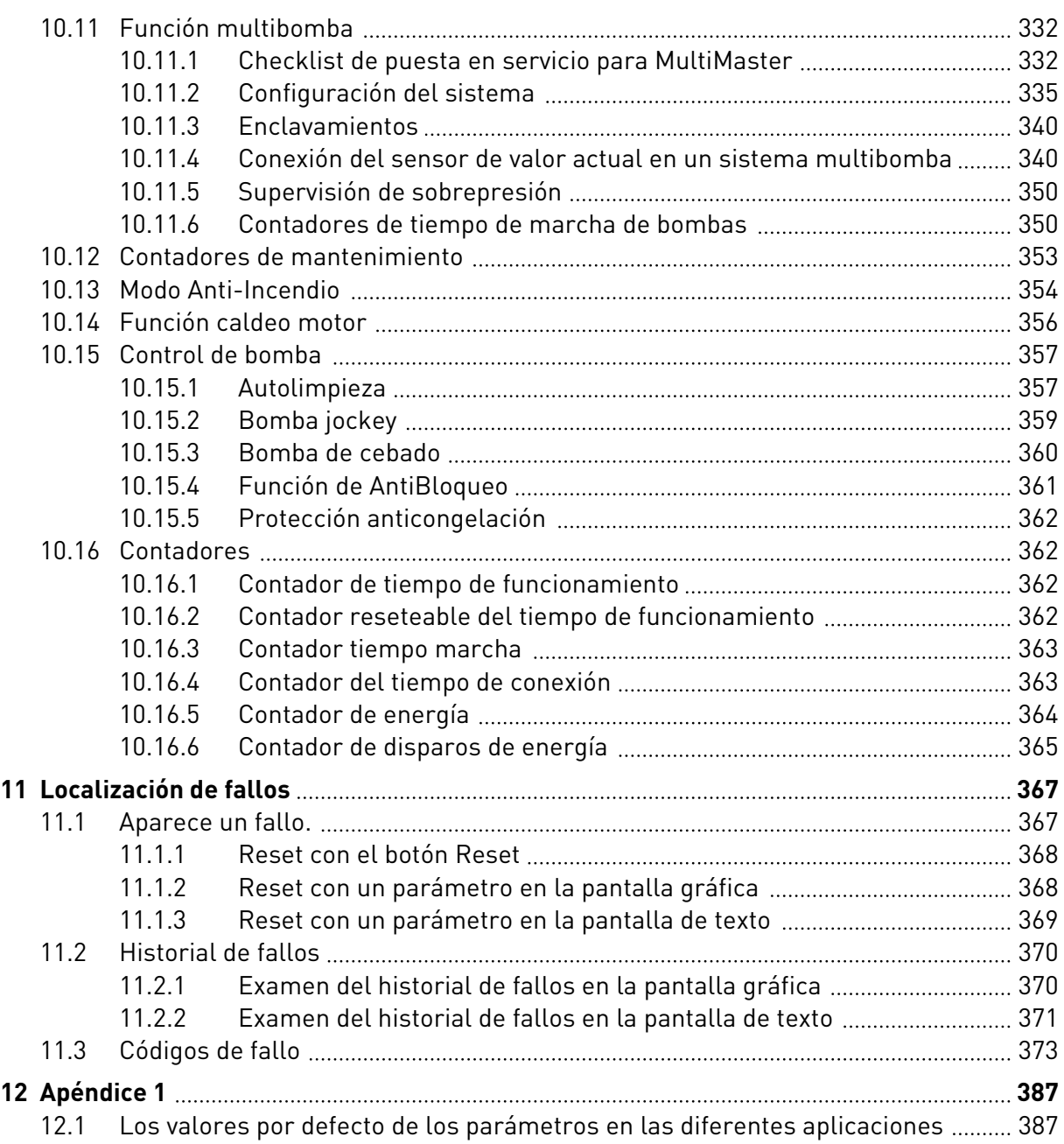

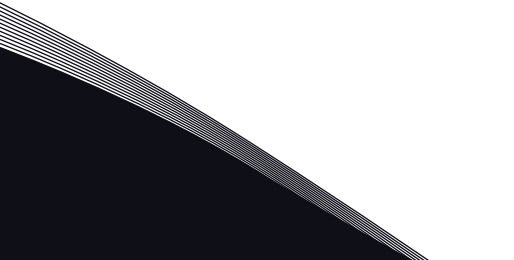

# <span id="page-10-0"></span>**1 GUÍA DE INICIO RÁPIDO**

# **1.1 PANEL DE CONTROL**

El panel de control es la interfaz entre el convertidor y el usuario. Con el panel de control, se puede controlar la velocidad de un motor y monitorizar el estado del convertidor. También se pueden establecer los parámetros del convertidor.

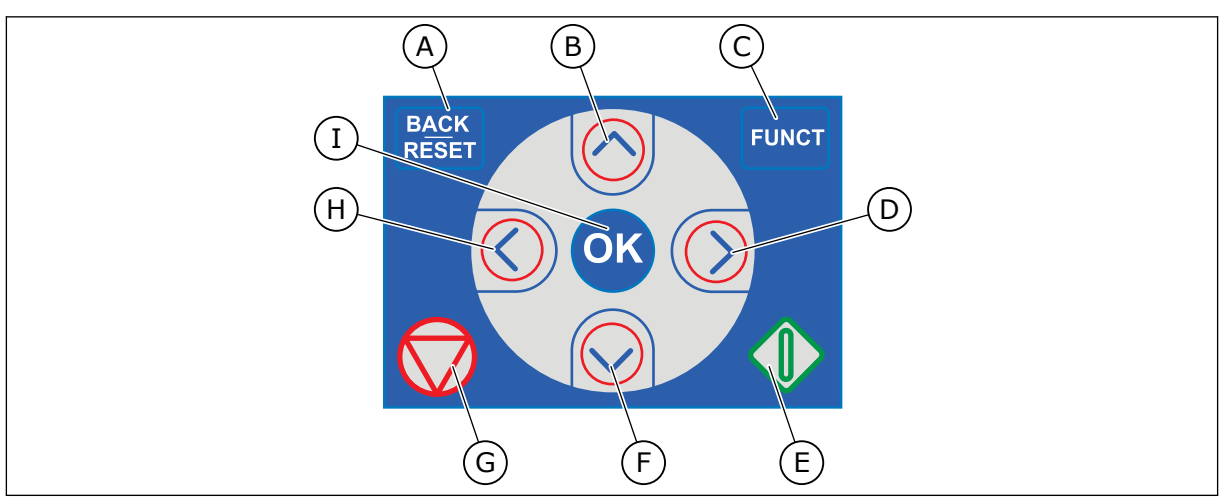

*Imag. 1: Los botones del panel*

- A. El botón BACK/RESET. Utilícelo para retroceder en el menú, salir del modo de edición y resetear un fallo.
- B. El botón de flecha ARRIBA. Utilícelo para subir por el menú y para aumentar un valor.
- C. El botón FUNCT. Utilícelo para cambiar el sentido de giro del motor, acceder a la página de control y cambiar el lugar de control. Más información en *[3.3.3 El](#page-109-0)  [botón FUNCT](#page-109-0)*.
- D. El botón de flecha DERECHA.
- E. El botón MARCHA.
- F. El botón de flecha ABAJO. Utilícelo para bajar por el menú y para reducir un valor.
- G. El botón PARO.
- H. El botón de flecha IZQUIERDA. Utilícelo para mover el cursor a la izquierda.
- I. El botón OK. Utilícelo para ir a un nivel o elemento activo, o para aceptar una selección.

# **1.2 LOS PANELES**

Hay dos tipos de paneles: el panel gráfico y el panel de texto. El panel de control siempre tiene los mismos botones.

La pantalla muestra estos datos.

- El estado del motor y el convertidor.
- Fallos en el motor y en el convertidor.
- Su ubicación en la estructura de menús.

<span id="page-11-0"></span>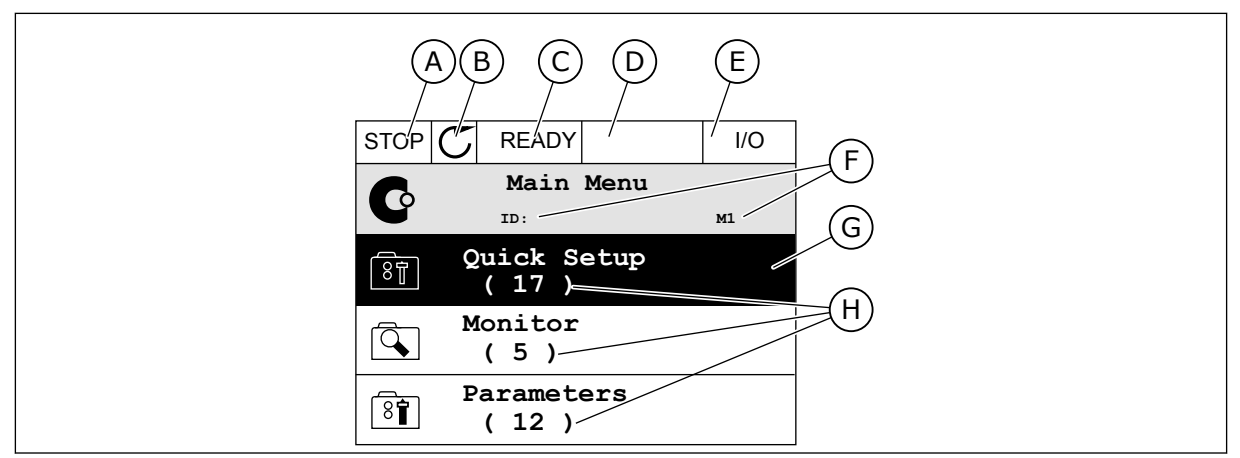

*Imag. 2: El panel gráfico*

- A. El primer campo de estado: PARO/ MARCHA
- B. El sentido de giro del motor
- C. El segundo campo de estado: LISTO/NO LISTO/FALLO
- D. El campo de alarma: ALARM/-
- E. El campo del lugar de control: PC/I/O/ PANEL/FIELDBUS
- F. El campo de ubicación: el número ID del parámetro y la ubicación actual en el menú
- G. Grupo o elemento activado
- H. El número de elementos del grupo en cuestión

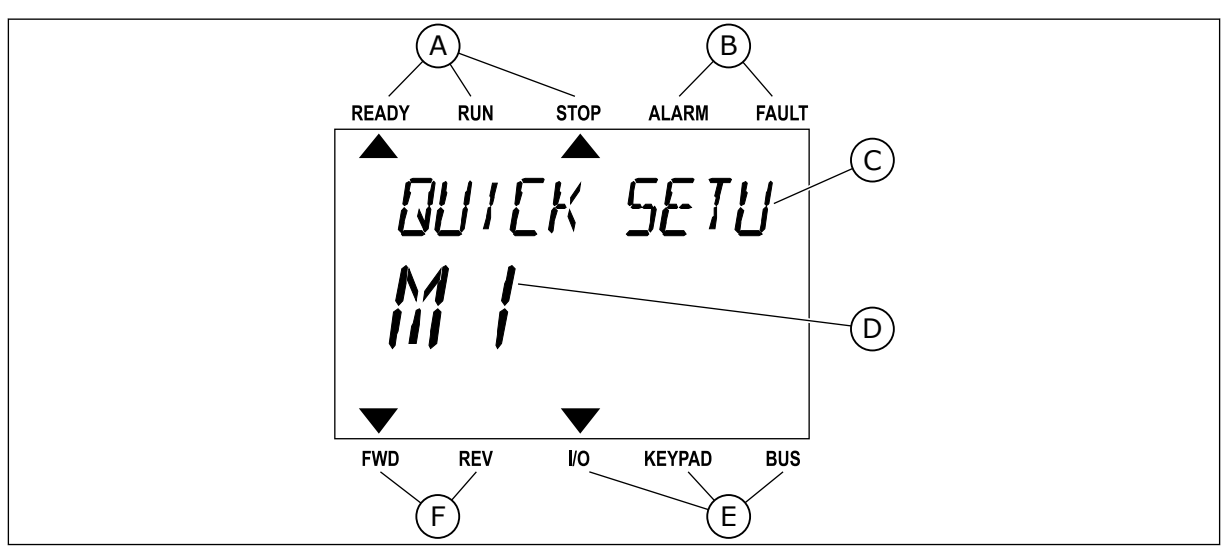

*Imag. 3: El panel de texto. Si el texto es demasiado largo para verlo, se desplaza automáticamente en la pantalla.*

- A. Los indicadores de estado
- B. Los indicadores de alarmas y fallos
- C. El nombre del grupo o elemento de la ubicación actual
- D. La ubicación actual en el menú
- E. Los indicadores del lugar de control
- F. Los indicadores del sentido de giro
- **1.3 PRIMERA PUESTA EN MARCHA**

Una vez encendido el convertidor, se inicia el Asistente para la puesta en marcha. El Asistente para la puesta en marcha le solicita los datos que el convertidor necesita para controlar el proceso.

<span id="page-12-0"></span>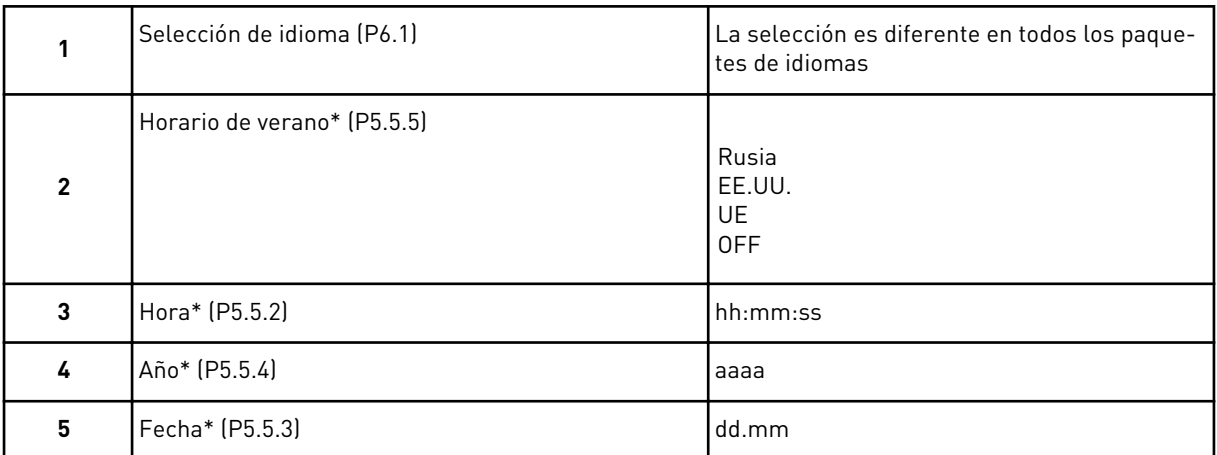

\* Si se ha instalado una batería, verá estos pasos

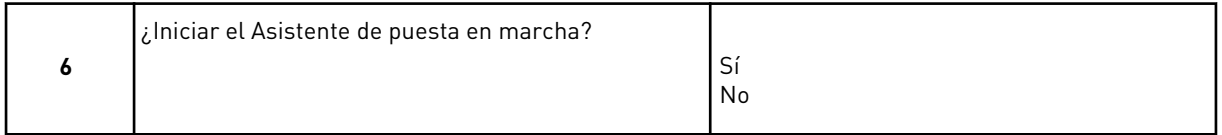

Seleccione *Sí* y pulse el botón OK. Si selecciona *No*, el convertidor de frecuencia saldrá del Asistente para la puesta en marcha.

Para configurar manualmente los valores de parámetros, seleccione *No* y pulse el botón OK.

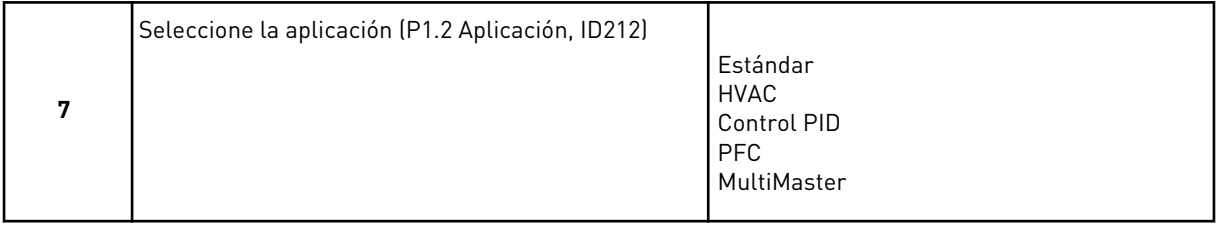

Para continuar con el asistente de la aplicación que seleccionó en el paso 7, seleccione *Sí* y pulse el botón OK. Vea la descripción de los asistentes para aplicaciones en *[2 Asistentes](#page-79-0)*.

Si selecciona *No* y pulsa el botón OK, el Asistente para la puesta en marcha se detendrá y deberá seleccionar manualmente todos los valores de parámetros.

El Asistente de puesta en marcha puede volver a iniciarse activando el parámetro P6.5.1 Restaurar valores por defecto de fábrica o bien eligiendo Activar el parámetro B1.1.2 Asistente de puesta en marcha. A continuación, establezca el valor en *Activar*.

#### **1.4 DESCRIPCIÓN DE LAS APLICACIONES**

Utilice el parámetro P1.2 (Aplicación) para seleccionar una aplicación para el convertidor. Cuando el parámetro P1.2 cambia, un grupo de parámetros obtiene sus valores fijos inmediatamente.

#### 1.4.1 APLICACIONES ESTÁNDAR Y HVAC

Utilice las aplicaciones Estándar y HVAC para controlar bombas o ventiladores, por ejemplo.

Es posible controlar el convertidor desde el Panel, el Fieldbus o los terminales de I/O.

Cuando se controla el convertidor con los terminales de I/O, la señal de referencia de frecuencia se conecta a la entrada analógica 1 (AI1) (0…10 V) o la entrada analógica 2 (AI2) (4…20 mA). La conexión viene especificada por el tipo de señal. También hay tres referencias de frecuencias fijas disponibles. Puede activarlas con la entrada digital 4 (DI4) y la entrada digital 5 (DI5). Las señales de marcha y paro del convertidor están conectadas a DI1 (marcha directa) y DI2 (marcha inversa).

Es posible configurar todas las salidas del convertidor libremente en todas las aplicaciones. Hay una salida analógica (frecuencia de salida) y tres salidas de relé (marcha, fallo, listo) disponibles en la tarjeta de I/O estándar.

Vea las descripciones de los parámetros en *[10 Descripciones de parámetros](#page-256-0)*.

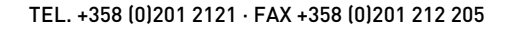

|                                  |                         |                 |  |                      | Tarjeta de I/O estándar             |                                                                                                    |  |  |
|----------------------------------|-------------------------|-----------------|--|----------------------|-------------------------------------|----------------------------------------------------------------------------------------------------|--|--|
|                                  | <b>Terminal</b>         |                 |  |                      | <b>Señal</b>                        | <b>Descripción</b>                                                                                             |  |  |
|                                  | 1                       | $+10$ Vref      |  |                      | Salida de referencia                |                                                                                                    |  |  |
| Potenciómetro<br>para referencia | $\overline{\mathbf{z}}$ | $AI1+$          |  |                      | Entrada analógica 1 +               | Referencia de frecuencia                                                                                       |  |  |
| $110$ kΩ                         | 3                       | $AI-$           |  |                      | Entrada analógica 1 -               | (por defecto 010V)                                                                                             |  |  |
|                                  | 4                       | $AI2+$          |  |                      | Entrada analógica 2 +               | Referencia de frecuencia<br>(por defecto 420mA)                                                                |  |  |
|                                  | 5                       | $AI2-$          |  |                      | Entrada analógica 2 -               |                                                                                                    |  |  |
|                                  | 6                       | 24 Vsalida      |  |                      | Tensión auxiliar 24 V               |                                                                                                    |  |  |
|                                  | 7                       | <b>GND</b>      |  |                      | GND de I/O                          |                                                                                                    |  |  |
|                                  | 8                       | DI1             |  |                      | Entrada digital 1                   | Marcha directa                                                                                                 |  |  |
|                                  | 9                       | DI <sub>2</sub> |  |                      | Entrada digital 2                   | Marcha inversa                                                                                                 |  |  |
|                                  | 10                      | DI3             |  |                      | Entrada digital 3                   | Fallo externo                                                                                                  |  |  |
|                                  | 11                      | <b>CM</b>       |  |                      | Común para DIN1-DIN6                | $\ast$                                                                                                    |  |  |
|                                  | 12                      | 24 Vsalida      |  |                      | Tensión auxiliar 24 V               |                                                                                                    |  |  |
|                                  | 13                      | <b>GND</b>      |  |                      | GND de I/O                          |                                                                                                    |  |  |
|                                  | 14                      | DI <sub>4</sub> |  |                      | Entrada digital 4                   | DI4<br>DI5<br>Ref. de frec.<br>Abierto   Abierto<br>Entrada analógica 1<br>Cerrado Abierto   Frecuencia fija 1 |  |  |
|                                  | 15                      | DI5             |  |                      | Entrada digital 5                   | Abierto   Cerrado   Frecuencia fija 2<br>Cerrado Cerrado Frecuencia fija 3                                     |  |  |
|                                  | 16                      | DI <sub>6</sub> |  |                      | Entrada digital 6                   | Reset de fallo                                                                                                 |  |  |
|                                  | 17                      | <b>CM</b>       |  |                      | Común para DIN1-DIN6                | $^*)$                                                                                                    |  |  |
| 18                               |                         | $AO1+$          |  |                      | Salida analógica 1 +                | Frecuencia de salida<br>(020mA)                                                                                |  |  |
| mA                               | 19                      | $AO1-$          |  | Salida analógica 1 - |                                     |                                                                                                    |  |  |
|                                  | 30                      | $+24$ Vin       |  |                      | Tensión de entrada<br>auxiliar 24 V |                                                                                                    |  |  |
|                                  | A                       | <b>RS485</b>    |  |                      | Bus serie, negativo                 | Modbus RTU,                                                                                                    |  |  |
|                                  | в                       | <b>RS485</b>    |  |                      | Bus serie, positivo                 | N2, BACnet                                                                                                    |  |  |
|                                  | 21                      | <b>RO1/1 NC</b> |  |                      | Salida de relé 1                    |                                                                                                    |  |  |
| <b>MARCHA</b>                    | 22                      | <b>RO1/2 CM</b> |  |                      |                                     | MARCHA                                                                                                    |  |  |
|                                  | 23                      | <b>RO1/3 NA</b> |  |                      |                                     |                                                                                                    |  |  |
|                                  | 24                      | <b>RO2/1 NC</b> |  | Salida de relé 2     |                                     |                                                                                                    |  |  |
| <b>FALLO</b>                     | 25                      | <b>RO2/2 CM</b> |  |                      |                                     | <b>FALLO</b>                                                                                                   |  |  |
|                                  | 26                      | <b>RO2/3 NA</b> |  |                      |                                     |                                                                                                    |  |  |
|                                  | 32                      | RO3/2 CM        |  |                      | Salida de relé 3                    | $***)$<br><b>LISTO</b>                                                                                         |  |  |

*Imag. 4: Las conexiones de control por defecto de las aplicaciones Estándar y HVAC*

\* = Puede aislar las entradas digitales de la puesta a tierra con un interruptor DIP.

\*\* = Si utiliza el código de opción +SBF4, una entrada de termistor sustituirá a la salida de relé 3. Vea el *Manual de instalación*.

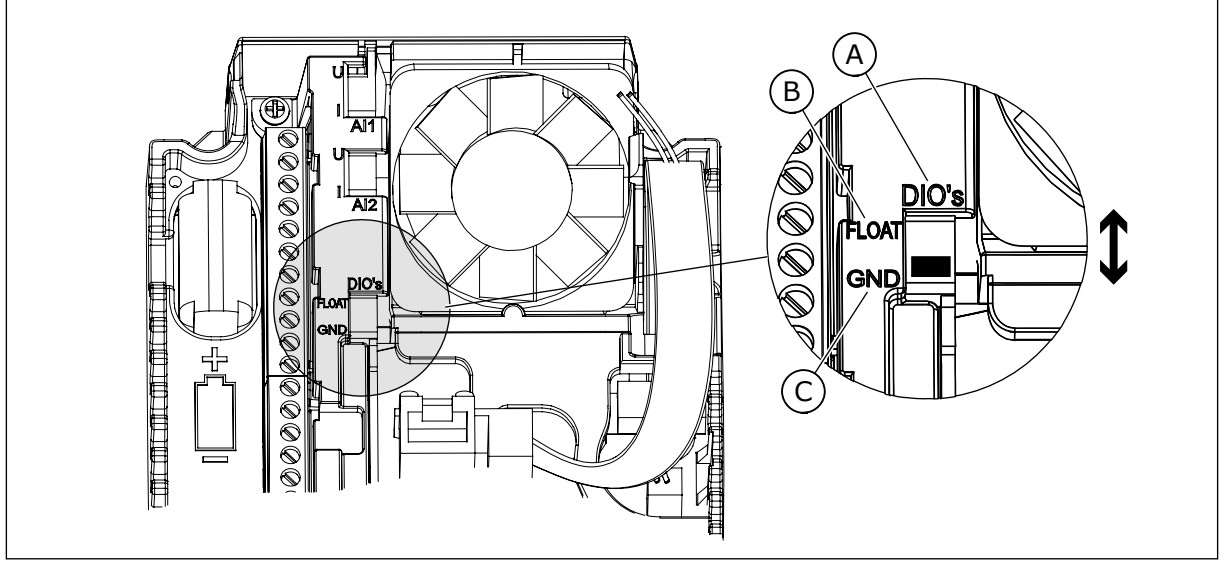

*Imag. 5: El interruptor DIP*

C. Conectado a TIERRA (GND) (por defecto)

A. Entradas digitales B. Aisladas

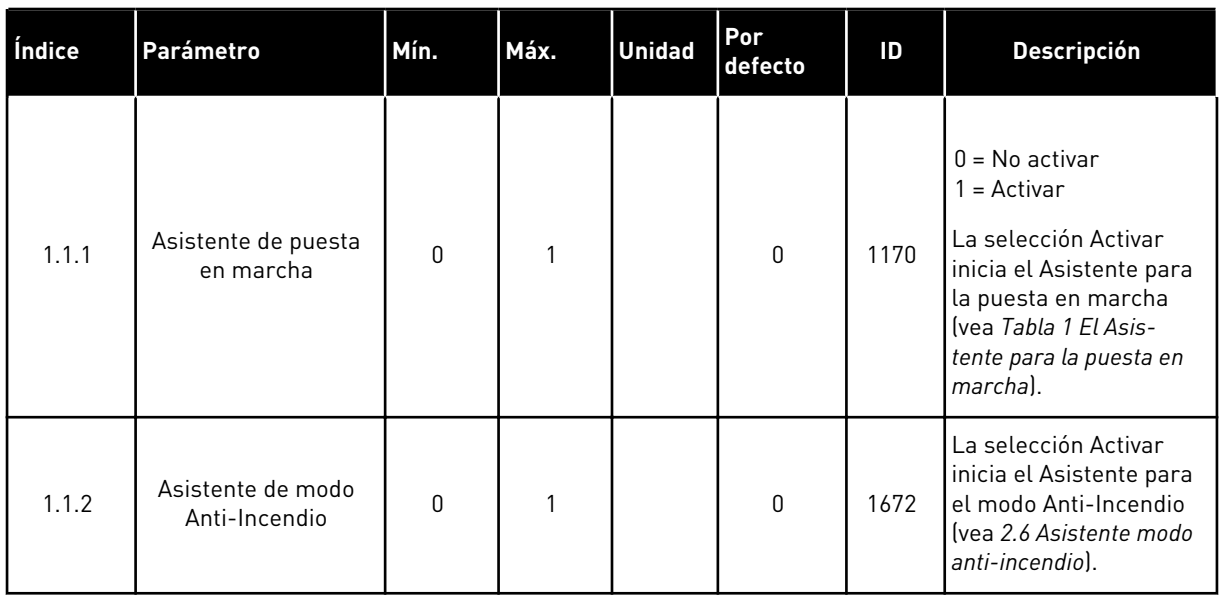

#### *Tabla 2: M1.1 Asistentes*

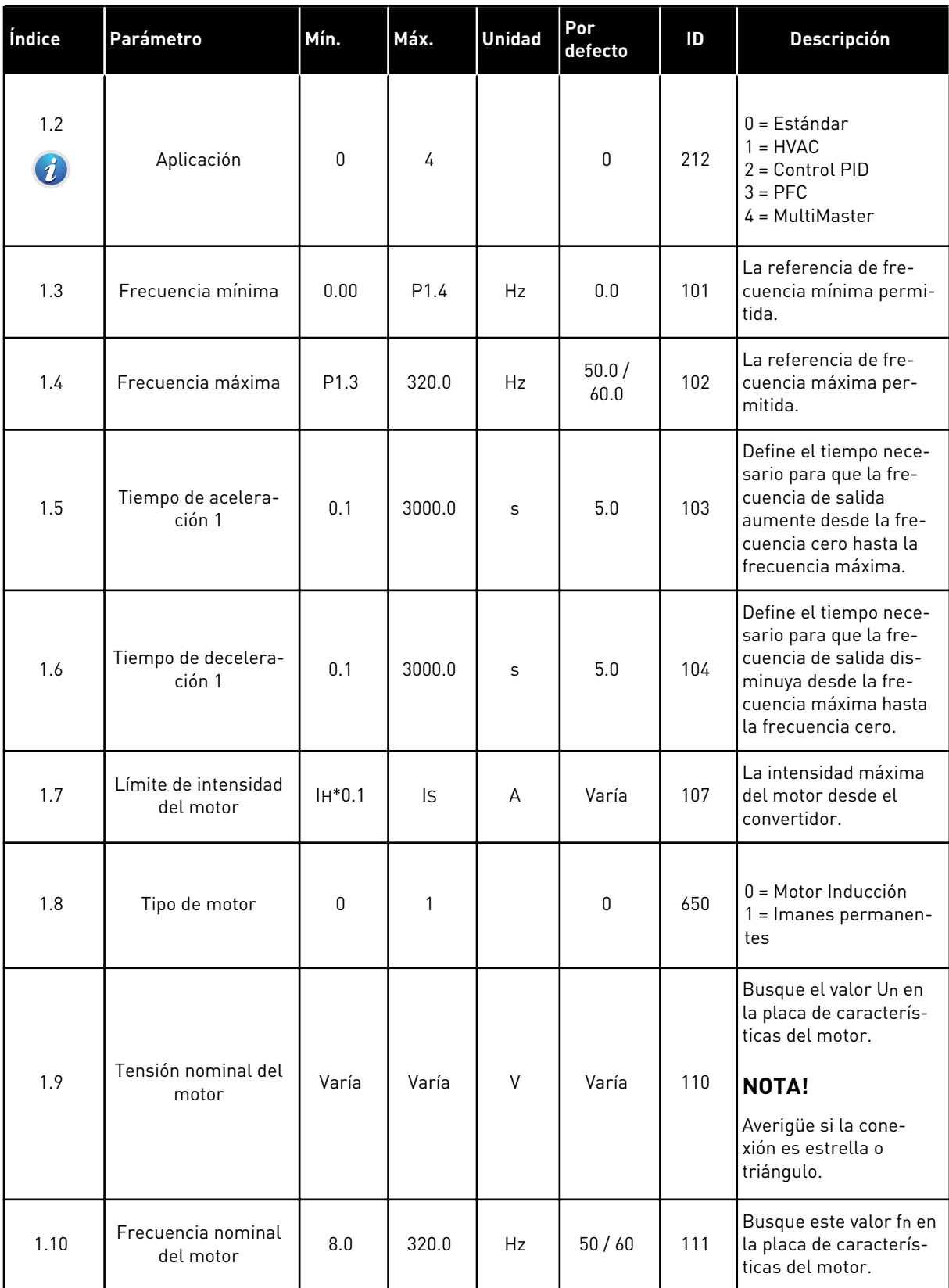

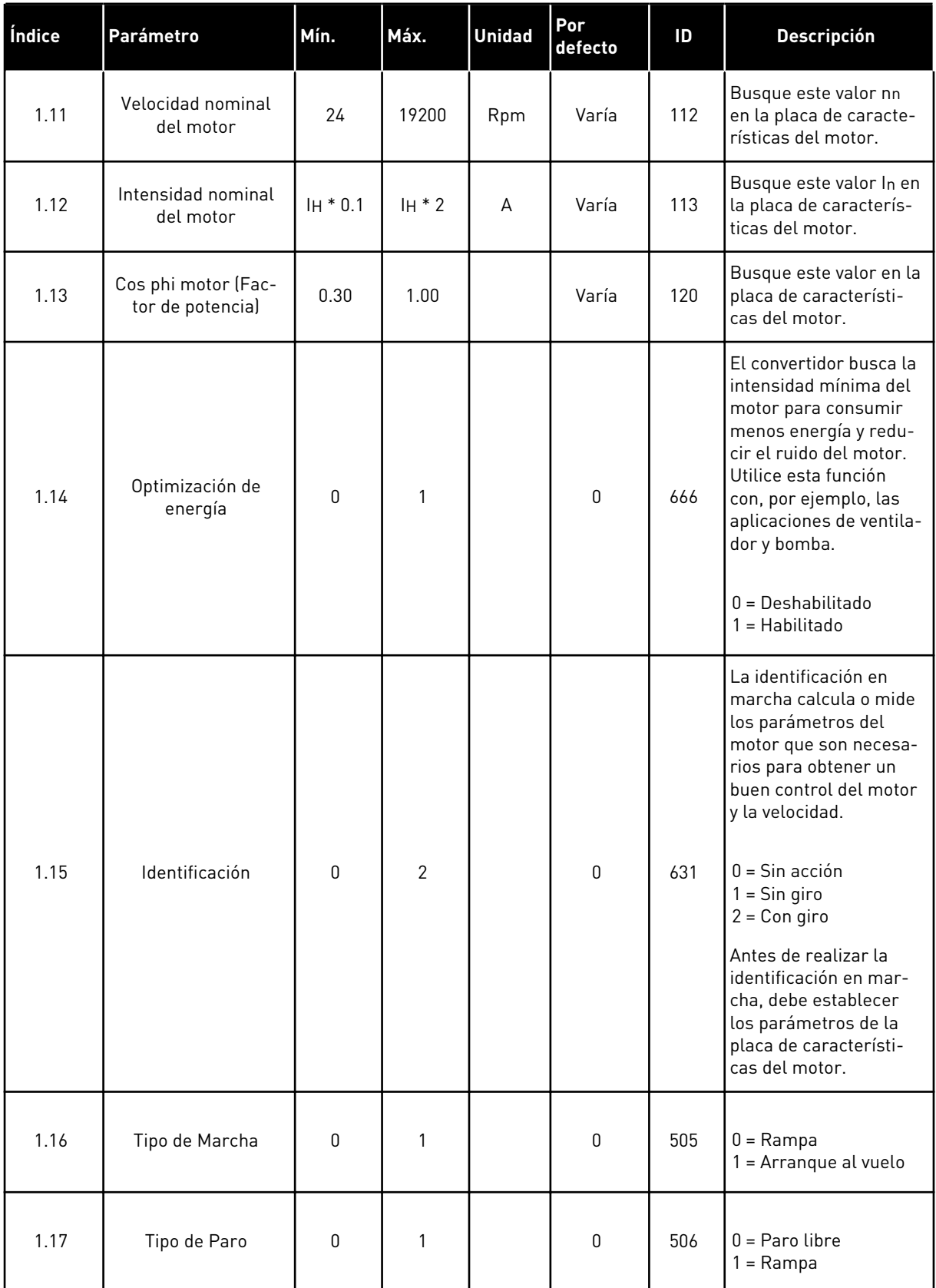

a dhe ann ann an 1970.

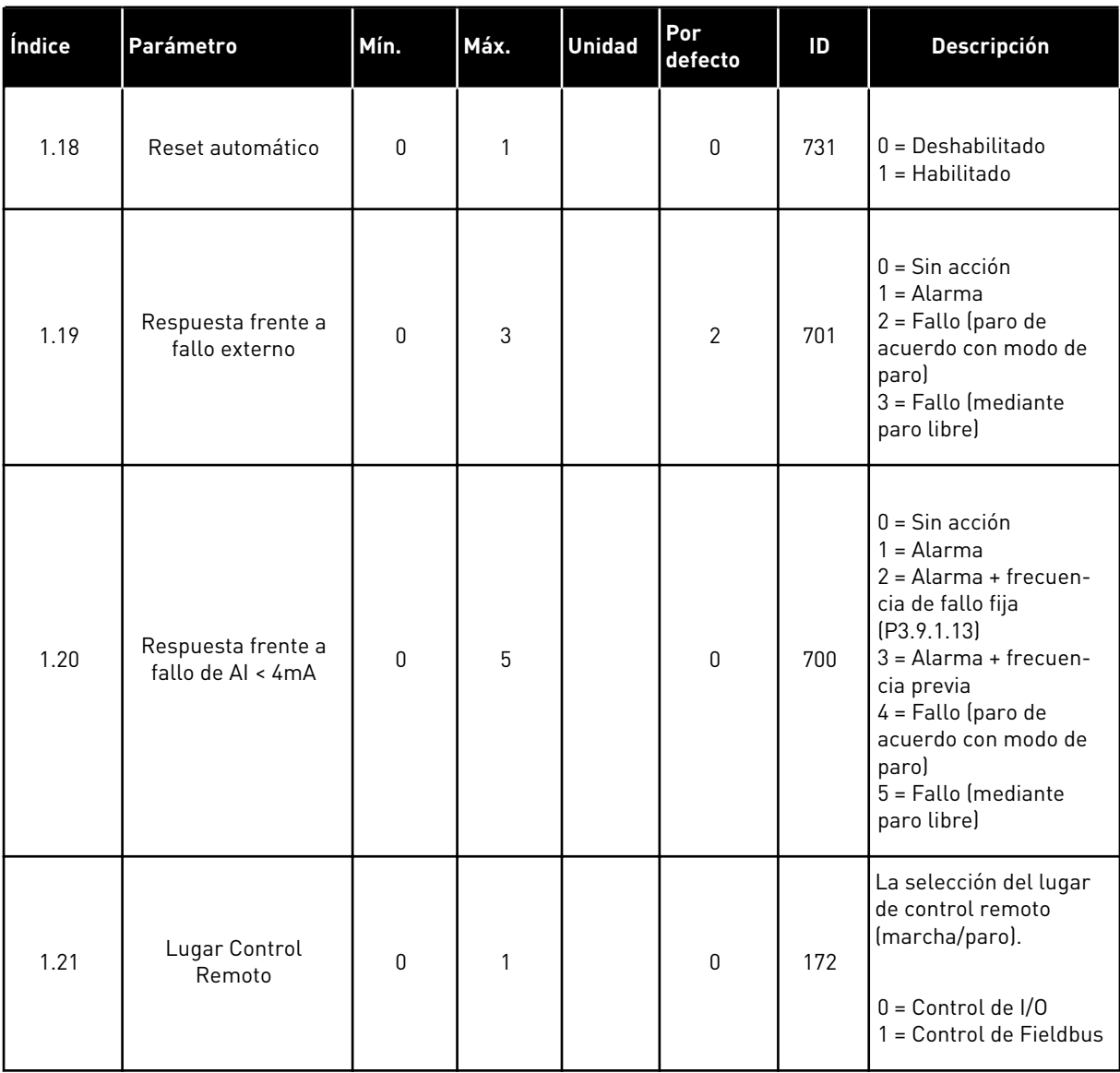

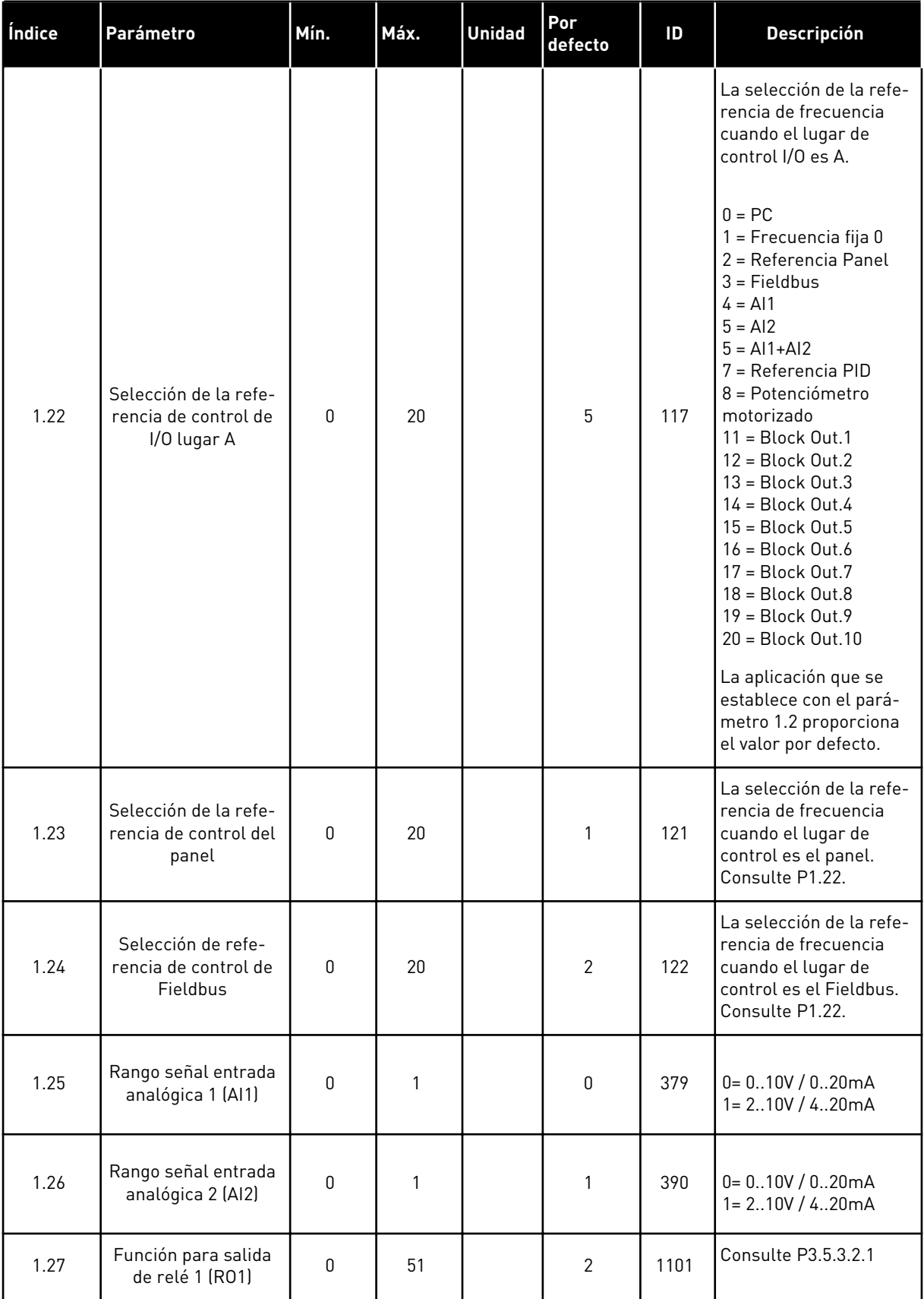

a dhe ann ann an 1970.

<span id="page-20-0"></span>

| Índice | Parámetro                              | Mín. | Máx. | <b>Unidad</b> | <b>Por</b><br>defecto | ID    | <b>Descripción</b>  |
|--------|----------------------------------------|------|------|---------------|-----------------------|-------|---------------------|
| 1.28   | Función para salida<br>de relé 2 (RO2) | 0    | 51   |               | 3                     | 1104  | Consulte P3.5.3.2.1 |
| 1.29   | Función para salida<br>de relé 3 (RO3) | 0    | 51   |               |                       | 1107  | Consulte P3.5.3.2.1 |
| 1.30   | Función salida ana-<br>lógica 1 (A01)  | 0    | 31   |               | 2                     | 10050 | Consulte P3.5.4.1.1 |

*Tabla 4: M1.31 Estándar/M1.32 HVAC*

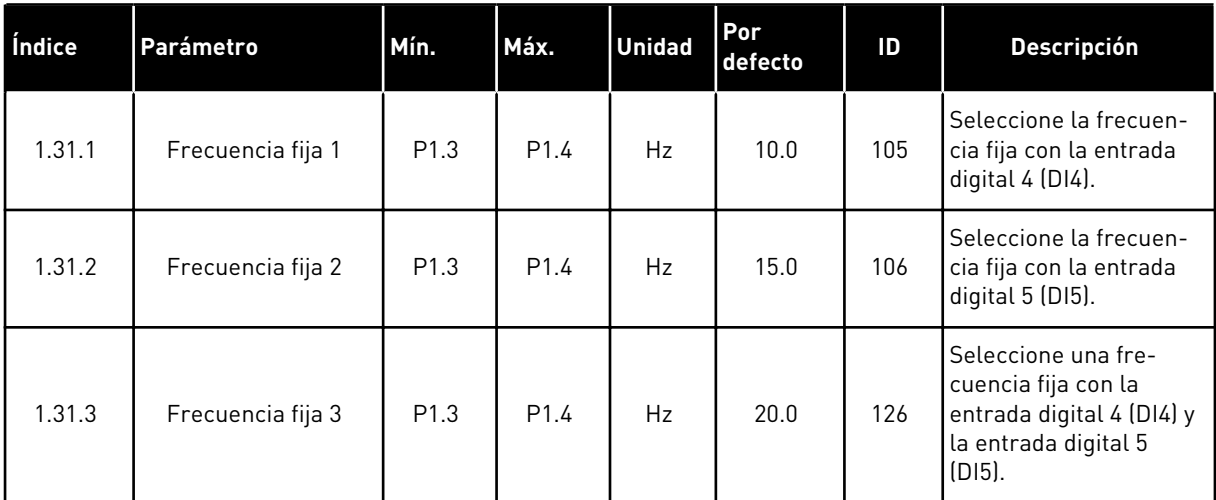

### 1.4.2 APLICACIÓN DE CONTROL PID

Puede usar la aplicación Control PID con aplicaciones en las que se controla la variable de proceso, por ejemplo la presión, mediante el control de la velocidad del motor.

En esta aplicación, el controlador PID interno del convertidor está configurado para una referencia y una señal de valor actual.

Puede usar dos lugares de control. Seleccione el lugar de control A o B con la entrada digital 6 (DI6). Cuando el lugar de control A está activo, DI1 proporciona los comandos de marcha y paro, y el controlador PID proporciona la referencia de frecuencia. Cuando el lugar de control B está activo, DI4 proporciona los comandos de marcha y paro, y AI1 proporciona la referencia de frecuencia.

Puede configurar todas las salidas del convertidor libremente en todas las aplicaciones. Hay una salida analógica (frecuencia de salida) y tres salidas de relé (marcha, fallo, listo) disponibles en la tarjeta de I/O estándar.

Vea las descripciones de los parámetros en *[Tabla 1 El Asistente para la puesta en marcha](#page-12-0)*.

|                                         |                       | Tarjeta de I/O estándar |                                     |                                                              |
|-----------------------------------------|-----------------------|-------------------------|-------------------------------------|--------------------------------------------------------------|
|                                         |                       | <b>Terminal</b>         | <b>Señal</b>                        | <b>Descripción</b>                                           |
|                                         | 1                     | $+10$ Vref              | Salida de referencia                |                                                              |
| Potencióme-<br>tro para<br>referencia   | $\overline{2}$        | $AI1+$                  | Entrada analógica 1 +               | Lugar A: Referencia del<br>PID                               |
| $110k\Omega$<br>Transductor de 2 cables | 3                     | $AI1 -$                 | Entrada analógica 1 -               | Lugar B: Referencia de<br>frecuencia<br>(por defecto: 0-10V) |
| Valor actual                            | 4                     | $AI2+$                  | Entrada analógica 2 +               | Valor actual de PID<br>(valor real)                          |
| $I =$                                   | 5                     | $AI2-$                  | Entrada analógica 2 -               | (por defecto: 4-20mA)                                        |
| (0)4.<br>.20mA                          | 6                     | 24 Vsal                 | Tensión auxiliar 24 V               |                                                              |
|                                         | 7                     | <b>GND</b>              | Tierra de I/O                       |                                                              |
|                                         | 8                     | DI1                     | Entrada digital 1                   | Lugar A: Marcha directa<br>(controlador PID)                 |
|                                         | 9                     | DI <sub>2</sub>         | Entrada digital 2                   | Fallo externo                                                |
|                                         | 10                    | DI3                     | Entrada digital 3                   | Reset de fallo                                               |
|                                         | 11                    | <b>CM</b>               | Común para DI1-DI6                  | $^*)$                                                        |
|                                         | 12                    | 24 VSal                 | Tensión auxilar 24 V                |                                                              |
|                                         | 13                    | <b>GND</b>              | Tierra de I/O                       |                                                              |
|                                         | 14                    | DI <sub>4</sub>         | Entrada digital 4                   | Lugar B: marcha directa<br>(Referencia de frec. P3.3.1.6)    |
|                                         | 15                    | DI5                     | Entrada digital 5                   | Frecuencia fija 1                                            |
|                                         | 16                    | DI <sub>6</sub>         | Entrada digital 6                   | Selección del lugar de control A/B                           |
|                                         | 17                    | <b>CM</b>               | Común para DI1-DI6                  | $^{*}$                                                       |
| mA                                      | 18                    | $AO1+$                  | Salida analógica 1 +                |                                                              |
|                                         | 19                    | AO1-/GND                | Salida analógica 1 -                | Frecuencia de<br>salida (020mA)                              |
|                                         | 30                    | +24VEntrada             | Tensión de entrada<br>auxiliar 24 V |                                                              |
|                                         | A                     | <b>RS485</b>            | Bus serie, negativo                 | Modbus RTU                                                   |
|                                         | В                     | <b>RS485</b>            | Bus serie, positivo                 |                                                              |
| <b>MARCHA</b>                           | 21                    | <b>RO1/1 NC</b>         | Salida de relé 1                    | <b>MARCHA</b>                                                |
|                                         | 22                    | RO1/2 CM                |                                     |                                                              |
|                                         | 23                    | RO1/3 NO                |                                     |                                                              |
| <b>FALLO</b>                            | <b>RO2/1 NC</b><br>24 |                         | Salida de relé 2                    | <b>FALLO</b>                                                 |
|                                         | 25                    | RO2/2 CM                |                                     |                                                              |
|                                         | 26                    | RO2/3 NO                |                                     |                                                              |
|                                         | 32                    | RO3/2 CM                | Salida de relé 3                    | <b>LISTO</b><br>$***$                                        |
|                                         | 33                    | RO3/3 NO                |                                     |                                                              |

*Imag. 6: Las conexiones de control por defecto de la aplicación de control PID*

\* = Puede aislar las entradas digitales de la puesta a tierra con un interruptor DIP.

\*\* = Si utiliza el código de opción +SBF4, una entrada de termistor sustituirá a la salida de relé 3. Vea el *Manual de instalación*.

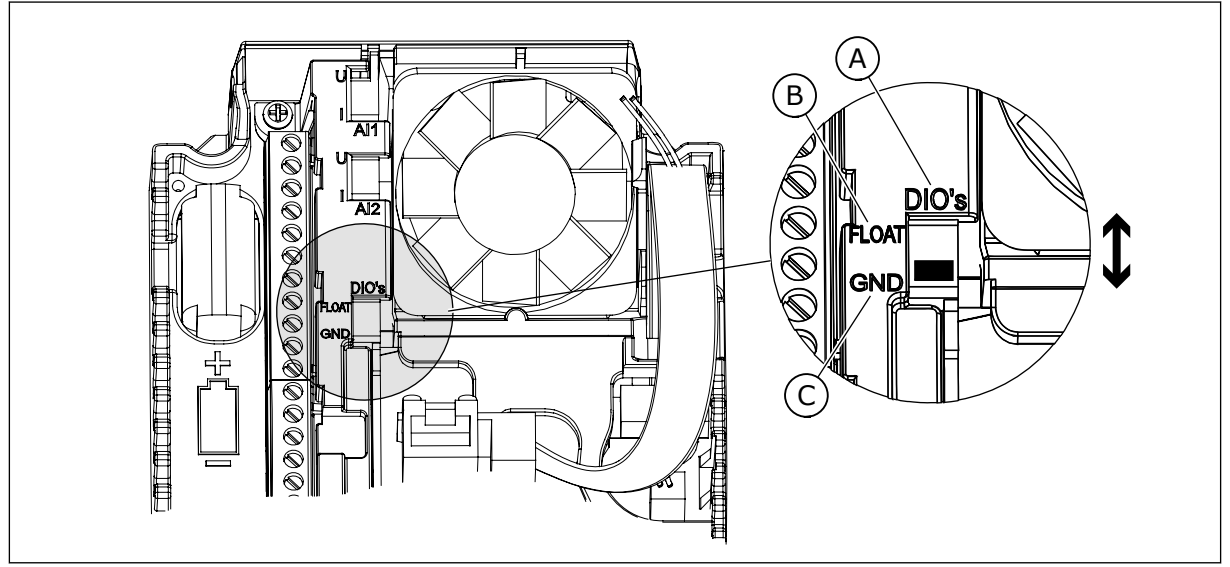

*Imag. 7: El interruptor DIP*

C. Conectado a TIERRA (GND) (por defecto)

A. Entradas digitales B. Aisladas

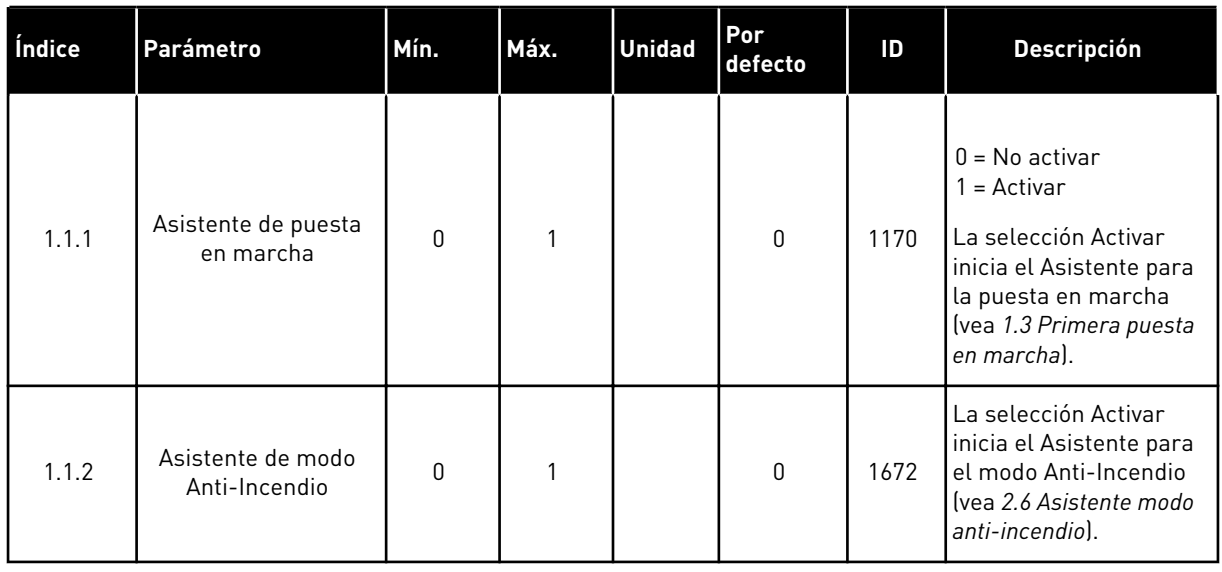

#### *Tabla 5: M1.1 Asistentes*

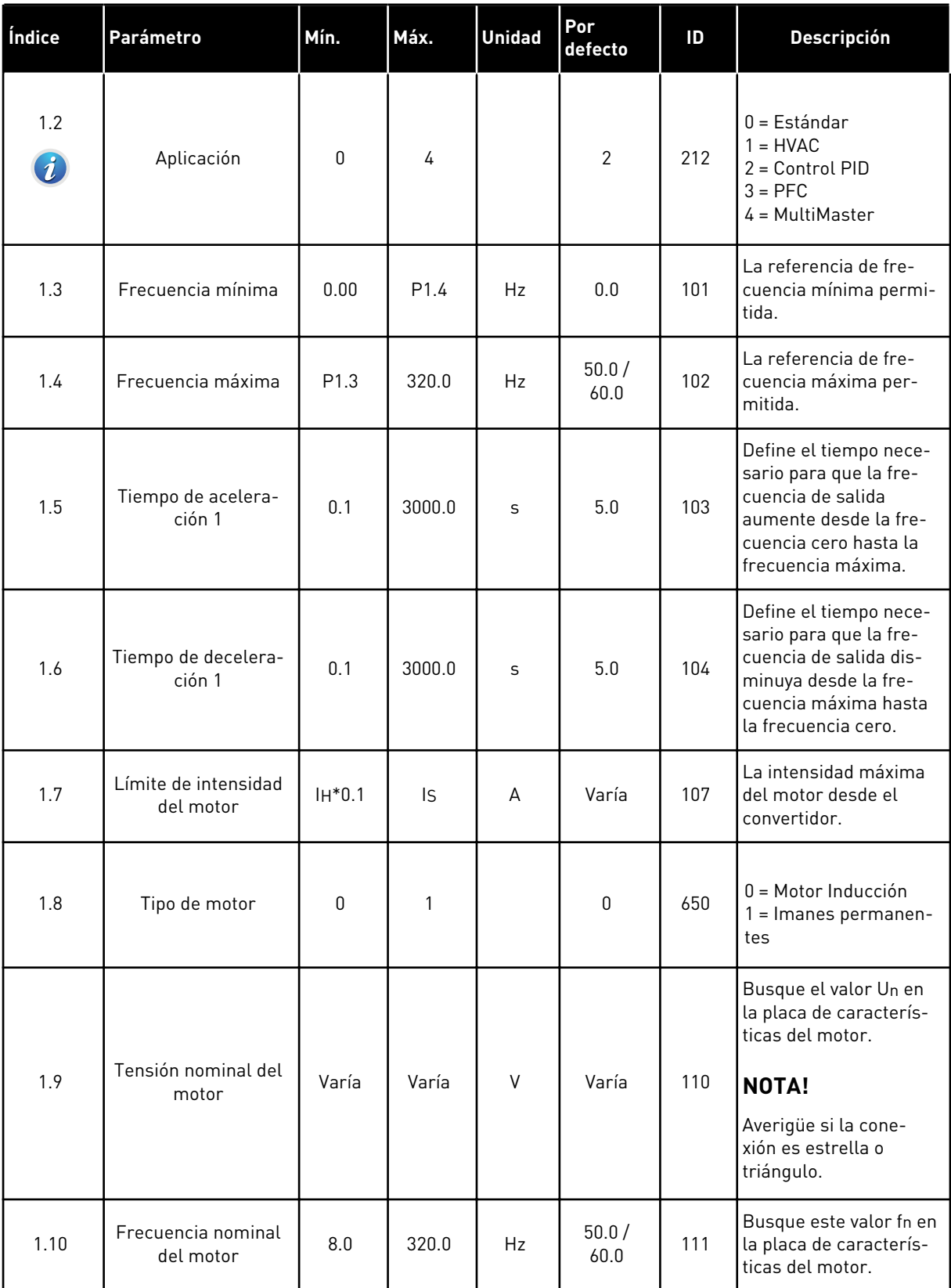

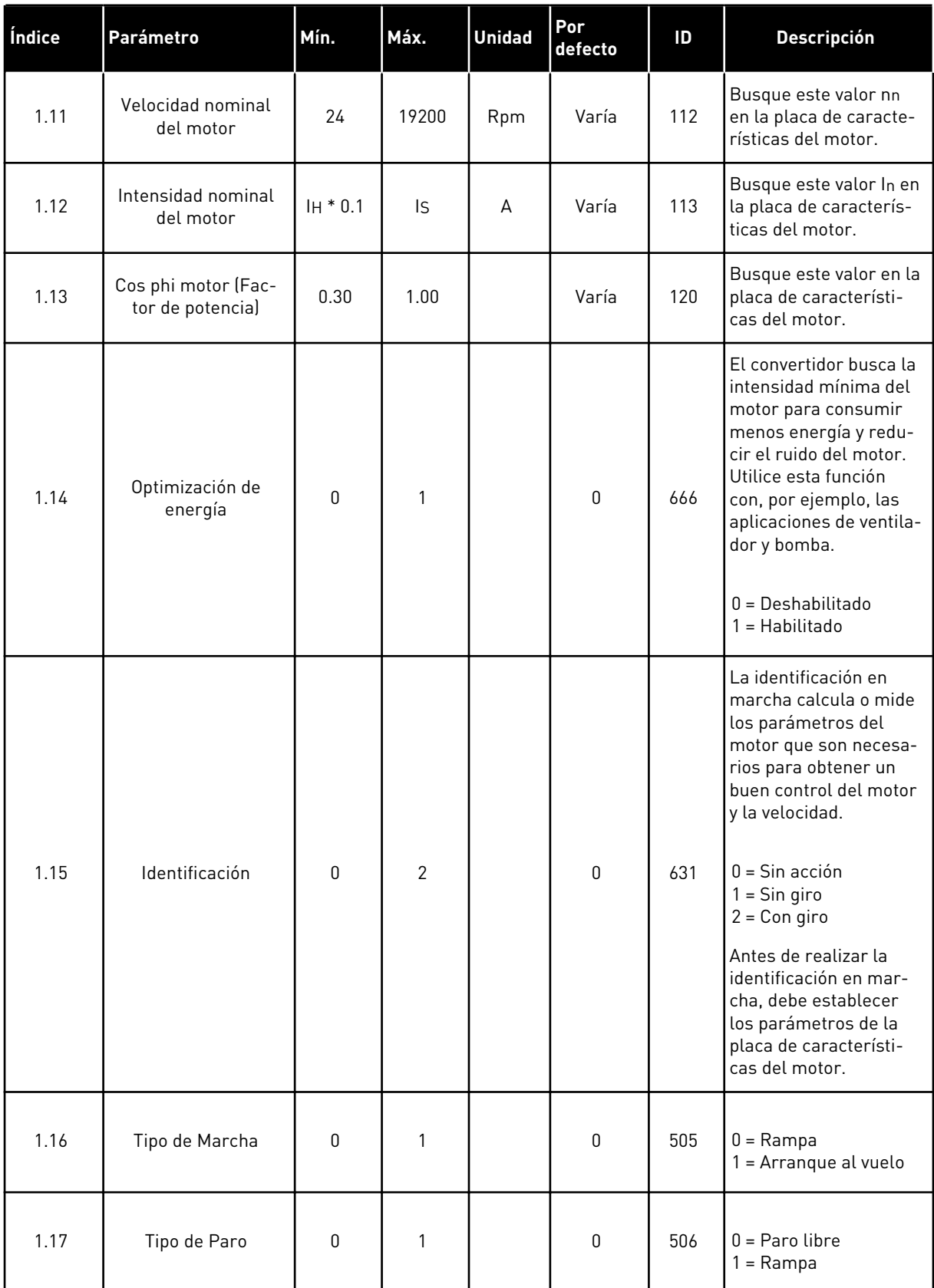

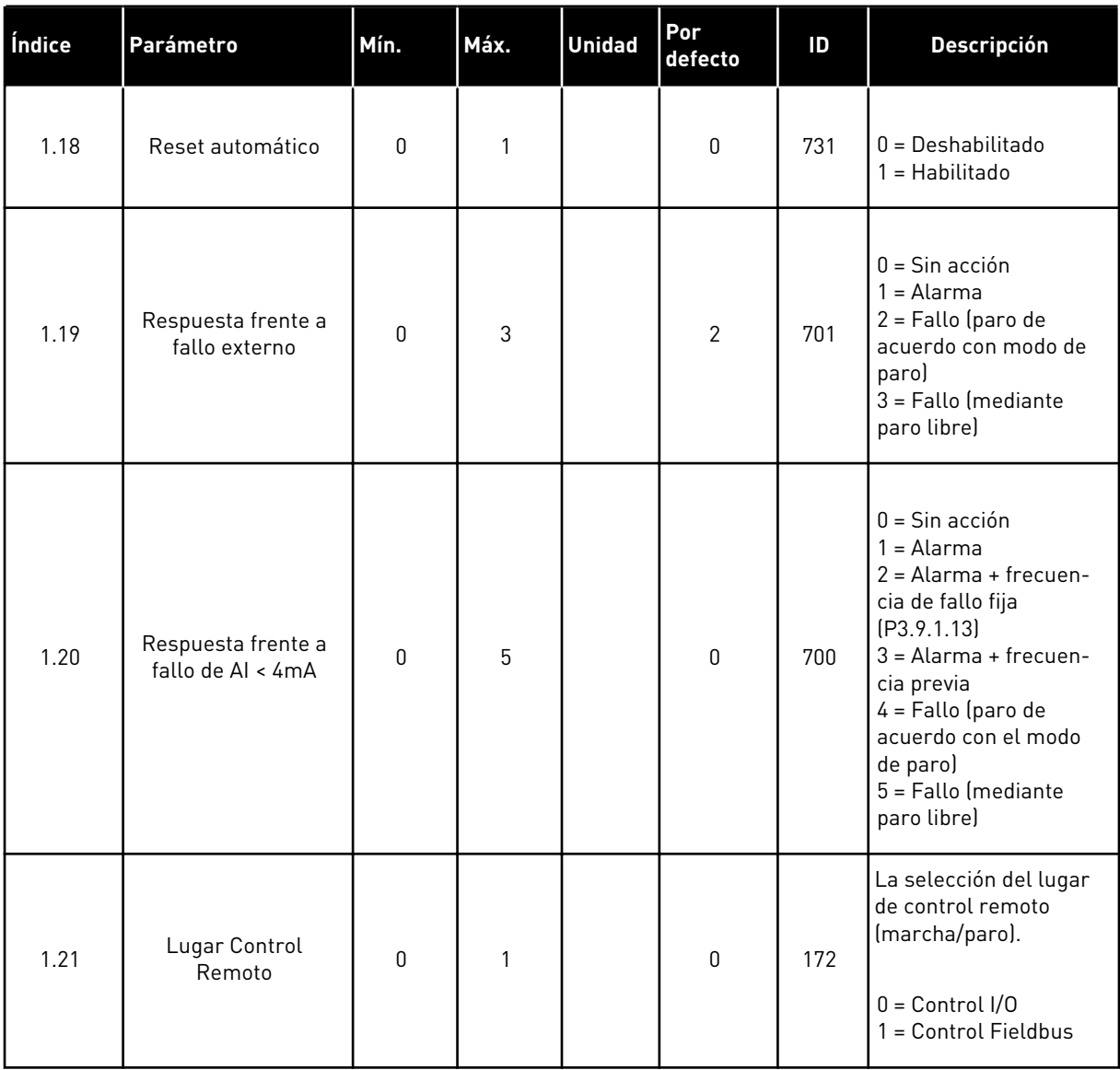

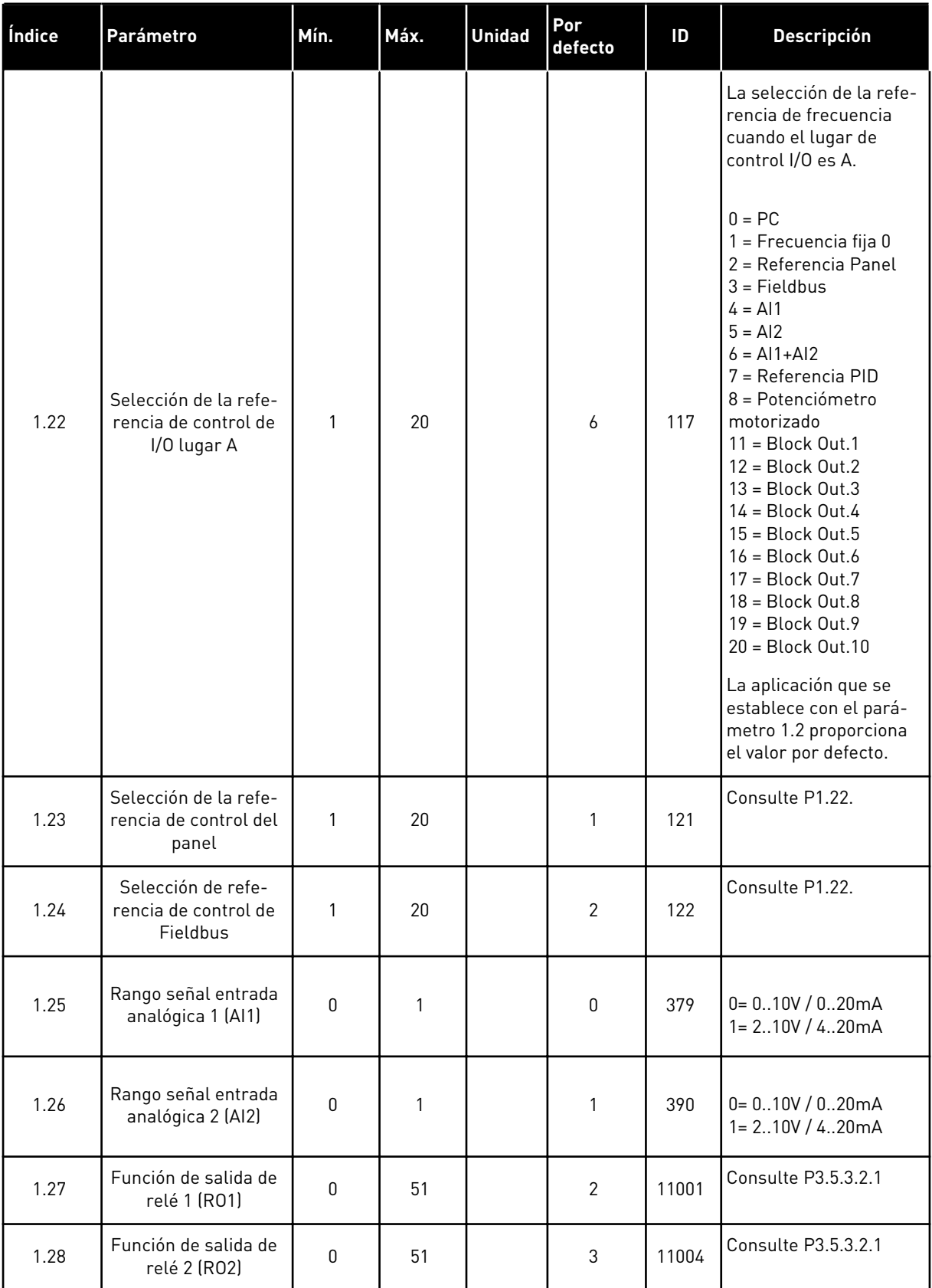

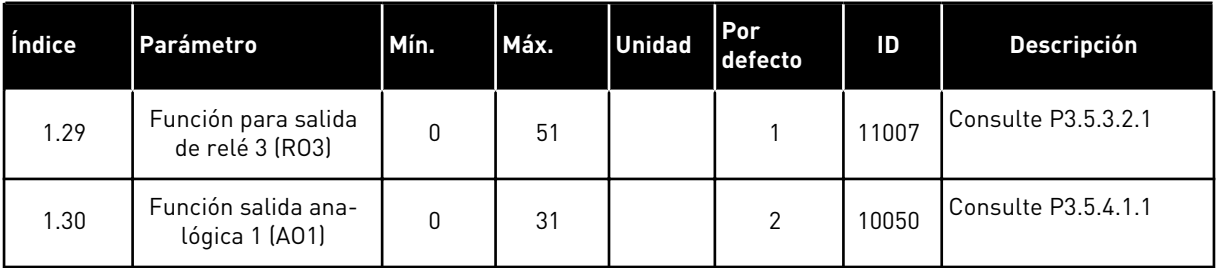

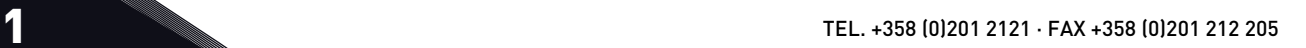

a dhe ann ann an 1970.

### *Tabla 7: M1.33 Control PID*

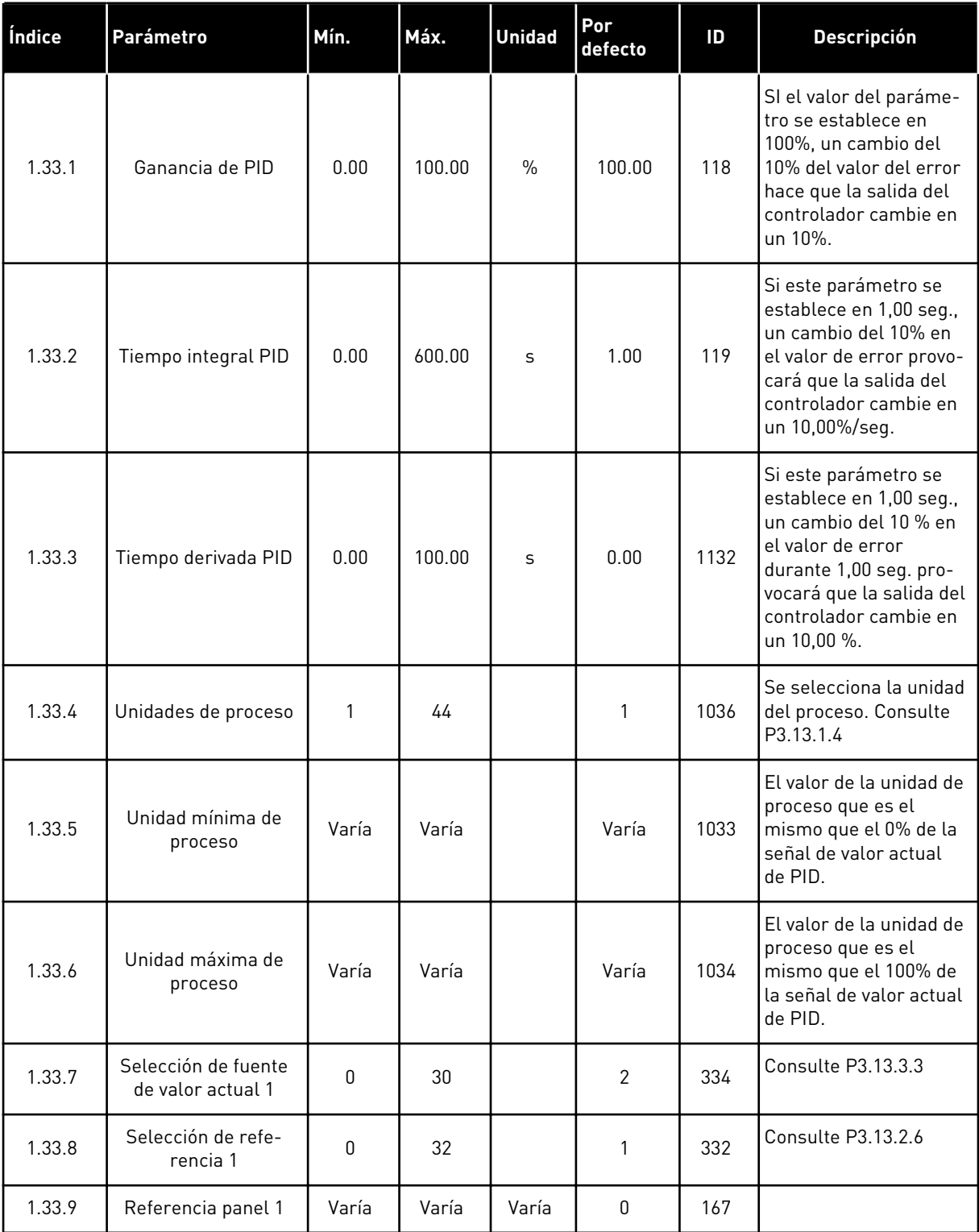

#### <span id="page-29-0"></span>*Tabla 7: M1.33 Control PID*

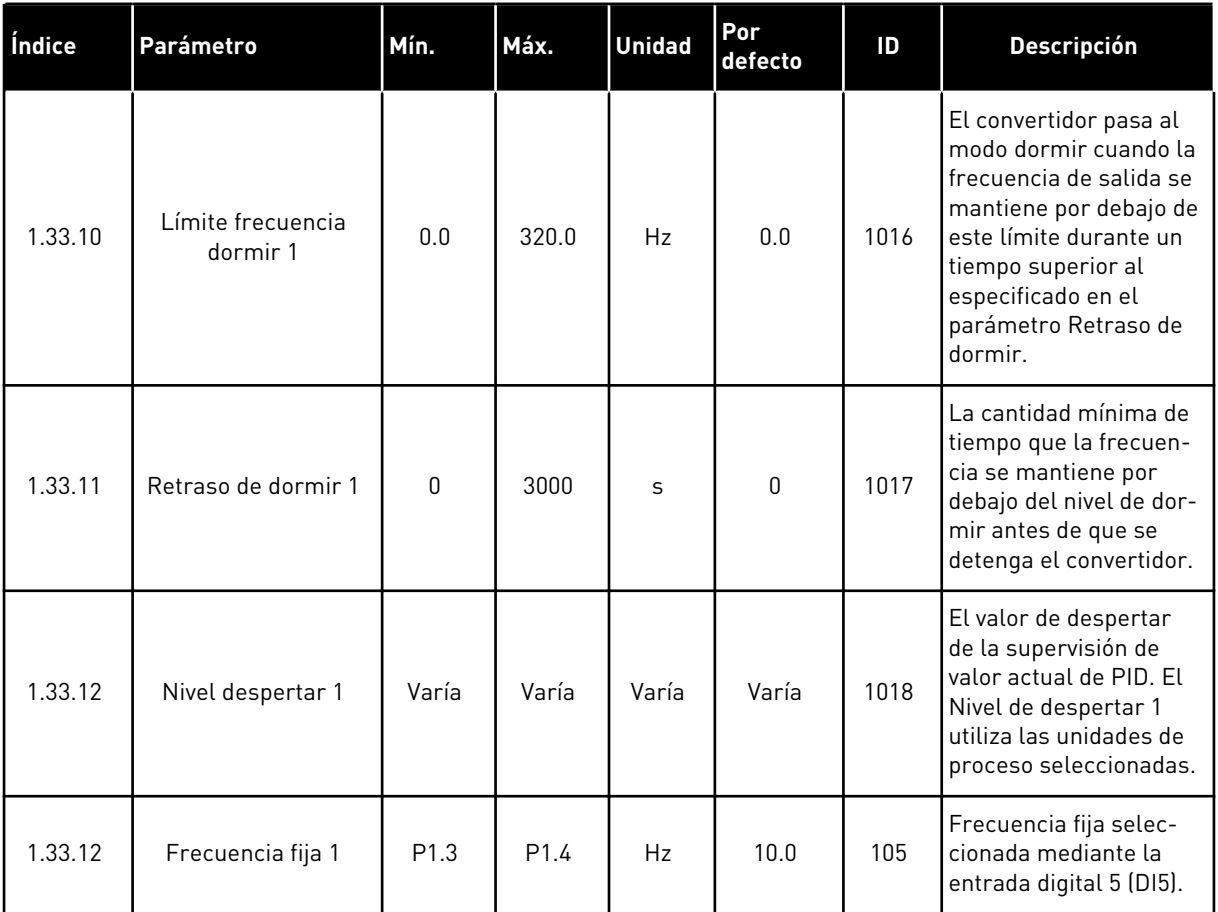

#### 1.4.3 APLICACIÓN PFC

Puede usar la aplicación PFC en aplicaciones en que un convertidor controla un sistema que tiene hasta un máximo de ocho motores en paralelo, por ejemplo, bombas, ventiladores o compresores. Por defecto, la aplicación PFC está configurada para tres motores en paralelo. El convertidor se conecta a uno de los motores que se convierte en el motor de regulación. El controlador PID interno del convertidor controla la velocidad del motor de regulación y proporciona señales de control mediante salidas de relé para poner en marcha o detener los motores auxiliares. Se necesitan contactores externos para conectar los motores auxiliares a la red eléctrica.

Puede controlar una variable de proceso, por ejemplo la presión, mediante el control de la velocidad del motor de regulación y mediante el número de motores funcionando.

Vea las descripciones de los parámetros en *[10 Descripciones de parámetros](#page-256-0)*.

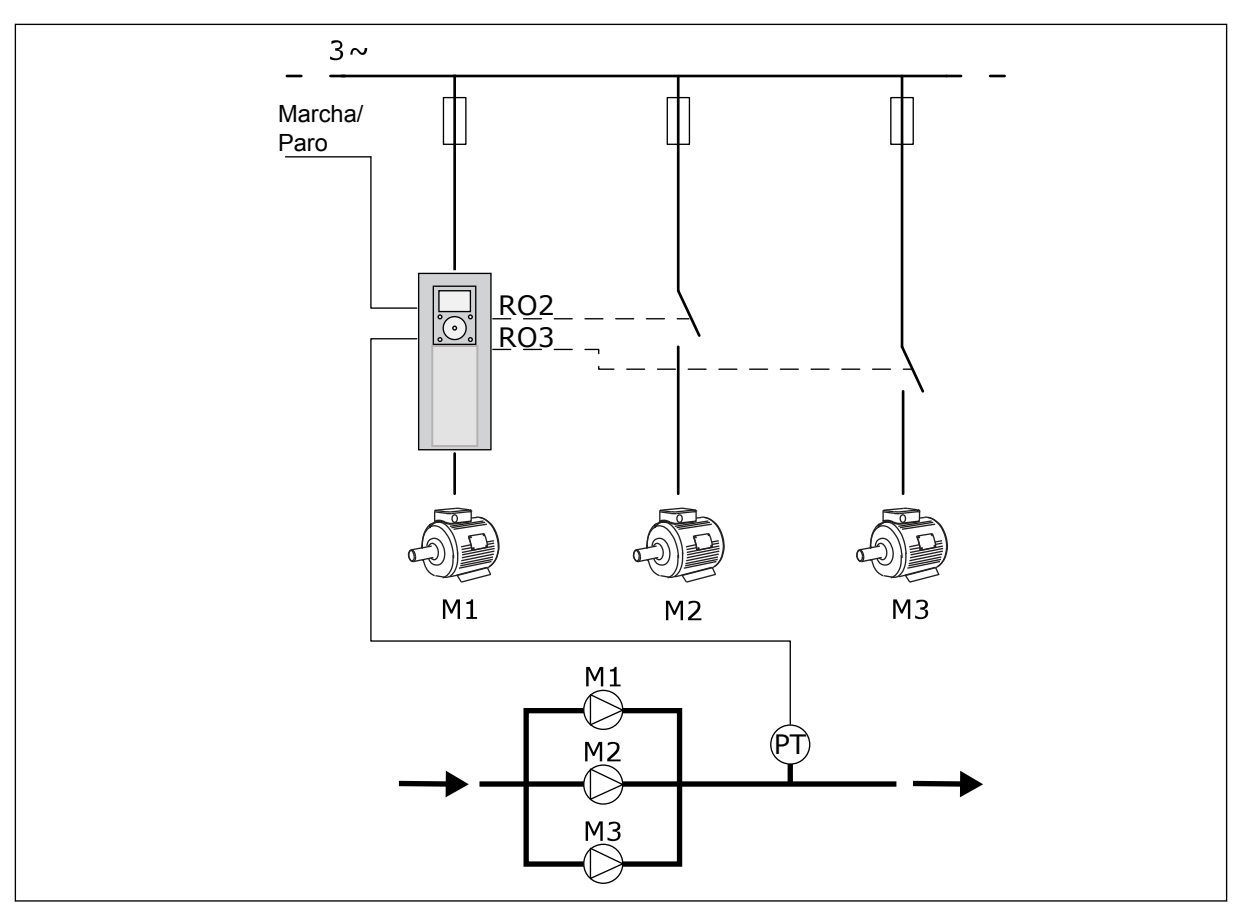

*Imag. 8: Configuración de PFC*

La función de rotación automática (cambio del orden de arranque) iguala el desgaste de los motores del sistema. La función de rotación automática supervisa las horas de funcionamiento y establece el orden de arranque de cada motor. El motor que tiene el menor número de horas de funcionamiento arranca el primero y el motor que tiene el mayor número de horas de funcionamiento arranca el último. Puede configurar el inicio de la rotación automática basándose en el intervalo de rotación automática establecido con el reloj en tiempo real interno (se necesita una batería de RTC) del convertidor.

Puede configurar la rotación automática de todos los motores del sistema o solo de los motores auxiliares.

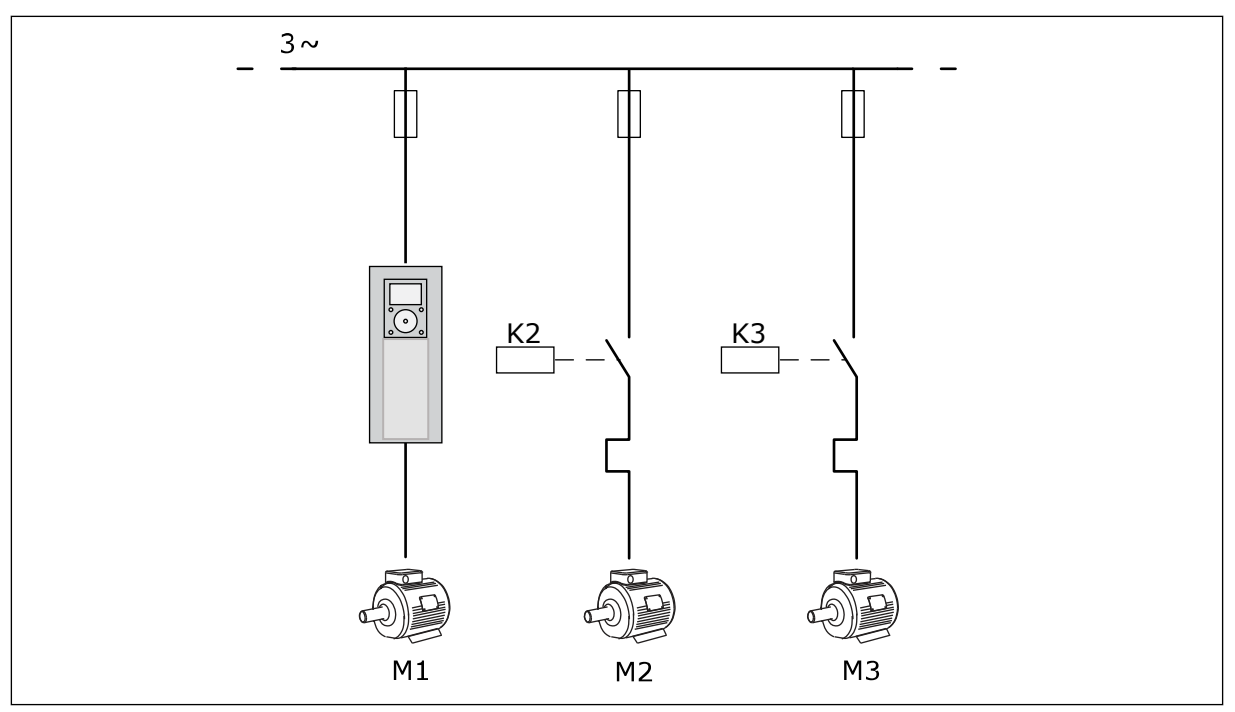

*Imag. 9: Diagrama de control cuando solo las bombas auxiliares son objeto de rotación automática*

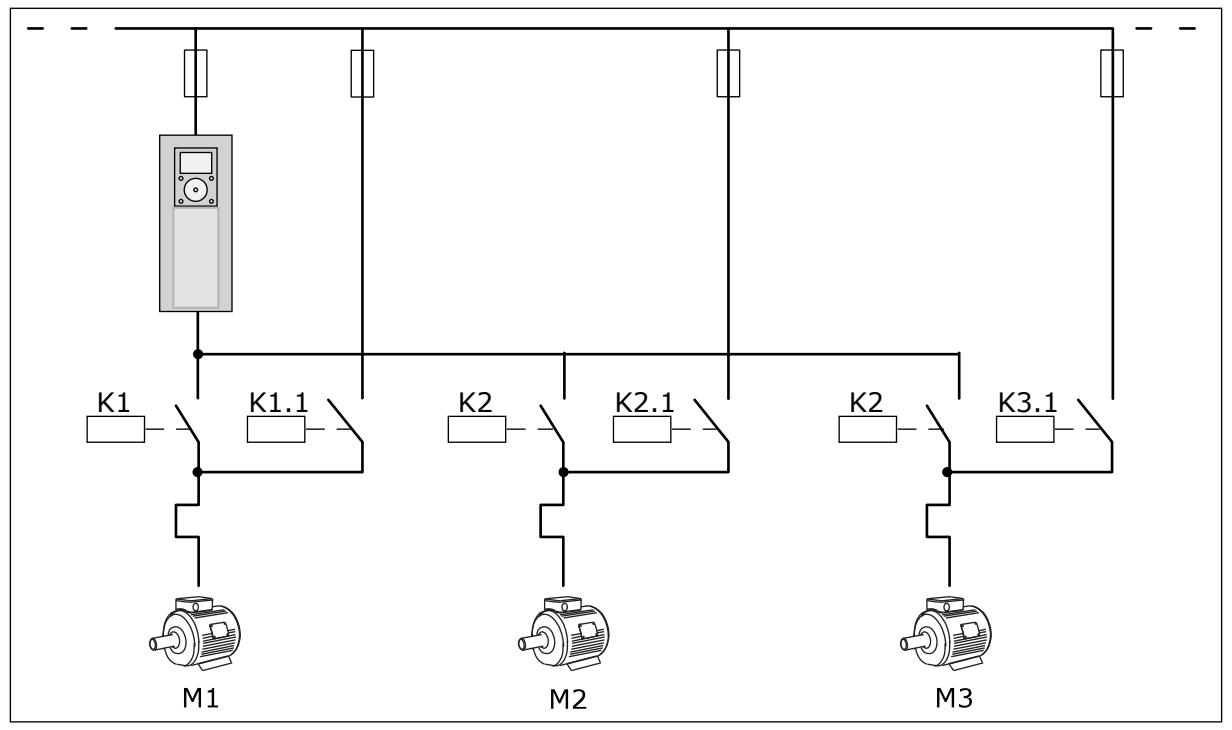

*Imag. 10: Diagrama de control cuando todas las bombas son objeto de rotación automática*

Puede usar dos lugares de control. Seleccione el lugar de control A o B con la entrada digital 6 (DI6). Cuando el lugar de control Seleccione el lugar de control A o B con la entrada digital 6 (DI6). Cuando el lugar de control A está activo, DI1 proporciona los comandos de marcha y paro, y el controlador PID proporciona la referencia de frecuencia. Cuando el lugar de

control B está activo, DI4 proporciona los comandos de marcha y paro, y AI1 proporciona la referencia de frecuencia.

Puede configurar todas las salidas del convertidor libremente en todas las aplicaciones. Hay una salida analógica (frecuencia de salida) y tres salidas de relé (marcha, fallo, listo) disponibles en la tarjeta de I/O estándar.

|                                                   |                |                 | Tarjeta de I/O estándar             |                                                          |  |
|---------------------------------------------------|----------------|-----------------|-------------------------------------|----------------------------------------------------------|--|
|                                                   |                | <b>Terminal</b> | <b>Señal</b>                        | <b>Descripción</b>                                       |  |
|                                                   | 1              | $+10$ Vref      | Salida de referencia                |                                                          |  |
| Potenciómetro<br>para referencia<br>$110 k\Omega$ | $\overline{2}$ | $AI1+$          | Entrada analógica 1 +               | ugar A: No usado<br>Lugar B: Referencia de<br>frecuencia |  |
| Transductor de 2 cables                           | 3              | $AI1-$          | Entrada analógica 1 -               | (por defecto: 0-10V)                                     |  |
| Valor<br>actual                                   | 4              | $AI2+$          | Entrada analógica 2 +               | Valor actual de PID<br>(valor real)                      |  |
|                                                   | 5              | AI2-            | Entrada analógica 2 -               | (por defecto: 4-20mA)                                    |  |
| I = (0)4…20 mA                                    | 6              | 24 Vsalida      | Tensión auxiliar 24 V               |                                                          |  |
|                                                   | 7              | <b>GND</b>      | Tierra de I/O                       |                                                          |  |
|                                                   | 8              | DI1             | Entrada digital 1                   | Lugar A: Marcha directa<br>(controlador PID)             |  |
|                                                   | 9              | DI2             | Entrada digital 2                   | Lugar B: Marcha directa<br>(Ref. de frec. P3.3.1.6)      |  |
|                                                   | 10             | DI3             | Entrada digital 3                   | Selección del lugar de control A/B                       |  |
|                                                   | 11             | СM              | Común para DIN1-DIN6                | $^{*}$                                                   |  |
|                                                   | 12             | 24 Vsalida      | Tensión auxiliar 24 V               |                                                          |  |
|                                                   | 13             | GND             | Tierra de I/O                       |                                                          |  |
|                                                   | 14             | DI <sub>4</sub> | Entrada digital 4                   | Enclavamiento del motor 1                                |  |
|                                                   | 15             | DI5             | Entrada digital 5                   | Enclavamiento del motor 2                                |  |
|                                                   | 16             | DI <sub>6</sub> | Entrada digital 6                   | Enclavamiento del motor 3                                |  |
|                                                   | 17             | СM              | Común para DIN1-DIN6                | *)                                                       |  |
| mA                                                | 18             | AO1+            | Salida analógica 1 +                | Frecuencia de salida                                     |  |
|                                                   | 19             | AO1-/GND        | Salida analógica 1 -                | (por defecto 020 mA)                                     |  |
|                                                   | 30             | $+24$ Vin       | Tensión de<br>entrada auxiliar 24 V |                                                          |  |
|                                                   | A              | <b>RS485</b>    | Bus serie, negativo                 |                                                          |  |
|                                                   | в              | <b>RS485</b>    | Bus serie, positivo                 | Modbus RTU                                               |  |
|                                                   | 21             | <b>RO1/1 NC</b> | Salida de relé 1                    | Control de motor 1                                       |  |
| A <sub>2</sub><br>A1                              | 22             | <b>RO1/2 CM</b> |                                     |                                                          |  |
|                                                   | 23             | RO1/3 NA        |                                     | (Contactor multibomba K2)                                |  |
|                                                   | 24             | <b>RO2/1 NC</b> | Salida de relé 2                    | Control de motor 2                                       |  |
| A1<br>A2                                          | 25             | <b>RO2/2 CM</b> |                                     | (Contactor multibomba K2)                                |  |
|                                                   | 26             | <b>RO2/3 NA</b> |                                     |                                                          |  |
|                                                   | 32             | <b>RO3/2 CM</b> | Salida de relé 3                    | Control de motor 3                                       |  |
| A1<br>A2<br>33                                    |                | RO3/3 NA        |                                     | $***$<br>(Contactor multibomba K2)                       |  |

*Imag. 11: Las conexiones de control por defecto de la aplicación PFC*

\* = Puede aislar las entradas digitales de la puesta a tierra con un interruptor DIP.

\*\* = Si utiliza el código de opción +SBF4, una entrada de termistor sustituirá a la salida de relé 3. Vea el *Manual de instalación*.

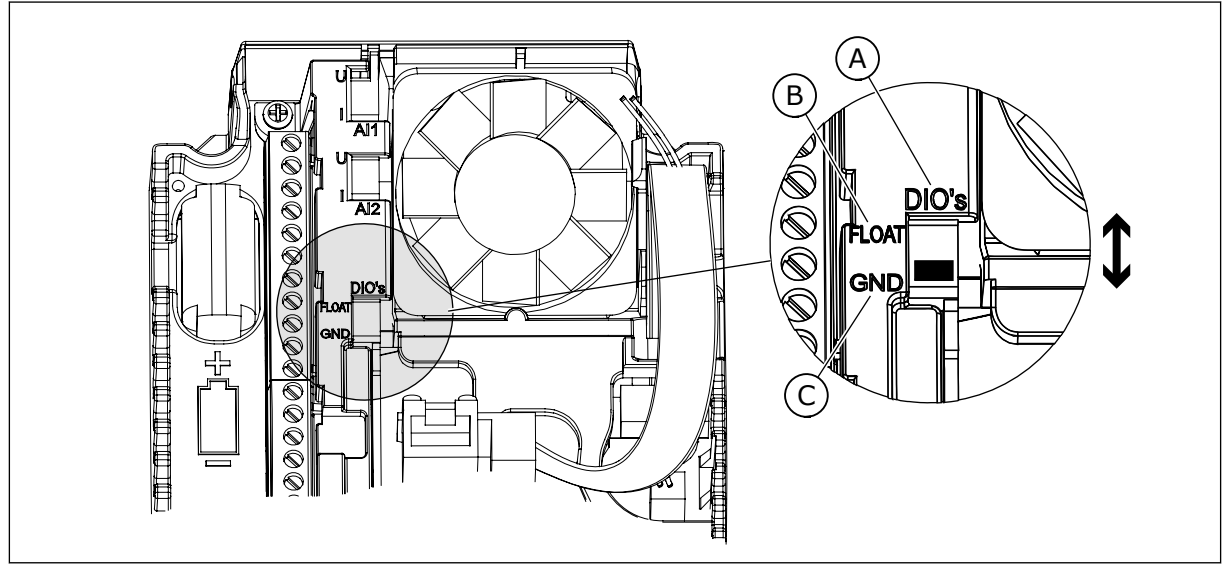

*Imag. 12: El interruptor DIP*

C. Conectado a TIERRA (GND) (por defecto)

A. Entradas digitales B. Aisladas

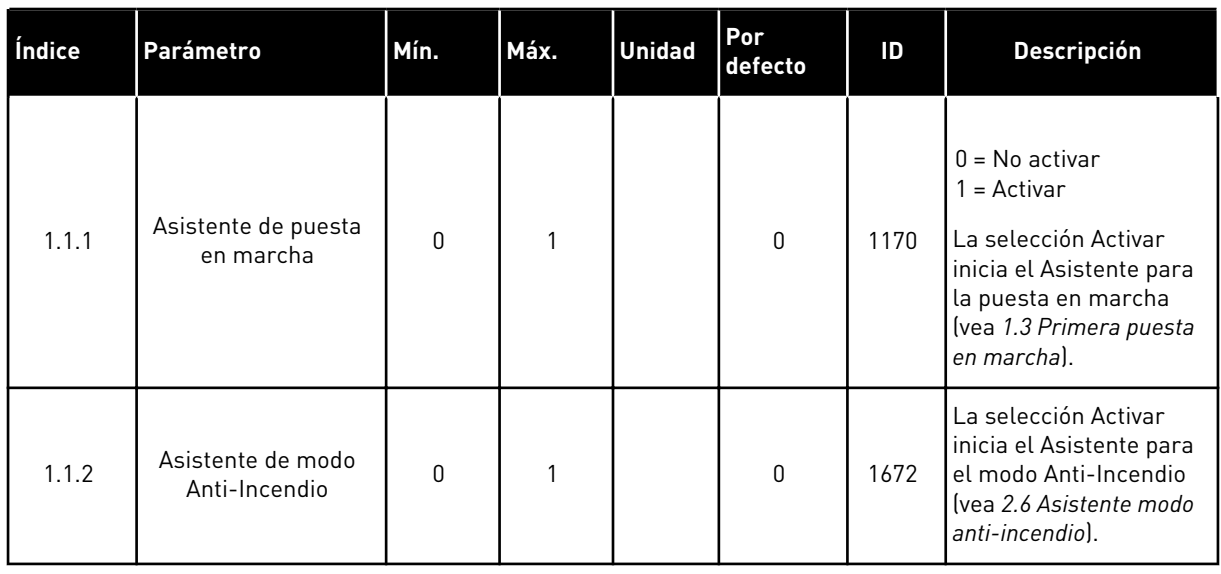

#### *Tabla 8: M1.1 Asistentes*

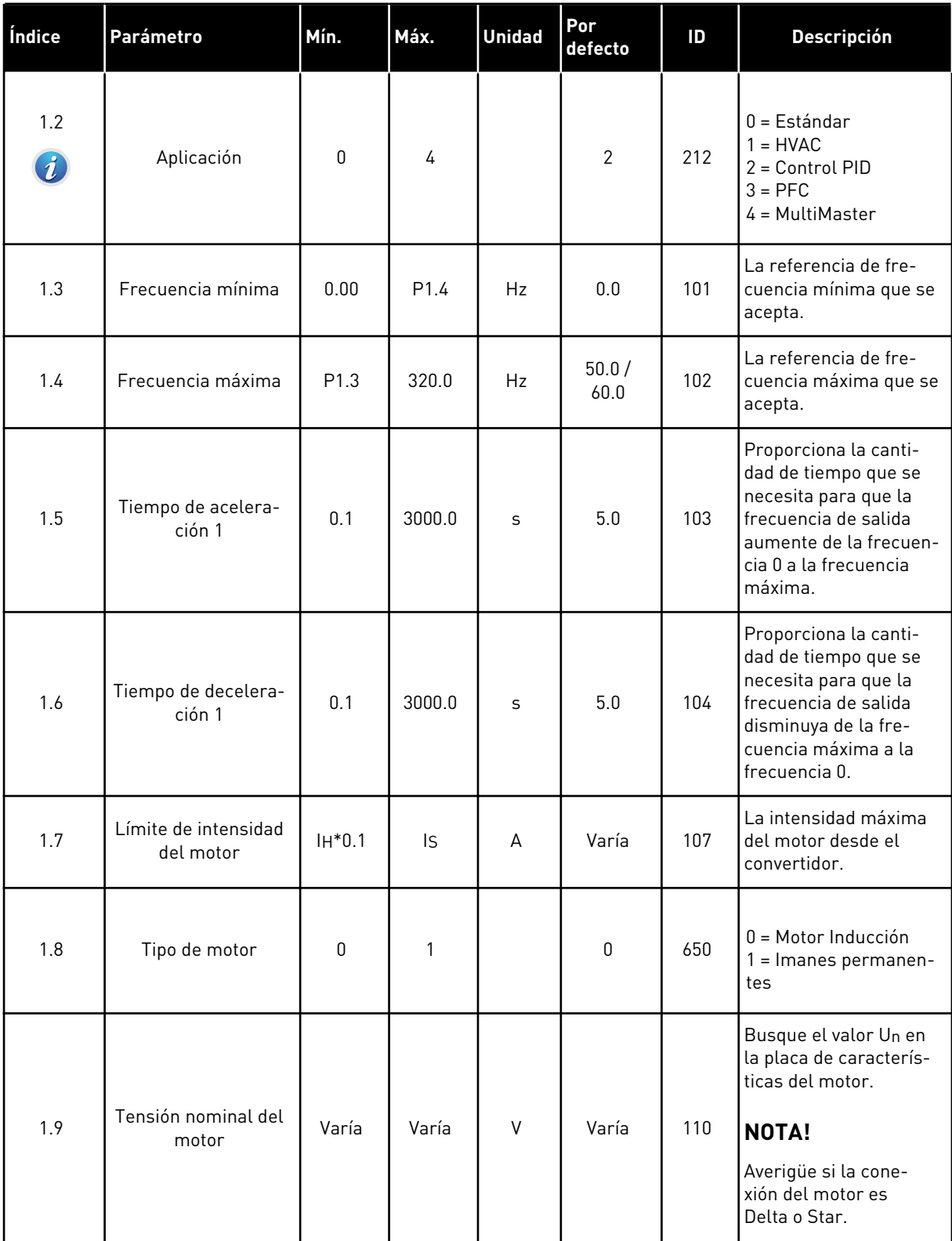
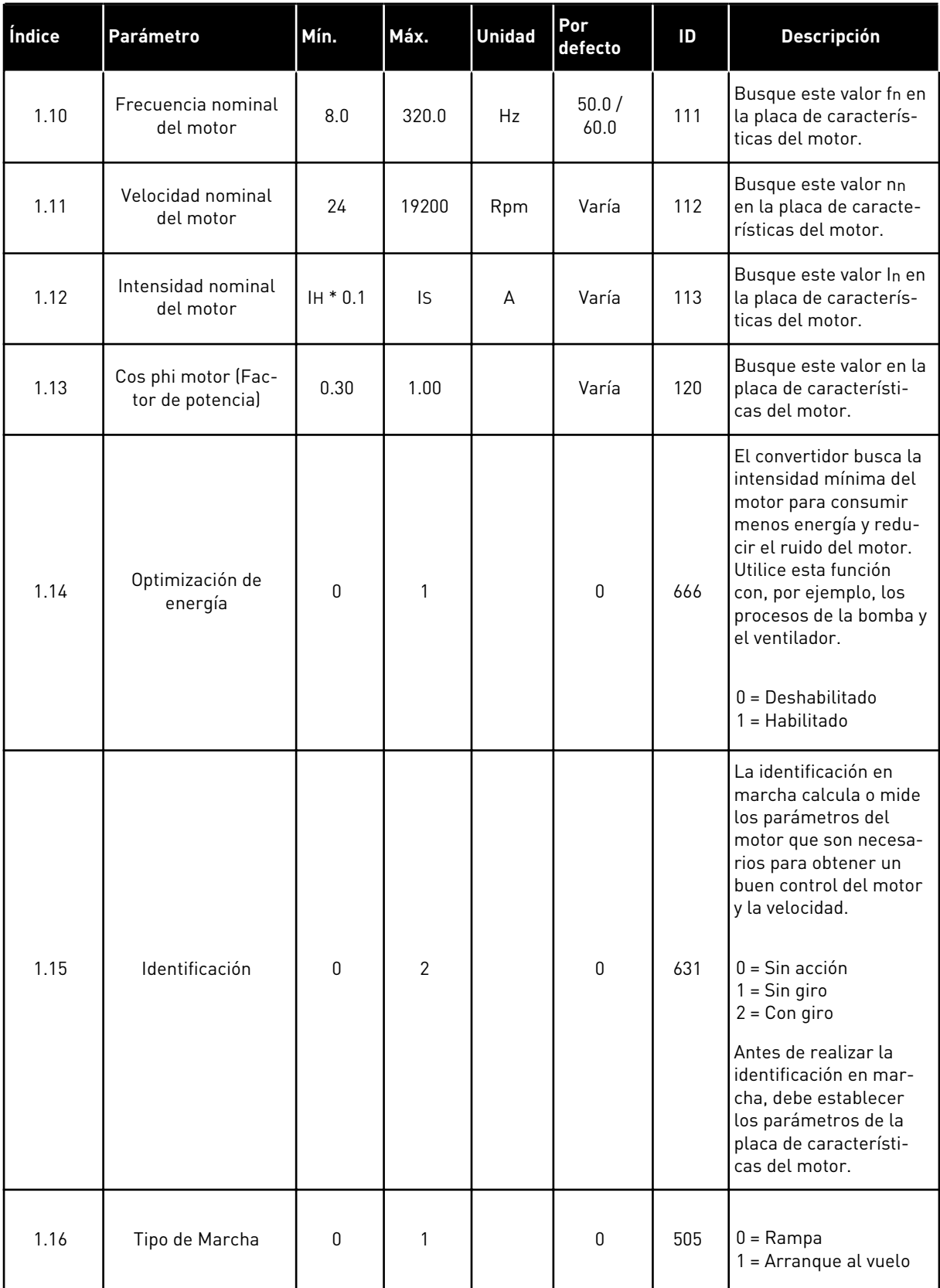

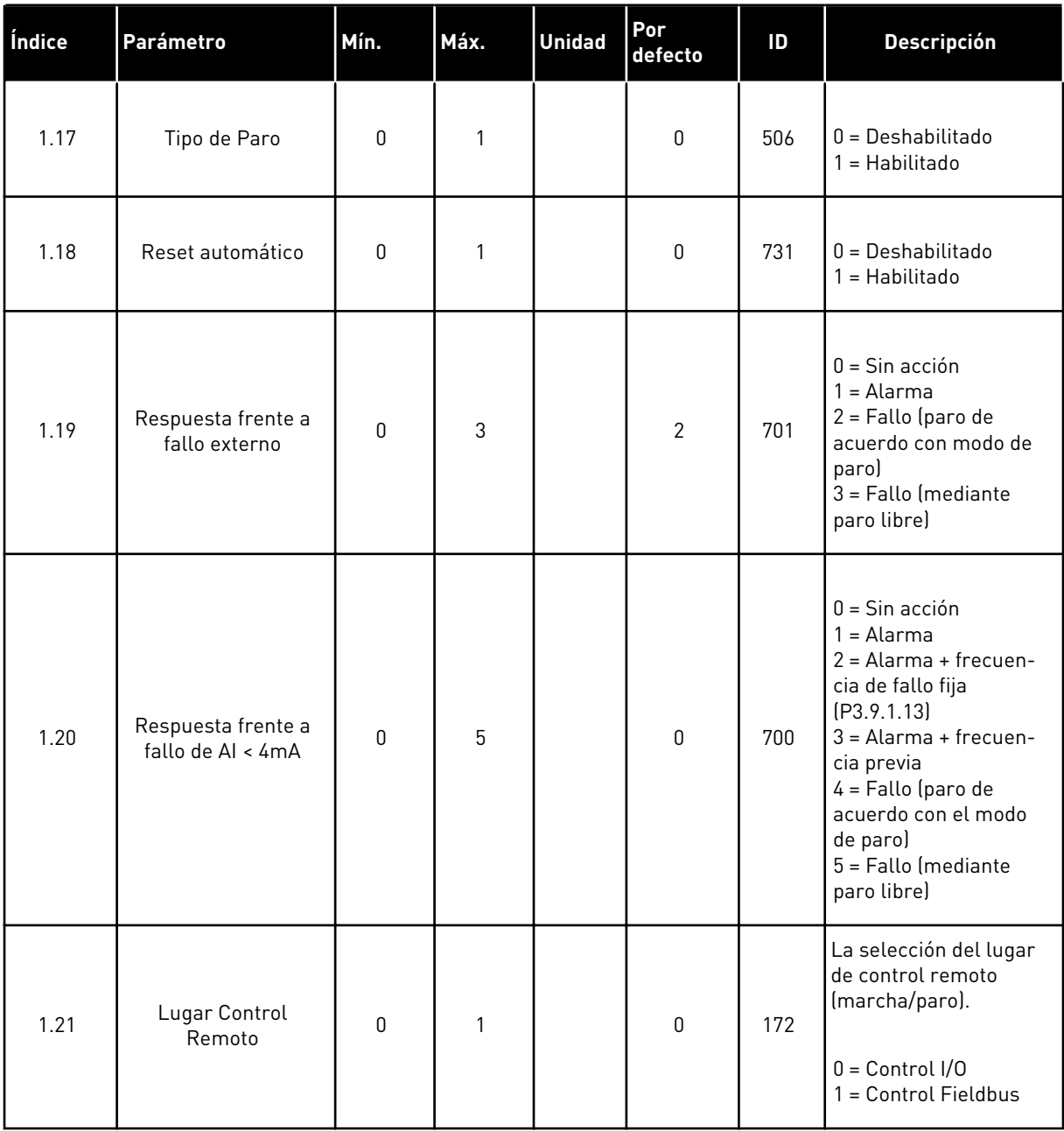

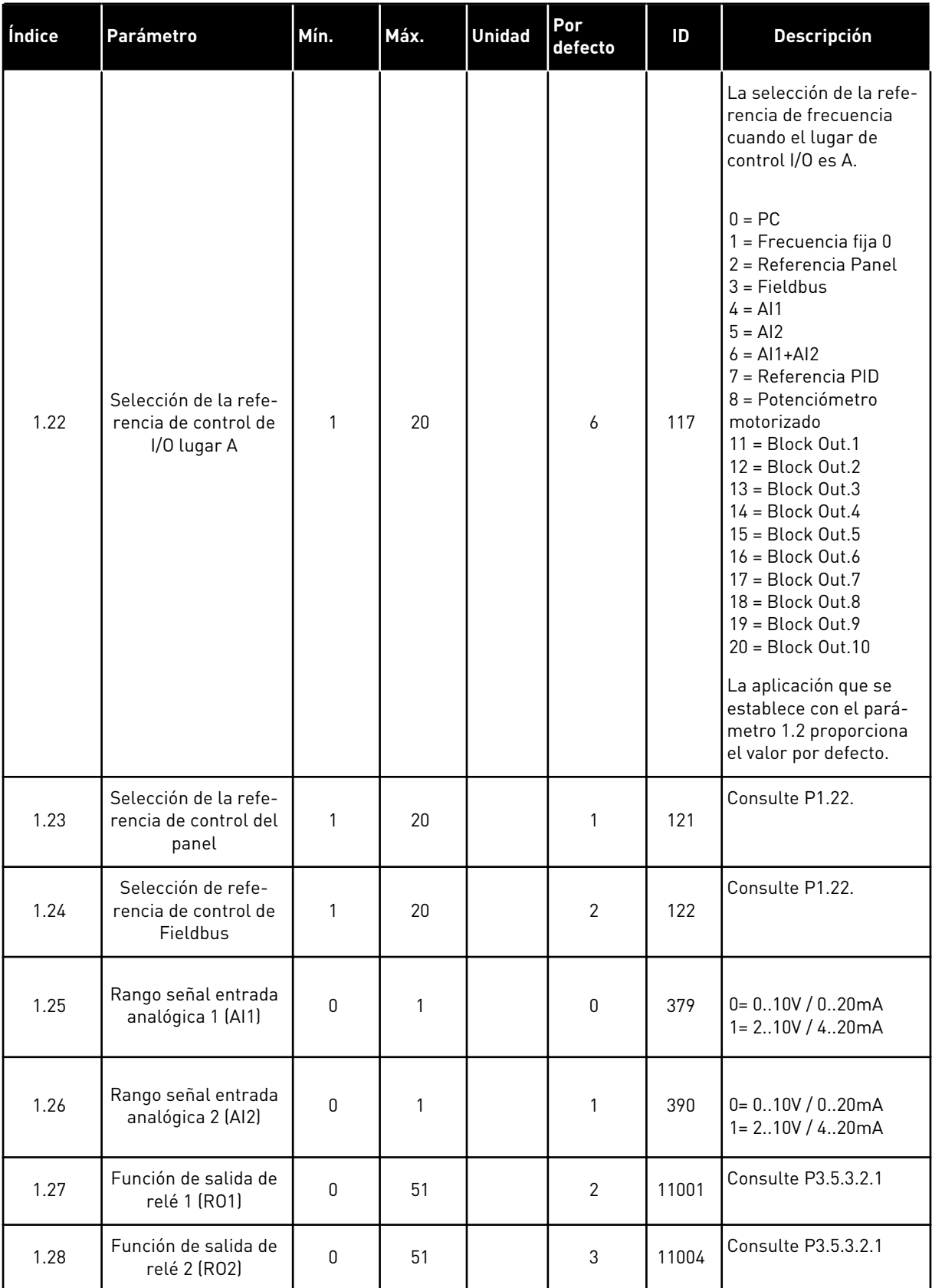

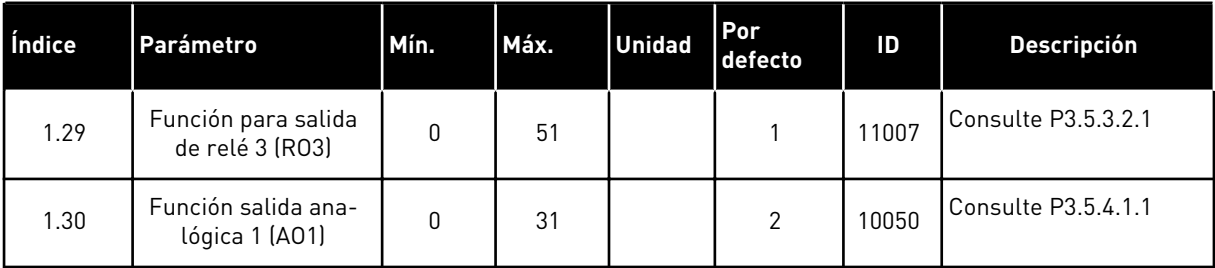

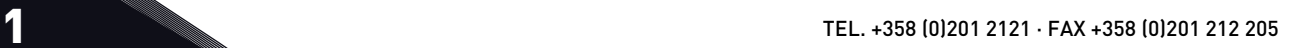

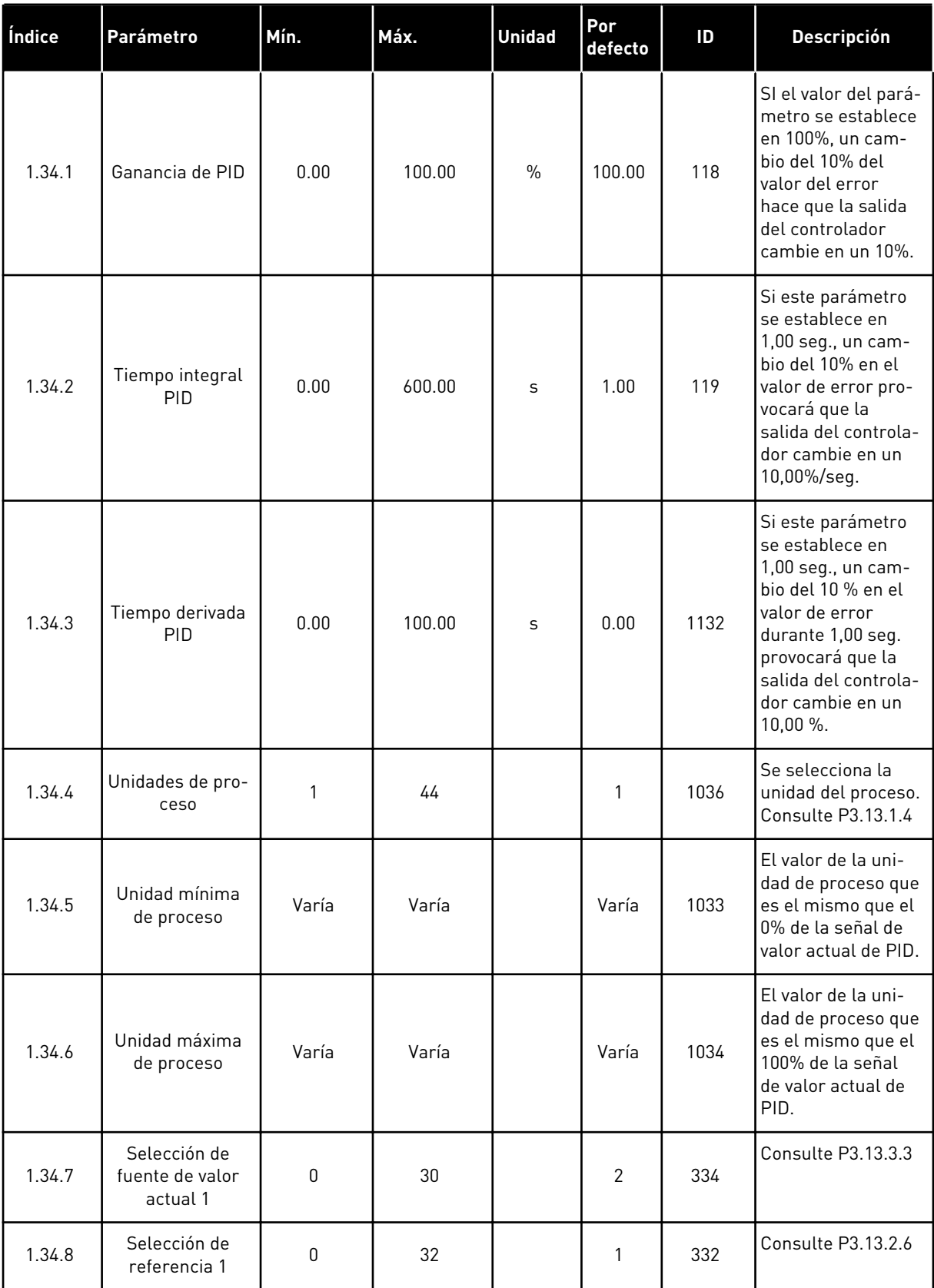

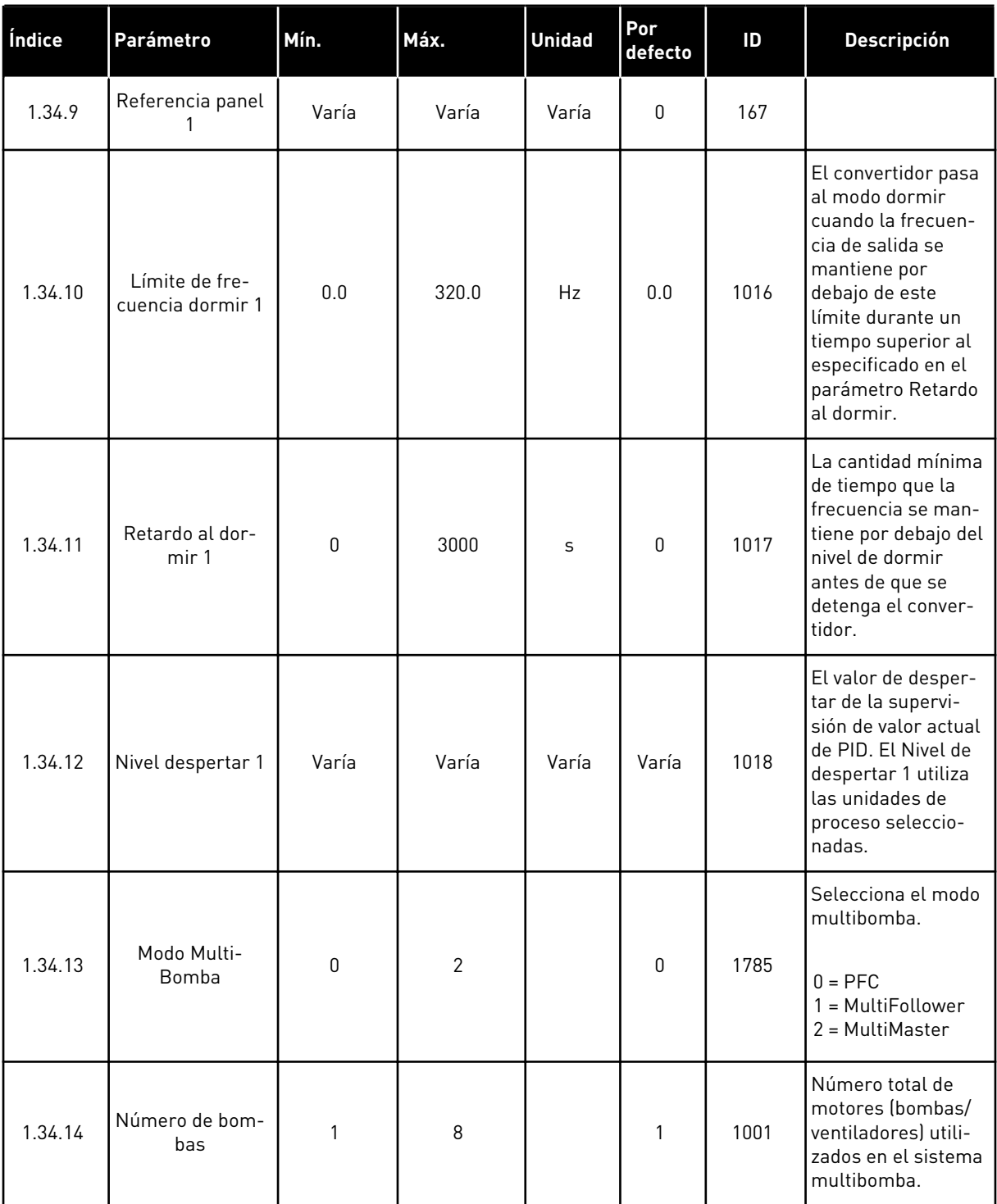

a dhe ann ann an 1970.

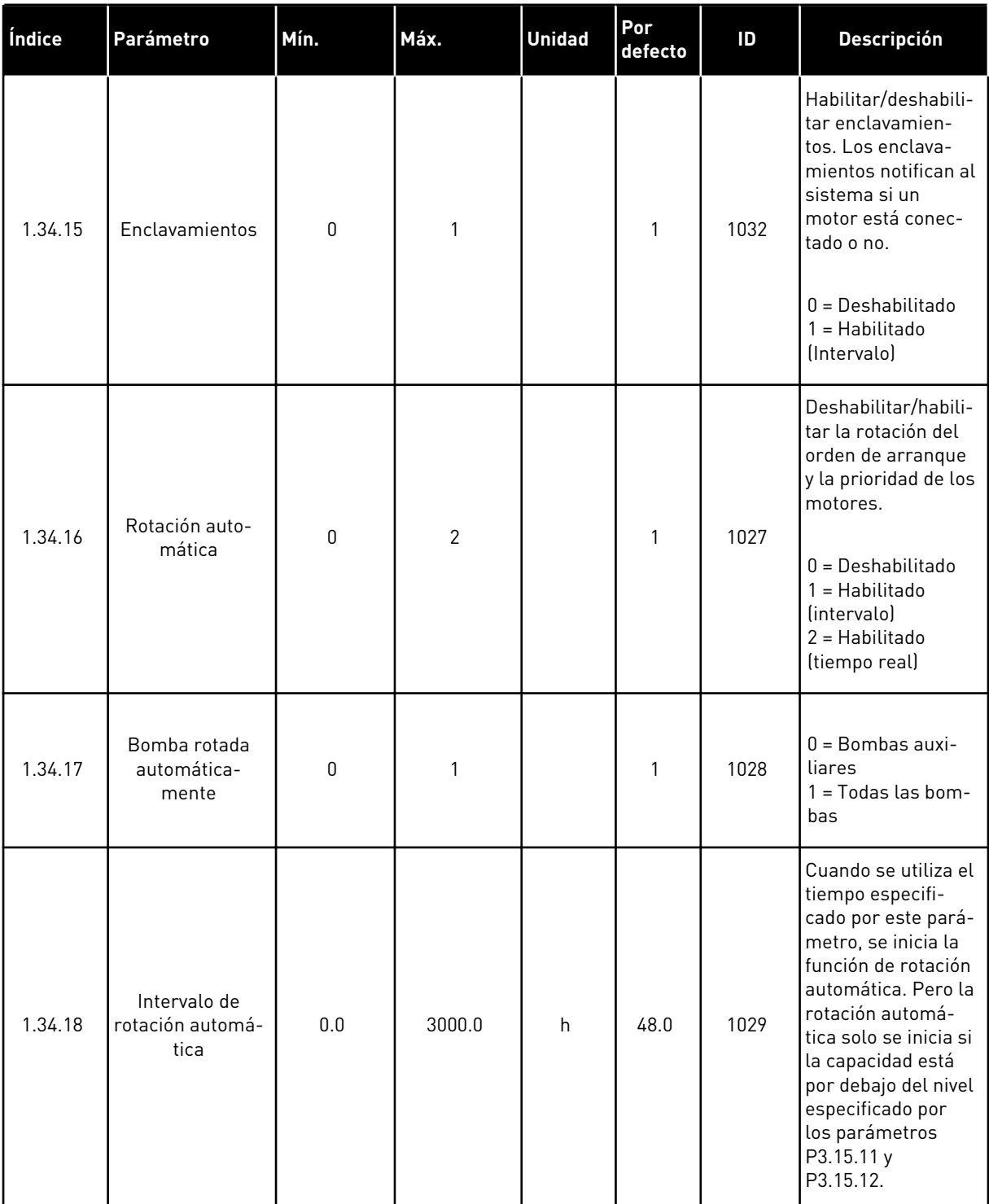

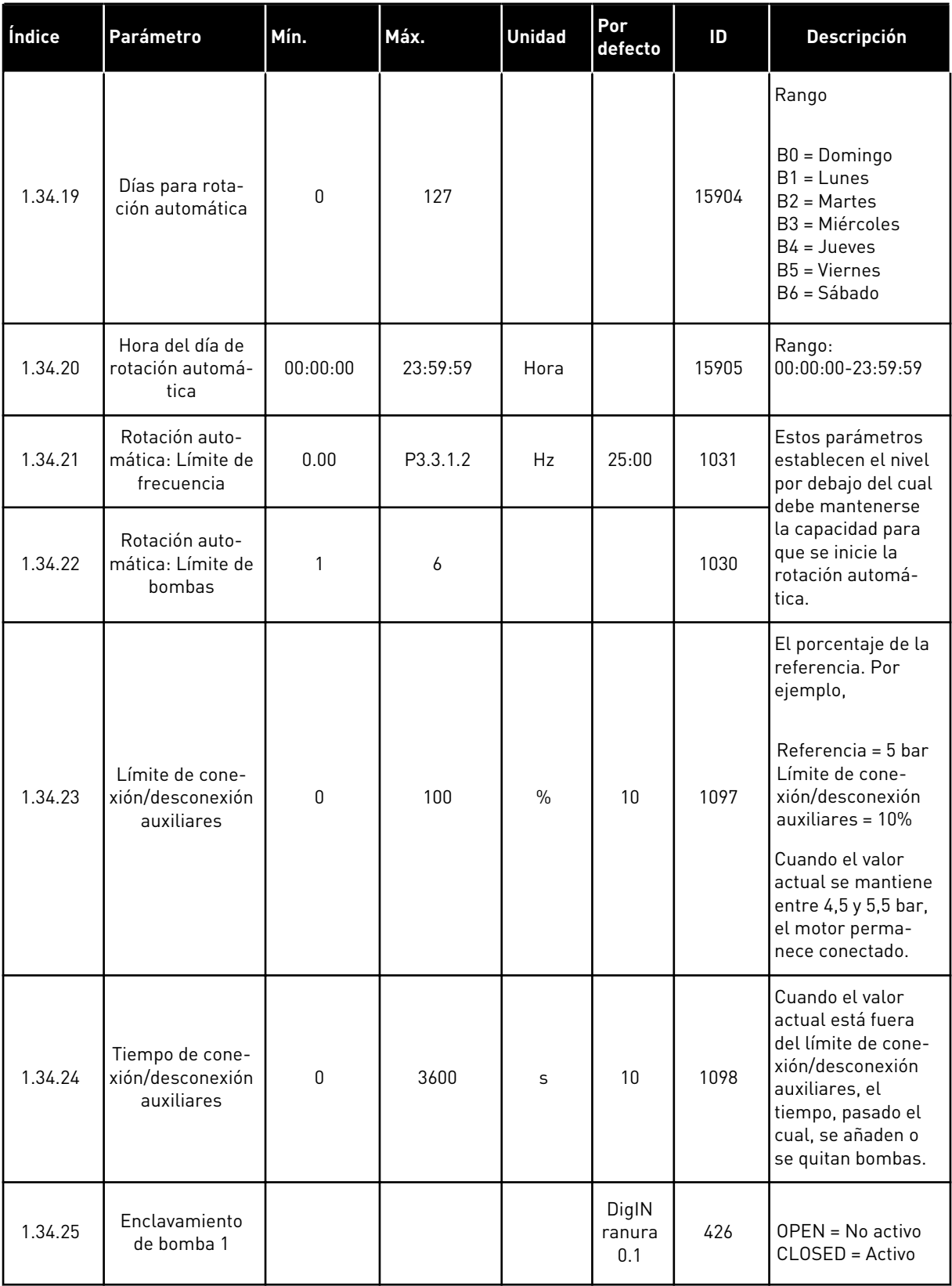

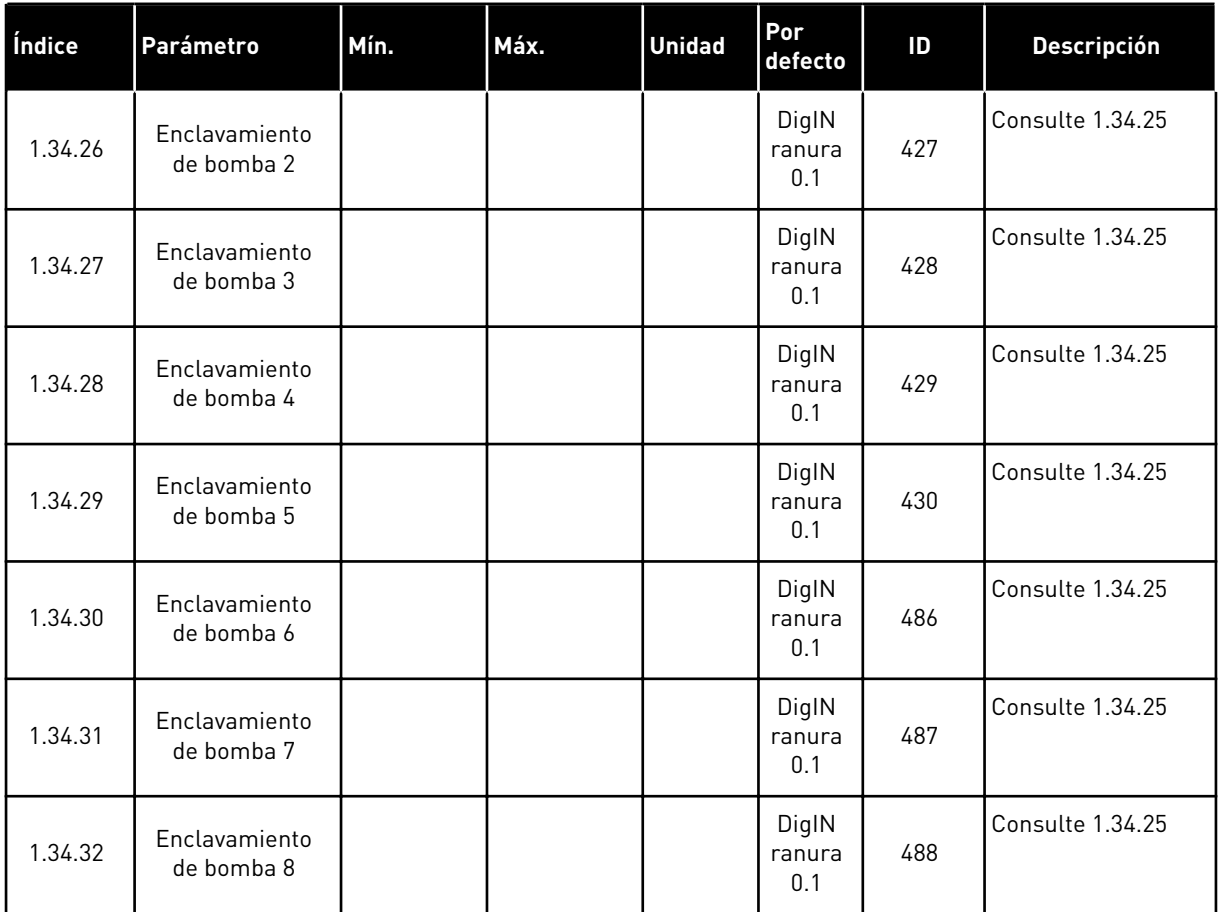

#### 1.4.4 APLICACIÓN MULTIMASTER

Puede usar la aplicación MultiMaster en un sistema que tenga el máximo de ocho motores en paralelo con velocidades diferentes, por ejemplo, bombas, ventiladores o compresores. Por defecto, la aplicación MultiMaster está configurada para tres motores en paralelo.

Vea las descripciones de los parámetros en *[10 Descripciones de parámetros](#page-256-0)*.

La lista de comprobación para la puesta en marcha de un sistema MultiMaster está en *[10.11.1 Checklist de puesta en servicio para MultiMaster](#page-331-0)*.

Cada motor tiene un convertidor que controla dicho motor aplicable. Los convertidores del sistema se comunican entre sí mediante comunicación Modbus RTU.

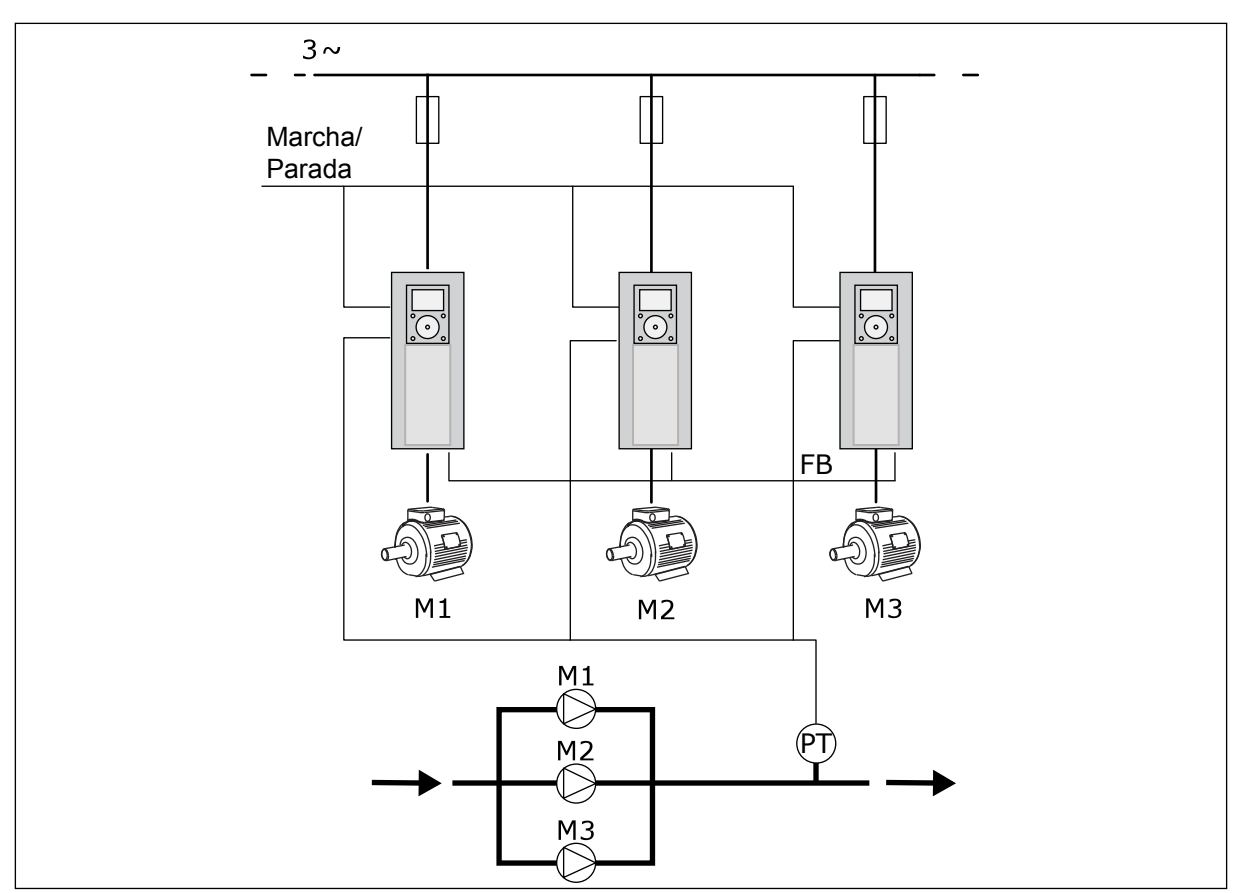

*Imag. 13: Configuración de MultiMaster*

Puede controlar una variable de proceso, por ejemplo la presión, mediante el control de la velocidad del motor de regulación y mediante el número de motores que funcionan. El controlador PID interno del convertidor del motor de regulación controla la velocidad, la marcha y la parada de los motores.

El funcionamiento del sistema se especifica mediante el modo de funcionamiento seleccionado. En modo MultiFollower, los motores auxiliares siguen la velocidad del motor de regulación.

La bomba 1 controla y las bombas 2 y 3 siguen la velocidad de la bomba 1, como muestran las curvas A.

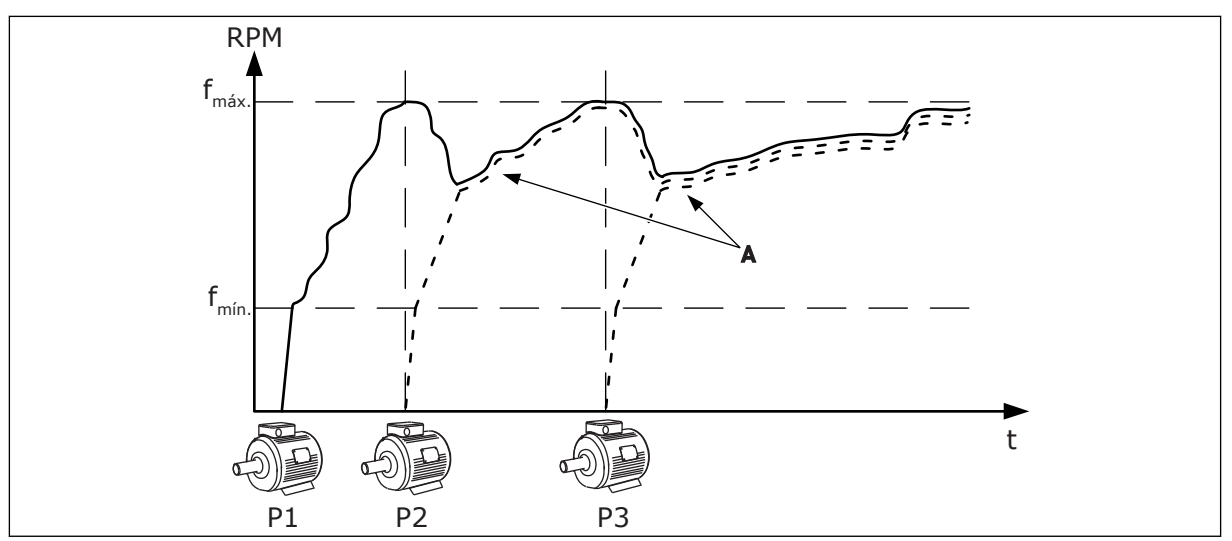

*Imag. 14: Control en modo MultiFollower*

En la figura siguiente se muestra un ejemplo del modo MultiMaster, en que la velocidad del motor de regulación se bloquea en la velocidad de producción constante B cuando el siguiente motor arranca. Las curvas A muestran la regulación de las bombas.

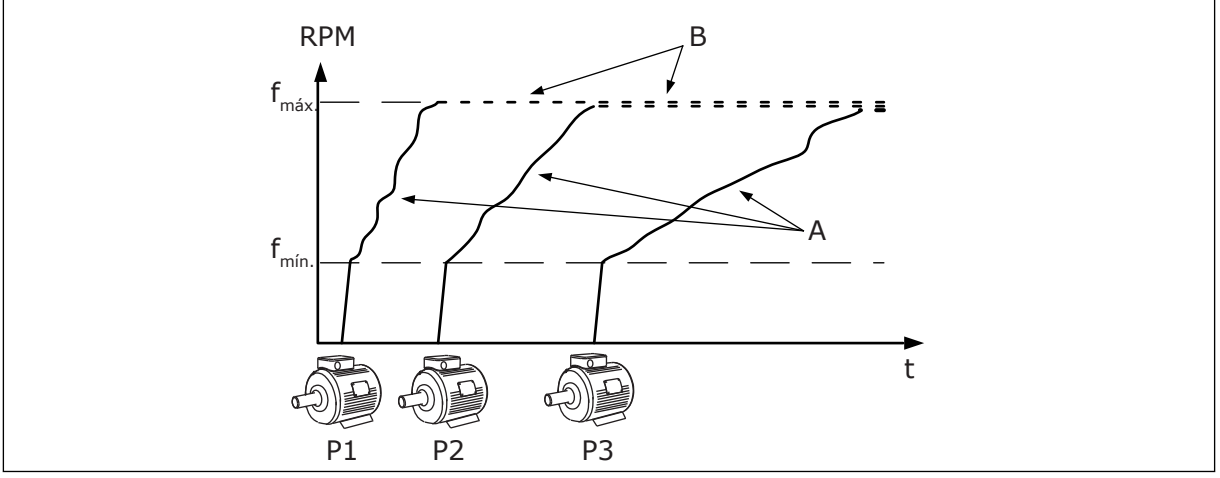

*Imag. 15: Control en modo MultiMaster*

La función de rotación automática (cambio del orden de arranque) iguala el desgaste de los motores del sistema. La función de rotación automática supervisa las horas de funcionamiento y establece el orden de arranque de cada motor. El motor que tiene el menor número de horas de funcionamiento arranca el primero y el motor que tiene el mayor número de horas de funcionamiento arranca el último. Puede configurar el inicio de la rotación automática basándose en el intervalo de rotación automática o en el reloj en tiempo real interno del convertidor (se necesita una batería de RTC).

|                            |               | Tarjeta de I/O estándar |                        |                                     |                                                                              |
|----------------------------|---------------|-------------------------|------------------------|-------------------------------------|------------------------------------------------------------------------------|
|                            |               |                         | <b>Terminal</b>        | <b>Señal</b>                        | <b>Descripción</b>                                                           |
|                            |               | 1                       | $+10V_{ref}$           | Salida de referencia                |                                                                              |
|                            |               | $\mathbf{2}$            | $AI1+$                 | Entrada analógica 1 +               | No usado por defecto                                                         |
| Transductor de<br>2 cables |               | 3                       | $AI1-$                 | Entrada analógica 1                 | (por defecto: $010V$ )                                                       |
| Valor actual               |               | 4                       | $AI2+$                 | Entrada analógica 2 +               | Valor actual PID<br>(valor real)                                             |
|                            |               | 5                       | $AI2-$                 | Entrada analógica 2                 | (Por defecto 420 mA)                                                         |
|                            | (0)420mA      | 6                       | $24 V_{\text{salida}}$ | Tensión auxiliar 24 V               |                                                                              |
|                            |               | 7                       | <b>GND</b>             | GND de I/O                          |                                                                              |
|                            |               | 8                       | DI1                    | Entrada digital 1                   | Marcha directa                                                               |
|                            |               | 9                       | DI <sub>2</sub>        | Entrada digital 2                   | Flushing (Marcha directa +<br>Referencia Flushing)                           |
|                            |               | 10                      | DI3                    | Entrada digital 3                   | Selección de referencia 1/2 PID<br>Abierto = Panel SP1, Cerrado = Panel SP2) |
|                            |               | 11                      | <b>CM</b>              | Común para DIN1-DIN6                |                                                                              |
|                            |               | 12                      | $24 V_{\text{salida}}$ | Tensión auxiliar 24 V               |                                                                              |
|                            |               | 13                      | <b>GND</b>             | Tierra de I/O                       |                                                                              |
|                            |               | 14                      | DI <sub>4</sub>        | Entrada digital 4                   | Reset de fallo                                                               |
|                            |               | 15                      | DI <sub>5</sub>        | Entrada digital 5                   | Enclavamiento de bomba<br>Abierto = No disponible, Cerrado = Disponible)     |
|                            |               | 16                      | DI <sub>6</sub>        | Entrada digital 6                   | Fallo externo                                                                |
|                            |               | 17                      | CM                     | Común para DIN1-DIN6                |                                                                              |
|                            | mA            | 18                      | $AO1+$                 | Salida analógica 1 +                | Frecuencia de salida<br>(020mA)                                              |
|                            |               | 19                      | $AO1-$                 | Salida analógica 1 -                |                                                                              |
|                            |               | 30                      | +24 $V_{in}$           | 24 V auxiliar<br>tensión de entrada |                                                                              |
|                            |               | A                       | <b>RS485</b>           | Bus serie, negativo                 | Comunicación entre<br>convertidores                                          |
|                            |               | в                       | <b>RS485</b>           | Bus serie, positivo                 | (Modbus RTU)                                                                 |
|                            | <b>MARCHA</b> | 21                      | <b>RO1/1 NC</b>        | Salida de                           |                                                                              |
| A terminal<br>A en otros   | <b>FALLO</b>  | 22                      | <b>RO1/2 CM</b>        | relé 1                              | <b>MARCHA</b>                                                                |
|                            |               | 23                      | <b>RO1/3 NA</b>        |                                     |                                                                              |
|                            |               | 24                      | <b>RO2/1 NC</b>        | Salida de<br><b>FALLO</b><br>relé 2 |                                                                              |
|                            |               | 25                      | <b>RO2/2 CM</b>        |                                     |                                                                              |
| convertidores              |               | 26                      | RO2/3 NA               |                                     |                                                                              |
|                            |               | 32                      | RO3/2 CM               | Salida de                           | $^*)$<br><b>LISTO</b>                                                        |
| A terminal B<br>en otros   |               | 33                      | <b>RO3/3 NA</b>        | relé 3                              |                                                                              |
| convertidores              |               |                         |                        |                                     |                                                                              |

*Imag. 16: Las conexiones de control por defecto de la aplicación MultiMaster*

\* = Puede aislar las entradas digitales de la puesta a tierra con un interruptor DIP.

\*\* = Si utiliza el código de opción +SBF4, una entrada de termistor sustituirá a la salida de relé 3. Vea el *Manual de instalación*.

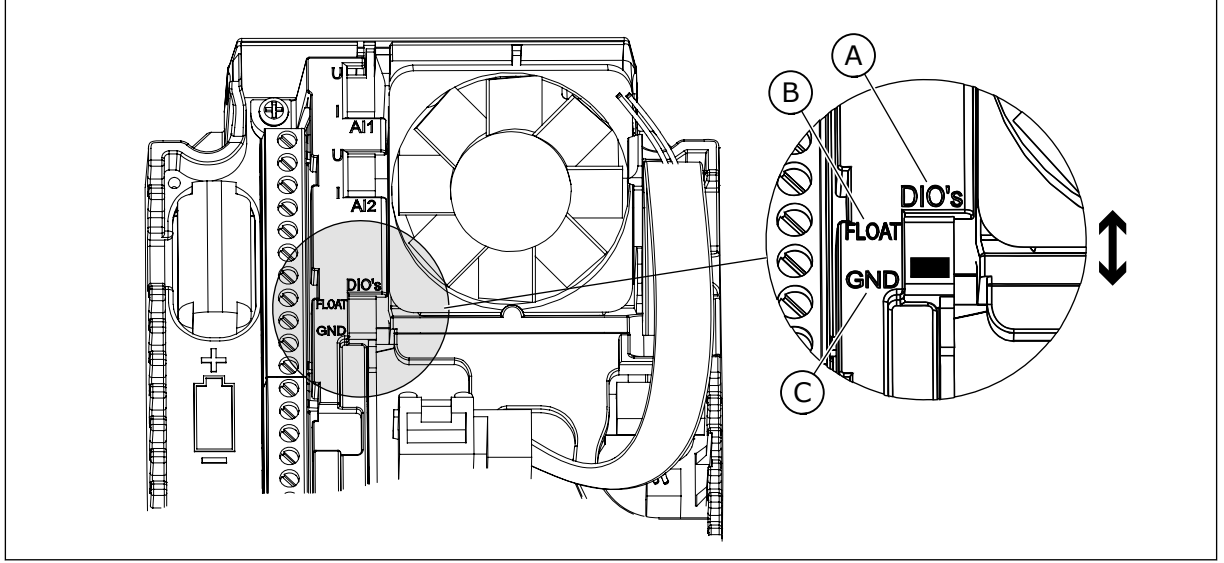

*Imag. 17: El conmutador DIP*

- A. Entradas digitales
- B. Flotante

C. Conectado a TIERRA (GND) (por defecto)

Cada convertidor tiene un sensor de presión. Cuando el nivel de redundancia es alto, el convertidor y los sensores de presión son redundantes.

- Si se produce un fallo del convertidor, el siguiente convertidor empieza a funcionar como maestro.
- Si se produce un fallo de sensor, el siguiente convertidor (que tiene un sensor independiente) empieza a funcionar como maestro.

Un contactor individual que tiene un ajuste auto, off y man controla cada convertidor.

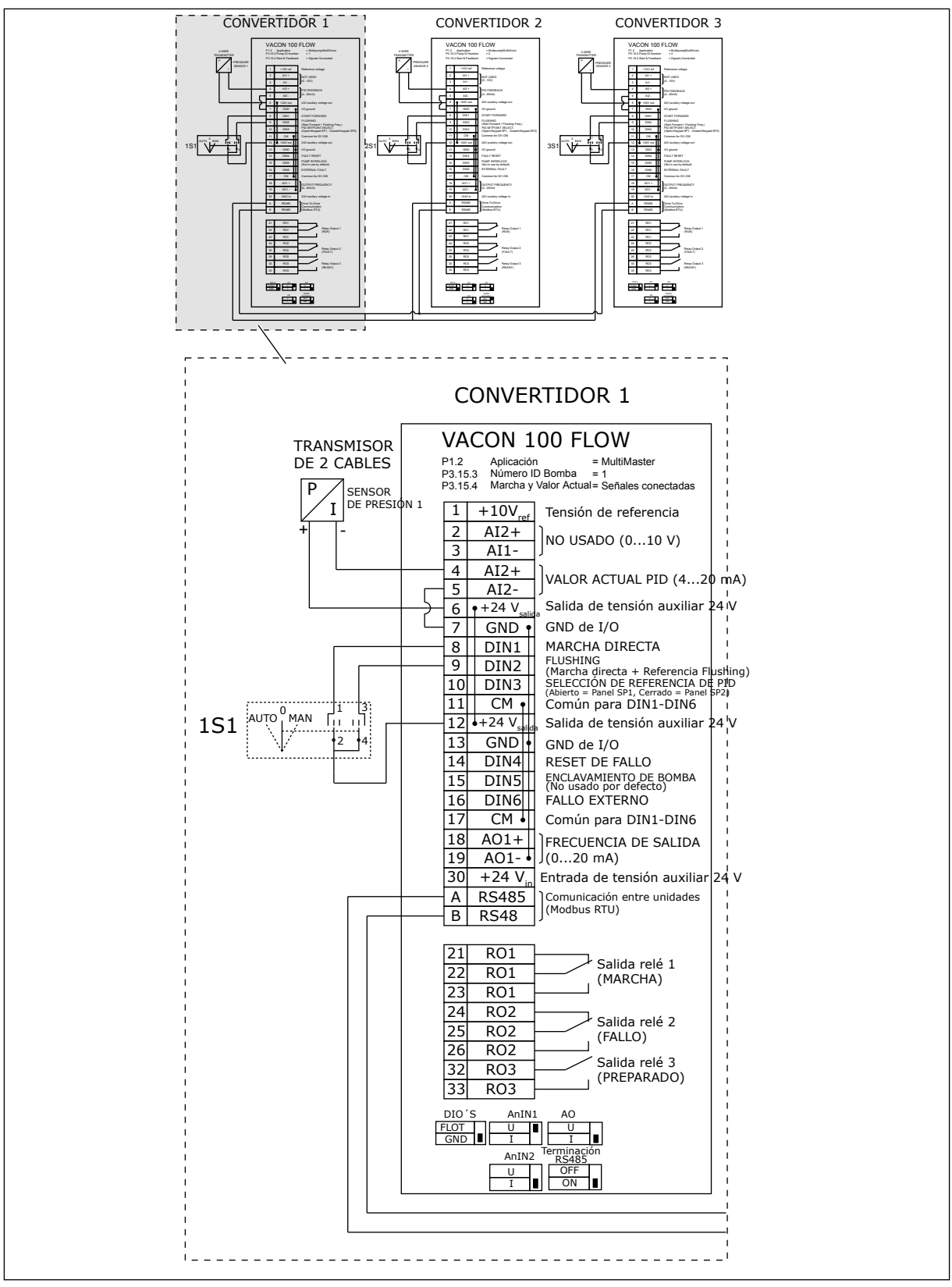

*Imag. 18: Diagrama de cableado eléctrico del sistema MultiMaster, ejemplo 1A*

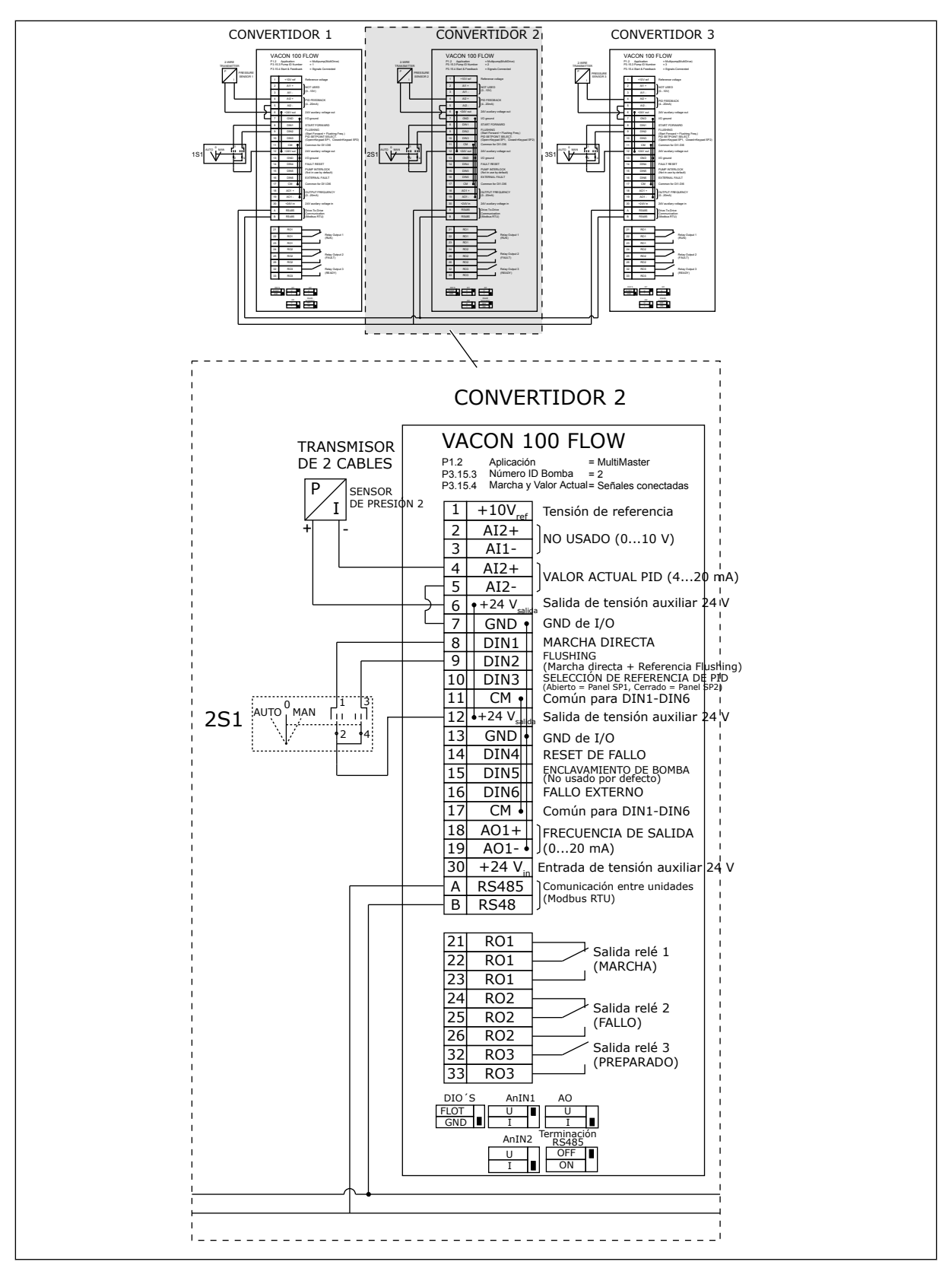

*Imag. 19: Diagrama de cableado eléctrico del sistema MultiMaster, ejemplo 1B*

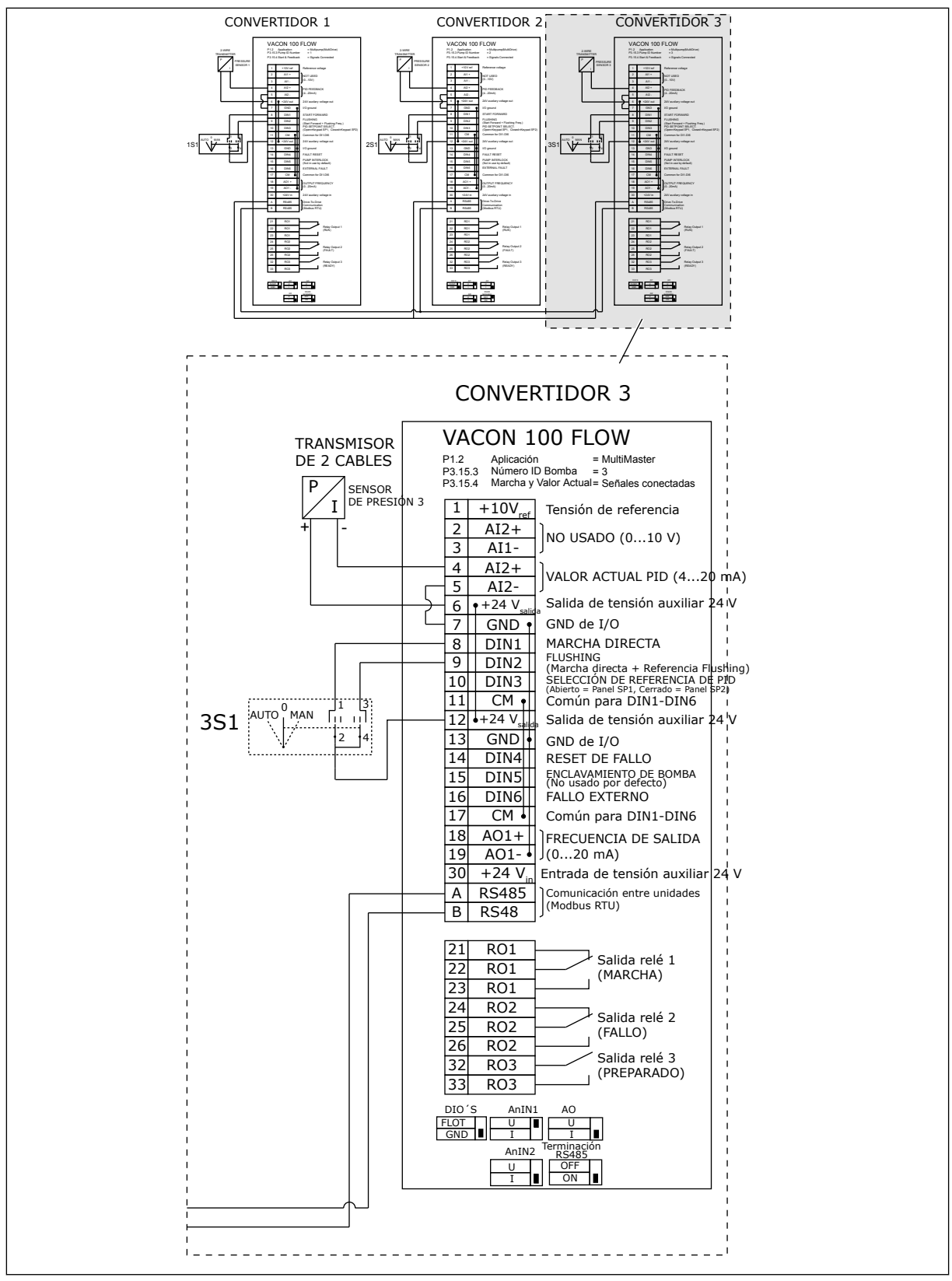

*Imag. 20: Diagrama de cableado eléctrico del sistema MultiMaster, ejemplo 1C*

Un sensor está conectado a todos los convertidores. El nivel de redundancia del sistema es bajo porque solo los convertidores son redundantes.

- Si se produce un fallo del convertidor, el siguiente convertidor empieza a funcionar como maestro.
- Si se produce un fallo de sensor, el sistema se detiene.

Un contactor individual que tiene un ajuste auto, off y man controla cada convertidor. El terminal 17 conecta +24V entre el convertidor 1 y el convertidor 2. Diodos externos se conectan entre los terminales 1 y 2. Las señales de entradas digitales utilizan lógica negativa  $[ON = OV]$ .

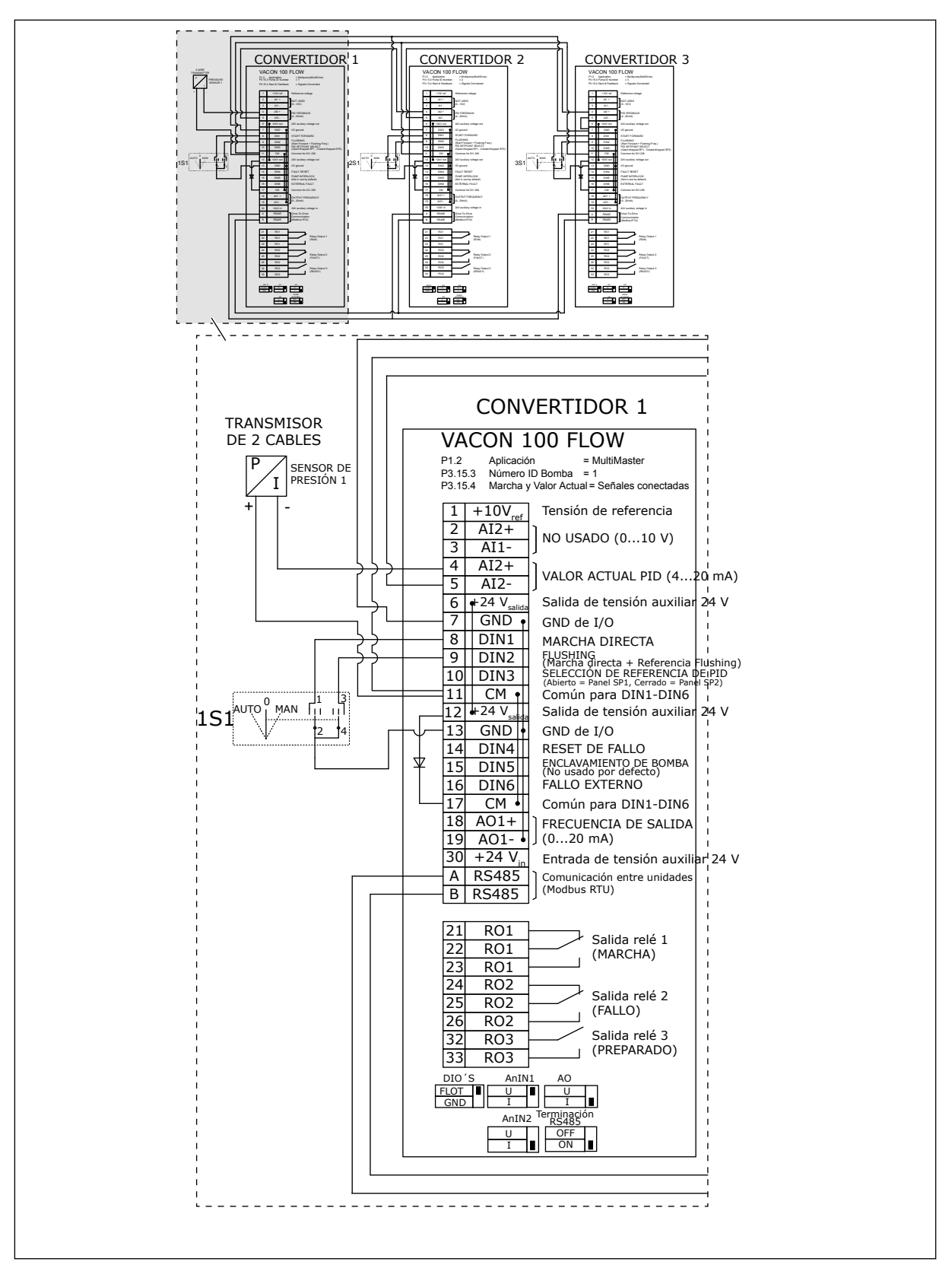

*Imag. 21: Diagrama de cableado eléctrico del sistema MultiMaster, ejemplo 2A*

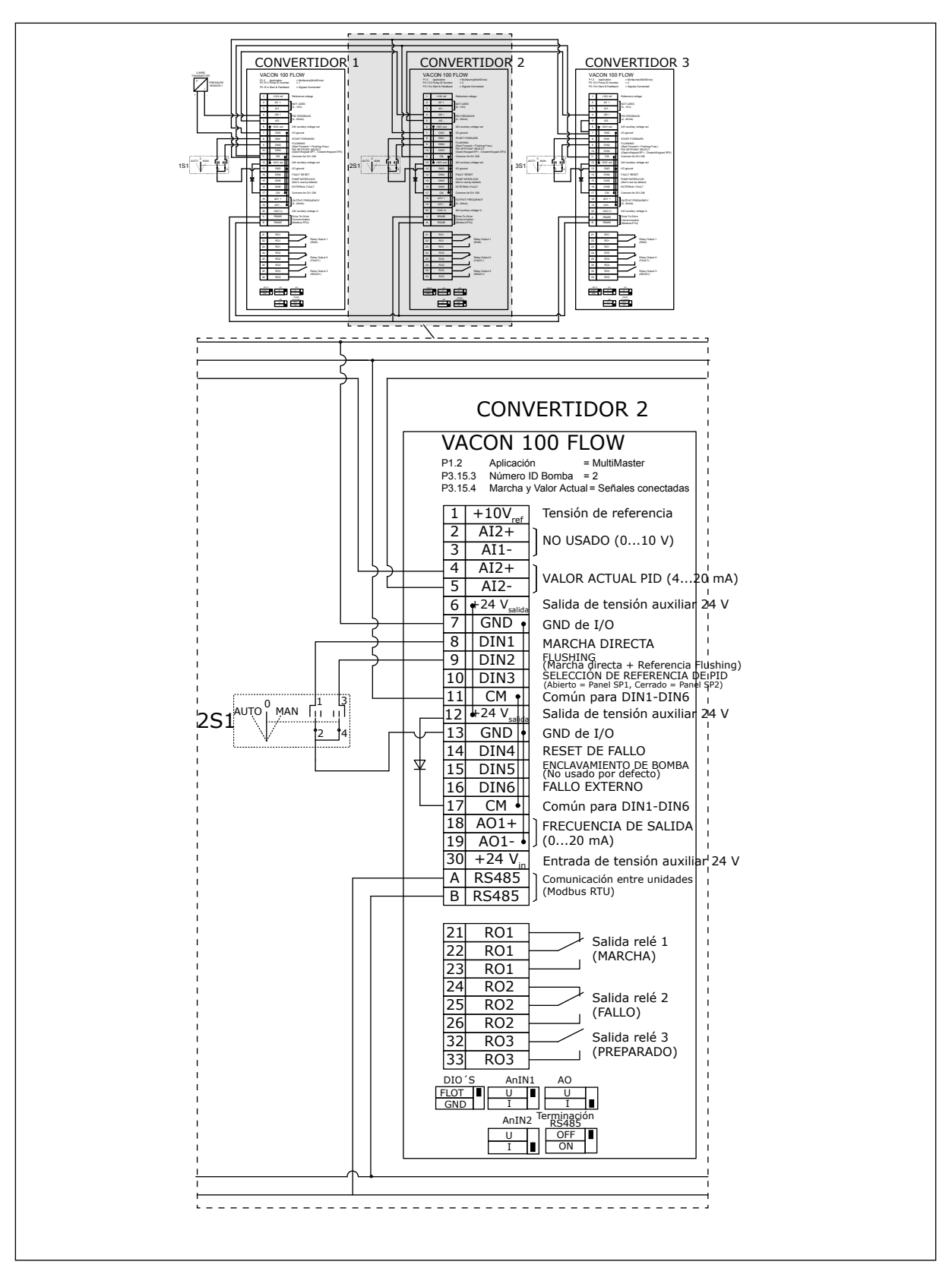

*Imag. 22: Diagrama de cableado eléctrico del sistema MultiMaster, ejemplo 2B*

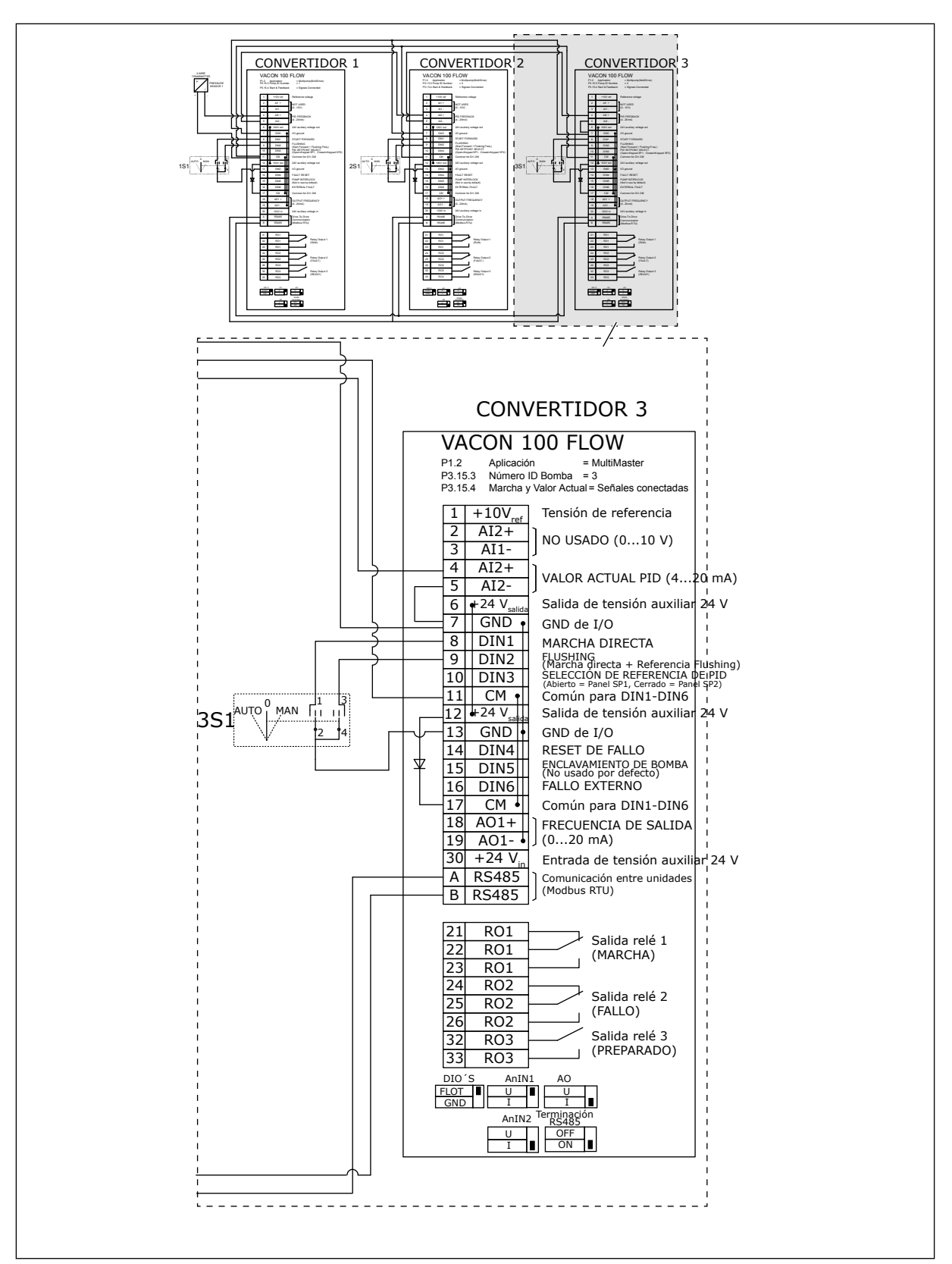

*Imag. 23: Diagrama de cableado eléctrico del sistema MultiMaster, ejemplo 2C*

Dos convertidores tienen sensores de presión individuales. El nivel de redundancia del sistema es medio porque los convertidores y los sensores de presión están duplicados.

- Si se produce un fallo del convertidor, el segundo convertidor empieza a funcionar como maestro.
- Si se produce un fallo del sensor, el segundo convertidor (que tiene un sensor independiente) empieza a funcionar como maestro.

Un contactor individual que tiene un ajuste auto, off y man controla cada convertidor.

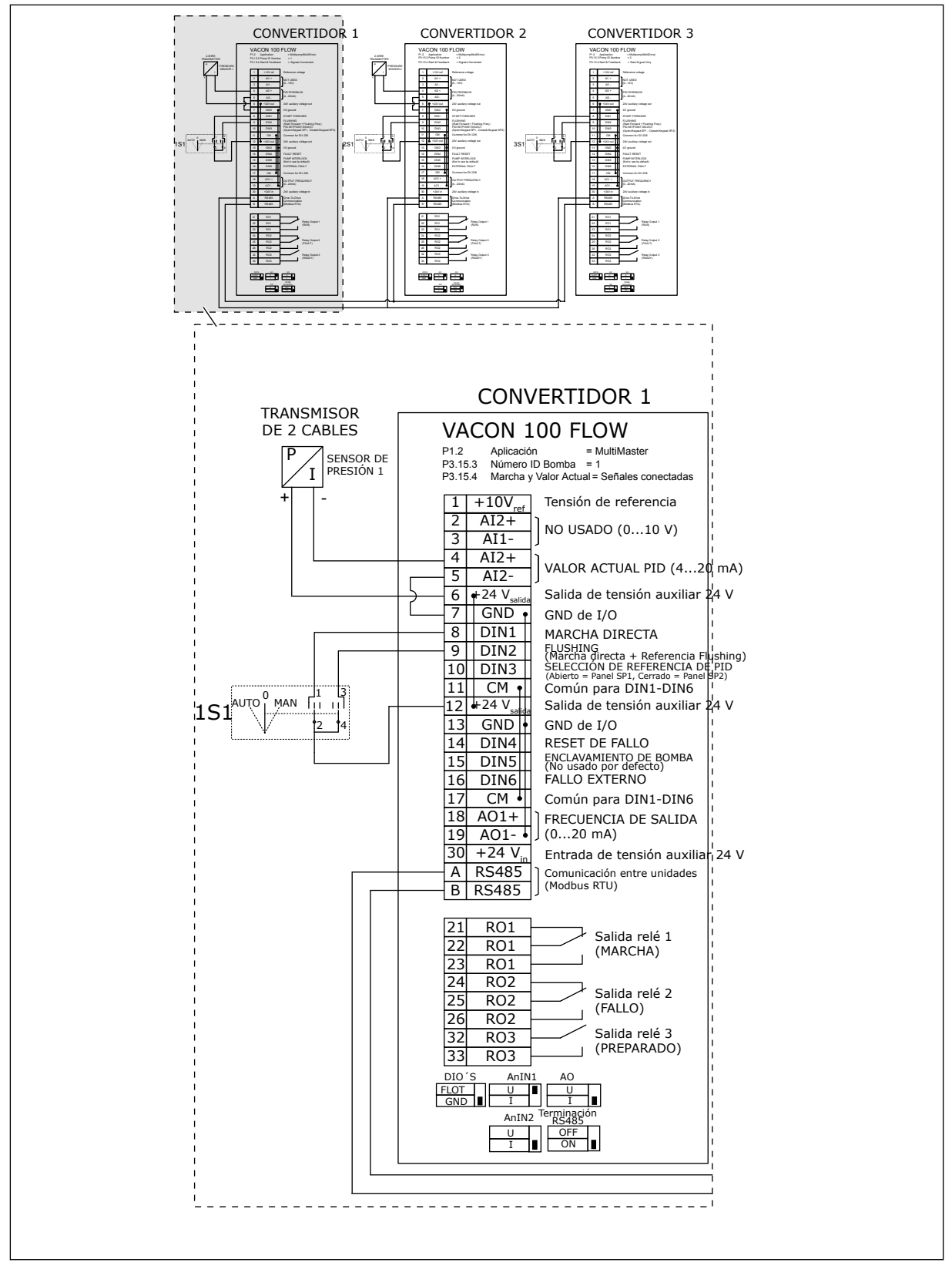

*Imag. 24: Diagrama de cableado eléctrico del sistema MultiMaster, ejemplo 3A*

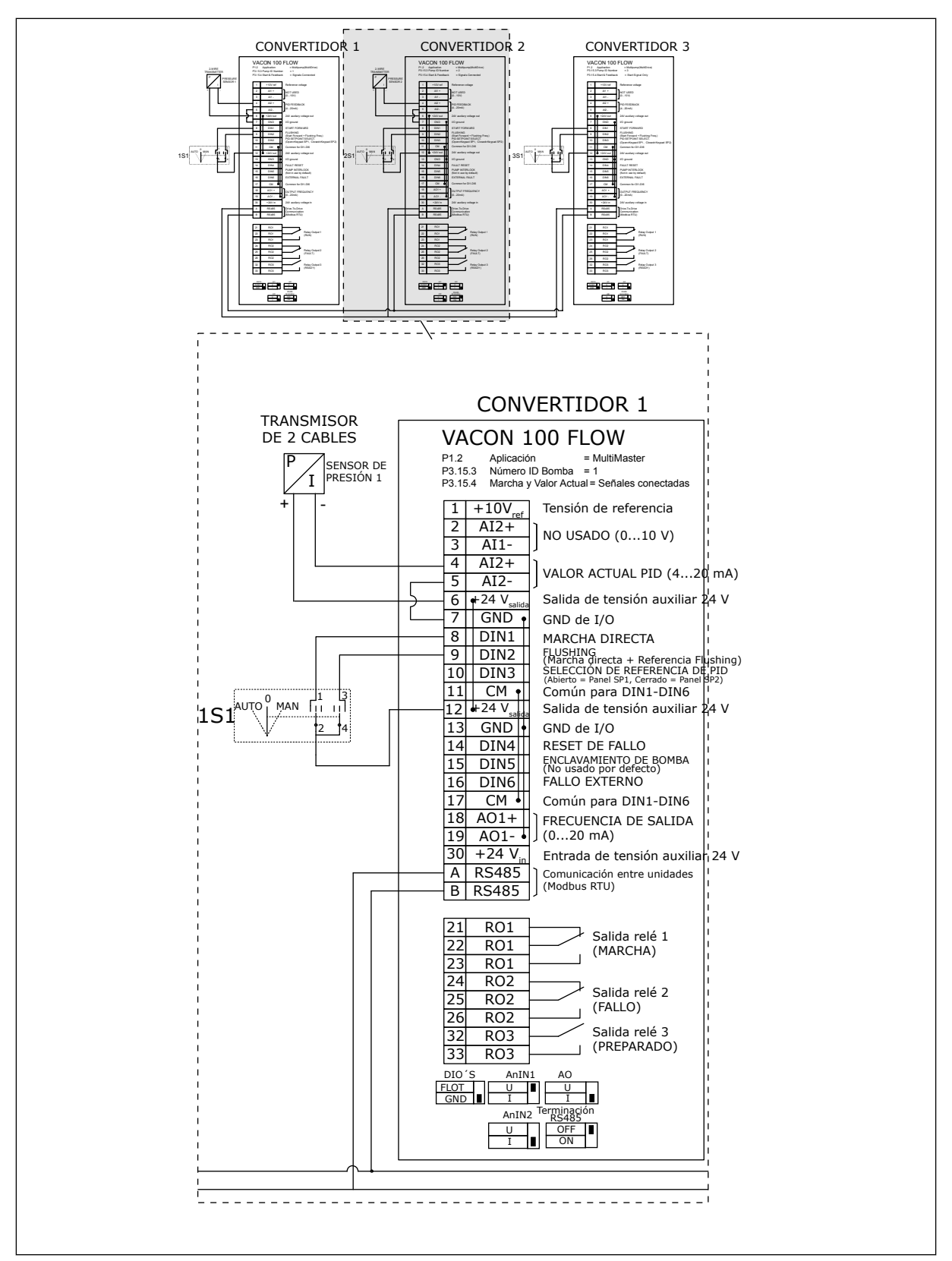

*Imag. 25: Diagrama de cableado eléctrico del sistema MultiMaster, ejemplo 3B*

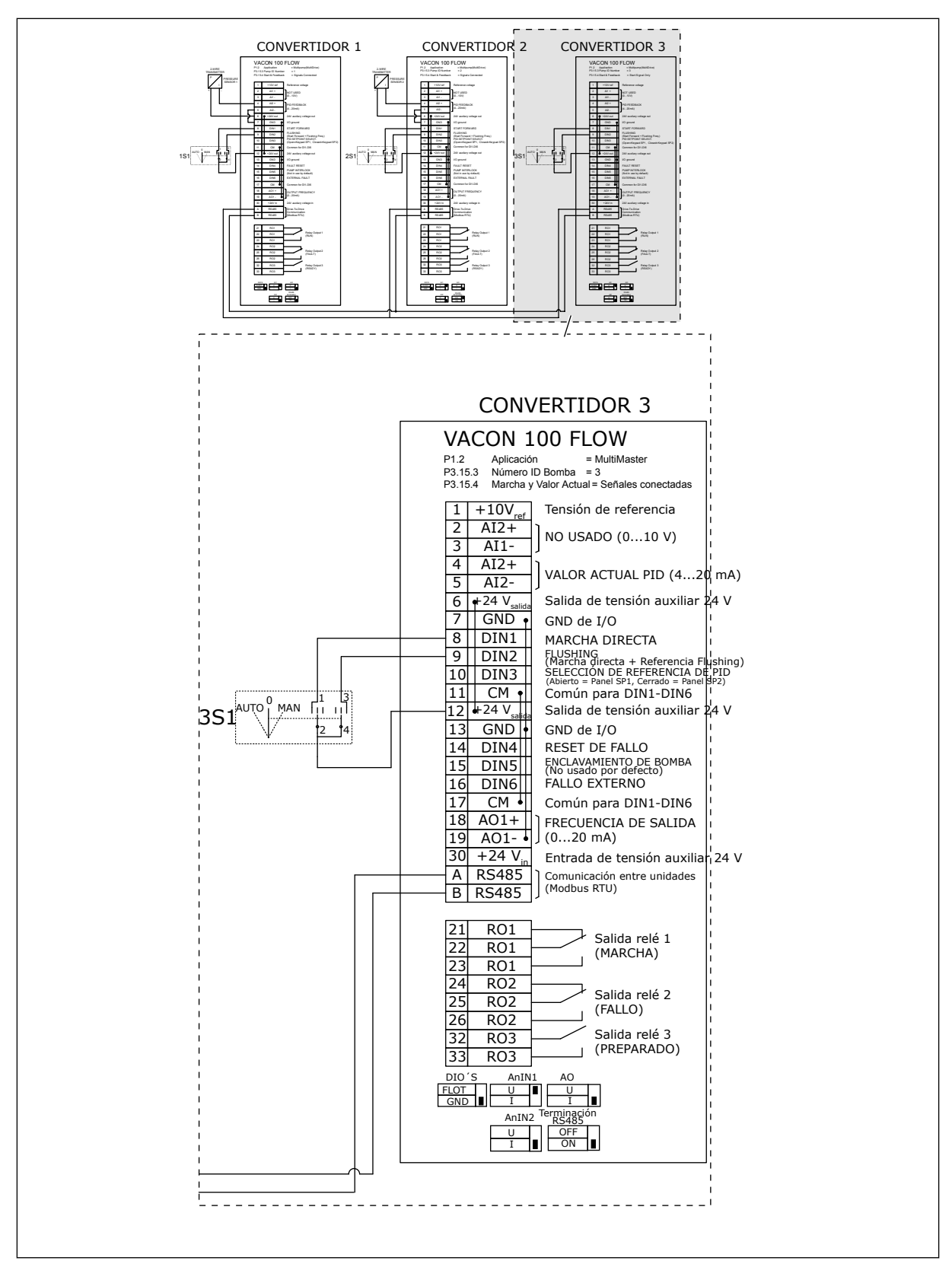

*Imag. 26: Diagrama de cableado eléctrico del sistema MultiMaster, ejemplo 3C*

Un sensor de presión común está conectado a 2 convertidores. El nivel de redundancia del sistema es bajo porque solo los convertidores son redundantes.

- Si se produce un fallo del convertidor, el segundo convertidor empieza a funcionar como maestro.
- Si se produce un fallo de sensor, el sistema se detiene.

Un contactor individual que tiene un ajuste auto, off y man controla cada convertidor. El terminal 17 conecta +24V entre el convertidor 1 y el convertidor 2. Diodos externos se conectan entre los terminales 1 y 2. Las señales de entradas digitales utilizan lógica negativa  $[ON = OV]$ .

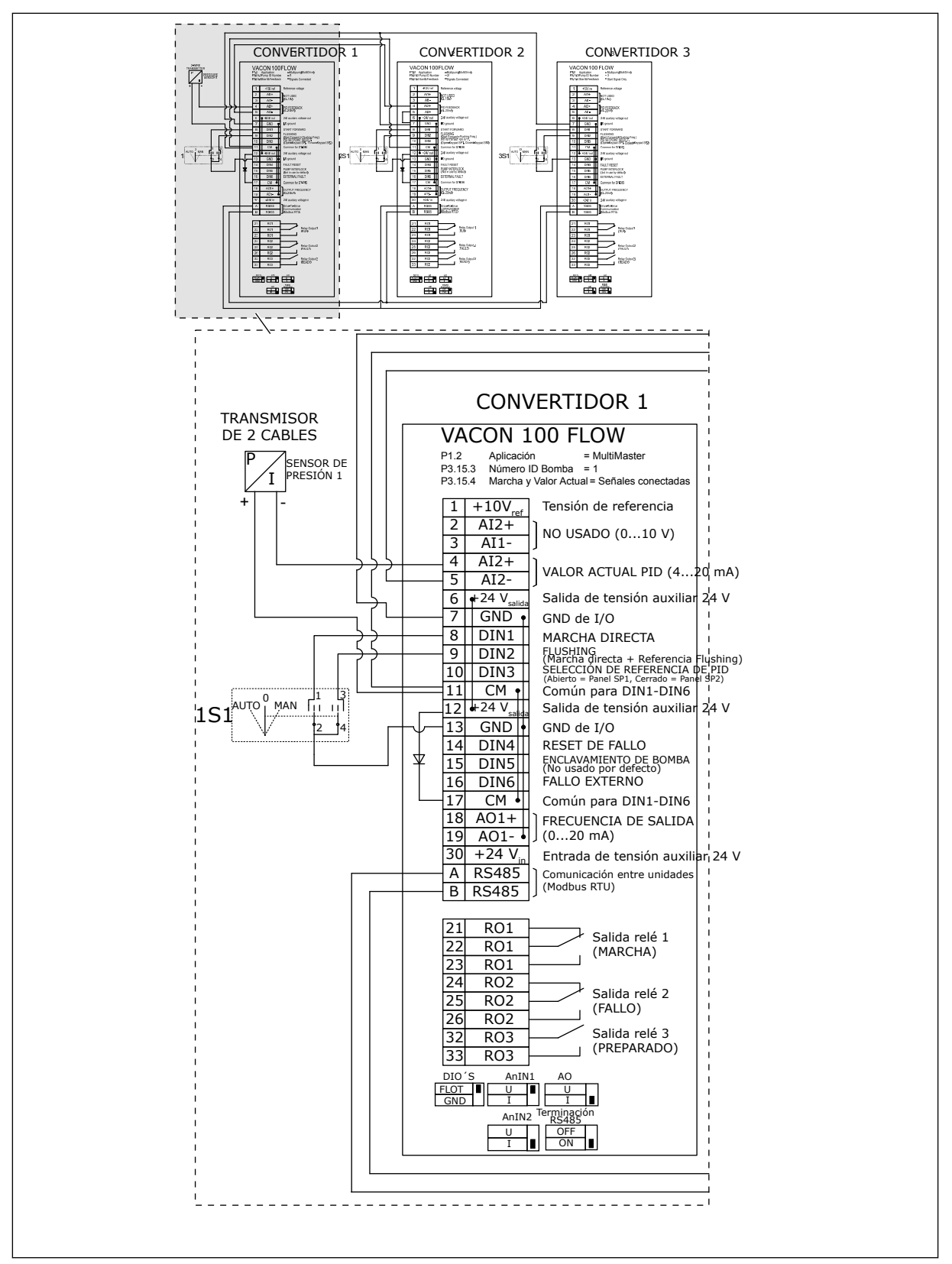

*Imag. 27: Diagrama de cableado eléctrico del sistema MultiMaster, ejemplo 4A*

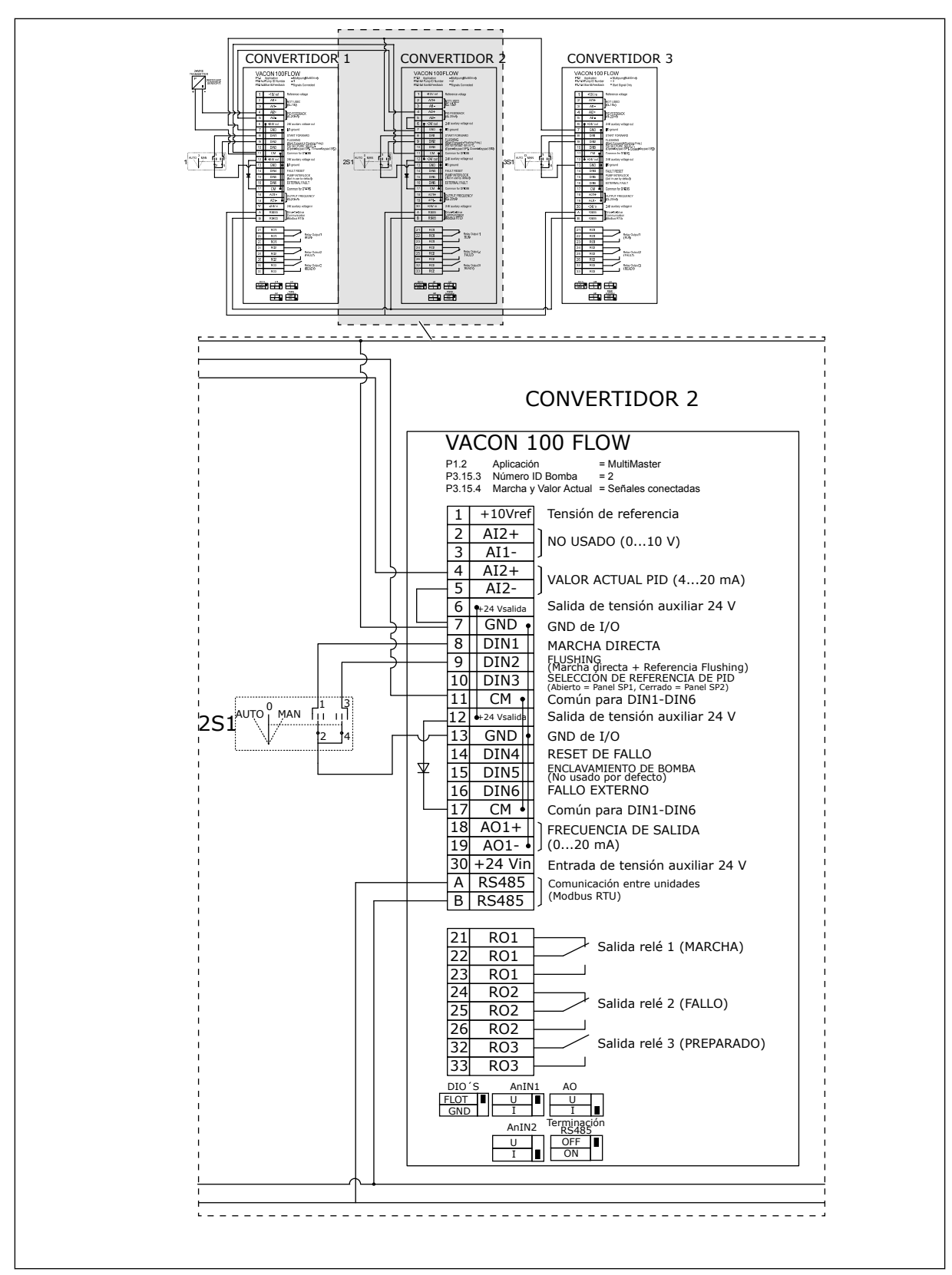

*Imag. 28: Diagrama de cableado eléctrico del sistema MultiMaster, ejemplo 4B*

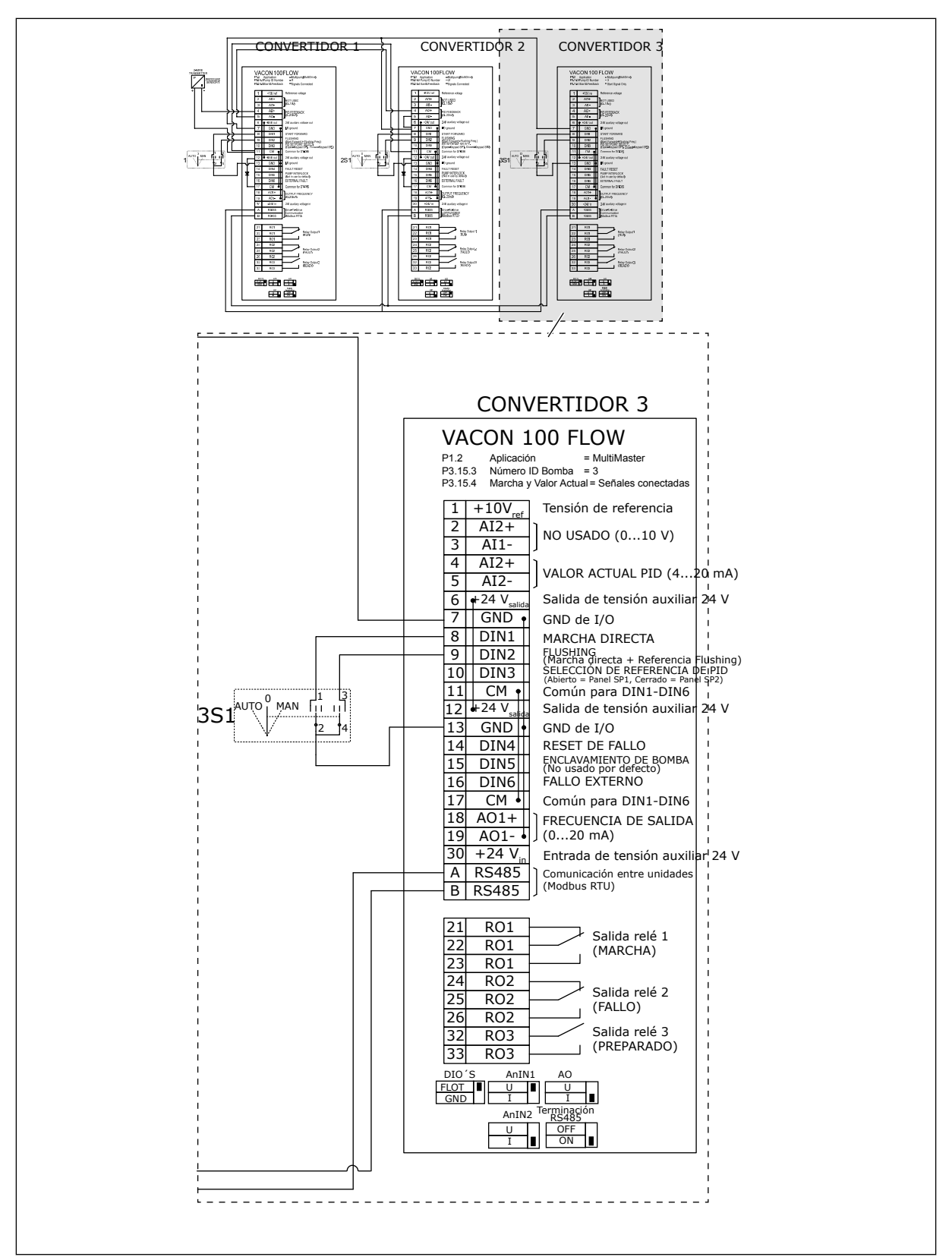

*Imag. 29: Diagrama de cableado eléctrico del sistema MultiMaster, ejemplo 4C*

Un sensor de presión está conectado al primer convertidor. El sistema no es redundante, porque se detiene si se produce un fallo de convertidor o de sensor.

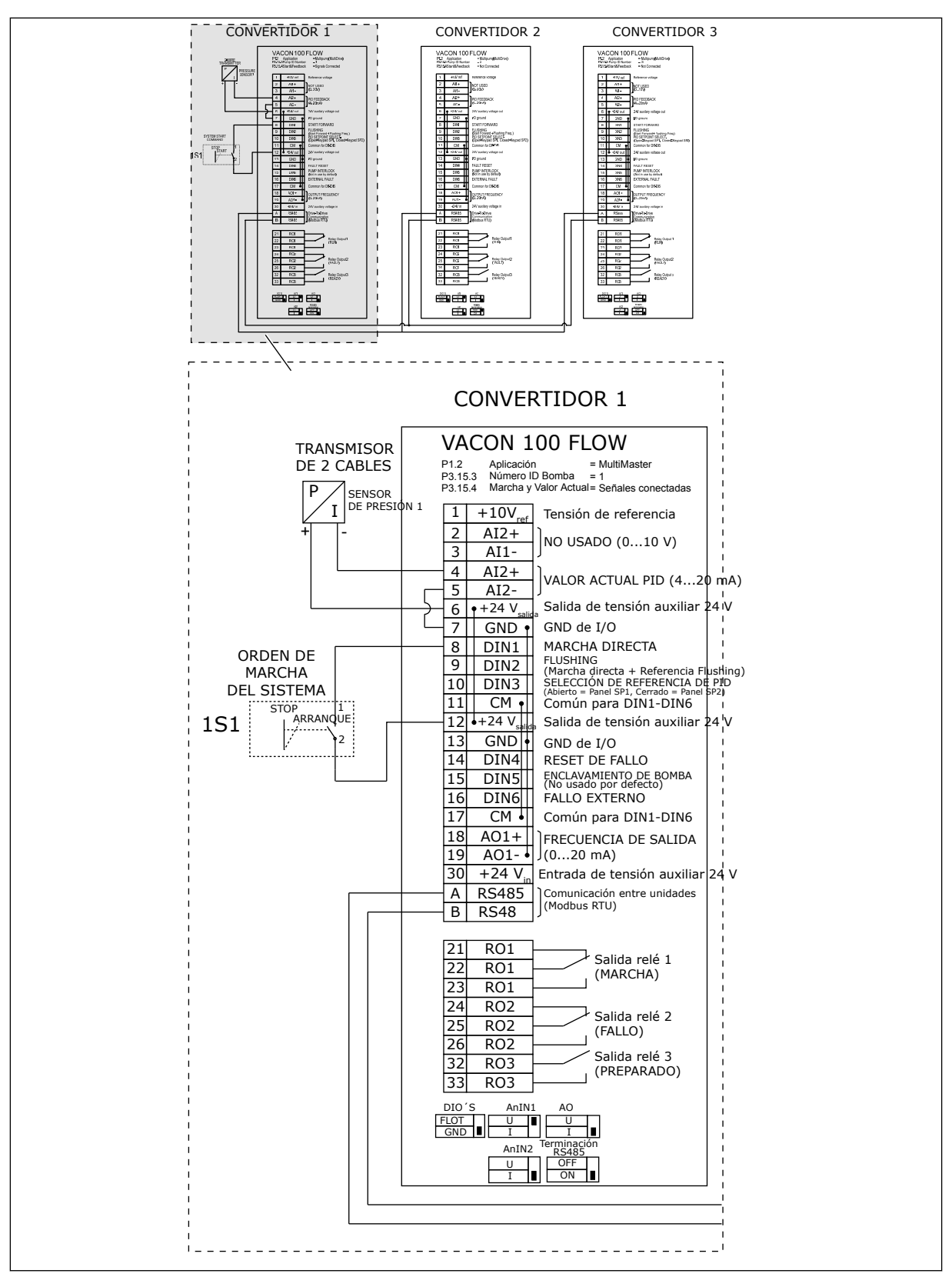

*Imag. 30: Diagrama de cableado eléctrico del sistema MultiMaster, ejemplo 5A*

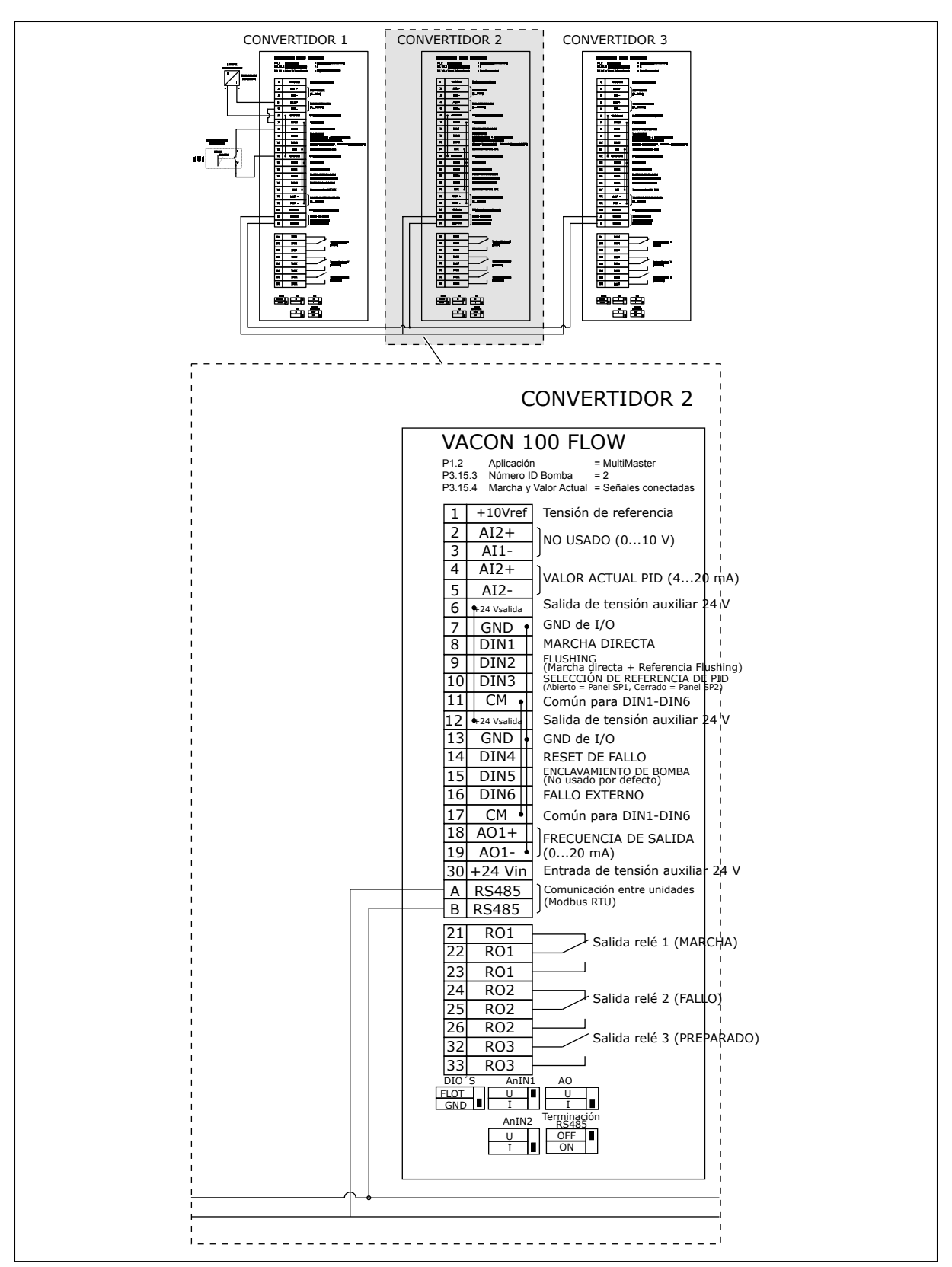

*Imag. 31: Diagrama de cableado eléctrico del sistema MultiMaster, ejemplo 5B*

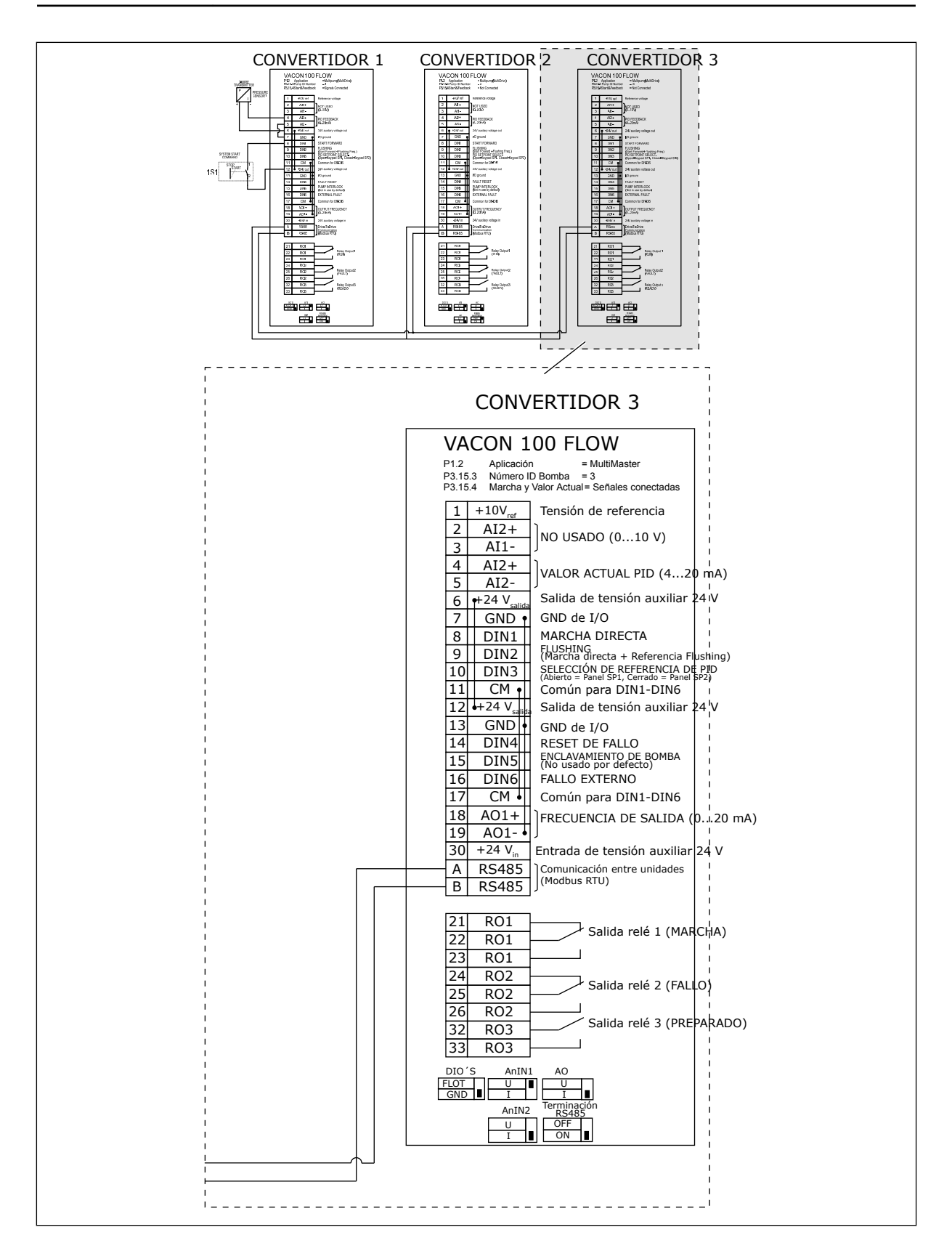

### *Tabla 11: M1.1 Asistentes*

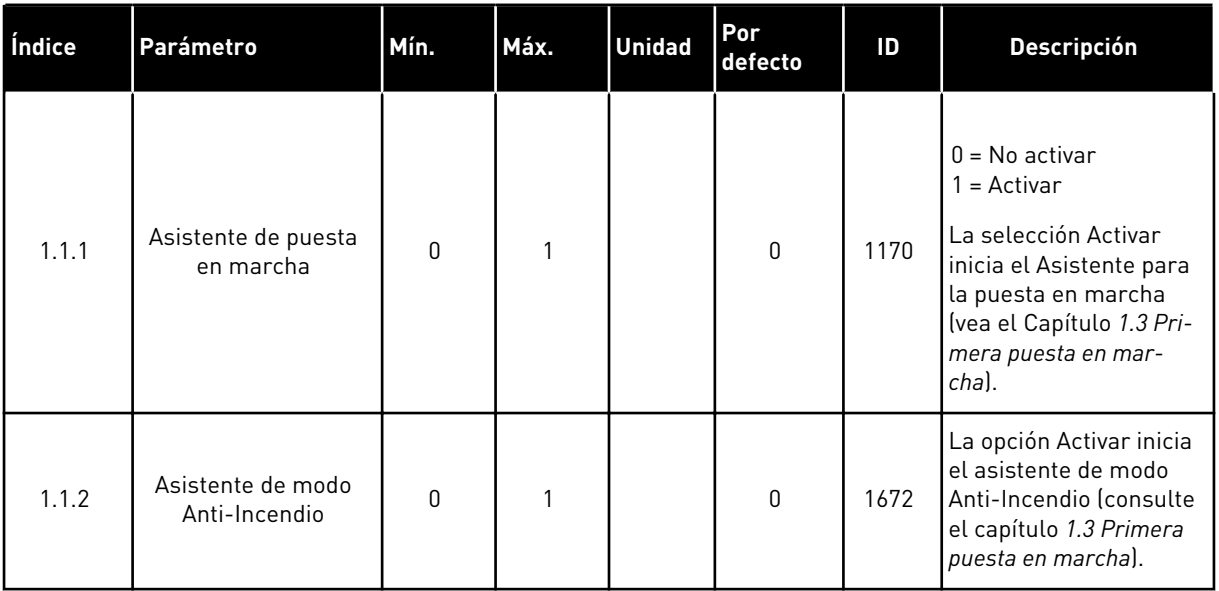

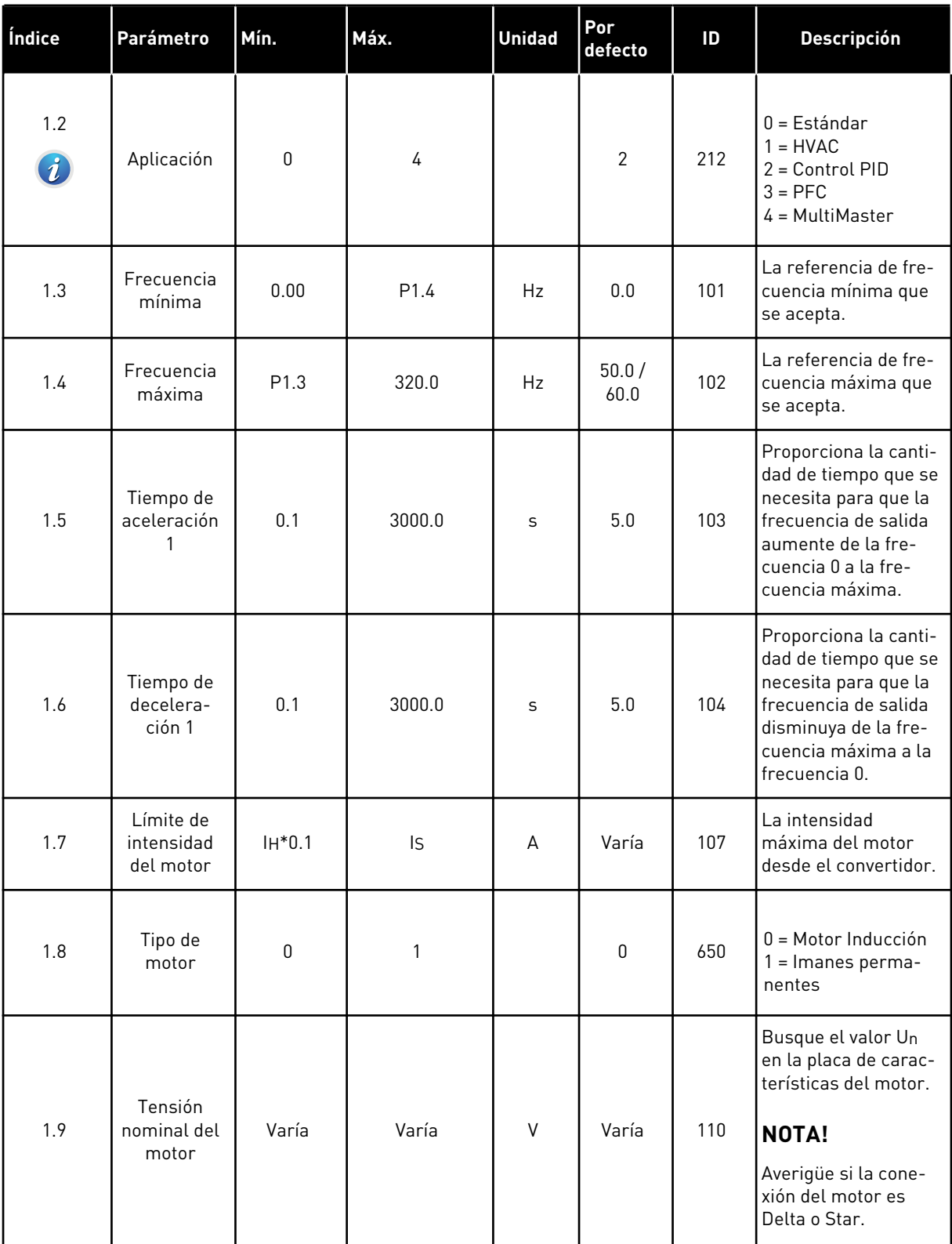

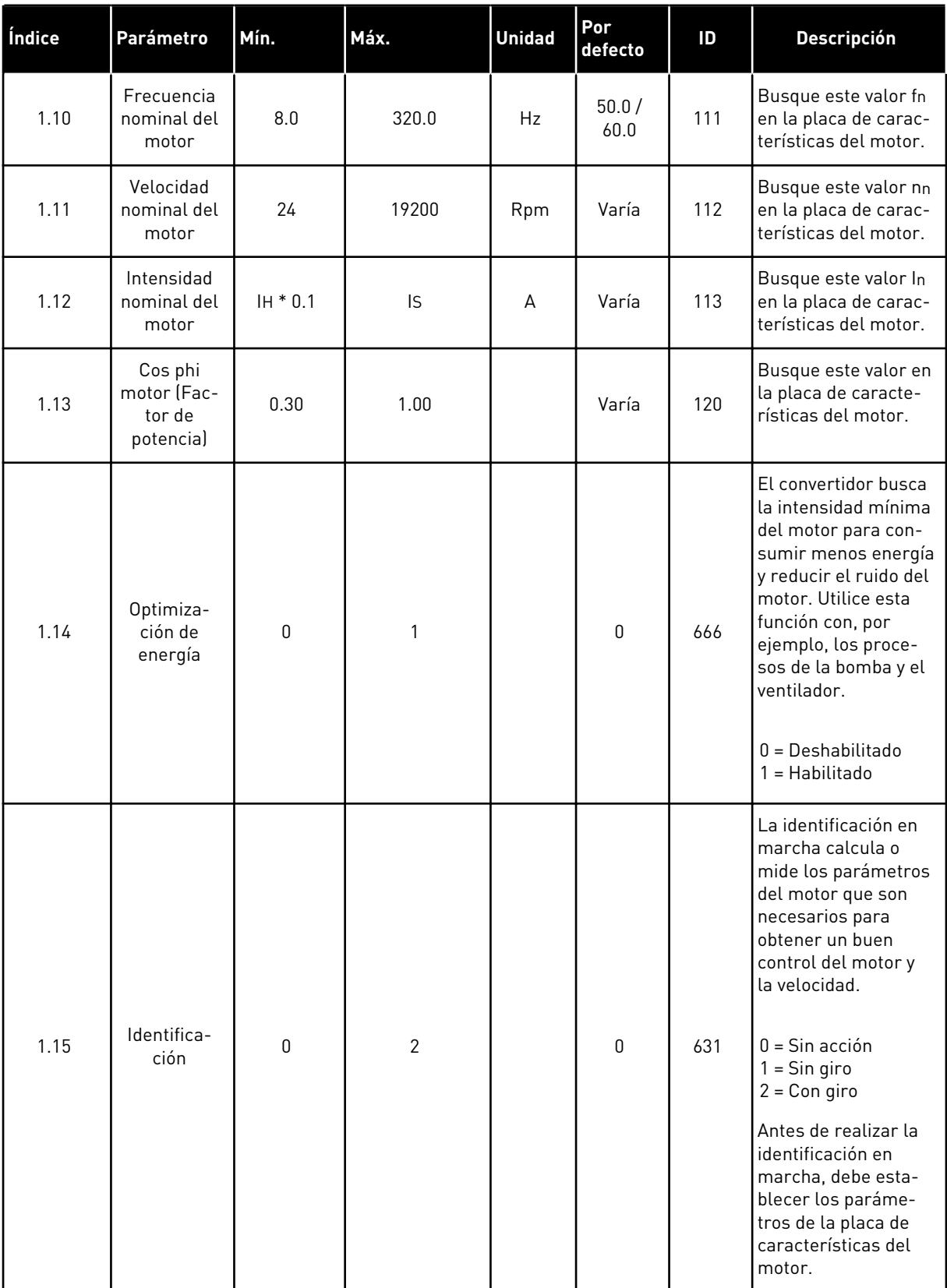

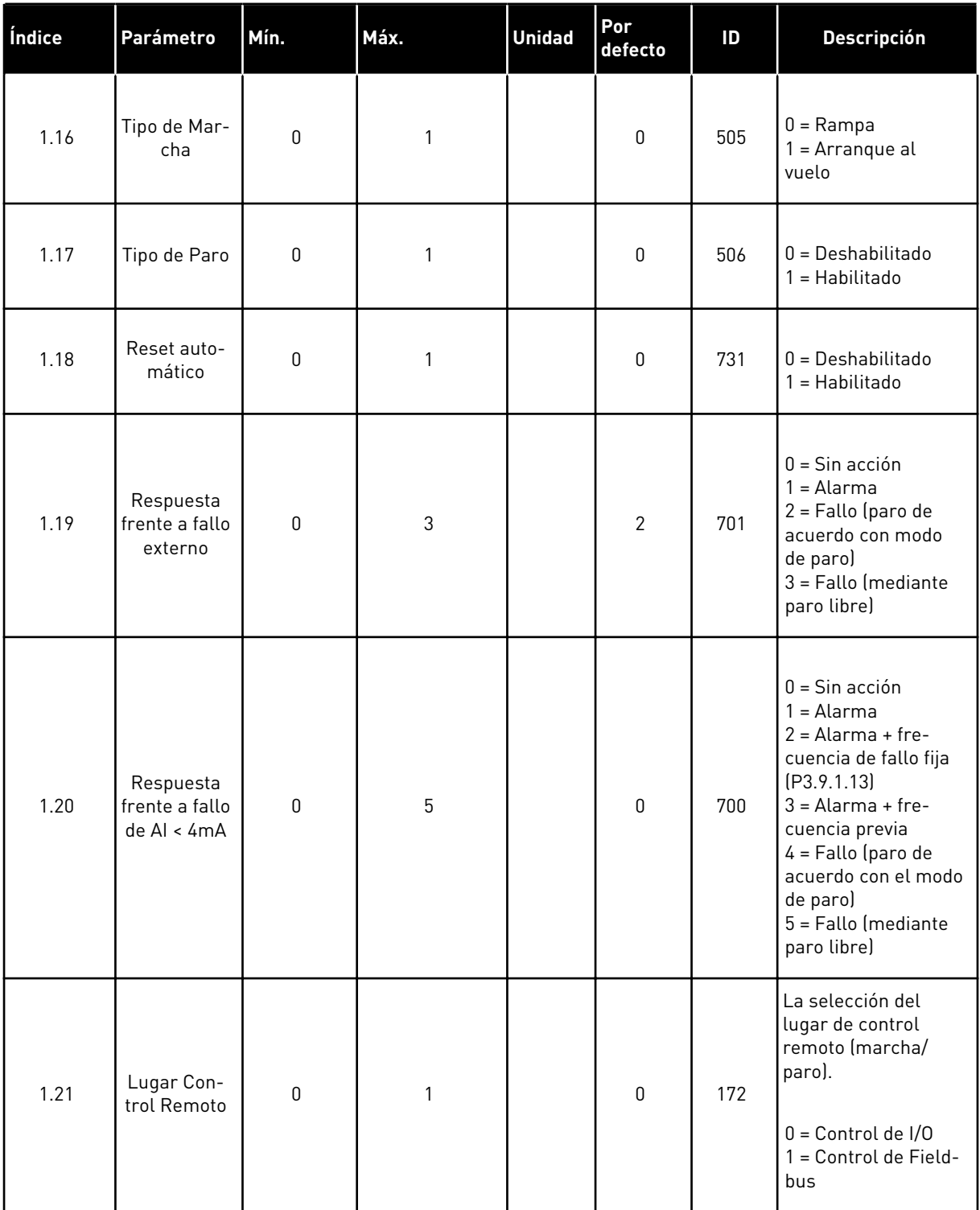

a dhe ann ann an 1970.
# *Tabla 12: M1 Guía rápida*

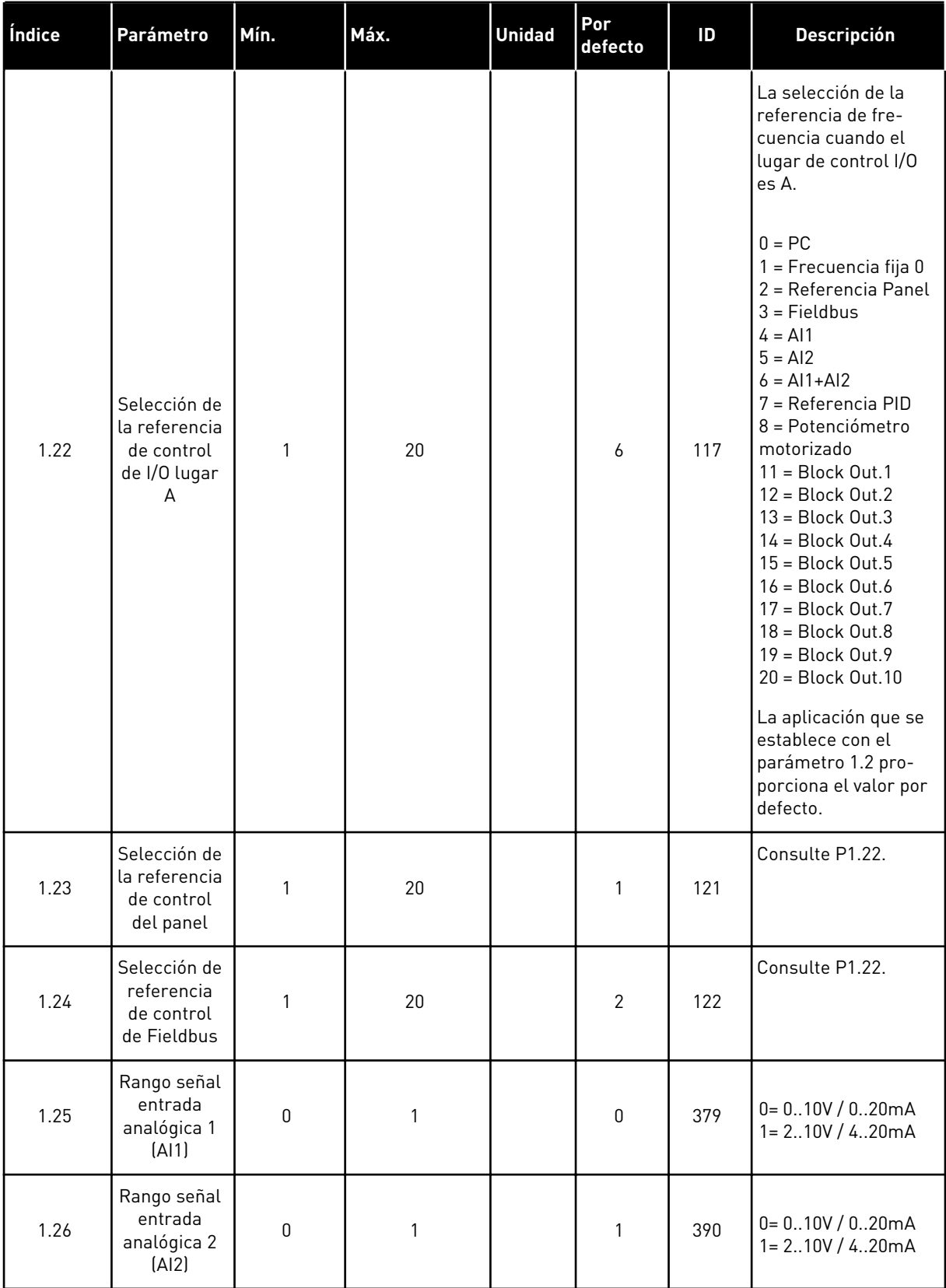

a dhe ann ann an 1970.

# *Tabla 12: M1 Guía rápida*

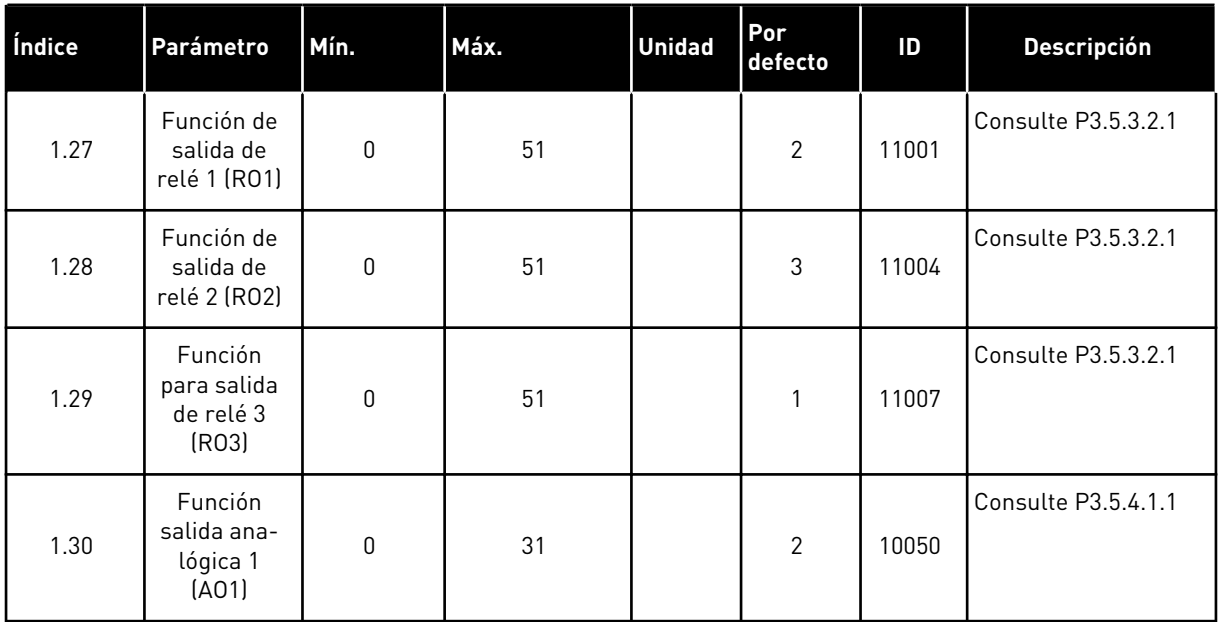

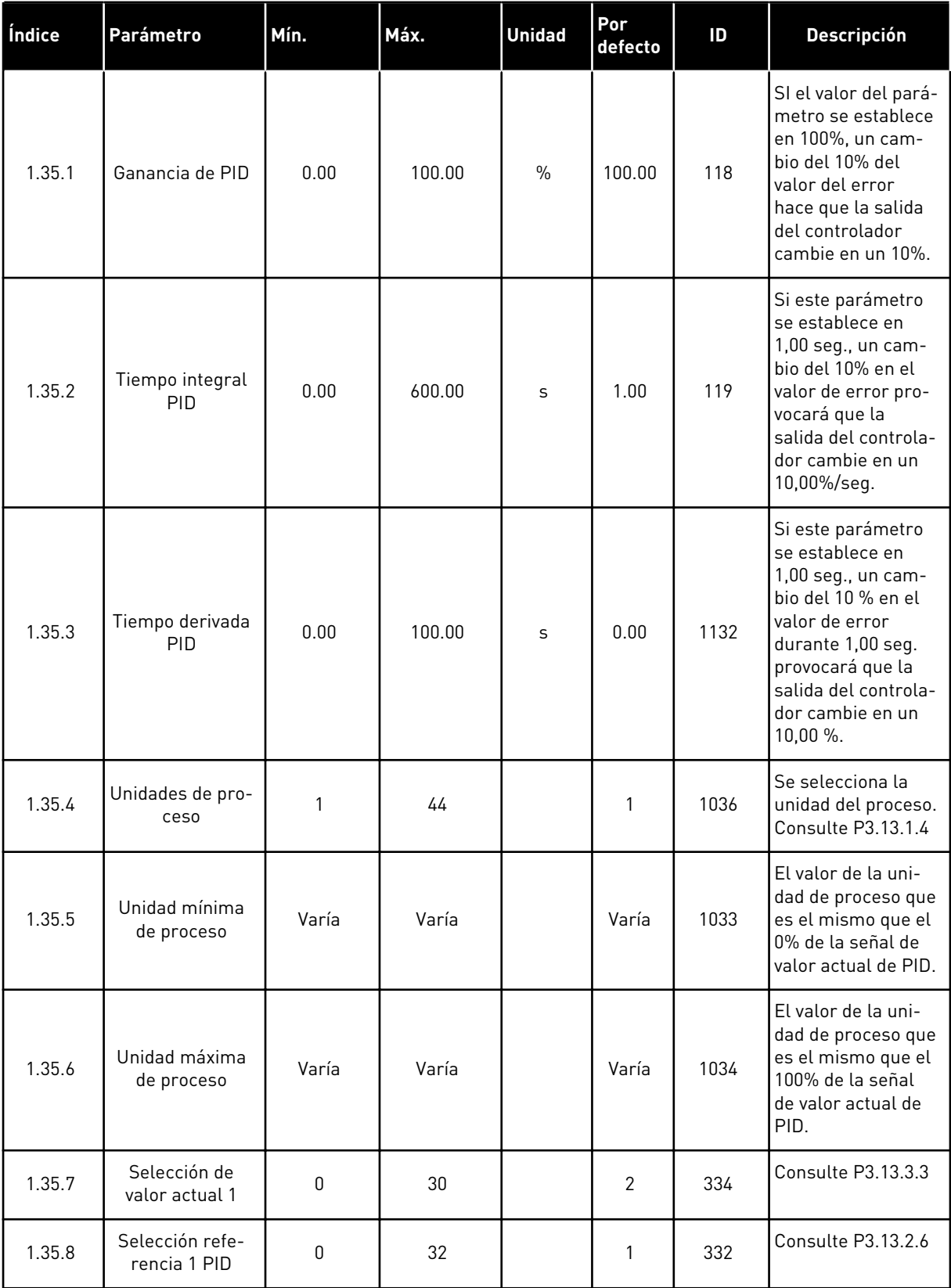

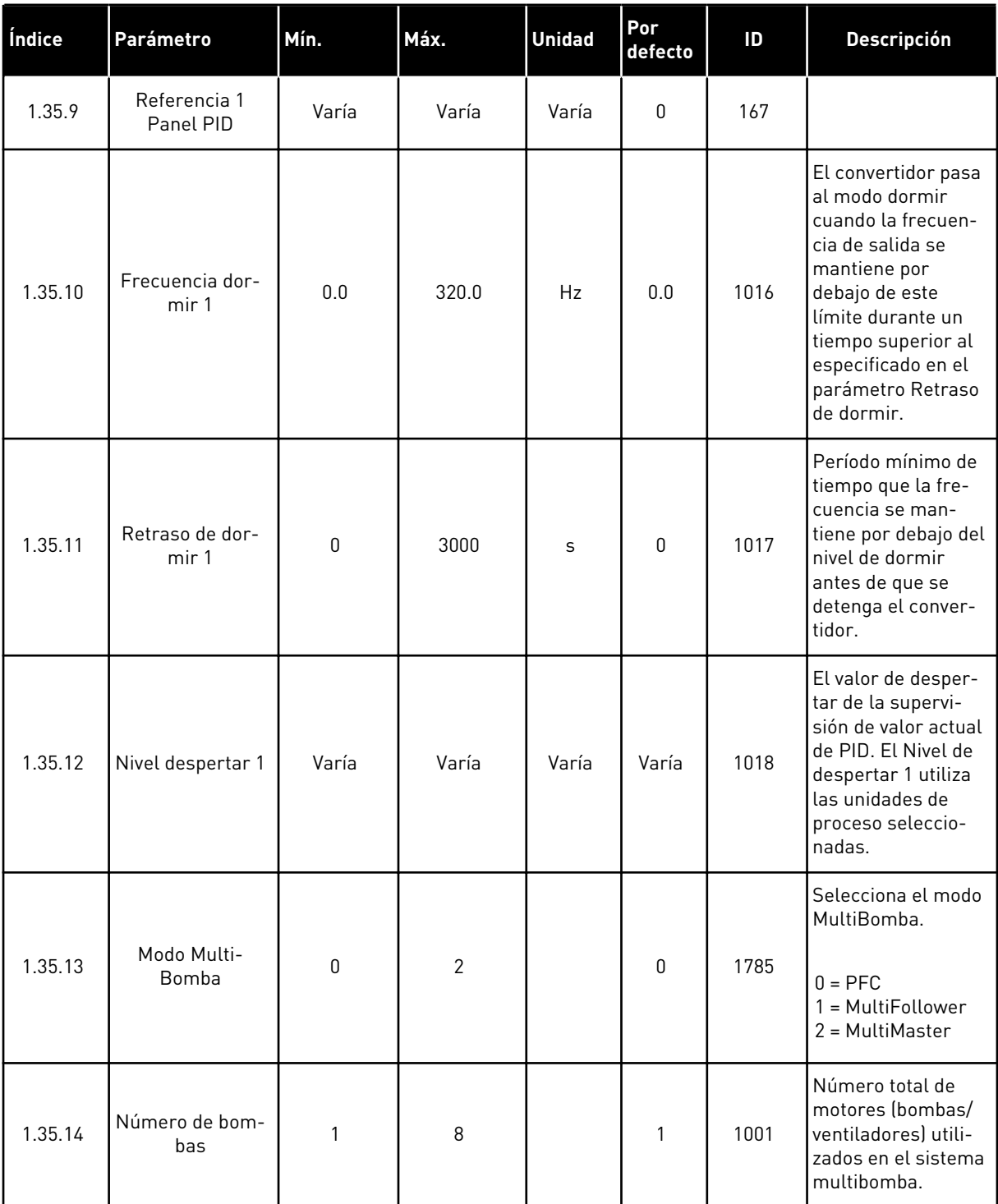

a dhe ann ann an 1970.

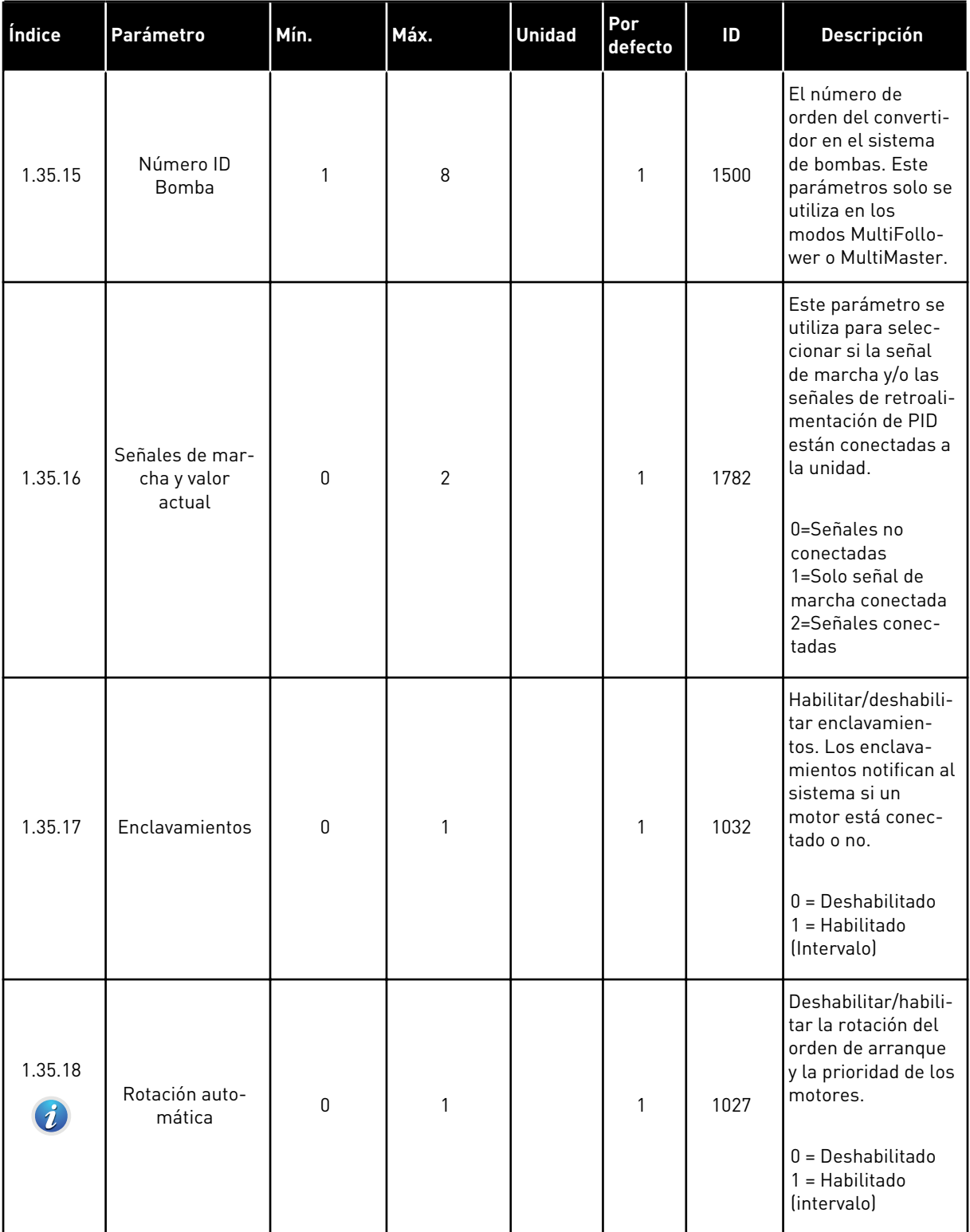

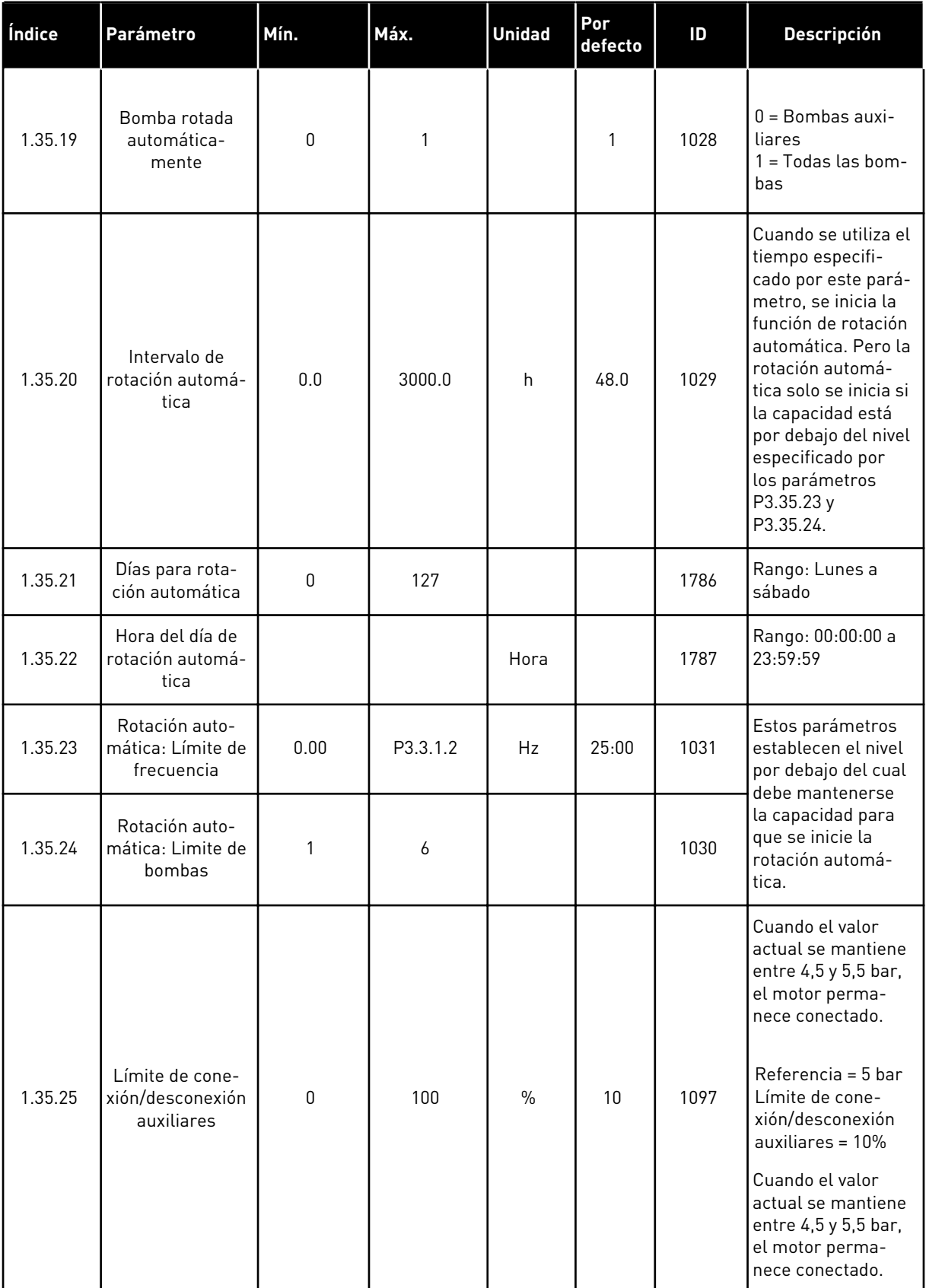

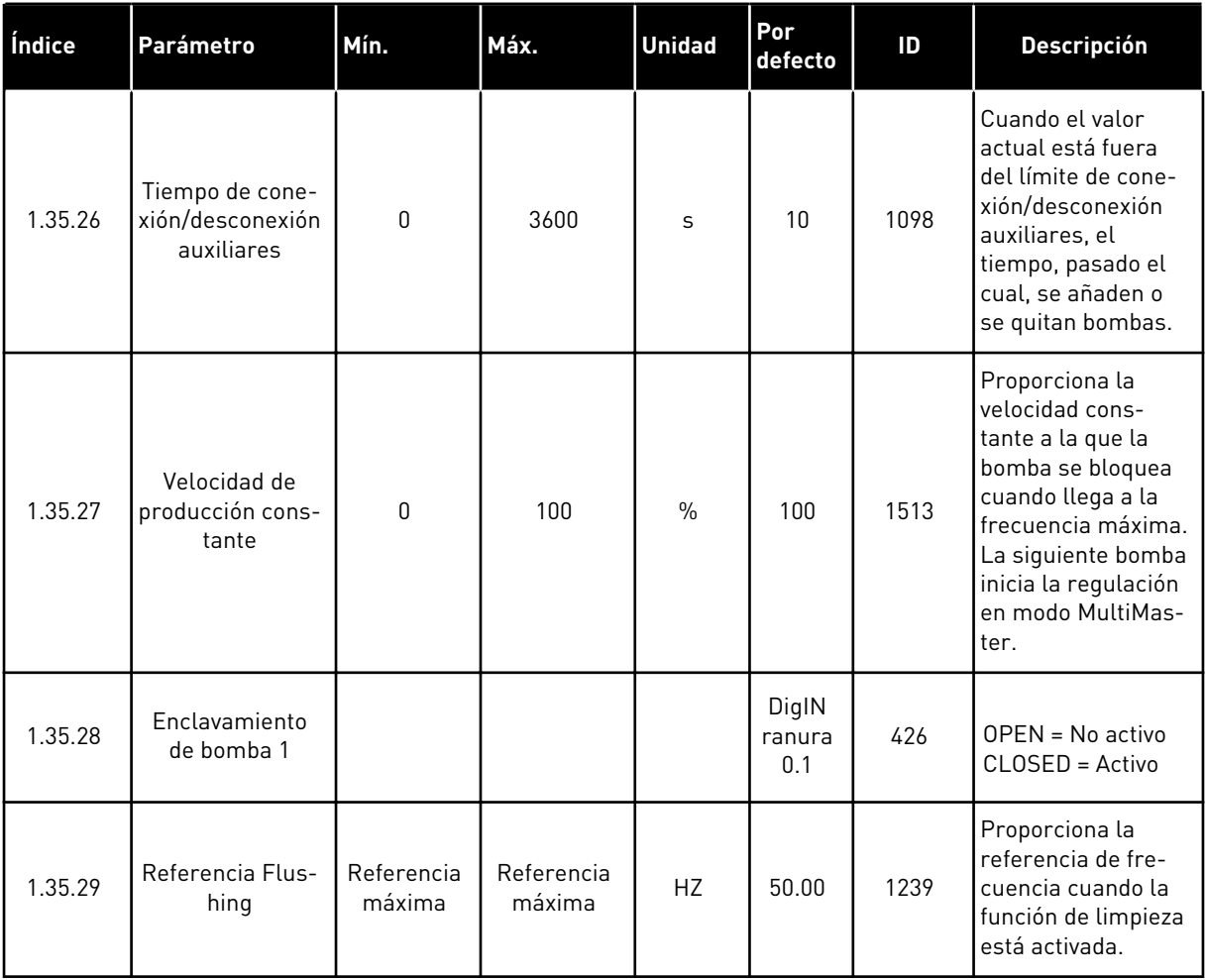

# **2 ASISTENTES**

# **2.1 ASISTENTE DE APLICACIÓN ESTÁNDAR**

El asistente de aplicación le ayuda a establecer los parámetros básicos que están relacionados con la aplicación.

Para iniciar el asistente de aplicación estándar, establezca el valor *Estándar* en P1.2 Aplicación (ID 212) en el panel.

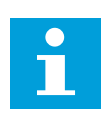

## **NOTA!**

Si se inicia el Asistente de aplicación Estándar desde el Asistente para puesta en marcha, el asistente irá directamente al paso 11.

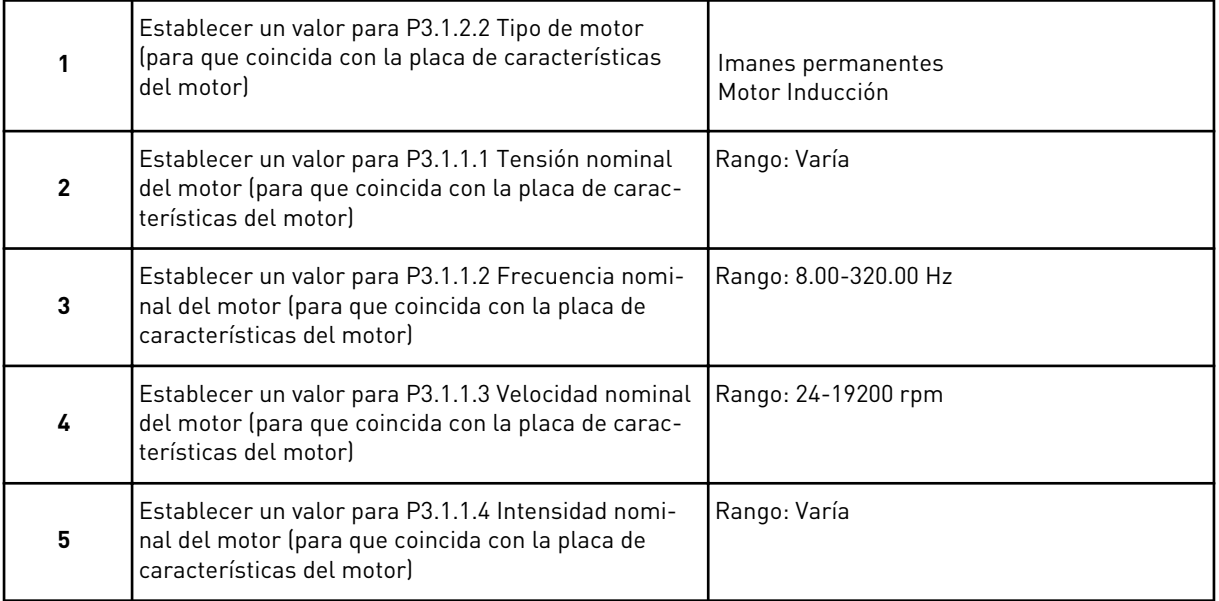

El paso 6 solo muestra datos si se ha seleccionado *Motor Inducción* en el paso 1.

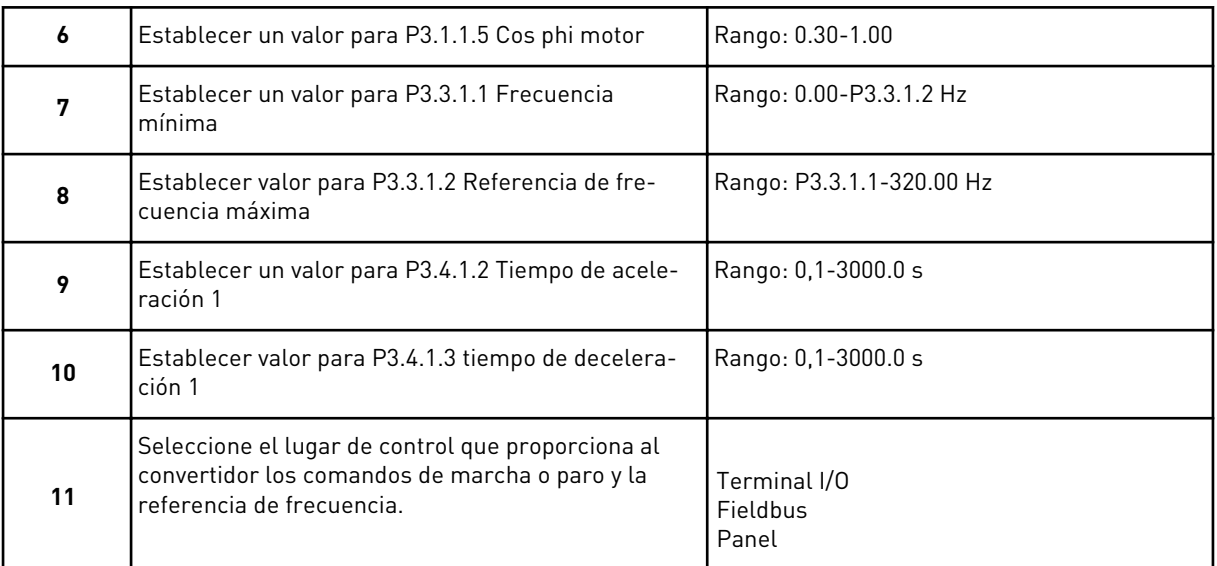

El asistente de aplicación estándar se ha completado.

# **2.2 ASISTENTE DE APLICACIÓN HVAC**

El asistente de aplicación le ayuda a establecer los parámetros básicos que están relacionados con la aplicación.

Para iniciar el asistente de aplicación HVAC, establezca el valor *HVAC* en el parámetro P1.2 Aplicación (ID 212) en el panel.

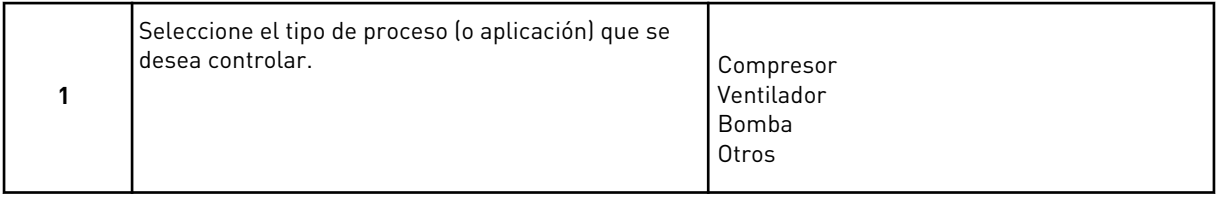

Algunos parámetros tienen valores fijos especificados por la selección realizada en el paso 1. Vea los parámetros y sus valores al final de este capítulo en *[Tabla 14](#page-82-0)*.

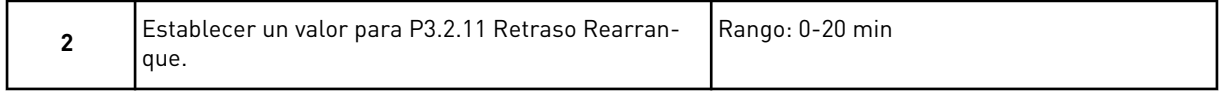

El paso 2 solo muestra datos si se ha seleccionado *Compresor* en el paso 1.

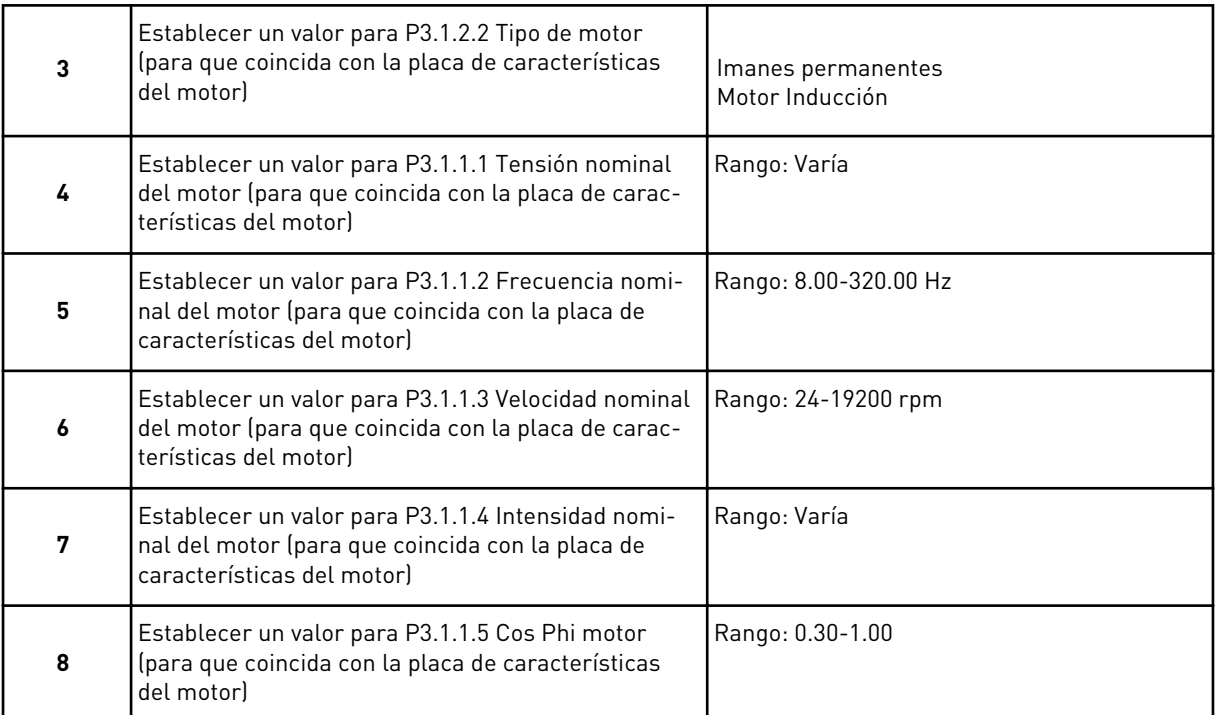

# El paso 8 solo muestra datos si se ha seleccionado *Motor Inducción* en el paso 3.

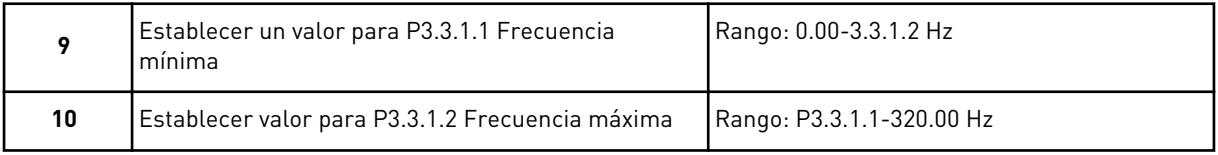

#### Los pasos 11 y 12 solo muestran datos si se ha seleccionado *Otros* en el paso 1.

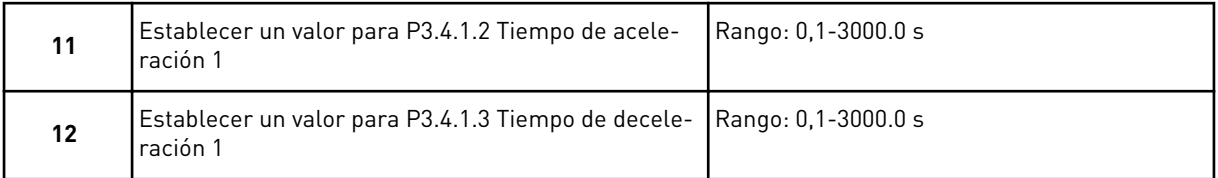

A continuación, el asistente va a los pasos especificados por la aplicación.

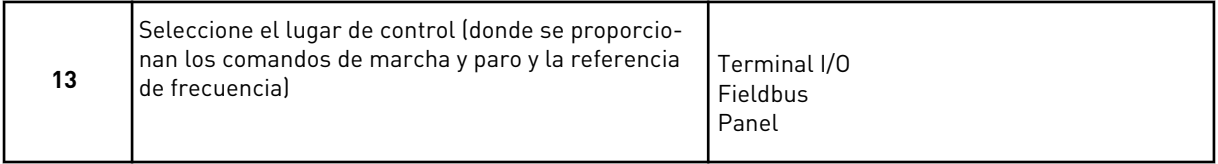

El asistente de aplicación HVAC se ha completado.

<span id="page-82-0"></span>*Tabla 14: Valores fijos de parámetros*

| Índice   | Parámetro                   | Tipo de proceso |                   |                 |
|----------|-----------------------------|-----------------|-------------------|-----------------|
|          |                             | <b>Bomba</b>    | Ventilador        | Compresor       |
| P3.1.4.1 | Ratio U/f                   | Lineal          | Cuadrática        | Lineal          |
| P3.2.4   | Función de arran-<br>que    | Rampas          | Arranque al vuelo | Rampas          |
| P3.2.5   | Función de paro             | Rampas          | Paro libre        | Rampas          |
| P3.4.1.2 | Tiempo de acelera-<br>ción  | 5.0 s           | 30.0 s            | 30 <sub>s</sub> |
| P3.4.1.3 | Tiempo de decelera-<br>ción | 15.0 s          | 30.0 s            | 30 <sub>s</sub> |

# **2.3 ASISTENTE DE APLICACIÓN DE CONTROL PID**

El asistente de aplicación le ayuda a establecer los parámetros básicos que están relacionados con la aplicación.

Para iniciar el asistente de aplicación de control PID, establezca el valor de *Control PID* en el parámetro P1.2 Aplicación (ID 212) en el panel.

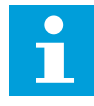

#### **NOTA!**

Si se inicia el asistente de aplicación desde el Asistente para puesta en marcha, el asistente irá directamente al paso 11.

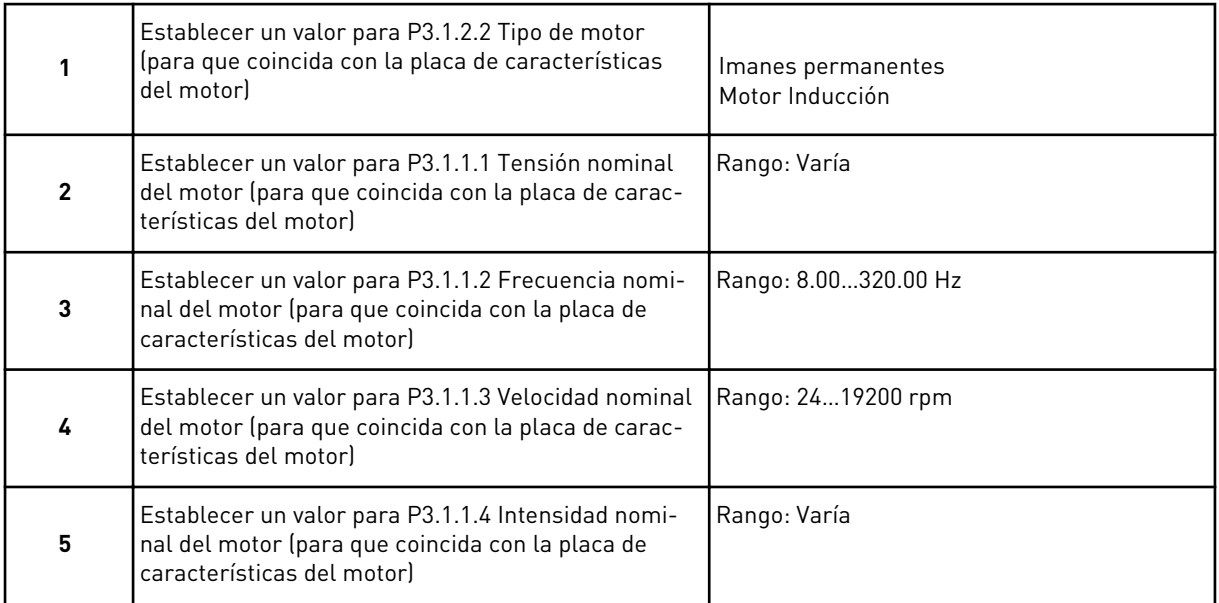

El paso 6 solo muestra datos si se ha seleccionado *Motor Inducción* en el paso 1.

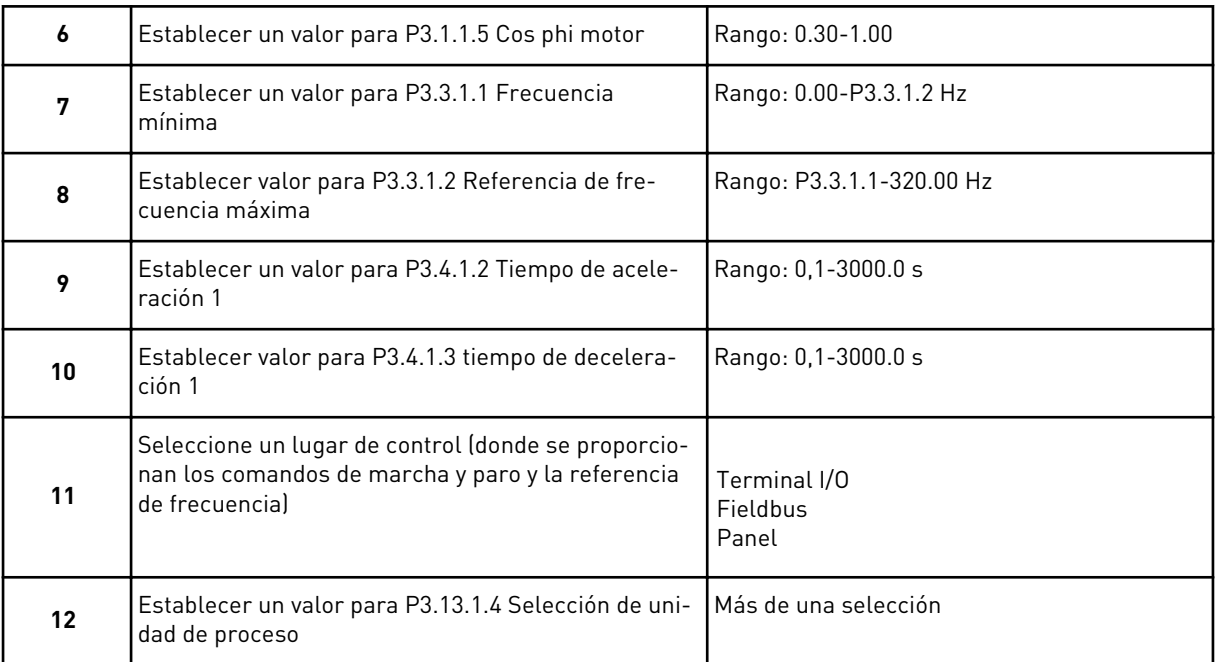

Si se selecciona algo diferente a %, aparecerán las siguientes preguntas. Si selecciona %, el asistente irá directamente al paso 16.

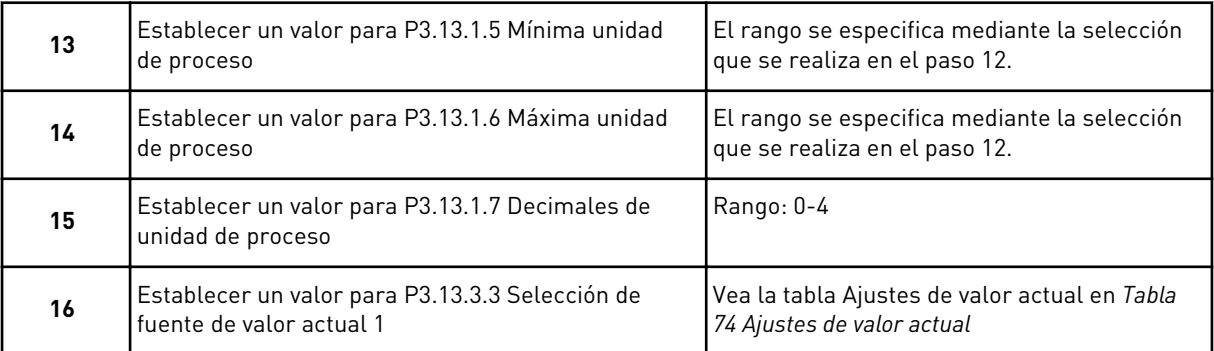

Si selecciona una señal de entrada analógica, verá el paso 18. Con otras selecciones, el asistente irá al paso 19.

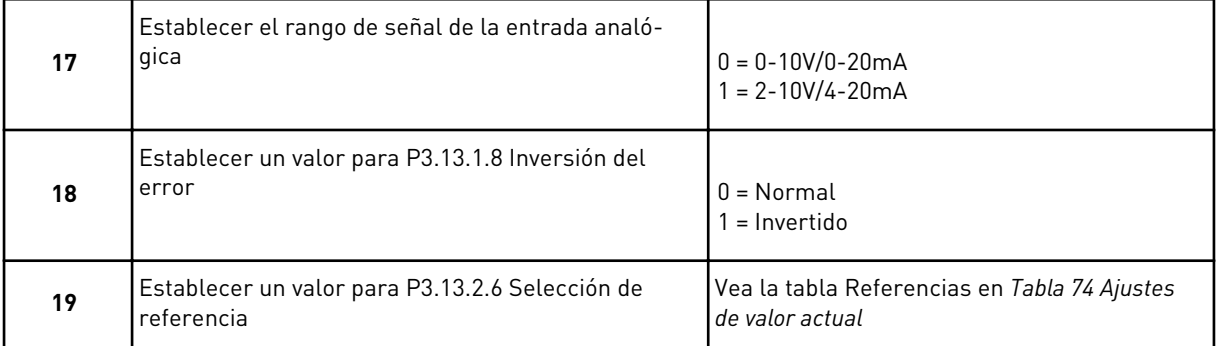

Si selecciona una señal de entrada analógica, el paso 21 muestra datos. Con otras selecciones, el asistente irá al paso 23.

Si establece *Referencia de panel 1* o *Referencia de panel 2* como valor, el asistente irá directamente al paso 22.

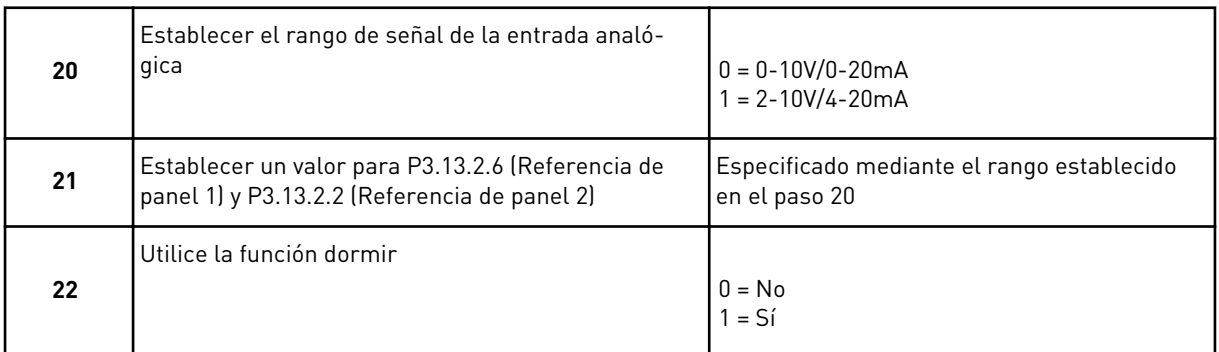

Si proporciona el valor *Sí* en la pregunta 22, verá las siguientes tres preguntas. Si proporciona el valor *No*, el asistente finalizará.

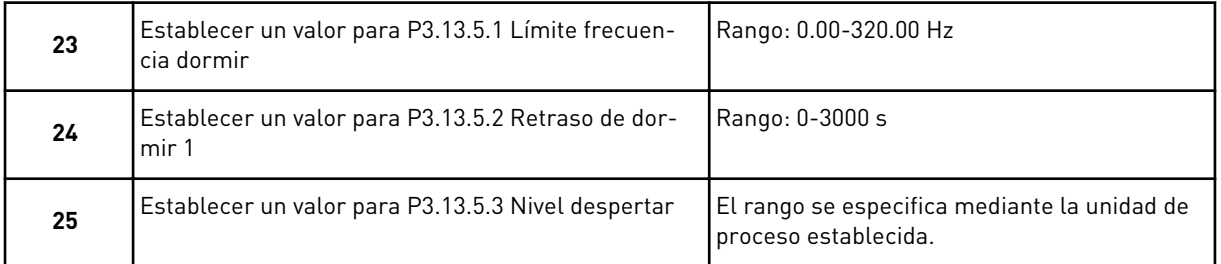

El asistente de aplicación Control PID se ha completado.

# **2.4 ASISTENTE DE APLICACIÓN PFC**

El asistente de aplicación le ayuda a establecer los parámetros básicos que están relacionados con la aplicación.

Para iniciar el Asistente de aplicación PFC, establezca el valor *PFC* en el parámetro P1.2 Aplicación (ID 212) en el panel.

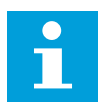

## **NOTA!**

Si se inicia el asistente de aplicación desde el Asistente para puesta en marcha, el asistente irá directamente al paso 11.

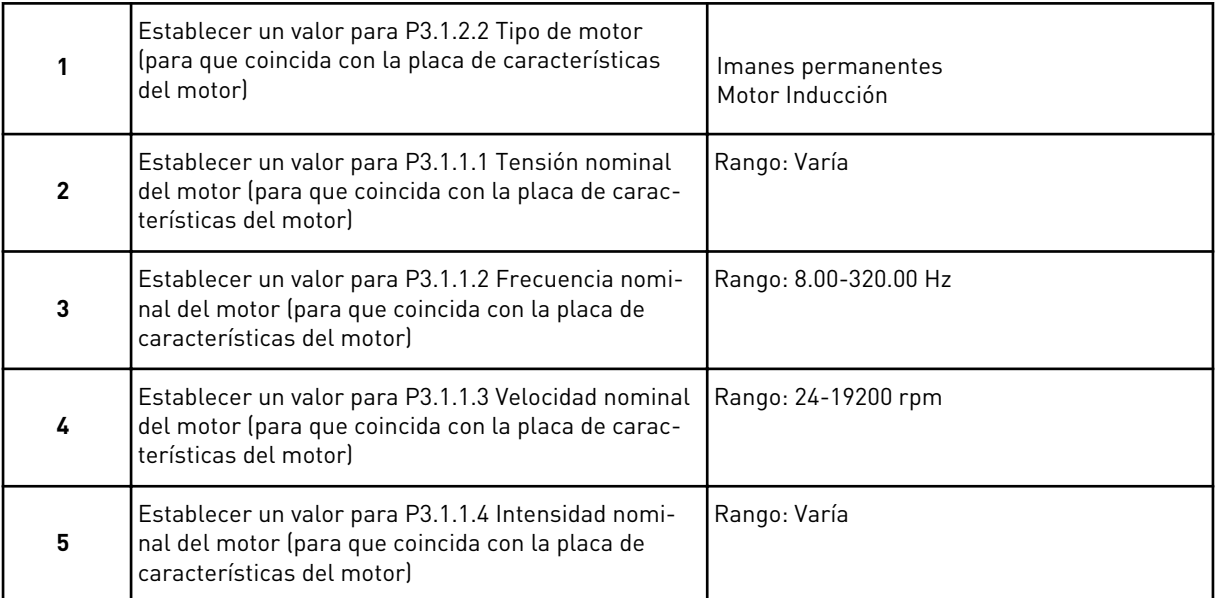

El paso 6 solo muestra datos si se ha seleccionado *Motor Inducción* en el paso 1.

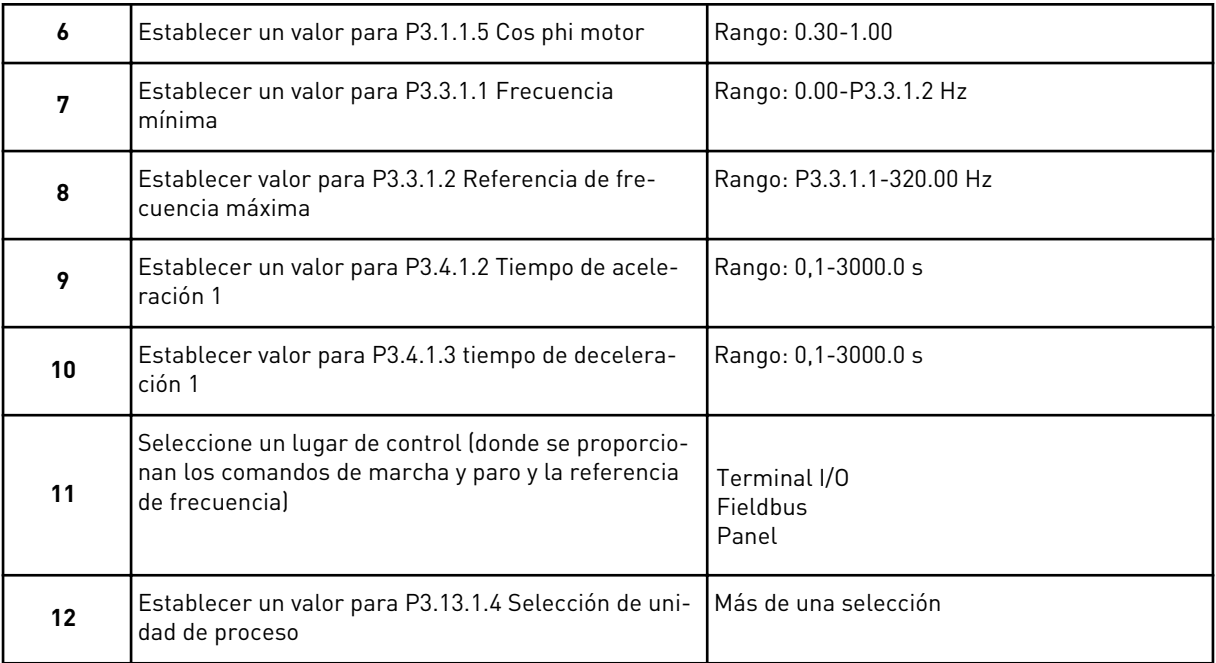

Si selecciona algo diferente a %, se mostrarán los tres pasos siguientes. Si selecciona %, el asistente irá directamente al paso 16.

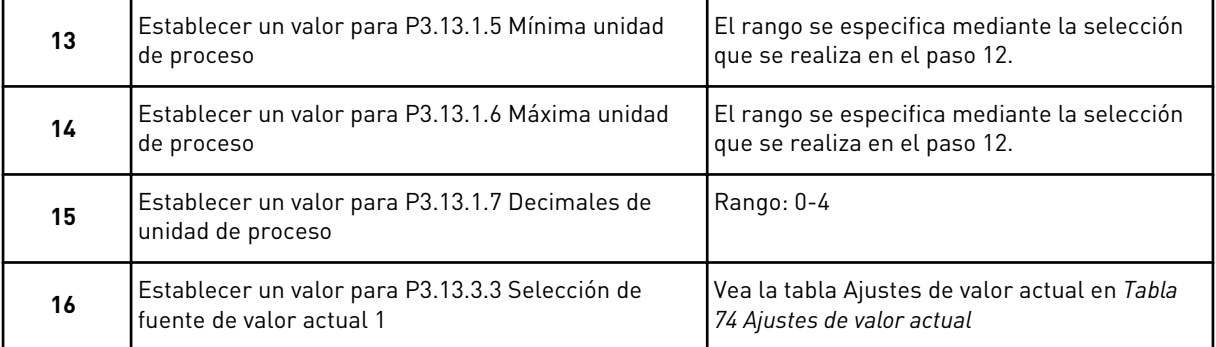

Si selecciona una señal de entrada analógica, verá el paso 17. Con otras selecciones, el asistente irá al paso 18.

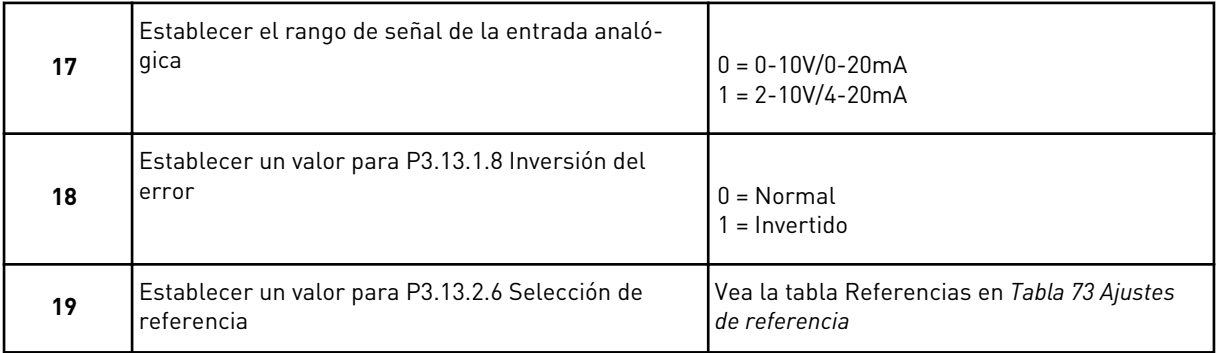

Si selecciona una señal de entrada analógica, se mostrará primero el paso 20 y, a continuación, el paso 22. Con otras selecciones, el asistente irá al paso 21.

Si establece *Referencia de panel 1* o *Referencia de panel 2* como valor, el asistente irá directamente al paso 22.

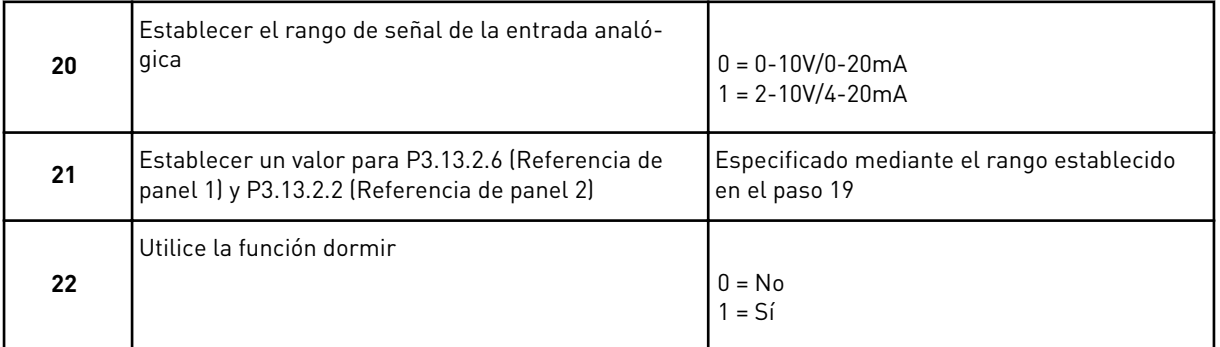

Si proporciona el valor *Sí* en el paso 22, se mostrarán los tres pasos siguientes. Si proporciona el valor *No*, el asistente irá al paso 26.

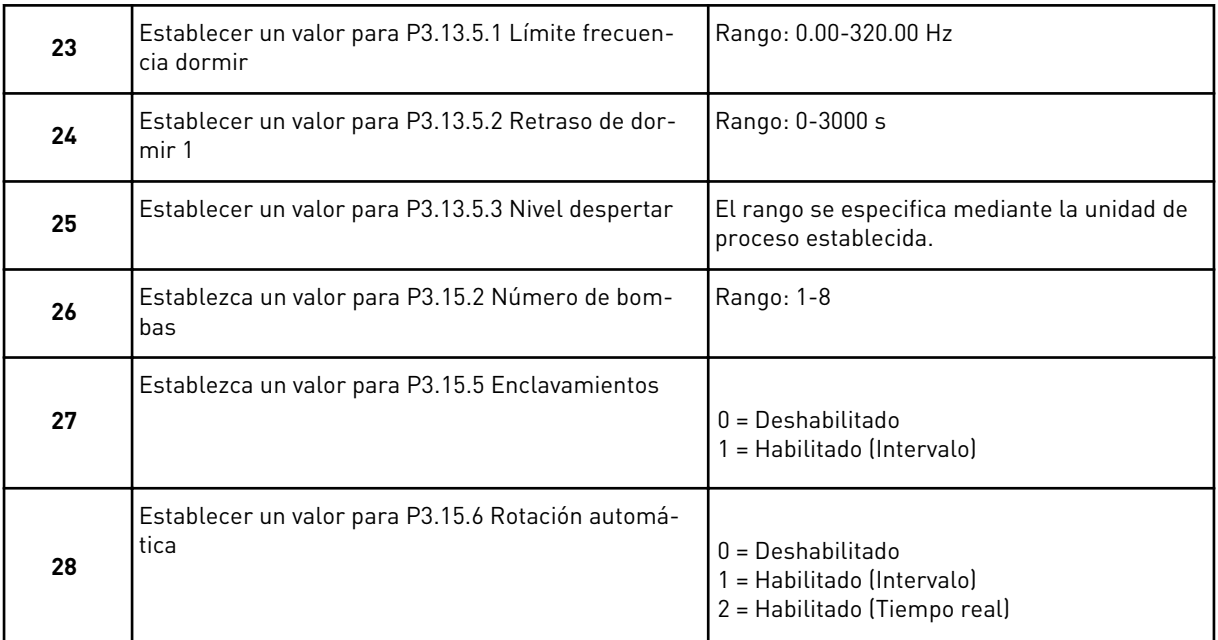

Si establece el valor *Habilitado* (Intervalo o Tiempo real) en el parámetro Rotación automática, se mostrarán los pasos 29 a 34. Si establece el valor *Deshabilitado* en el parámetro Rotación automática, el asistente irá directamente al paso 35.

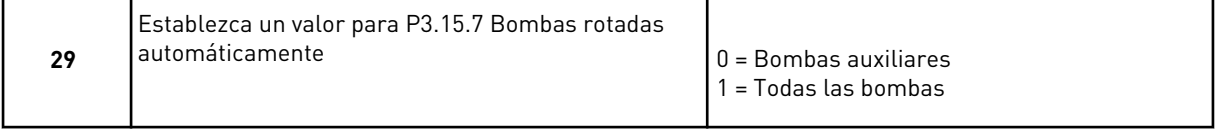

El paso 30 solo se muestra si establece el valor *Habilitado (Intervalo)* en el parámetro Rotación automática en el paso 28.

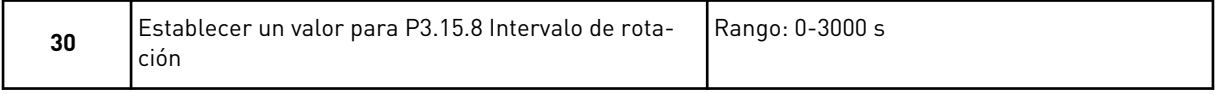

Los pasos 31 y 32 solo se muestran si establece el valor *Habilitado (Tiempo real)* en el parámetro Rotación automática en el paso 28.

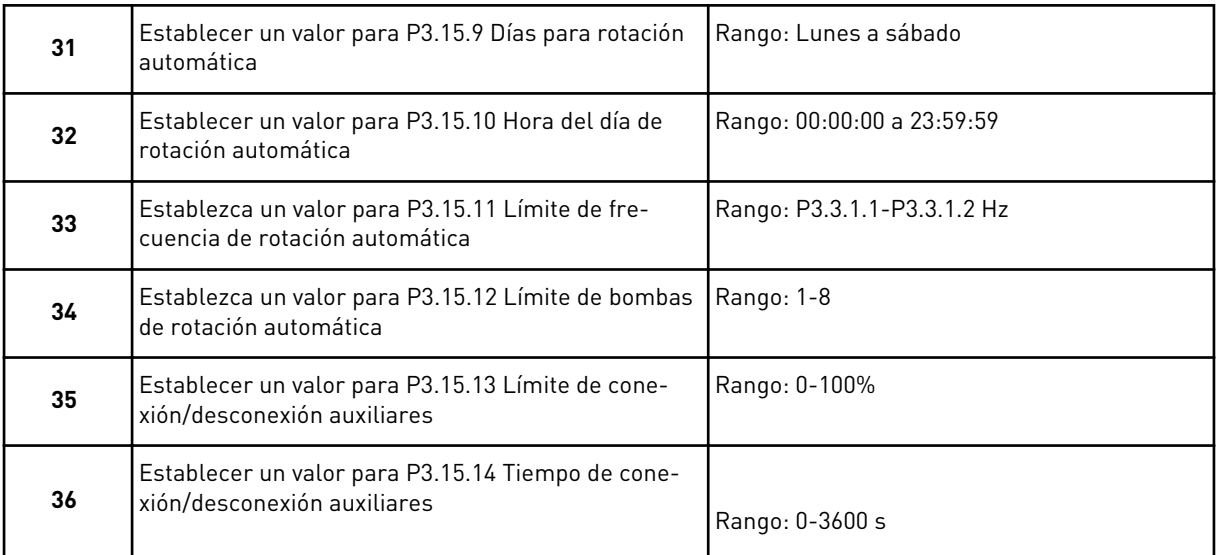

El Asistente de aplicación PFC se ha completado.

# **2.5 ASISTENTE DE APLICACIÓN MULTIMASTER**

El asistente de aplicación le ayuda a establecer los parámetros básicos que están relacionados con la aplicación.

Para iniciar el Asistente de aplicación MultiMaster, establezca el valor *MultiMaster* en el parámetro P1.2 Aplicación (ID 212) en el panel.

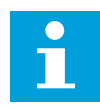

# **NOTA!**

Si se inicia el asistente de aplicación desde el Asistente para puesta en marcha, el asistente irá directamente al paso 11.

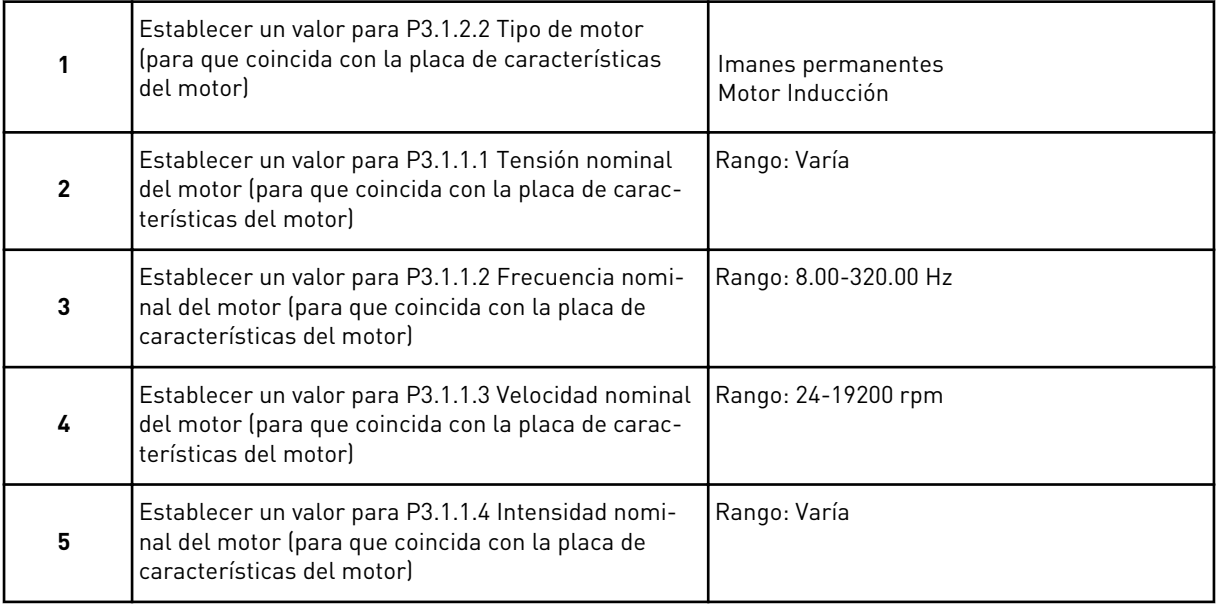

El paso 6 solo muestra datos si se ha seleccionado *Motor Inducción* en el paso 1.

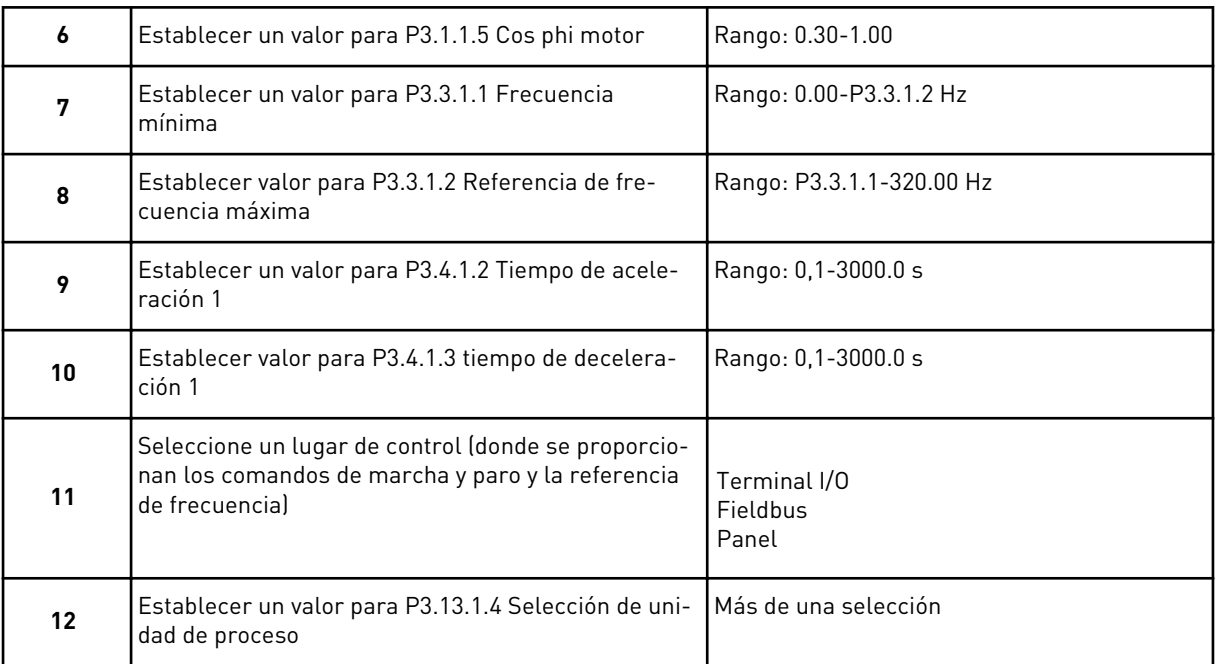

Si selecciona algo diferente a %, se mostrarán los tres pasos siguientes. Si selecciona %, el asistente irá directamente al paso 16.

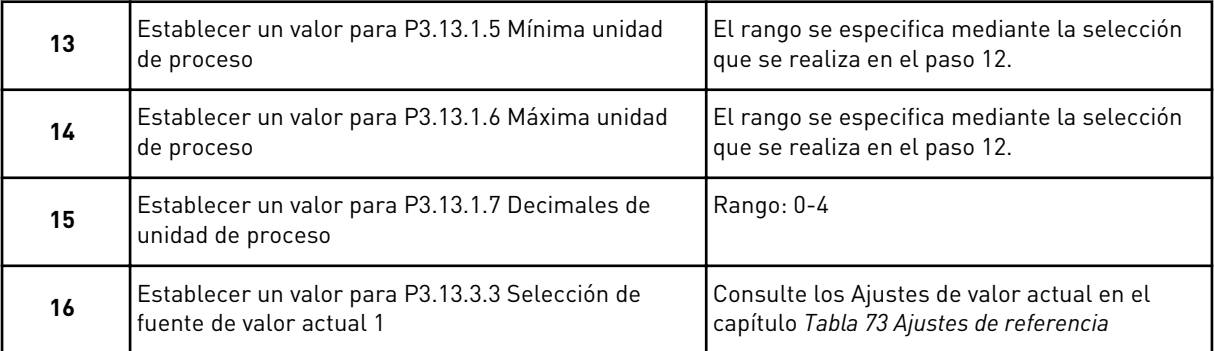

Si selecciona una señal de entrada analógica, verá el paso 17. Con otras selecciones, el asistente irá al paso 18.

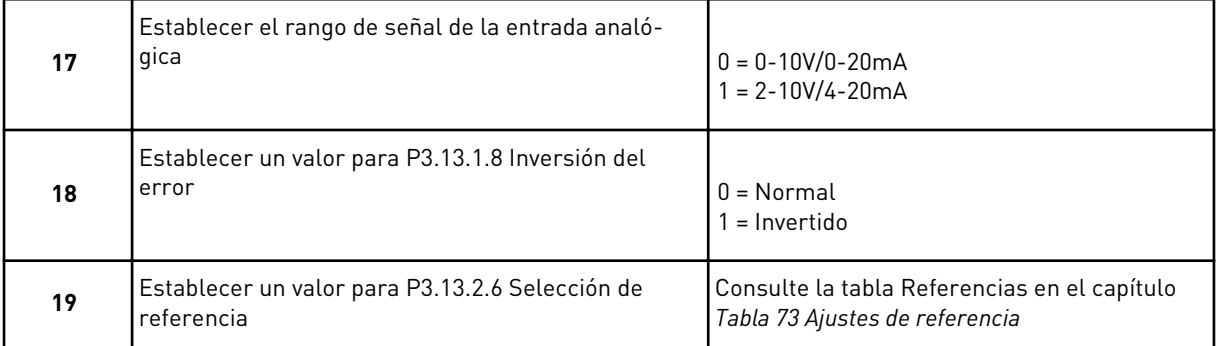

Si selecciona una señal de entrada analógica, se mostrará primero el paso 20 y, a continuación, el paso 22. Con otras selecciones, el asistente irá al paso 21.

Si establece *Referencia de panel 1* o *Referencia de panel 2* como valor, el asistente irá directamente al paso 22.

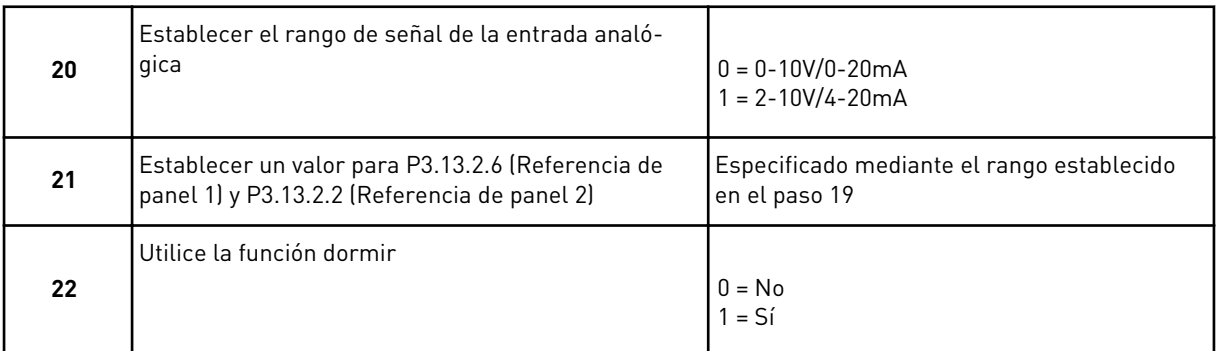

Si proporciona el valor *Sí* en el paso 22, se mostrarán los tres pasos siguientes. Si proporciona el valor *No*, el asistente irá al paso 26.

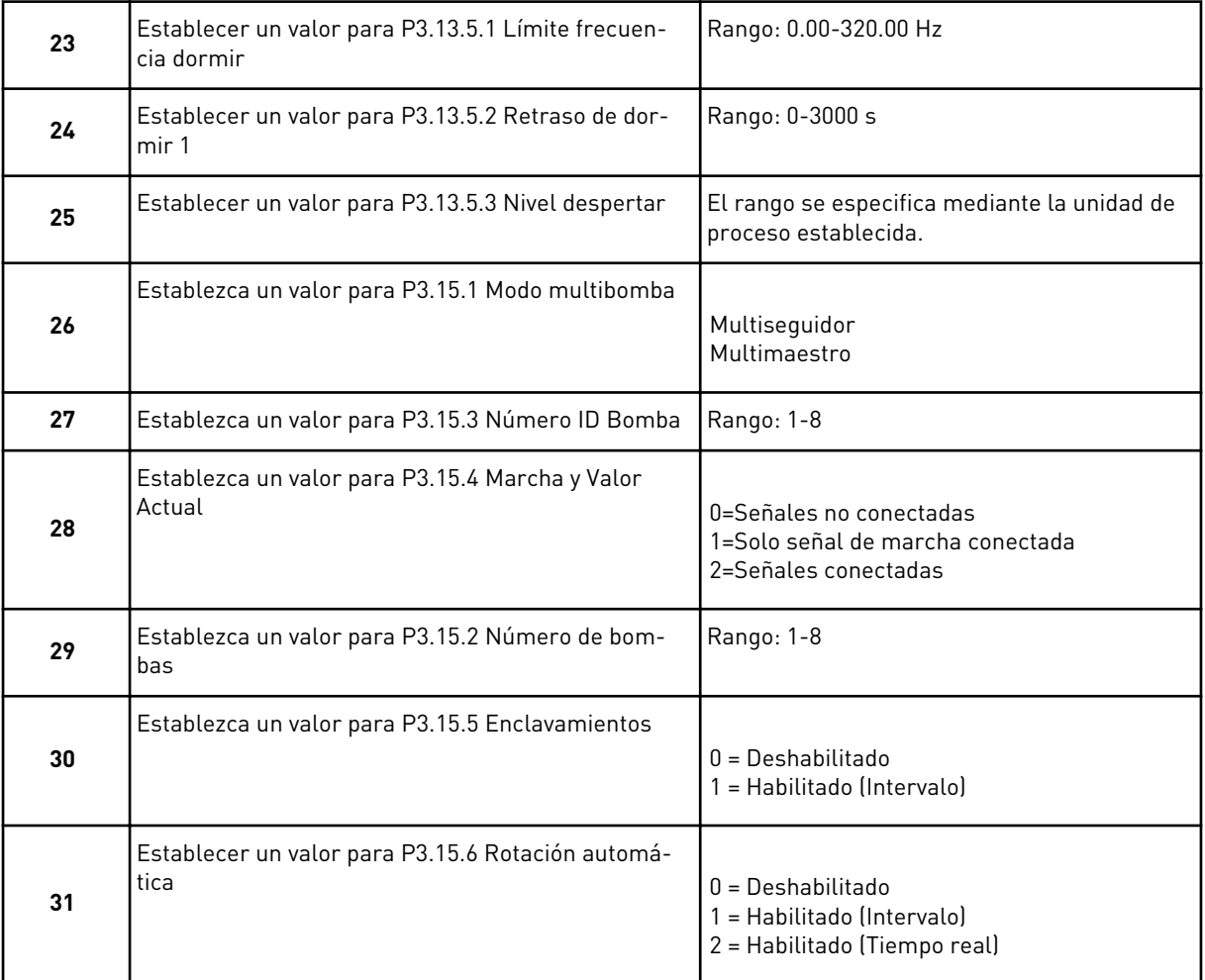

Si establece el valor *Habilitado (Intervalo)* en el parámetro Rotación automática, se mostrará el paso 33. Si establece el valor *Habilitado (TiempoReal)* en el parámetro Rotación automática, se mostrará el paso 34. Si establece el valor *Deshabilitado* en el parámetro Rotación automática, el asistente irá directamente al paso 36.

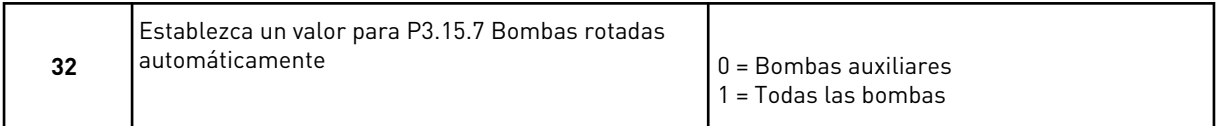

El paso 33 solo se muestra si establece el valor *Habilitado (Intervalo)* en el parámetro Rotación automática en el paso 31.

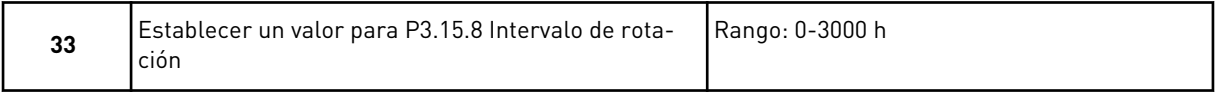

Los pasos 34 y 35 solo se muestran si establece el valor *Habilitado (TiempoReal)* en el parámetro Rotación automática en el paso 31.

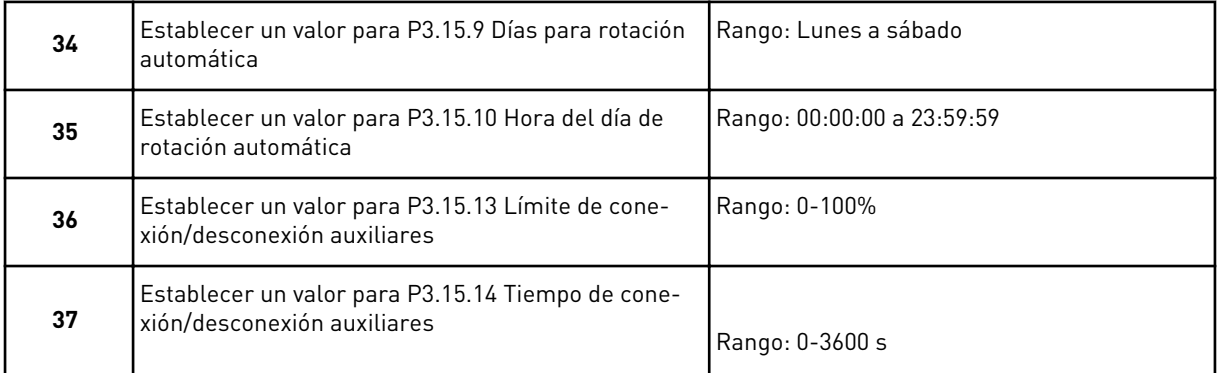

El Asistente de aplicación MultiMaster se ha completado.

# **2.6 ASISTENTE MODO ANTI-INCENDIO**

Para iniciar el Asistente para el modo Anti-Incendio, seleccione *Activar* para el parámetro 1.1.2 en el menú Guía rápida.

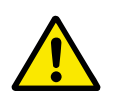

# **PRECAUCIÓN!**

Antes de continuar, lea la información acerca de la contraseña y la garantía en el capítulo *[10.13 Modo Anti-Incendio](#page-353-0)*.

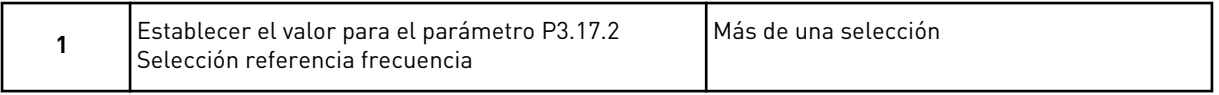

Si establece un valor diferente de *Frecuencia de modo Anti-Incendio*, el asistente irá directamente al paso 3.

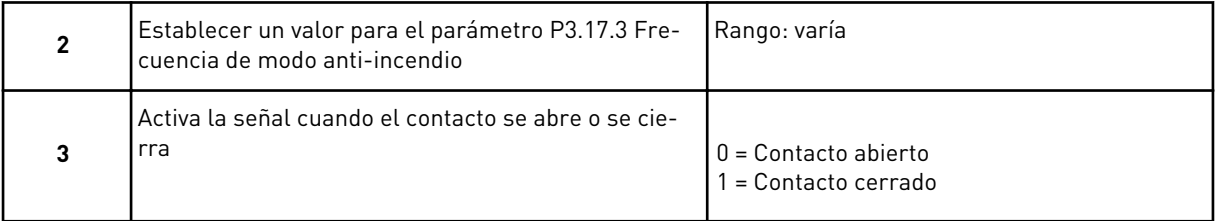

Si establece el valor *Contacto abierto* en el paso 3, el asistente irá directamente al paso 5. Si establece el valor *Contacto cerrado* en el paso 3, el paso 5 es innecesario.

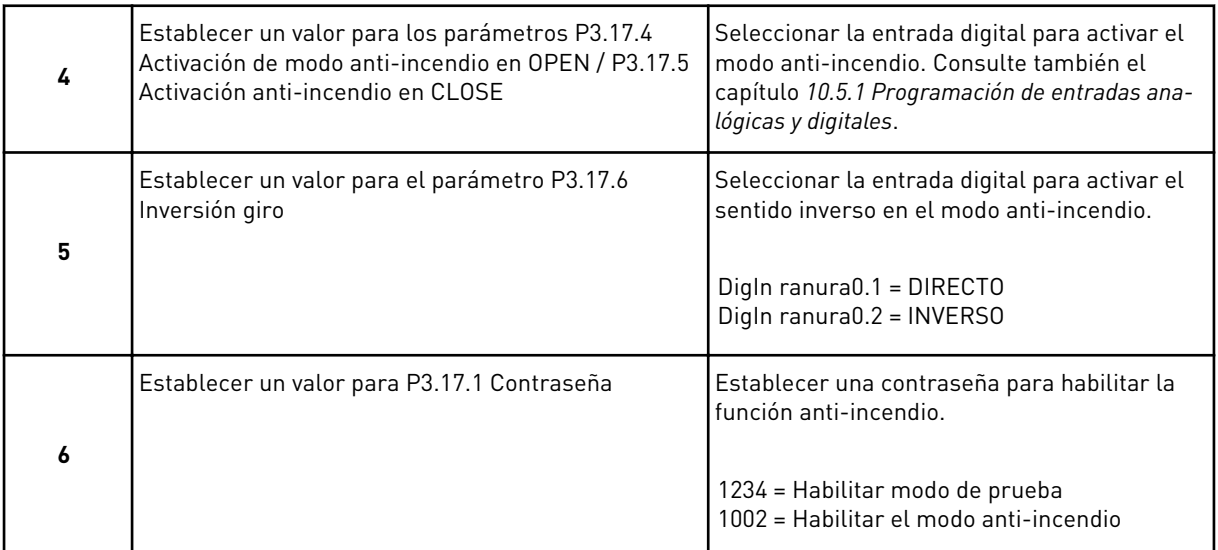

El Asistente para el modo Anti-Incendio se ha completado.

# **3 INTERFACES DE USUARIO**

# **3.1 NAVEGACIÓN EN EL PANEL**

Los datos del convertidor de frecuencia están organizados en menús y submenús. Para desplazarse por los menús, utilice los botones de flecha arriba y abajo en el panel. Para entrar en un grupo o un elemento, presione el botón OK. Para regresar al nivel en el que se encontraba, presione el botón Back/Reset.

En la pantalla, aparece su ubicación actual en el menú, por ejemplo M3.2.1. También aparece el nombre del grupo o elemento en la ubicación actual.

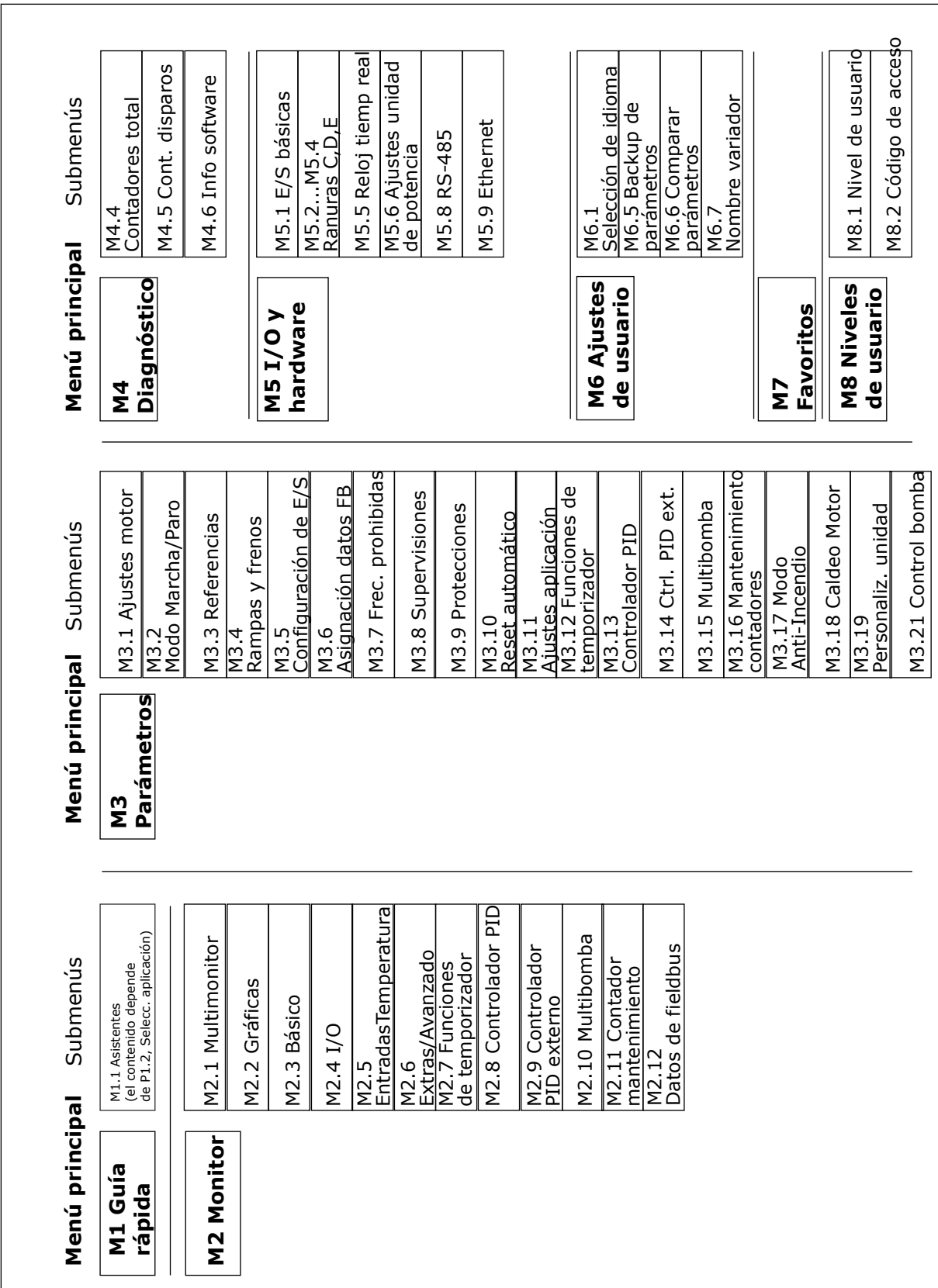

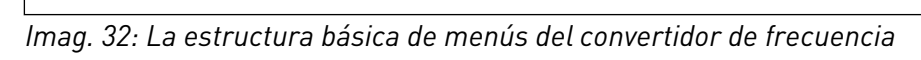

# **3.2 USO DE LA PANTALLA GRÁFICA**

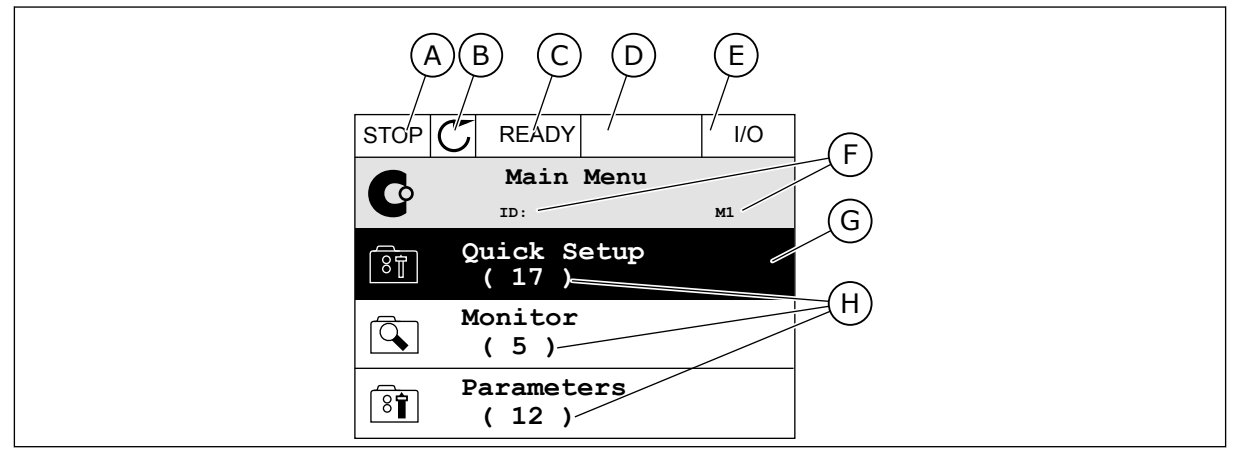

*Imag. 33: El menú principal de pantalla gráfica*

- A. El primer campo de estado: PARO/ MARCHA
- B. El sentido de giro
- C. El segundo campo de estado: LISTO/NO LISTO/FALLO
- D. El campo de alarma: ALARM/-
- E. El lugar de control: PC/I/O/PANEL/ **FIELDBUS**

# 3.2.1 EDICIÓN DE LOS VALORES

- F. El campo de ubicación: el número ID del parámetro y la ubicación actual en el menú
- G. Un grupo o elemento activado: presione OK para entrar
- H. El número de elementos del grupo en cuestión

En la pantalla gráfica, hay dos procedimientos diferentes para editar el valor de un elemento.

Por lo general, solo se puede establecer un valor para un parámetro. Seleccione un valor en una lista de valores de texto o en un rango de valores numéricos.

#### CAMBIO DEL VALOR DE TEXTO DE UN PARÁMETRO

1 Busque el parámetro con los botones de flecha.

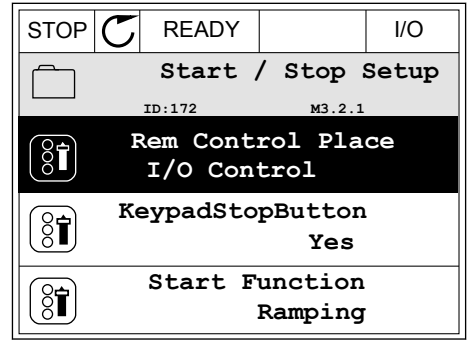

2 Para ir al modo Editar, presione el botón OK dos veces o presione el botón de flecha de la derecha. STOP READY I/O

3 Para establecer un nuevo valor, presione los botones de flecha arriba y abajo. STOP READY I/O

4 Para aceptar el cambio, presione el botón OK. Para ignorar el cambio, utilice el botón Back/Reset.

## EDICIÓN DE LOS VALORES NUMÉRICOS

1 Busque el parámetro con los botones de flecha.

2 Pase al modo de edición.

**Frequency Ref**  $ID:101$ **ID:101 P3.3.1.1 MaxFreqReference** 0.00 Hz **MinFreqReference** 50.00 Hz **PosFreqRefLimit** 320.00 Hz

 $STOP$   $\boxed{C}$  READY  $\boxed{10}$ 

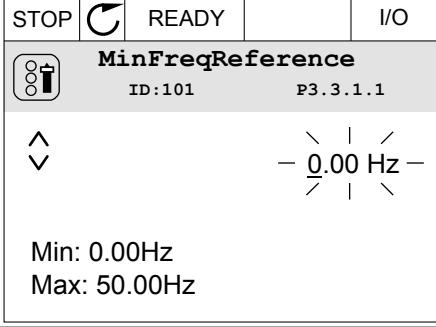

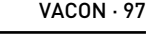

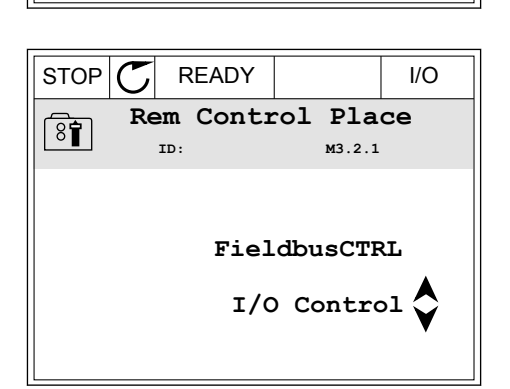

**Rem Control Place ID: M3.2.1**

**Add to favourites**

**Edit**

 $\boxed{8}$ 

ខ្លក់

Ť

**Help**

3 Si el valor es numérico, muévase de dígito a dígito con los botones de flecha izquierda y derecha. Cambie los dígitos con los botones de flecha arriba y abajo.

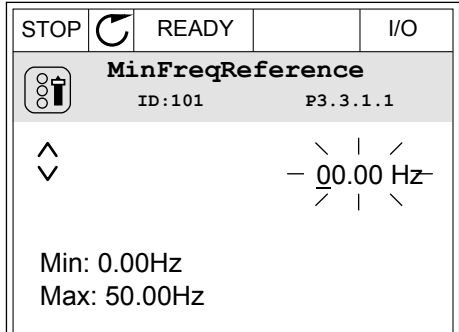

4 Para aceptar el cambio, presione el botón OK. Para ignorar el cambio, regrese al nivel en el que se encontraba con el botón Back/Reset.

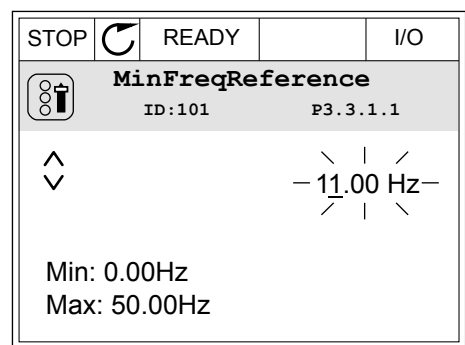

# LA SELECCIÓN DE MÁS DE UN VALOR

Algunos parámetros le permiten seleccionar más de un valor. Seleccione una casilla de verificación en cada valor necesario.

1 Busque el parámetro. Hay un símbolo en la pantalla cuando es posible seleccionar una casilla de verificación.

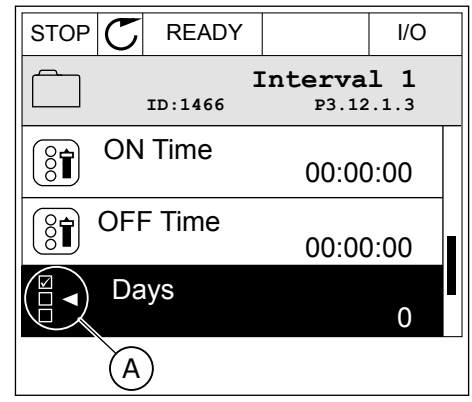

A. El símbolo de selección de casilla de verificación

2 Para desplazarse por la lista de valores, utilice los botones de flecha arriba y abajo.

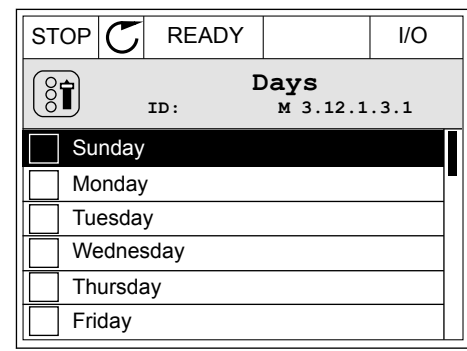

3 Para añadir un valor a la selección, seleccione la casilla que se encuentra junto a él con el botón de flecha a la derecha.

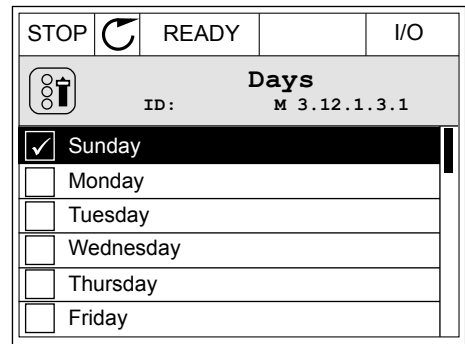

#### 3.2.2 RESET DE UN FALLO

Para resetear un fallo, puede utilizar el botón Reset o el parámetro Reset fallos. Consulte las instrucciones en *[11.1 Aparece un fallo.](#page-366-0)*.

#### 3.2.3 EL BOTÓN FUNCT

Puede utilizar el botón FUNCT para 4 funciones.

- Para acceder a la página de control.
- Para cambiar fácilmente entre los lugares de control panel y remoto.
- Para cambiar el sentido de giro.
- Para editar rápidamente un valor de parámetro.

La selección de un lugar de control determina desde dónde se proporcionan las órdenes de marcha y paro del convertidor. Todos los lugares de control tienen un parámetro para la selección de la referencia de frecuencia. El lugar de control panel siempre es el panel. El lugar de control remoto es I/O o Fieldbus. Puede ver el lugar de control actual en la barra de estado de la pantalla.

Es posible utilizar I/O lugar A, I/O lugar B y Fieldbus como lugares de control remoto. I/O lugar A y Fieldbus tienen la prioridad menor. Puede seleccionarlos con P3.2.1 (Lugar de control remoto). I/O lugar B puede omitir los lugares de control remoto, I/O lugar A y Fieldbus con una entrada digital. Puede seleccionar la entrada digital con el parámetro P3.5.1.7 (Forzar Ctrl. I/O lugar B).

El panel se utiliza siempre como un lugar de control cuando el lugar de control es local. El control panel tiene una prioridad más alta que el control remoto. Por ejemplo, cuando se encuentra en el control remoto, si el parámetro P3.5.1.7 anula el lugar de control con una

**Choose action**

**Control page**

**Change direction**

entrada digital y selecciona Local, el panel se convierte en el lugar de control. Utilice el botón FUNCT o P3.2.2 Panel/Remoto para cambiar entre el control panel y remoto.

## CAMBIO DEL LUGAR DE CONTROL

1 En cualquier parte de la estructura de menús, pulse el botón FUNCT.<br> $\parallel$ STOP  $\parallel$  READY  $\parallel$  Keypad

2 Para seleccionar Panel/Remoto, utilice los botones de flecha arriba y abajo. Presione el botón OK.  $\|\text{STOP}[\mathcal{C}]$  READY  $\|\cdot\|$ Keypad

3 Para seleccionar Local o Remoto, utilice de nuevo los botones de flecha arriba y abajo. Para aceptar la selección, presione el botón OK.

4 Si ha cambiado el lugar de control remoto a local, es decir, al panel, proporcione una referencia de

panel.

Después de la selección, la pantalla volverá a la misma ubicación en la que estaba cuando presionó el botón FUNCT.

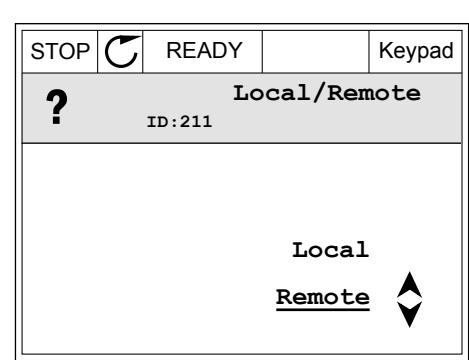

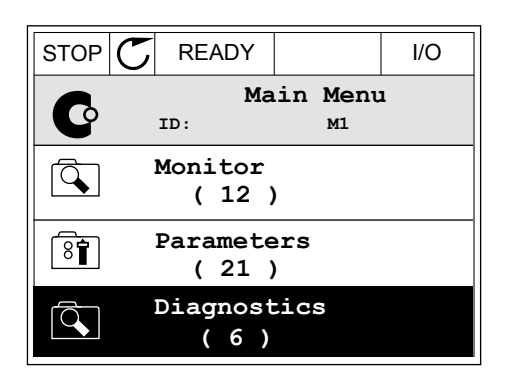

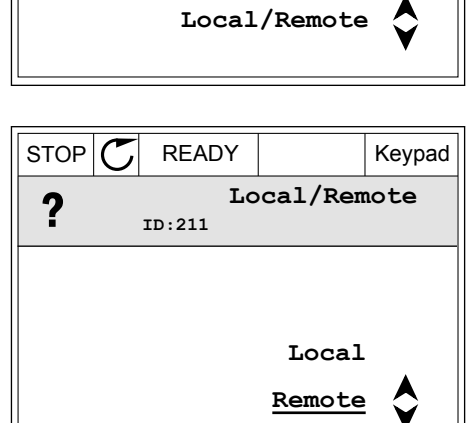

**ID:1805**

 $[8]$ 

# INTERFACES DE USUARIO VACON · 101

# ACCESO A LA PÁGINA DE CONTROL

Es fácil monitorizar los valores más importantes de la página de control.

1 En cualquier parte de la estructura de menús, pulse el botón FUNCT.  $\|\text{STOP}[\mathbb{C}]$  READY | I/O

2 Para seleccionar la página de control, presione los botones de flecha arriba y abajo. Confirme con el botón OK. Se abre la página de control.

3 Si utiliza el lugar de control panel y la referencia del panel, puede establecer P3.3.1.8 Referencia panel con el botón OK.

4 Para cambiar los dígitos del valor, presione los

con el botón OK.

botones de flecha arriba y abajo. Acepte el cambio

- Consulte más información acerca de la referencia del panel en *[5.3 Grupo 3.3: Referencias](#page-145-0)*. Si
- se usan otros lugares de control o valores de referencia, la pantalla mostrará la referencia de frecuencia, que no se puede modificar. Los demás valores de la página son los valores de

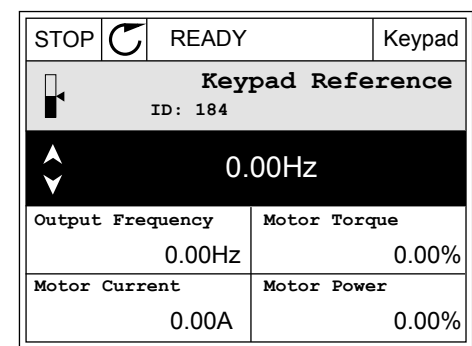

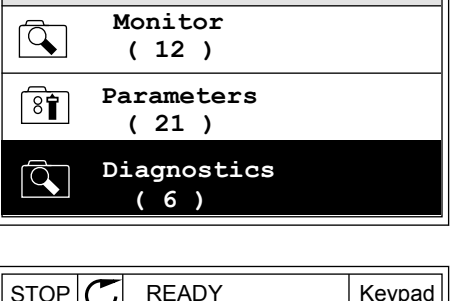

**Main Menu**

C

**ID: M1**

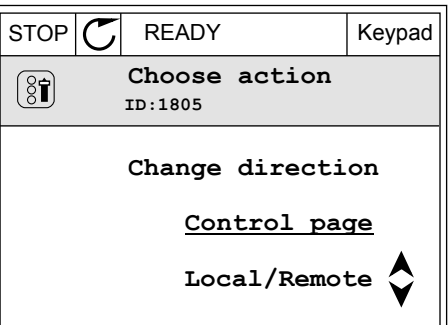

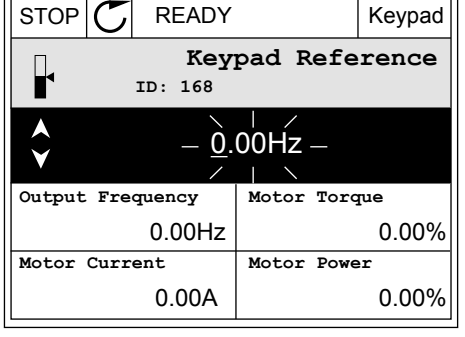

MultiMonitor Puede seleccionar los valores que aparecen aquí (consulte las instrucciones en *[4.1.1 Multimonitor](#page-117-0)*).

# CAMBIO DEL SENTIDO DE GIRO

Puede cambiar el sentido de giro del motor rápidamente con el botón FUNCT.

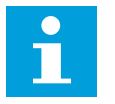

# **NOTA!**

botón OK.

La orden Cambiar sentido giro está disponible en el menú solo si el lugar de control actual es Local.

1 En cualquier parte de la estructura de menús, pulse el botón FUNCT.

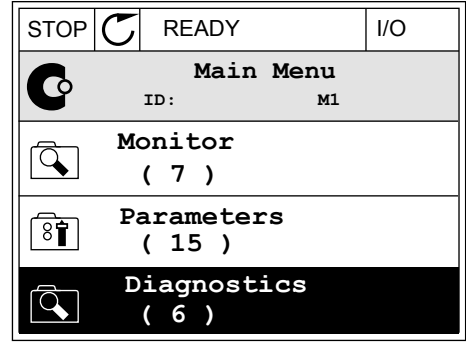

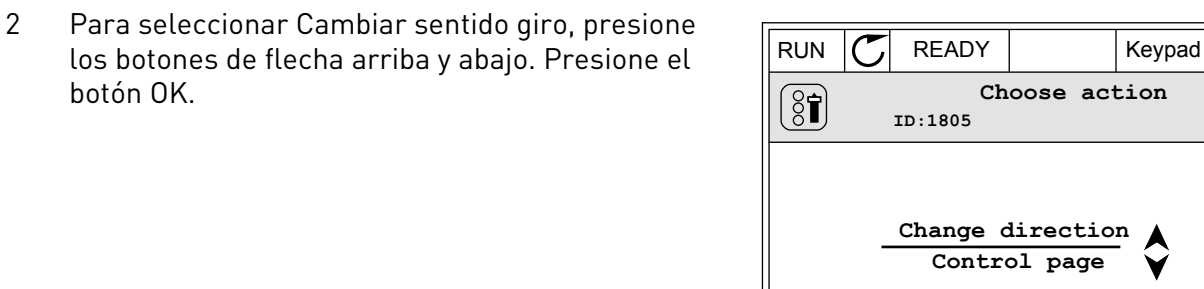

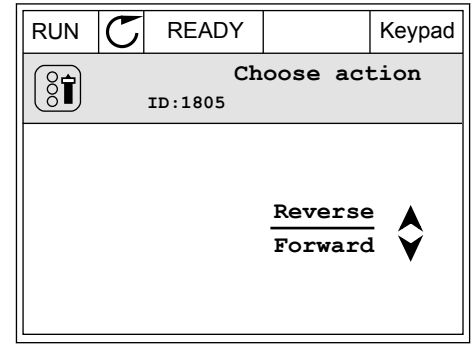

**Local/Remote**

3 Seleccione un nuevo sentido de giro. El sentido de giro actual parpadea. Presione el botón OK.

4 El sentido de giro cambia inmediatamente. Verá que la indicación de la flecha en el campo de estado de la pantalla cambia.

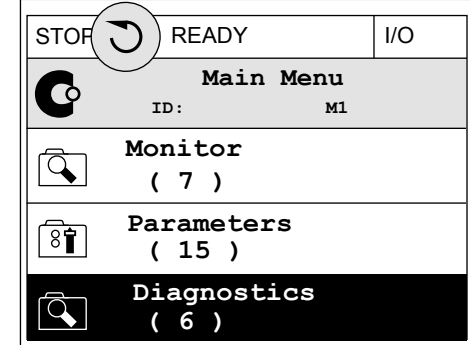

# LA FUNCIÓN DE EDICIÓN RÁPIDA

Con la función Edición rápida, puede acceder rápidamente a un parámetro introduciendo el número ID del parámetro.

- 1 En cualquier parte de la estructura de menús, pulse el botón FUNCT.
- 2 Pulse los botones de flecha arriba o abajo para seleccionar la opción Edición rápida y acepte con el botón OK.
- 3 A continuación, especifique el número ID de un parámetro o valor de monitor. Presione OK. En la pantalla aparece el valor del parámetro en el modo de edición y el valor de monitor en el modo de monitorización.

# 3.2.4 COPIA DE LOS PARÁMETROS

#### **NOTA!**  $\bullet$

Esta función está disponible únicamente en el panel gráfico.

Para poder copiar los parámetros desde el panel de control en el convertidor, debe pararlo.

#### COPIA DE LOS PARÁMETROS DE UN CONVERTIDOR

Utilice esta función para copiar parámetros de un convertidor a otro.

- 1 Guarde los parámetros en el panel de control.
- 2 Extraiga el panel de control y conéctelo a otro convertidor.
- 3 Descargue los parámetros en el nuevo convertidor con la orden Rest. desde panel.

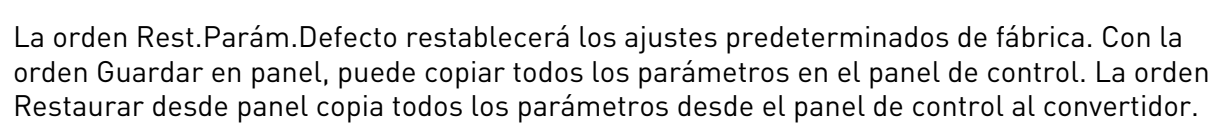

#### **Los parámetros que no se pueden copiar si los convertidores son de diferente tamaño**

Si sustituye el panel de control de un convertidor por un panel de control de un convertidor de un tamaño diferente, los valores de estos parámetros no cambian.

3 Utilice los botones de flecha arriba y abajo para seleccionar una función. Acepte la selección con el botón OK.

GUARDADO DE LOS PARÁMETROS EN EL PANEL DE CONTROL

1 Vaya al menú Ajustes de usuario.

 $STOP$  READY Keypad **Main Menu**  $\sqrt{8}$ **ID: M6 I/O and Hardware**  $\overleftrightarrow{8}$ **( 9 ) User settings**  $\overline{8}$ **( 4 ) Favourites**  $\overline{\bullet}$ **( 0 )**

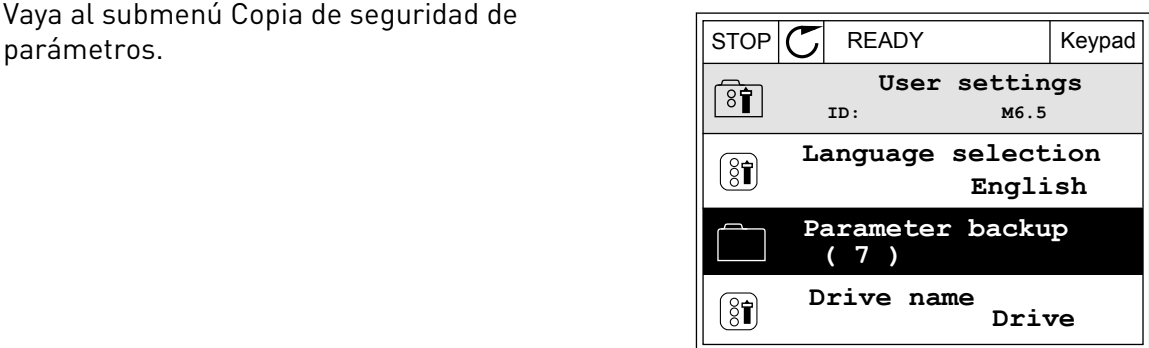

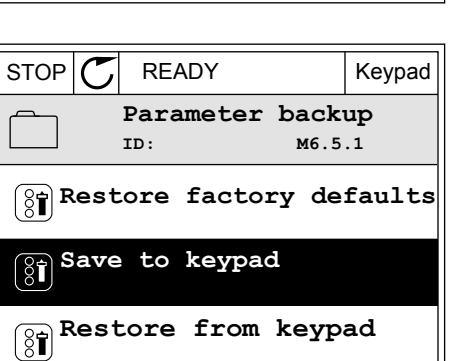

2 Vaya al submenú Copia de seguridad de

- Tensión nominal del motor (P3.1.1.1)
- Frecuencia nominal del motor (P3.1.1.2)
- Velocidad nominal del motor (P3.1.1.3)
- Intensidad nominal del motor (P3.1.1.4)
- Cos phi motor (P3.1.1.5)
- Potencia nominal del motor (P3.1.1.6)
- Frecuencia de conmutación (P3.1.2.3)
- Intensidad magnetizante (P3.1.2.5)
- Ajuste de tensión del estator (P3.1.2.13)
- Límite de intensidad del motor (P3.1.3.1)
- Referencia de frecuencia máxima (P3.3.1.2)
- Frecuencia punto desexcitación (P3.1.4.2)
- Tensión en el punto de desexcitación (P3.1.4.3)
- Frecuencia punto medio U/f (P3.1.4.4)
- Tensión punto medio U/f (P3.1.4.5)
- Tensión de frecuencia cero (P3.1.4.6)
- Intensidad magnetizante inicial (P3.4.3.1)
- Intensidad freno CC (P3.4.4.1)
- Intensidad frenado por flujo (P3.4.5.2)
- Constante de tiempo térmico del motor (P3.9.2.4)
- Tiempo de bloqueo (P3.9.3.2)
- Intensidad de caldeo del motor (P3.18.3)

## 3.2.5 COMPARACIÓN DE PARÁMETROS

Con esta función, puede comparar el juego de parámetros actuales con uno de estos cuatro juegos.

- Juego 1 (P6.5.4 Guardar en juego 1)
- Juego 2 (P6.5.6 Guardar en juego 2)
- Los parámetros por defecto (P6.5.1 Restaurar parámetros por defecto)
- El juego de paneles (P6.5.2 Guardar en panel)

Consulte más información sobre estos parámetros en *[Tabla 110 Los parámetros de copia de](#page-249-0)  [seguridad de parámetros del menú de ajustes de usuario](#page-249-0)*.

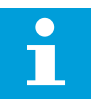

## **NOTA!**

Si no ha guardado el juego de parámetros con el que desea comparar el juego actual, en la pantalla aparece el texto *La comparación ha fallado*.

# USO DE LA FUNCIÓN COMPARACIÓN PARÁMETROS

1 Vaya a Comparación parámetros en el menú Ajustes de usuario. STOP READY I/O

- 2 Seleccione el par de juegos. Para aceptar la selección, presione el botón OK.  $\boxed{\text{STOP} \text{ } C \text{ } }$  READY I/O
- **User Settings** िन **ID: M6.6 Language Selection**  $\left( \begin{smallmatrix} 8\, \textcolor{red}{\mathbf{f}} \ 8\, \textcolor{red}{\mathbf{f}} \end{smallmatrix} \right)$ **English Parameter Backup (7) Parameter Compare (4)**

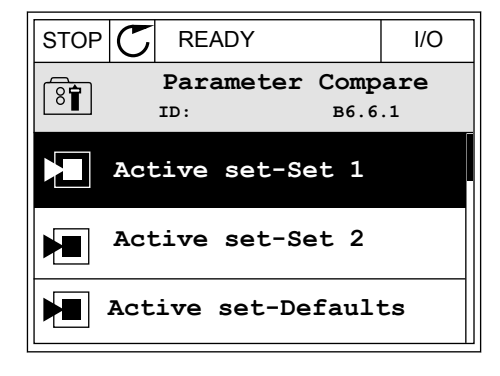

3 Seleccione Activo y pulse OK.

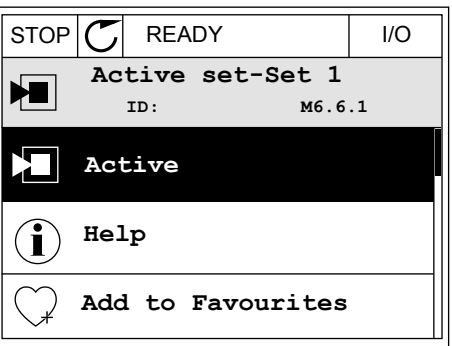

4 Examine la comparación entre los valores actuales y los valores del otro juego. STOP STOP READY I/O

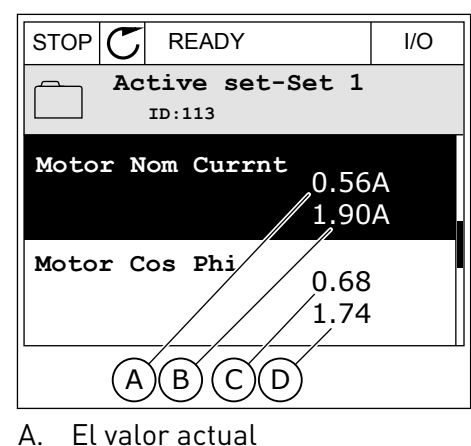

- 
- B. El valor del otro juego
- C. El valor actual
- D. El valor del otro juego

## 3.2.6 TEXTOS DE AYUDA

La pantalla gráfica puede mostrar textos de ayuda sobre muchos temas. Todos los parámetros tienen un texto de ayuda.

Los textos de ayuda también están disponibles para los fallos, las alarmas y el asistente de puesta en marcha.

#### LECTURA DE UN TEXTO DE AYUDA

1 Buque el elemento sobre el que desea leer una explicación.

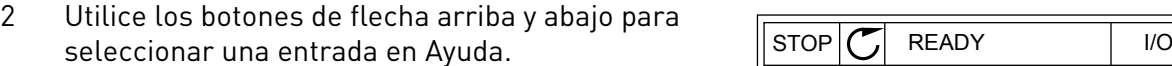

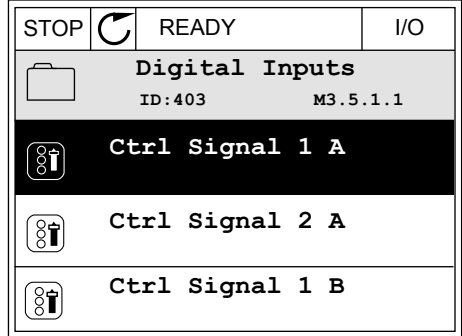

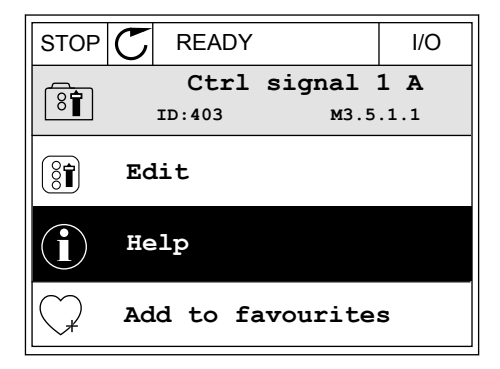

3 Para abrir el texto de ayuda, presione el botón OK.

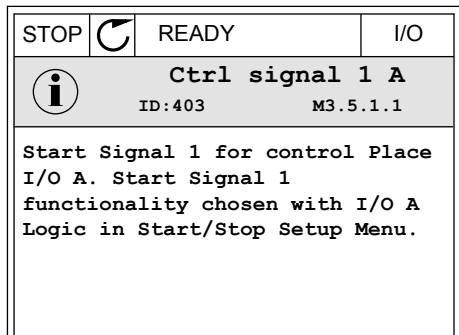

## **NOTA!**

Los textos de la ayuda están siempre en inglés.

# 3.2.7 USO DEL MENÚ FAVORITOS

Si utiliza con frecuencia los mismos elementos, puede añadirlos a Favoritos. Puede recopilar un juego de parámetros o señales de monitorización de todos los menús del panel.

Consulte más información sobre el uso del menú Favoritos en el capítulo *[8.2 Favoritos](#page-249-0)*.

# **3.3 USO DE LA PANTALLA DE TEXTO**

También puede tener el panel de control con el panel de texto para la interfaz de usuario. El panel de texto y el panel gráfico tienen prácticamente las mismas funciones. Algunas funciones solo están disponibles en el panel gráfico.

En la pantalla se muestra el estado del motor y el convertidor. También se muestran fallos de funcionamiento del motor y el convertidor. En la pantalla, aparece su ubicación actual en el menú. También aparece el nombre del grupo o elemento en la ubicación actual. Si el texto es demasiado largo para la pantalla, se desplaza para que aparezca la cadena de texto completa.

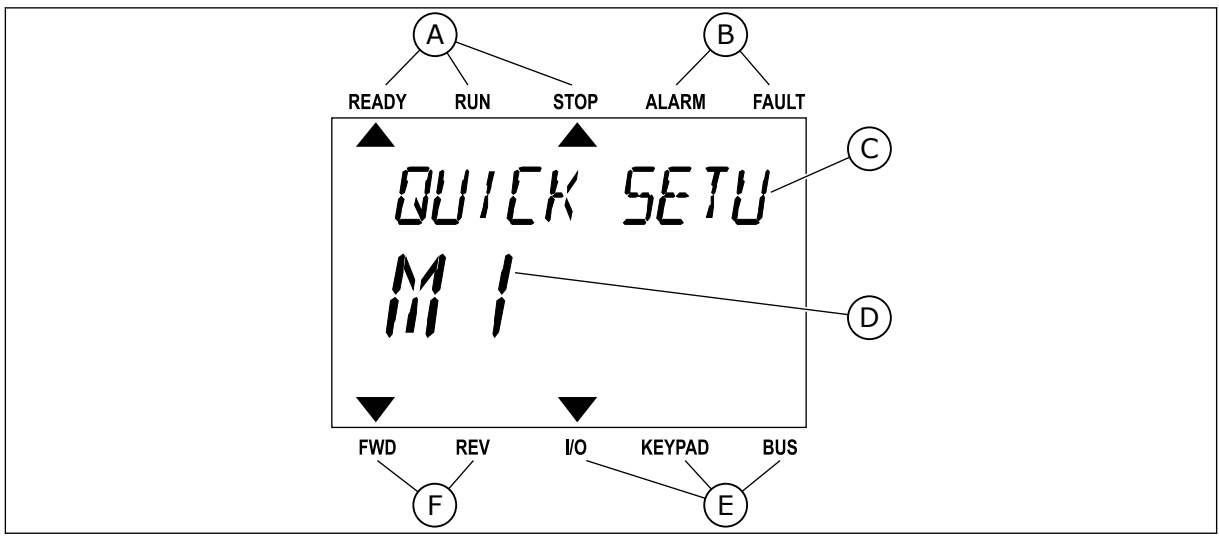

*Imag. 34: El menú principal del panel de texto*

- 
- A. Los indicadores de estado B. Los indicadores de alarmas y fallos
- C. El nombre del grupo o elemento de la ubicación actual
- D. La ubicación actual en el menú

#### 3.3.1 EDICIÓN DE LOS VALORES

#### CAMBIO DEL VALOR DE TEXTO DE UN PARÁMETRO

Establezca el valor de un parámetro con este procedimiento.

1 Busque el parámetro con los botones de flecha.

2 Para ir al modo Editar, presione el botón OK.

3 Para establecer un nuevo valor, presione los botones de flecha arriba y abajo.

4 Acepte el cambio con el botón OK. Para ignorar el cambio, regrese al nivel en el que se encontraba con el botón Back/Reset.

#### EDICIÓN DE LOS VALORES NUMÉRICOS

- 1 Busque el parámetro con los botones de flecha.
- 2 Pase al modo de edición.

READY RUN STOP ALARM FAULT  $\overline{\blacktriangle}$ ▲ **STRRT/STOP**  $M_{\odot}$ FWD REV I/O KEYPAD BUS

E. Los indicadores del lugar de control F. Los indicadores del sentido de giro

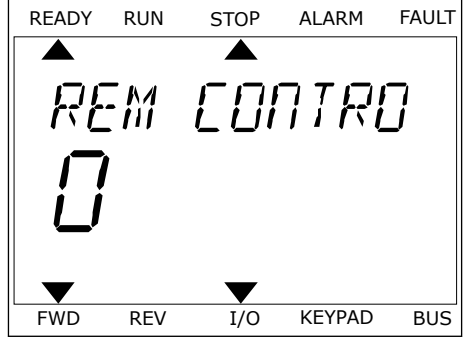

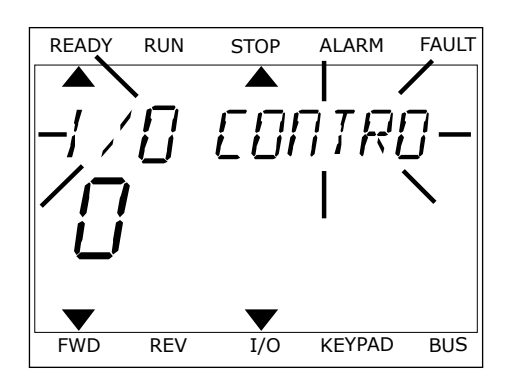

- 3 Muévase de dígito a dígito con los botones de flecha izquierda y derecha. Cambie los dígitos con los botones de flecha arriba y abajo.
- 4 Acepte el cambio con el botón OK. Para ignorar el cambio, regrese al nivel en el que se encontraba con el botón Back/Reset.

#### 3.3.2 RESTABLECIMIENTO DE UN FALLO

Para resetear un fallo, puede utilizar el botón Reset o el parámetro Reset fallos. Consulte las instrucciones en *[11.1 Aparece un fallo.](#page-366-0)*.

#### 3.3.3 EL BOTÓN FUNCT

Puede utilizar el botón FUNCT para 4 funciones.

- Para acceder a la página de control.
- Para cambiar fácilmente entre los lugares de control panel y remoto.
- Para cambiar el sentido de giro.
- Para editar rápidamente un valor de parámetro.

La selección de un lugar de control determina desde dónde se proporcionan las órdenes de marcha y paro del convertidor. Todos los lugares de control tienen un parámetro para la selección de la referencia de frecuencia. El lugar de control panel siempre es el panel. El lugar de control remoto es I/O o Fieldbus. Puede ver el lugar de control actual en la barra de estado de la pantalla.

Es posible utilizar I/O lugar A, I/O lugar B y Fieldbus como lugares de control remoto. I/O lugar A y Fieldbus tienen la prioridad menor. Puede seleccionarlos con P3.2.1 (Lugar de control remoto). I/O lugar B puede omitir los lugares de control remoto, I/O lugar A y Fieldbus con una entrada digital. Puede seleccionar la entrada digital con el parámetro P3.5.1.7 (Forzar Ctrl. I/O lugar B).

El panel se utiliza siempre como un lugar de control cuando el lugar de control es local. El control panel tiene una prioridad más alta que el control remoto. Por ejemplo, cuando se encuentra en el control remoto, si el parámetro P3.5.1.7 anula el lugar de control con una entrada digital y selecciona Local, el panel se convierte en el lugar de control. Utilice el botón FUNCT o P3.2.2 Panel/Remoto para cambiar entre el control panel y remoto.

#### CAMBIO DEL LUGAR DE CONTROL

1 En cualquier parte de la estructura de menús, pulse el botón FUNCT.

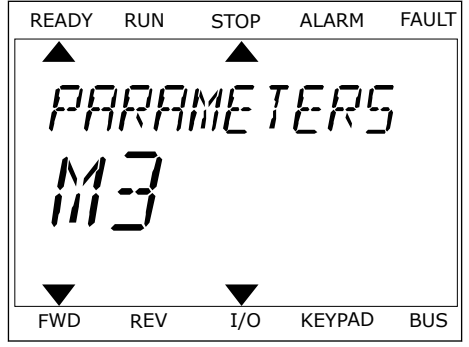

2 Para seleccionar Panel/Remoto, utilice los botones rai a seteccional Fanet/Renioto, utilice tos botones<br>de flecha arriba y abajo. Presione el botón OK.

3 Para seleccionar Local **o** Remoto, utilice de nuevo los botones de flecha arriba y abajo. Para aceptar la selección, presione el botón OK.

4 Si ha cambiado el lugar de control remoto a local, es decir, al panel, proporcione una referencia de panel.

Después de la selección, la pantalla volverá a la misma ubio presionó el botón FUNCT.

## ACCESO A LA PÁGINA DE CONTROL

Es fácil monitorizar los valores más importantes de la página de control.

1 En cualquier parte de la estructura de menús, <u>Pulse el botón FUNCT.</u><br>pulse el botón FUNCT.

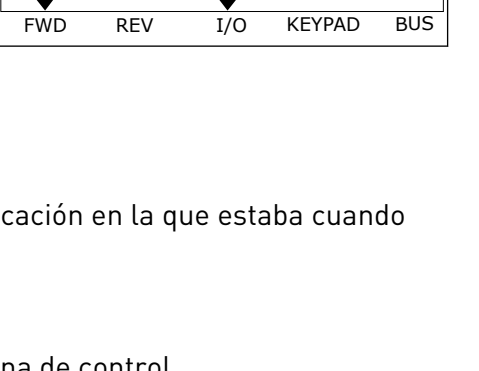

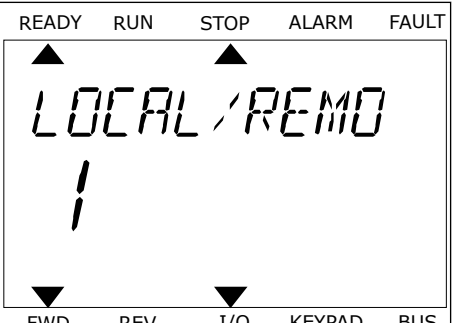

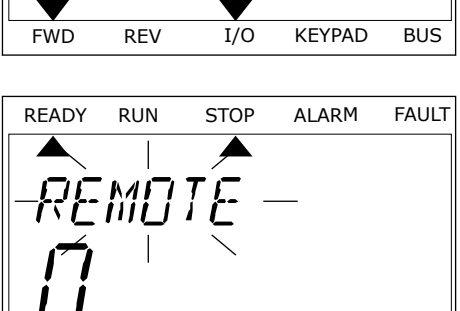

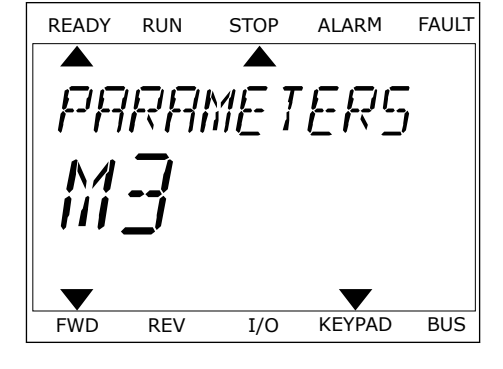

2 Para seleccionar la página de control, presione los botones de flecha arriba y abajo. Confirme con el botón OK. Se abre la página de control.

3 Si utiliza el lugar de control panel y la referencia del panel, puede establecer P3.3.1.8 Referencia

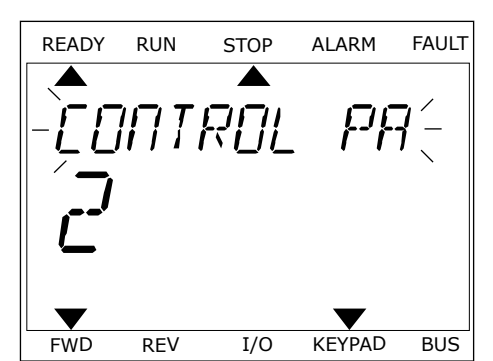

READY RUN STOP ALARM FAULT RFF FWD REV I/O KEYPAD BUS

Consulte más información acerca de la referencia del panel en *[5.3 Grupo 3.3: Referencias](#page-145-0)*). Si se usan otros lugares de control o valores de referencia, la pantalla mostrará la referencia de frecuencia, que no se puede modificar. Los demás valores de la página son los valores de MultiMonitor Puede seleccionar los valores que aparecen aquí (consulte las instrucciones en *[4.1.1 Multimonitor](#page-117-0)*).

# CAMBIO DEL SENTIDO DE GIRO

panel con el botón OK.

Puede cambiar el sentido de giro del motor rápidamente con el botón FUNCT.

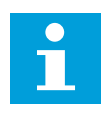

## **NOTA!**

La orden Cambiar sentido giro está disponible en el menú solo si el lugar de control actual es Local.

- 1 En cualquier parte de la estructura de menús, pulse el botón FUNCT.
- 2 Para seleccionar Cambiar sentido giro, presione los botones de flecha arriba y abajo. Presione el botón OK.
- 3 Seleccione un nuevo sentido de giro. El sentido de giro actual parpadea. Presione el botón OK. El sentido de giro cambia al instante y también cambia la indicación de la flecha en el campo de estado de la pantalla.

## LA FUNCIÓN DE EDICIÓN RÁPIDA

Con la función Edición rápida, puede acceder rápidamente a un parámetro introduciendo el número ID del parámetro.

- 1 En cualquier parte de la estructura de menús, pulse el botón FUNCT.
- 2 Pulse los botones de flecha arriba o abajo para seleccionar la opción Edición rápida y acepte con el botón OK.
- 3 A continuación, especifique el número ID de un parámetro o valor de monitor. Presione OK. En la pantalla aparece el valor del parámetro en el modo de edición y el valor de monitor en el modo de monitorización.

# **3.4 ESTRUCTURA DE MENÚS**

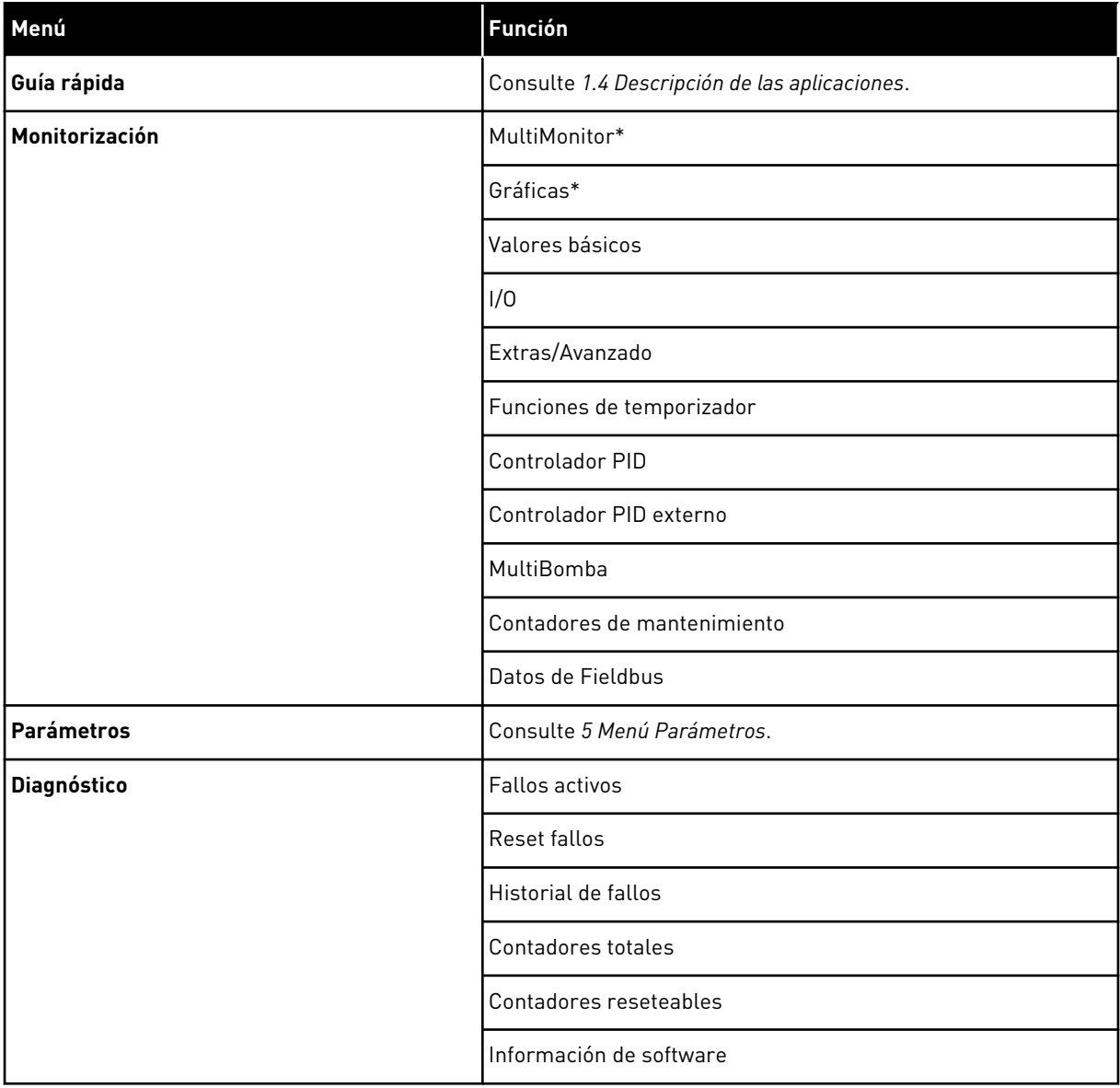

a dhe ann an 1970.<br>Chuirtean

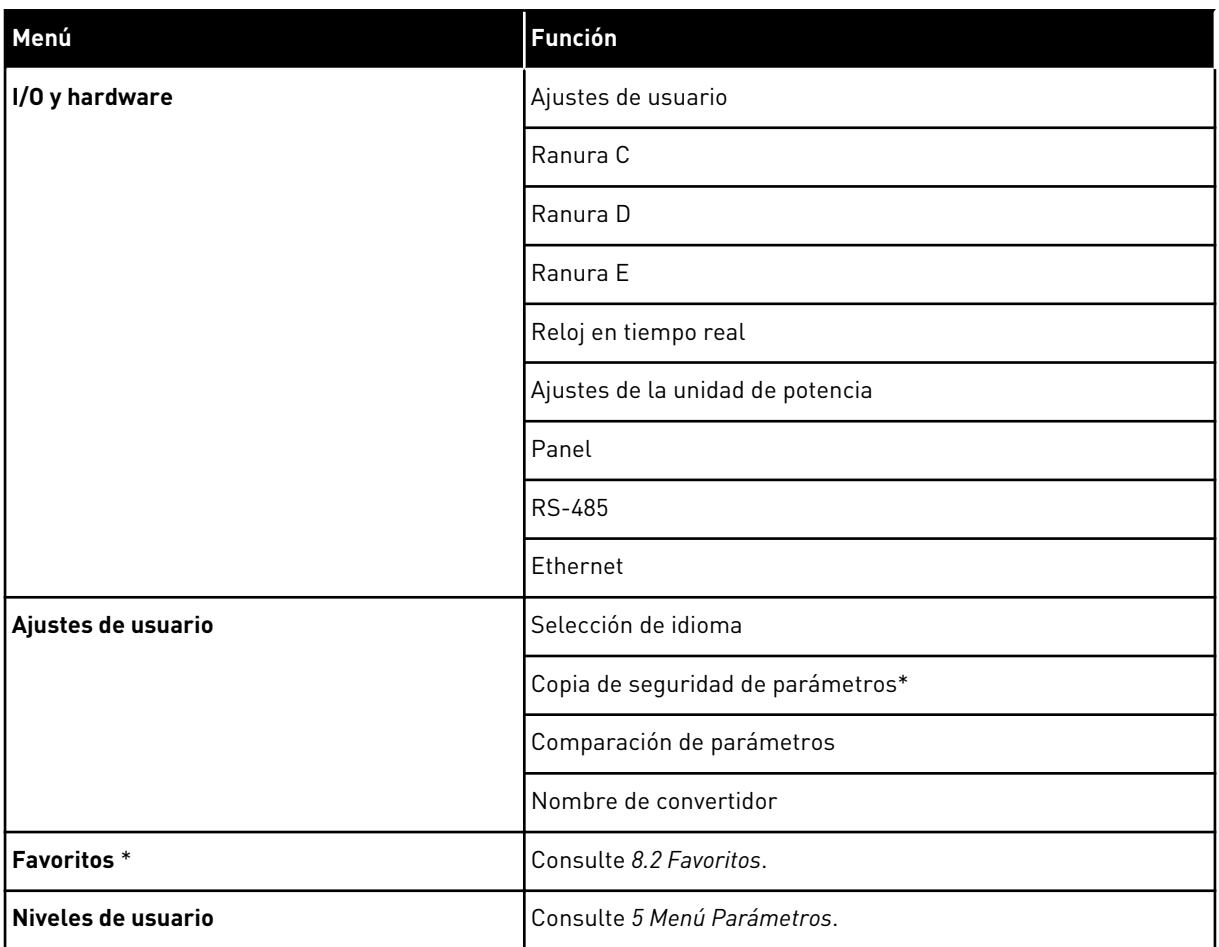

\* = Esta función no está disponible en el panel de control con un panel de texto.

#### 3.4.1 GUÍA RÁPIDA

El grupo Guía rápida incluye diferentes asistentes y parámetros de configuración rápida de la aplicación Vacon 100. Para obtener información más detallada sobre los parámetros de este grupo, consulte el capítulo *[1.3 Primera puesta en marcha](#page-11-0)* y *[2 Asistentes](#page-79-0)*.

#### 3.4.2 MONITOR

#### MULTIMONITOR

Con la función MultiMonitor, puede recopilar de cuatro a nueve elementos que desee monitorizar. Consulte *[4.1.1 Multimonitor](#page-117-0)*.

 $\bullet$ T

# **NOTA!**

El menú MultiMonitor no está disponible en el panel de texto.

# GRÁFICAS

La función Gráficas es una presentación gráfica de dos valores de monitor a la vez. Consulte *[4.1.2 Gráficas](#page-118-0)*.

# BÁSICO

Los valores de monitor básicos pueden incluir estados, mediciones y los valores reales de los parámetros y las señales. Consulte *[4.1.3 Valores básicos](#page-122-0)*.

# I/O

Puede monitorizar los estados y los niveles de los valores de señales de entrada y salida. Consulte *[4.1.4 I/O](#page-124-0)*.

# ENTRADAS DE TEMPERATURA

Consulte *[4.1.5 Entradas de temperatura](#page-124-0)*.

#### EXTRAS/AVANZADO

Puede monitorizar los diferentes valores avanzados, por ejemplo, los valores de Fieldbus. Consulte *[4.1.6 Extras/avanzado](#page-126-0)*.

#### FUNCIONES DE TEMPORIZADOR

Puede monitorizar las funciones de temporizador y el reloj en tiempo real. Consulte *[4.1.7](#page-128-0)  [Monitorización de las funciones de temporizador](#page-128-0)*.

#### CONTROLADOR PID

Puede monitorizar los valores del controlador PID. Consulte *[4.1.8 Monitorización del](#page-130-0)  [controlador PID](#page-130-0)*.

#### CONTROLADOR PID EXTERNO

Puede monitorizar los valores que estén relacionados con el controlador PID externo. Consulte *[4.1.9 Monitorización del controlador PID externo](#page-131-0)*.

#### **MIII TIROMRA**

Puede monitorizar los valores que estén relacionados con el funcionamiento de más de un convertidor. Consulte *[4.1.10 Monitorización de MultiBomba](#page-131-0)*.

#### CONTADORES DE MANTENIMIENTO

Puede monitorizar los valores relacionados con los contadores de mantenimiento. Consulte *[4.1.11 Contadores de mantenimiento](#page-133-0)*.

#### FIELDBUS DATA

Puede ver los datos de fieldbus como valores de monitor. Utilice esta función, por ejemplo,

durante la puesta en marcha del fieldbus. Consulte *[4.1.12 Monitorización de los datos de](#page-134-0)  [proceso de fieldbus](#page-134-0)*.

#### **3.5 VACON LIVE**

Vacon Live es una herramienta de PC para la puesta en marcha y el mantenimiento de los convertidores Vacon® 10, Vacon® 20 y Vacon® 100). Vacon Live se puede descargar desde www.vacon.com.

La herramienta de PC Vacon Live incluye las funciones siguientes.

- Establecimiento de parámetros, monitorización, información de convertidores, registrador de datos, etc.
- La herramienta de descarga de software Vacon Loader
- Compatibilidad con comunicación serie y Ethernet
- Compatibilidad con Windows XP, Vista, 7 y 8
- 17 idiomas: inglés, alemán, español, finés, francés, italiano, ruso, sueco, chino, checo, danés, holandés, polaco, portugués, rumano, eslovaco y turco

Puede realizar la conexión entre el convertidor y la herramienta de PC mediante el cable de comunicación serie de Vacon. Los controladores de comunicación serie se instalan automáticamente durante la instalación de Vacon Live. Una vez instalado el cable, Vacon Live busca el convertidor conectado automáticamente.

Consulte más información acerca del uso de Vacon Live en el menú de ayuda del programa.

| File<br>令器<br><b>SE</b>            | Edit View Drive Tools Help<br><b>OENDEDS</b>                                                                                                    |                  |                              |                        |                 | <b>VACON</b>         |             |                 |
|------------------------------------|----------------------------------------------------------------------------------------------------|------------------|------------------------------|------------------------|-----------------|----------------------|-------------|-----------------|
| <b>Drives</b>                      | Parameter Browser X                                                                                                    |                  |                              |                        |                 |                      |             |                 |
| mm<br><b>Drive</b><br>$\mathbf{x}$ | $\mathbf{W} \leftarrow \mathbf{A} \mathbf{A} \$ |                  | EEO SHOOMO Search            | Q                      |                 |                      |             |                 |
| Files                              | <b>E</b> Menu                                                                                                    | Index            | VariableText                 | Value                  | Min             | Max                  | <b>Unit</b> | Defa =          |
|                                    | 4 1. Quick Setup<br>1.31. Standard                                                                                                    |                  | $\wedge$ 1. Quick Setup (29) |                        |                 |                      |             |                 |
|                                    | $-2$ . Monitor                                                                                                    | P1.2             | Application                  | Standard               | Standard        | Motor Potentiometer  |             | Standar         |
|                                    | 2.1. Multimonitor<br>×                                                                                                    | P <sub>13</sub>  | <b>MinFreqReference</b>      | 0.00                   | 0.00            | 50.00                | Hz.         | 0.00            |
|                                    | 2.3. Basic<br>2.4.10                                                                                                    | P <sub>14</sub>  | MaxFreqReference             | 50.00                  | 0,00            | 320.00               | Hz          | 0.00            |
|                                    | 2.6. Extras/Advanced                                                                                                    | P <sub>15</sub>  | Accel Time 1                 | 5.0                    | 0,1             | 3000.0               | ś           | 5.0             |
|                                    | 2.7. Timer Functions                                                                                                    | P1.6             | Decel Time 1                 | 5.0                    | 0.1             | 3000.0               | k.          | 5.0             |
|                                    | 2.8. PID Controller                                                                                                    | P <sub>1.7</sub> | Current Limit                | 3.70                   | 0.26            | 5.20                 | A           | 0.00            |
|                                    | 2.9. ExtPID Controller<br>2.10. Multi-Pump                                                                                                    | P1.8             | Motor Type                   | <b>Induction Motor</b> | Induction Motor | <b>PM Motor</b>      |             | Inductio        |
|                                    | 2.11. Mainten. Counters                                                                                                    | P <sub>19</sub>  | Motor Nom Volta              | 230                    | 180             | 240                  | v           | $\circ$         |
|                                    | 2.12. Fieldbus Data                                                                                                    | P 1.10           | Motor Nom Freq               | 50.00                  | 8.00            | 320.00               | Hz          | 0.00            |
|                                    | 2.13. Drive Customizer<br>$4$ $3$ Parameters                                                                                                    | P 1.11           | Motor Nom Speed              | 1370                   | 24              | 19200                | rpm         | $\circ$         |
|                                    | 4 3.1. Motor Settings                                                                                                    | P 1.12           | Motor Nom Currnt             | 1.90                   | 0.26            | 5.20                 | A.          | 0.00            |
|                                    | 3.1.1. Motor Nameplate                                                                                                    | P 1.13           | Motor Cos Phi                | 0.74                   | 0.30            | 1.00                 |             | 0.00            |
|                                    | 4 3.1.2. Motor Control                                                                                                    | P 1.14           | Energy Optimization          | <b>Disabled</b>        | <b>Disabled</b> | Enabled              |             | <b>Disabler</b> |
|                                    | 3.1.3. Limits<br>4 3.1.4. Open Loop                                                                                                    | P 1.15           | Identification               | No Action              | No Action       | With Rotation        |             | No Actic        |
|                                    | 3.1.4.12. If Start                                                                                                    | P 1.16           | <b>Start Function</b>        | Ramping                | Ramping         | <b>Flying Start</b>  |             | Rampin          |
|                                    | 3.2. Start/Stop Setup                                                                                                    | P 1.17           | Stop Function                | Coasting               | Coasting        | Ramping              |             | Coastin         |
|                                    | 4 3.3. References<br>3.3.1. Frequency Ref                                                                                                    | P 1.18           | <b>Automatic Reset</b>       | <b>Disabled</b>        | Disabled        | Enabled              |             | <b>Disabler</b> |
|                                    | 4 3.3.2. Torque Ref                                                                                                    | P 1.19           | <b>External Fault</b>        | Fault                  | No Action       | Fault, Coast         |             | Fault           |
|                                    | 3.3.2.7. Torque Ctrl Open Loop                                                                                                    | P 1.20           | Al Low Fault                 | No Action              | No Action       | Fault, Coast         |             | No Actic        |
|                                    | 3.3.3. Preset Freqs<br>3.3.4. Motor Potentiom.                                                                                                    | P 1.21           | Rem. Ctrl. Place             | <b>I/O Control</b>     | I/O Control     | FieldbusCTRL         |             | <b>I/O Con</b>  |
|                                    | 3.3.5. Joystick                                                                                                    | P 1.22           | <b>I/O A Ref sel</b>         | $Al1+Al2$              | PresetFreq0     | Block Out. 10        |             | $AI1 + AI2$     |
|                                    | 3.3.6. Jogging                                                                                                    | P 1.23           | Keypad Ref Sel               | Keypad Ref             | PresetFreg0     | Block Out. 10        |             | Keypad          |
|                                    | 4 3.4. Ramps And Brakes<br>3.4.1. Ramp 1                                                                                                    | P 1.24           | FieldBus Ref Sel             | Fieldbus               | PresetFreq0     | Block Out. 10        |             | Fieldbur        |
|                                    | 3.4.2. Ramp 2                                                                                                    | P 1.25           | Al1 Signal Range             | 0-10V/0-20mA           | 0-10V/0-20mA    | 2-10V/4-20mA         |             | 0-10V/0         |
|                                    | 3.4.3. Start Magnetizat.                                                                                                    | P 1.26           | Al2 Signal Range             | 2-10V/4-20mA           | 0-10V/0-20mA    | 2-10V/4-20mA         |             | $2 - 10V/4$     |
|                                    | <sup>4</sup> 3.4.4. DC Brake                                                                                                    | P 1.27           | <b>RO1 Function</b>          | Run                    | Not Used        | Motor PreHeat Active |             | Run             |
|                                    | 3.4.5. Flux Braking<br>4 3.5. I/O Config                                                                                                    | ×                |                              | m.                     |                 |                      |             |                 |

*Imag. 35: La herramienta de PC Vacon Live*

# <span id="page-117-0"></span>**4 MENÚ MONITOR**

# **4.1 GRUPO MONITOR**

Puede monitorizar los valores reales de los parámetros y las señales. También puede monitorizar los estados y las mediciones. Puede personalizar algunos de los valores que se pueden monitorizar.

## 4.1.1 MULTIMONITOR

En la página Multimonitor, puede recopilar de cuatro a nueve elementos que desee monitorizar. Seleccione el número de elementos con el parámetro 3.11.4 Vista multimonitor. Más información en el capítulo *[5.11 Grupo 3.11: Ajustes de la aplicación](#page-187-0)*.

#### CAMBIO DE LOS ELEMENTOS QUE SE VAN A MONITORIZAR

1 Para entrar en el menú Monitor, presione el botón OK. In the state of the state of the state of the state of the state of the state of the state of the state of the state of the state of the state of the state of the state of the state of the state of the state of the sta

2 Vaya a Multimonitor.

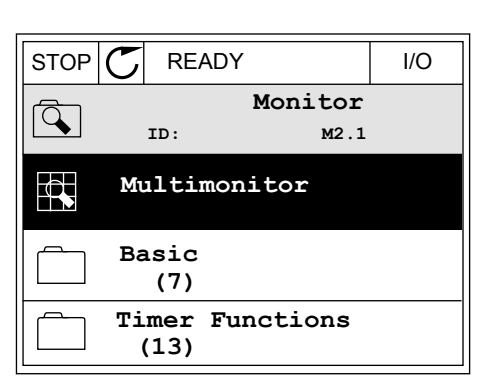

**ID: M1**

**Monitor (12)**

 $\mathbf C$ 

 $\overline{8}$ 

 $\Delta$ 

 $\overline{\mathbf{8}}$ 

**Quick Setup (4)**

**Parameters (21)**

**Main Menu**

3 Para sustituir un elemento antiguo, actívelo. Utilice los botones de flecha.

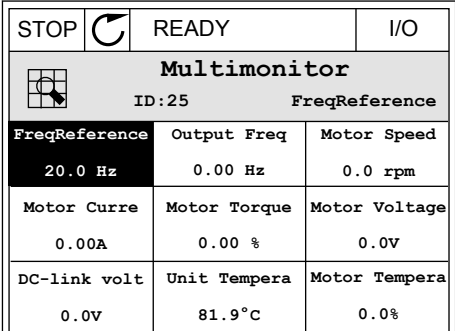

<span id="page-118-0"></span>4 Para seleccionar un nuevo elemento de la lista, presione OK.

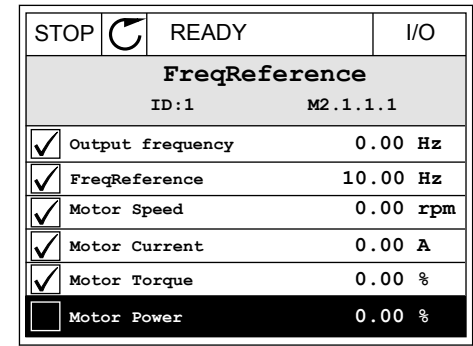

# 4.1.2 GRÁFICAS

La gráfica es una presentación gráfica de dos valores de monitor.

Cuando se selecciona un valor, el convertidor comienza a registrar los valores. En el submenú Gráfica, puede examinar la gráfica y seleccionar las señales. También puede proporcionar los ajustes mínimos y máximos y el intervalo de muestreo, y utilizar la función de autoescala.

#### CAMBIO DE LOS VALORES

Cambie los valores de monitor con este procedimiento.

1 En el menú Monitor, busque el submenú Gráfica y presione OK.  $\begin{array}{c} \blacksquare \text{begin} \text{C} \end{array}$   $\blacksquare$  STOP  $\begin{array}{c} \blacksquare \end{array}$  READY  $\begin{array}{c} \blacksquare \end{array}$  I/O

2 Para entrar en el submenú Visualizar gráfica, presione el botón OK.  $\|\text{STOP}[\mathbb{C}]$  READY | I/O

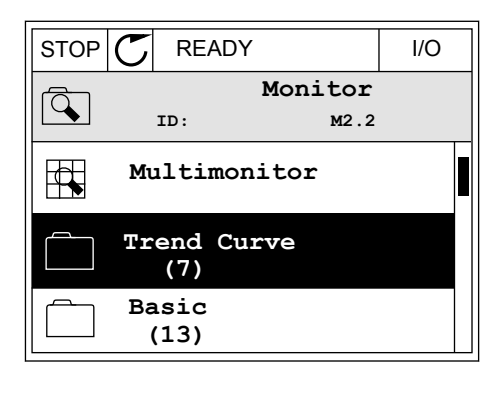

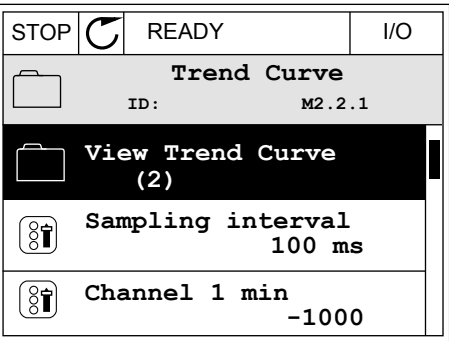

3 Solo se pueden monitorizar dos valores como gráficas simultáneamente. Las selecciones actuales, Referencia frecuencia y Velocidad del motor, se encuentran en la parte inferior de la pantalla. Para seleccionar el valor actual que desea cambiar, utilice los botones de flecha arriba y abajo. Presione OK.

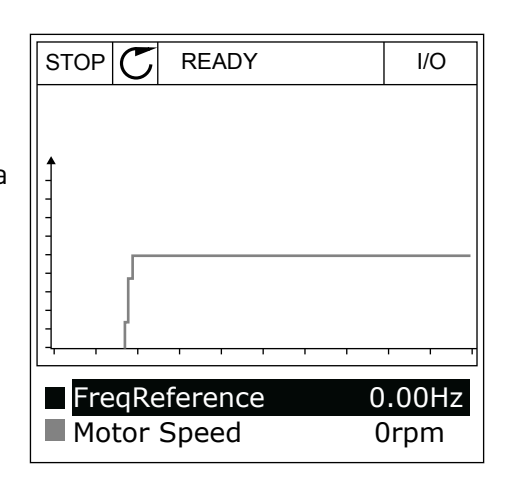

4 Para desplazarse por la lista de valores de monitor, utilice los botones de flecha.

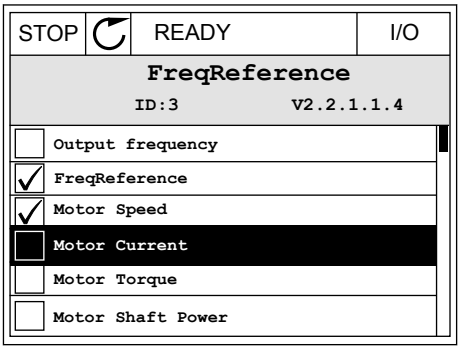

5 Seleccione una opción y presione OK.

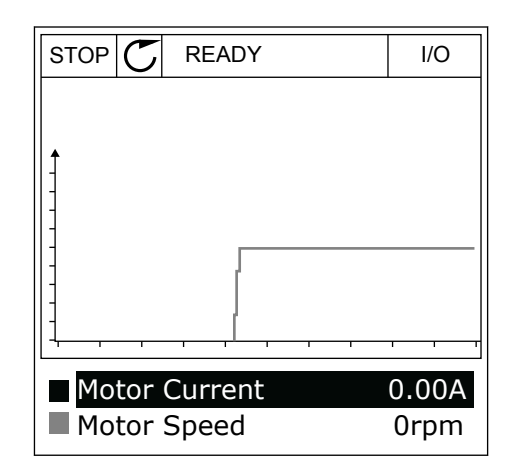

## PARO DE LA PROGRESIÓN DE LA CURVA

La función de gráfica también permite detener la curva y leer los valores actuales. Después, puede volver a iniciar la progresión de la curva.

1 En la vista de gráfica, active una curva con el botón de flecha arriba. El marco de la pantalla se oscurece.

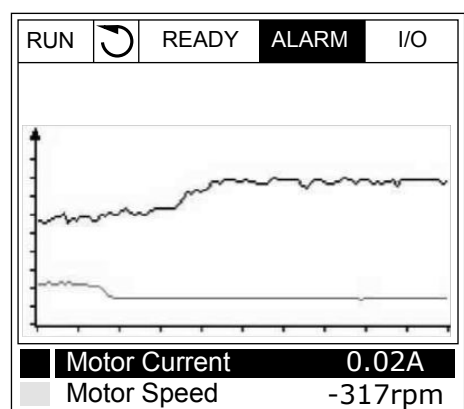

2 Presione OK en el punto de destino de la curva.

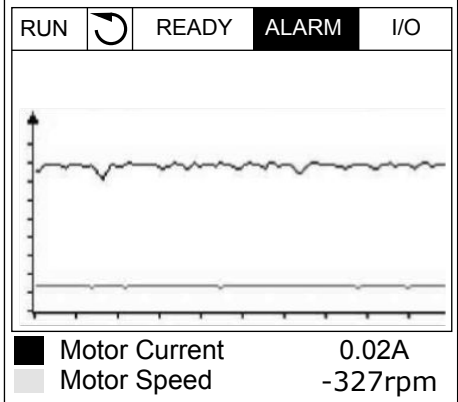

3 Una línea vertical aparece en la pantalla. Los valores de la parte inferior de la pantalla se corresponden a la ubicación de la línea.

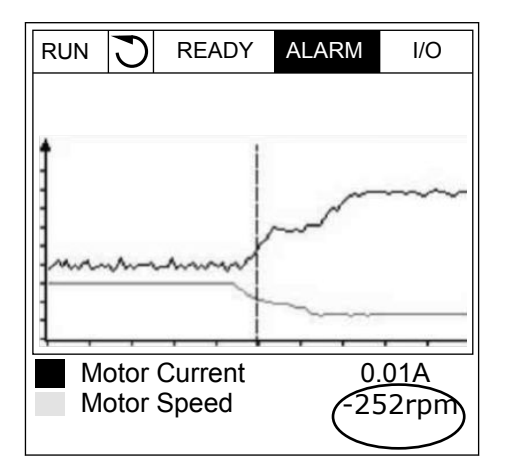

4 Utilice los botones de flecha izquierda y derecha para desplazar la línea y ver los valores de alguna otra ubicación.

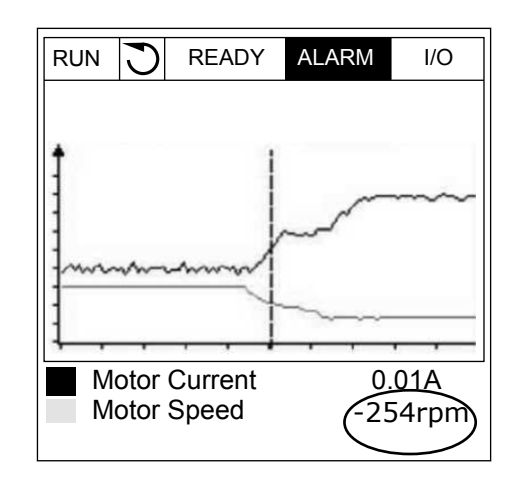

*Tabla 15: Los parámetros de la gráfica*

| Índice             | Parámetro                  | Mín.         | Máx.   | <b>Unidad</b> | Por<br>defecto | ID   | <b>Descripción</b>                                                                                                    |
|--------------------|----------------------------|--------------|--------|---------------|----------------|------|----------------------------------------------------------------------------------------------------|
| M2.2.1             | Visualizar gráfica         |              |        |               |                |      | Acceda a este menú<br>para monitorizar los<br>valores en forma de<br>curva.                                                          |
| P <sub>2.2.2</sub> | Intervalo de mues-<br>treo | 100          | 432000 | ms            | 100            | 2368 | Establezca el intervalo<br>de muestreo.                                                                                              |
| P <sub>2.2.3</sub> | Canal 1 mínimo             | $-214748$    | 1000   |               | $-1000$        | 2369 | Se utiliza en el ajuste<br>de escala por defecto.<br>Puede ser necesario<br>realizar ajustes.                                        |
| P2.2.4             | Canal 1 máximo             | $-1000$      | 214748 |               | 1000           | 2370 | Se utiliza en el ajuste<br>de escala por defecto.<br>Puede ser necesario<br>realizar ajustes.                                        |
| P2.2.5             | Canal 2 mínimo             | $-214748$    | 1000   |               | $-1000$        | 2371 | Se utiliza en el ajuste<br>de escala por defecto.<br>Puede ser necesario<br>realizar ajustes.                                        |
| P <sub>2.2.6</sub> | Canal 2 máximo             | $-1000$      | 214748 |               | 1000           | 2372 | Se utiliza en el ajuste<br>de escala por defecto.<br>Puede ser necesario<br>realizar ajustes.                                        |
| P <sub>2.2.7</sub> | Autoescala                 | $\mathbf{0}$ | 1      |               | 0              | 2373 | Si el valor de este<br>parámetro es 1, la<br>escala de la señal se<br>ajusta automática-<br>mente entre los valo-<br>res mín. y máx. |

#### <span id="page-122-0"></span>4.1.3 VALORES BÁSICOS

Puede consultar los valores de monitor básicos y sus datos relacionados en la siguiente tabla.

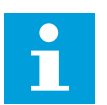

#### **NOTA!**

Solo los estados de la tarjeta estándar de I/O están disponibles en el menú Monitor. Encontrará los estados de todas las señales de la tarjeta de I/O como datos sin procesar en el menú de I/O y hardware.

Compruebe los estados de la tarjeta de expansión de I/O en el menú de I/O y hardware cuando se lo pida el sistema.

*Tabla 16: Elementos del menú monitor*

| Índice  | Valor de monitor                | <b>Unidad</b> | <b>Escala</b> | ID             | <b>Descripción</b>                                                                                                    |
|---------|---------------------------------|---------------|---------------|----------------|----------------------------------------------------------------------------------------------------|
| V2.3.1  | Frecuencia de<br>salida         | Hz            | 0.01          | 1              | La frecuencia de salida al motor                                                                                                    |
| V2.3.2  | Referencia de fre-<br>cuencia   | Hz            | 0.01          | 25             | La referencia de frecuencia para el control<br>del motor                                                                                                    |
| V2.3.3  | Velocidad del<br>motor          | rpm           | 1             | $\overline{2}$ | La velocidad real del motor en rpm                                                                                                    |
| V2.3.4  | Intensidad del<br>motor         | A             | Varía         | 3              |                                                                                                    |
| V2.3.5  | Par motor                       | $\%$          | 0.1           | 4              | El par del eje calculado                                                                                                    |
| V2.3.7  | Potencia eje<br>motor           | $\%$          | 0.1           | 5              | La potencia al eje del motor calculada en<br>porcentaje                                                                                                    |
| V2.3.8  | Potencia eje<br>motor           | kW/hp         | Varía         | 73             | La potencia al eje del motor calculada en kW<br>o hp. La unidad se establece en el parámetro<br>de selección de unidades.                                                   |
| V2.3.9  | Tensión del motor               | V             | 0.1           | $\overline{6}$ | La tensión de salida al motor                                                                                                    |
| V2.3.10 | Tensión de bus de<br>cc         | V             | 1             | 7              | La tensión medida en el bus de CC del con-<br>vertidor                                                                                                    |
| V2.3.11 | Temperatura<br>variador         | °C            | 0.1           | 8              | La temperatura del disipador en grados Cel-<br>sius o Fahrenheit                                                                                                    |
| V2.3.12 | Temperatura del<br>motor        | $\frac{0}{0}$ | 0.1           | 9              | La temperatura del motor calculada expre-<br>sada en porcentaje de la temperatura de fun-<br>cionamiento nominal                                                            |
|         |                                 |               |               |                | El estado de la función de caldeo del motor                                                                                                    |
| V2.3.13 | Caldeo del motor                |               | 1             | 1228           | $0 = Desactivado$<br>1 = Calentamiento (alimentación de intensi-<br>dad de CC)                                                                                              |
| V2.3.15 | Contador kWh<br>bajo reseteable | kWh           | 1             | 1054           | Contador de energía con una resolución<br>establecida en kWh                                                                                                    |
| V2.3.14 | Contador kWh alto<br>reseteable |               | 1             | 1067           | Proporciona la cantidad de vueltas del conta-<br>dor kWh bajo reseteable. Cuando este conta-<br>dor supera el valor 65535, se produce un<br>incremento de 1 en el contador. |
| V2.3.17 | Intensidad faseU                | A             | Varía         | 39             | La intensidad de fase U medida del motor<br>(filtrado de 1 s)                                                                                                    |
| V2.3.18 | Intensidad faseV                | А             | Varía         | 40             | La intensidad de fase V medida del motor (fil-<br>trado de 1 s)                                                                                                    |

a dhe ann ann an 1970.

<span id="page-124-0"></span>*Tabla 16: Elementos del menú monitor*

| <b>Indice</b> | Valor de monitor                            | Unidad | <b>Escala</b> | ID | <b>Descripción</b>                                            |
|---------------|---------------------------------------------|--------|---------------|----|---------------------------------------------------------------|
| V2.3.19       | Intensidad faseW                            | А      | Varía         | 41 | La intensidad de fase W medida del motor<br>(filtrado de 1 s) |
| V2.3.20       | Potencia de<br>entrada del con-<br>vertidor | kW     | Varía         | 10 | Estimación de la potencia de entrada del<br>convertidor       |

#### 4.1.4 I/O

*Tabla 17: Monitorización de la señal de I/O*

| Índice  | Valor de monitor        | <b>Unidad</b> | <b>Escala</b> | ID | <b>Descripción</b>                                                                                      |
|---------|-------------------------|---------------|---------------|----|----------------------------------------------------------------------------------------------------|
| V2.4.1  | Ranura A DIN 1, 2.<br>3 |               | 1             | 15 | Muestra el estado de las entradas digitales 1<br>a 3 en la ranura A (I/O estándar)                      |
| V2.4.2  | Ranura A DIN 4, 5,<br>6 |               | 1             | 16 | Muestra el estado de las entradas digitales 4<br>a 6 en la ranura A (I/O estándar)                      |
| V2.4.3  | Ranura B R0 1, 2,<br>З  |               | 1             | 17 | Muestra el estado de las entradas de relé 1 a<br>3 en la ranura B                                       |
| V2.4.4  | Entrada analógica       | $\frac{0}{0}$ | 0.01          | 59 | La señal de entrada expresada en porcentaje<br>del rango utilizado. Ranura A.1 por defecto.             |
| V2.4.5  | Entrada analógica<br>2  | $\frac{0}{0}$ | 0.01          | 60 | La señal de entrada expresada en porcentaje<br>del rango utilizado. Ranura A.2 por defecto.             |
| V2.4.6  | Entrada analógica<br>3  | $\frac{0}{0}$ | 0.01          | 61 | La señal de entrada expresada en porcentaje<br>del rango utilizado. Ranura D.1 por defecto.             |
| V2.4.7  | Entrada analógica<br>4  | $\frac{0}{0}$ | 0.01          | 62 | La señal de entrada expresada en porcentaje<br>del rango utilizado. Ranura D.2 por defecto.             |
| V2.4.8  | Entrada analógica<br>5  | $\frac{0}{0}$ | 0.01          | 75 | La señal de entrada expresada en porcentaje<br>del rango utilizado. Ranura E.1 por defecto.             |
| V2.4.9  | Entrada analógica<br>6  | $\frac{0}{0}$ | 0.01          | 76 | La señal de entrada expresada en porcentaje<br>del rango utilizado. Ranura E.2 por defecto.             |
| V2.4.10 | Ranura A A01            | $\frac{0}{n}$ | 0.01          | 81 | La señal de salida analógica expresada en<br>porcentaje del rango utilizado. Ranura A (I/O<br>estándarl |

#### 4.1.5 ENTRADAS DE TEMPERATURA

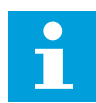

## **NOTA!**

Este grupo de parámetros solo está visible cuando hay instalada una tarjeta opcional para la medición de temperaturas (OPT-BH).

| Índice | Valor de monitor              | <b>Unidad</b> | <b>Escala</b> | ID | <b>Descripción</b>                                                                                                    |
|--------|-------------------------------|---------------|---------------|----|----------------------------------------------------------------------------------------------------|
| V2.5.1 | Entrada de tem-<br>peratura 1 | $^{\circ}$ C  | 0.1           | 50 | El valor medido de la entrada de temperatura<br>1. La lista de las entradas de temperatura<br>está compuesta por las seis primeras entra-<br>das de temperatura disponibles. La lista<br>comienza por la ranura A y termina en la<br>ranura E. Si la entrada está disponible pero<br>no hay ningún sensor conectado, se muestra<br>el valor máximo, ya que la resistencia medida<br>es infinita. Para que el valor sea el mínimo,<br>conecte la entrada de forma permanente. |
| V2.5.2 | Entrada de tem-<br>peratura 2 | $^{\circ}$ C  | 0.1           | 51 | El valor medido de la entrada de temperatura<br>2. Consulte más información más arriba.                                                                                                    |
| V2.5.3 | Entrada de tem-<br>peratura 3 | $^{\circ}$ C  | 0.1           | 52 | El valor medido de la entrada de temperatura<br>3. Consulte más información más arriba.                                                                                                    |
| V2.5.4 | Entrada de tem-<br>peratura 4 | $^{\circ}$ C  | 0.1           | 69 | El valor medido de la entrada de temperatura<br>4. Consulte más información más arriba.                                                                                                    |
| V2.5.5 | Entrada de tem-<br>peratura 5 | °C            | 0.1           | 70 | El valor medido de la entrada de temperatura<br>5. Consulte más información más arriba.                                                                                                    |
| V2.5.6 | Entrada de tem-<br>peratura 6 | °C            | 0.1           | 71 | El valor medido de la entrada de temperatura<br>6. Consulte más información más arriba.                                                                                                    |

*Tabla 18: Monitorización de las entradas de temperatura*

a dhe ann ann an 1970.<br>Tha ann an 1970, ann an 1970, ann an 1970.

#### <span id="page-126-0"></span>4.1.6 EXTRAS/AVANZADO

#### *Tabla 19: Monitorización de valores avanzados*

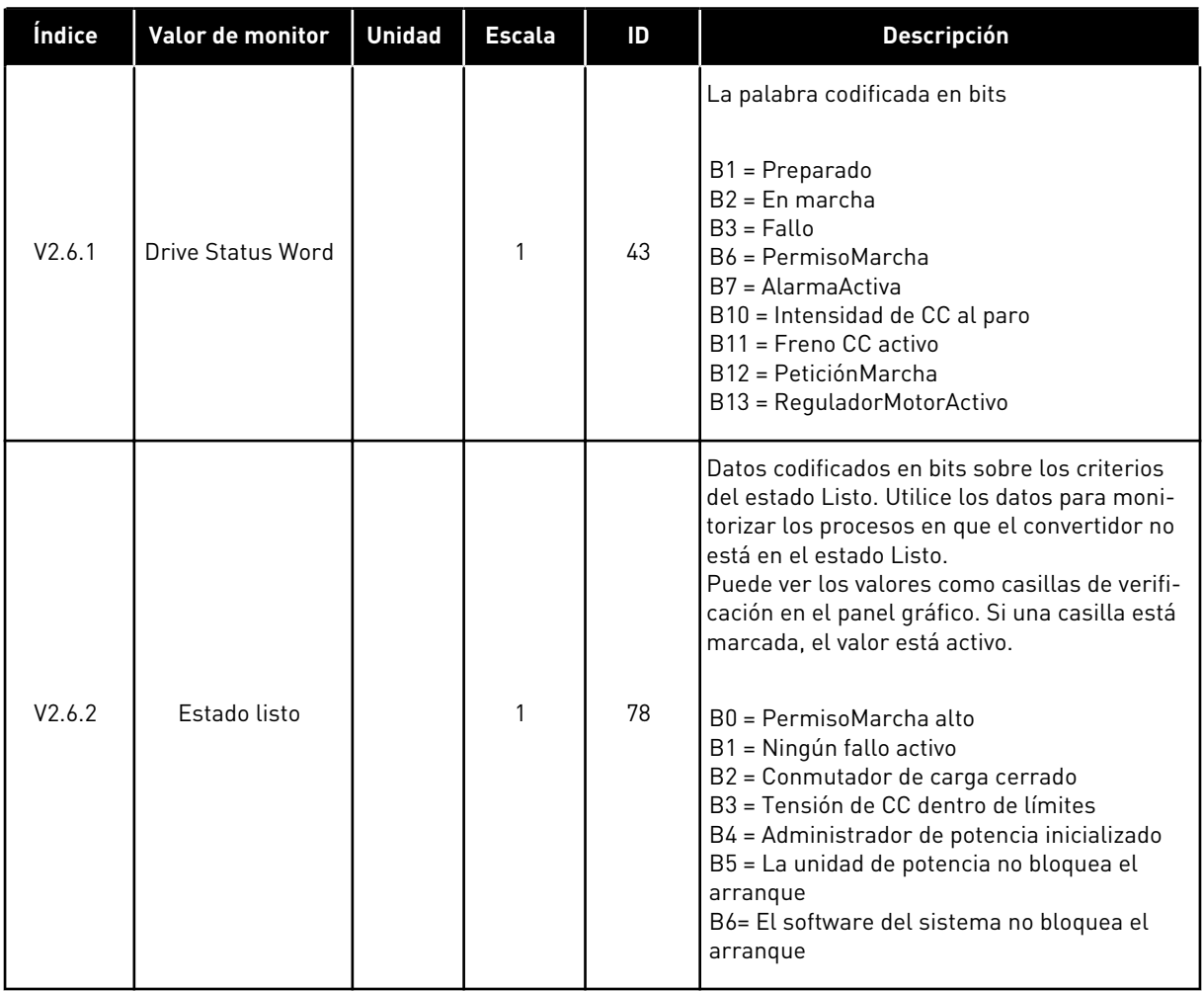

#### *Tabla 19: Monitorización de valores avanzados*

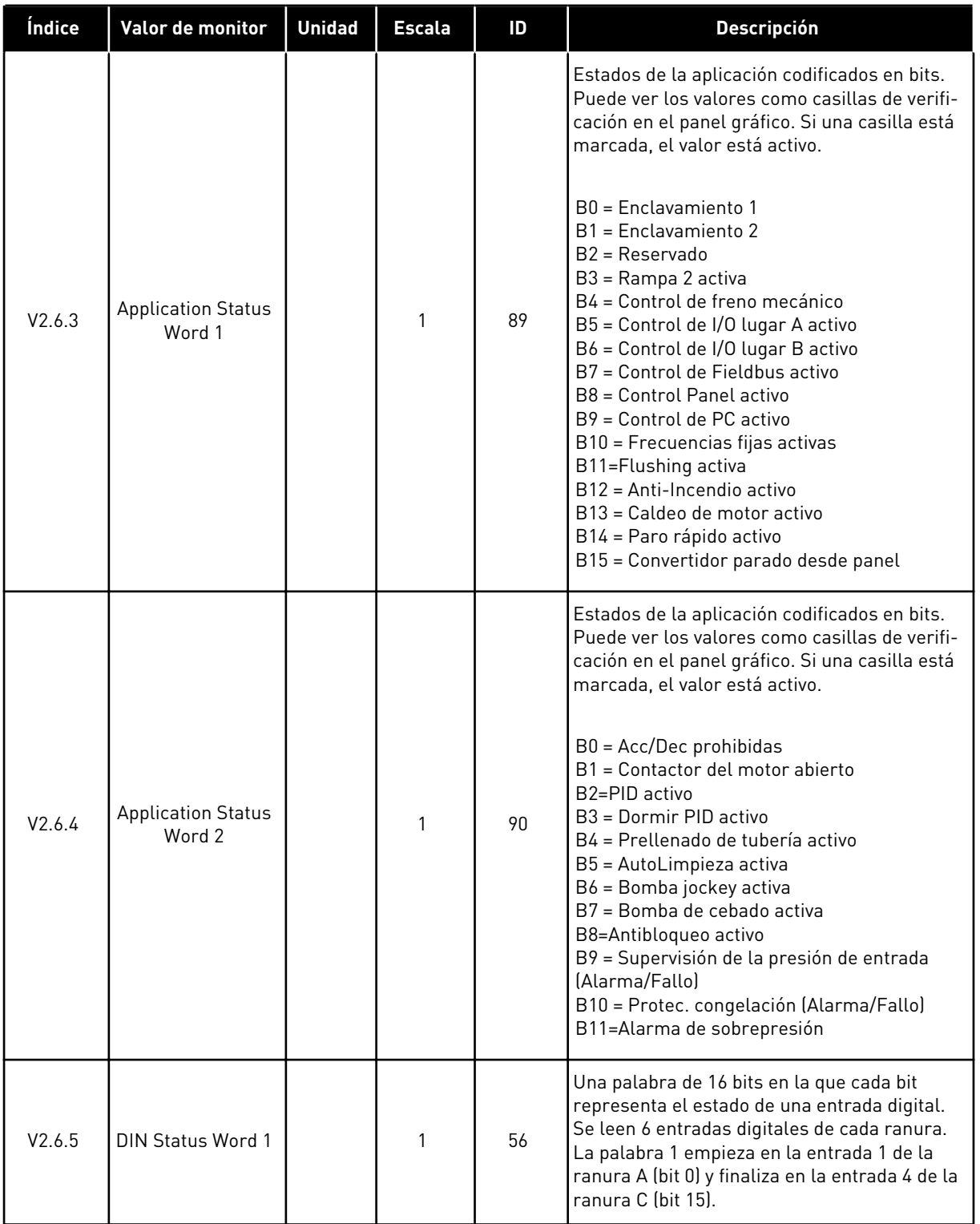

#### <span id="page-128-0"></span>*Tabla 19: Monitorización de valores avanzados*

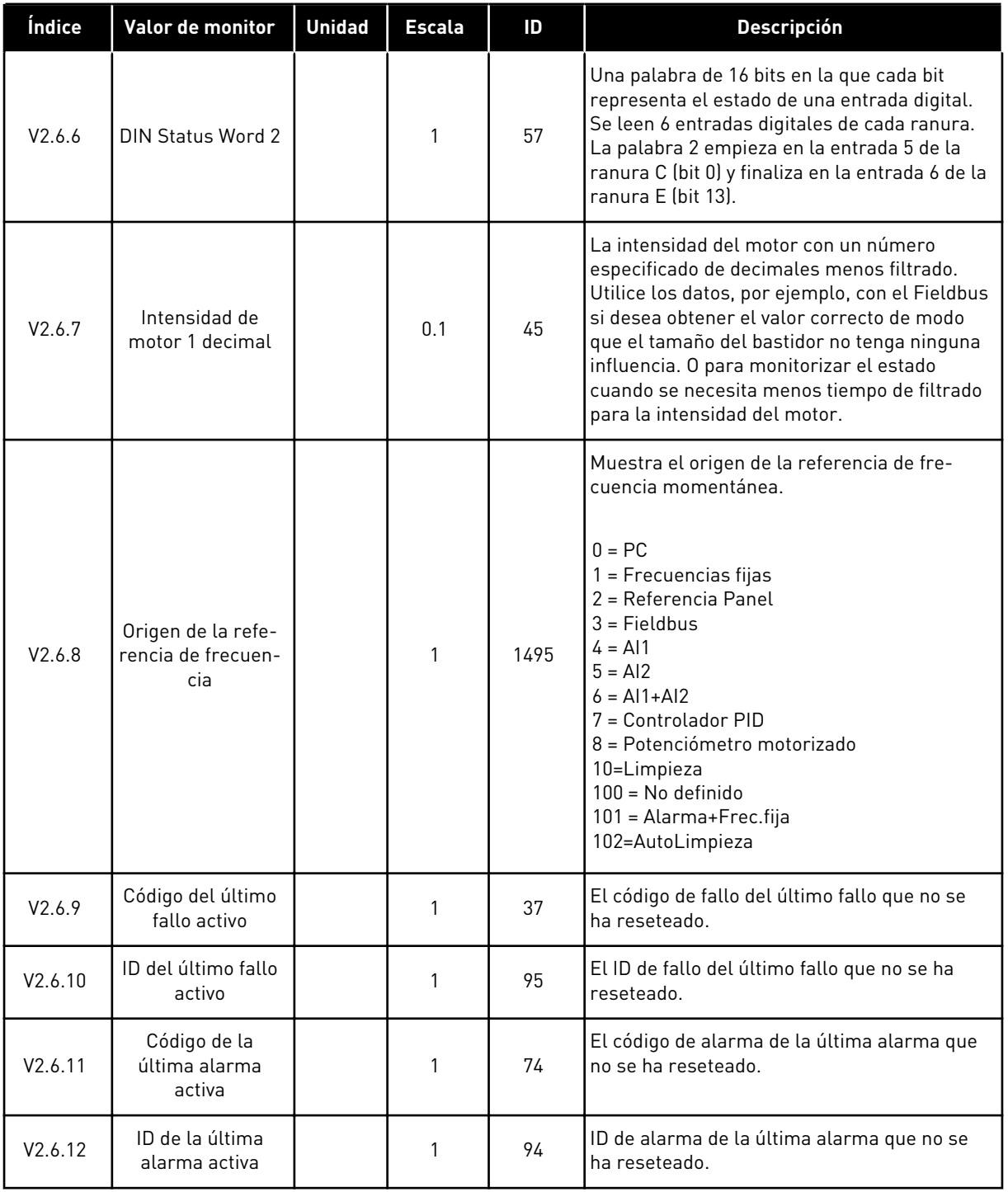

# 4.1.7 MONITORIZACIÓN DE LAS FUNCIONES DE TEMPORIZADOR

Monitorice los valores de las funciones de temporizador y el reloj en tiempo real.

| Índice  | Valor de monitor        | <b>Unidad</b> | <b>Escala</b> | ID   | <b>Descripción</b>                                                      |
|---------|-------------------------|---------------|---------------|------|-------------------------------------------------------------------------|
| V2.7.1  | TC 1, TC 2, TC 3        |               | 1             | 1441 | Se pueden monitorizar los estados de los<br>tres canales de tiempo (TC) |
| V2.7.2  | Intervalo 1             |               | 1             | 1442 | El estado del intervalo del temporizador                                |
| V2.7.3  | Intervalo 2             |               | 1             | 1443 | El estado del intervalo del temporizador                                |
| V2.7.4  | Intervalo 3             |               | 1             | 1444 | El estado del intervalo del temporizador                                |
| V2.7.5  | Intervalo 4             |               | 1             | 1445 | El estado del intervalo del temporizador                                |
| V2.7.6  | Intervalo 5             |               | 1             | 1446 | El estado del intervalo del temporizador                                |
| V2.7.7  | Temporizador 1          | S             | 1             | 1447 | El tiempo restante en el temporizador si el<br>temporizador está activo |
| V2.7.8  | Temporizador 2          | S             | 1             | 1448 | El tiempo restante en el temporizador si el<br>temporizador está activo |
| V2.7.9  | Temporizador 3          | S             | 1             | 1449 | El tiempo restante en el temporizador si el<br>temporizador está activo |
| V2.7.10 | Reloj en tiempo<br>real |               |               | 1450 | hh:mm:ss                                                                |

*Tabla 20: Monitorización de las funciones de temporizador*

a dhe ann ann an 1970.<br>Tha ann an 1970, ann an 1970, ann an 1970.

# <span id="page-130-0"></span>4.1.8 MONITORIZACIÓN DEL CONTROLADOR PID

*Tabla 21: Monitorización de los valores del controlador PID*

| Índice | Valor de monitor                    | <b>Unidad</b> | <b>Escala</b>                                             | ID    | <b>Descripción</b>                                                                                                    |
|--------|-------------------------------------|---------------|-----------------------------------------------------------|-------|----------------------------------------------------------------------------------------------------|
| V2.8.1 | Referencia PID1                     | Varía         | Tal y<br>como<br>está<br>estable-<br>cido en<br>P3.13.1.7 | 20    | El valor de referencia del controlador PID en<br>unidades de proceso. Puede utilizar un pará-<br>metro para seleccionar la unidad de proceso.                                                      |
| V2.8.2 | Valor actual PID1                   | Varía         | Tal y<br>como<br>está<br>estable-<br>cido en<br>P3.13.1.7 | 21    | El valor actual del controlador PID en unida-<br>des de proceso. Puede utilizar un parámetro<br>para seleccionar la unidad de proceso.                                                             |
| V2.8.3 | Valor actual 1 PID<br>(selección 1) | Varía         | Tal y<br>como<br>está<br>estable-<br>cido en<br>P3.13.1.7 | 15541 | El valor actual del controlador PID (desde el<br>origen 1 de la señal de valor actual)                                                                                                    |
| V2.8.4 | Valor actual 2 PID<br>(selección 2) | Varía         | Tal y<br>como<br>está<br>estable-<br>cido en<br>P3.13.1.7 | 15542 | El valor actual del controlador PID (desde el<br>origen 2 de la señal de valor actual)                                                                                                    |
| V2.8.5 | Valor de Error 1<br>PID             | Varía         | Tal y<br>como<br>está<br>estable-<br>cido en<br>P3.13.1.7 | 22    | El valor de error del controlador PID. Es la<br>desviación del valor actual de la referencia<br>en unidades de proceso. Puede utilizar un<br>parámetro para seleccionar la unidad de pro-<br>ceso. |
| V2.8.6 | Salida PID1                         | $\%$          | 0.01                                                      | 23    | La salida de PID expresada en porcentaje<br>(0100 %). Es posible proporcionar este valor<br>al control del motor (referencia de frecuen-<br>cia) o a una salida analógica.                         |
| V2.8.7 | Estado PID1                         |               | 1                                                         | 24    | $0 = \text{Parado}$<br>$1 =$ En marcha<br>$3 = Modo$ dormir<br>4 = En banda muerta (consulte la 5.13 Grupo<br>3.13: Controlador PID)                                                               |

#### <span id="page-131-0"></span>4.1.9 MONITORIZACIÓN DEL CONTROLADOR PID EXTERNO

#### *Tabla 22: Monitorización de los valores del controlador PID externo*

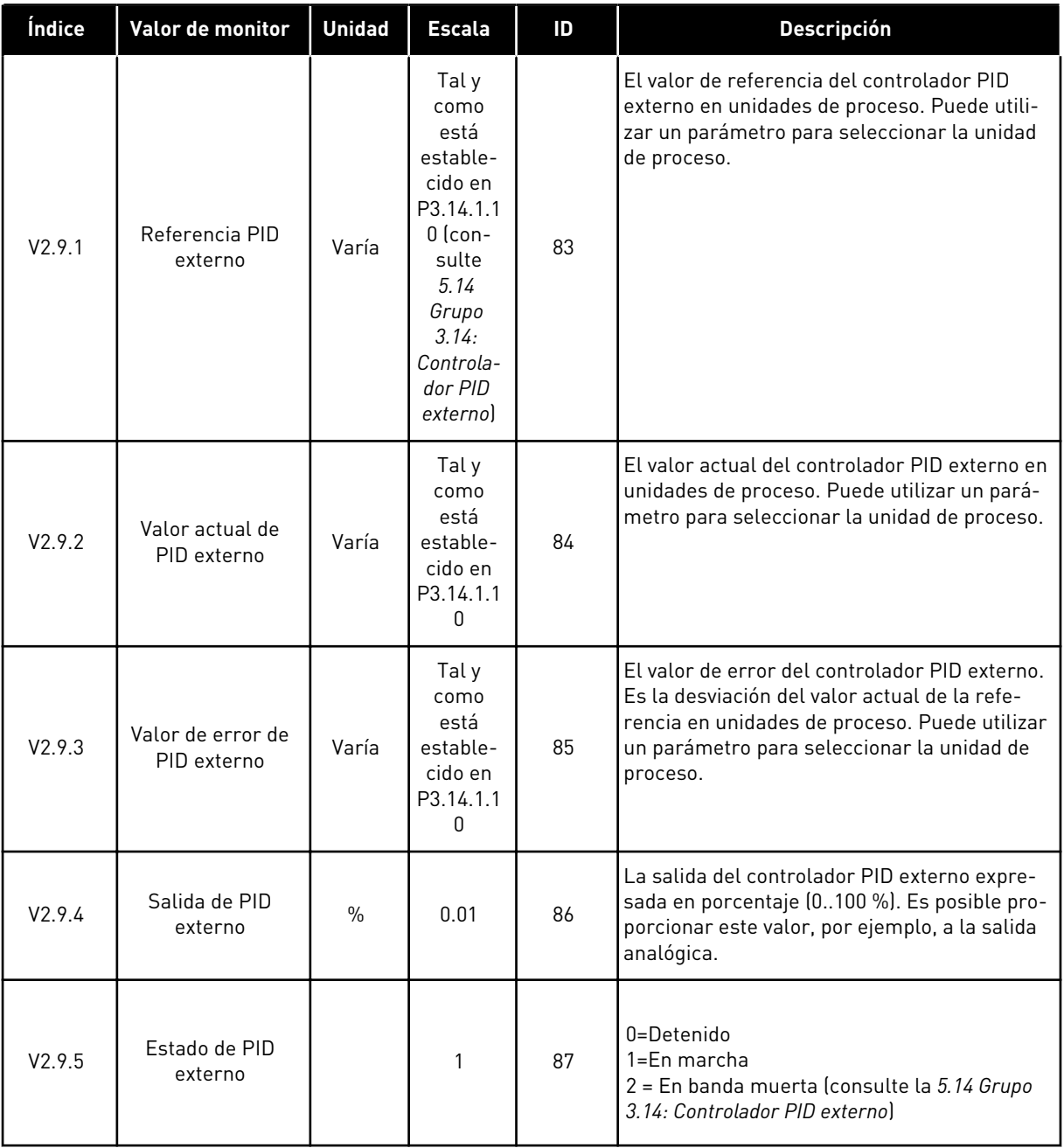

#### 4.1.10 MONITORIZACIÓN DE MULTIBOMBA

Puede usar los valores de monitor de "Tiempo de marcha de bomba 2" a "Tiempo de marcha de bomba 8" en modo PFC.

Si utiliza el modo MultiMaster o MultiFollower, puede leer el valor del contador de tiempo de marcha de la bomba en el valor de monitor t.Marcha Bomba 1. Puede leer el tiempo de marcha de cada bomba en cada convertidor.

*Tabla 23: Monitorización de MultiBomba*

| Índice  | Valor de monitor               | <b>Unidad</b> | <b>Escala</b> | ID   | <b>Descripción</b>                                                                                                    |
|---------|--------------------------------|---------------|---------------|------|----------------------------------------------------------------------------------------------------|
| V2.10.1 | Motores en fun-<br>cionamiento |               | 1             | 30   | El número de motores en funcionamiento<br>cuando se utiliza la función multibomba.                                                                                                    |
| V2.10.2 | Rotación automá-<br>tica       |               | 1             | 1113 | El estado de la solicitud de rotación automá-<br>tica                                                                                                    |
| V2.10.3 | Sig. rotación auto-<br>mática  | h             | 0.1           | 1503 | El tiempo que falta hasta la siguiente rota-<br>ción automática                                                                                                    |
| V2.10.4 | Modo de opera-<br>ción         |               | 1             | 1505 | Modo de funcionamiento del convertidor en<br>el sistema multibomba.<br>$0 = Esclavo$<br>$1 = Maestro$                                                                                                    |
| V2.10.5 | Estado de Multi-<br>Bomba      |               | 1             | 1628 | $0 = Deshabilitado$<br>$10 = \text{Parado}$<br>20=Dormir<br>30 = Antibloqueo<br>40 = AutoLimpieza<br>50=Flushing<br>60 = Prellenado tubería<br>70=Regulación<br>80=Siguiendo<br>90 = Producción constante<br>200=Desconocido                                                                                                    |
| V2.10.6 | Estado de comuni-<br>cación    | h             | 0.1           | 1629 | 0 = Sin usar (función MultiMaster)<br>10 = Se han producido errores de comunica-<br>ción fatales (o no hay comunicación)<br>11 = Se han producido errores (envío de<br>datos)<br>12 = Se han producido errores (recepción de<br>datos)<br>20 = Comunicación operativa, no se han pro-<br>ducido errores<br>30 = Estado desconocido |
| V2.10.7 | Tiempo de marcha<br>de bomba 1 | h             | 0.1           | 1620 | Modo PFC: horas de funcionamiento de<br>bomba 1<br>Modo multiunidad: horas de funcionamiento<br>de este convertidor (esta bomba)                                                                                                    |
| V2.10.8 | Tiempo de marcha<br>de bomba 2 | h             | 0.1           | 1621 | Modo PFC: horas de funcionamiento de<br>bomba 2<br>Modo multiunidad: No usado                                                                                                    |
| V2.10.9 | Tiempo de marcha<br>de bomba 3 | h             | 0.1           | 1622 | Modo PFC: horas de funcionamiento de<br>bomba 3<br>Modo multiunidad: No usado                                                                                                    |

<span id="page-133-0"></span>*Tabla 23: Monitorización de MultiBomba*

| <i><u><b>Indice</b></u></i> | Valor de monitor               | <b>Unidad</b> | <b>Escala</b> | ID   | <b>Descripción</b>                                                            |
|-----------------------------|--------------------------------|---------------|---------------|------|-------------------------------------------------------------------------------|
| V2.10.10                    | Tiempo de marcha<br>de bomba 4 | h             | 0.1           | 1623 | Modo PFC: horas de funcionamiento de<br>bomba 4<br>Modo multiunidad: No usado |
| V2.10.11                    | Tiempo de marcha<br>de bomba 5 | h             | 0.1           | 1624 | Modo PFC: horas de funcionamiento de<br>bomba 5<br>Modo multiunidad: No usado |
| V2.10.12                    | Tiempo de marcha<br>de bomba 6 | h             | 0.1           | 1625 | Modo PFC: horas de funcionamiento de<br>bomba 6<br>Modo multiunidad: No usado |
| V2.10.13                    | Tiempo de marcha<br>de bomba 7 | h             | 0.1           | 1626 | Modo PFC: horas de funcionamiento de<br>bomba 7<br>Modo multiunidad: No usado |
| V2.10.14                    | Tiempo de marcha<br>de bomba 8 | h             | 0.1           | 1627 | Modo PFC: horas de funcionamiento de<br>bomba 8<br>Modo multiunidad: No usado |

## 4.1.11 CONTADORES DE MANTENIMIENTO

*Tabla 24: Monitorización de los contadores de mantenimiento*

| Indice  | Valor de monitor                 | Unidad | <b>Escala</b> | ID   | <b>Descripción</b>                                                                                                    |
|---------|----------------------------------|--------|---------------|------|----------------------------------------------------------------------------------------------------|
| V2.11.1 | Contador de man-<br>tenimiento 1 | h/kRev | Varía         | 1101 | El estado del contador de mantenimiento en<br>revoluciones multiplicadas por 1.000 o en<br>horas. Para configurar y activar este conta-<br>dor, consulte 5.16 Grupo 3.16: Contadores de<br>mantenimiento. |

# <span id="page-134-0"></span>4.1.12 MONITORIZACIÓN DE LOS DATOS DE PROCESO DE FIELDBUS

## *Tabla 25: Monitorización de los datos de proceso de fieldbus*

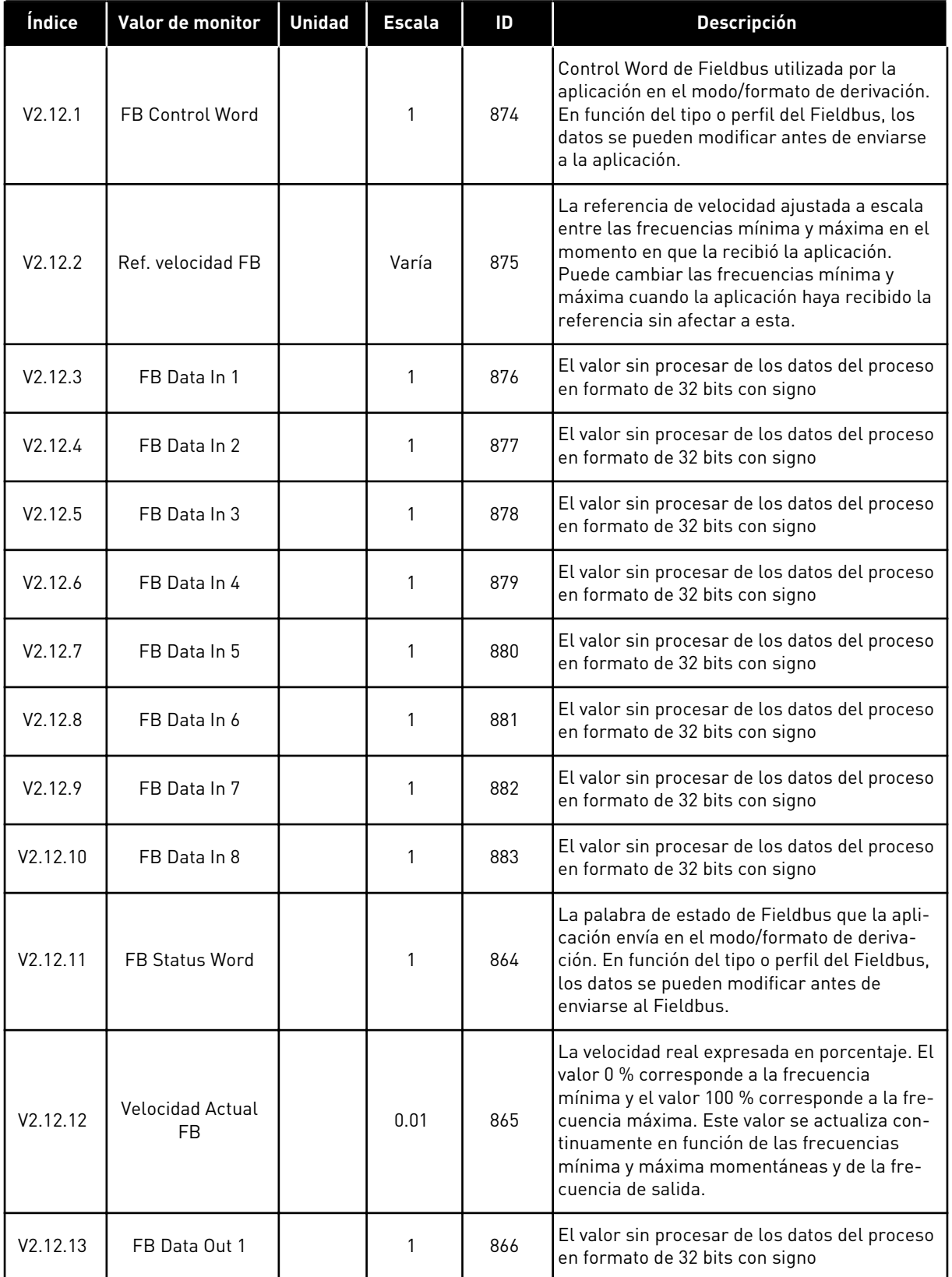

| Índice               | Valor de monitor | <b>Unidad</b> | <b>Escala</b> | ID  | <b>Descripción</b>                                                                |
|----------------------|------------------|---------------|---------------|-----|-----------------------------------------------------------------------------------|
| V2.12.14             | FB Data Out 2    |               |               | 867 | El valor sin procesar de los datos del proceso<br>en formato de 32 bits con signo |
| V2.12.15             | FB Data Out 3    |               |               | 868 | El valor sin procesar de los datos del proceso<br>en formato de 32 bits con signo |
| V <sub>2.12.16</sub> | FB Data Out 4    |               |               | 869 | El valor sin procesar de los datos del proceso<br>en formato de 32 bits con signo |
| V2.12.17             | FB Data Out 5    |               |               | 870 | El valor sin procesar de los datos del proceso<br>en formato de 32 bits con signo |
| V2.12.18             | FB Data Out 6    |               |               | 871 | El valor sin procesar de los datos del proceso<br>en formato de 32 bits con signo |
| V2.12.19             | FB Data Out 7    |               |               | 872 | El valor sin procesar de los datos del proceso<br>en formato de 32 bits con signo |
| V2.12.20             | FB Data Out 8    |               |               | 873 | El valor sin procesar de los datos del proceso<br>en formato de 32 bits con signo |

*Tabla 25: Monitorización de los datos de proceso de fieldbus*

# <span id="page-136-0"></span>**5 MENÚ PARÁMETROS**

Puede cambiar y editar los parámetros en el menú Parámetros (M3) en todo momento.

# **5.1 GRUPO 3.1: AJUSTES DEL MOTOR**

*Tabla 26: Datos nominales de motor de la placa de características*

| Índice               | Parámetro                               | Mín.       | Máx.     | <b>Unidad</b> | Por<br>defecto | ID  | <b>Descripción</b>                                                                                                    |
|----------------------|-----------------------------------------|------------|----------|---------------|----------------|-----|----------------------------------------------------------------------------------------------------|
| P3.1.1.1             | Tensión nominal del<br>motor            | Varía      | Varía    | V             | Varía          | 110 | Busque el valor de Un<br>en la placa de caracte-<br>rísticas del motor.<br>Averigüe si la cone-<br>xión del motor es<br>Delta o Star. |
| P3.1.1.2<br>$\bm{i}$ | Frecuencia nominal<br>del motor         | 8.00       | 320.00   | Hz            | 50/60          | 111 | Busque el valor de fn<br>en la placa de caracte-<br>rísticas del motor.                                                               |
| P3.1.1.3             | Velocidad nominal<br>del motor          | 24         | 19200    | rpm           | Varía          | 112 | Busque el valor de nn<br>en la placa de caracte-<br>rísticas del motor.                                                               |
| P3.1.1.4             | Intensidad nominal<br>del motor         | $IH * 0.1$ | $IH * 2$ | A             | Varía          | 113 | Busque el valor de In<br>en la placa de caracte-<br>rísticas del motor.                                                               |
| P3.1.1.5             | Cos phi motor (Fac-<br>tor de potencia) | 0.30       | 1.00     |               | Varía          | 120 | Busque este valor en la<br>placa de característi-<br>cas del motor.                                                                   |
| P3.1.1.6             | Potencia nominal del<br>motor           | Varía      | Varía    | kW            | Varía          | 116 | Busque el valor de In<br>en la placa de caracte-<br>rísticas del motor.                                                               |

*Tabla 27: Ajustes de control del motor*

| Índice                       | Parámetro                   | Mín. | Máx.           | <b>Unidad</b> | Por<br>defecto | ID  | <b>Descripción</b>                                                                                                    |
|------------------------------|-----------------------------|------|----------------|---------------|----------------|-----|----------------------------------------------------------------------------------------------------|
| P3.1.2.2<br>$\boldsymbol{i}$ | Tipo de motor               | 0    | 1              |               | $\mathbf{0}$   | 650 | $0 = Motor Inducción$<br>1 = Imanes permanen-<br>tes                                                                                                    |
| P3.1.2.3                     | Frecuencia conmuta-<br>ción | 1.5  | Varía          | kHz           | Varía          | 601 | Si aumenta la frecuen-<br>cia de conmutación, la<br>capacidad del converti-<br>dor de frecuencia dis-<br>minuye. Para reducir<br>las intensidades capa-<br>citivas en el cable del<br>motor cuando el cable<br>es largo, se reco-<br>mienda utilizar una<br>frecuencia de conmu-<br>tación baja. Para redu-<br>cir el ruido del motor,<br>utilice una frecuencia<br>de conmutación alta. |
| P3.1.2.4<br>$\boldsymbol{i}$ | Identificación              | O    | $\mathfrak{p}$ |               | $\Omega$       | 631 | La identificación cal-<br>cula o mide los pará-<br>metros del motor que<br>son necesarios para<br>obtener un buen con-<br>trol del motor y la velo-<br>cidad.<br>$0 =$ Sin acción<br>$1 =$ Sin giro<br>$2 = Con$ giro<br>Antes de realizar la<br>identificación en mar-<br>cha, debe establecer<br>los parámetros de la<br>placa de característi-<br>cas del motor en el<br>menú M3.1.1. |

a dhe ann ann an 1970.<br>Tha ann an 1970, ann an 1970, ann an 1970.

# *Tabla 27: Ajustes de control del motor*

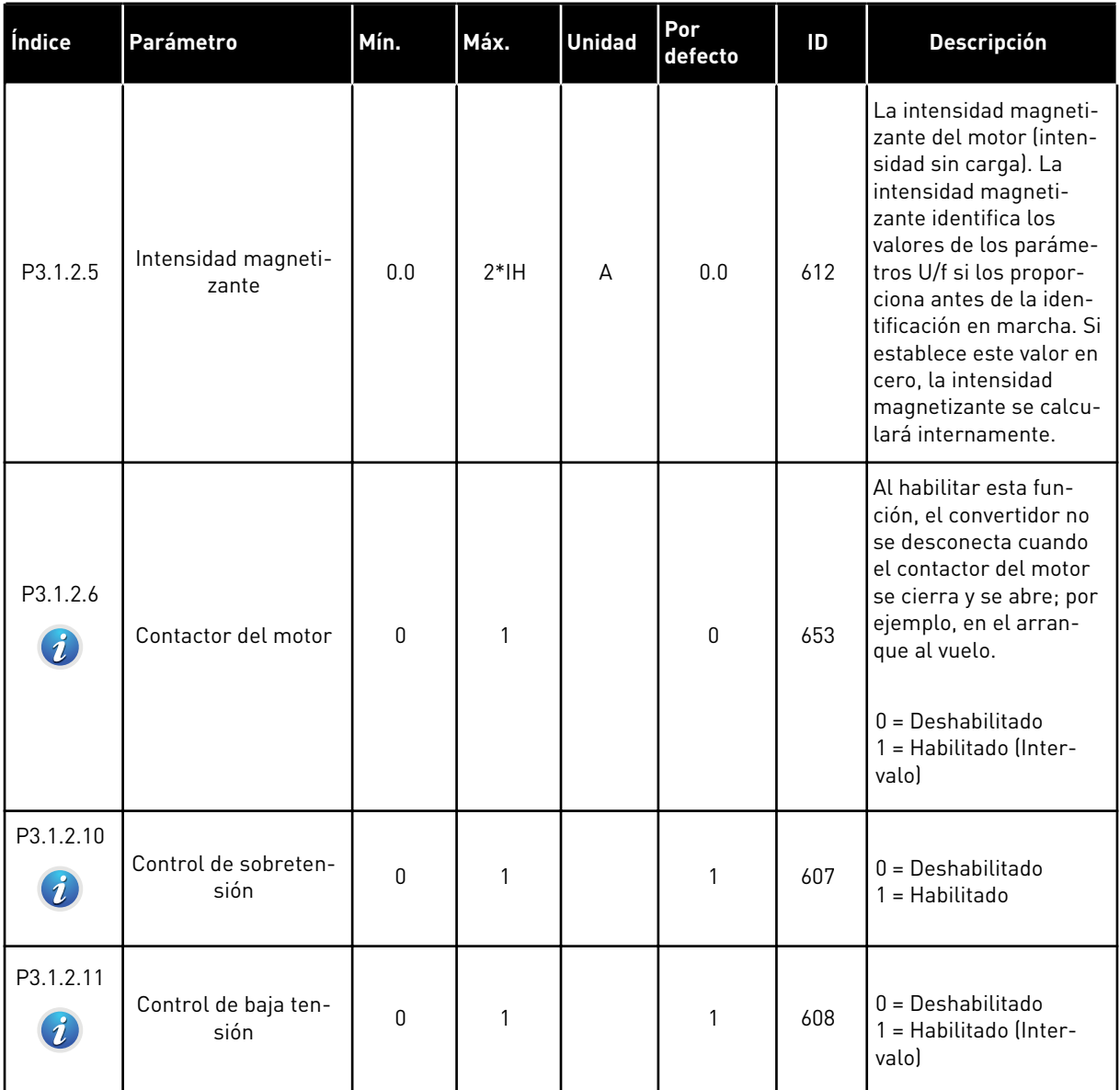

# *Tabla 27: Ajustes de control del motor*

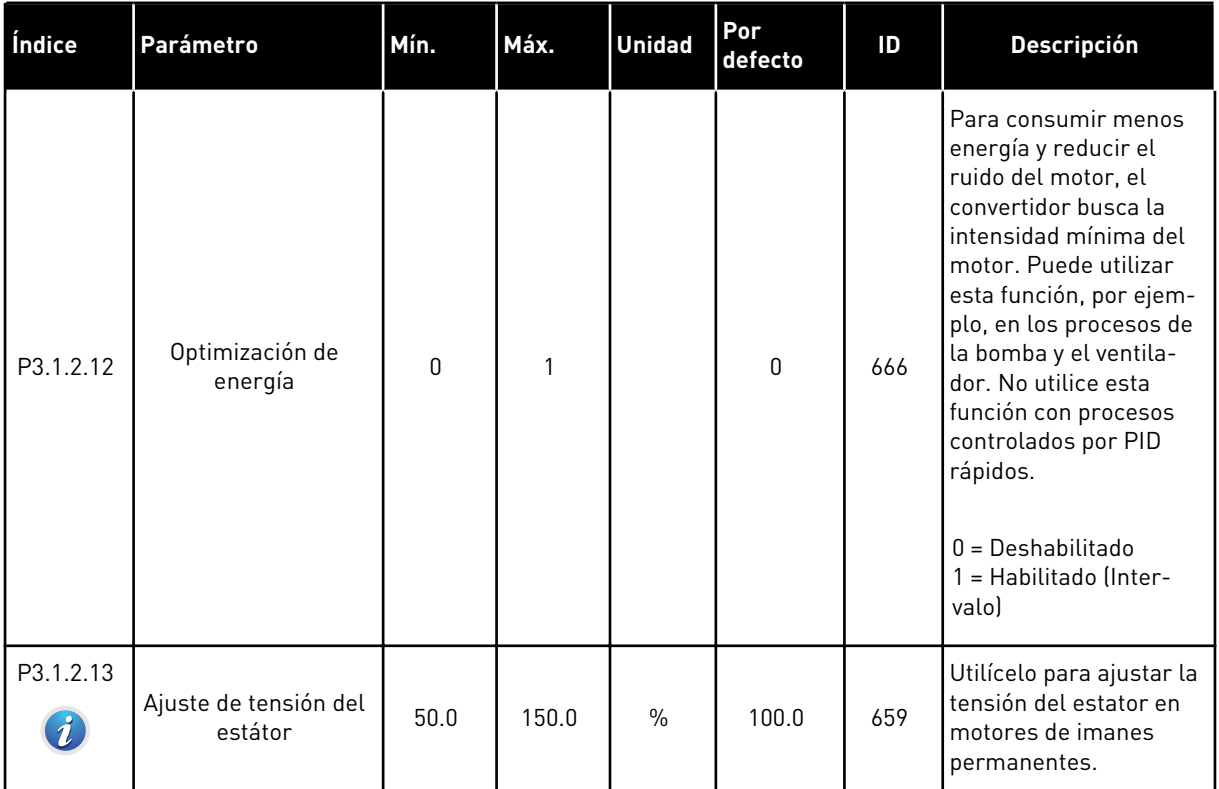

# *Tabla 28: Ajustes de límites del motor*

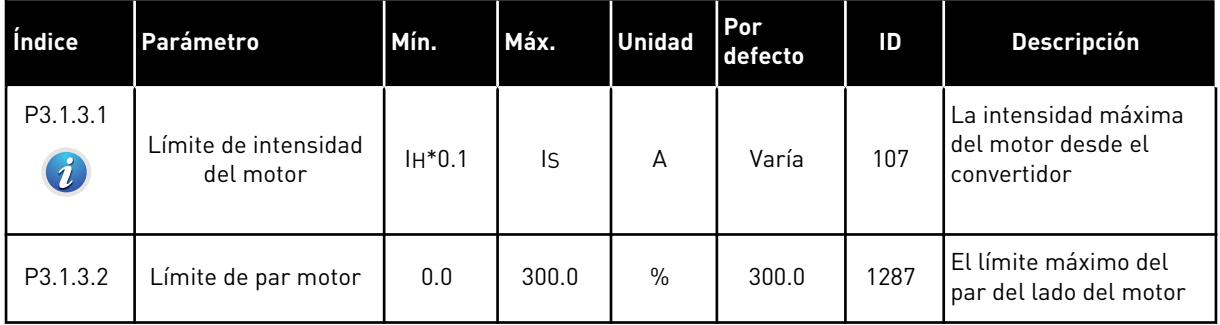

# *Tabla 29: Ajustes de lazo abierto*

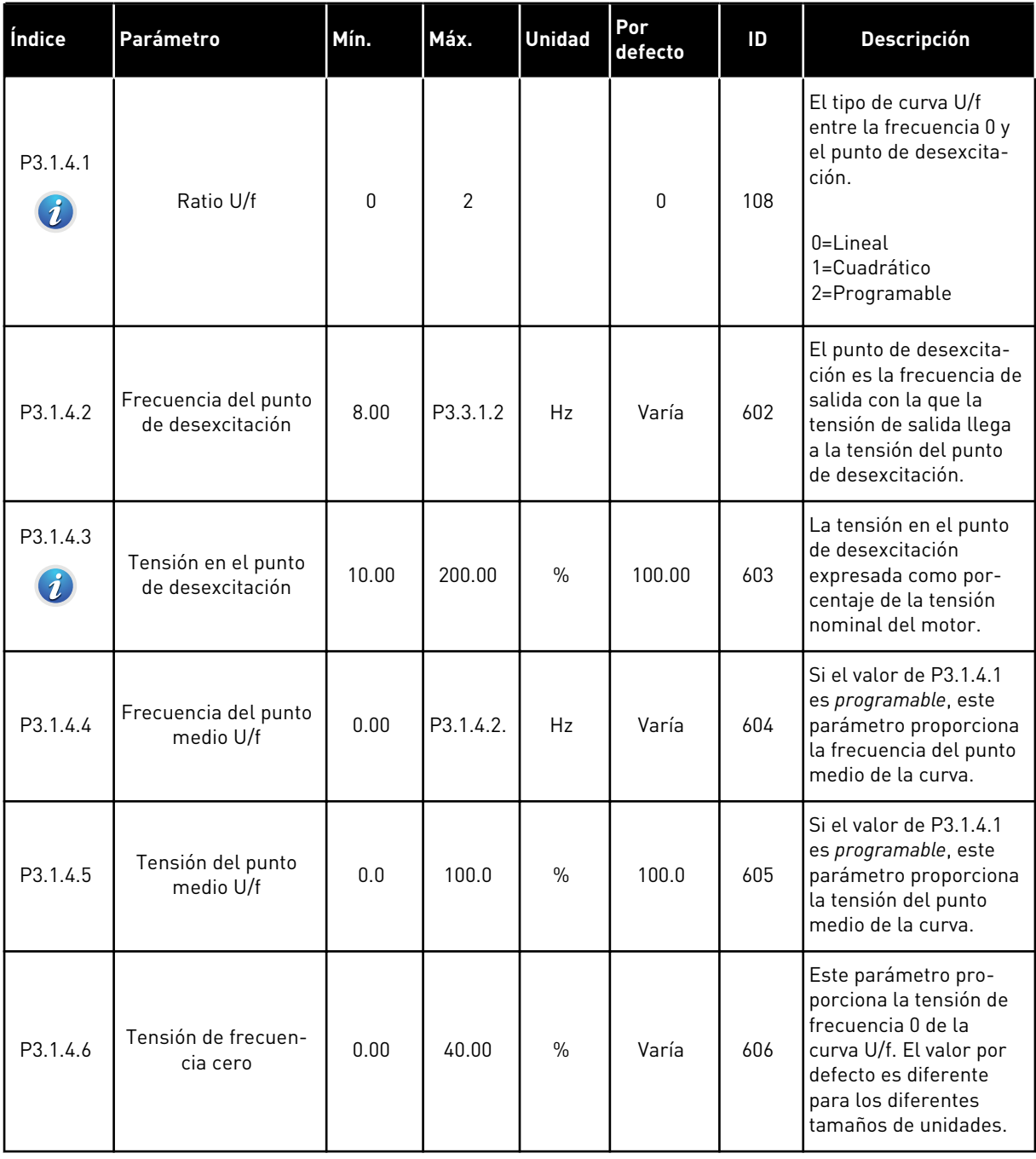

# *Tabla 29: Ajustes de lazo abierto*

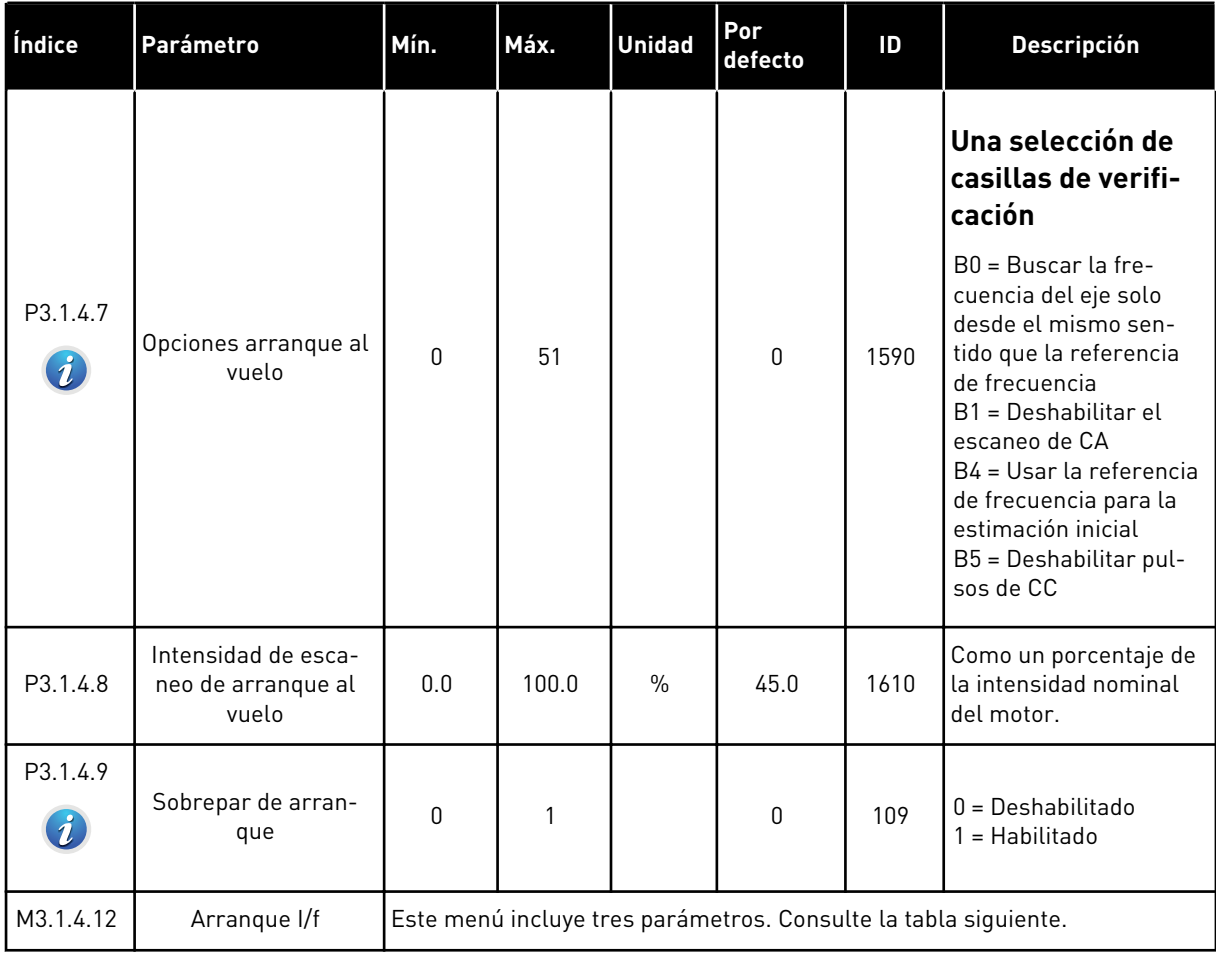

#### *Tabla 30: Parámetros de arranque I/f*

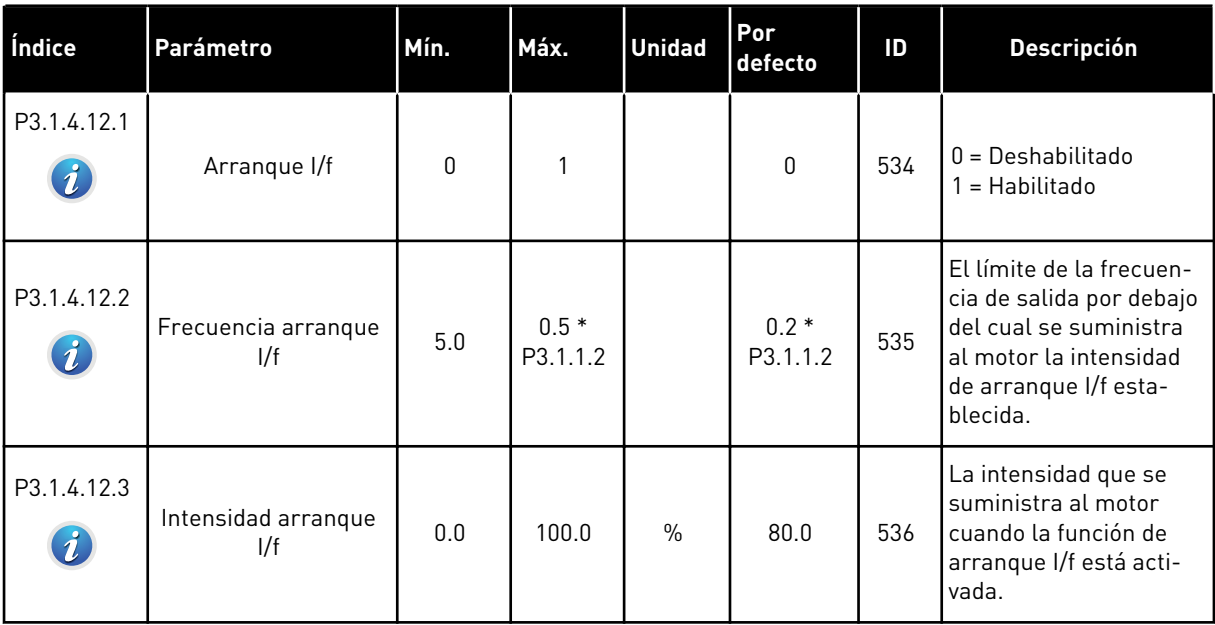

# **5.2 GRUPO 3.2: CONFIGURACIÓN DE MARCHA/PARO**

# *Tabla 31: Menú Configuración de marcha/paro*

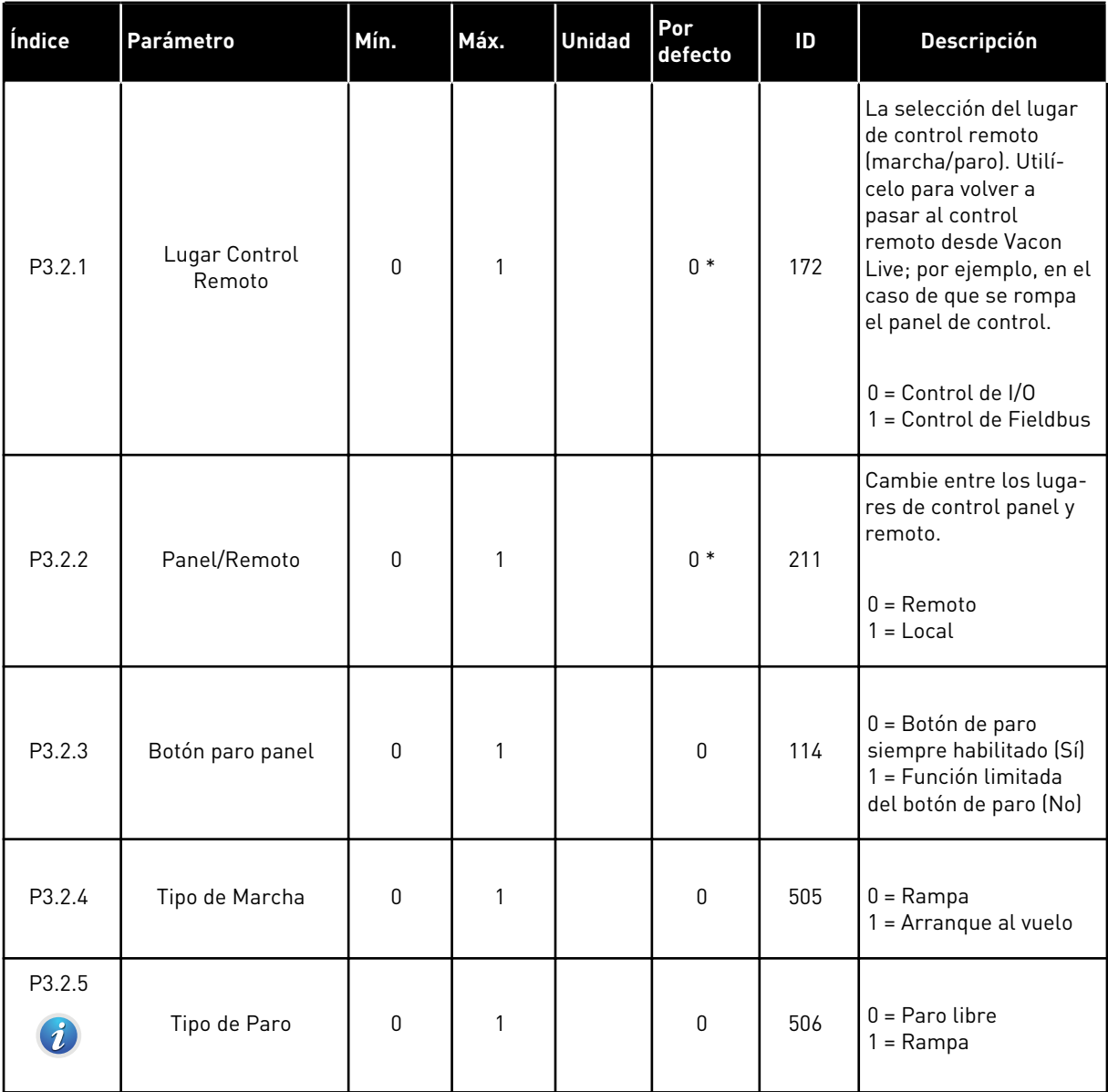

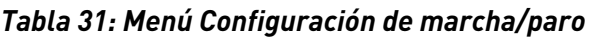

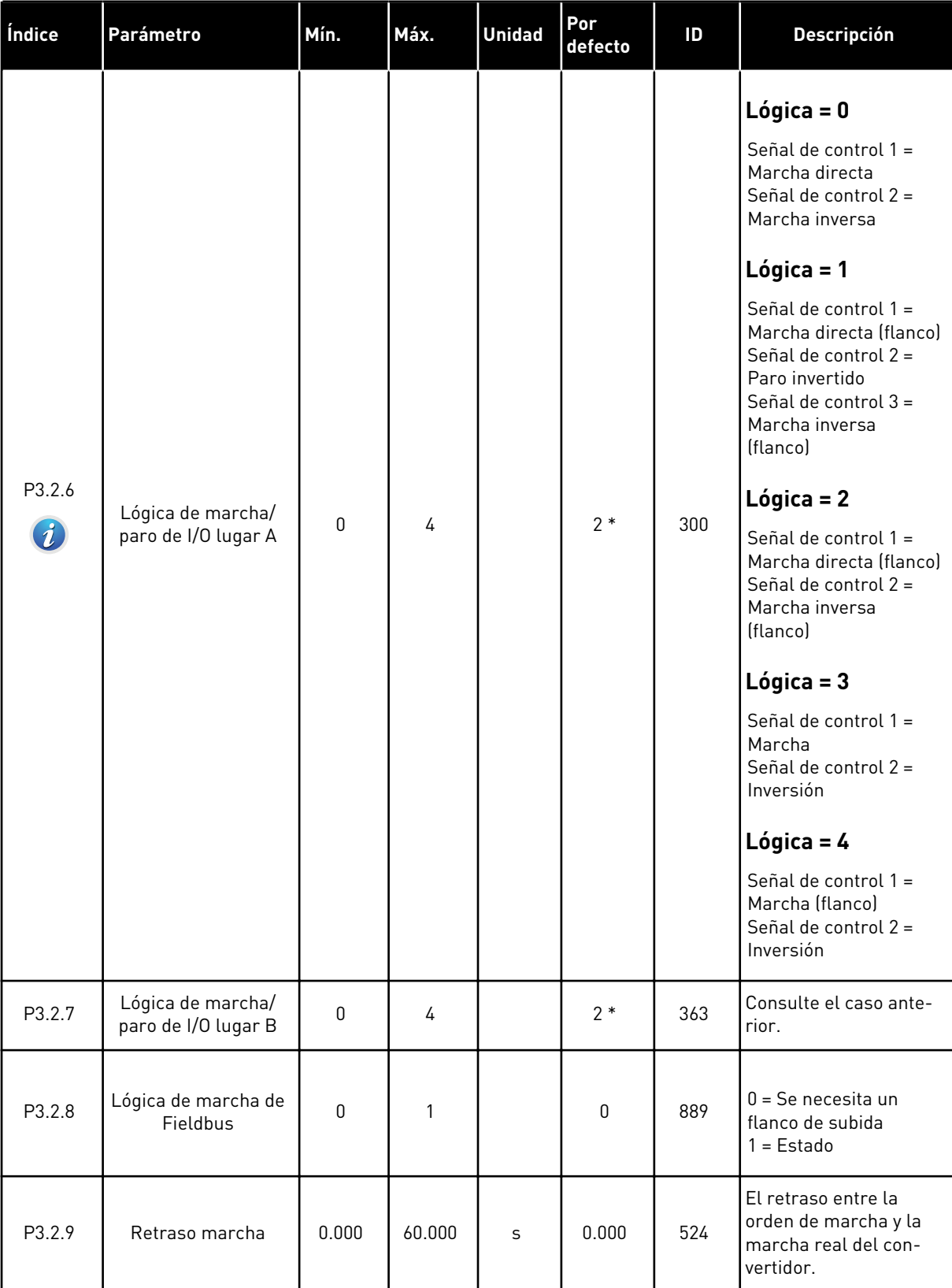
*Tabla 31: Menú Configuración de marcha/paro*

| Índice  | Parámetro                 | Mín. | Máx.           | <b>Unidad</b> | Por<br>defecto | ID    | Descripción                                                                                                    |
|---------|---------------------------|------|----------------|---------------|----------------|-------|----------------------------------------------------------------------------------------------------|
| P3.2.10 | Función remoto a<br>local | 0    | $\overline{2}$ |               | $\overline{2}$ | 181   | La selección de los<br>ajustes de copia al<br>pasar del control<br>remoto al local (panel).<br>$0 =$ Mantener marcha<br>1 = Mantener marcha y<br>referencia<br>$2 = Paro$ |
| P3.2.11 | Reiniciar retardo         | 0.0  | 20.0           | min           | 0.0            | 15555 | El tiempo de retraso<br>durante el cual el con-<br>vertidor no se puede<br>volver a poner en mar-<br>cha.<br>$0 = Deshabilitado$                                          |

\* = La selección de la aplicación con el parámetro P1.2 Aplicación proporciona el valor por defecto. Consulte los valores por defecto en el capítulo *[12.1 Los valores por defecto de los](#page-386-0)  [parámetros en las diferentes aplicaciones](#page-386-0)*.

## **5.3 GRUPO 3.3: REFERENCIAS**

*Tabla 32: Parámetros de referencia de frecuencia*

| Índice   | Parámetro                                                    | Mín.     | Máx.     | <b>Unidad</b> | Por<br>defecto   | ID   | <b>Descripción</b>                                                                                                    |
|----------|--------------------------------------------------------------|----------|----------|---------------|------------------|------|----------------------------------------------------------------------------------------------------|
| P3.3.1.1 | Frecuencia mínima                                            | 0.00     | P3.3.1.2 | Hz            | 0.00             | 101  | Frecuencia mínima                                                                                                    |
| P3.3.1.2 | Frecuencia máxima                                            | P3.3.1.1 | 320.00   | Hz            | 50.00 /<br>60.00 | 102  | Frecuencia máxima                                                                                                    |
| P3.3.1.3 | Límite de referencia<br>de frecuencia posi-<br>tiva          | $-320.0$ | 320.0    | Hz            | 320.00           | 1285 | Límite de referencia de<br>frecuencia para sentido<br>de giro positivo.                                                                                                    |
| P3.3.1.4 | Límite de referencia<br>de frecuencia nega-<br>tiva          | $-320.0$ | 320.0    | Hz            | $-320.00$        | 1286 | Límite de referencia de<br>frecuencia para sentido<br>de giro negativo. Este<br>parámetro se puede<br>utilizar, por ejemplo,<br>para impedir que el<br>motor funcione en sen-<br>tido inverso.                                                                                                    |
| P3.3.1.5 | Selección de la refe-<br>rencia de control de<br>I/O lugar A | 0        | 20       |               | $6 *$            | 117  | Selección de referencia<br>cuando el lugar de<br>control es I/O lugar A.<br>$0 = PC$<br>1 = Frecuencia fija 0<br>2 = Referencia Panel<br>$3 = Fieldbus$<br>$4 = A11$<br>$5 = AI2$<br>$6 = A[1+A]2$<br>$7 = PID$<br>8 = Potenciómetro<br>motorizado<br>$11 = Block Out.1$<br>$12 = Block Out.2$<br>$13 = Block Out.3$<br>$14 = Block Out.4$<br>$15 = Block Out.5$<br>$16 = Block Out.6$<br>17 = Block Out.7<br>$18 = Block Out.8$<br>$19 = Block Out.9$<br>$20 = Block Out.10$ |

a dhe ann an 1970.<br>Tha ann an 1970, ann an 1970, ann an 1970.

#### *Tabla 32: Parámetros de referencia de frecuencia*

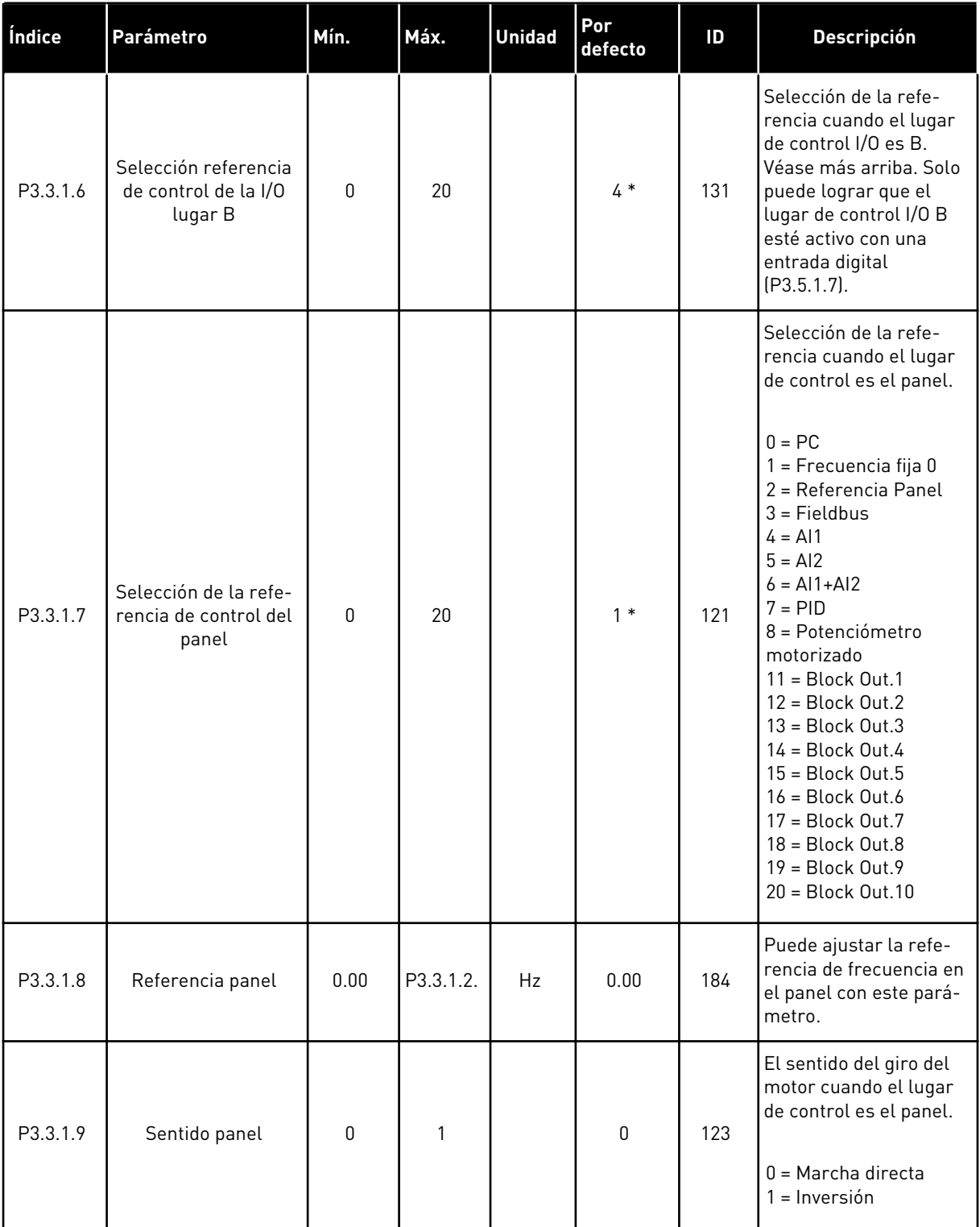

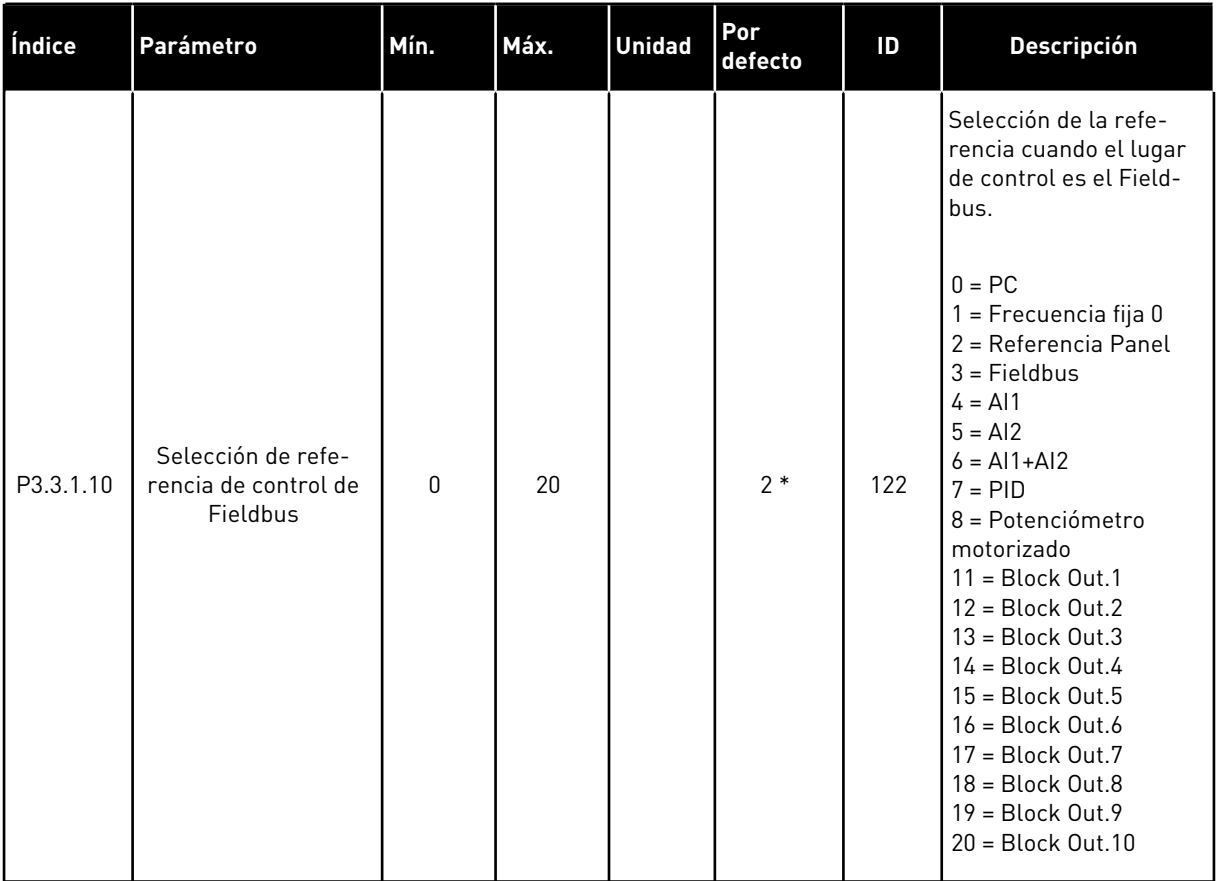

#### *Tabla 32: Parámetros de referencia de frecuencia*

\* = La selección de la aplicación con el parámetro P1.2 Aplicación proporciona el valor por defecto. Consulte los valores por defecto en el capítulo *[12.1 Los valores por defecto de los](#page-386-0)  [parámetros en las diferentes aplicaciones](#page-386-0)*.

<span id="page-148-0"></span>*Tabla 33: Parámetros de frecuencias fijas*

| Índice                       | Parámetro                  | Mín.     | Máx.     | <b>Unidad</b> | Por<br>defecto | ID  | <b>Descripción</b>                                                                                                    |
|------------------------------|----------------------------|----------|----------|---------------|----------------|-----|----------------------------------------------------------------------------------------------------|
| P3.3.3.1<br>$\boldsymbol{i}$ | Modo de frecuencia<br>fija | $\Omega$ | 1        |               | $0*$           | 182 | 0 = Codificación Bina-<br>ria<br>1 = Número de entra-<br>das<br>La frecuencia fija se<br>especifica mediante el<br>número de entradas<br>digitales de velocidad<br>fija que están activas. |
| P3.3.3.2<br>$\boldsymbol{i}$ | Frecuencia fija 0          | P3.3.1.1 | P3.3.1.2 | Hz            | 5.00           | 180 | La frecuencia fija<br>básica 0 cuando se<br>selecciona con<br>P3.3.1.5.                                                                                                    |
| P3.3.3.3<br>$\boldsymbol{i}$ | Frecuencia fija 1          | P3.3.1.1 | P3.3.1.2 | Hz            | $10.00*$       | 105 | Realice la selección<br>con el selector 0 de<br>frecuencias fijas de<br>entrada digital<br>(P3.3.3.10).                                                                                    |
| P3.3.3.4<br>$\boldsymbol{i}$ | Frecuencia fija 2          | P3.3.1.1 | P3.3.1.2 | <b>Hz</b>     | $15.00*$       | 106 | Realice la selección<br>con el selector 1 de<br>frecuencias fijas de<br>entrada digital<br>$[P3.3.3.11]$ .                                                                                 |
| P3.3.3.5<br>$\boldsymbol{i}$ | Frecuencia fija 3          | P3.3.1.1 | P3.3.1.2 | <b>Hz</b>     | $20.00*$       | 126 | Realice la selección<br>con los selectores 0 y 1<br>de frecuencias fijas de<br>entrada digital.                                                                                            |
| P3.3.3.6<br>$\boldsymbol{i}$ | Frecuencia fija 4          | P3.3.1.1 | P3.3.1.2 | Hz            | $25.00*$       | 127 | Realice la selección<br>con el selector 2 de<br>frecuencias fijas de<br>entrada digital<br>[P3.3.3.12].                                                                                    |
| P3.3.3.7<br>$\boldsymbol{i}$ | Frecuencia fija 5          | P3.3.1.1 | P3.3.1.2 | Hz            | $30.00*$       | 128 | Realice la selección<br>con los selectores 0 y 2<br>de frecuencias fijas de<br>entrada digital.                                                                                            |
| P3.3.3.8<br>$\boldsymbol{i}$ | Frecuencia fija 6          | P3.3.1.1 | P3.3.1.2 | Hz            | $40.00*$       | 129 | Realice la selección<br>con los selectores 1 y 2<br>de frecuencias fijas de<br>entrada digital.                                                                                            |

### *Tabla 33: Parámetros de frecuencias fijas*

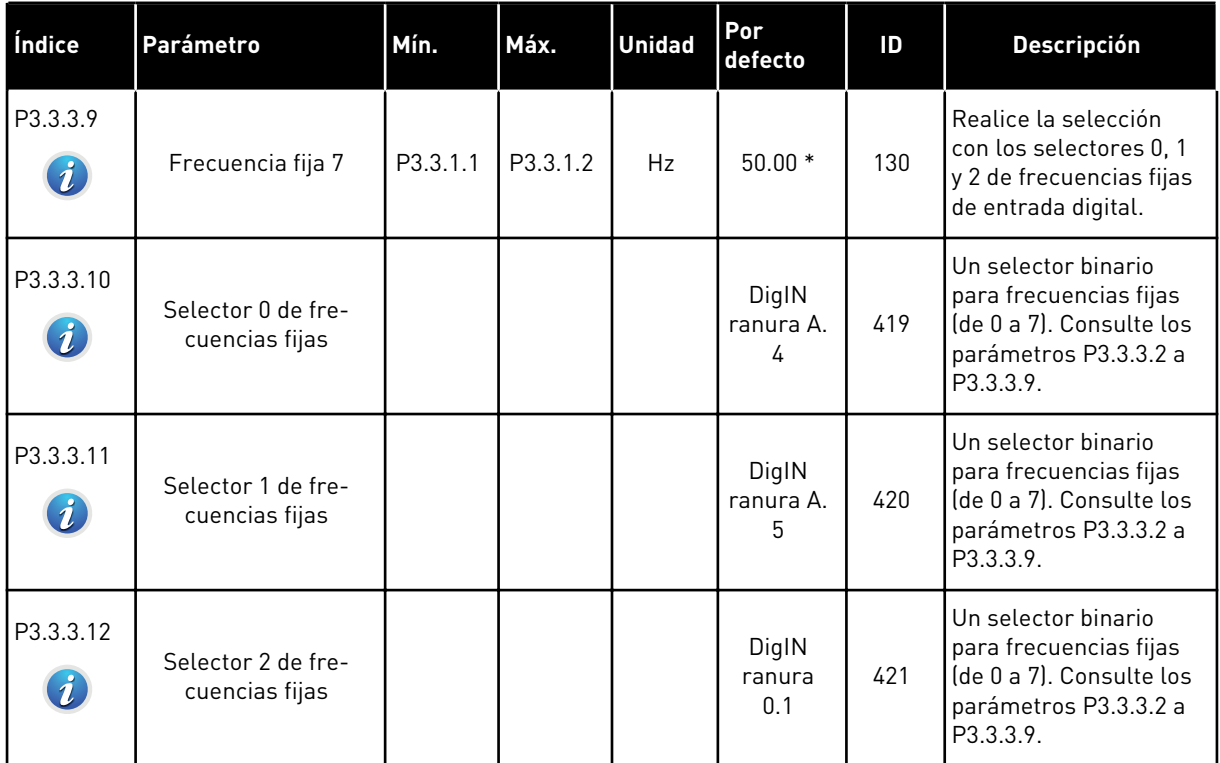

\* El valor por defecto del parámetro se especifica mediante la aplicación seleccionada con el parámetro P1.2 Aplicación. Vea 10.1 Valores por defecto de parámetros.

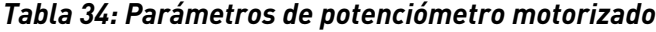

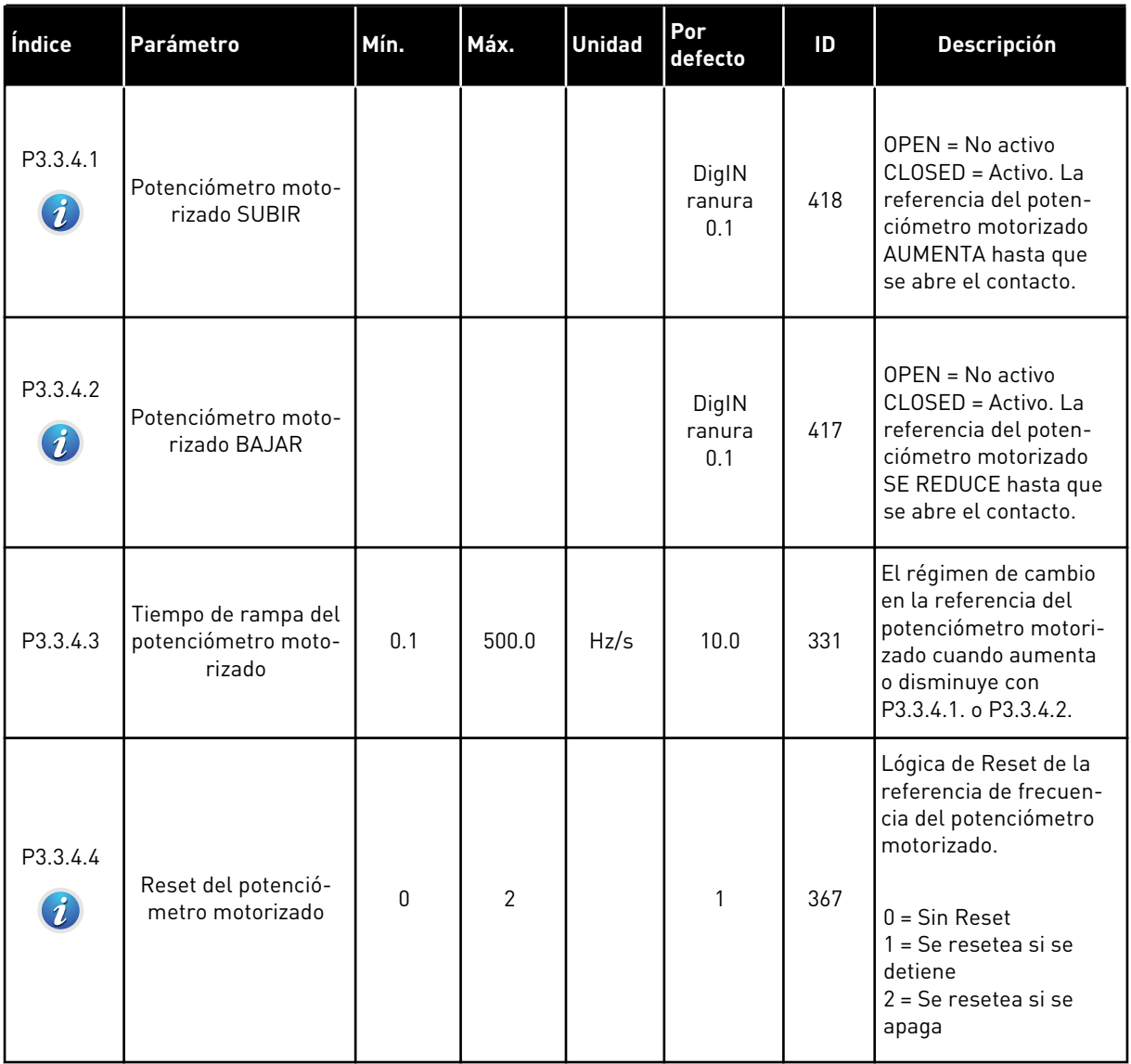

#### *Tabla 35: Parámetros de Flushing*

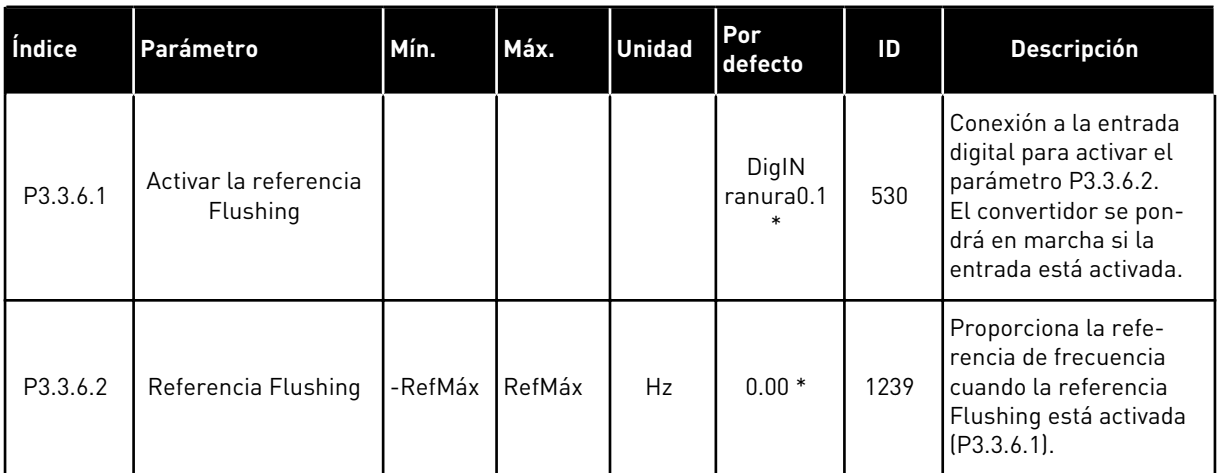

\* El valor por defecto del parámetro se especifica mediante la aplicación seleccionada con el parámetro P1.2 Aplicación. Vea 10.1 Valores por defecto de parámetros.

## **5.4 GRUPO 3.4: CONFIGURACIÓN DE RAMPAS Y FRENOS**

#### *Tabla 36: Configuración de Rampa 1*

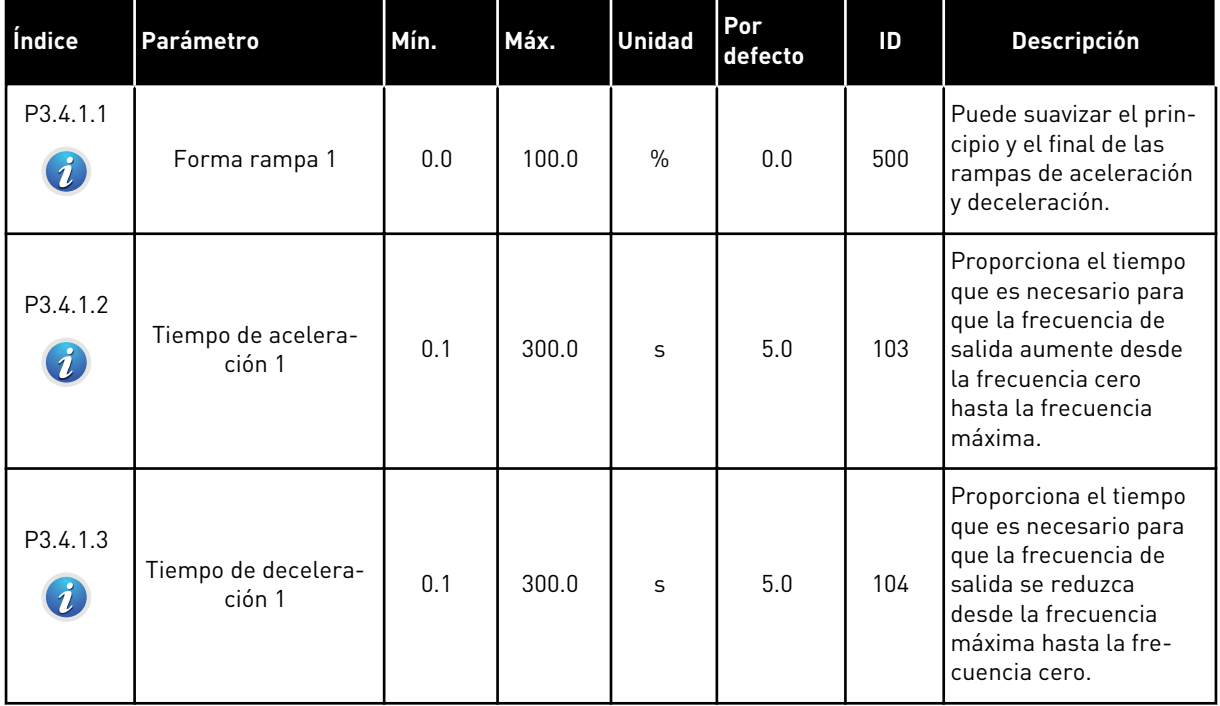

a dhe ann an 1970.<br>Tha ann an 1970, ann an 1970, ann an 1970.

## *Tabla 37: Configuración de rampa 2*

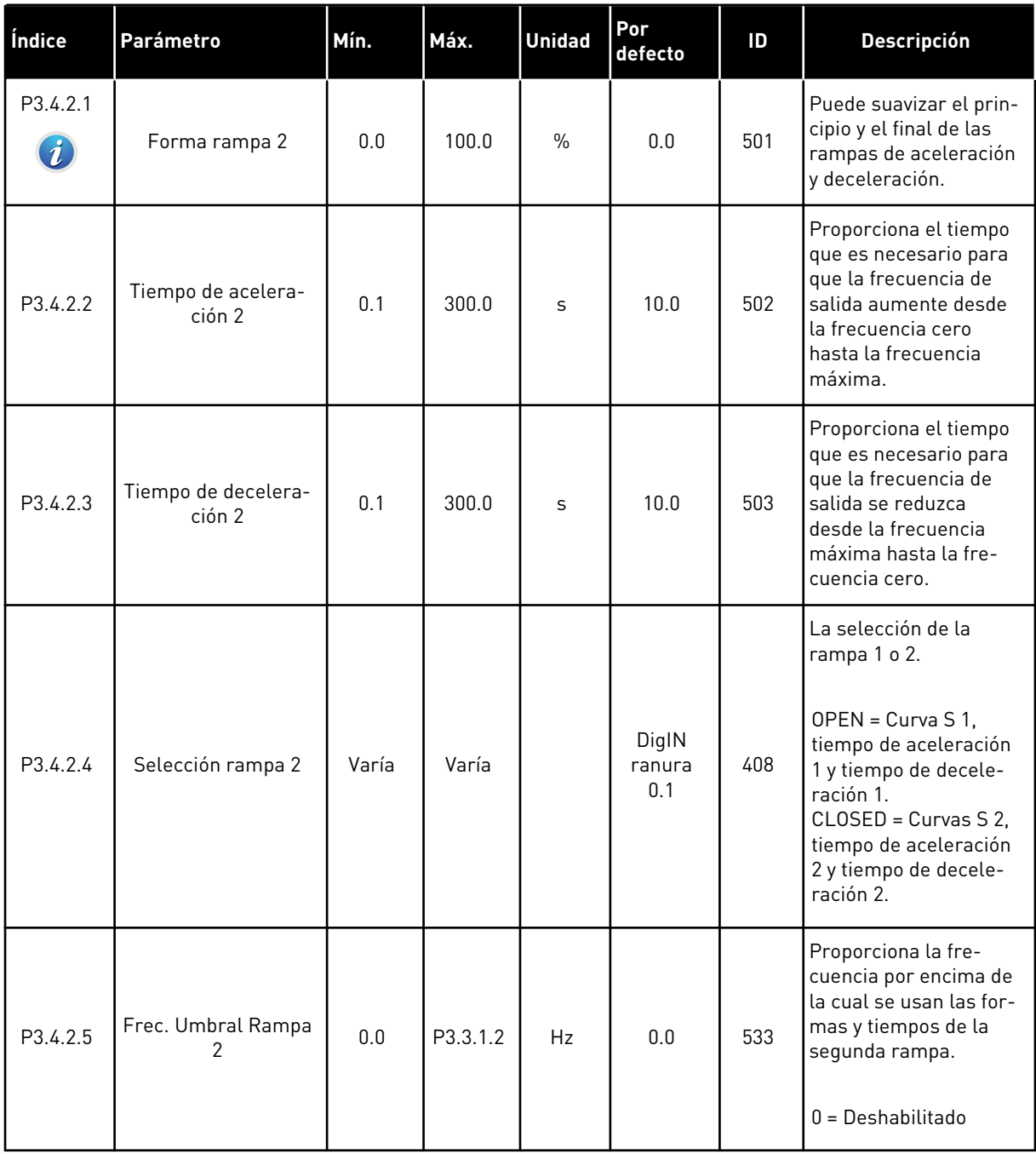

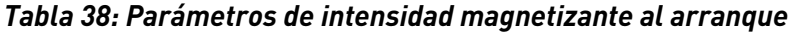

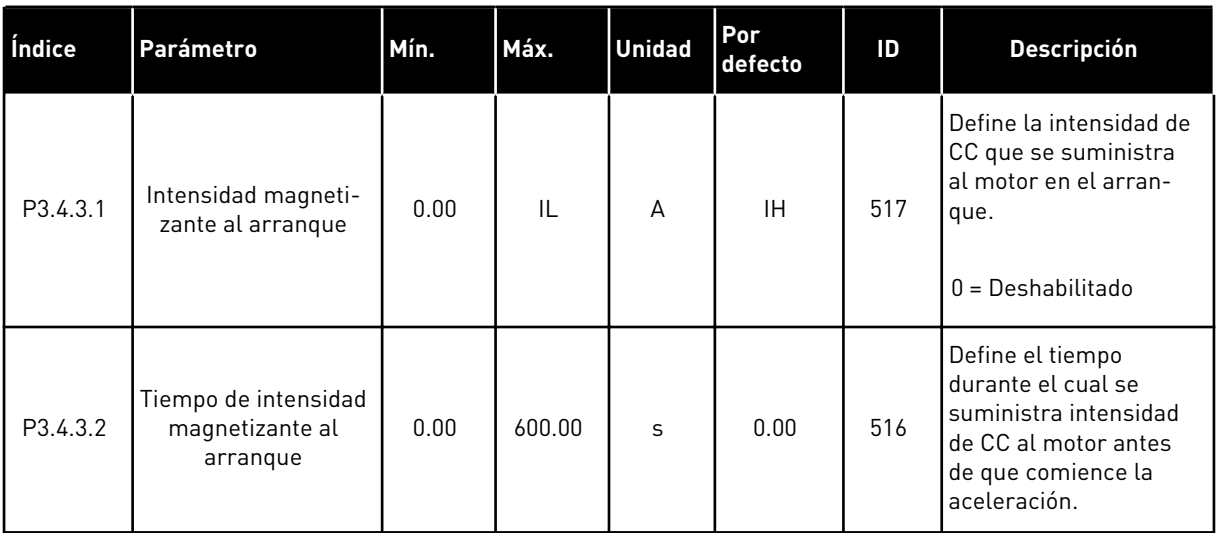

#### *Tabla 39: Parámetros de freno CC*

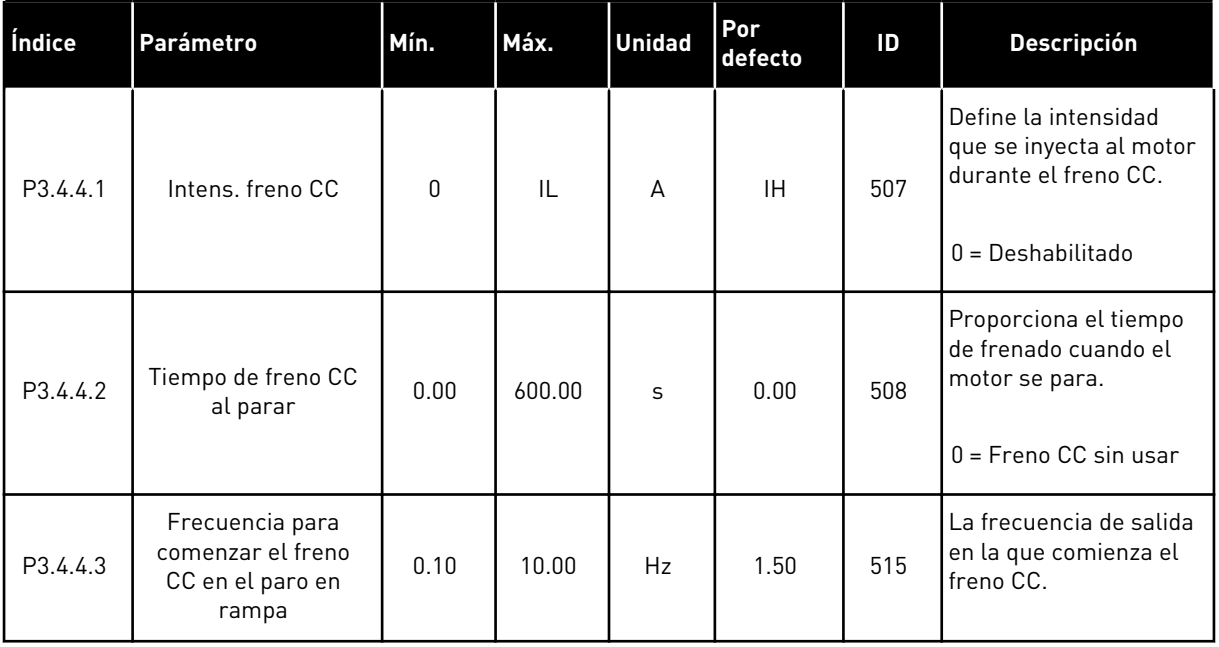

a dhe ann an 1970.

*Tabla 40: Parámetros del frenado por flujo*

| Índice                           | l Parámetro                          | Mín. | Máx. | <b>Unidad</b> | Por<br>defecto | ID  | <b>Descripción</b>                                                    |
|----------------------------------|--------------------------------------|------|------|---------------|----------------|-----|-----------------------------------------------------------------------|
| P3.4.5.1<br>$\boldsymbol{\it i}$ | Frenado por flujo                    | 0    |      |               | 0              | 520 | $0 = Deshabilitado$<br>= Habilitado                                   |
| P3.4.5.2                         | Intensidad de fre-<br>nado por flujo | 0    | IL   | A             | ΙH             | 519 | Proporciona el nivel de<br>intensidad para el fre-<br>nado por flujo. |

# **5.5 GRUPO 3.5: CONFIGURACIÓN DE I/O**

## *Tabla 41: Ajustes de entrada digital*

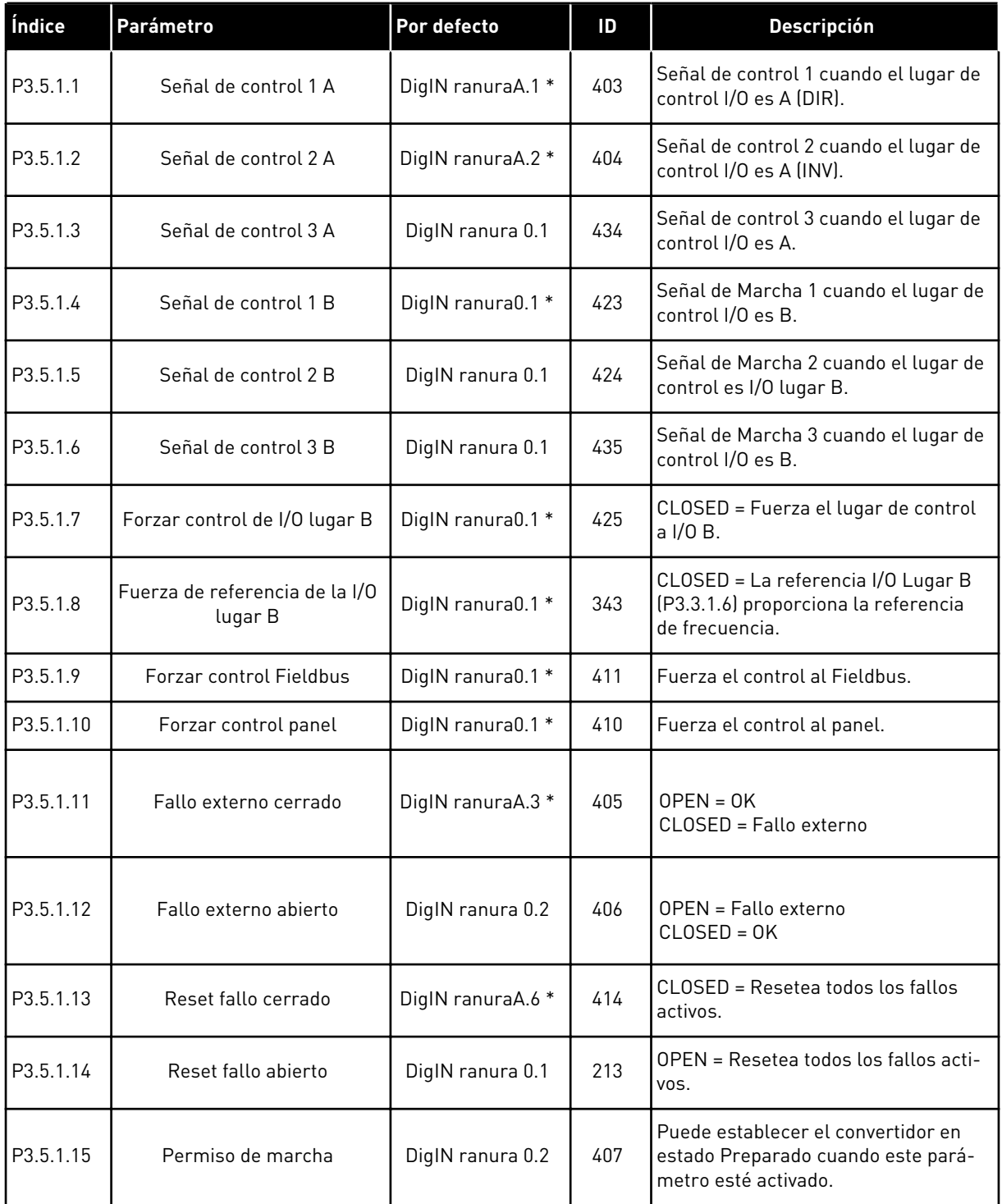

a dhe ann ann an 1970.<br>Tha ann an 1970, ann an 1970, ann an 1970.

## *Tabla 41: Ajustes de entrada digital*

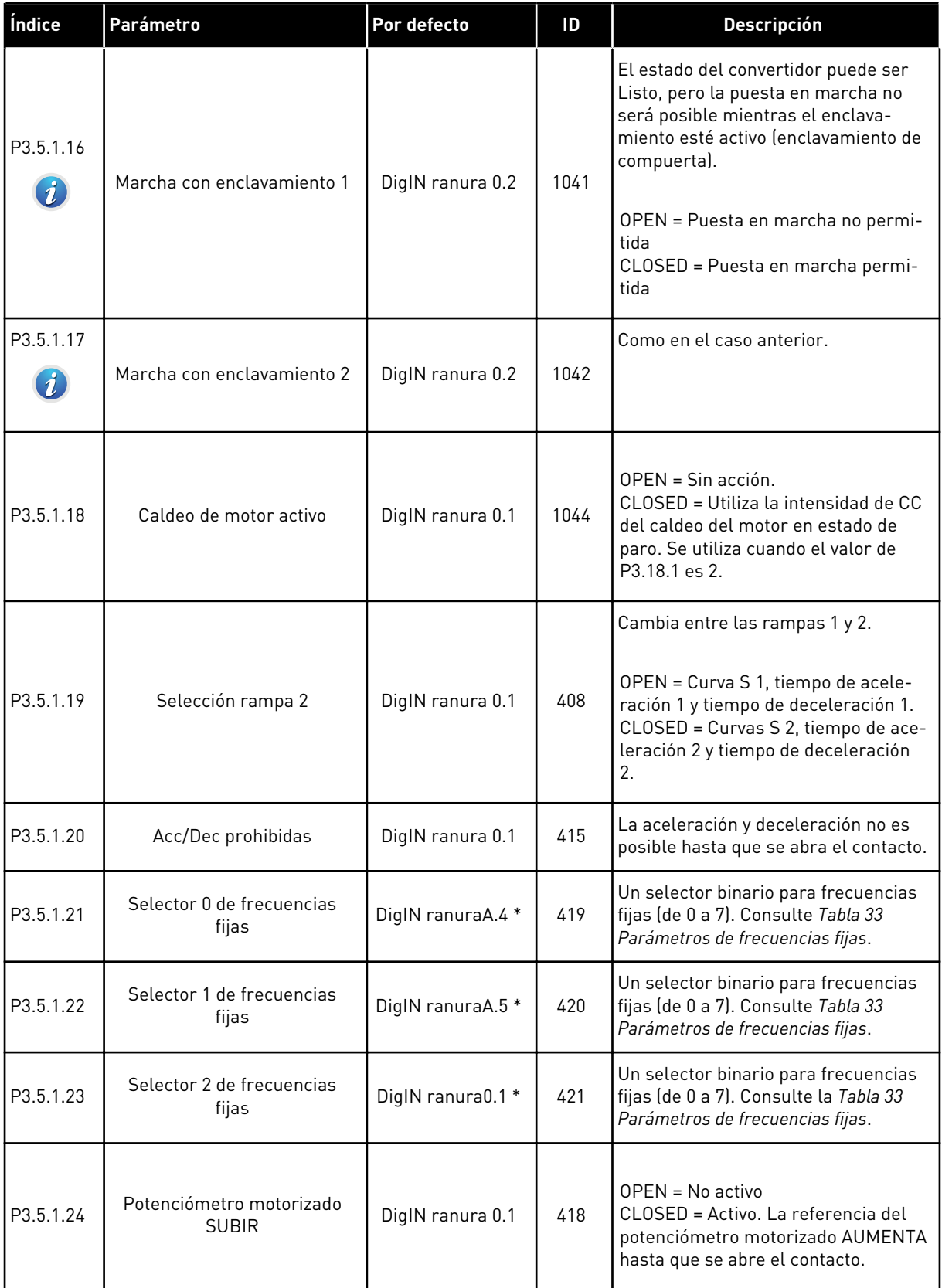

*Tabla 41: Ajustes de entrada digital*

| Índice    | Parámetro                                 | Por defecto       | ID   | Descripción                                                                                                    |
|-----------|-------------------------------------------|-------------------|------|----------------------------------------------------------------------------------------------------|
| P3.5.1.25 | Potenciómetro motorizado<br><b>BAJAR</b>  | DigIN ranura 0.1  | 417  | $OPEN = No$ activo<br>CLOSED = Activo. La referencia del<br>potenciómetro motorizado SE<br>REDUCE hasta que se abre el con-<br>tacto.                                                   |
| P3.5.1.26 | Activación de paro rápido                 | DigIN ranura 0.2  | 1213 | $OPEN = Activeado$<br>Para configurar estas funciones, con-<br>sulte Tabla 58 Ajustes de la función de<br>paro rápido.                                                                  |
| P3.5.1.27 | Temporizador 1                            | DigIN ranura 0.1  | 447  | El flanco de subida pone en marcha<br>el temporizador 1 programado en el<br>grupo 3.12.                                                                                                 |
| P3.5.1.28 | Temporizador 2                            | DigIN ranura 0.1  | 448  | Consultar el caso anterior.                                                                                                    |
| P3.5.1.29 | Temporizador 3                            | DigIN ranura 0.1  | 449  | Consultar el caso anterior.                                                                                                    |
| P3.5.1.30 | Aumento Referencia PID1                   | DigIN ranura 0.1  | 1046 | OPEN = Sin aumento<br>CLOSED = Aumento                                                                                                    |
| P3.5.1.31 | Selección de referencia PID1              | DigIN ranura0.1 * | 1047 | OPEN = Referencia 1<br>CLOSED = Referencia 2                                                                                                    |
| P3.5.1.32 | Señal de Marcha de PID<br>externo         | DigIN ranura 0.2  | 1049 | OPEN = PID externo en modo de paro<br>CLOSED = regulación de PID externo<br>Este parámetro no tendrá efecto si el<br>controlador de PID externo no está<br>habilitado en el grupo 3.14. |
| P3.5.1.33 | Selección de referencia PID<br>externo    | DigIN ranura 0.1  | 1048 | OPEN = Referencia 1<br>$CI$ OSED = Referencia 2                                                                                                    |
| P3.5.1.34 | Resetear contador de mante-<br>nimiento 1 | DigIN ranura 0.1  | 490  | $CLOSED = Rest$                                                                                                    |
| P3.5.1.36 | Activación de Referencia<br>Flushing      | DigIN ranura0.1 * | 530  | Conexión a una entrada digital para<br>activar P3.3.6.2.<br><b>NOTA!</b>                                                                                                    |
|           |                                           |                   |      | El convertidor se pondrá en marcha<br>si la entrada está activada.                                                                                                    |

a dhe ann ann an 1970.<br>Tha ann an 1970, ann an 1970, ann an 1970.

*Tabla 41: Ajustes de entrada digital*

| Índice    | Parámetro                  | Por defecto       | ID                                                  | Descripción                                                                                                    |
|-----------|----------------------------|-------------------|-----------------------------------------------------|----------------------------------------------------------------------------------------------------|
| P3.5.1.38 | Activación de modo Anti-   | DigIN ranura 0.2  | 1596                                                | Activa el modo Anti-Incendio si se<br>habilita con la contraseña correcta.                                                                             |
|           | -Incendio ABIERTO          |                   |                                                     | OPEN = Modo Anti-Incendio activo<br>CLOSED = Sin acción                                                                                                |
| P3.5.1.39 | Activación de modo Anti-   | DigIN ranura 0.1  | 1619                                                | Activa el modo Anti-Incendio si se<br>habilita con la contraseña correcta.                                                                             |
|           | -Incendio CERRADO          |                   |                                                     | $OPEN = Sin acción$<br>CLOSED = Modo Anti-Incendio activo                                                                                              |
| P3.5.1.40 | Modo Anti-Incendio inverso | DigIN ranura 0.1  | 1618                                                | Proporciona un comando de inversión<br>del sentido de giro en el modo Anti-<br>-Incendio. Esta función no tiene<br>efecto en el funcionamiento normal. |
|           |                            |                   | OPEN = Marcha directa<br>CLOSED = Inversión de giro |                                                                                                    |
| P3.5.1.41 |                            |                   | 1715                                                | Inicia la AutoLimpieza. El proceso se<br>detiene si la señal de activación se<br>cancela antes de que el proceso se<br>haya completado.                |
|           | Activación de AutoLimpieza | DigIN ranura 0.1  |                                                     | <b>NOTA!</b>                                                                                                    |
|           |                            |                   |                                                     | El convertidor se pondrá en marcha<br>si la entrada está activada.                                                                                     |
| P3.5.1.42 | Enclavamiento de bomba 1   | DigIN ranura0.1 * | 426                                                 | $OPEN = No$ activo<br>CLOSED = Activo                                                                                                    |
| P3.5.1.43 | Enclavamiento de bomba 2   | DigIN ranura0.1 * | 427                                                 | OPEN = No activo<br>CLOSED = Activo                                                                                                    |
| P3.5.1.44 | Enclavamiento de bomba 3   | DigIN ranura0.1 * | 428                                                 | OPEN = No activo<br>CLOSED = Activo                                                                                                    |
| P3.5.1.45 | Enclavamiento de bomba 4   | DigIN ranura 0.1  | 429                                                 | OPEN = No activo<br>CLOSED = Activo                                                                                                    |
| P3.5.1.46 | Enclavamiento de bomba 5   | DigIN ranura 0.1  | 430                                                 | OPEN = No activo<br>CLOSED = Activo                                                                                                    |

*Tabla 41: Ajustes de entrada digital*

| Índice    | Parámetro                                 | Por defecto      | ID   | <b>Descripción</b>                                                                                                    |
|-----------|-------------------------------------------|------------------|------|----------------------------------------------------------------------------------------------------|
| P3.5.1.47 | Enclavamiento de bomba 6                  | DigIN ranura 0.1 | 486  | $OPEN = No$ activo<br>CLOSED = Activo                                                                                                    |
| P3.5.1.48 | Enclavamiento de bomba 7                  | DigIN ranura 0.1 | 487  | $OPEN = No$ activo<br>CLOSED = Activo                                                                                                    |
| P3.5.1.49 | Enclavamiento de bomba 8                  | DigIN ranura 0.1 | 488  | $OPEN = No$ activo<br>CLOSED = Activo                                                                                                    |
| P3.5.1.52 | <b>Reset Contador kWh</b>                 | DigIN ranura 0.1 | 1053 | Resetea el contador de kWh                                                                                                    |
| P3.5.1.53 | Selección de juego de pará-<br>metros 1/2 | DigIN ranura 0.1 | 496  | La selección de la señal de entrada<br>digital para el juego de parámetros:<br>OPEN = Juego de parámetros 1<br>CLOSED = Juego de parámetros 2 |

\* = La selección de la aplicación con el parámetro P1.2 Aplicación proporciona el valor por defecto. Vea los valores por defecto en *[12.1 Los valores por defecto de los parámetros en las](#page-386-0)  [diferentes aplicaciones](#page-386-0)*.

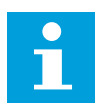

#### **NOTA!**

La tarjeta opcional y la configuración de la tarjeta proporcionan el número de entradas analógicas disponibles. La tarjeta de I/O estándar posee 2 entradas analógicas.

### *Tabla 42: Ajustes de entrada analógica 1*

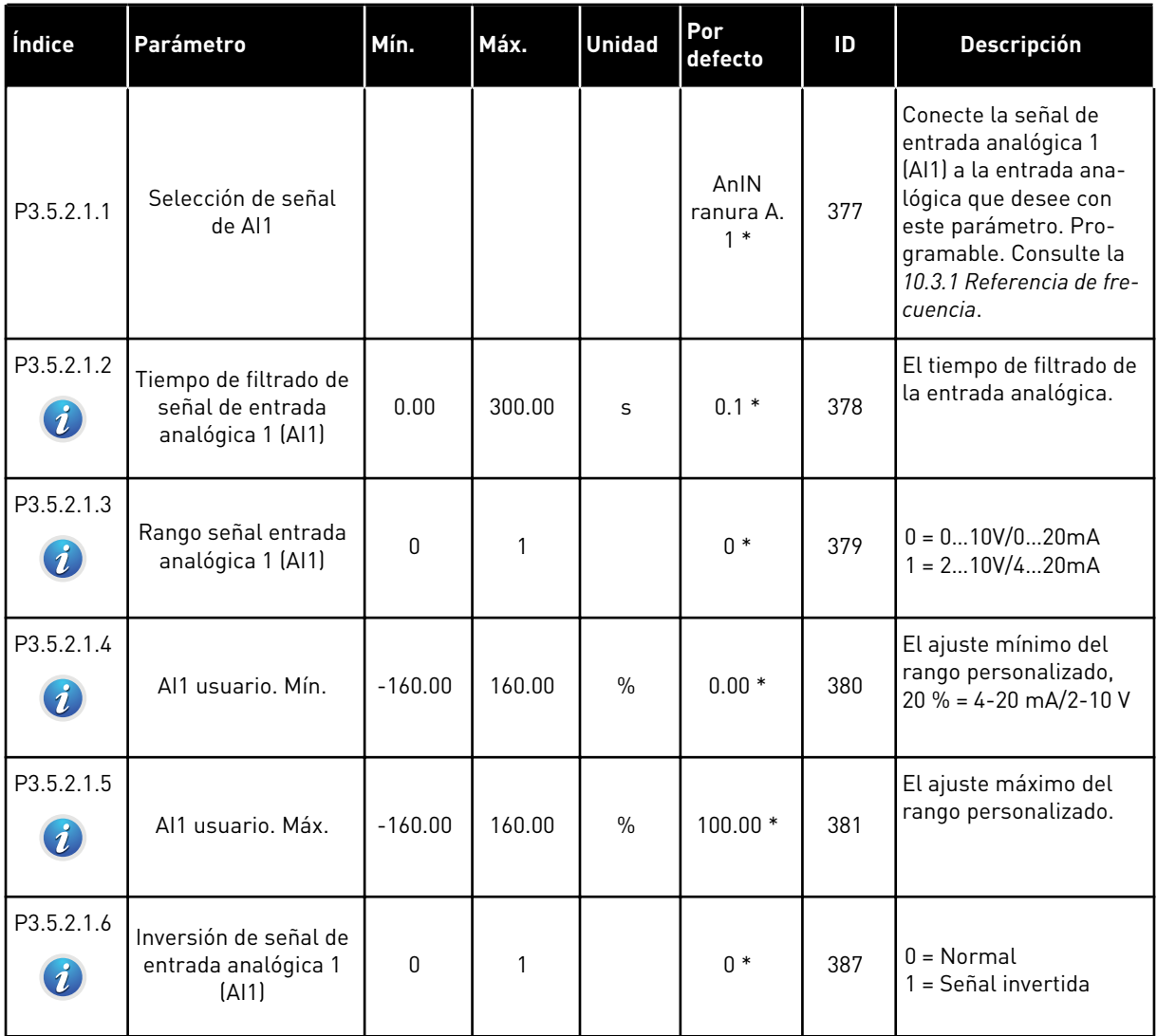

\* = La selección de la aplicación con el parámetro P1.2 Aplicación proporciona el valor por defecto. Vea los valores por defecto en *[12.1 Los valores por defecto de los parámetros en las](#page-386-0)  [diferentes aplicaciones](#page-386-0)*.

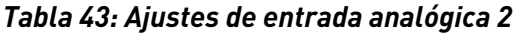

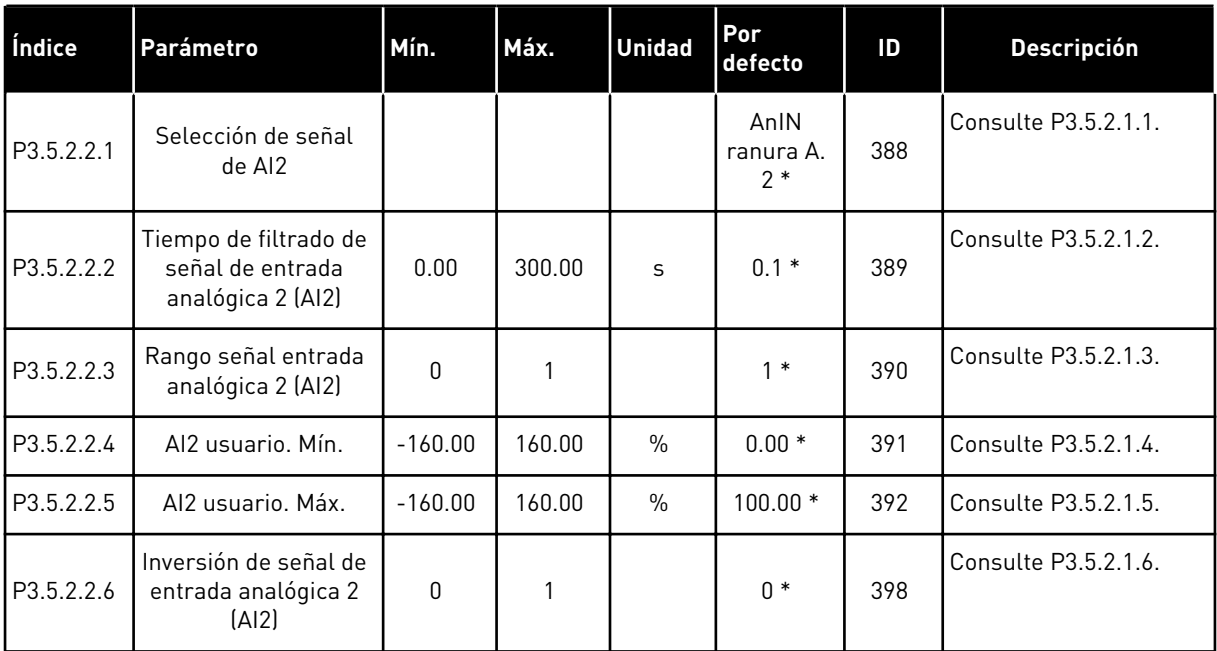

\* = La selección de la aplicación con el parámetro P1.2 Aplicación proporciona el valor por defecto. Vea los valores por defecto en *[12.1 Los valores por defecto de los parámetros en las](#page-386-0)  [diferentes aplicaciones](#page-386-0)*.

*Tabla 44: Ajustes de entrada analógica 3*

| Índice     | Parámetro                                                    | Mín.      | Máx.   | <b>Unidad</b> | Por<br>defecto   | ID  | <b>Descripción</b>   |
|------------|--------------------------------------------------------------|-----------|--------|---------------|------------------|-----|----------------------|
| P3.5.2.3.1 | Selección señal de<br>entrada analógica<br>[A13]             |           |        |               | Al ranura<br>D.1 | 141 | Consulte P3.5.2.1.1. |
| P3.5.2.3.2 | Tiempo de filtrado de<br>señal de entrada<br>analógica (AI3) | 0.00      | 300.00 | S             | 0.1              | 142 | Consulte P3.5.2.1.2. |
| P3.5.2.3.3 | Rango señal entrada<br>analógica 3 (AI3)                     | $\Omega$  |        |               | 0                | 143 | Consulte P3.5.2.1.3. |
| P3.5.2.3.4 | Al3 usuario. Mín.                                            | $-160.00$ | 160.00 | $\frac{0}{0}$ | 0.00             | 144 | Consulte P3.5.2.1.4. |
| P3.5.2.3.5 | Al <sub>3</sub> usuario. Máx.                                | $-160.00$ | 160.00 | $\%$          | 100.00           | 145 | Consulte P3.5.2.1.5. |
| P3.5.2.3.6 | Inversión de señal de<br>entrada analógica<br>[A13]          | 0         | 1      |               | $\mathbf 0$      | 151 | Consulte P3.5.2.1.6. |

a dhe ann an 1970.

*Tabla 45: Ajustes de entrada analógica 4*

| Índice     | Parámetro                                                      | Mín.      | Máx.   | <b>Unidad</b> | Por<br>defecto   | ID  | <b>Descripción</b>   |
|------------|----------------------------------------------------------------|-----------|--------|---------------|------------------|-----|----------------------|
| P3.5.2.4.1 | Selección señal<br>entrada analógica 4<br>[A 4]                |           |        |               | Al ranura<br>D.2 | 152 | Consulte P3.5.2.1.1. |
| P3.5.2.4.2 | Tiempo de filtrado de<br>señal de entrada<br>analógica 4 (AI4) | 0.00      | 300.00 | S             | 0.1              | 153 | Consulte P3.5.2.1.2. |
| P3.5.2.4.3 | Rango señal entrada<br>analógica 4 (AI4)                       | $\Omega$  | 1      |               | 0                | 154 | Consulte P3.5.2.1.3. |
| P3.5.2.4.4 | Al4 usuario. Mín.                                              | $-160.00$ | 160.00 | $\frac{0}{n}$ | 0.00             | 155 | Consulte P3.5.2.1.4. |
| P3.5.2.4.5 | Al4 usuario, Máx.                                              | $-160.00$ | 160.00 | $\%$          | 100.00           | 156 | Consulte P3.5.2.1.5. |
| P3.5.2.4.6 | Inversión de señal de<br>entrada analógica 4<br>[A 4]          | 0         | 1      |               | $\mathbf{0}$     | 162 | Consulte P3.5.2.1.6. |

*Tabla 46: Ajustes de entrada analógica 5*

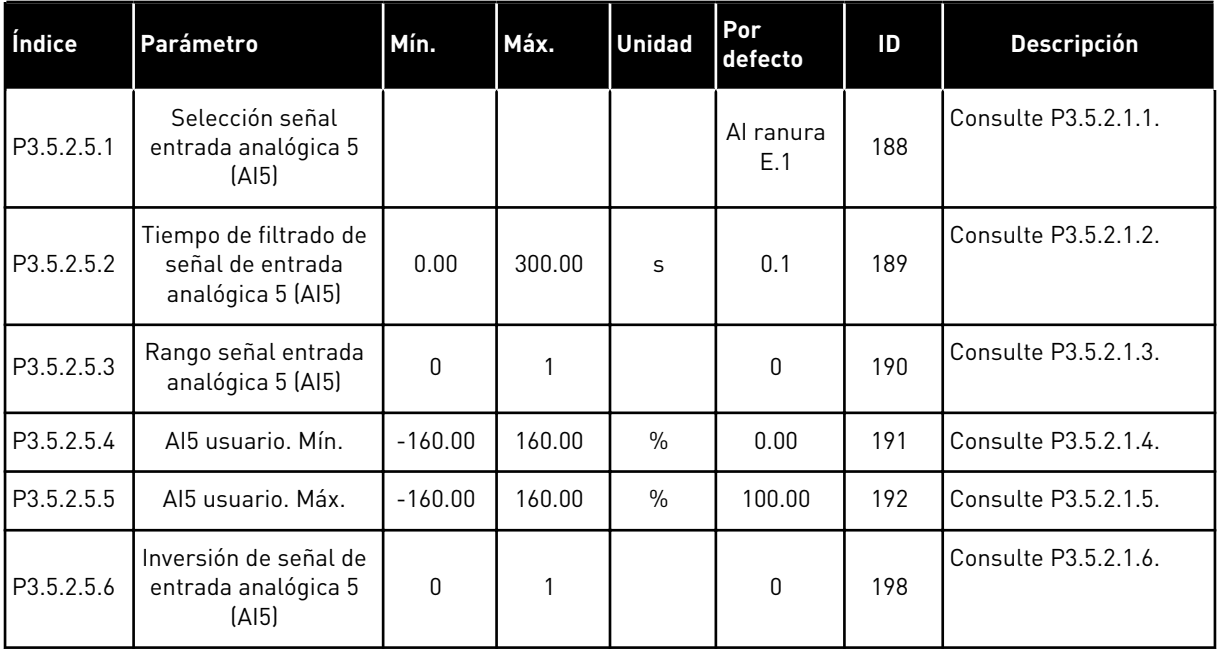

*Tabla 47: Ajustes de entrada analógica 6*

| Índice     | Parámetro                                                      | Mín.      | Máx.   | <b>Unidad</b> | Por<br>defecto   | ID  | <b>Descripción</b>   |
|------------|----------------------------------------------------------------|-----------|--------|---------------|------------------|-----|----------------------|
| P3.5.2.6.1 | Selección de señal<br>de entrada analógica<br>$6$ $(A16)$      |           |        |               | Al ranura<br>E.2 | 199 | Consulte P3.5.2.1.1. |
| P3.5.2.6.2 | Tiempo de filtrado de<br>señal de entrada<br>analógica 6 (AI6) | 0.00      | 300.00 | S             | 0.1              | 200 | Consulte P3.5.2.1.2. |
| P3.5.2.6.3 | Rango de señal<br>entrada analógica 6<br>(A 6)                 | 0         | 1      |               | 0                | 201 | Consulte P3.5.2.1.3. |
| P3.5.2.6.4 | Al6 usuario. Mín.                                              | $-160.00$ | 160.00 | $\frac{0}{0}$ | 0.00             | 202 | Consulte P3.5.2.1.4. |
| P3.5.2.6.5 | Aló usuario. Máx.                                              | $-160.00$ | 160.00 | $\frac{0}{0}$ | 100.00           | 203 | Consulte P3.5.2.1.5. |
| P3.5.2.6.6 | Inversión de señal de<br>entrada analógica 6<br>[Al6]          | 0         | 1      |               | 0                | 209 | Consulte P3.5.2.1.6. |

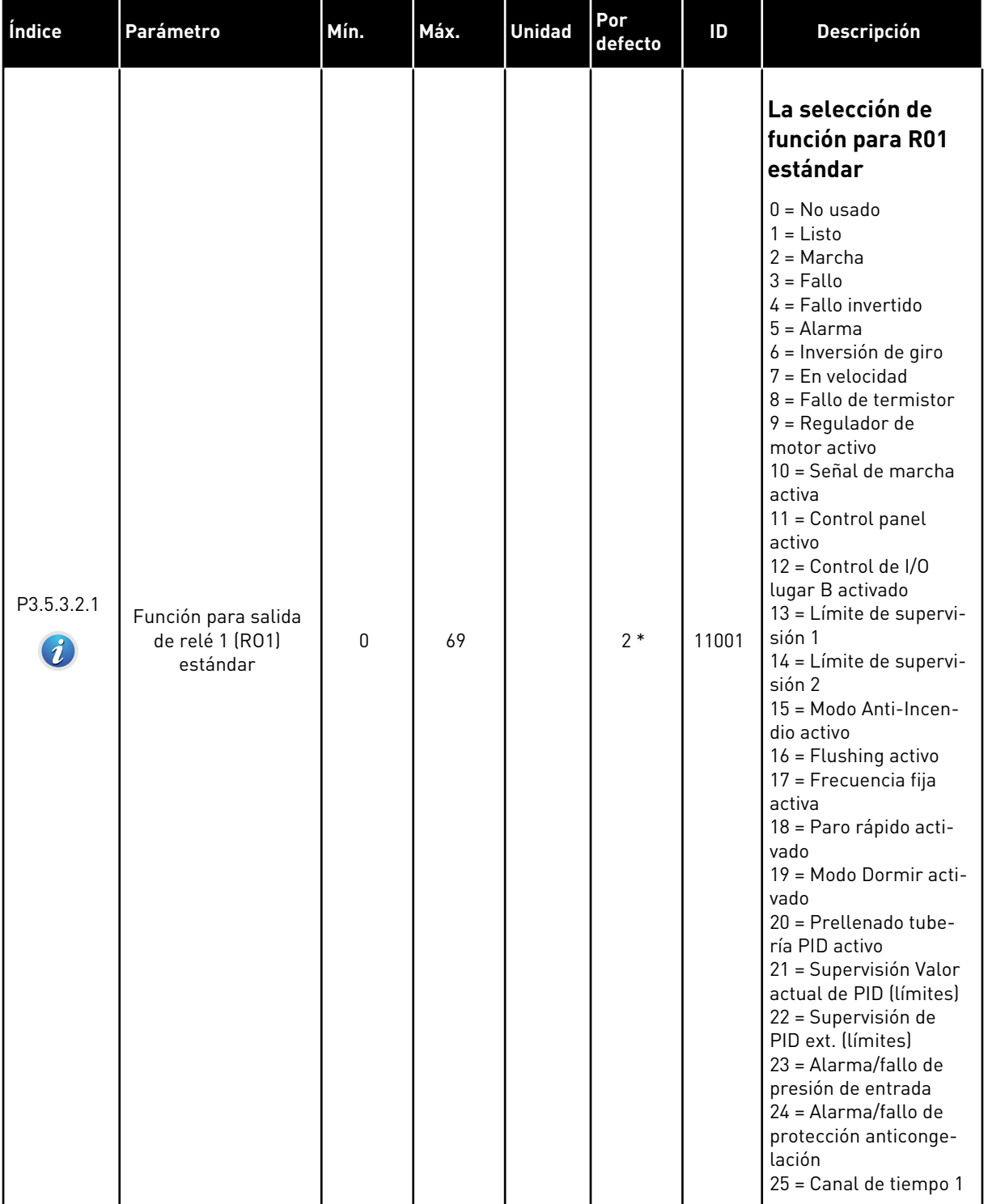

## *Tabla 48: Ajustes de salida digital en la tarjeta de I/O estándar, Ranura B*

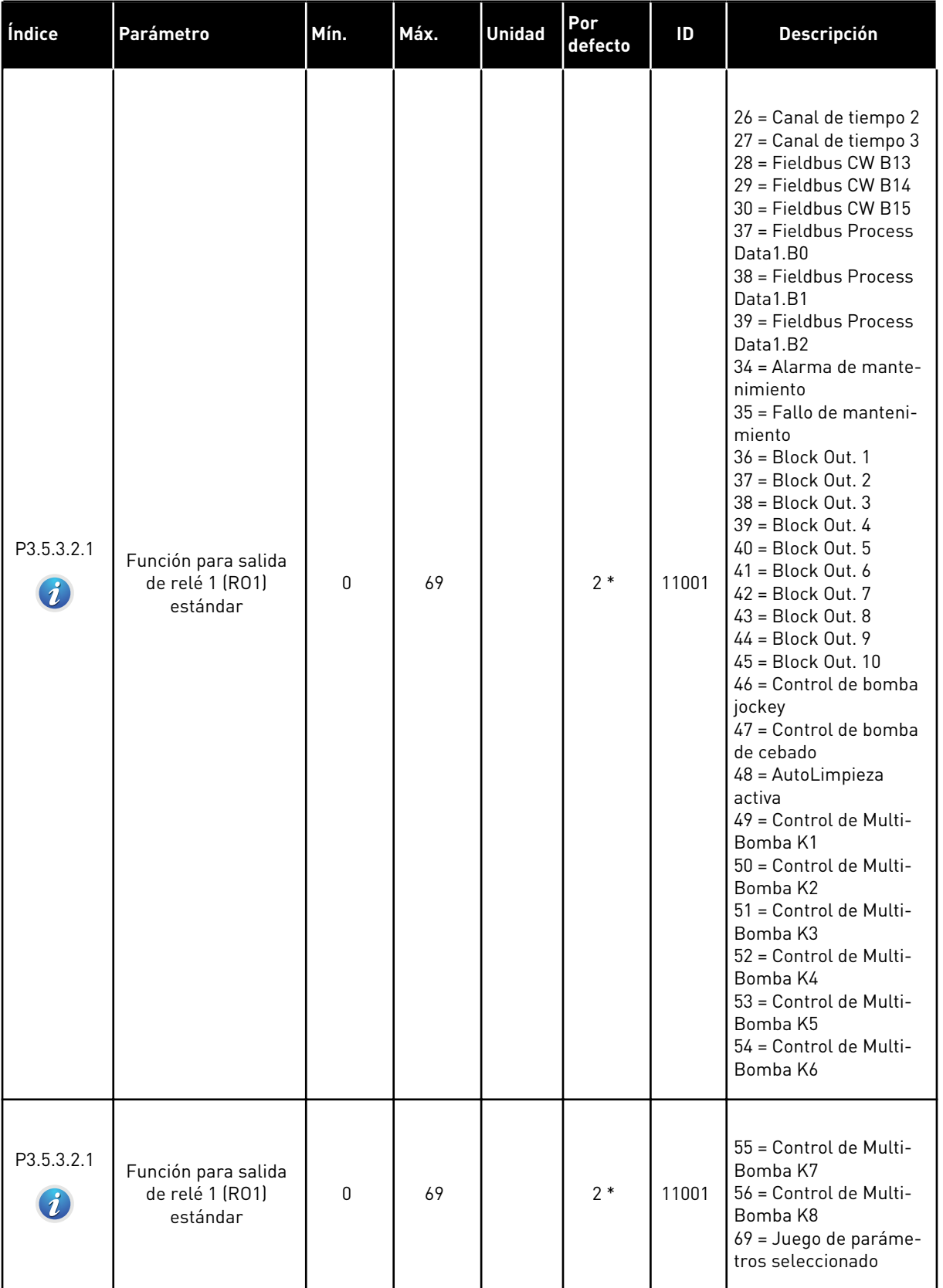

## *Tabla 48: Ajustes de salida digital en la tarjeta de I/O estándar, Ranura B*

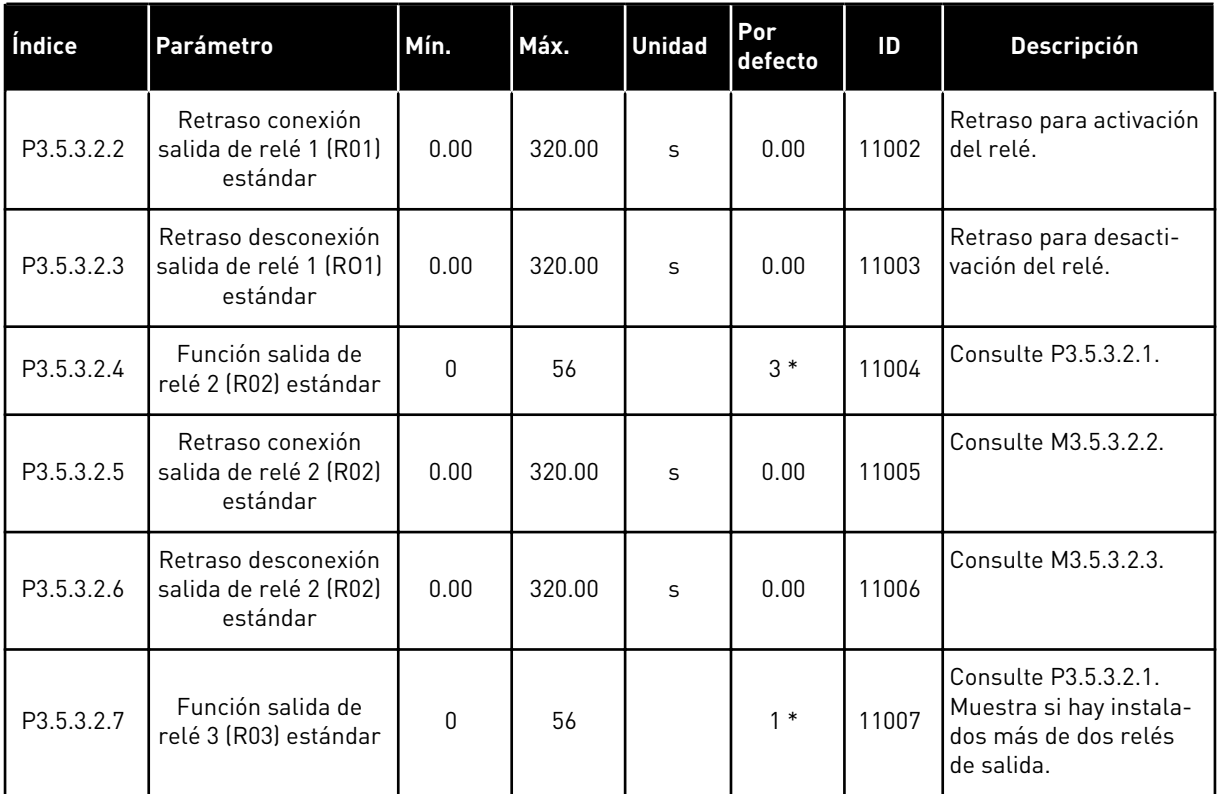

#### *Tabla 48: Ajustes de salida digital en la tarjeta de I/O estándar, Ranura B*

\* = La selección de la aplicación con el parámetro P1.2 Aplicación proporciona el valor por defecto. Vea los valores por defecto en *[12.1 Los valores por defecto de los parámetros en las](#page-386-0)  [diferentes aplicaciones](#page-386-0)*.

#### LAS SALIDAS DIGITALES DE LAS RANURAS DE EXPANSIÓN C, D Y E

Muestra solo los parámetros de las salidas en las tarjetas opcionales situadas en las ranuras C, D y E. Realice las selecciones igual que en la función de salida de relé 1 (RO1) estándar (P3.5.3.2.1).

Este grupo o estos parámetros no muestran datos si no hay salidas digitales en las ranuras C, D o E.

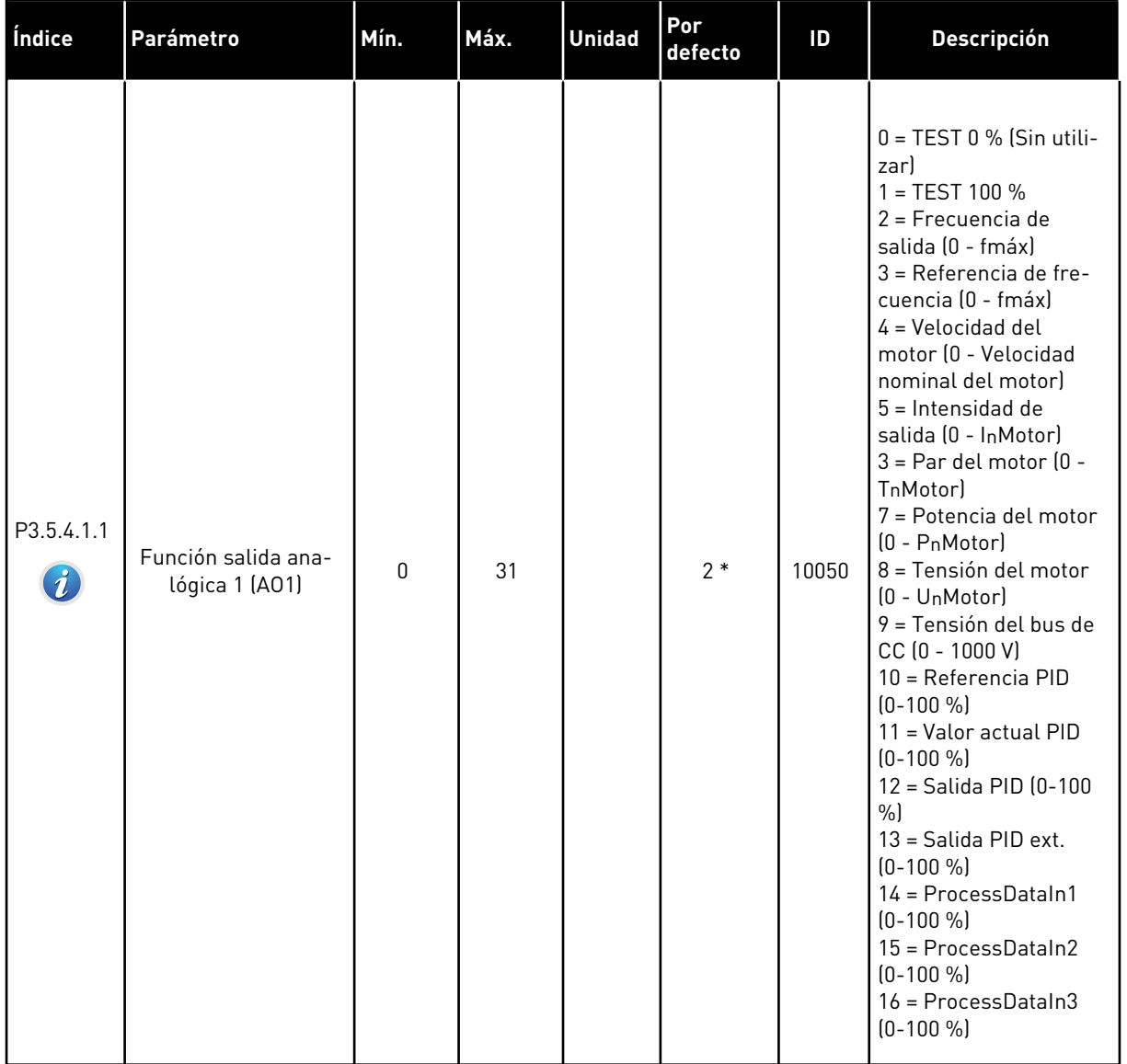

## *Tabla 49: Ajustes de la salida analógica en la tarjeta de I/O estándar, Ranura A*

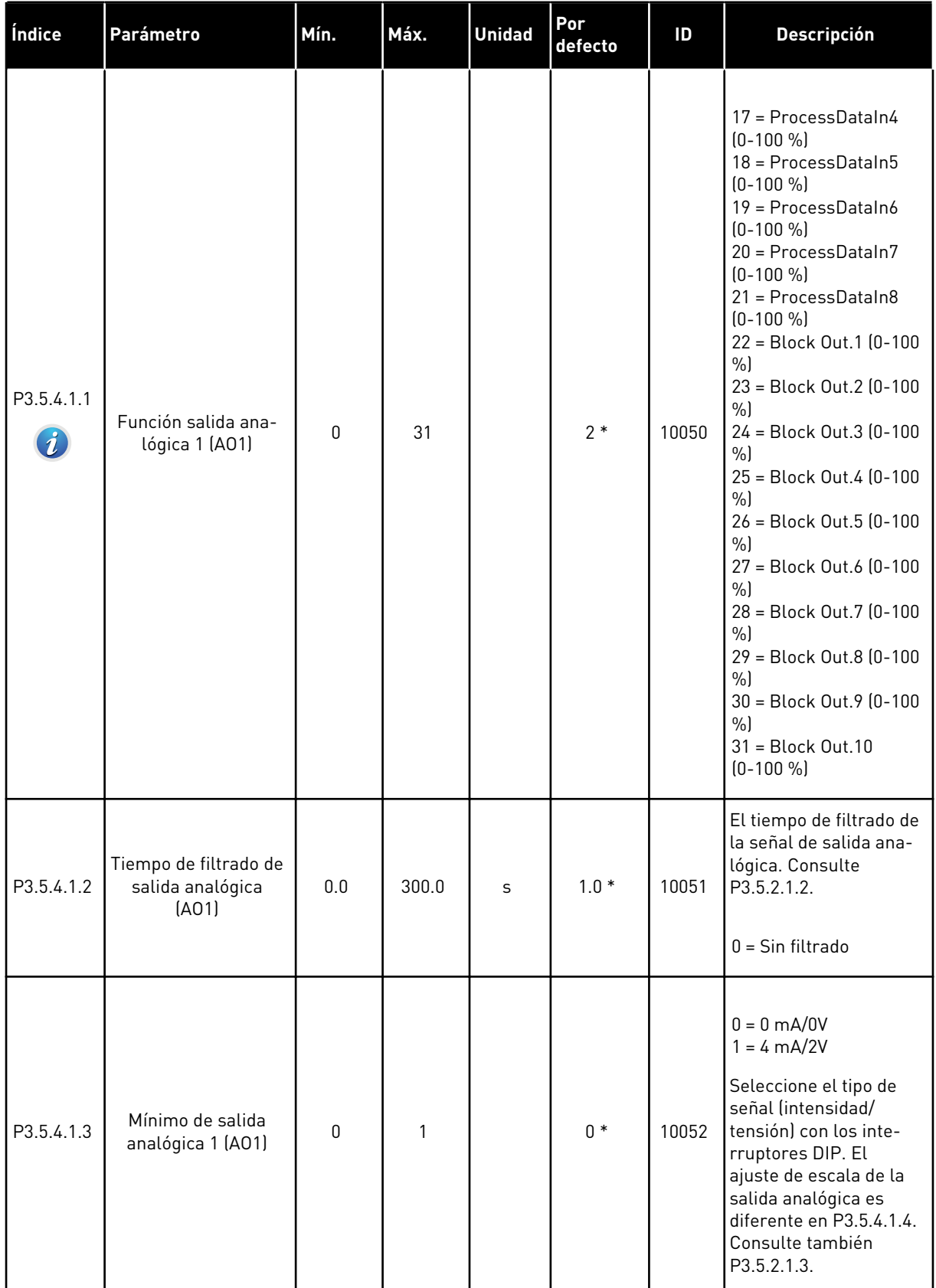

## *Tabla 49: Ajustes de la salida analógica en la tarjeta de I/O estándar, Ranura A*

*Tabla 49: Ajustes de la salida analógica en la tarjeta de I/O estándar, Ranura A*

| Índice                         | Parámetro                                 | Mín.  | Máx.  | <b>Unidad</b> | Por<br>defecto | ID    | <b>Descripción</b>                                                                                            |
|--------------------------------|-------------------------------------------|-------|-------|---------------|----------------|-------|----------------------------------------------------------------------------------------------------|
| P3.5.4.1.4<br>$\boldsymbol{d}$ | Mínimo escala salida<br>analógica 1 (AO1) | Varía | Varía | Varía         | $0.0*$         | 10053 | La escala mínima en la<br>unidad de proceso.<br>Especificado mediante<br>la selección de la fun-<br>ción A01. |
| P3.5.4.1.5<br>$\boldsymbol{d}$ | Máximo escala salida<br>analógica 1 (AO1) | Varía | Varía | Varía         | $0.0*$         | 10054 | La escala máxima en la<br>unidad de proceso.<br>Especificado mediante<br>la selección de la fun-<br>ción A01. |

\* = La selección de la aplicación con el parámetro P1.2 Aplicación proporciona el valor por defecto. Vea los valores por defecto en *[12.1 Los valores por defecto de los parámetros en las](#page-386-0)  [diferentes aplicaciones](#page-386-0)*.

#### LAS SALIDAS ANALÓGICAS DE LAS RANURAS DE EXPANSIÓN C, D Y E

Muestra solo los parámetros de las salidas en las tarjetas opcionales situadas en las ranuras C, D y E. Realice las selecciones igual que en la función para salida analógica 1 (AO1) estándar (P3.5.4.1.1).

Este grupo o estos parámetros no muestran datos si no hay salidas digitales en las ranuras C, D o E.

## **5.6 GRUPO 3.6: MAPA FIELDBUS**

### *Tabla 50: Mapa Fieldbus*

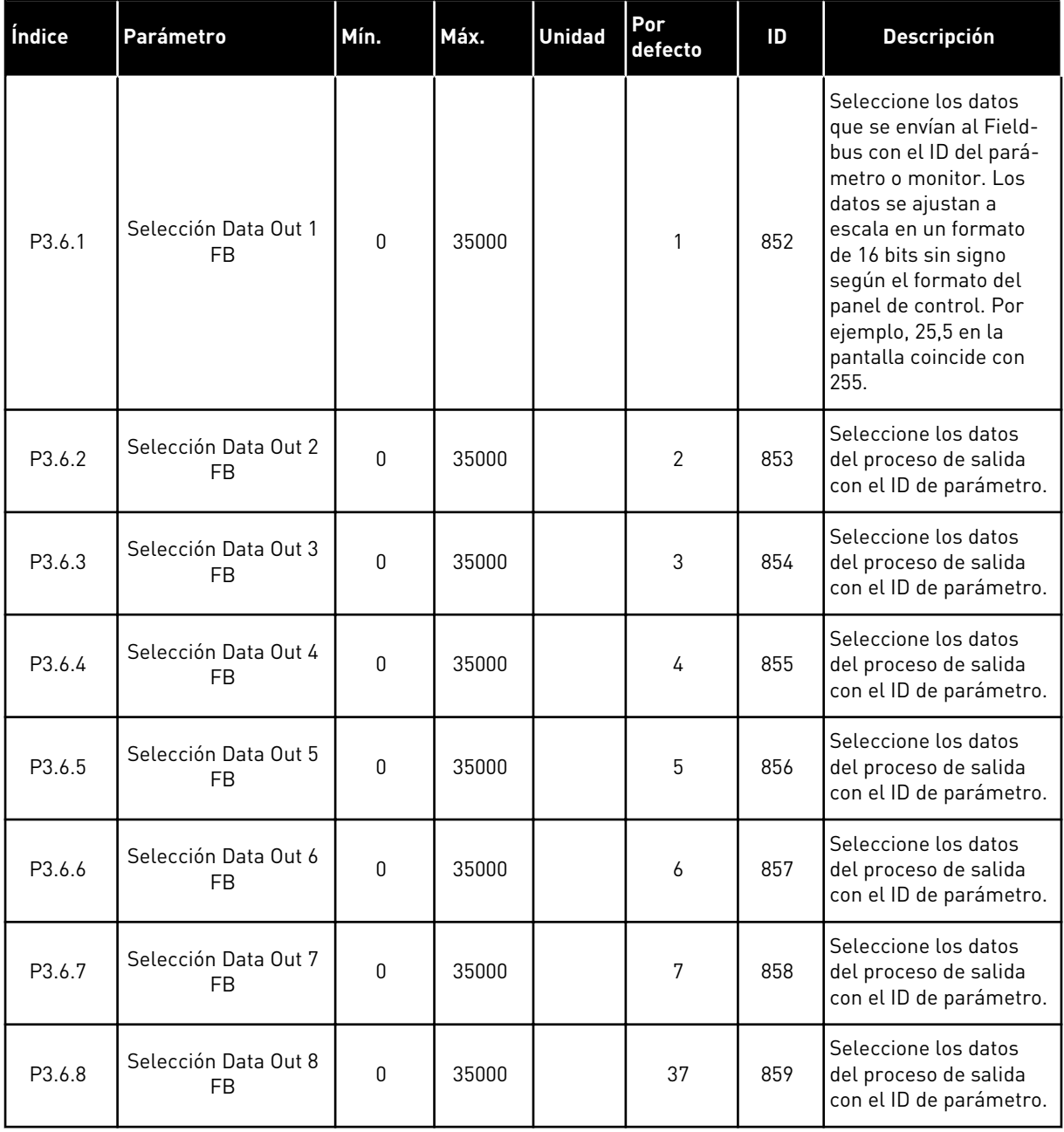

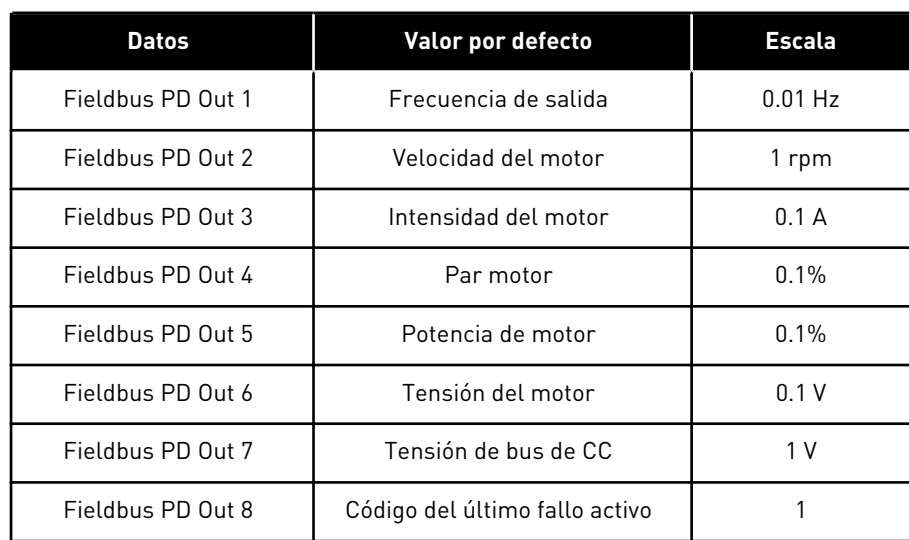

#### *Tabla 51: Los valores por defecto para Process Data Out en el Fieldbus*

Por ejemplo, el valor *2500* de la frecuencia de salida concuerda con los 25,00 Hz, porque la escala es 0,01. A todos los valores de monitor que se encuentran en el capítulo *[4.1 Grupo](#page-117-0)  [monitor](#page-117-0)* se les asigna el valor de ajuste de escala.

## **5.7 GRUPO 3.7: FRECUENCIAS PROHIBIDAS**

### *Tabla 52: Frecuencias prohibidas*

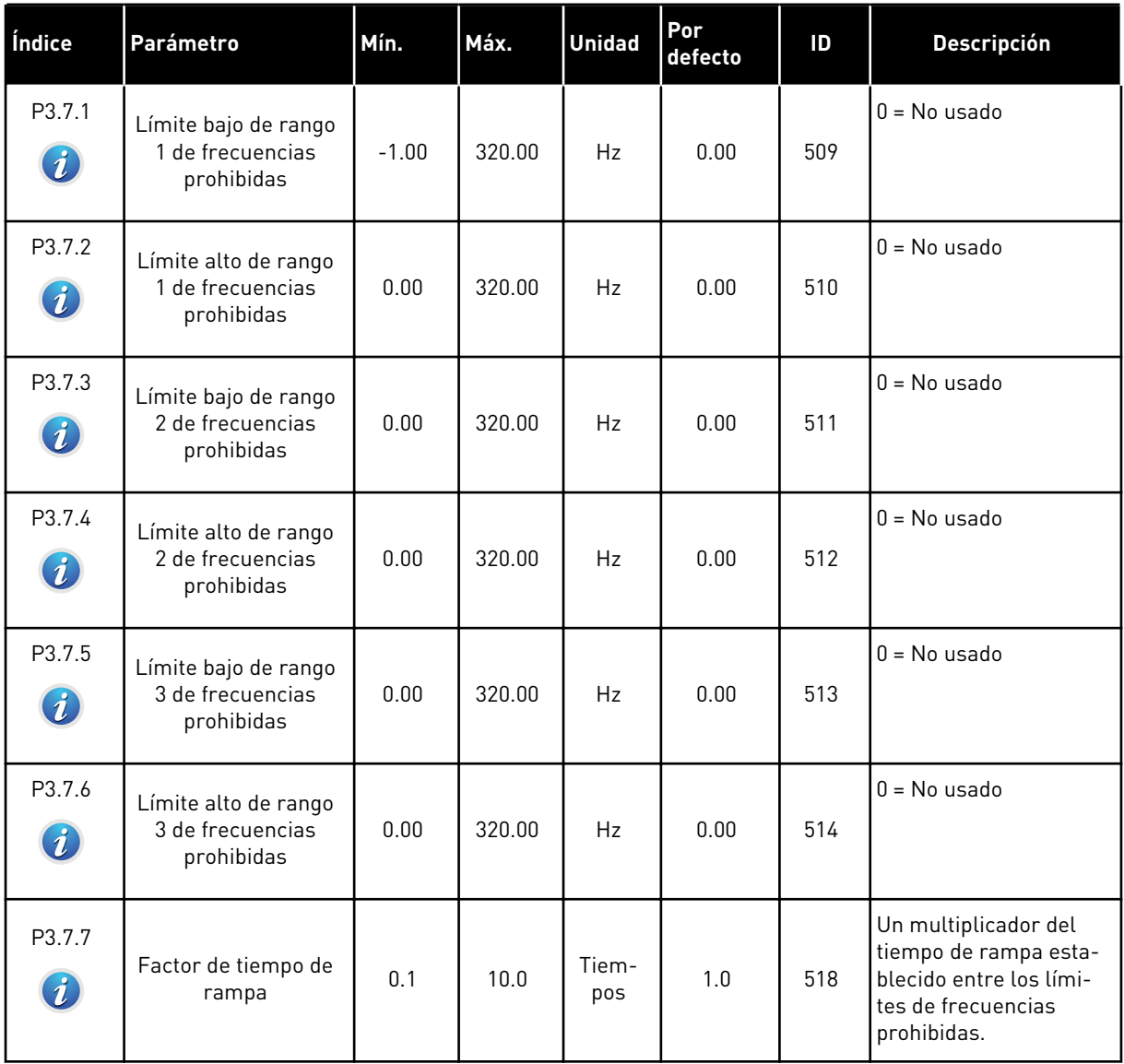

## **5.8 GRUPO 3.8: SUPERVISIONES**

## *Tabla 53: Ajustes de supervisión*

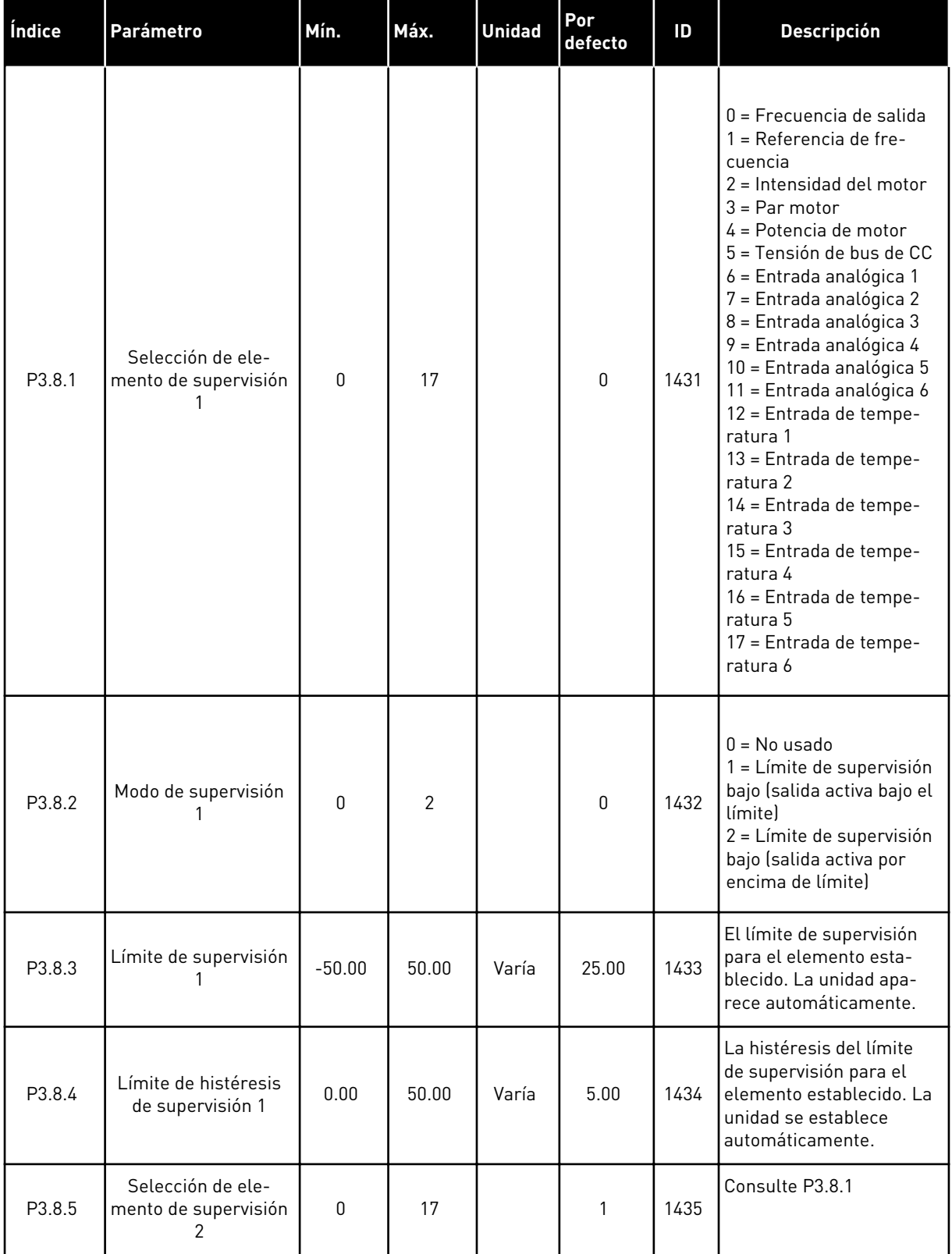

a dhe ann an 1970.

### *Tabla 53: Ajustes de supervisión*

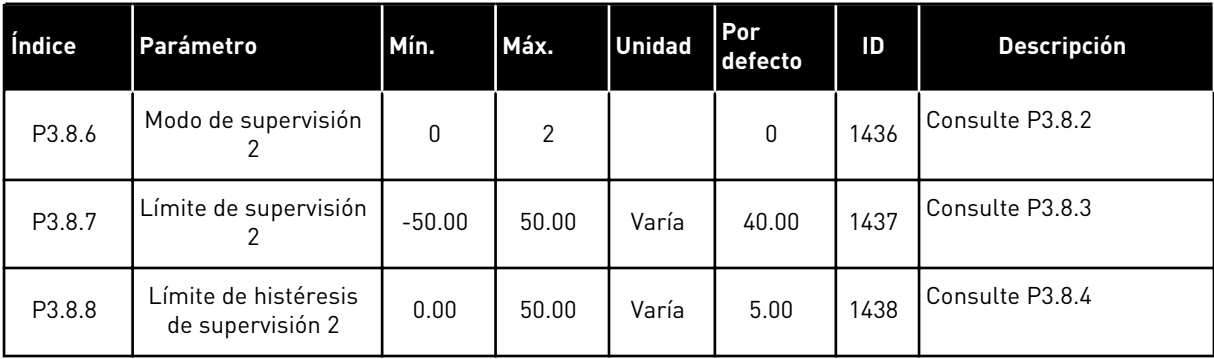

## **5.9 GRUPO 3.9: PROTECCIONES**

*Tabla 54: Ajustes de protecciones generales*

| Índice                       | Parámetro                                                    | Mín.             | Máx.         | <b>Unidad</b> | Por<br>defecto | ID  | <b>Descripción</b>                                                                                                    |
|------------------------------|--------------------------------------------------------------|------------------|--------------|---------------|----------------|-----|----------------------------------------------------------------------------------------------------|
| P3.9.1.2<br>$\boldsymbol{i}$ | Respuesta frente a<br>fallo externo                          | $\pmb{0}$        | 3            |               | $\overline{2}$ | 701 | $0 =$ Sin acción<br>$1 =$ Alarma<br>$2 =$ Fallo (paro de<br>acuerdo con modo de<br>paro)<br>$3$ = Fallo (mediante<br>paro libre)                                                              |
| P3.9.1.3                     | Fallo de fase de<br>entrada                                  | 0                | $\mathbf{1}$ |               | $\mathbf{0}$   | 730 | 0 = Soporte trifásico<br>1 = Soporte monofá-<br>sico<br>Si se usa suministro de<br>una fase, se debe<br>seleccionar el valor de<br>la admisión de una<br>fase.                                |
| P3.9.1.4                     | Fallo de baja tensión                                        | 0                | 1            |               | $\mathbf 0$    | 727 | $0 =$ Fallo almacenado<br>en el historial<br>1 = Fallo no almace-<br>nado en el historial                                                                                                    |
| P3.9.1.5                     | Respuesta frente a<br>fallo en fase de<br>salida             | 0                | 3            |               | $\overline{2}$ | 702 | Consulte P3.9.1.2.                                                                                                    |
| P3.9.1.6                     | Respuesta frente a<br>fallo de comunica-<br>ción de Fieldbus | 0                | 5            |               | 3              | 733 | $0 =$ Sin acción<br>$1 =$ Alarma<br>2 = Alarma + frecuen-<br>cia de fallo fija<br>[P3.9.1.13]<br>$3 =$ Fallo (paro de<br>acuerdo con modo de<br>paro)<br>$4 =$ Fallo (mediante<br>paro libre) |
| P3.9.1.7                     | Fallo de comunica-<br>ción en ranura                         | $\boldsymbol{0}$ | 3            |               | $\overline{2}$ | 734 | Consulte P3.9.1.2.                                                                                                    |
| P3.9.1.8                     | Fallo de termistor                                           | $\mathbf 0$      | 3            |               | $\mathbf 0$    | 732 | Consulte P3.9.1.2.                                                                                                    |
| P3.9.1.9                     | Fallo prellenado<br>tubería PID                              | $\pmb{0}$        | 3            |               | $\overline{2}$ | 748 | Consulte P3.9.1.2.                                                                                                    |

a dhe ann an 1970.<br>Tha ann an 1970, ann an 1970, ann an 1970.

*Tabla 54: Ajustes de protecciones generales*

| Índice                        | Parámetro                                                                          | Mín.     | Máx.           | <b>Unidad</b> | Por<br>defecto | ID  | Descripción                                                                                                    |
|-------------------------------|------------------------------------------------------------------------------------|----------|----------------|---------------|----------------|-----|----------------------------------------------------------------------------------------------------|
| P3.9.1.10                     | Respuesta frente al<br>fallo de supervisión<br>de PID                              | $\Omega$ | 3              |               | $\overline{2}$ | 749 | Consulte P3.9.1.2.                                                                                                    |
| P3.9.1.11                     | Respuesta frente a<br>fallo de supervisión<br>de PID externo                       | 0        | 3              |               | 2              | 757 | Consulte P3.9.1.2.                                                                                                    |
| P3.9.1.12                     | Fallo a tierra                                                                     | 0        | 3              |               | 3              | 703 | Consulte P3.9.1.2.<br>Este fallo solo se<br>puede configurar en<br>los bastidores MR7,<br>MR8 y MR9.                    |
| P3.9.1.13                     | Frecuencia de<br>alarma fija                                                       | P3.3.1.1 | P3.3.1.2       | Hz            | 25.00          | 183 | Se utiliza cuando la<br>respuesta frente a fallo<br>(en el Grupo 3.9 Pro-<br>tecciones) es Alarma +<br>Frecuencia fija. |
| P3.9.1.14<br>$\boldsymbol{i}$ | Respuesta frente al<br>fallo de desactiva-<br>ción del par de segu-<br>ridad (STO) | $\Omega$ | $\overline{2}$ |               | $\overline{2}$ | 775 | Consulte P3.9.1.2.<br>$0 =$ Sin acción<br>$1 =$ Alarma<br>2 = Fallo (mediante<br>paro libre)                            |

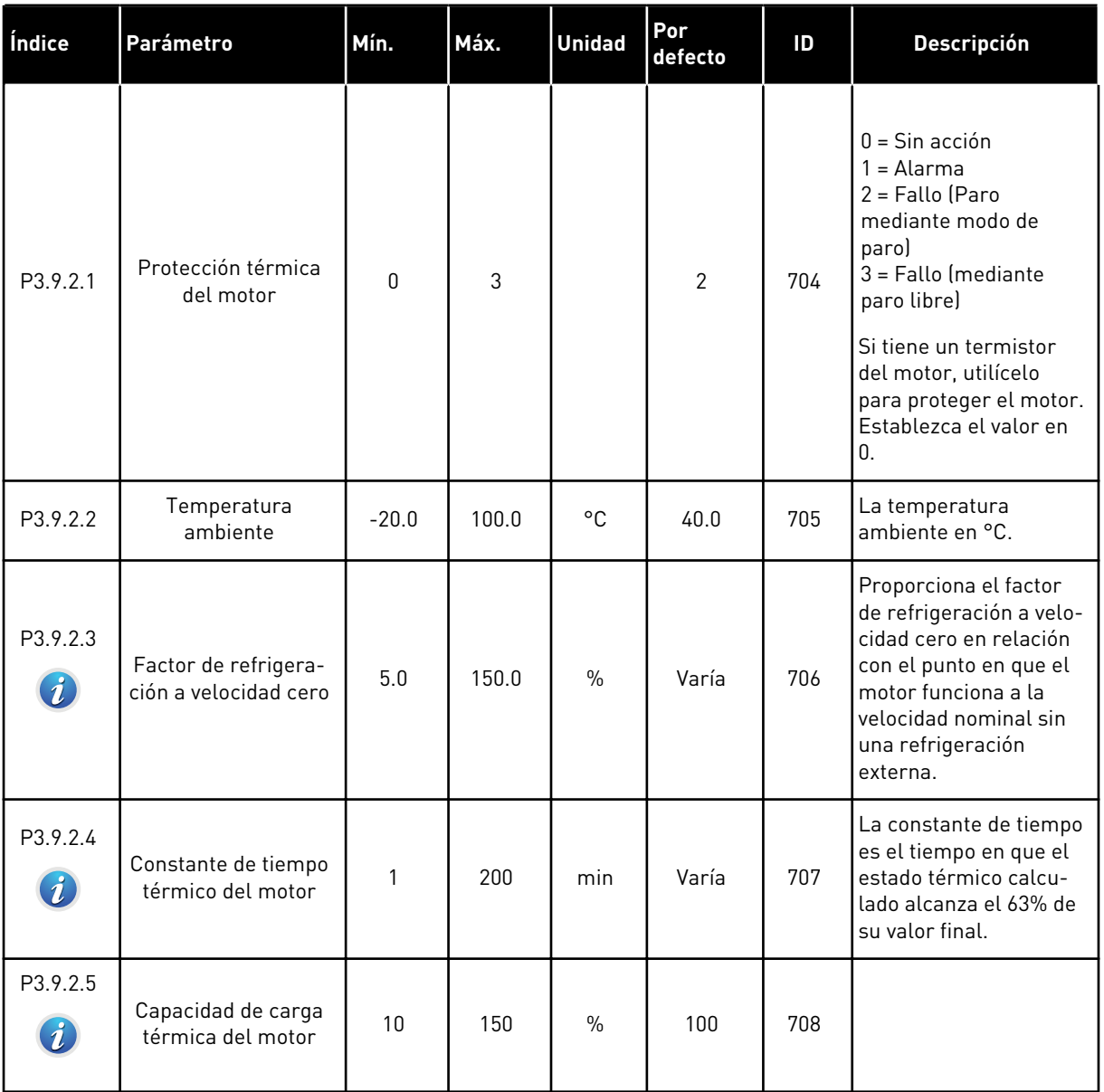

## *Tabla 55: Ajustes de protecciones térmicas del motor*

a dhe ann ann an 1970.<br>Tha ann an 1970, ann an 1970, ann an 1970.

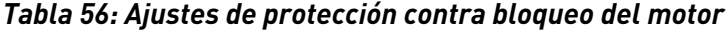

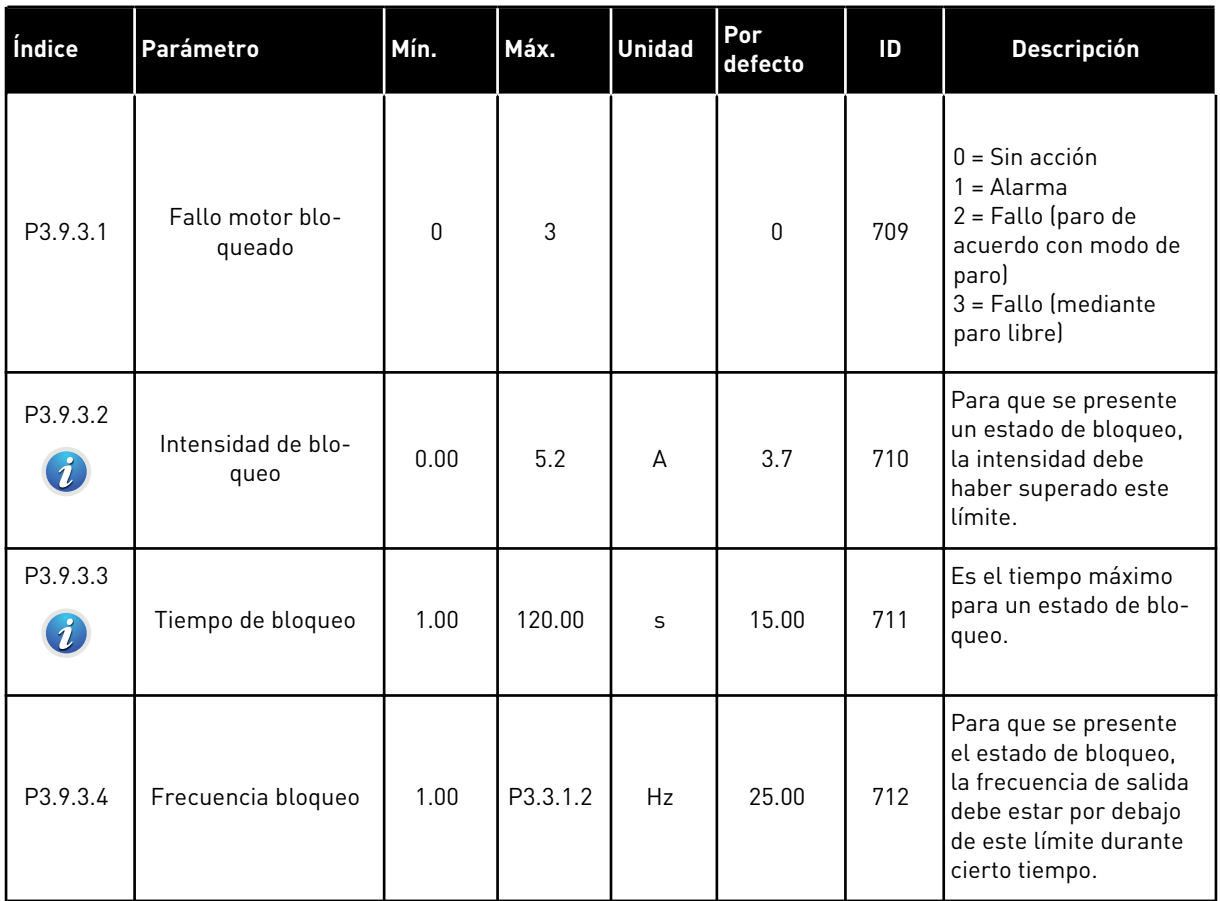

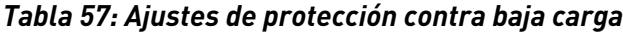

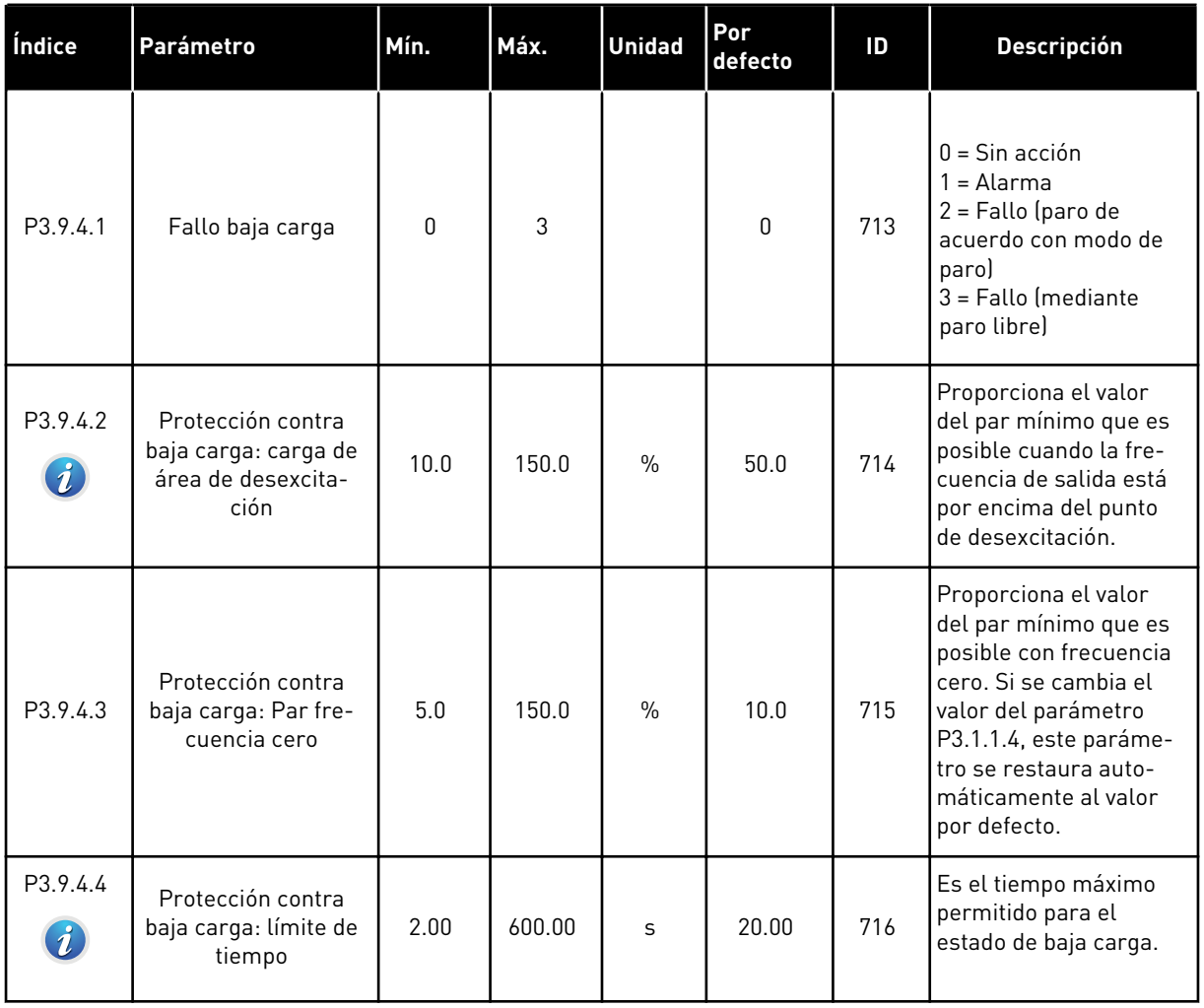

a dhe ann ann an 1970.<br>Tha ann an 1970, ann an 1970, ann an 1970.
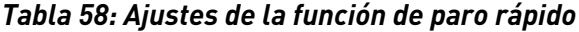

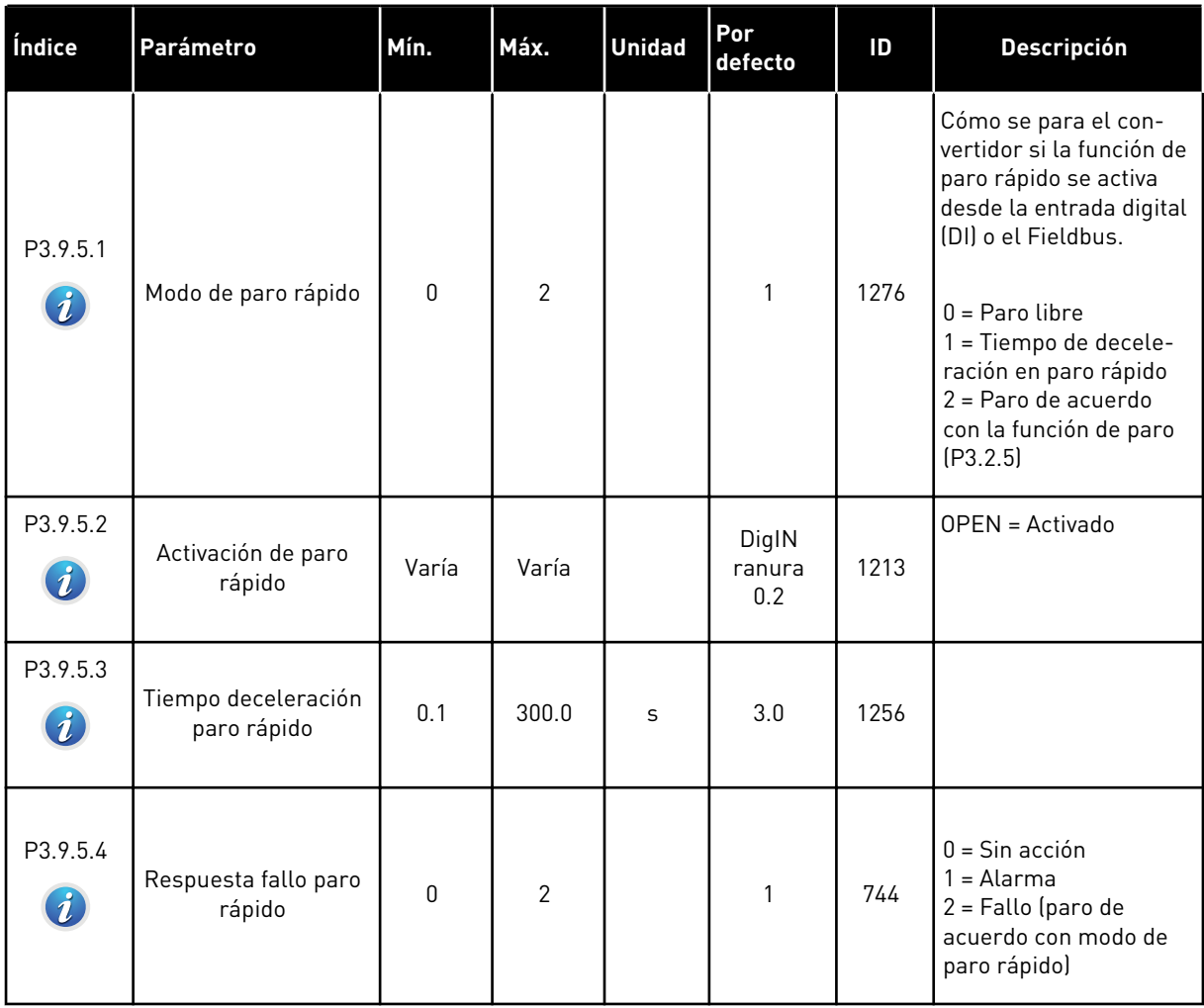

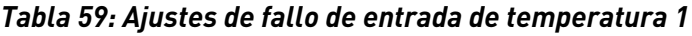

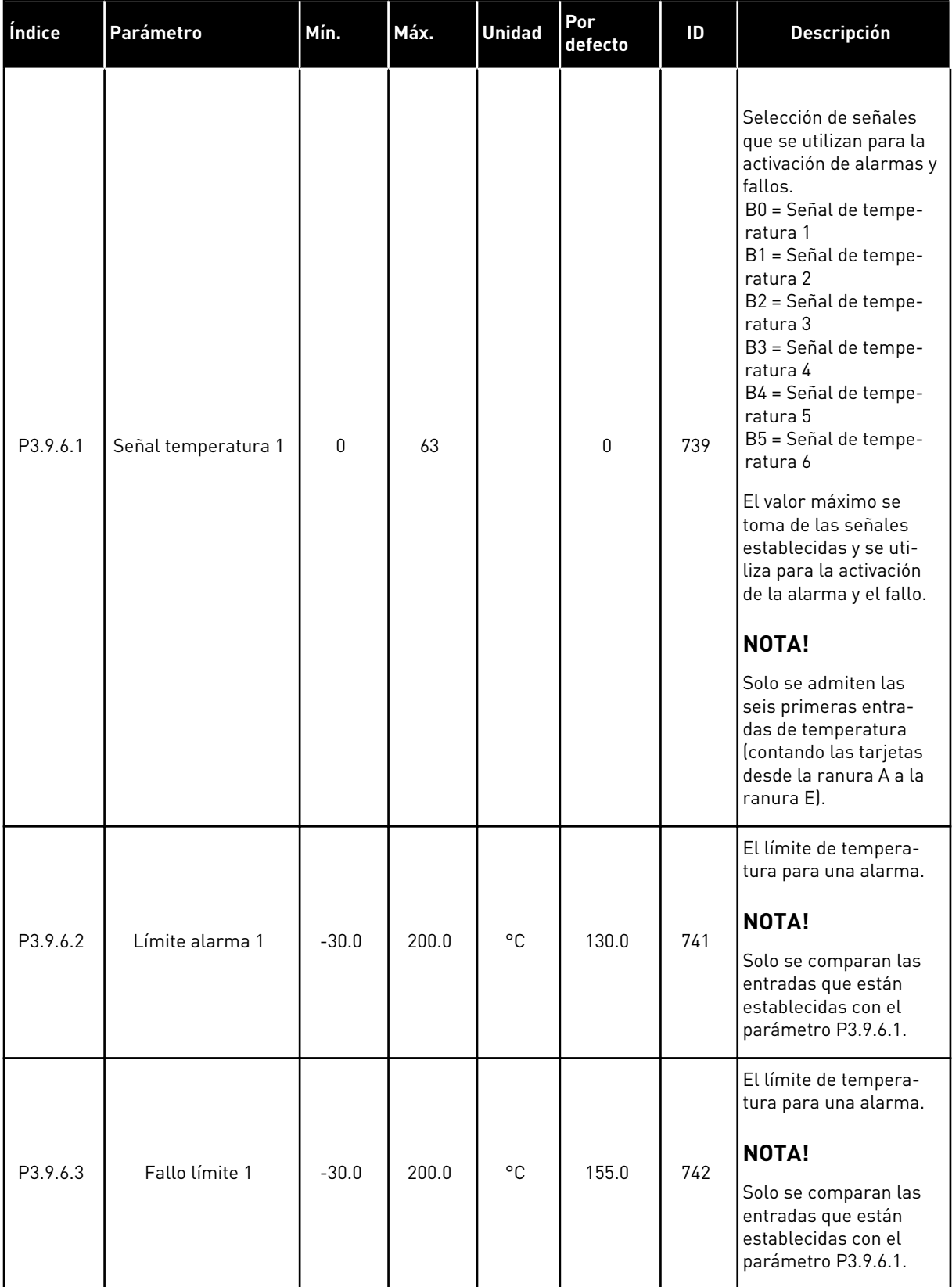

a dhe ann an 1970.

### *Tabla 59: Ajustes de fallo de entrada de temperatura 1*

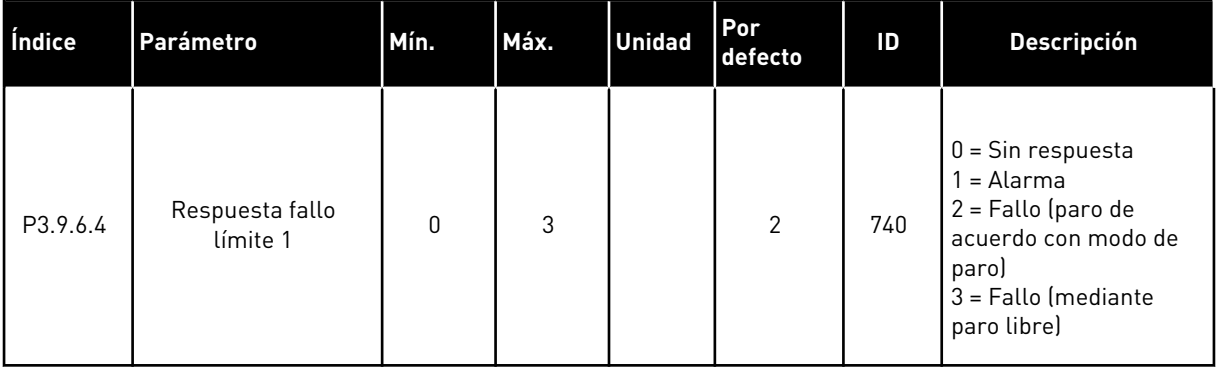

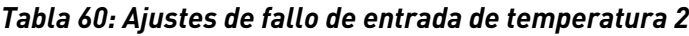

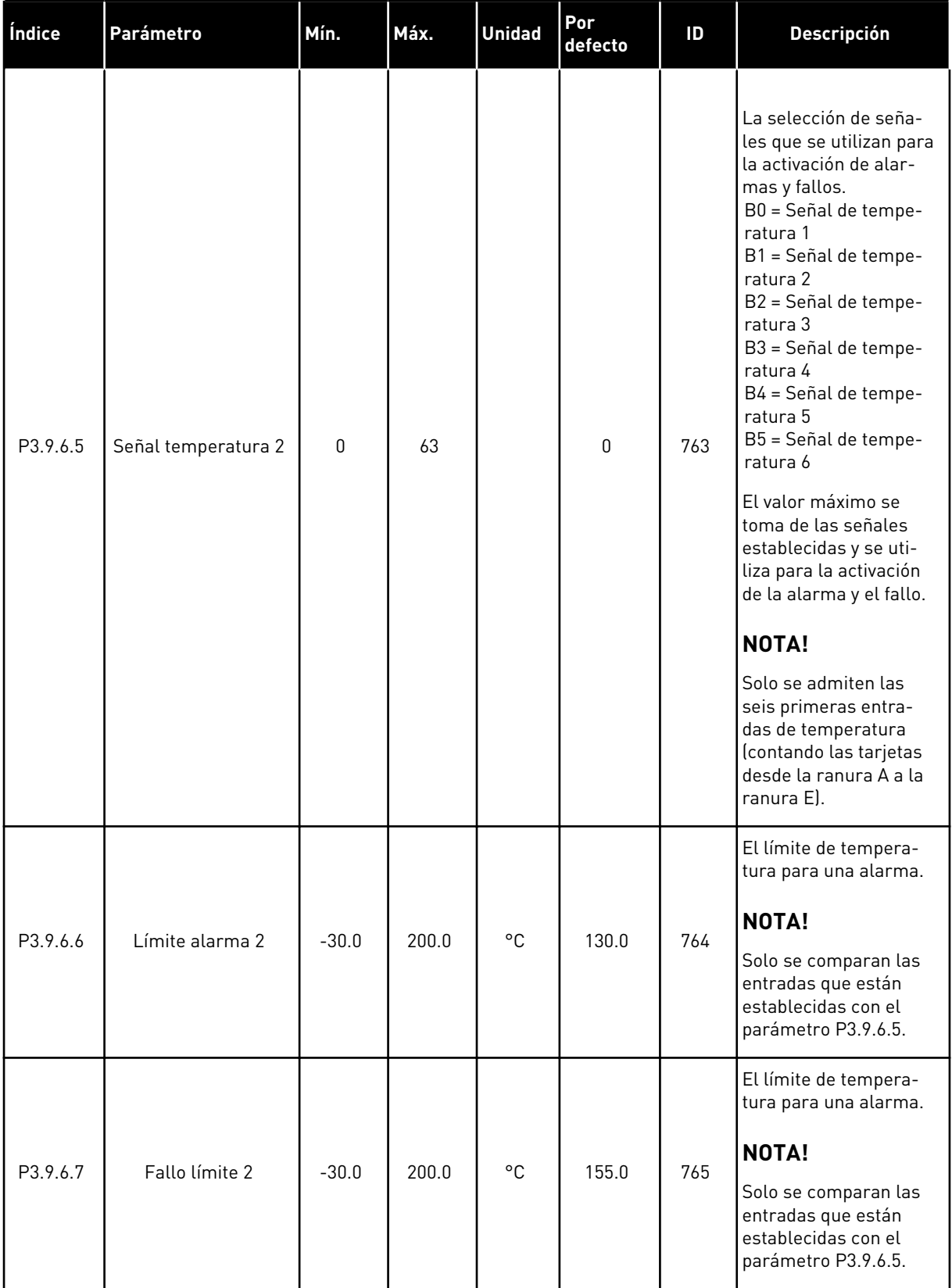

a dhe ann an 1970.

### *Tabla 60: Ajustes de fallo de entrada de temperatura 2*

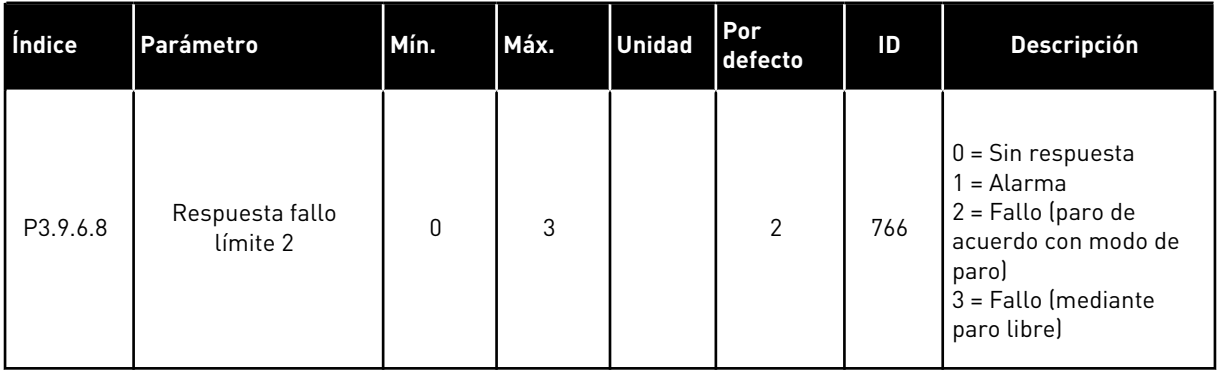

### *Tabla 61: Ajustes de protección de nivel bajo de entrada analógica (AI)*

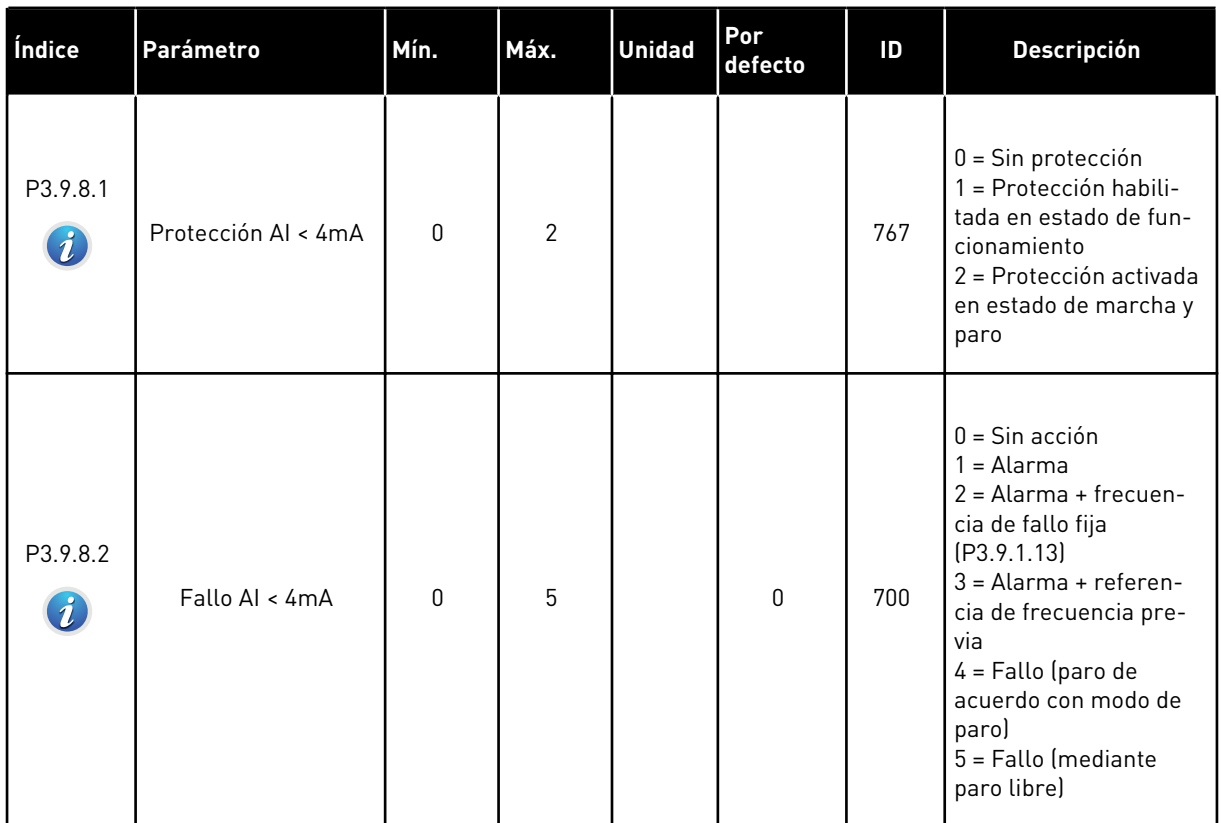

# **5.10 GRUPO 3.10: RESET AUTOMÁTICO**

### *Tabla 62: Ajustes de Reset automático*

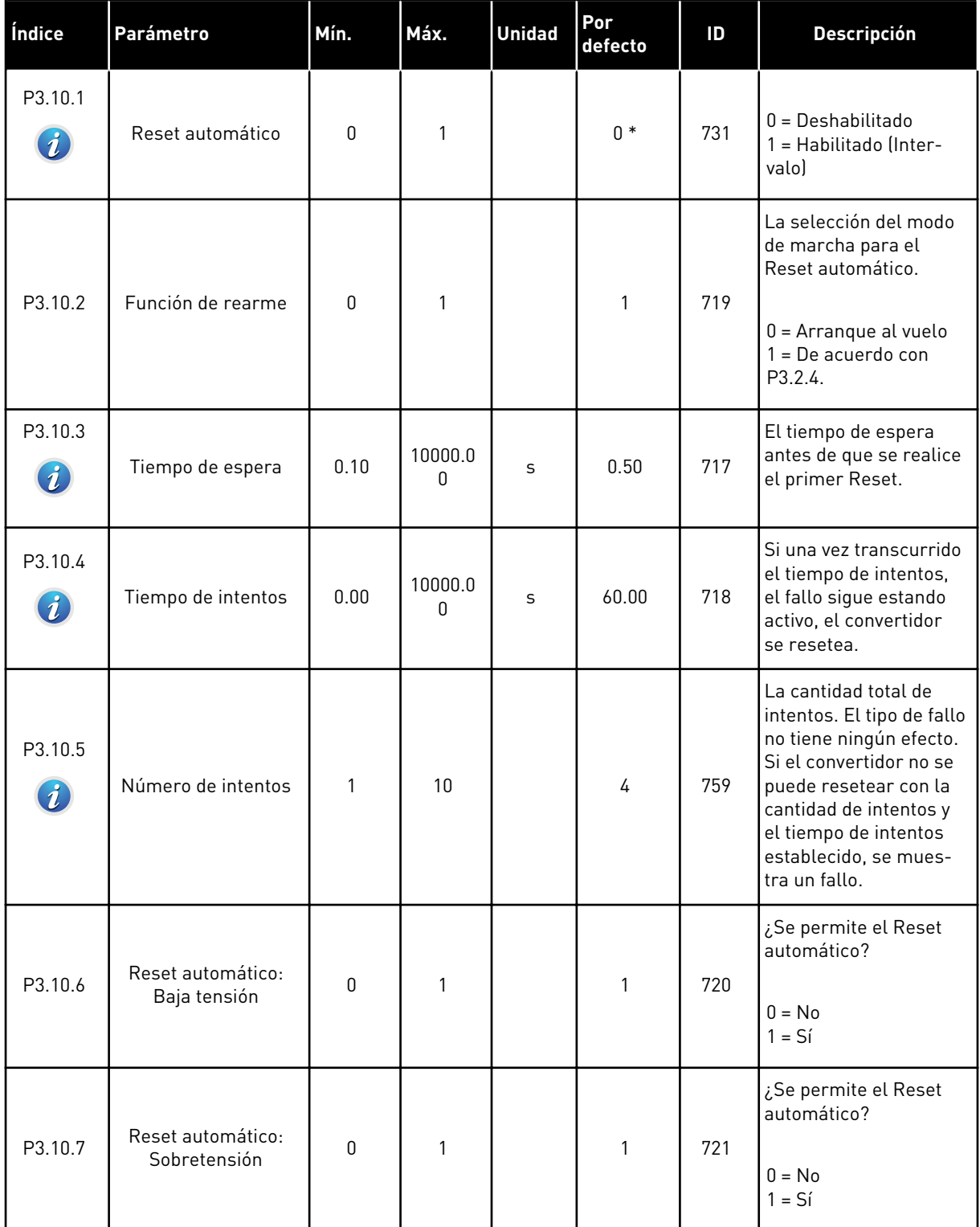

a dhe ann ann an 1970.

*Tabla 62: Ajustes de Reset automático*

| Índice   | Parámetro                                         | Mín.         | Máx.         | <b>Unidad</b> | Por<br>defecto | ID  | Descripción                                                 |
|----------|---------------------------------------------------|--------------|--------------|---------------|----------------|-----|-------------------------------------------------------------|
| P3.10.8  | Reset automático:<br>Sobreintensidad              | $\mathbf{0}$ | $\mathbf{1}$ |               | $\mathbf{1}$   | 722 | ¿Se permite el Reset<br>automático?<br>$0 = No$<br>$1 = Si$ |
| P3.10.9  | Reset automático: Al<br>< 4mA                     | 0            | $\mathbf{1}$ |               | $\mathbf{1}$   | 723 | ¿Se permite el Reset<br>automático?<br>$0 = No$<br>$1 = Si$ |
| P3.10.10 | Reset automático:<br>Sobretemperatura<br>variador | 0            | 1            |               | $\mathbf{1}$   | 724 | ¿Se permite el Reset<br>automático?<br>$0 = No$<br>$1 = Si$ |
| P3.10.11 | Reset automático:<br>Sobretemperatura<br>motor    | 0            | 1            |               | $\mathbf{1}$   | 725 | ¿Se permite el Reset<br>automático?<br>$0 = No$<br>$1 = Si$ |
| P3.10.12 | Reset automático:<br>Fallo externo                | 0            | 1            |               | 0              | 726 | ¿Se permite el Reset<br>automático?<br>$0 = No$<br>$1 = Si$ |
| P3.10.13 | Reset automático:<br>Fallo baja carga             | 0            | 1            |               | 0              | 738 | ¿Se permite el Reset<br>automático?<br>$0 = No$<br>$1 = Si$ |

\* La selección de la aplicación con el parámetro P1.2 Aplicación proporciona el valor por defecto. Vea los valores por defecto en *[12.1 Los valores por defecto de los parámetros en las](#page-386-0)  [diferentes aplicaciones](#page-386-0)*.

# **5.11 GRUPO 3.11: AJUSTES DE LA APLICACIÓN**

### *Tabla 63: Ajustes de la aplicación*

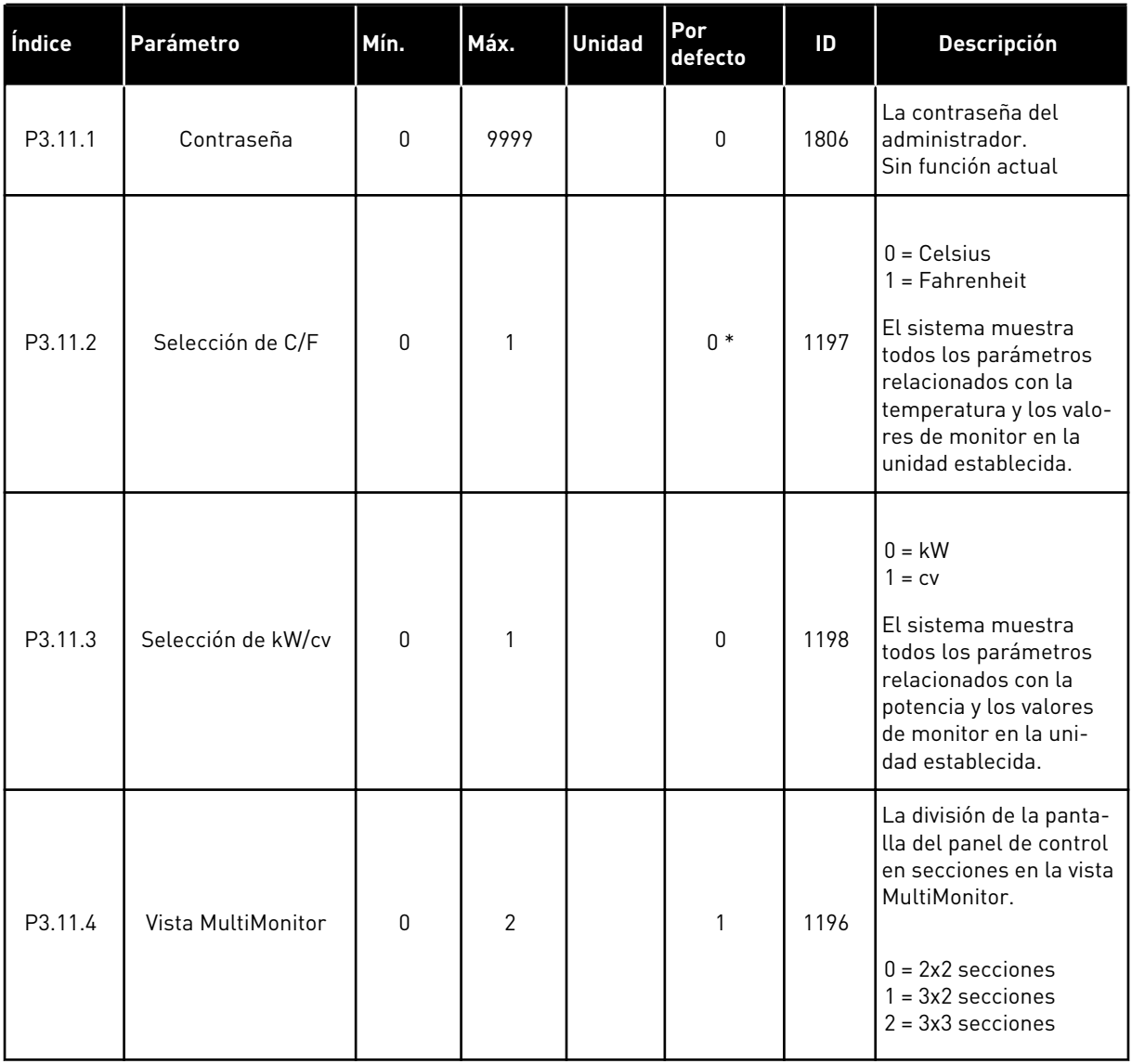

a dhe ann an 1970.<br>Chuirtean

#### **5.12 GRUPO 3.12: FUNCIONES DE TEMPORIZADOR**

#### *Tabla 64: Intervalo de tiempo 1*

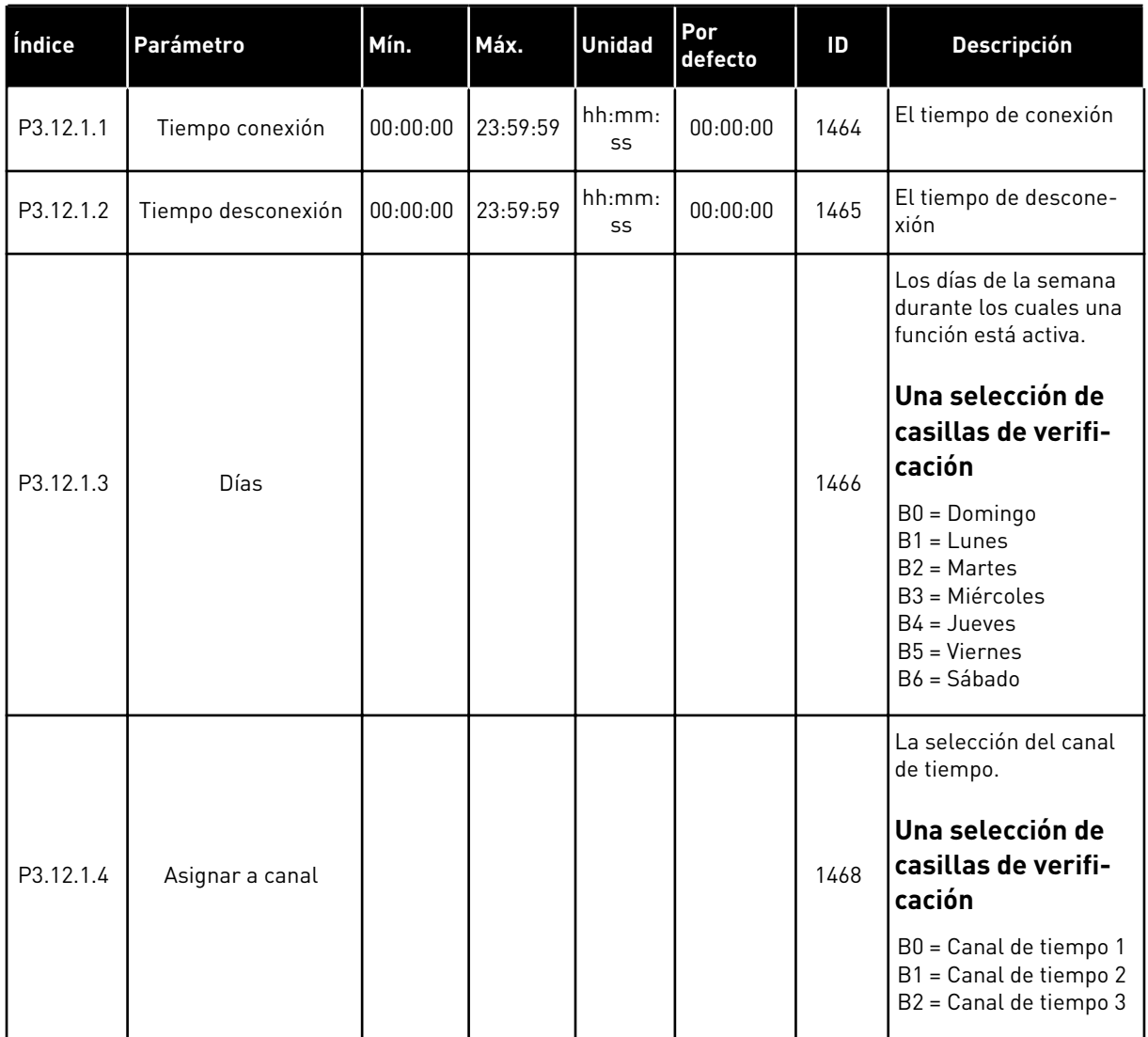

### *Tabla 65: Intervalo 2*

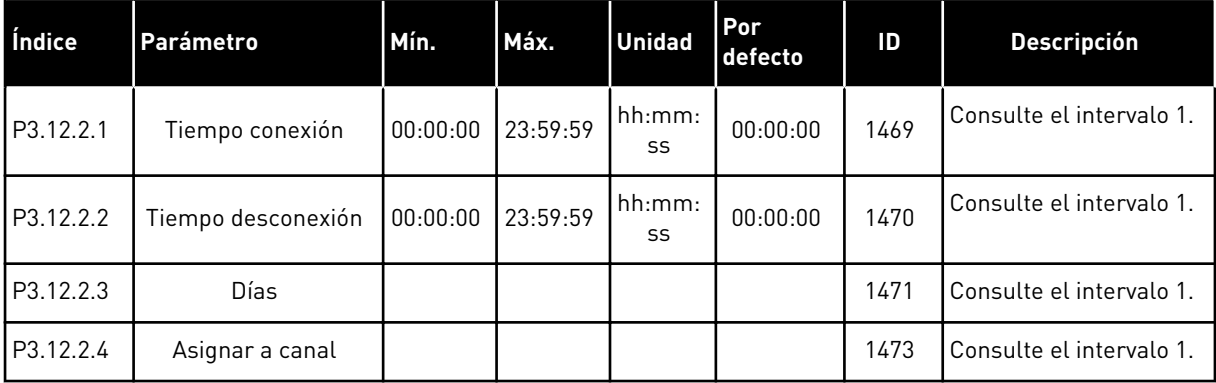

#### *Tabla 66: Intervalo 3*

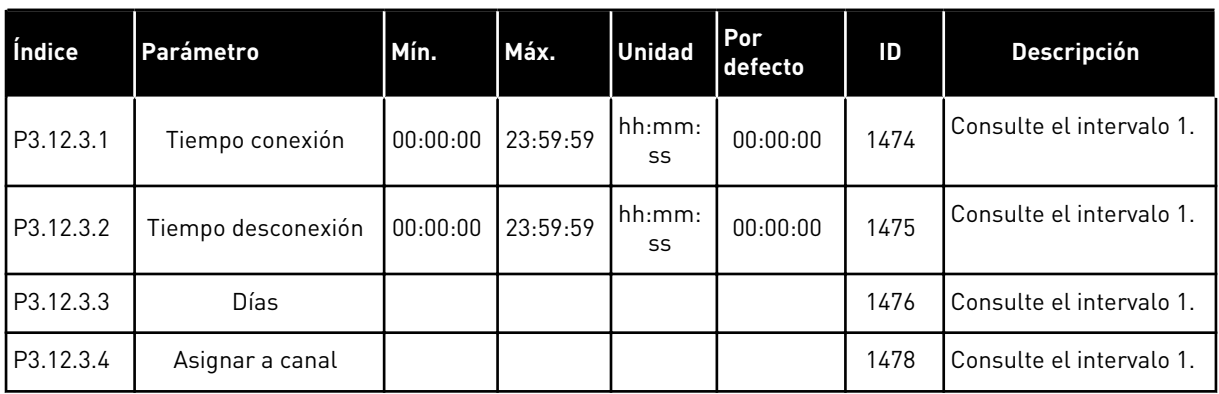

### *Tabla 67: Intervalo 4*

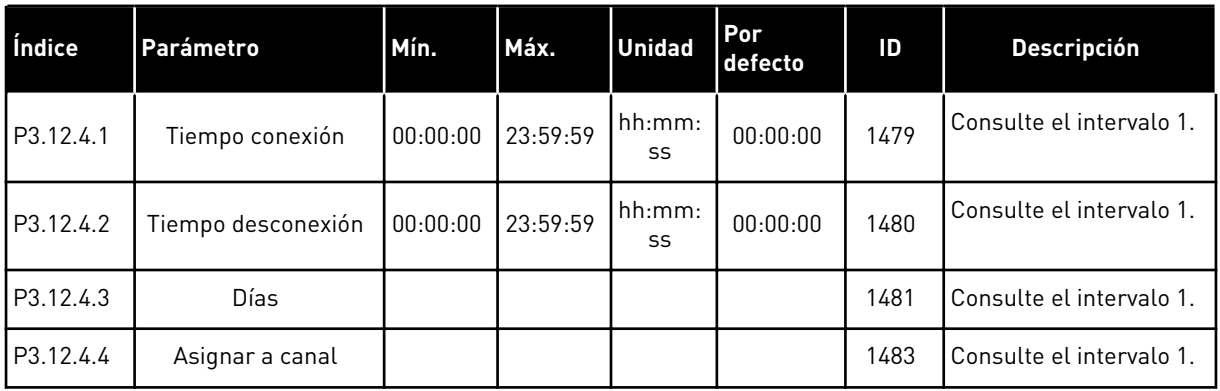

### *Tabla 68: Intervalo 5*

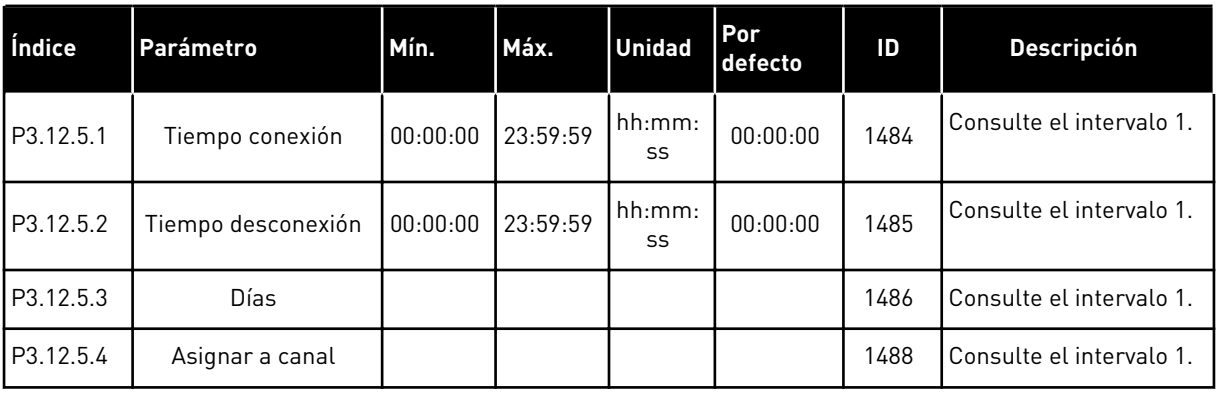

a dhe ann an 1970.

## *Tabla 69: Temporizador 1*

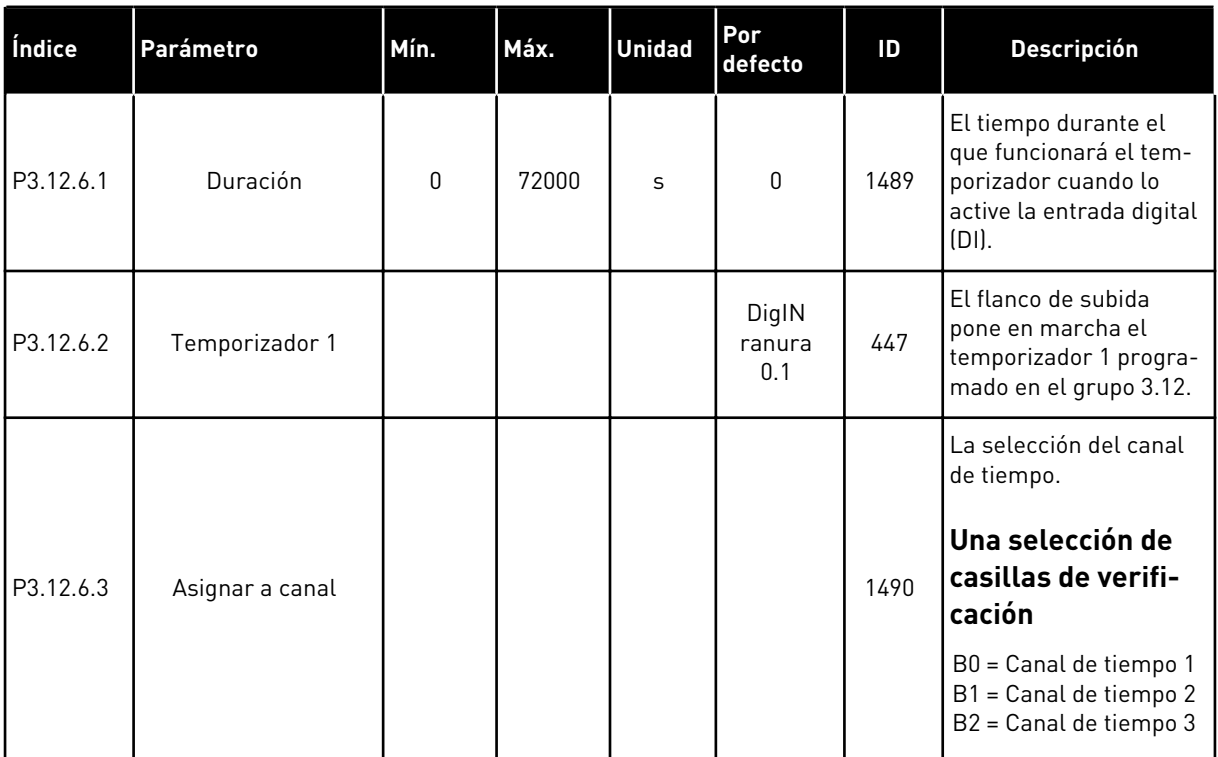

## *Tabla 70: Temporizador 2*

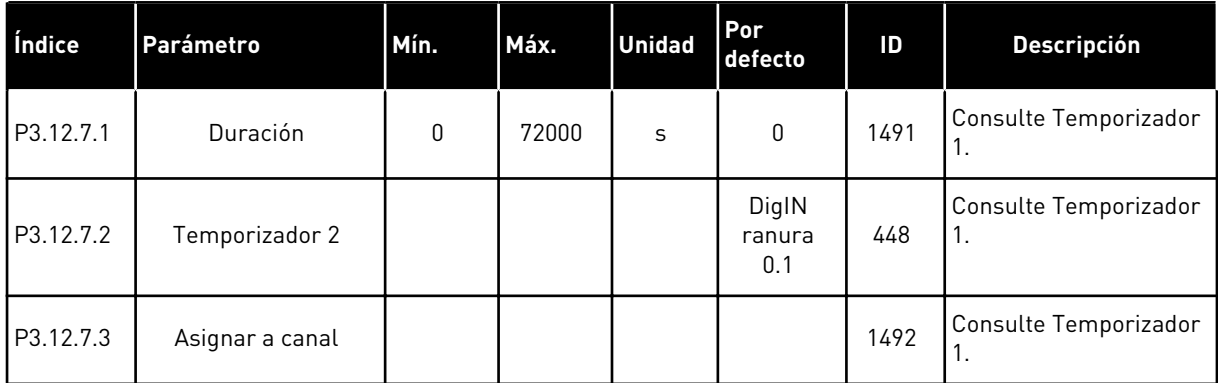

## *Tabla 71: Temporizador 3*

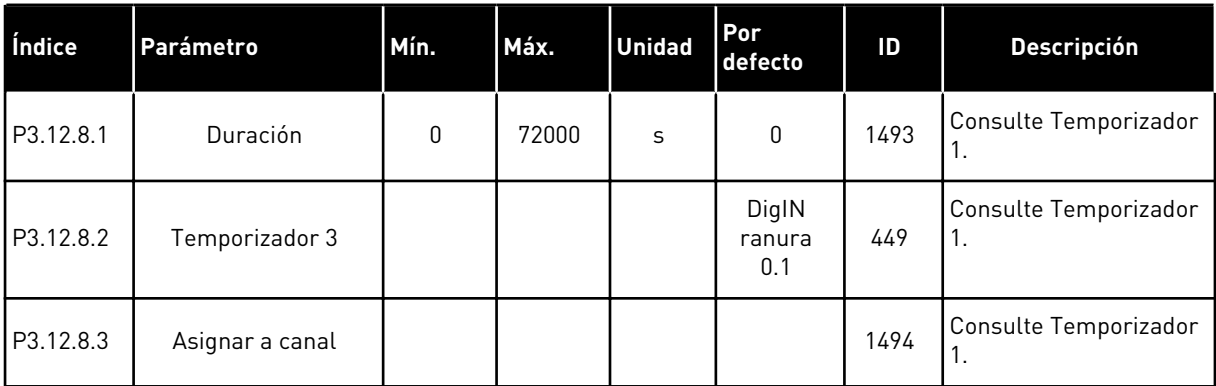

#### **5.13 GRUPO 3.13: CONTROLADOR PID**

### *Tabla 72: Ajustes básicos del controlador PID*

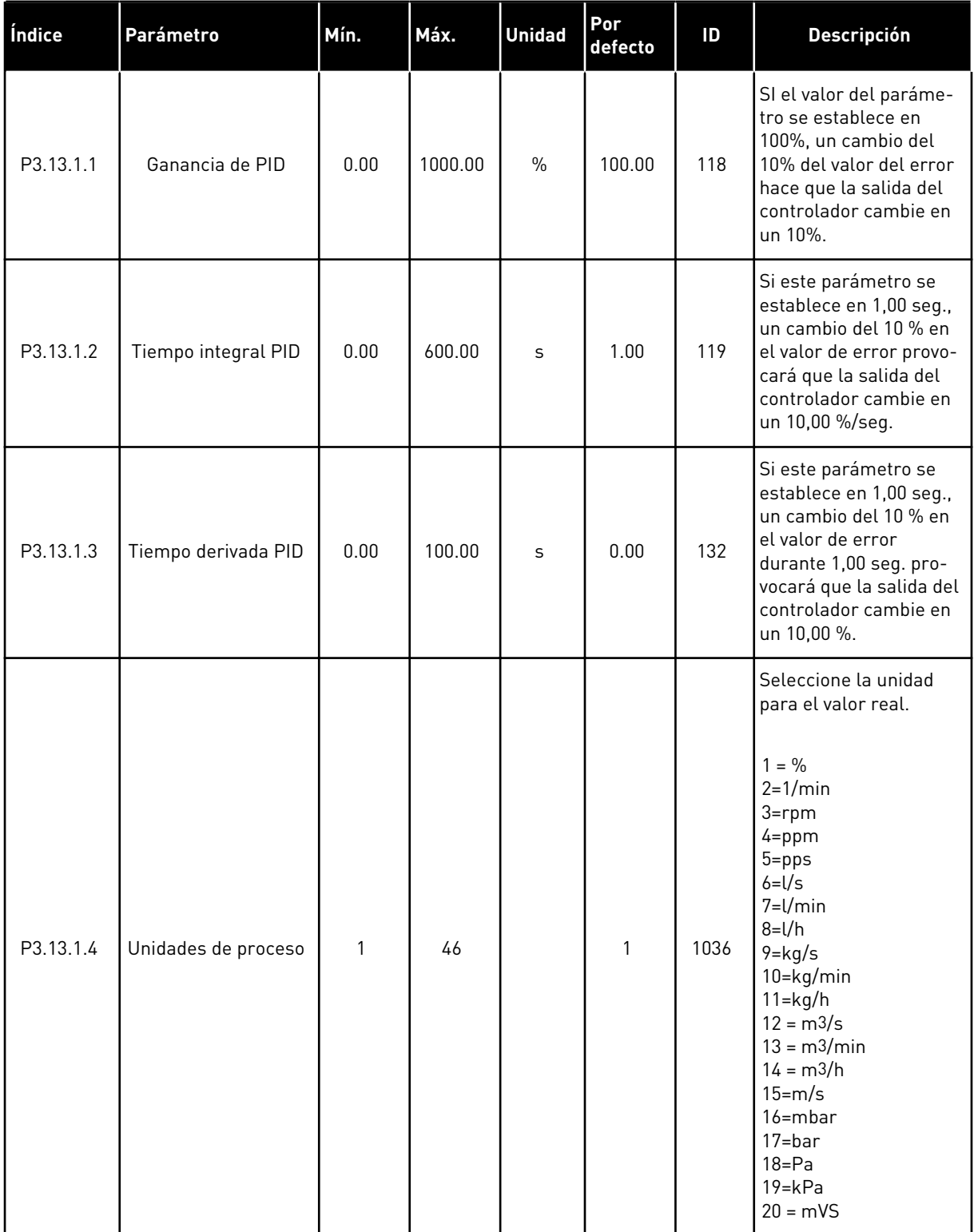

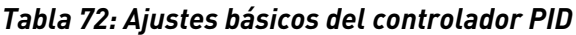

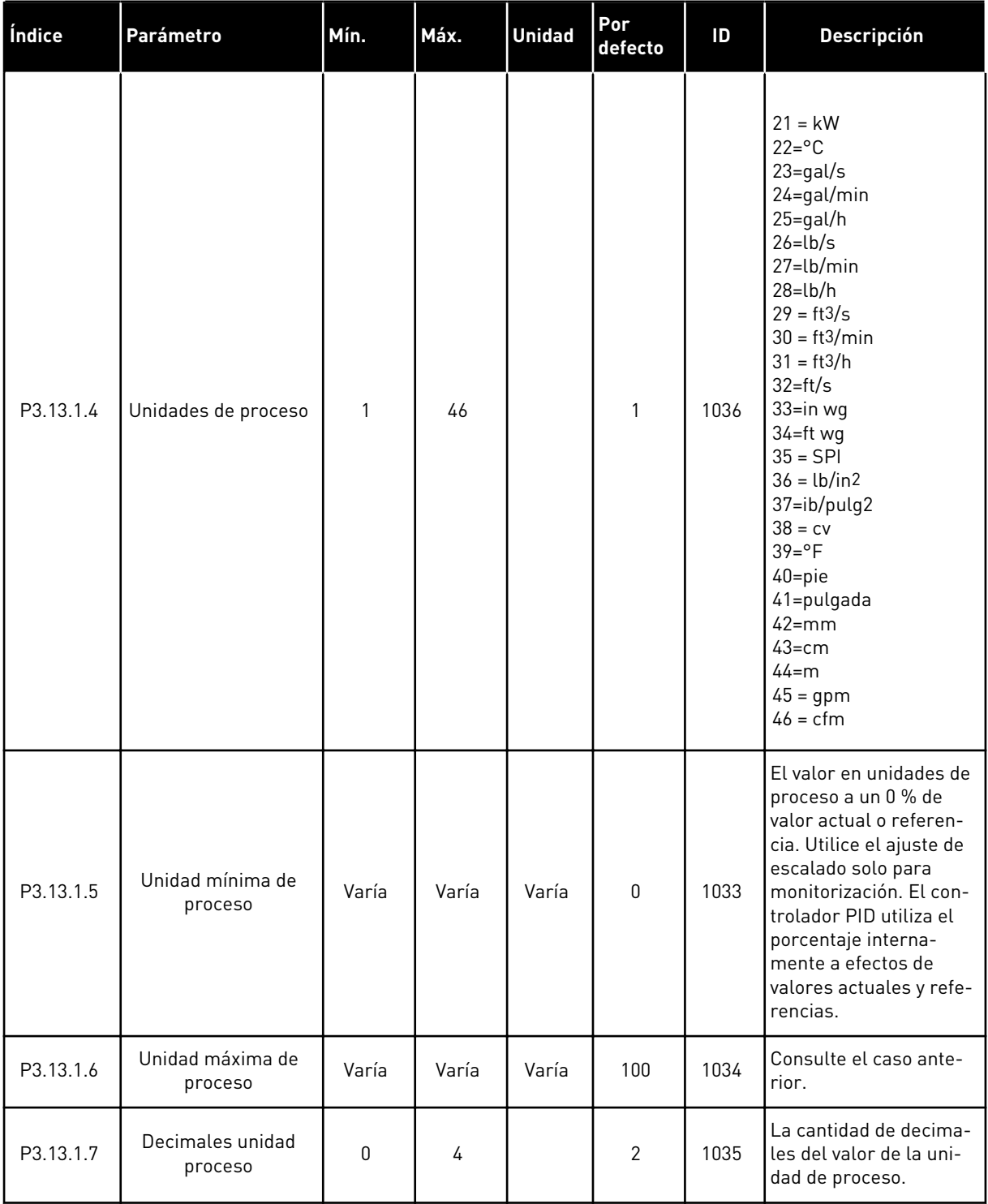

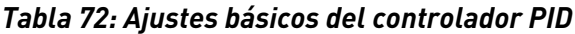

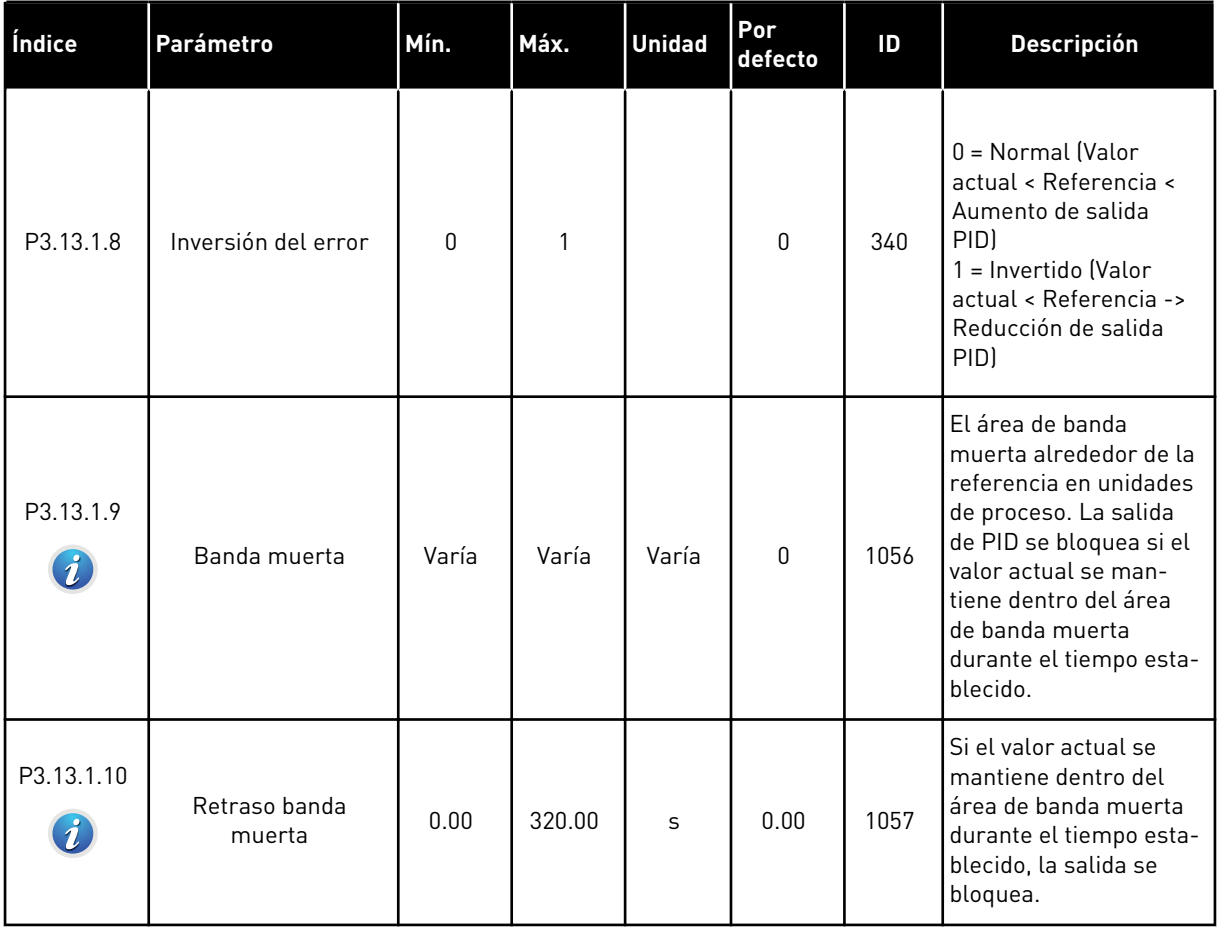

## *Tabla 73: Ajustes de referencia*

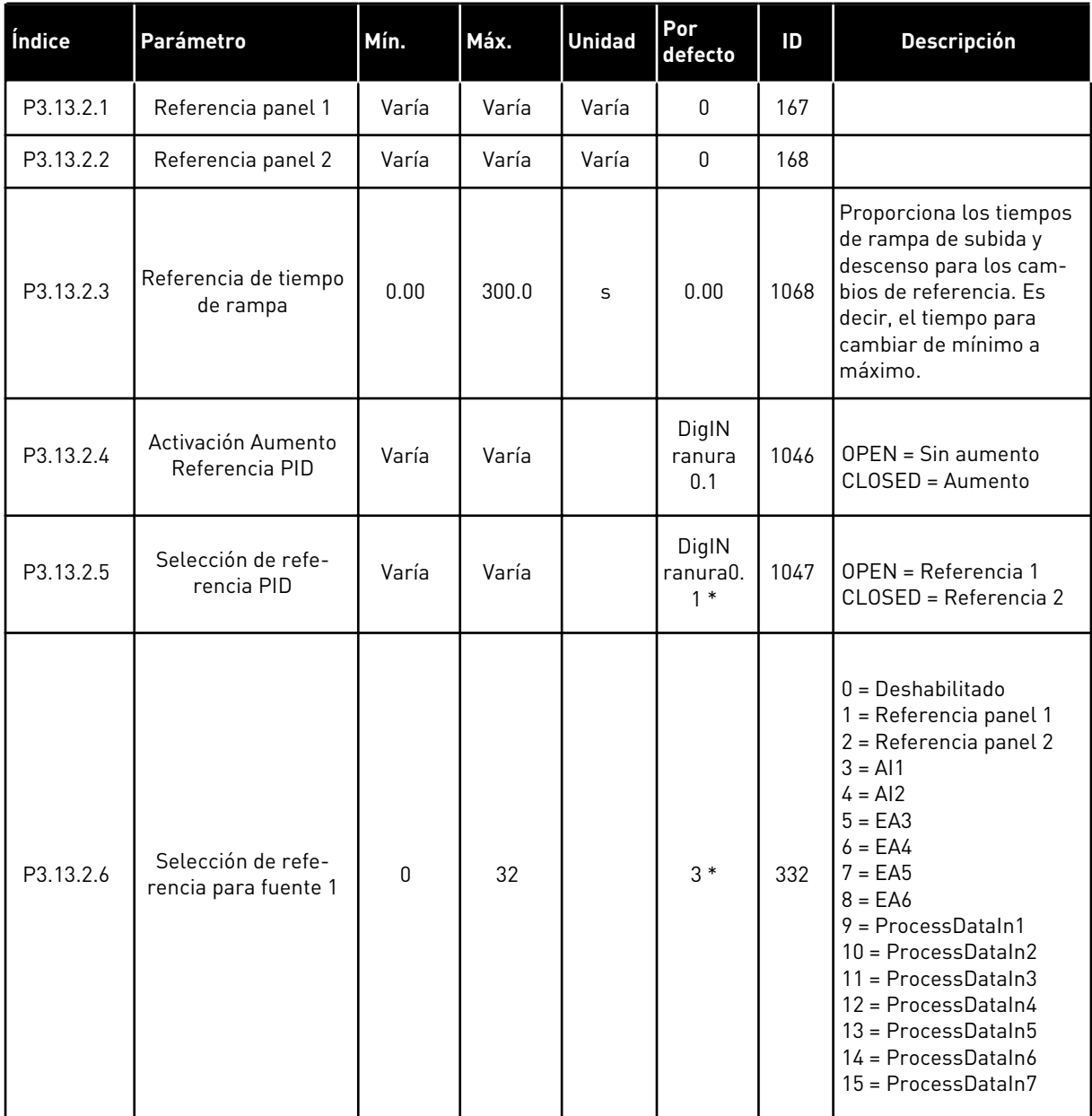

### *Tabla 73: Ajustes de referencia*

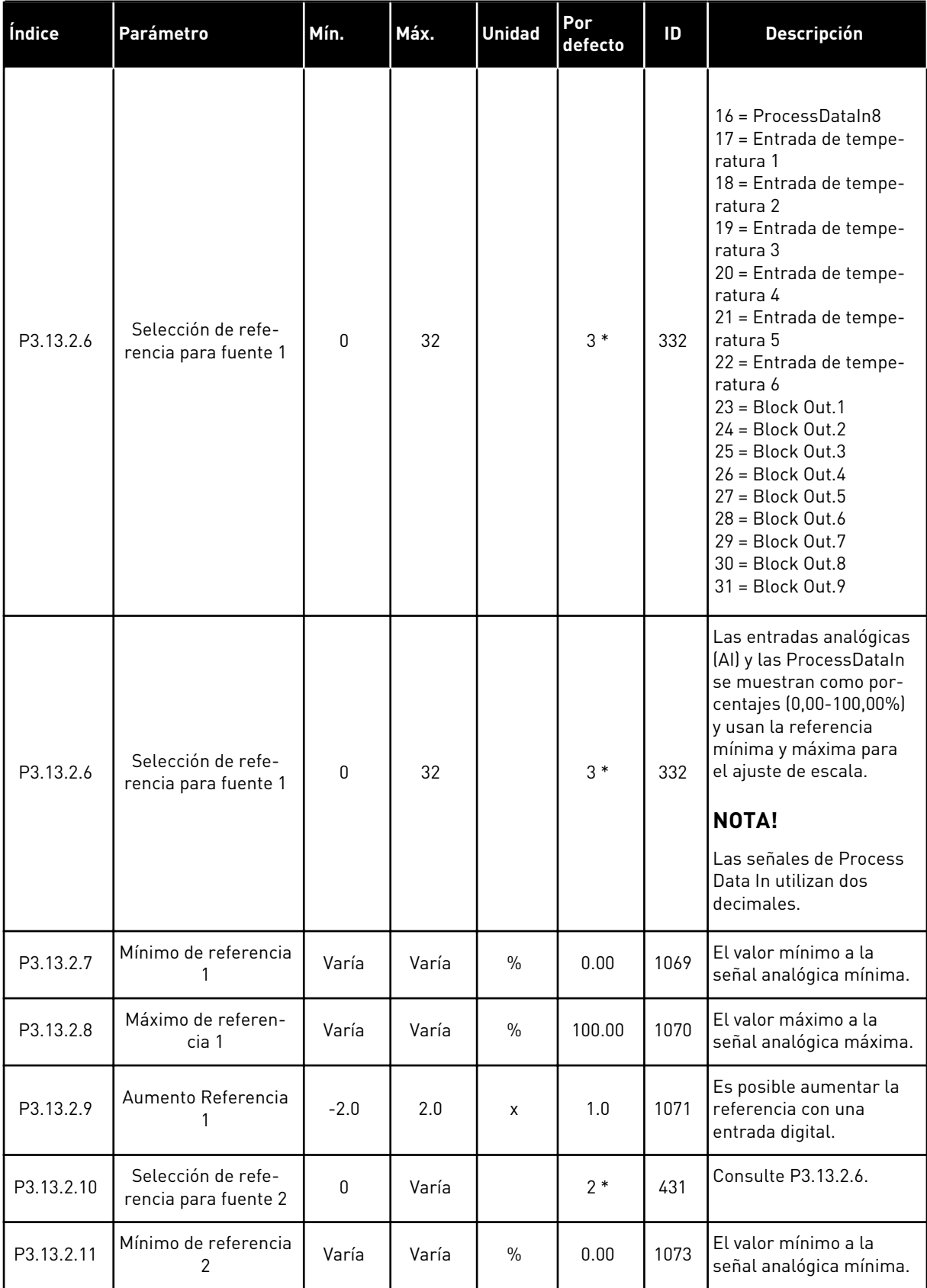

*Tabla 73: Ajustes de referencia*

| Índice     | Parámetro                   | Mín.   | Máx.  | <b>Unidad</b> | <b>Por</b><br>defecto | ID   | <b>Descripción</b>                                |
|------------|-----------------------------|--------|-------|---------------|-----------------------|------|---------------------------------------------------|
| P3.13.2.12 | Máximo de referen-<br>cia 2 | Varía  | Varía | $\%$          | 100.00                | 1074 | l El valor máximo a la<br>señal analógica máxima. |
| P3.13.2.13 | Aumento Referencia          | $-2.0$ | 2.0   | X             | 1.0                   | 1078 | Consulte P3.13.2.9.                               |

\* = La selección de la aplicación con el parámetro P1.2 Aplicación proporciona el valor por defecto. Vea los valores por defecto en *[12.1 Los valores por defecto de los parámetros en las](#page-386-0)  [diferentes aplicaciones](#page-386-0)*.

## *Tabla 74: Ajustes de valor actual*

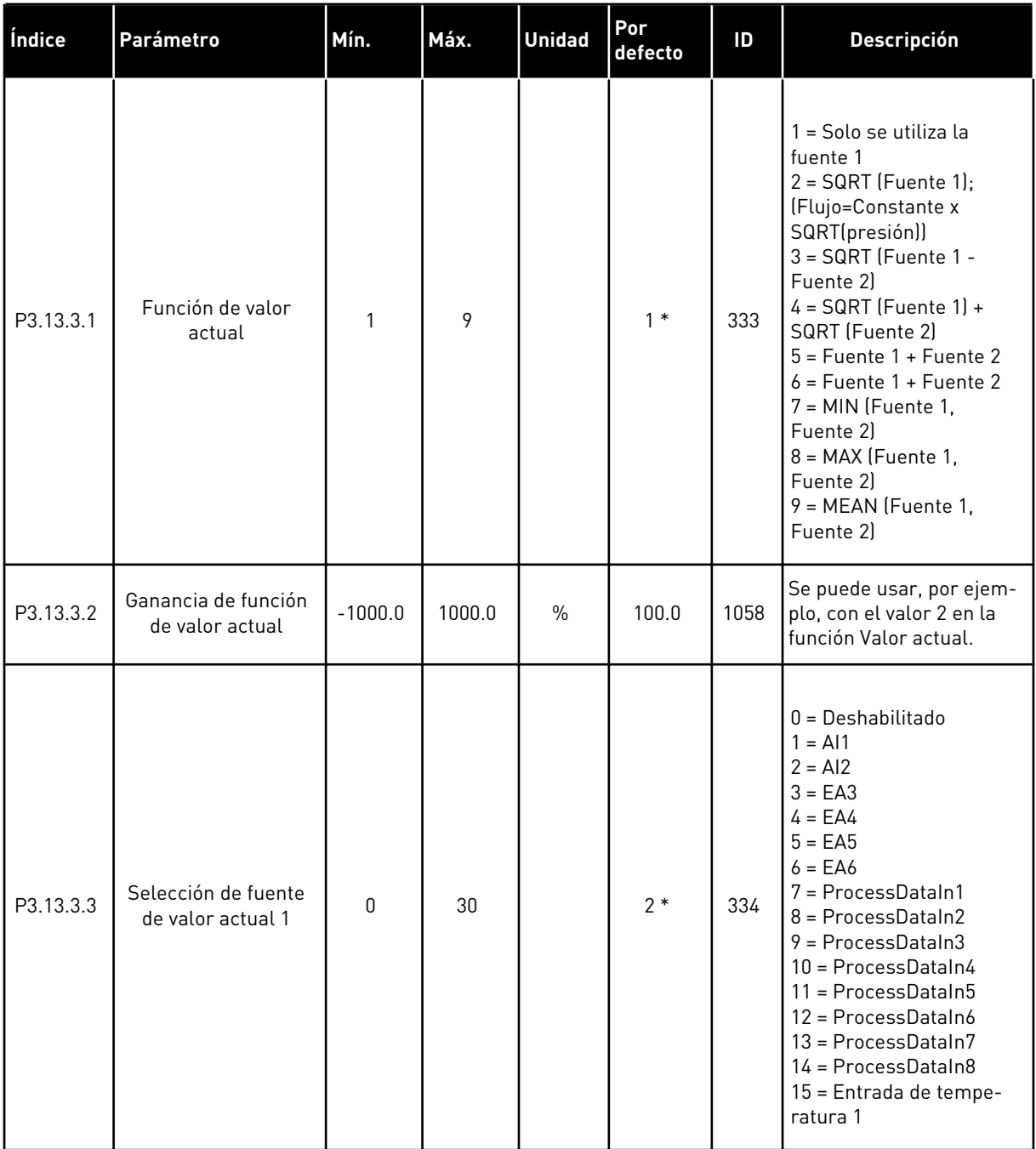

## *Tabla 74: Ajustes de valor actual*

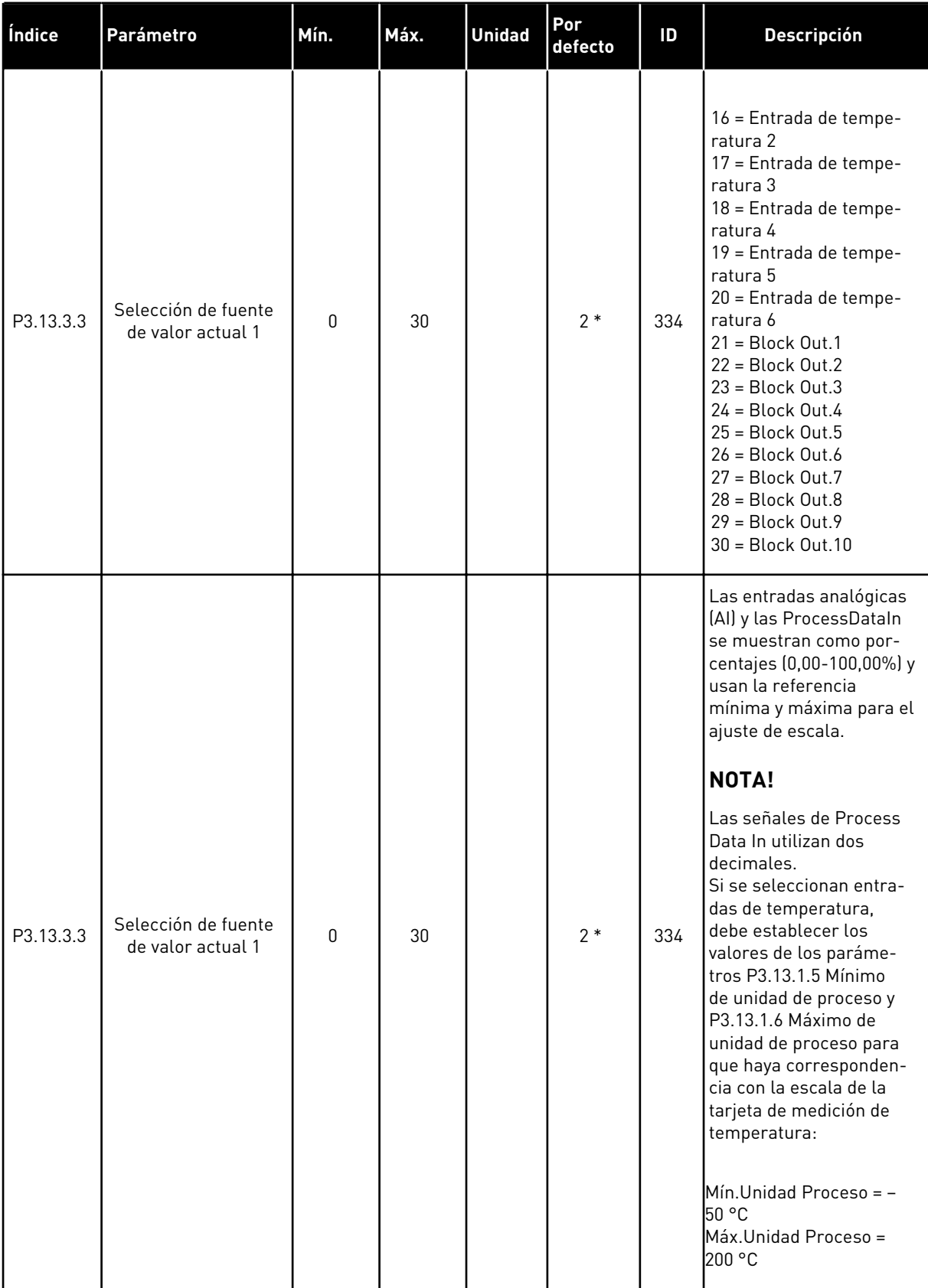

#### *Tabla 74: Ajustes de valor actual*

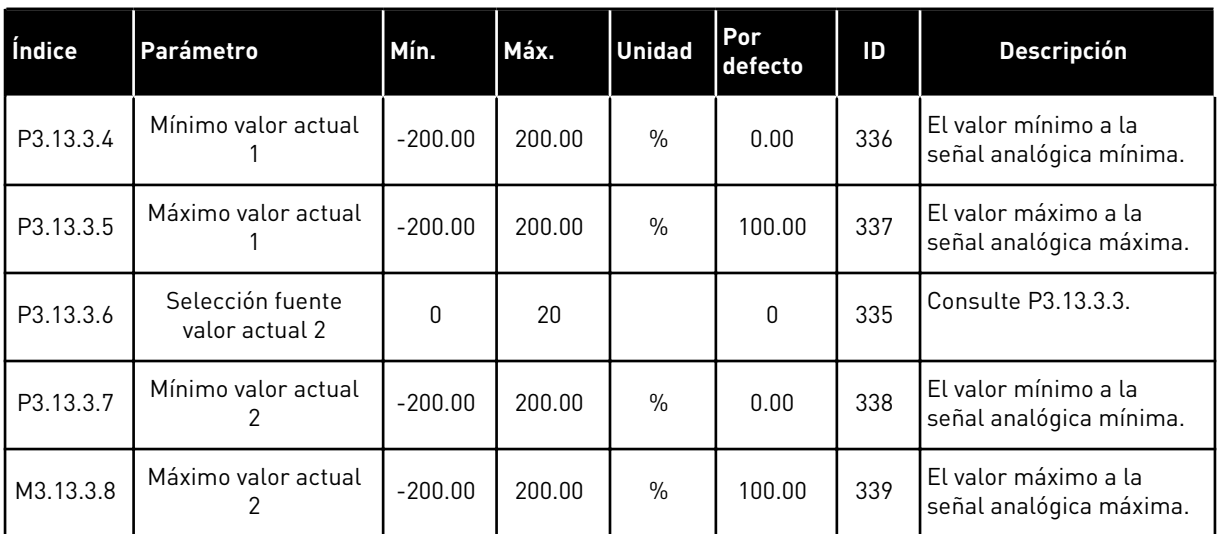

\* = La selección de la aplicación con el parámetro P1.2 Aplicación proporciona el valor por defecto. Vea los valores por defecto en *[12.1 Los valores por defecto de los parámetros en las](#page-386-0)  [diferentes aplicaciones](#page-386-0)*.

## *Tabla 75: Ajustes de valor actual*

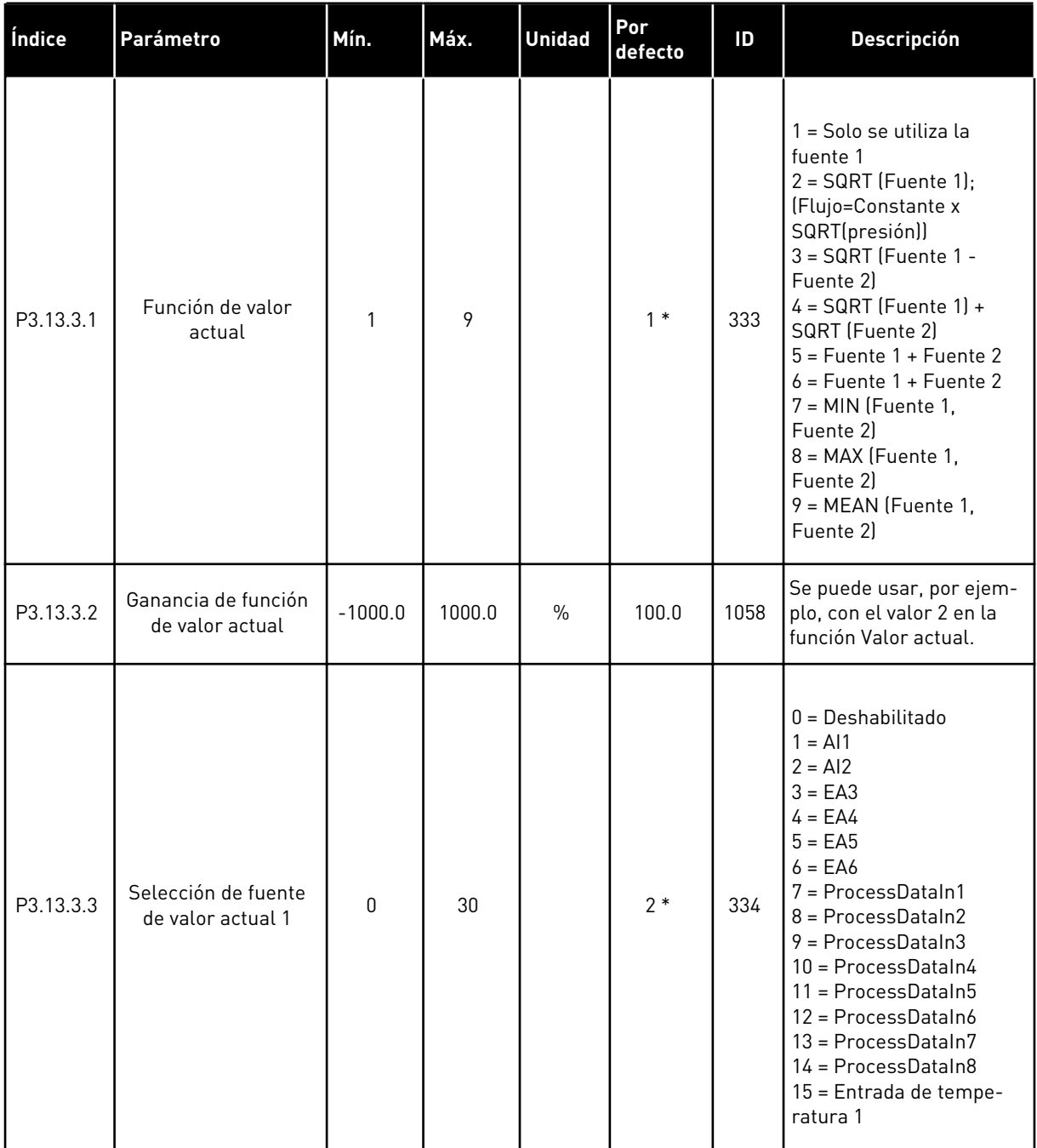

### *Tabla 75: Ajustes de valor actual*

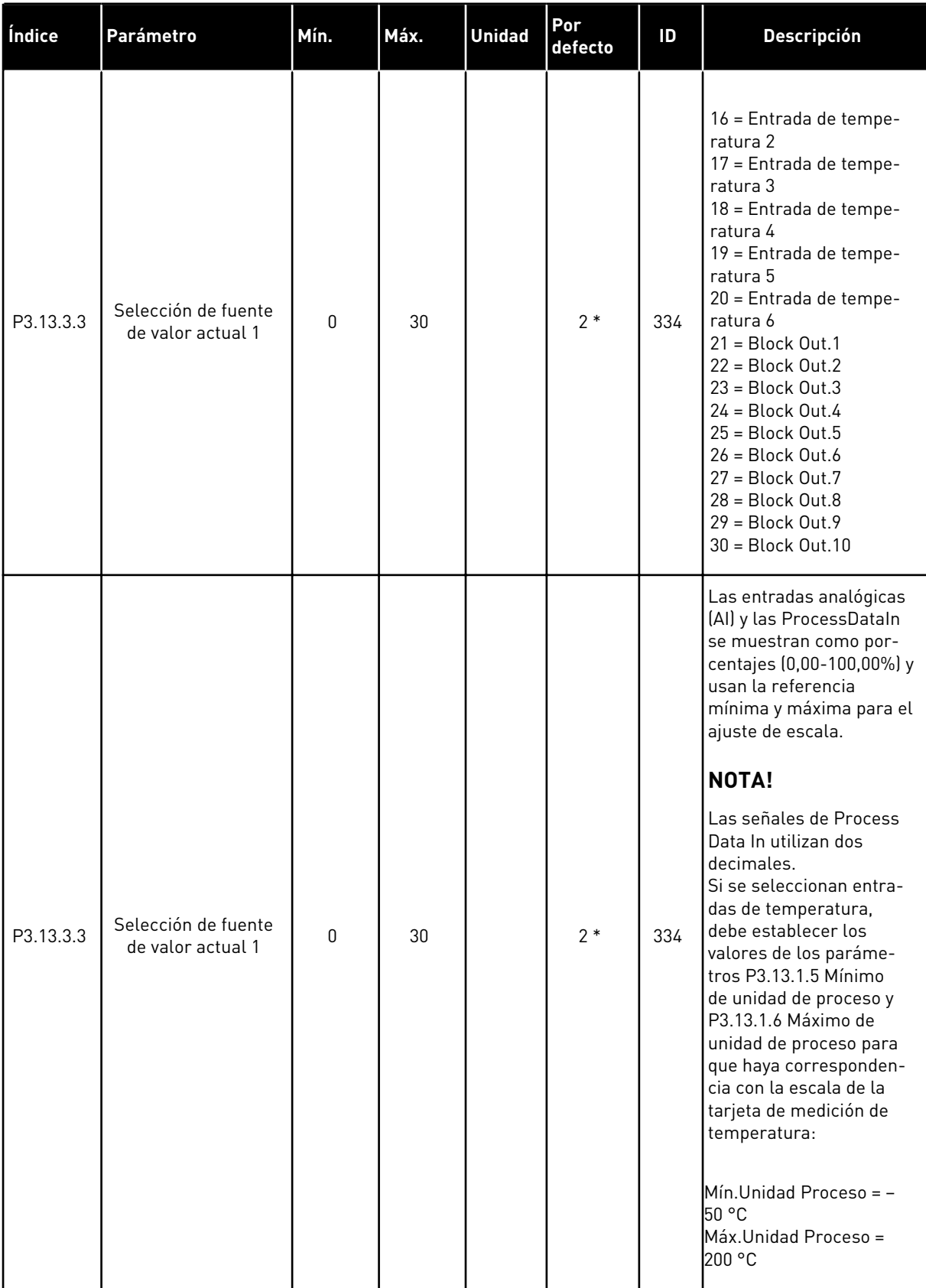

#### *Tabla 75: Ajustes de valor actual*

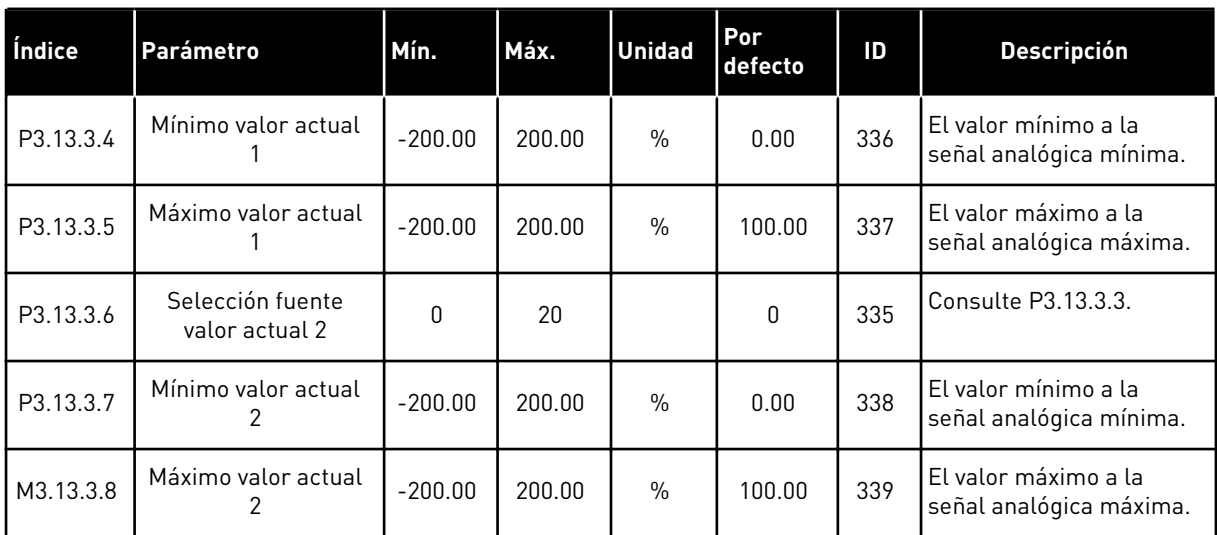

\* = La selección de la aplicación con el parámetro P1.2 Aplicación proporciona el valor por defecto. Vea los valores por defecto en *[12.1 Los valores por defecto de los parámetros en las](#page-386-0)  [diferentes aplicaciones](#page-386-0)*.

#### *Tabla 76: Ajustes de valor actual estimado*

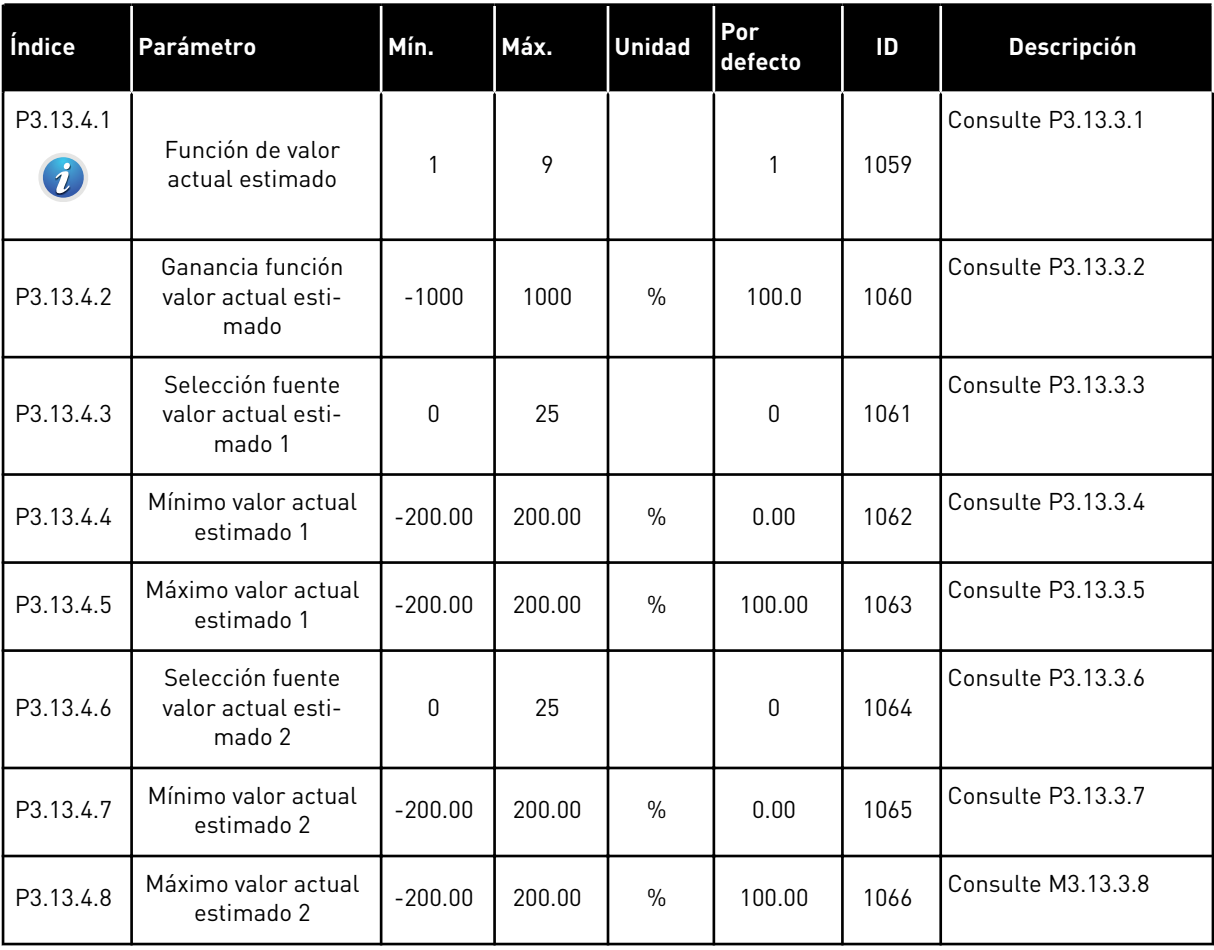

*Tabla 77: Ajustes de la Función dormir*

| Índice                        | Parámetro                                           | Mín.      | Máx.   | <b>Unidad</b> | Por<br>defecto | $\overline{D}$ | <b>Descripción</b>                                                                                                    |
|-------------------------------|-----------------------------------------------------|-----------|--------|---------------|----------------|----------------|----------------------------------------------------------------------------------------------------|
| P3.13.5.1<br>ĭ                | Límite Frecuencia<br>dormir 1                       | 0.00      | 320.00 | Hz            | 0.00           | 1016           | El convertidor pasa<br>al modo dormir<br>cuando la frecuencia<br>de salida se man-<br>tiene por debajo de<br>este límite durante<br>un tiempo superior al<br>especificado en el<br>parámetro Retraso<br>de dormir 1,<br>P3.13.5.2. |
| P3.13.5.2<br>$\boldsymbol{i}$ | Retraso de dormir<br>de SP1                         | 0         | 3000   | S             | $\mathbf 0$    | 1017           | La cantidad mínima<br>de tiempo que la fre-<br>cuencia se mantiene<br>por debajo de<br>P3.13.5.1 antes de<br>que se detenga el<br>convertidor.                                                                                     |
| P3.13.5.3<br>$\boldsymbol{i}$ | Nivel despertar 1                                   | Varía     | Varía  | Varía         | 0.0000         | 1018           | Proporciona el nivel<br>para la supervisión<br>del valor actual de<br>PID despertar. Utiliza<br>las unidades de pro-<br>ceso seleccionadas.                                                                                        |
| P3.13.5.4                     | Modo despertar<br>para Referencia 1<br>PID          | 0         | 1      |               | $\mathbf 0$    | 1019           | Seleccione el funcio-<br>namiento del pará-<br>metro P3.13.5.3 Nivel<br>de despertar Refe-<br>rencia 1 PID<br>0=Nivel absoluto<br>1=Referencia relativa                                                                            |
| P3.13.5.5<br>$\boldsymbol{i}$ | Referencia 1 Adi-<br>cional PID                     | -9999     | 9999   | P3.13.1.4     | $\pmb{0}$      | 1793           | Aumento Referencia<br>1                                                                                                    |
| P3.13.5.6                     | Tiempo máximo de<br>referencia 1 adicio-<br>nal PID | 1         | 300    | S             | 30             | 1795           | Tiempo de espera de<br>referencia 1 adicio-<br>nal PID                                                                                                    |
| P3.13.5.7                     | Frecuencia de dor-<br>mir SP2                       | 0.00      | 320.00 | Hz            | 0.00           | 1075           | Consulte P3.13.5.1                                                                                                    |
| P3.13.5.8                     | Retraso de dormir<br>de SP2                         | $\pmb{0}$ | 3000   | S             | $\pmb{0}$      | 1076           | Consulte P3.13.5.2                                                                                                    |
| P3.13.5.9                     | Nivel despertar 2                                   | Varía     | Varía  | Varía         | 0.0            | 1077           | Consulte P3.13.5.3                                                                                                    |

*Tabla 77: Ajustes de la Función dormir*

| Índice     | Parámetro                                            | Mín.         | Máx. | <b>Unidad</b> | Por<br>defecto | ID   | <b>Descripción</b>                                                                                                    |
|------------|------------------------------------------------------|--------------|------|---------------|----------------|------|----------------------------------------------------------------------------------------------------|
| P3.13.5.10 | Modo de despertar<br>para Referencia 2<br><b>PID</b> | $\mathbf{0}$ |      |               | $\mathbf{0}$   | 1020 | Seleccione el funcio-<br>namiento del pará-<br>metro P3.13.5.9<br>Referencia 2 PID<br>0=Nivel absoluto<br>1=Referencia relativa |
| P3.13.5.11 | Referencia 2 Adi-<br>cional PID                      | -9999        | 9999 | P3.13.1.4     | 0              | 1794 | Consulte P3.13.5.4                                                                                                    |
| P3.13.5.12 | Tiempo máximo de<br>referencia 2 adicio-<br>nal PID  | 1            | 300  | S             | 30             | 1796 | <b>Consulte P3.13.5.5</b>                                                                                                    |

*Tabla 78: Parámetros de supervisión de valor actual*

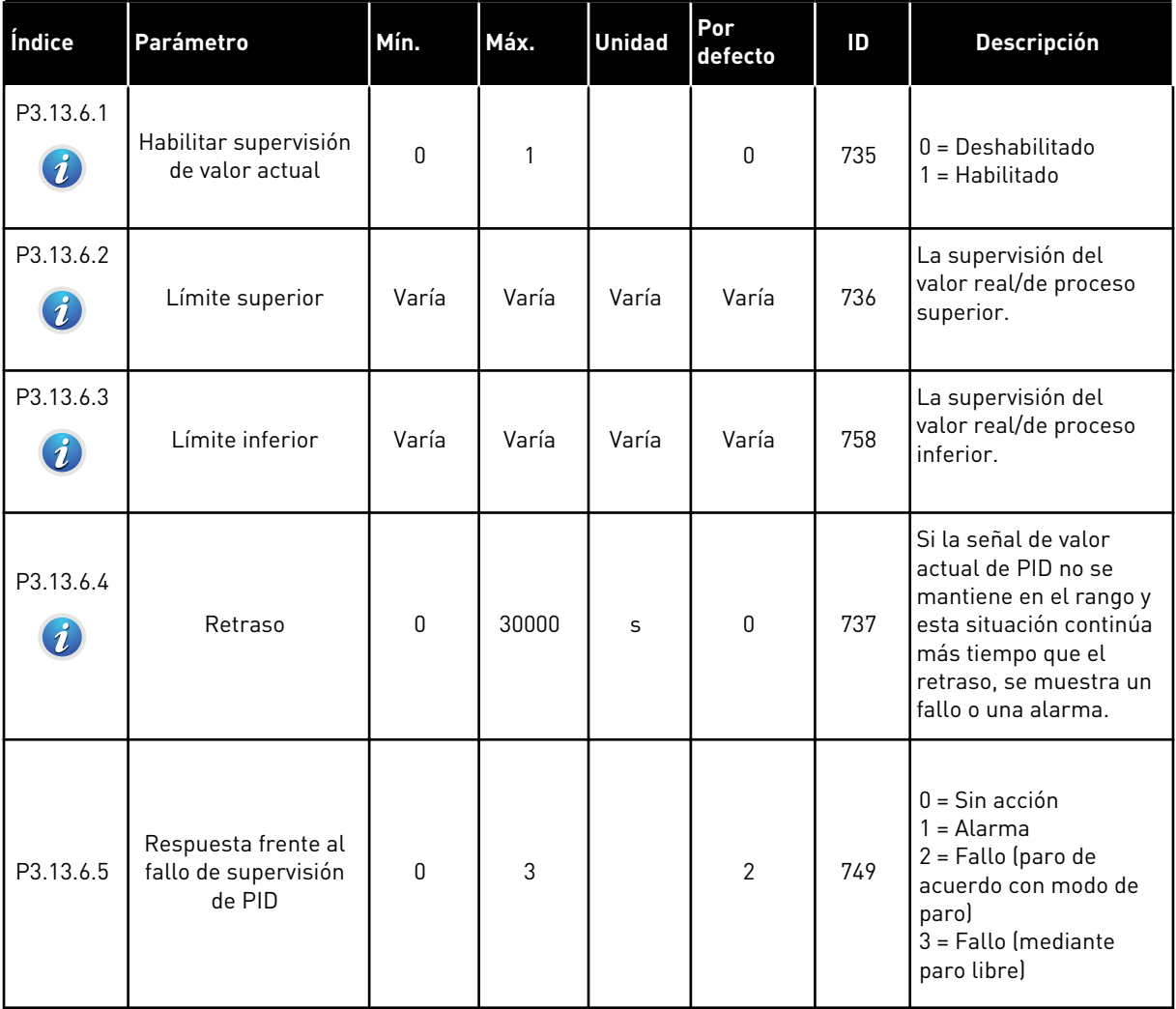

| Índice                        | Parámetro                             | Mín.         | Máx.  | <b>Unidad</b> | Por<br>defecto | ID   | <b>Descripción</b>                                                                                                    |
|-------------------------------|---------------------------------------|--------------|-------|---------------|----------------|------|----------------------------------------------------------------------------------------------------|
| P3.13.7.1<br>$\boldsymbol{i}$ | Habilitar referencia 1                | $\Omega$     | 1     |               | 0              | 1189 | Habilita la compensa-<br>ción por pérdida de<br>presión en la referen-<br>cia 1.<br>$0 = Deshabilitado$<br>1 = Habilitado                                                                    |
| P3.13.7.2<br>$\boldsymbol{i}$ | Máximo compensa-<br>ción referencia 1 | Varía        | Varía | Varía         | Varía          | 1190 | El valor que se añade<br>(proporcionalmente) en<br>proporción a la fre-<br>cuencia. Compensa-<br>ción de la referencia =<br>Compensación máxima<br>* (FrecSal-FrecMín)/<br>(FrecMáx-FrecMín) |
| P3.13.7.3                     | Habilitar referencia 2                | $\mathbf{0}$ | 1     |               | 0              | 1191 | Consulte P3.13.7.1.                                                                                                    |
| P3.13.7.4                     | Máximo compensa-<br>ción referencia 2 | Varía        | Varía | Varía         | Varía          | 1192 | Consulte P3.13.7.2.                                                                                                    |

*Tabla 79: Parámetros de compensación por pérdida de presión*

## *Tabla 80: Ajustes de prellenado tubería*

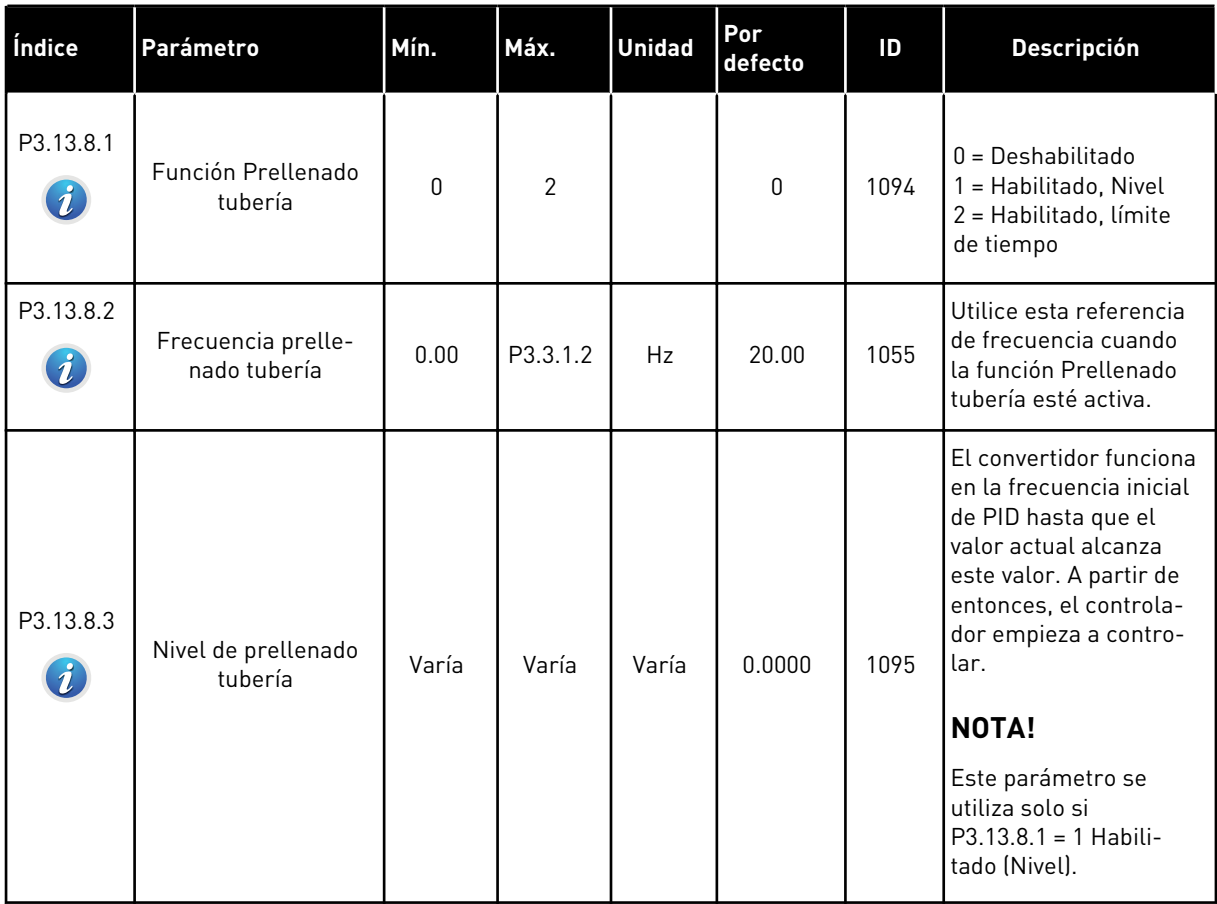

## *Tabla 80: Ajustes de prellenado tubería*

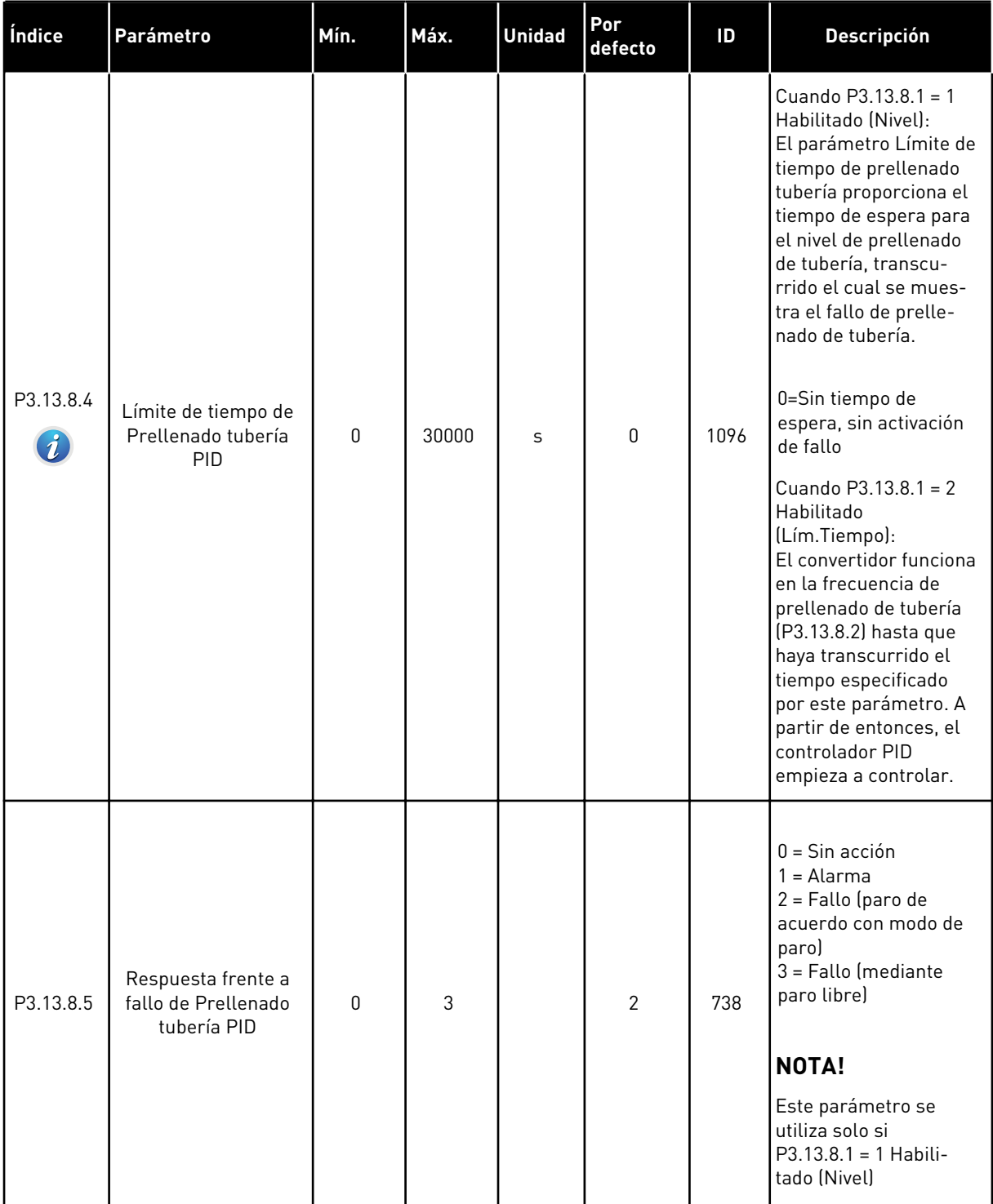

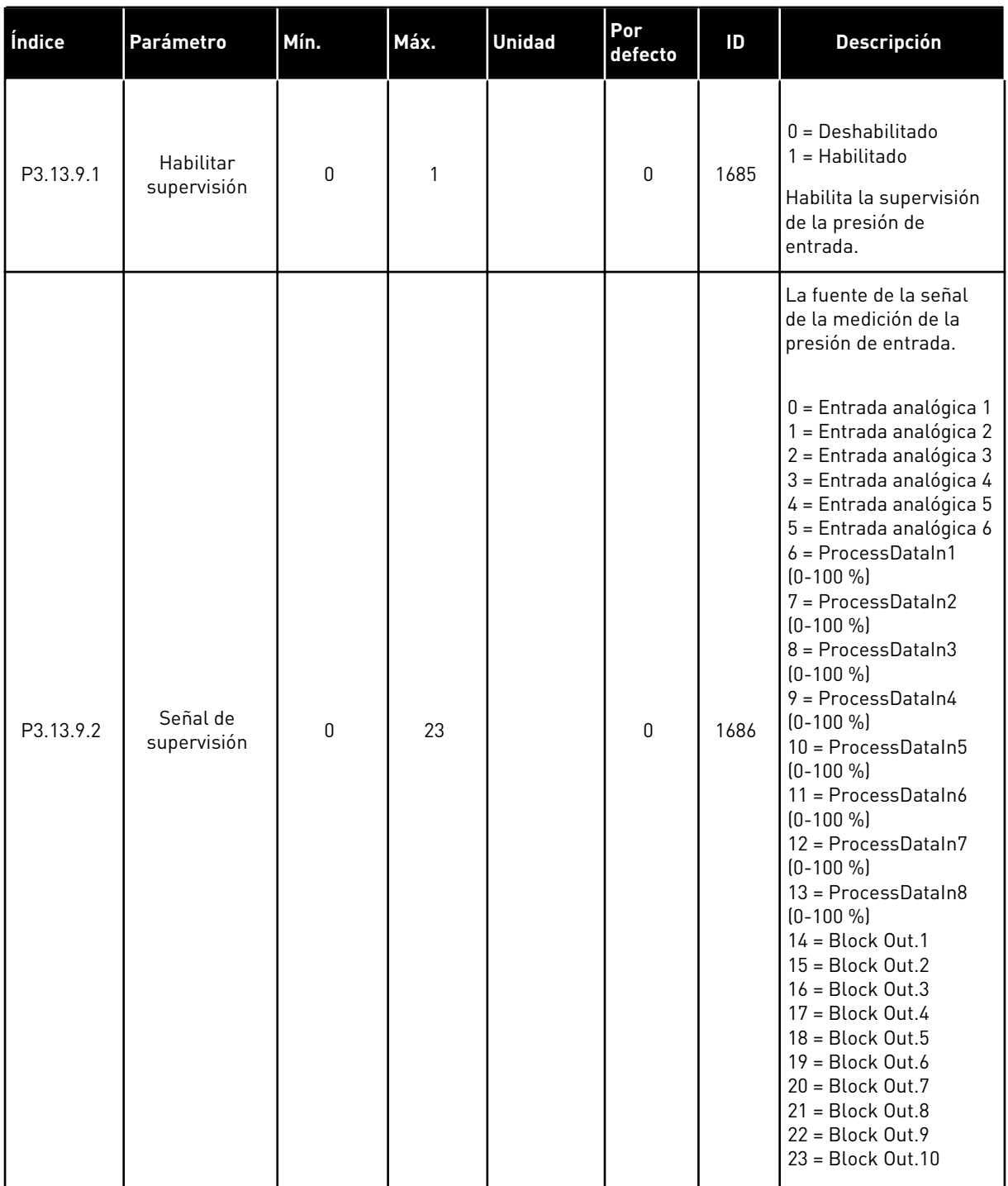

## *Tabla 81: Parámetros de supervisión de presión de entrada*

### *Tabla 81: Parámetros de supervisión de presión de entrada*

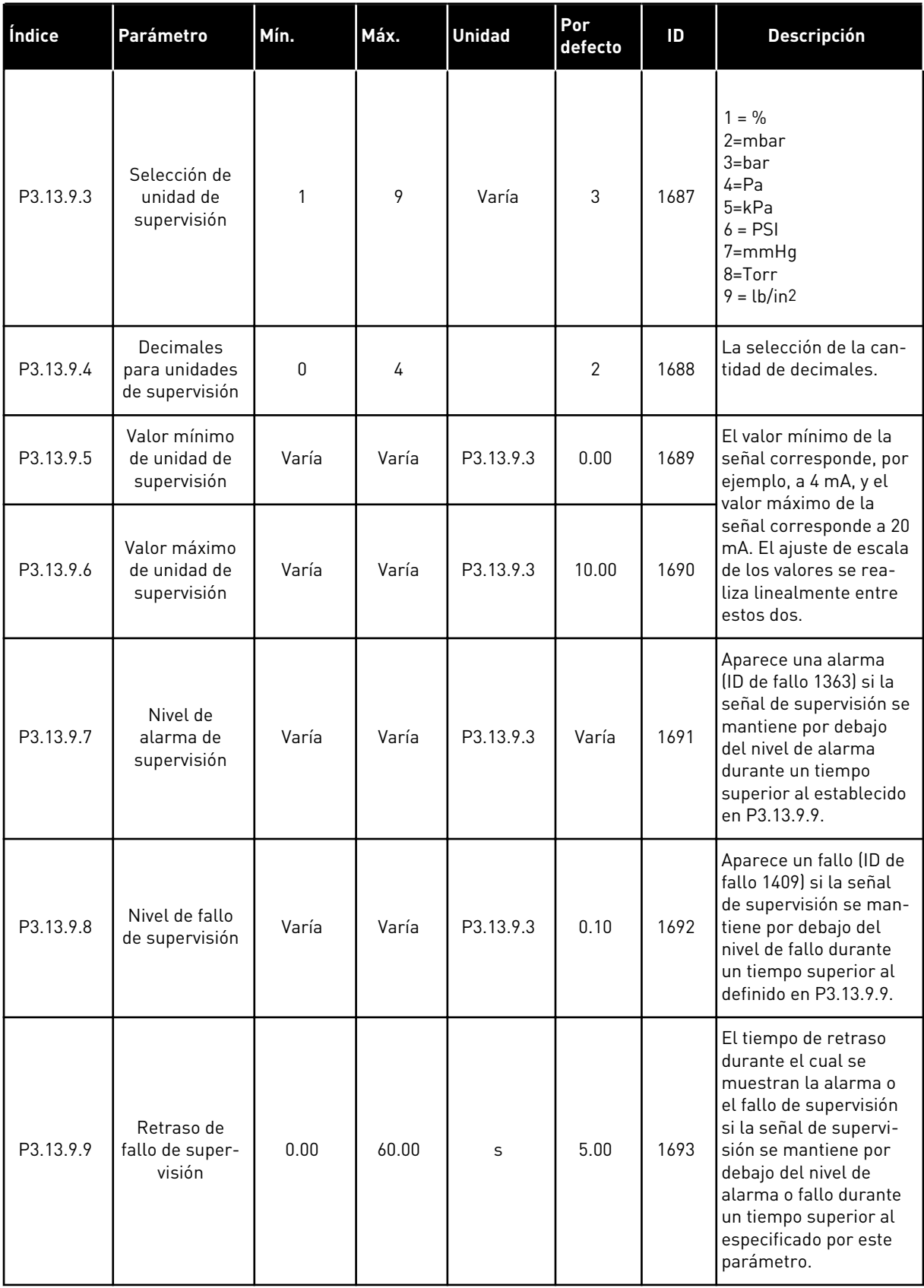

*Tabla 81: Parámetros de supervisión de presión de entrada*

| Índice     | Parámetro                      | Mín.      | Máx.      | <b>Unidad</b> | Por<br>defecto | ID   | <b>Descripción</b>                                                                                                    |
|------------|--------------------------------|-----------|-----------|---------------|----------------|------|----------------------------------------------------------------------------------------------------|
| P3.13.9.10 | Reducción de<br>referencia PID | 0.0       | 100.0     | $\%$          | 10.0           | 1694 | Proporciona el régi-<br>men de reducción de<br>referencia del contro-<br>lador PID cuando la<br>alarma para la supervi-<br>sión de presión de<br>entrada se activa. |
| V3.13.9.11 | Presión de<br>entrada          | P3.13.9.5 | P3.13.9.6 | P3.13.9.3     | Varía          | 1695 | El valor de monitor<br>para la señal estable-<br>cida de supervisión de<br>la presión de entrada.<br>El valor de ajuste de<br>escala como en<br>P3.13.9.4.          |

*Tabla 82: Dormir - sin demanda detectada*

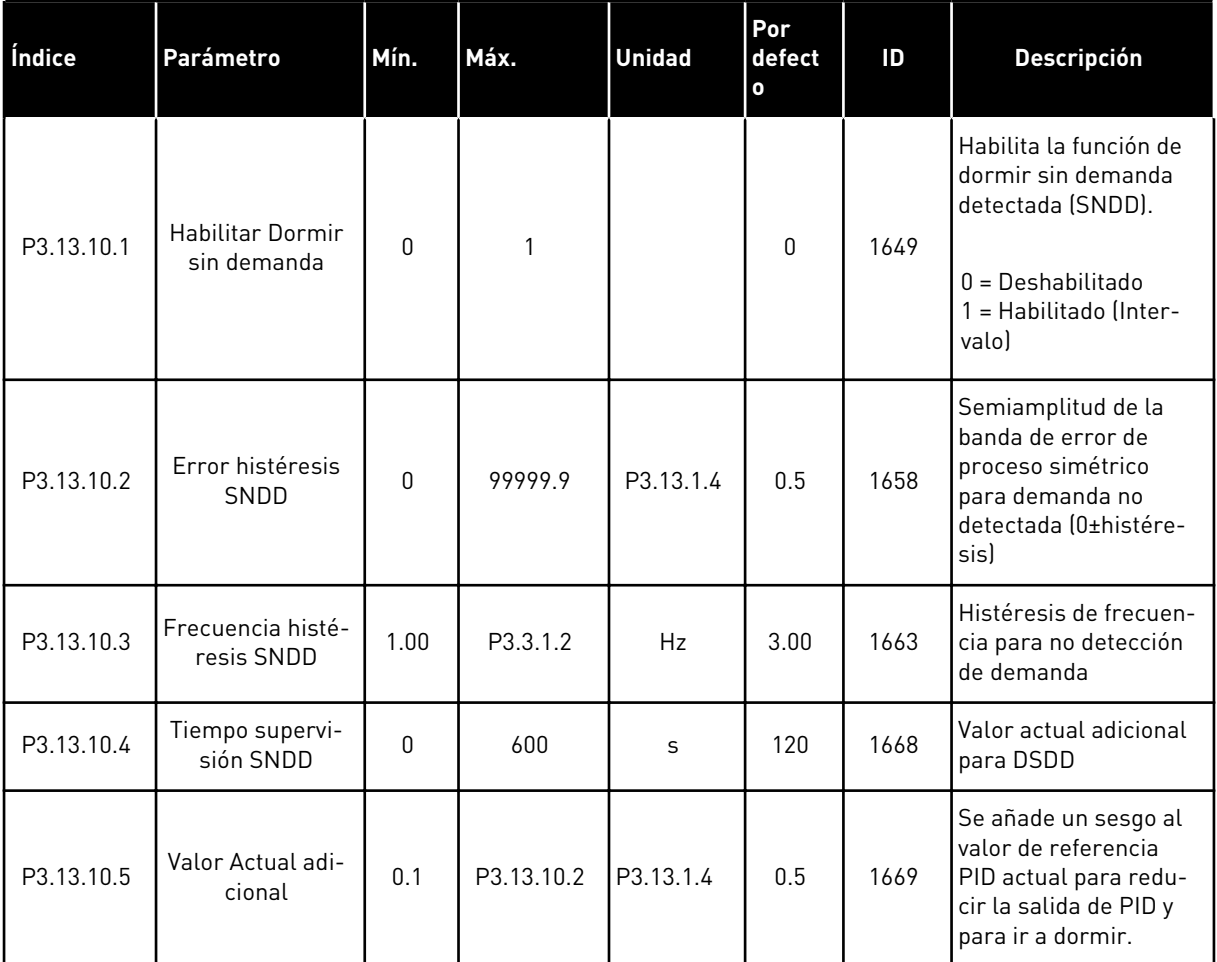

#### *Tabla 83: Parámetros multi-referencia*

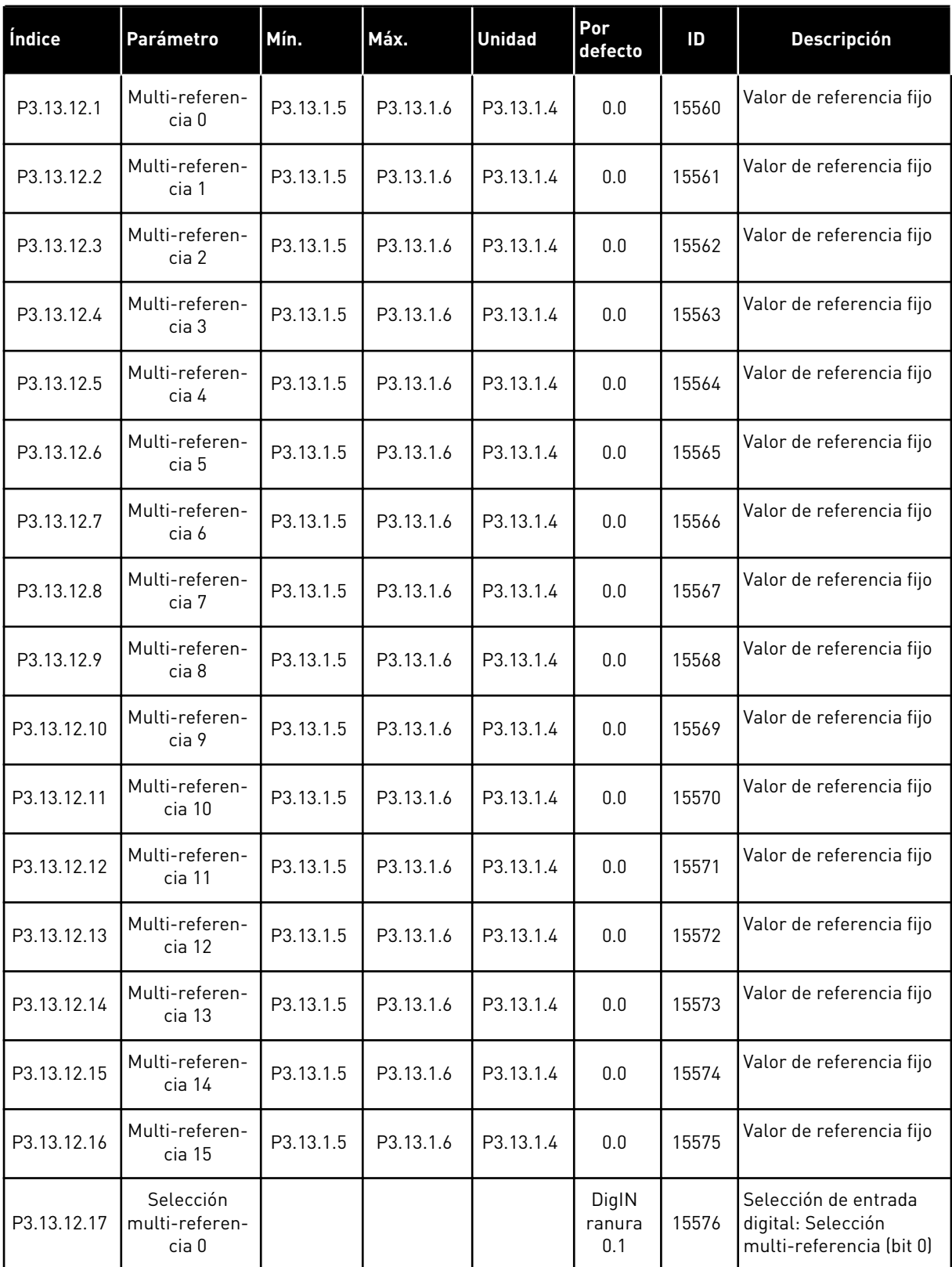

*Tabla 83: Parámetros multi-referencia*

| Índice      | Parámetro                            | Mín. | Máx. | <b>Unidad</b> | Por<br>l defecto       | ID    | <b>Descripción</b>                                                     |
|-------------|--------------------------------------|------|------|---------------|------------------------|-------|------------------------------------------------------------------------|
| P3.13.12.18 | Selección<br>multi-referen-<br>cia 1 |      |      |               | DigIN<br>ranura<br>0.1 | 15577 | Selección de entrada<br>digital: Selección<br>multi-referencia (bit 1) |
| P3.13.12.19 | Selección<br>multi-referen-<br>cia 2 |      |      |               | DigIN<br>ranura<br>0.1 | 15578 | Selección de entrada<br>digital: Selección<br>multi-referencia (bit 2) |
| P3.13.12.20 | Selección<br>multi-referen-<br>cia 3 |      |      |               | DigIN<br>ranura<br>0.1 | 15579 | Selección de entrada<br>digital: Selección<br>multi-referencia (bit 3) |

### **5.14 GRUPO 3.14: CONTROLADOR PID EXTERNO**

### *Tabla 84: Ajustes básicos del controlador PID externo*

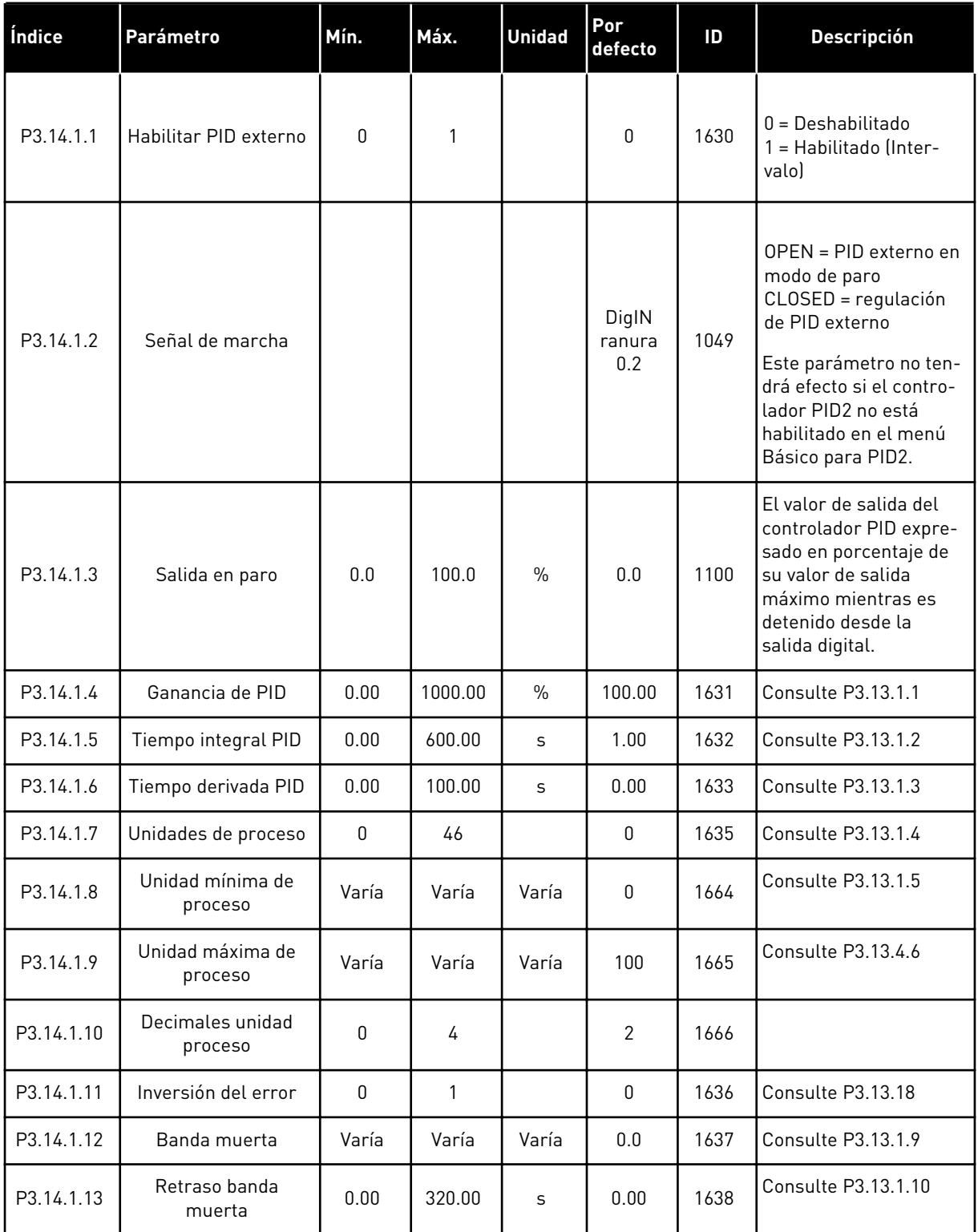

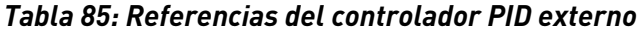

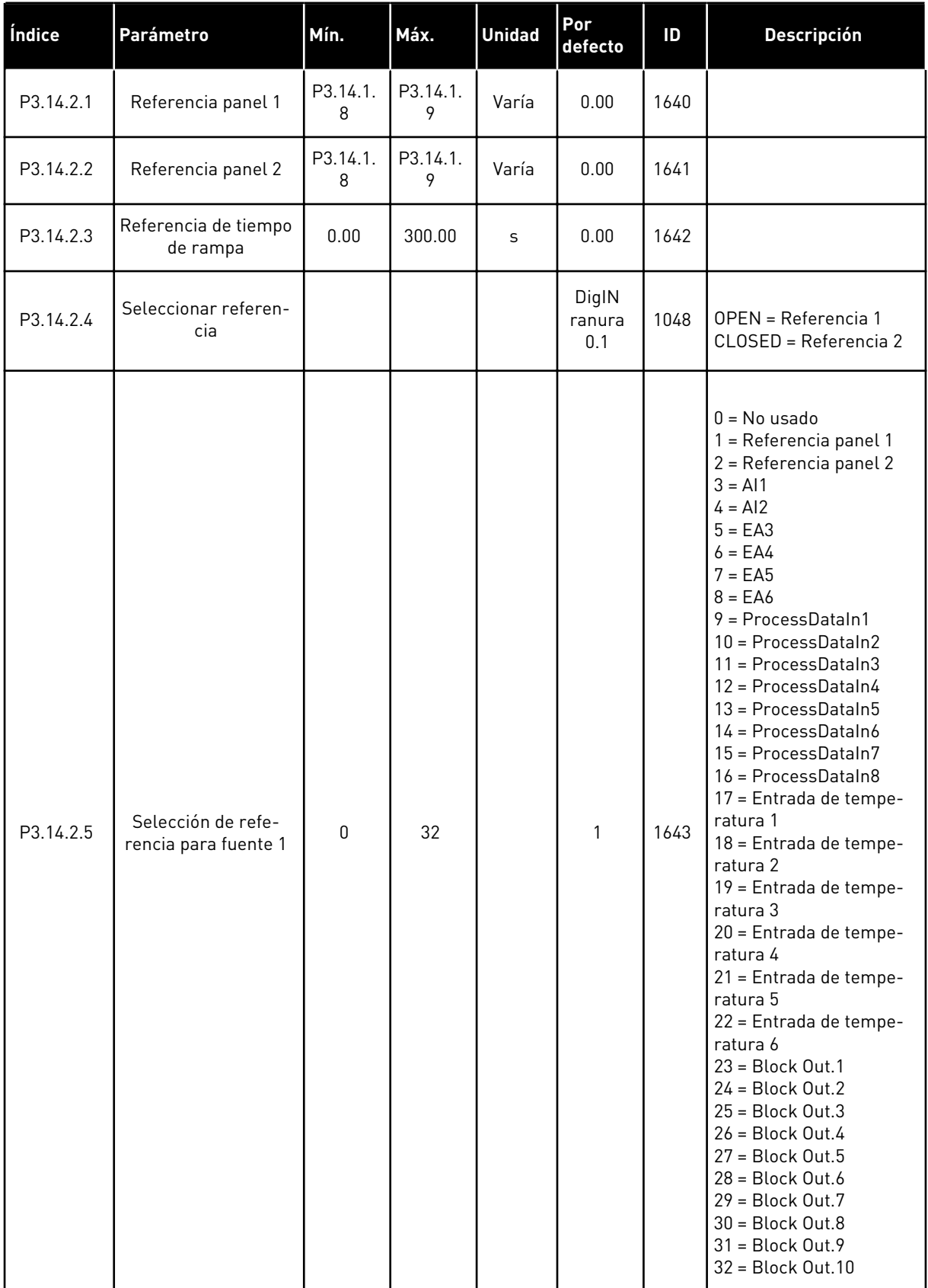

a dhe ann ann an 1970.
#### *Tabla 85: Referencias del controlador PID externo*

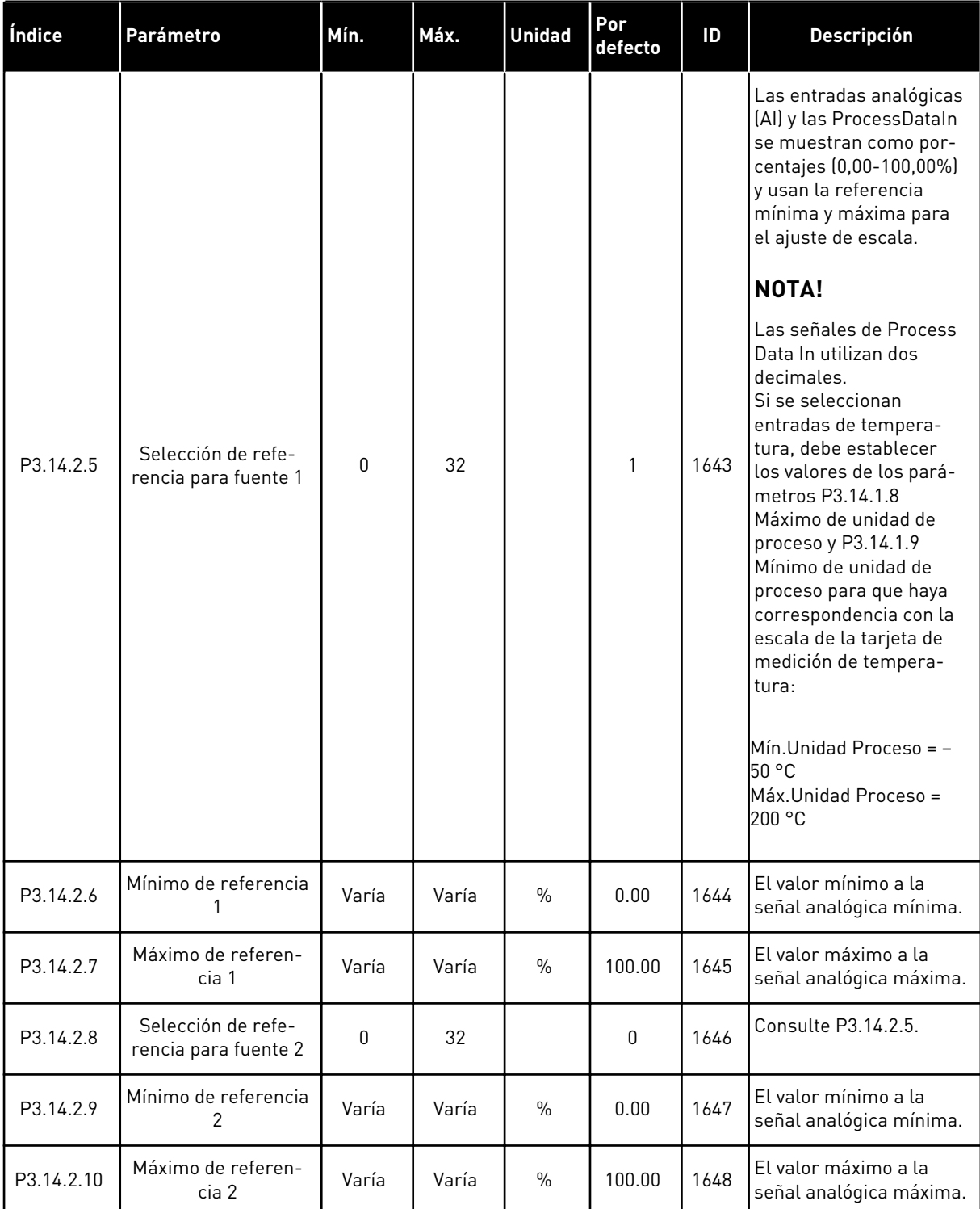

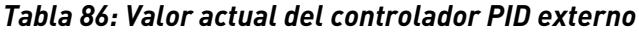

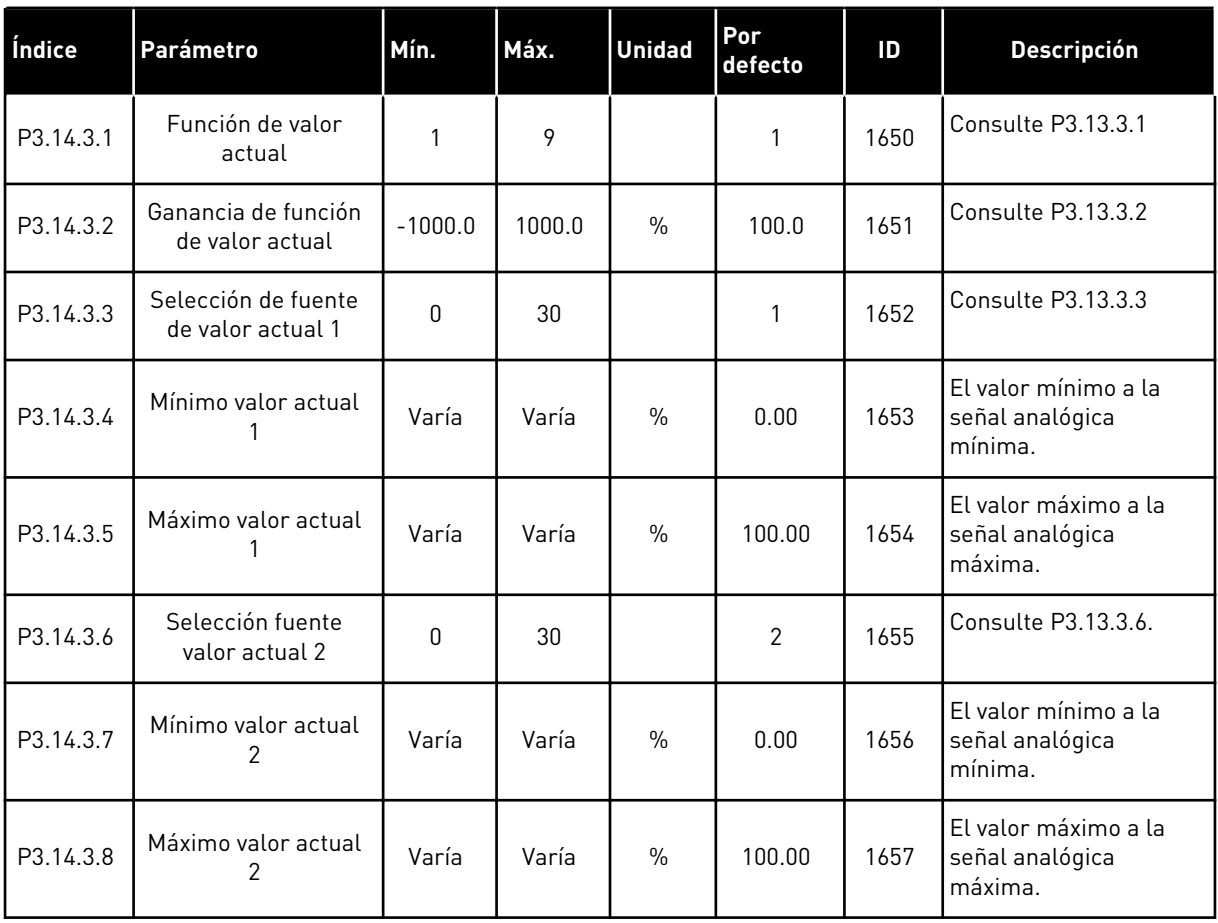

a dhe ann ann an 1970.<br>Tha ann an 1970, ann an 1970, ann an 1970.

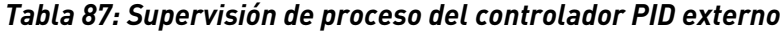

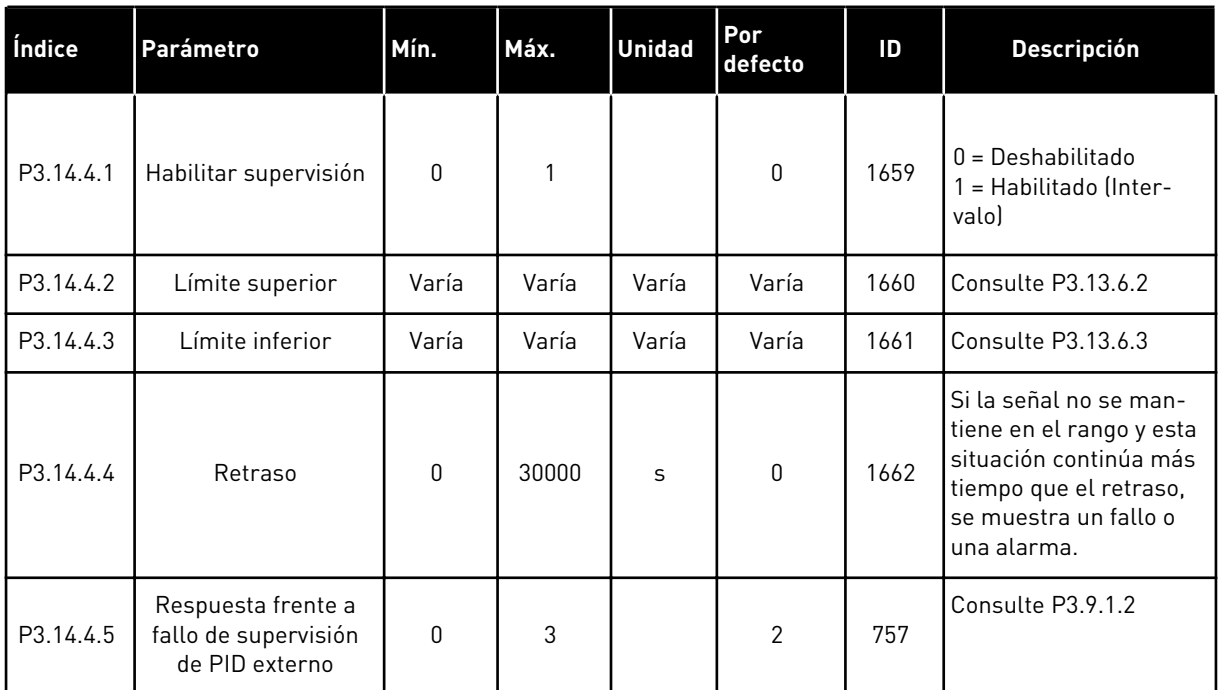

# **5.15 GRUPO 3.15: MULTIBOMBA**

*Tabla 88: Parámetros de MultiBomba (PFC, MultiMaster)*

| Índice                      | Parámetro                           | Mín.        | Máx.           | <b>Unidad</b> | Por<br>defecto | ID   | <b>Descripción</b>                                                                                                    |
|-----------------------------|-------------------------------------|-------------|----------------|---------------|----------------|------|----------------------------------------------------------------------------------------------------|
| P3.15.1<br>$\boldsymbol{i}$ | Modo MultiBomba                     | 0           | $\overline{2}$ |               | $0*$           | 1785 | $0 = PFC$<br>1 = MultiFollower<br>2 = MultiMaster                                                                                                    |
| P3.15.2<br>$\boldsymbol{i}$ | Número de bombas                    | 1           | 8              |               | $1*$           | 1001 | El número total de<br>motores (bombas/<br>ventiladores) utilizados<br>en el sistema multi-<br>bomba.                                                                                           |
| P3.15.3                     |                                     |             |                |               |                |      | Cada convertidor del<br>sistema de bombas<br>debe tener un número<br>de secuencia (ID)<br>exclusivo que empiece<br>siempre por 1.                                                              |
| $\boldsymbol{i}$            | Número ID Bomba                     | $\mathbf 0$ | 10             |               | $\pmb{0}$      | 1500 | <b>NOTA!</b><br>Este parámetro solo<br>se utiliza si se selec-<br>ciona el modo Multi-<br>Follower o MultiMas-<br>ter en P3.15.1.                                                              |
| P3.15.4<br>$\boldsymbol{i}$ | Señales de marcha y<br>valor actual | 0           | 2              |               | 1              | 1782 | ¿Está conectada la<br>señal de marcha y/o la<br>señal de valor actual<br>de PID al convertidor?<br>0= No conectada<br>1=Solo señal de mar-<br>cha conectada<br>2=Señales conectadas            |
| P3.15.5<br>$\boldsymbol{i}$ | Enclavamientos                      | $\mathbf 0$ | 1              |               | $1 *$          | 1032 | Habilita o deshabilita<br>los enclavamientos.<br>Los enclavamientos<br>notifican al sistema si<br>un motor está conec-<br>tado o no.<br>$0 = Deshabilitado$<br>1 = Habilitado (Inter-<br>valoJ |

a dhe ann an 1970.<br>Tha ann an 1970, ann an 1970, ann an 1970.

## *Tabla 88: Parámetros de MultiBomba (PFC, MultiMaster)*

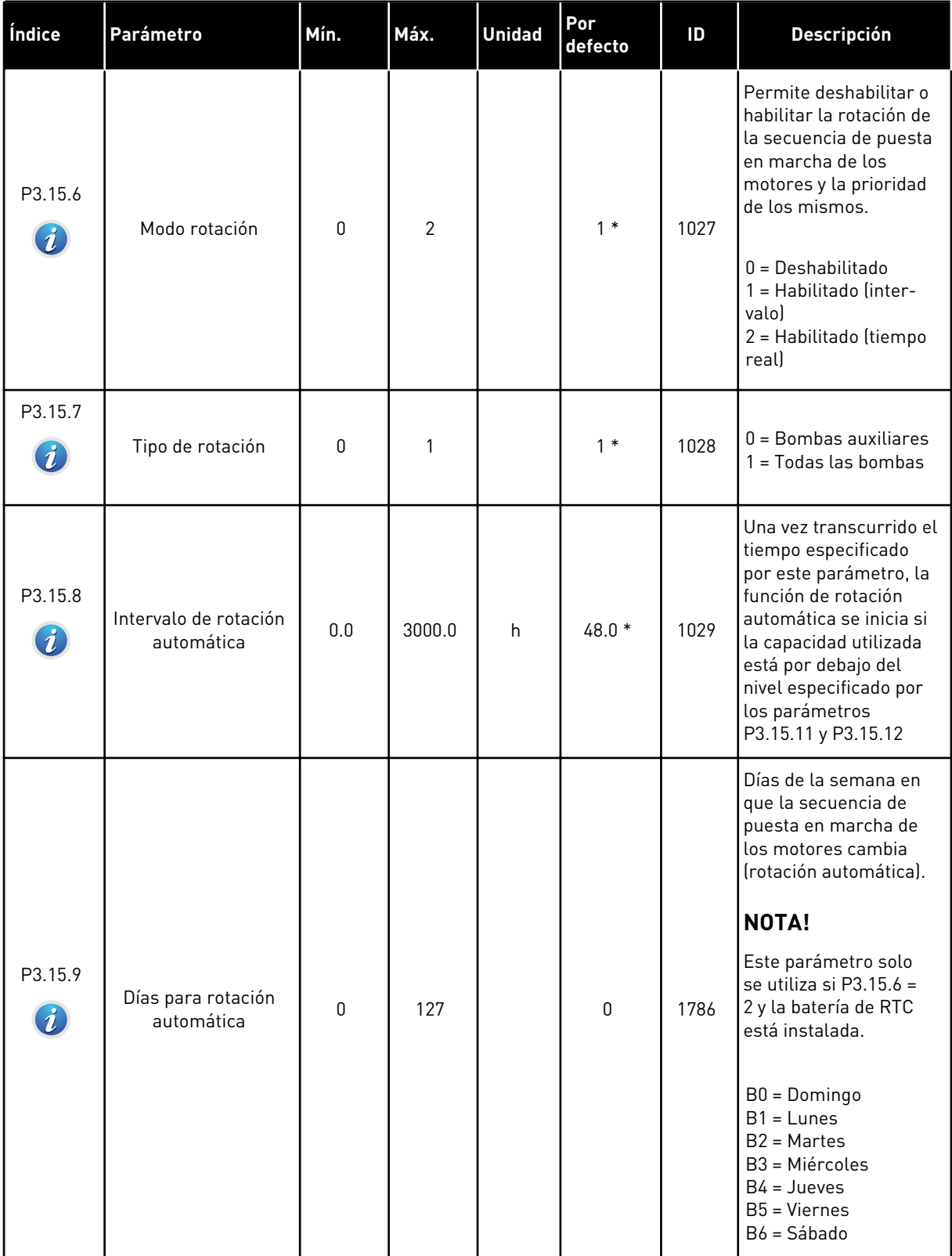

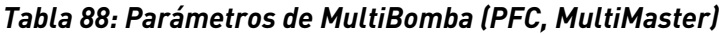

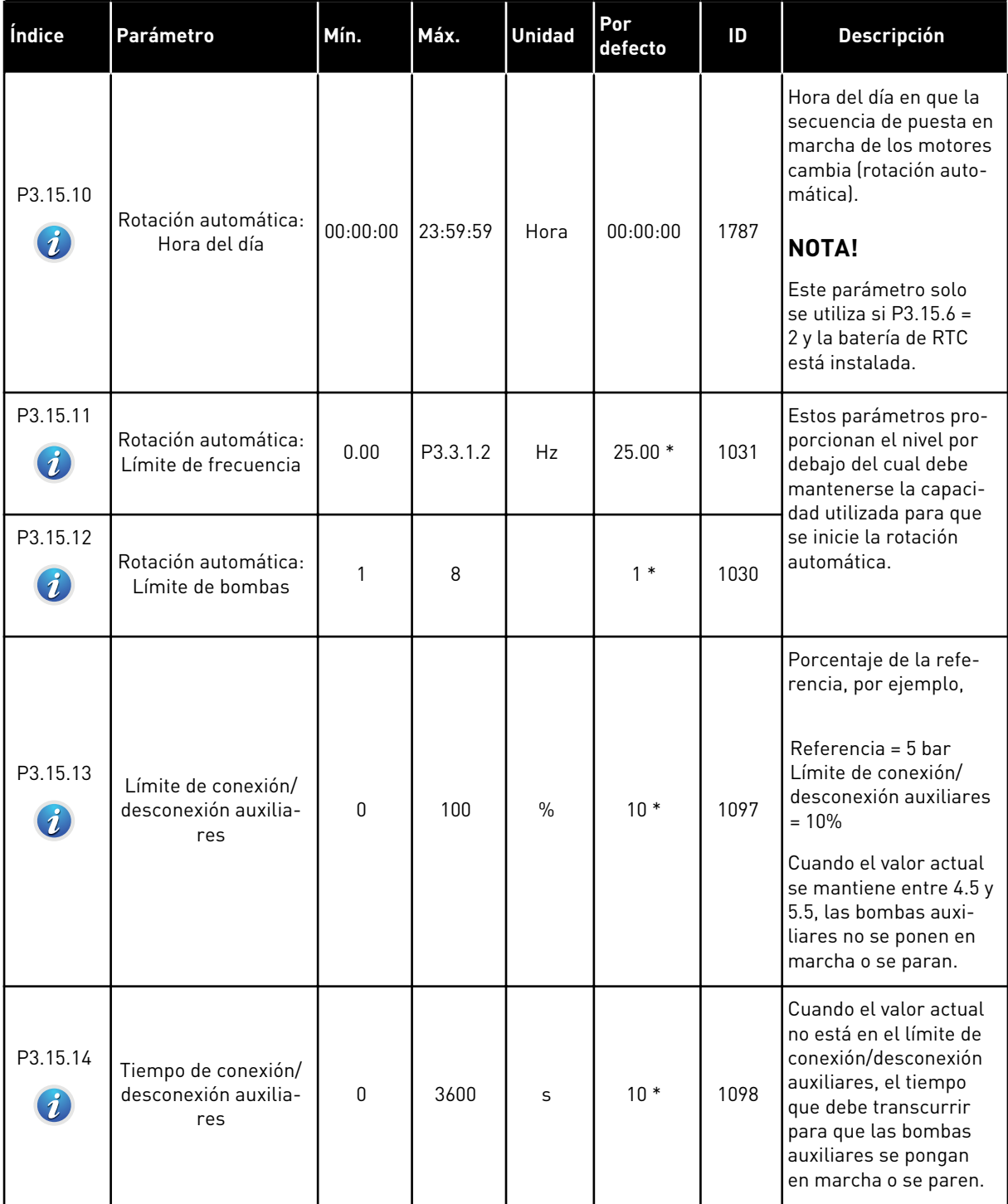

a dhe ann ann an 1970.

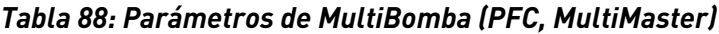

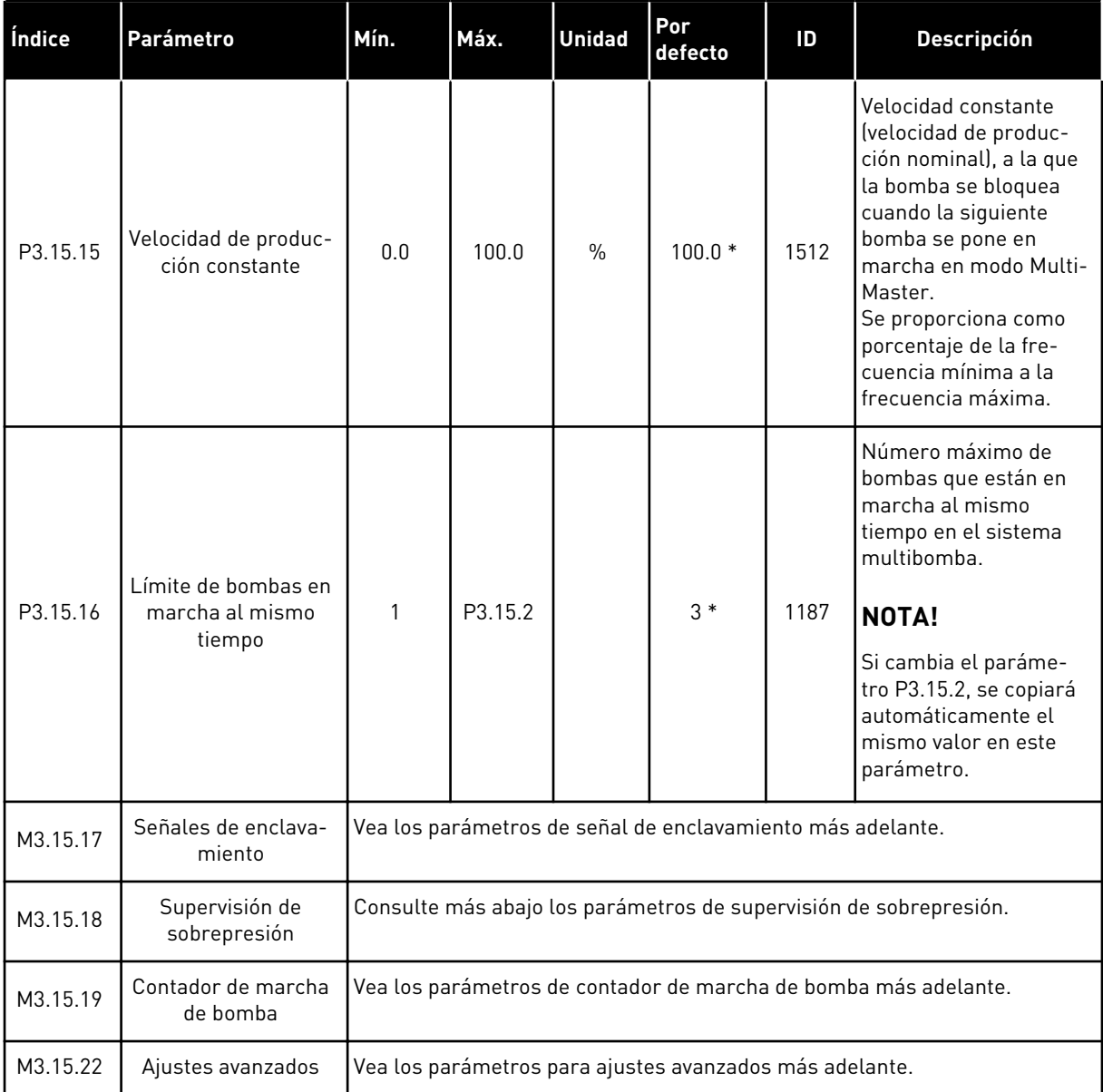

\* = La selección de la aplicación con el parámetro P1.2 Aplicación proporciona el valor por defecto. Vea los valores por defecto en *[12.1 Los valores por defecto de los parámetros en las](#page-386-0)  [diferentes aplicaciones](#page-386-0)*.

#### *Tabla 89: Señales de enclavamiento*

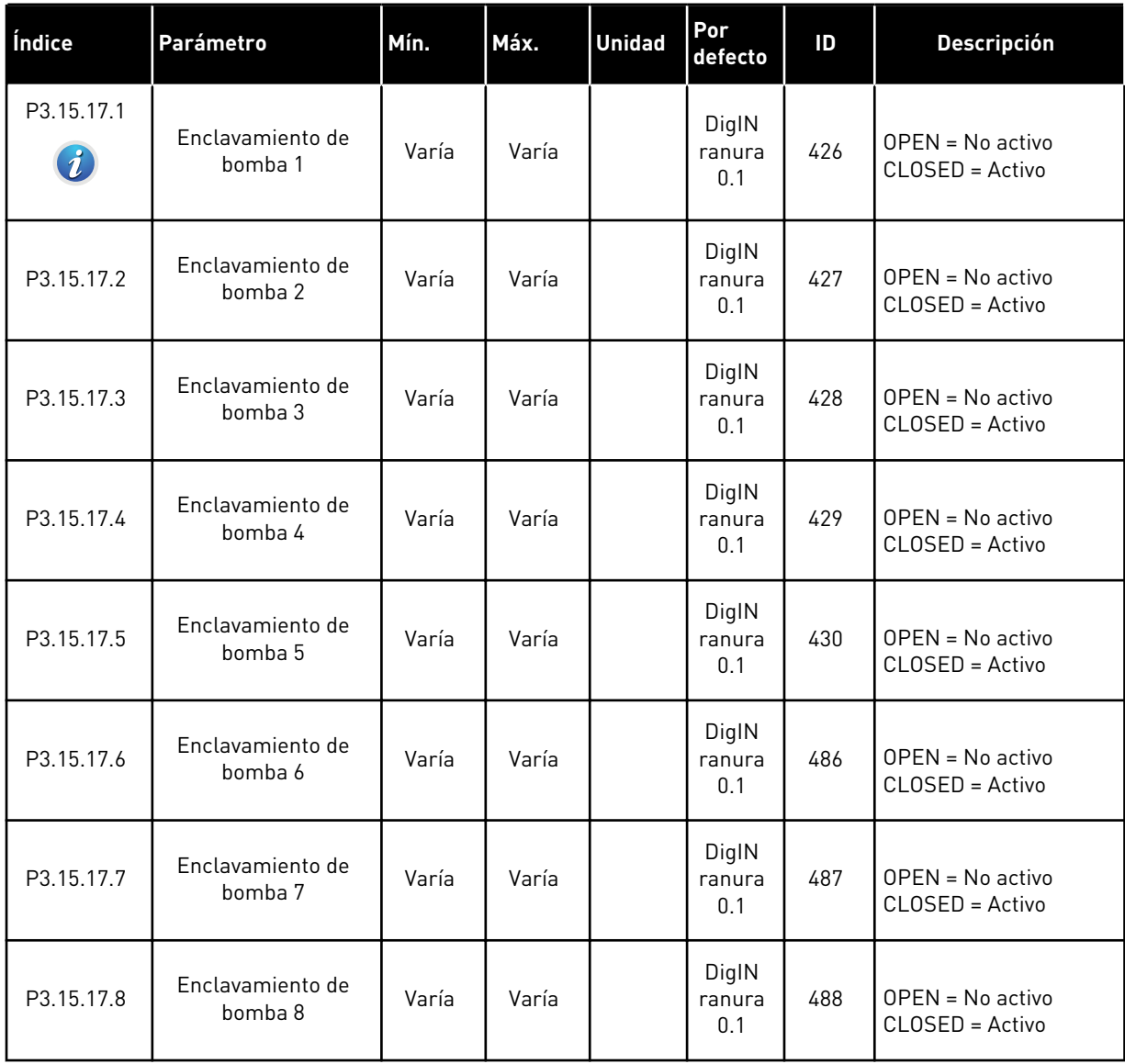

a dhe ann ann an 1970.<br>Tha ann an 1970, ann an 1970, ann an 1970.

# *Tabla 90: Parámetros de supervisión de sobrepresión*

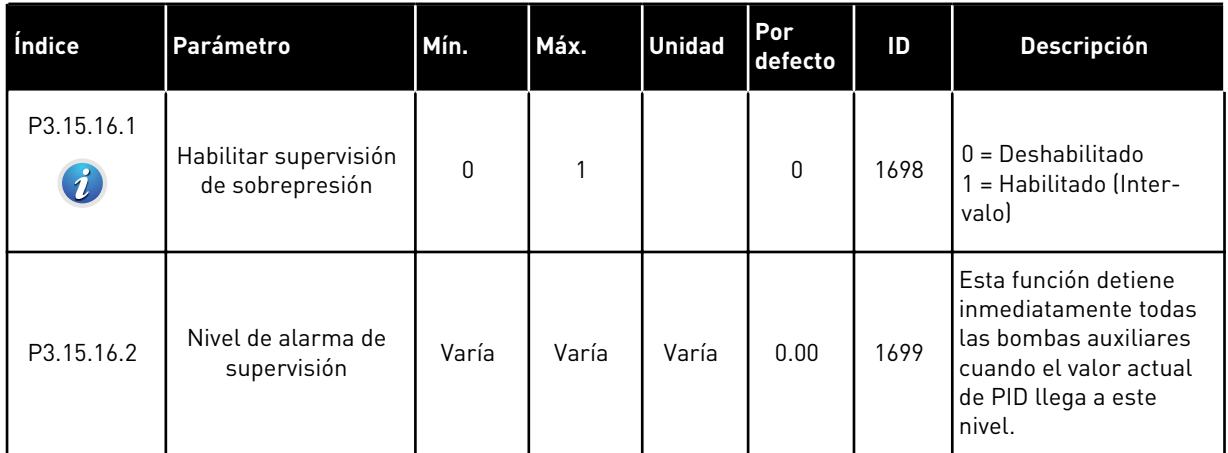

| Índice                         | Parámetro                                                     | Mín.             | Máx.         | <b>Unidad</b> | Por<br>defecto | ID   | Descripción                                                                                                    |
|--------------------------------|---------------------------------------------------------------|------------------|--------------|---------------|----------------|------|----------------------------------------------------------------------------------------------------|
| P3.15.19.1<br>i                | Editar contador de<br>tiempo de marcha                        | $\mathbf 0$      | $\mathbf{1}$ |               | 0              | 1673 | $0 =$ Sin acción<br>$1 =$ Permite establecer<br>el valor especificado<br>mediante P3.15.19.2 en<br>el contador de tiempo<br>de marcha de la<br>bomba seleccionada. |
| P3.15.19.2<br>ĭ                | Editar contador de<br>tiempo de marcha:<br>Valor              | 0                | 300,000      | h.            | $\mathbf{0}$   | 1087 | Permite establecer<br>este valor en el conta-<br>dor de tiempo de mar-<br>cha de la bomba o<br>bombas seleccionadas<br>con P3.15.19.3                              |
| P3.15.19.3<br>$\tilde{\bm{u}}$ | Editar contador de<br>tiempo de marcha:<br>Selección de bomba | 0                | 8            |               | 1              | 1088 | Permite seleccionar la<br>bomba cuyo valor del<br>contador de tiempo de<br>marcha se ha especifi-<br>cado mediante<br>P3.15.19.2.                                  |
| P3.15.19.4                     | Alarma de contador<br>de tiempo de marcha<br>de la bomba      | $\boldsymbol{0}$ | 300,000      | h.            | $\mathbf 0$    | 1109 | Se activa una alarma<br>cuando el tiempo de<br>marcha de la bomba<br>supera este límite.<br>$0 = Deshabilitado$                                                    |
| P3.15.19.5                     | Fallo de Contador de<br>tiempo de marcha de<br>la bomba       | $\mathbf{0}$     | 300 000      | h.            | 0              | 1110 | Se activa una alarma<br>cuando el tiempo de<br>marcha de la bomba<br>supera este límite.<br>$0 = Deshabilitado$                                                    |

*Tabla 91: Parámetros de contadores de tiempo de marcha de bombas*

a dhe ann an 1970.<br>Tha ann an 1970, ann an 1970, ann an 1970.

# *Tabla 92: Ajustes avanzados*

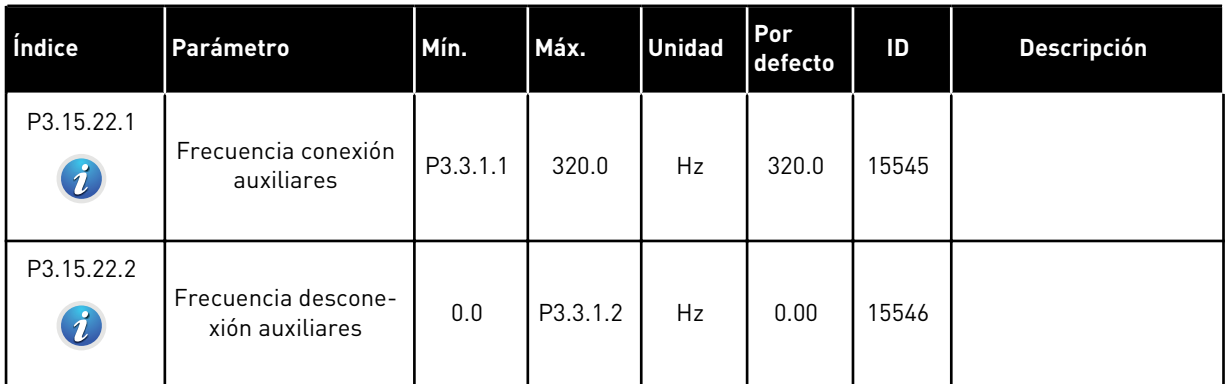

# **5.16 GRUPO 3.16: CONTADORES DE MANTENIMIENTO**

#### *Tabla 93: Contadores de mantenimiento*

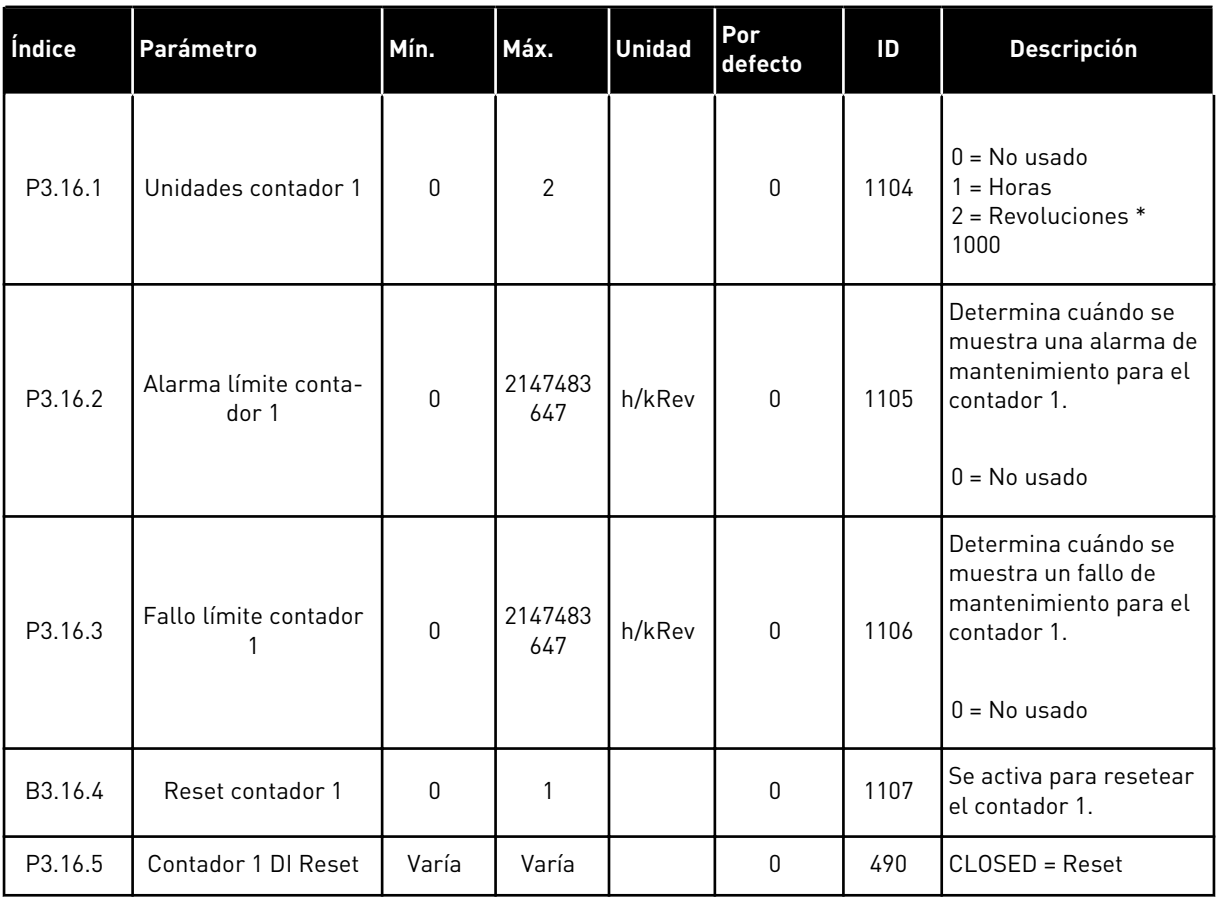

# **5.17 GRUPO 3.17: MODO ANTI-INCENDIO**

*Tabla 94: Parámetros del modo Anti-Incendio*

| Índice                      | Parámetro                             | Mín.      | Máx.     | <b>Unidad</b> | Por<br>defecto         | ID   | <b>Descripción</b>                                                                                                    |
|-----------------------------|---------------------------------------|-----------|----------|---------------|------------------------|------|----------------------------------------------------------------------------------------------------|
| P3.17.1<br>$\boldsymbol{i}$ | Contraseña                            | $\pmb{0}$ | 9999     |               | $\boldsymbol{0}$       | 1599 | 1002 = Habilitado<br>1234 = Modo prueba                                                                                                    |
| P3.17.2                     | Selección referencia<br>de frecuencia | 0         | 18       |               | 0                      | 1617 | Selección del origen de<br>la referencia de fre-<br>cuencia cuando el<br>modo Anti-Incendio<br>está activo. Esto per-<br>mite la selección de,<br>por ejemplo, el contro-<br>lador de Al1 o PID<br>como origen de la refe-<br>rencia cuando se fun-<br>ciona en modo Anti-<br>-Incendio.<br>$0 =$ Frecuencia de<br>modo Anti-Incendio<br>1 = Frecuencias fijas<br>$2 = Panel$<br>$3 = Fieldbus$<br>$4 = A11$<br>$5 = AI2$<br>$6 = A11 + A12$<br>$7 = PID1$<br>8 = Potenciómetro<br>motorizado<br>$9 = Block Out.1$<br>$10 = Block Out.2$<br>$11 = Block Out.3$<br>$12 = Block Out.4$<br>$13 = Block Out.5$<br>14 = Block Out.6<br>15 = Block Out.7<br>$16 = Block Out.8$<br>17 = Block Out.9<br>18 = Block Out.10 |
| P3.17.3                     | Frecuencia                            | 8.00      | P3.3.1.2 | Hz            | 50.00                  | 1598 | La frecuencia utilizada<br>cuando el modo Anti-<br>-Incendio está acti-<br>vado.                                                                                                    |
| P3.17.4<br>$\boldsymbol{i}$ | Activar contactor<br>abierto          |           |          |               | DigIN<br>ranura<br>0.2 | 1596 | OPEN = Modo Anti-<br>-Incendio activo<br>CLOSED = Sin acción                                                                                                    |

a dhe ann ann an 1970.<br>Tha ann an 1970, ann an 1970, ann an 1970.

*Tabla 94: Parámetros del modo Anti-Incendio*

| Índice                      | Parámetro                           | Mín. | Máx. | <b>Unidad</b> | Por<br>defecto         | ID   | <b>Descripción</b>                                                                                                    |
|-----------------------------|-------------------------------------|------|------|---------------|------------------------|------|----------------------------------------------------------------------------------------------------|
| P3.17.5<br>$\bm{i}$         | Activar contactor<br><b>CERRADO</b> |      |      |               | DigIN<br>ranura<br>0.1 | 1619 | OPEN = Sin acción<br>CLOSED = Modo Anti-<br>-Incendio activo                                                                                                    |
| P3.17.6<br>$\boldsymbol{i}$ | Modo Anti-Incendio<br>inverso       |      |      |               | DigIN<br>ranura<br>0.1 | 1618 | El comando de inver-<br>sión del sentido de giro<br>en modo Anti-Incendio.<br>Esta función no tiene<br>efecto en funciona-<br>miento normal.<br>OPEN = Marcha directa<br>CLOSED = Inversión de<br>giro<br>DigIN ranura $0.1 =$<br>Directo<br>DigIN ranura $0.2 =$<br>Inverso |
| V3.17.7                     | Estado Anti-Incendio                | 0    | 3    |               | 0                      | 1597 | Un valor de monitor.<br>Consulte la Tabla 16<br>Elementos del menú<br>monitor.<br>$0 = Deshabilitado$<br>1 = Habilitado (Inter-<br>valol<br>2 = Activado (habilitado<br>+ DI abierta)<br>3 = Modo prueba<br>El valor de ajuste de<br>escala es 1.                            |
| V3.17.8                     | Contador Anti-Incen-<br>dio         |      |      |               |                        | 1679 | Muestra la cantidad de<br>veces que el modo<br>Anti-Incendio se ha<br>activado en el modo<br>habilitado. Este conta-<br>dor no se puede rese-<br>tear. El valor de ajuste<br>de escala es 1.                                                                                 |

# **5.18 GRUPO 3.18: PARÁMETROS DE CALDEO DEL MOTOR**

#### *Tabla 95: Parámetros de caldeo del motor*

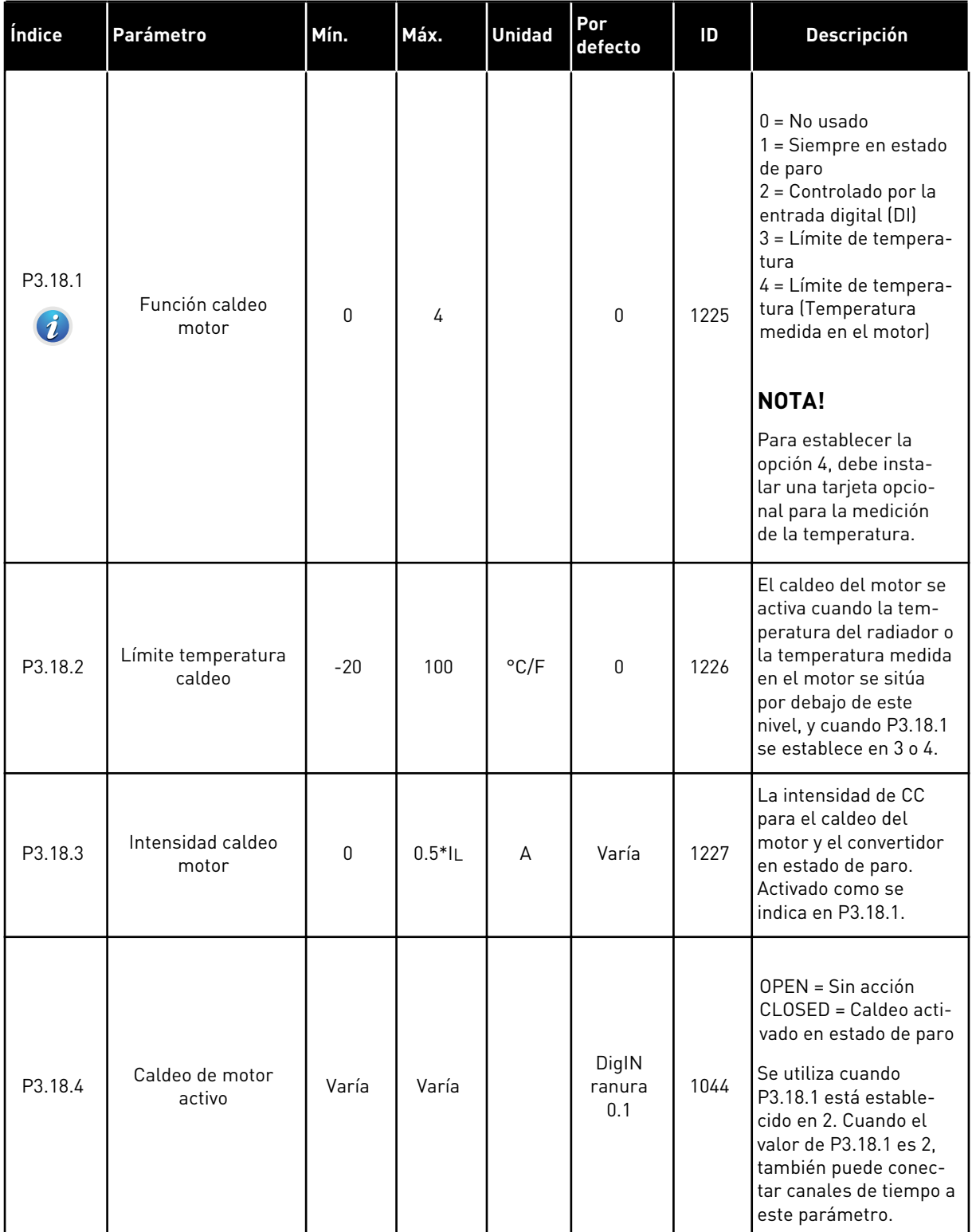

# **5.19 GRUPO 3.21: CONTROL DE BOMBA**

## *Tabla 96: Parámetros de autolimpieza*

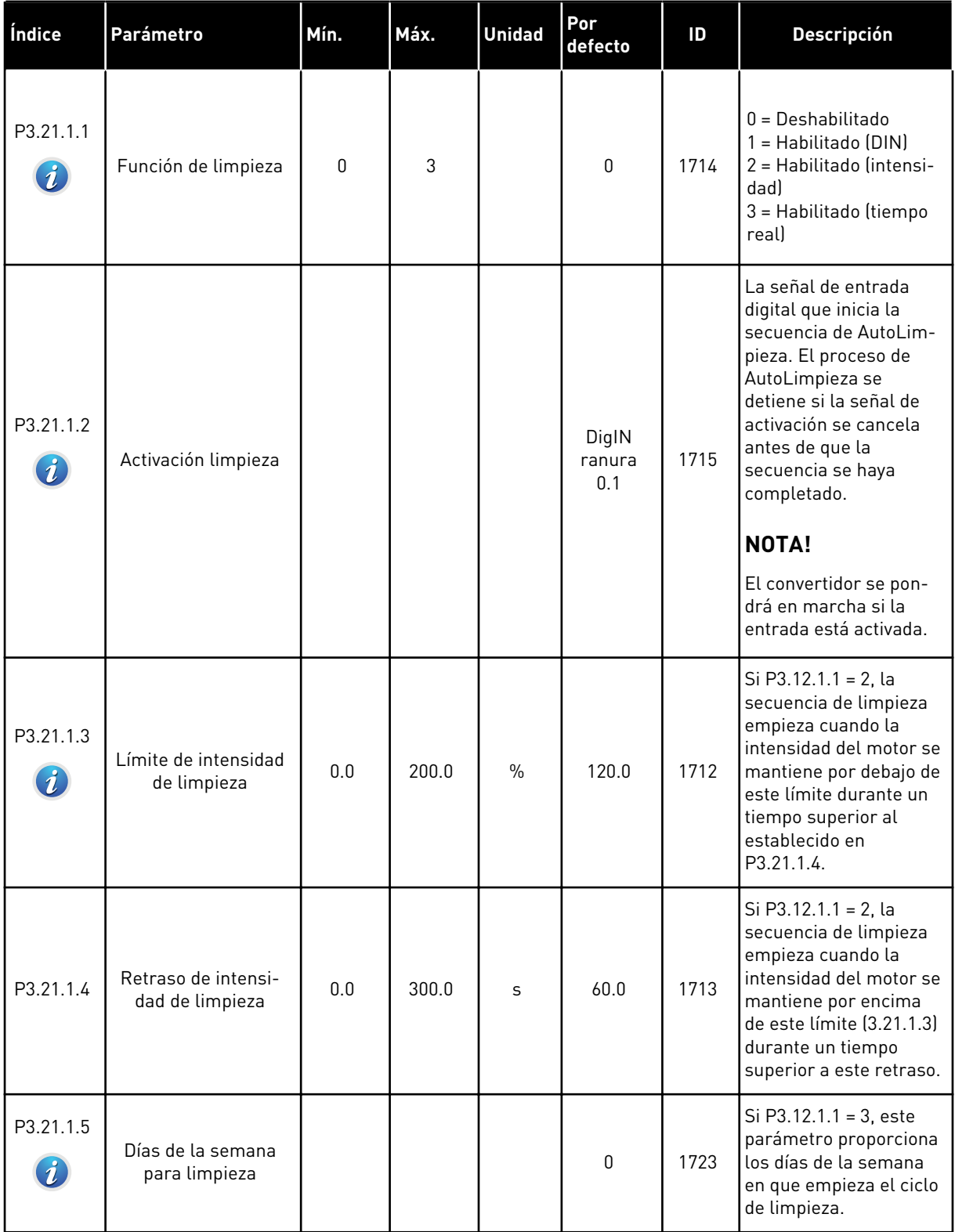

*Tabla 96: Parámetros de autolimpieza*

| Índice                                            | Parámetro                     | Mín.     | Máx.     | <b>Unidad</b> | Por<br>defecto | ID   | <b>Descripción</b>                                                                                                    |
|---------------------------------------------------|-------------------------------|----------|----------|---------------|----------------|------|----------------------------------------------------------------------------------------------------|
| P3.21.1.6                                         | Hora del día para<br>limpieza | 00:00:00 | 23:59:59 |               | 00:00:00       | 1700 | Si P3.12.1.1 = 3, este<br>parámetro proporciona<br>la hora del día (días<br>seleccionados en<br>P3.21.1.5) en que<br>comenzará el ciclo de<br>limpieza. |
| P3.21.1.7<br>$\boldsymbol{i}$                     | Ciclos limpieza               | 1        | 100      |               | 5              | 1716 | Número de ciclos de<br>limpieza en sentido<br>directo e inverso.                                                                                        |
| P3.21.1.8<br>$\boldsymbol{i}$                     | Frecuencia directa            | 0.00     | 50.00    | Hz            | 45.00          | 1717 | La frecuencia de sen-<br>tido directo en el ciclo<br>de AutoLimpieza.                                                                                   |
| P3.21.1.9<br>$\boldsymbol{i}$                     | Tiempo frecuencia<br>directa  | 0.00     | 320.00   | S             | 2.00           | 1718 | El tiempo de funciona-<br>miento para la fre-<br>cuencia de sentido<br>directo del ciclo de<br>AutoLimpieza.                                            |
| P3.21.1.1<br><sup>n</sup><br>$\boldsymbol{i}$     | Frecuencia inversa            | 0.00     | 50.00    | Hz            | 45.00          | 1719 | La frecuencia de sen-<br>tido inverso en el ciclo<br>de AutoLimpieza.                                                                                   |
| P3.21.1.1<br>1<br>$\boldsymbol{i}$                | Tiempo frecuencia<br>inversa  | 0.00     | 320.00   | S             | 0.00           | 1720 | El tiempo de funciona-<br>miento para la fre-<br>cuencia de inversión de<br>giro en el ciclo de<br>AutoLimpieza.                                        |
| P3.21.1.1<br>$\mathbf{2}$<br>$\boldsymbol{\it i}$ | Tiempo aceleración            | 0.1      | 300.0    | $\sf S$       | 0.1            | 1721 | El tiempo de acelera-<br>ción del motor cuando<br>la AutoLimpieza está<br>activa.                                                                       |
| P3.21.1.1<br>3<br>$\boldsymbol{i}$                | Tiempo deceleración           | 0.1      | 300.0    | S             | 0.1            | 1722 | El tiempo de decelera-<br>ción del motor cuando<br>la AutoLimpieza está<br>activa.                                                                      |

a dhe ann an 1970.

# *Tabla 97: Parámetros de bomba jockey*

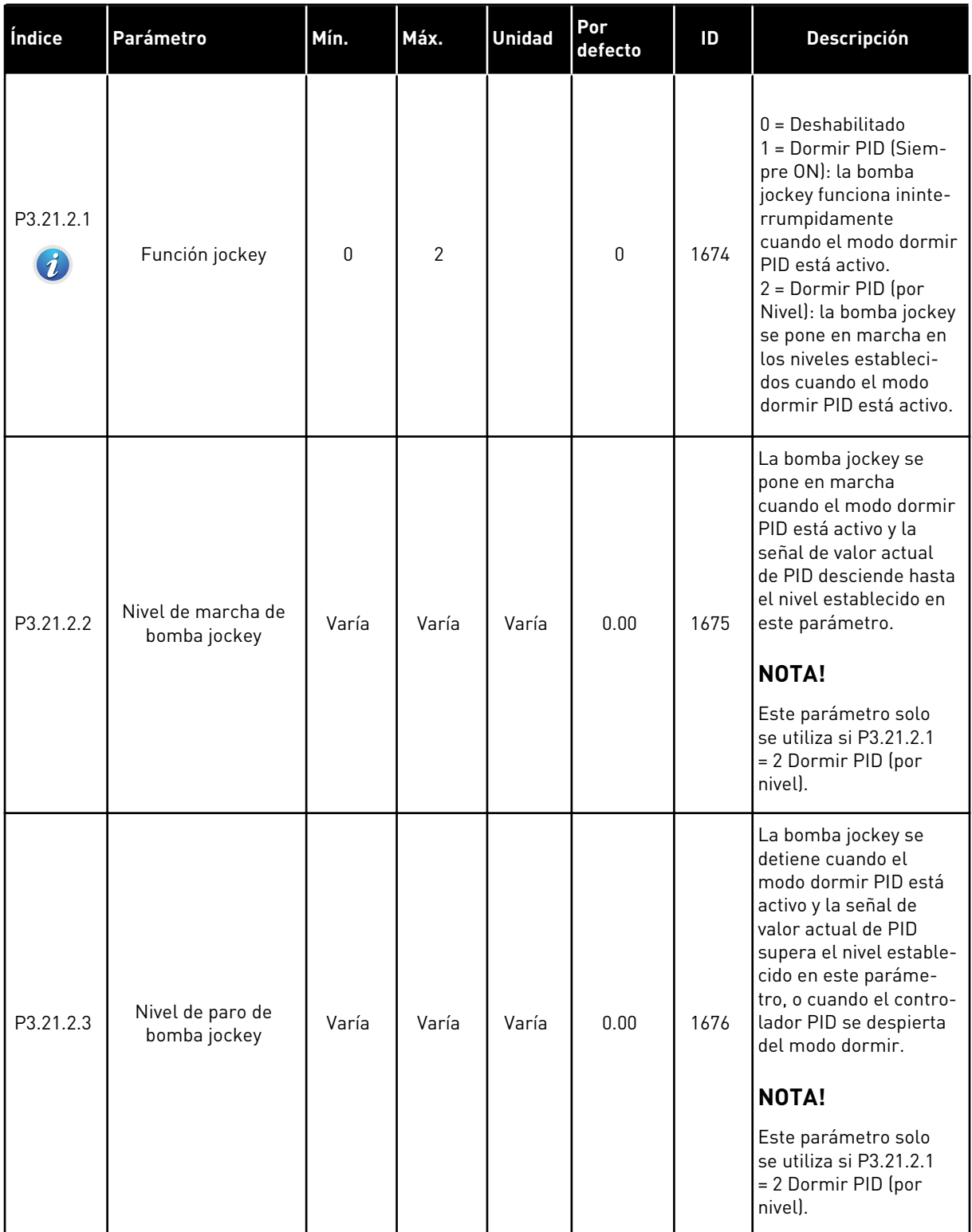

#### *Tabla 98: Parámetros de la bomba de cebado*

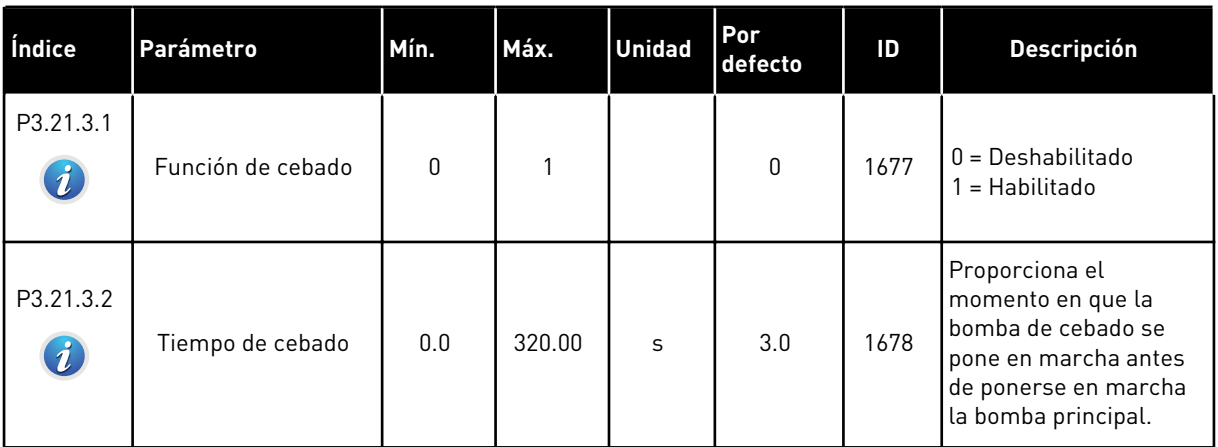

# *Tabla 99: Parámetros de antibloqueo*

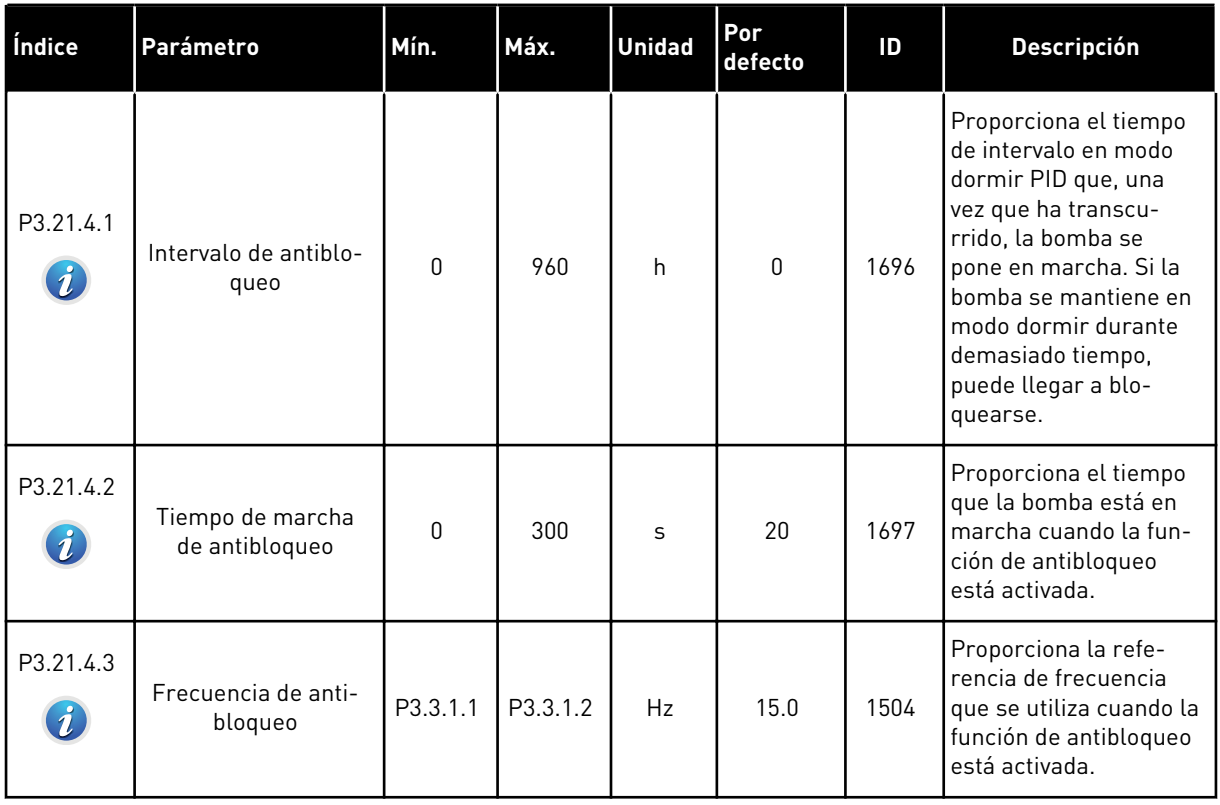

a dhe ann an 1970.

# *Tabla 100: Parámetros de protección congelación*

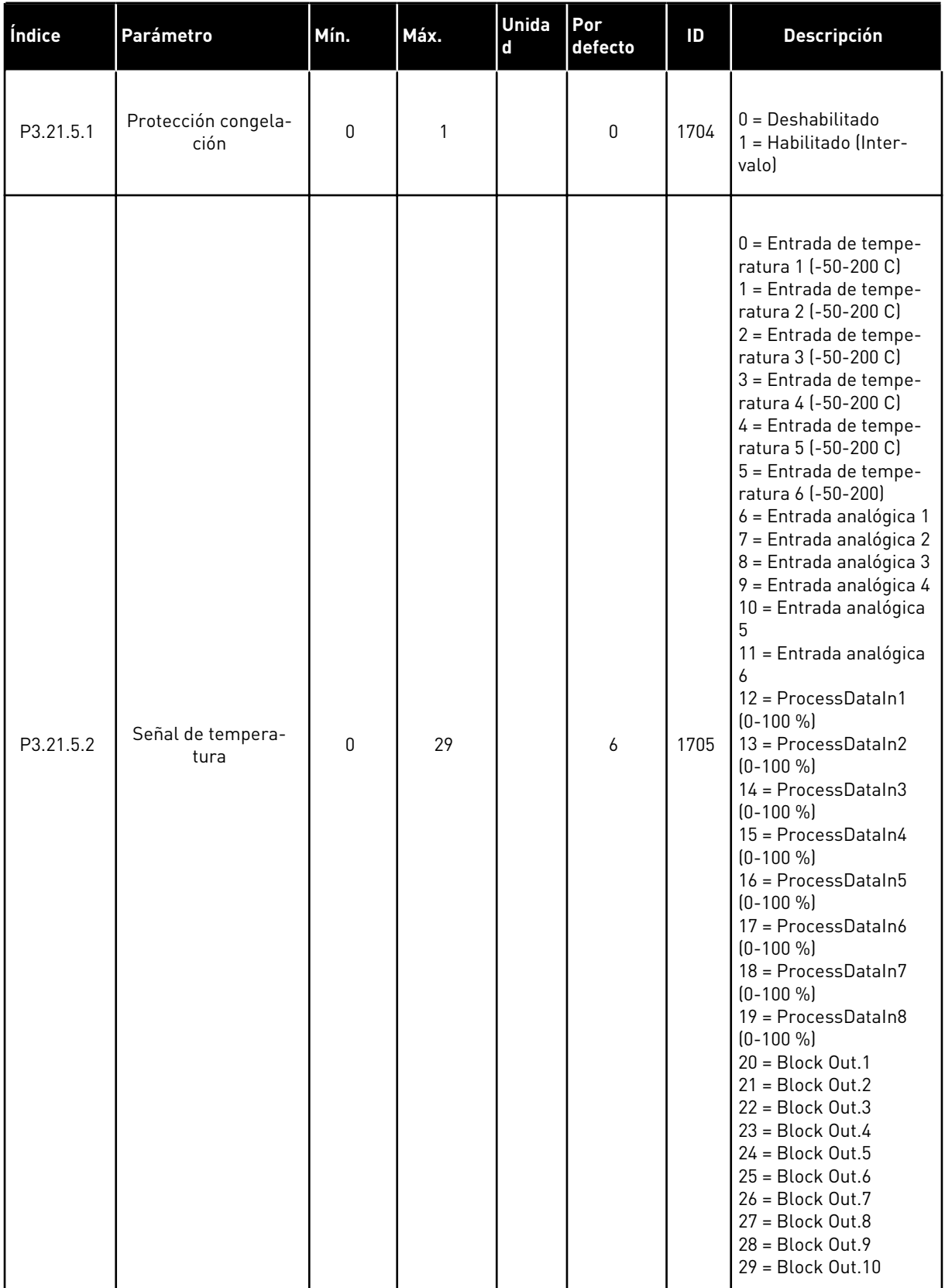

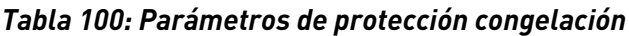

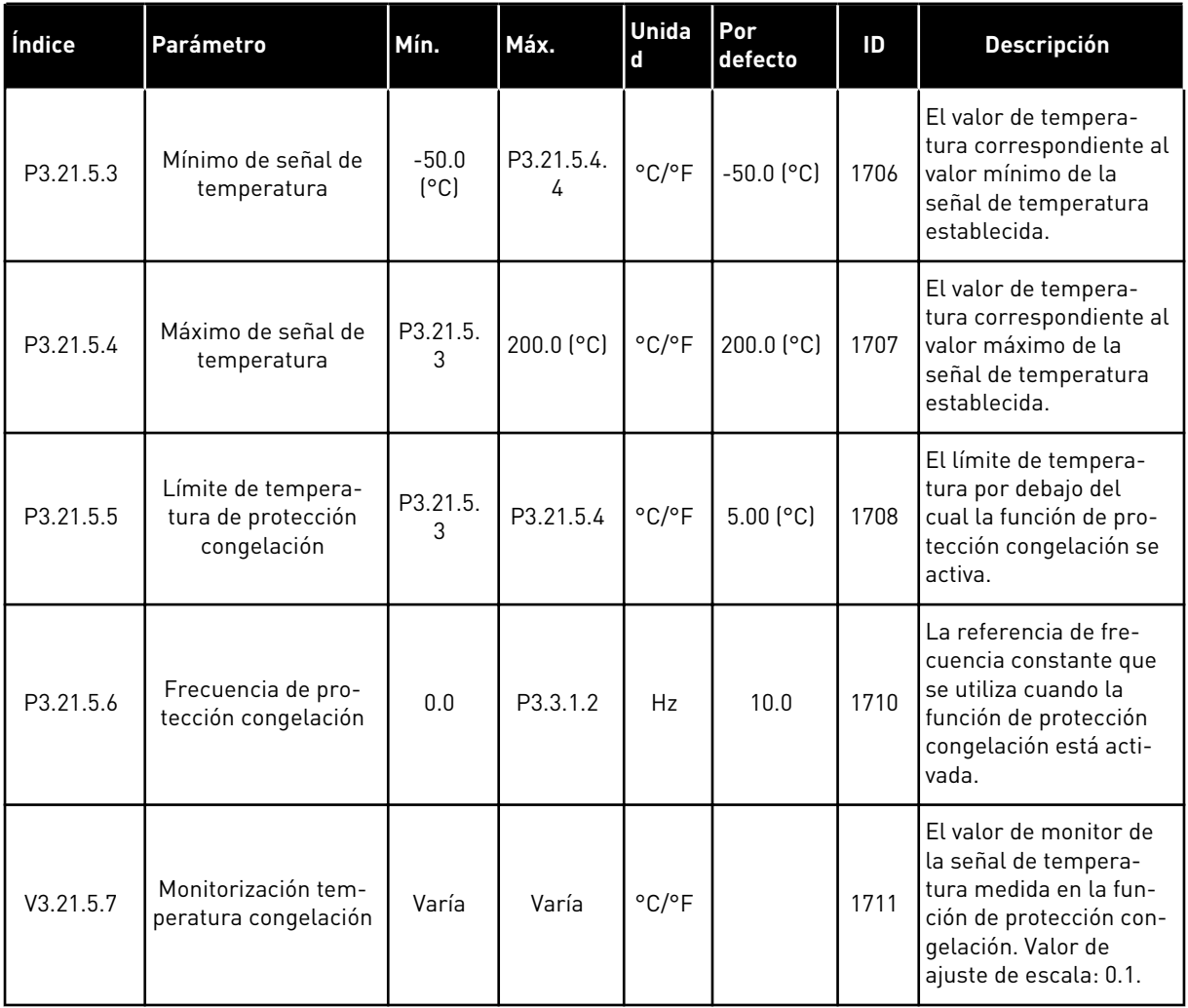

a dhe ann ann an 1970.<br>Tha ann an 1970, ann an 1970, ann an 1970.

# **6 MENÚ DIAGNÓSTICO**

# **6.1 FALLOS ACTIVOS**

Si aparece un fallo o muchos fallos, la pantalla muestra el nombre del fallo y parpadea. Presione OK para volver al menú Diagnóstico. En el submenú Fallos activos se muestra el número de fallos. Seleccione un fallo y presione OK para ver los datos de fecha y hora del mismo.

El fallo permanece activo hasta que se resetea. Hay 4 formas de resetear un fallo.

- Presione el botón Reset durante 2 seg.
- Entre en el submenú Reset fallos y utilice el parámetro Reset fallos.
- Proporcione una señal de Reset en el terminal de I/O.
- Proporcione un señal de Reset con el Fieldbus.

En el submenú Fallos activos puede almacenar un máximo de 10 fallos. El submenú muestra los fallos en la secuencia en la que se han producido.

### **6.2 RESET FALLOS**

En este menú, puede resetear fallos. Consulte las instrucciones en el capítulo *[11.1 Aparece](#page-366-0)  [un fallo.](#page-366-0)*.

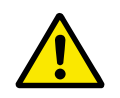

# **PRECAUCIÓN!**

Antes de resetear el fallo, quite la señal de control externa para evitar que se vuelva a poner en marcha el convertidor accidentalmente.

### **6.3 HISTORIAL DE FALLOS**

Puede consultar 40 fallos en el historial de fallos.

Para ver los detalles de un fallo, vaya al historial de fallos, busque el fallo y presione OK.

### **6.4 CONTADORES TOTALES**

Si lee un valor del contador mediante el Fieldbus, vea *[10.16 Contadores](#page-361-0)*.

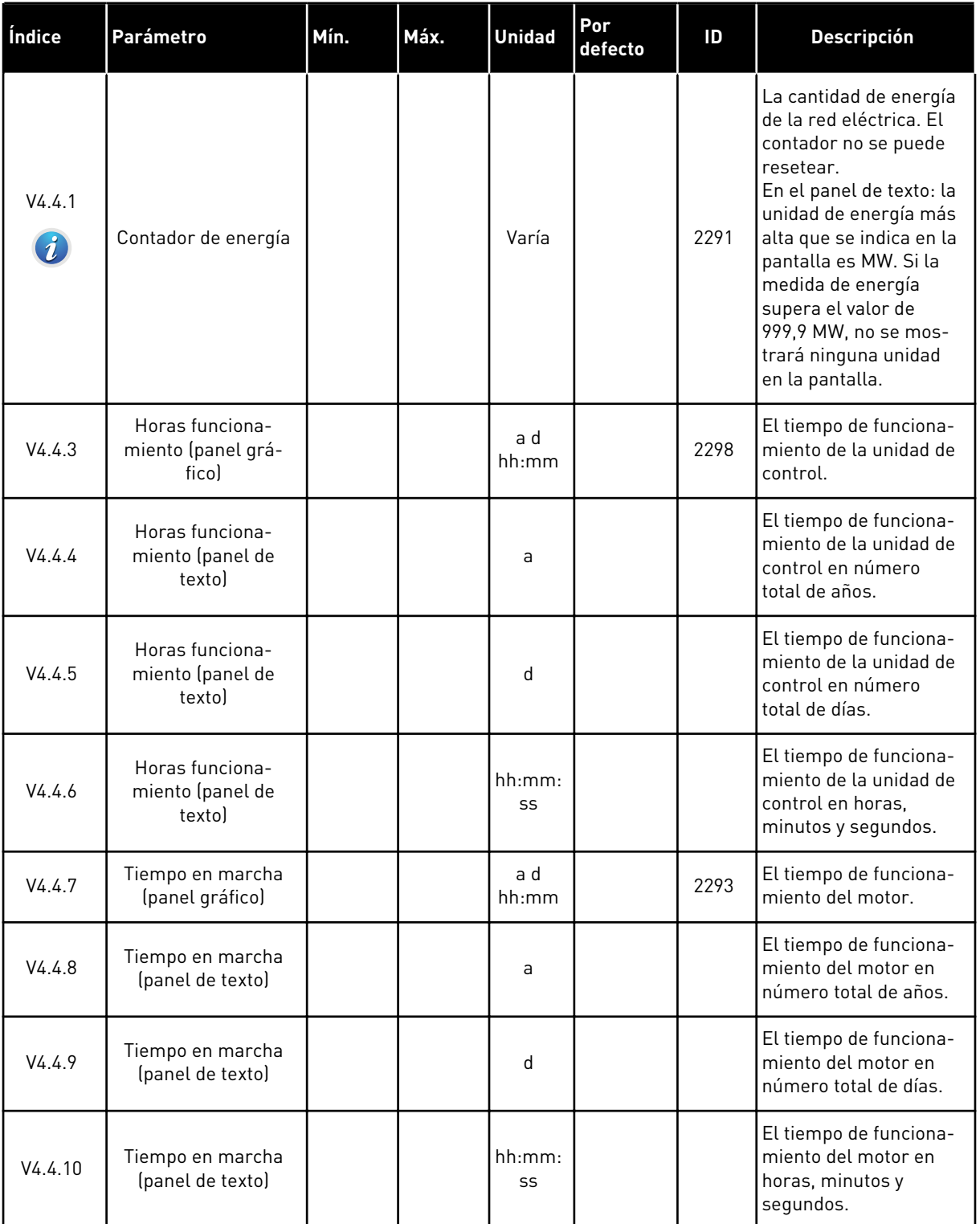

# *Tabla 101: El total de parámetros de contador en el menú de diagnóstico*

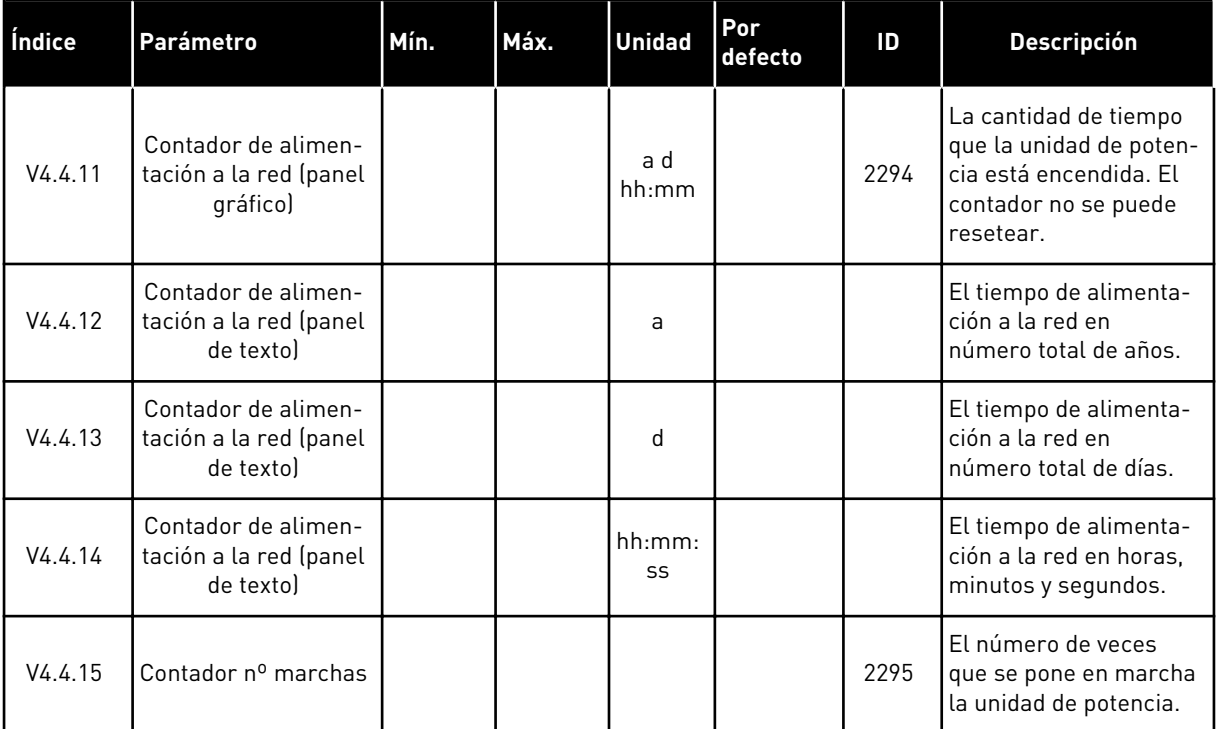

## *Tabla 101: El total de parámetros de contador en el menú de diagnóstico*

# **6.5 CONTADORDISPAROS**

Si lee un valor del contador por medio del Fieldbus, consulte el capítulo *[10.16 Contadores](#page-361-0)*.

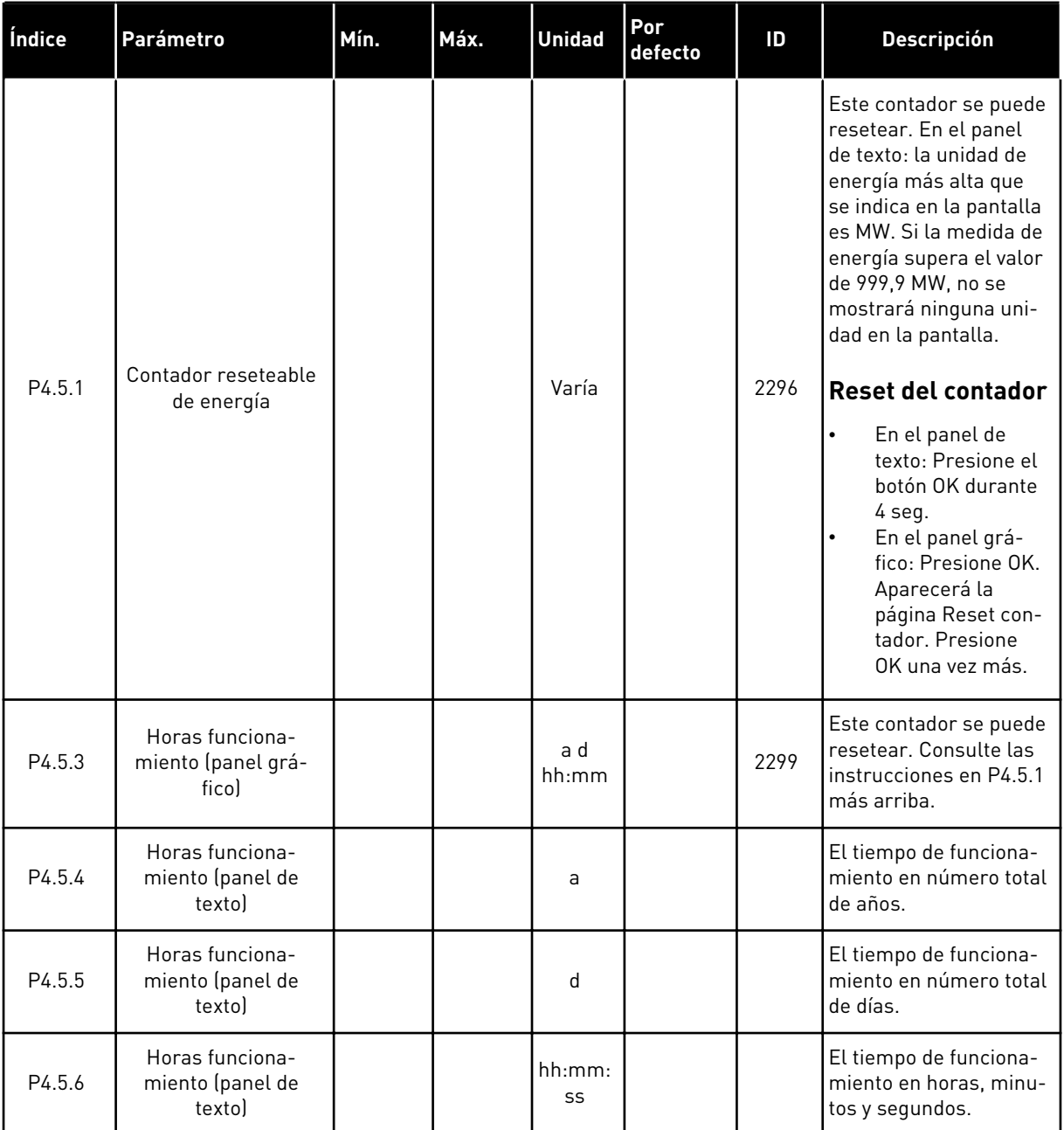

# *Tabla 102: Los parámetros del contador reseteable en el menú de diagnóstico*

a dhe ann an 1970.<br>Tha ann an 1970, ann an 1970, ann an 1970.

# **6.6 INFORMACIÓN DE SOFTWARE**

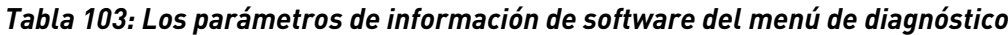

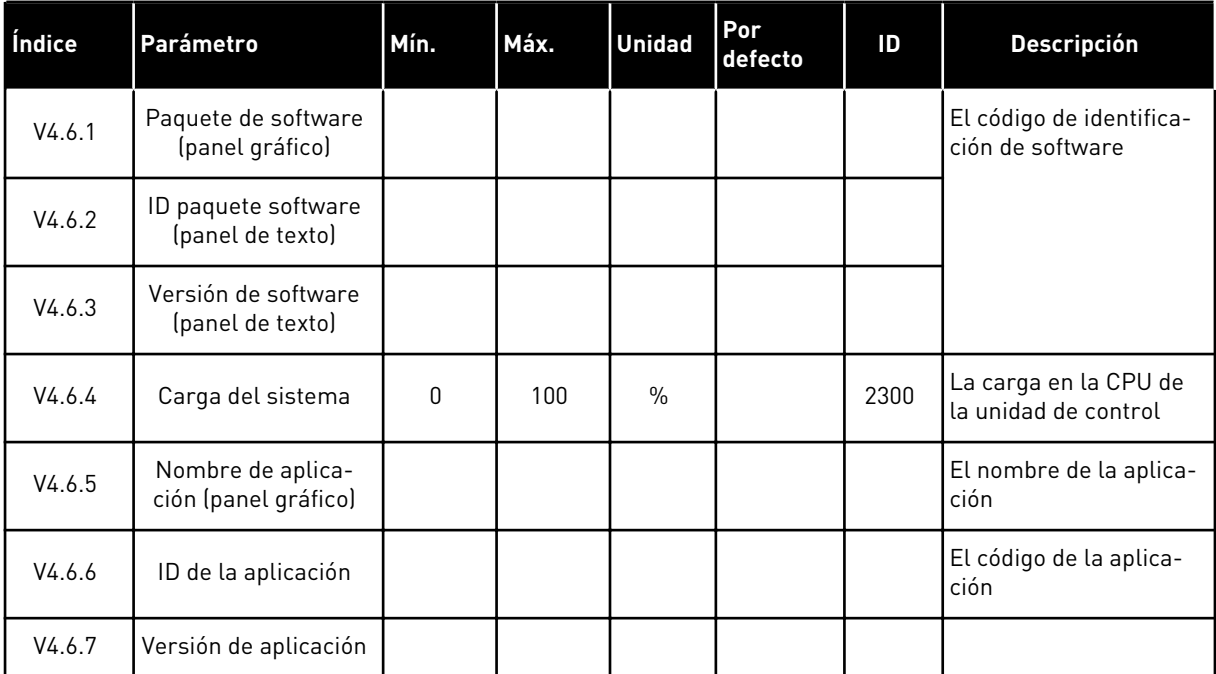

# **7 MENÚ I/O Y HARDWARE**

En este menú, hay diversos ajustes relacionados con las opciones. Los valores de este menú están sin procesar, es decir, la aplicación no ha ajustado su escala.

# **7.1 I/O ESTÁNDAR**

En el menú I/O estándar, puede monitorizar los estados de las entradas y las salidas.

a dhe ann an 1970.<br>Tha ann an 1970, ann an 1970, ann an 1971.

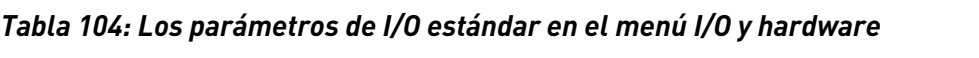

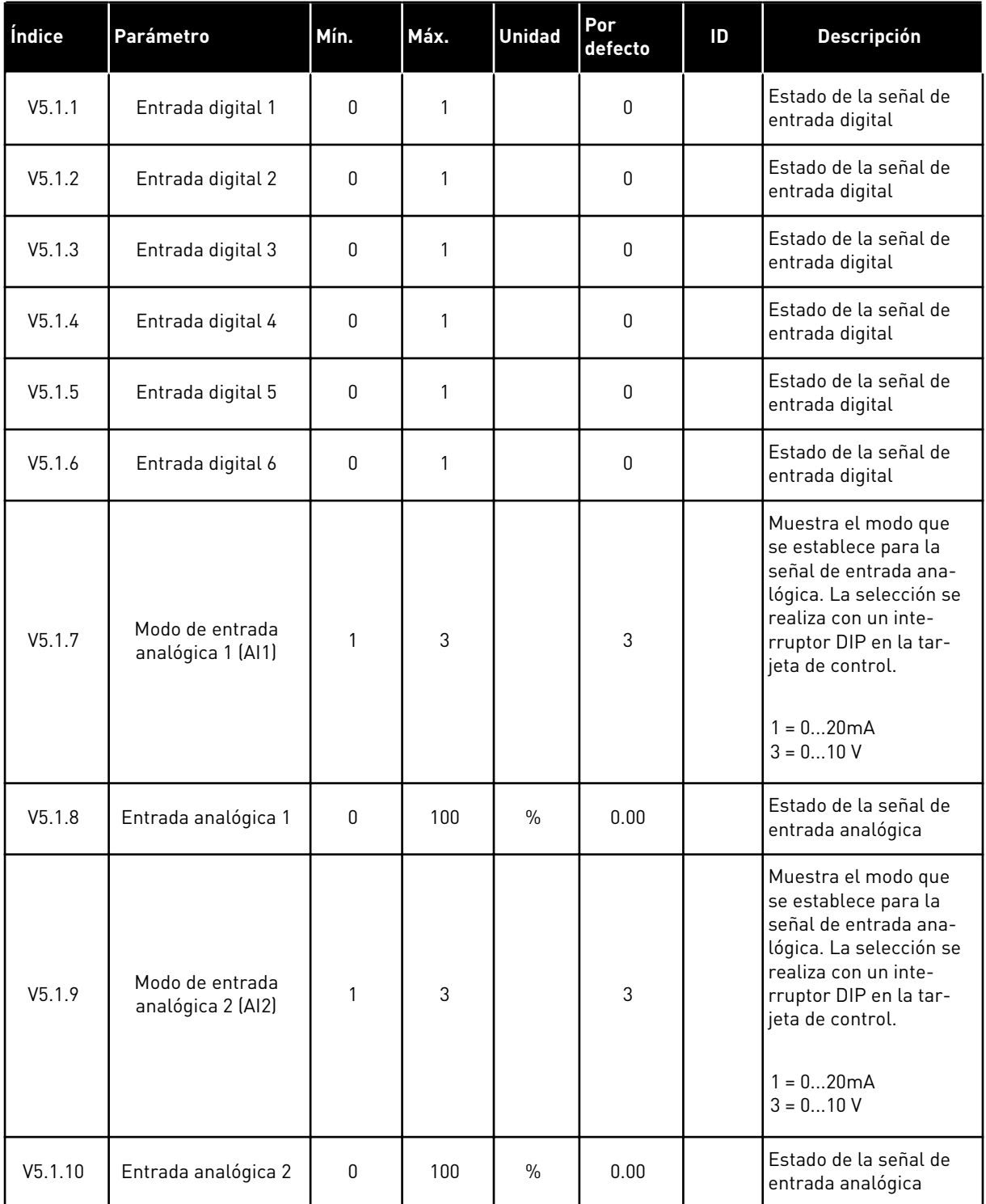

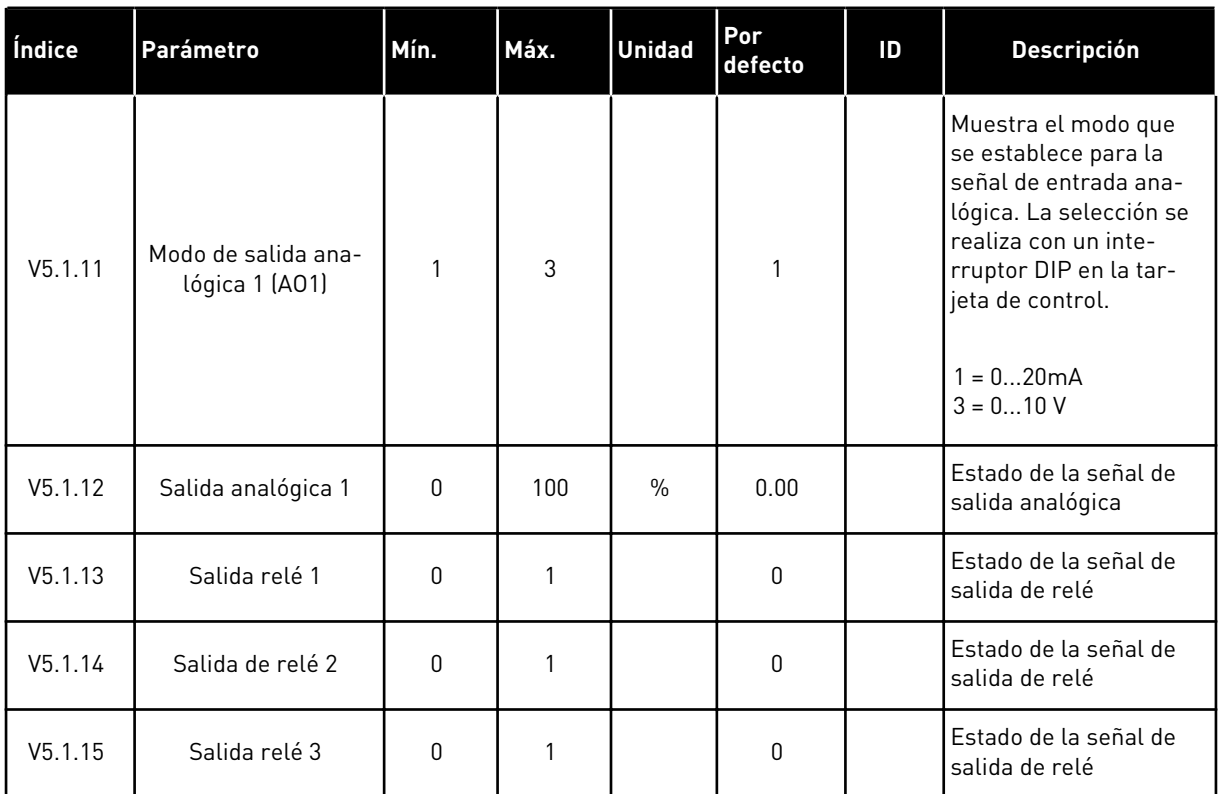

#### *Tabla 104: Los parámetros de I/O estándar en el menú I/O y hardware*

# **7.2 RANURAS DE LAS PLACAS OPCIONALES**

Los parámetros de este menú son diferentes para todas las tarjetas opcionales. Verá los parámetros de la tarjeta opcional que ha instalado. Si no hay ninguna tarjeta opcional en las ranuras C, D o E, no se mostrará ningún parámetro. Consulte más información acerca de la ubicación de las ranuras en el capítulo *[10.5.1 Programación de entradas analógicas y digitales](#page-280-0)*.

Cuando quite una tarjeta opcional, el código de fallo 39 y el nombre de fallo *Dispositivo quitado* aparece en la pantalla. Vea el Capítulo *[11.3 Códigos de fallo](#page-372-0)*.

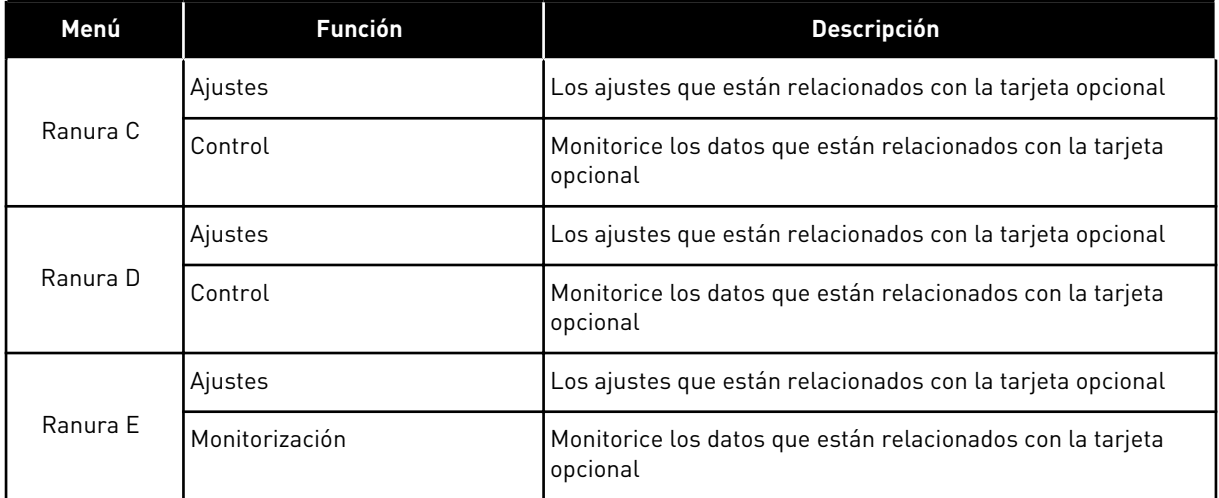

# *Tabla 105: Parámetros relacionados con las tarjetas opcionales*

# **7.3 RELOJ EN TIEMPO REAL**

# *Tabla 106: Los parámetros del reloj en tiempo real del menú I/O y hardware*

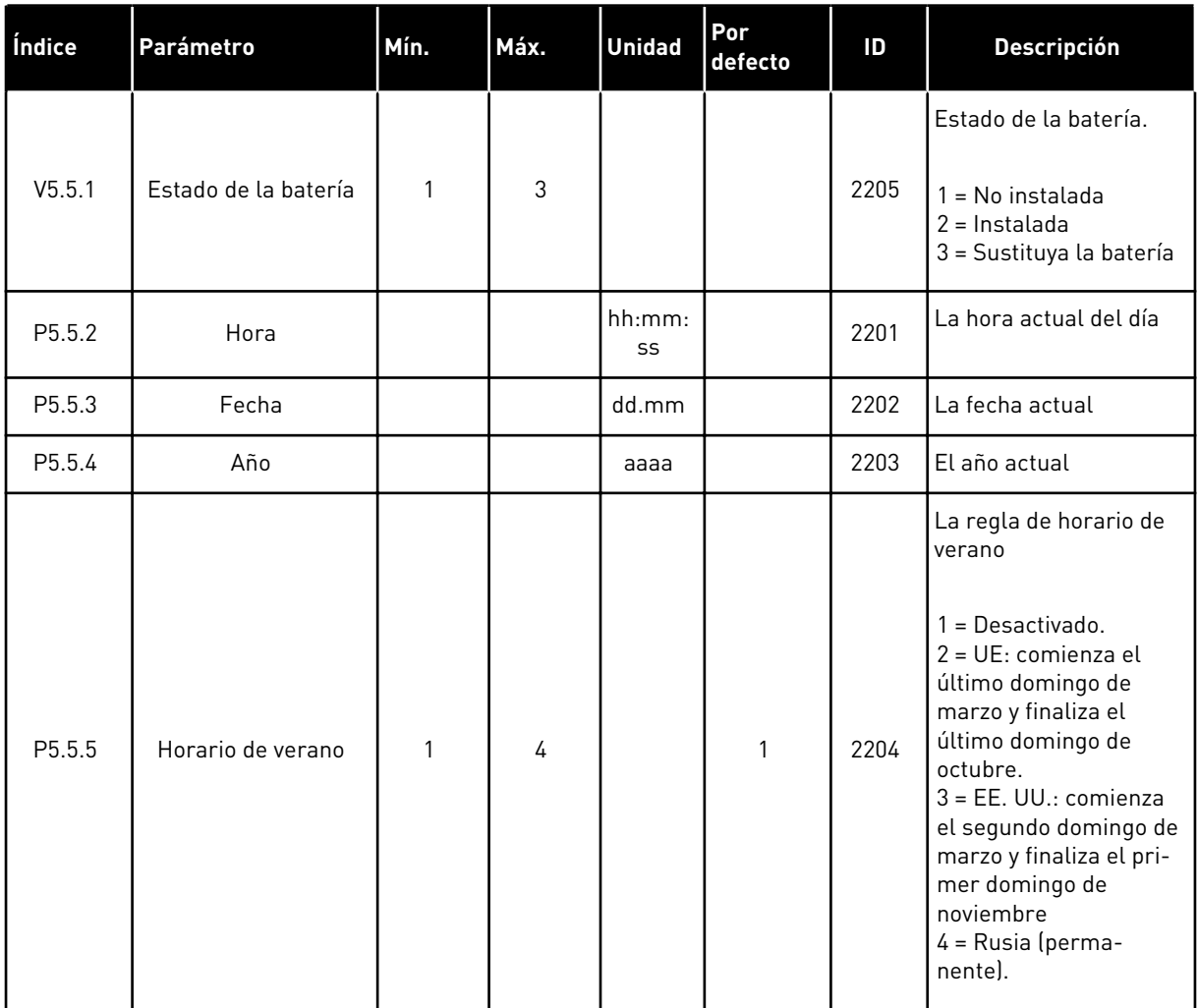

# **7.4 AJUSTES DE LA UNIDAD DE POTENCIA**

En este menú, puede cambiar los ajustes del ventilador y el filtro senoidal.

El ventilador funciona en modo optimizado o en el modo siempre activo. En el modo optimizado, la lógica interna del convertidor recibe datos sobre la temperatura y controla la velocidad del ventilador. Cuando el convertidor entra en estado Listo, el ventilador se para en 5 minutos. En el modo siempre activo, el ventilador funciona a velocidad máxima y no se para.

El filtro senoidal mantiene la profundidad de sobremodulación dentro de los límites e impide que las funciones de gestión térmica reduzcan la frecuencia de conmutación.

| Índice   | Parámetro                        | Mín. | Máx. | <b>Unidad</b> | <b>Por</b><br>defecto | ID   | <b>Descripción</b>                                 |
|----------|----------------------------------|------|------|---------------|-----------------------|------|----------------------------------------------------|
| P5.6.1.1 | Modo de control de<br>ventilador | 0    |      |               |                       | 2377 | $0 =$ Siempre conectado<br>$1 = \text{Optimizado}$ |
| P5.6.4.1 | Filtro sinusoidal                | 0    |      |               | 0                     |      | $0 = Deshabilitado$<br>$1 = En$ uso                |

*Tabla 107: Ajustes de la unidad de potencia*

7 TEL. +358 (0)201 2121 · FAX +358 (0)201 212 205

#### **7.5 PANEL**

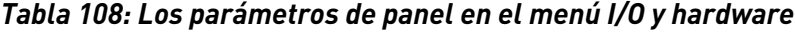

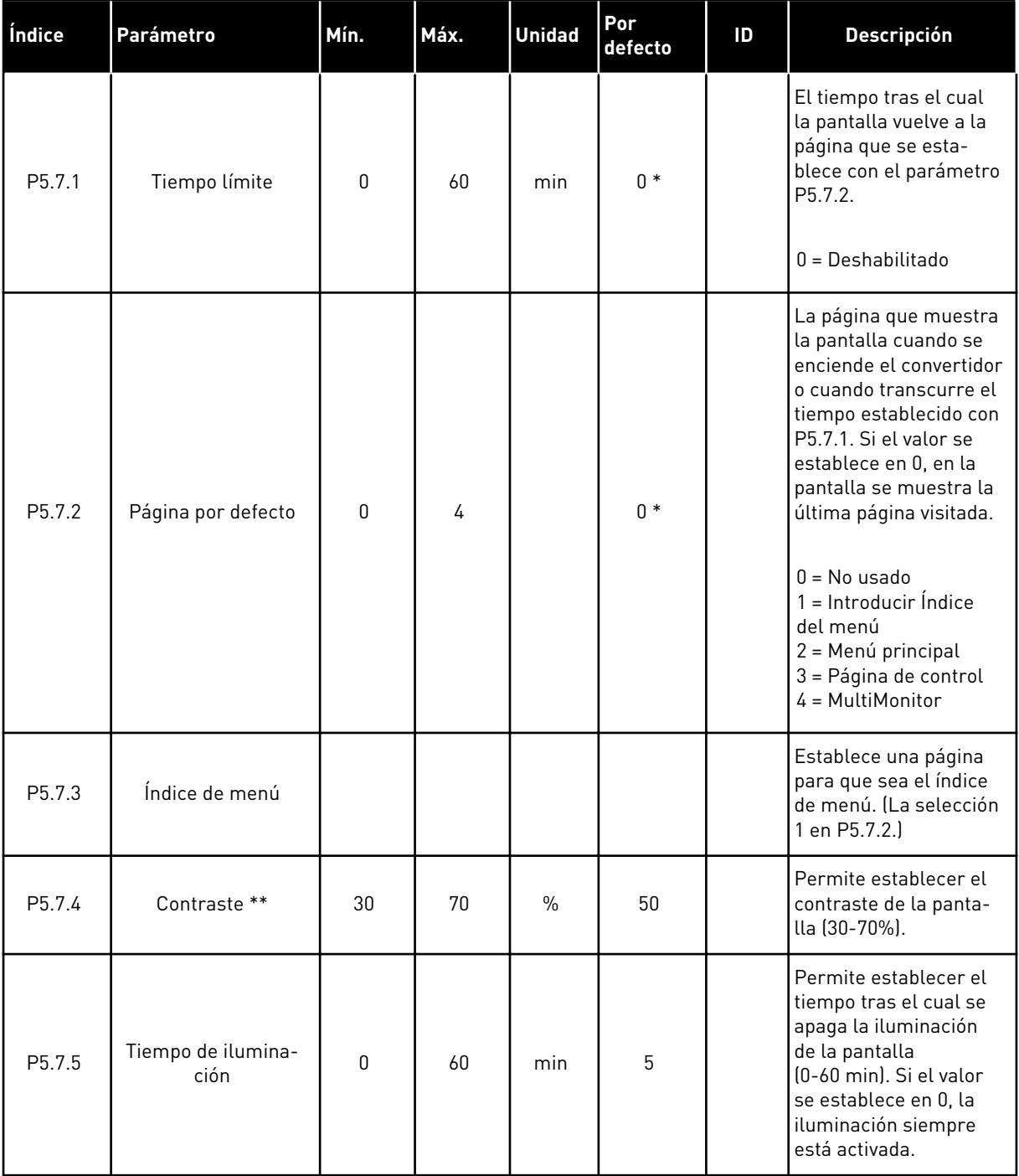

\* = La selección de la aplicación con el parámetro P1.2 Aplicación proporciona el valor por defecto. Vea los valores por defecto en *[12.1 Los valores por defecto de los parámetros en las](#page-386-0)  [diferentes aplicaciones](#page-386-0)*.

\*\* Solo está disponible con el panel gráfico.

# **7.6 FIELDBUS**

En el menú I/O y hardware están los parámetros relacionados con las diferentes tarjetas de fieldbus. En el manual relacionado con el Fieldbus, puede consultar las instrucciones acerca del uso de estos parámetros.

a dhe ann an 1970.<br>Tha ann an 1970, ann an 1970, ann an 1970.

# **8 AJUSTES DE USUARIO, FAVORITOS Y MENÚS DE NIVEL DE USUARIO**

## **8.1 AJUSTES DE USUARIO**

#### 8.1.1 AJUSTES DE USUARIO

#### *Tabla 109: Ajustes generales del menú de ajustes de usuario*

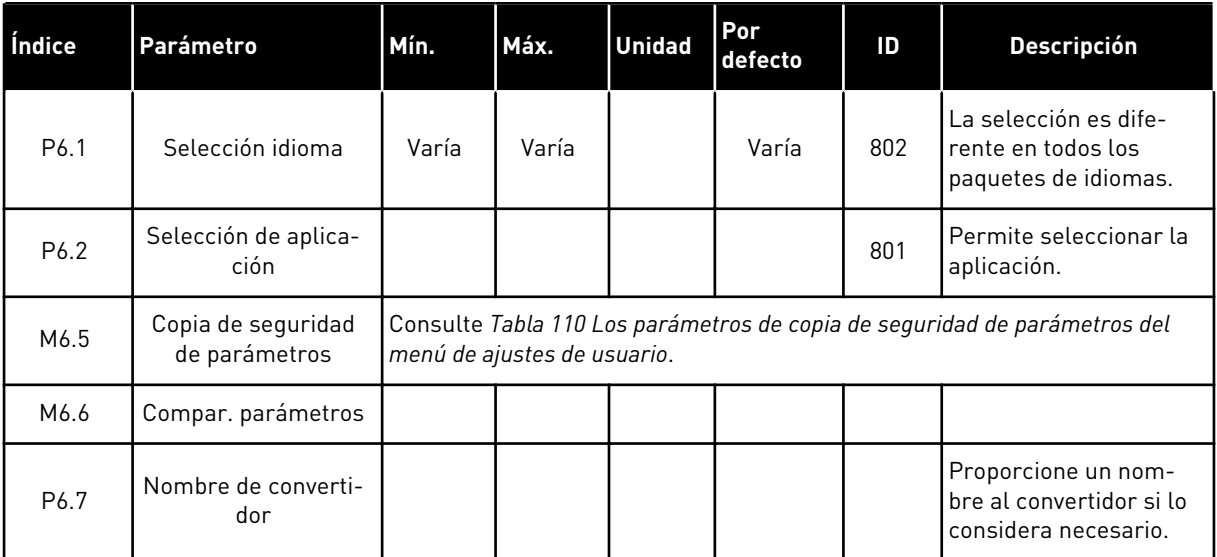

#### <span id="page-249-0"></span>8.1.2 COPIA SEGURIDAD PARÁMETROS

*Tabla 110: Los parámetros de copia de seguridad de parámetros del menú de ajustes de usuario*

| Índice             | Parámetro                             | Mín.         | Máx. | <b>Unidad</b> | Por<br>defecto | ID  | <b>Descripción</b>                                                                                                    |
|--------------------|---------------------------------------|--------------|------|---------------|----------------|-----|----------------------------------------------------------------------------------------------------|
| P6.5.1             | Restaurar paráme-<br>tros por defecto |              |      |               |                | 831 | Restaura los valores de<br>los parámetros por<br>defecto e inicia el asis-<br>tente de puesta en<br>marcha.                                   |
| P6.5.2             | Guardar en panel                      | $\mathbf{0}$ | 1    |               | $\Omega$       |     | Guarda los valores de<br>parámetros en el panel<br>de control para, por<br>ejemplo, copiarlos en<br>otro convertidor.<br>$0 = No$<br>$1 = Si$ |
| P6.5.3             | Restaurar desde<br>panel              |              |      |               |                |     | Carga los valores de<br>parámetros del panel<br>de control al converti-<br>dor.                                                               |
| B6.5.4             | Guardar en juego 1                    |              |      |               |                |     | Guarda un juego de<br>parámetros personali-<br>zados (es decir, todos<br>los parámetros inclui-<br>dos en la aplicación).                     |
| B6.5.5             | Restaurar de juego 1                  |              |      |               |                |     | Carga el juego de pará-<br>metros personalizados<br>en el convertidor.                                                                        |
| B6.5.6             | Guardar en juego 2                    |              |      |               |                |     | Guarda otro juego de<br>parámetros personali-<br>zados (es decir, todos<br>los parámetros inclui-<br>dos en la aplicación).                   |
| B <sub>6.5.7</sub> | Restaurar de juego 2                  |              |      |               |                |     | Carga el juego de pará-<br>metros personalizados<br>2 en el convertidor.                                                                      |

\* Solo está disponible con el panel gráfico.

## **8.2 FAVORITOS**

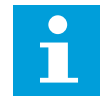

#### **NOTA!**

Este menú no está disponible en la pantalla de texto.

Si utiliza con frecuencia los mismos elementos, puede añadirlos a Favoritos. Puede recopilar un juego de parámetros o señales de monitorización de todos los menús del panel. No es

necesario buscarlos en la estructura de menús uno a uno. Como alternativa, añádalos a la carpeta Favoritos en la que es muy fácil encontrarlos.

### ADICIÓN DE UN ELEMENTO A FAVORITOS

1 Busque el elemento que desea añadir a Favoritos. Presione el botón OK. STOP CREADY I/O

2 Seleccione *Añadir a favoritos* y presione el botón  $OK.$  STOP  $CI$  READY I/O

3 Los pasos ya han terminado. Para continuar, lea las instrucciones de la pantalla.

# ELIMINACIÓN DE UN ELEMENTO DE FAVORITOS

1 Vaya a Favoritos.

**230.00 V**

**50.00 Hz**

**1430 rpm**

**Basic Settings**

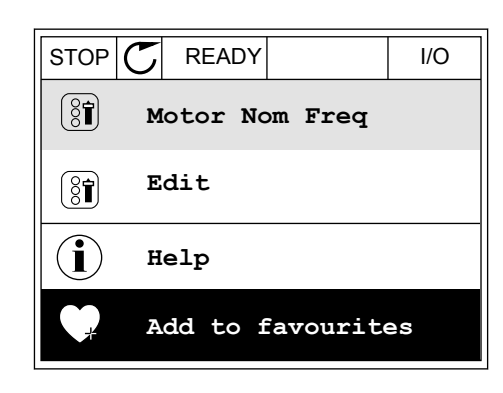

**Motor Nom Freq**

**Motor Nom Voltg**

 $\boxed{8}$ 

 $\circledS$ 

 $\boxed{8}$ 

**Motor Nom Speed**

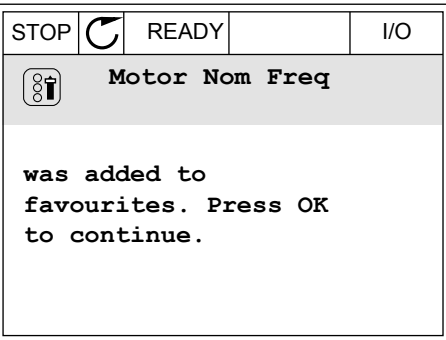

2 Busque el elemento que desea quitar. Presione el botón OK.

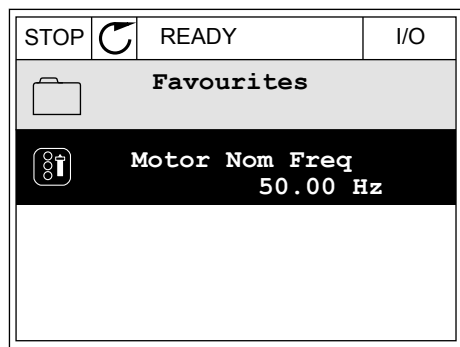

STOP READY I/O

**Help**

 $\left( \begin{smallmatrix} 8 \\ 8 \end{smallmatrix} \right)$ 

 $\mathcal{Q}$ 

Î

m

**Monitor**

**Motor Nom Freq**

**Rem from favourites**

3 Seleccione *Quitar de favoritos*.

4 Para quitar el elemento, presione el botón OK de nuevo.

### **8.3 NIVELES DE USUARIO**

Utilice los parámetros de nivel de usuario para evitar que el personal que no tiene autorización realice cambios en los parámetros. También se pueden evitar cambios accidentales en los parámetros.

Cuando se selecciona un nivel de usuario, el usuario no puede ver todos los parámetros en la pantalla del panel de control.
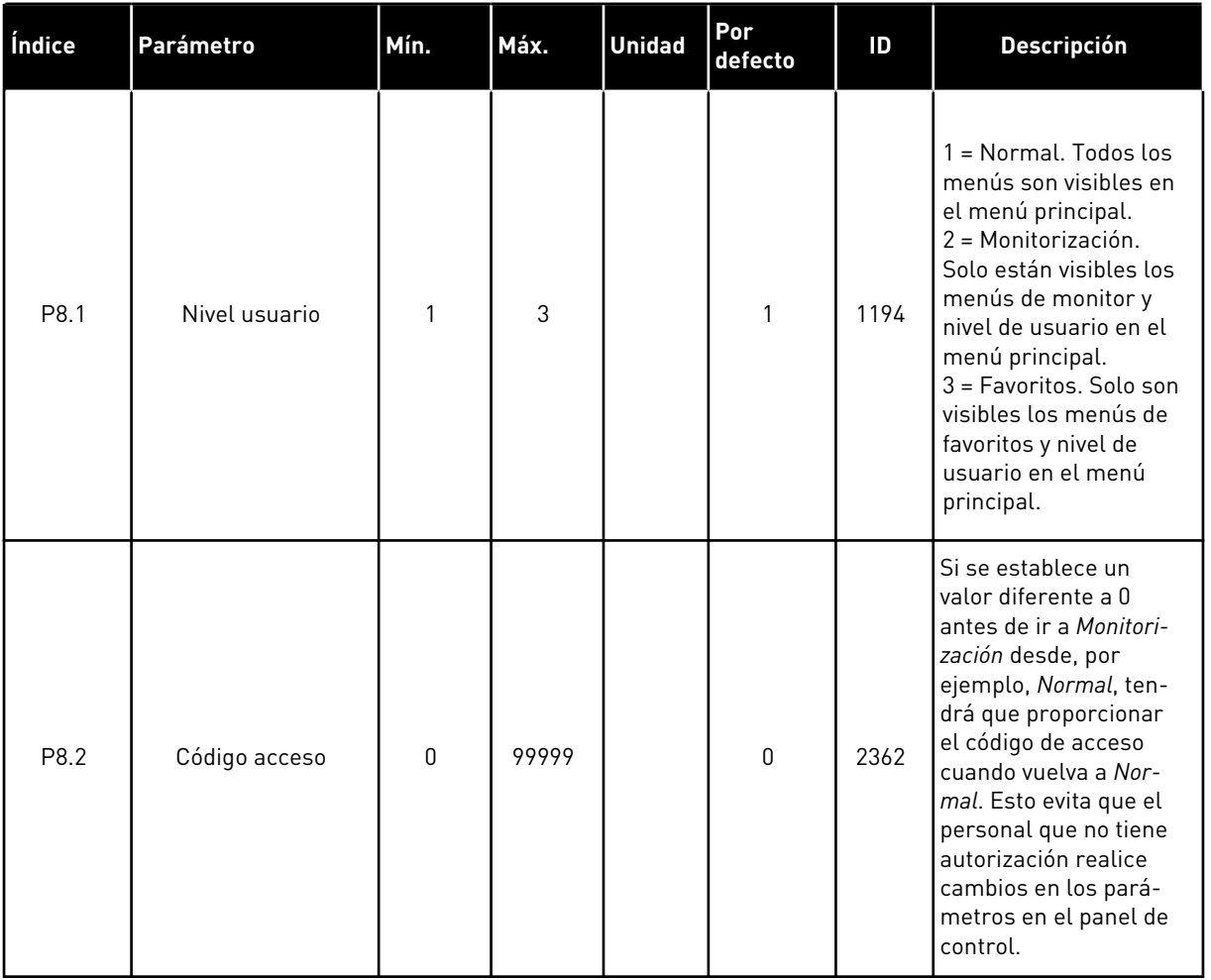

#### *Tabla 111: Los parámetros de nivel de usuario*

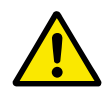

## **PRECAUCIÓN!**

No pierda el código de acceso. Si lo pierde, póngase en contacto con el distribuidor o el centro de servicio más próximo.

## CAMBIO DEL CÓDIGO DE ACCESO DE LOS NIVELES DE USUARIO

- 1 Vaya a Nivel de usuario.
- 2 Vaya al código de acceso del elemento y presione el botón de flecha a la derecha.

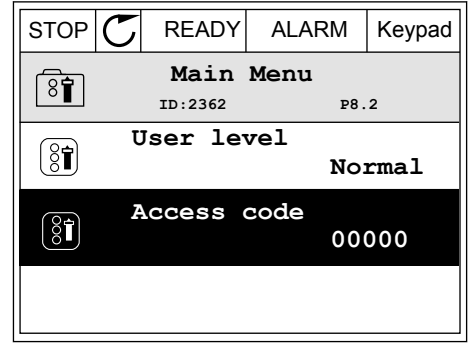

3 Para cambiar los dígitos del código de acceso, utilice todos los botones de flecha. STOP STOP READY ALARM | I/O

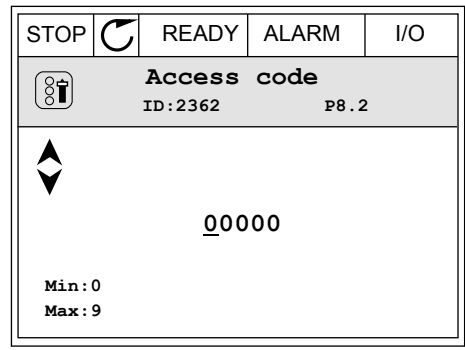

4 Acepte el cambio con el botón OK.

a dhe ann an 1970.<br>Tha ann an 1970, ann an 1970, ann an 1970.

## **9 DESCRIPCIONES DE LOS VALORES DE MONITOR**

En este capítulo se proporciona información sobre algunos de los valores de monitor. Las descripciones básicas de todos los valores de monitor están en *[4 Menú monitor](#page-117-0)*.

#### *V2.3.17 INTENSIDAD FASE U (ID 39)*

#### *V2.3.18 INTENSIDAD FASE V (ID 40)*

#### *V2.3.19 INTENSIDAD FASE W (ID 41)*

Los valores de monitor muestran la intensidad medida del motor en las fases U, V y W (filtrado de 1 s).

#### *V2.3.20 POTENCIA DE ENTRADA DEL CONVERTIDOR (ID 10)*

El valor de monitor muestra la estimación de la potencia de entrada del convertidor en kW.

#### *V2.10.6 ESTADO COMUNICACIÓN (ID1629)*

El estado de la comunicación entre convertidores cuando el sistema es el sistema MultiMaster.

0 = Sin usar (la función MultiMaster no se utiliza)

- 10 = Se han producido errores de comunicación fatales (o no hay comunicación)
- 11 = Se han producido errores (envío de datos)
- 12 = Se han producido errores (recepción de datos)
- 20 = Comunicación operativa, no se han producido errores
- 30 = Estado desconocido

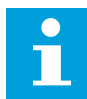

## **NOTA!**

Si se producen los estados 11 o 12, la comunicación en uno de los convertidores del sistema multibomba no es correcta. La comunicación entre los demás convertidores es correcta.

#### *V2.10.7 TIEMPO DE MARCHA DE BOMBA 1 (ID 1620)*

El valor de monitor muestra las horas de funcionamiento de la bomba 1 en el sistema PFC. En el sistema MultiMaster, el valor de monitor muestra las horas de funcionamiento de esta bomba. Puede ver las horas de funcionamiento de la bomba con una resolución de 0.1 h.

#### *V2.10.8 TIEMPO DE MARCHA DE BOMBA 2 (ID 1621)*

*V2.10.10 TIEMPO DE MARCHA DE BOMBA 4 (ID 1623)*

#### *V2.10.10 TIEMPO DE MARCHA DE BOMBA 4 (ID 1623)*

#### *V2.10.11 TIEMPO DE MARCHA DE BOMBA 5 (ID 1624)*

#### *V2.10.12 TIEMPO DE MARCHA DE BOMBA 6 (ID 1625)*

#### *V2.10.13 TIEMPO DE MARCHA DE BOMBA 7 (ID 1626)*

#### *V2.10.14 TIEMPO DE MARCHA DE BOMBA 8 (ID 1627)*

Los valores de monitor muestran las horas de funcionamiento de las bombas 2-8 en el sistema PFC. En el sistema MultiMaster, la función no está disponible. Vea el valor de monitor V2.10.7 en *[Tabla 23 Monitorización de MultiBomba](#page-132-0)*. Puede ver las horas de funcionamiento de las bombas con una resolución de 0.1 h.

# **10 DESCRIPCIONES DE PARÁMETROS**

En este capítulo, encontrará datos sobre los parámetros más especiales de la aplicación. Para la mayoría de los parámetros de la aplicación Vacon 100, es suficiente una descripción básica. Estas descripciones básicas se encuentran en las tablas de parámetros del capítulo *[5 Menú Parámetros](#page-136-0)*. Si son necesarios otros datos, su distribuidor le ayudará.

## *P1.2 APLICACIÓN (ID212)*

En P1.2, puede seleccionar la aplicación que sea mejor para su proceso. Las aplicaciones incluyen configuraciones de aplicación fijas, es decir, juegos de parámetros predefinidos. La selección de la aplicación facilita la puesta en marcha del convertidor y reduce el trabajo manual con los parámetros.

Estas configuraciones se cargan en el convertidor cuando cambia el valor del parámetro P1.2 Aplicación. Puede cambiar el valor de este parámetro cuando realice el arranque o la puesta en marcha del convertidor.

Si utiliza el panel de control para cambiar este parámetro, se inicia un asistente de aplicación que le ayuda a establecer los parámetros básicos relacionados con la aplicación. El asistente no se inicia si utiliza la herramienta de PC para cambiar este parámetro. Puede encontrar información sobre los asistentes para aplicaciones en el capítulo *[2 Asistentes](#page-79-0)*.

Hay disponibles estas aplicaciones:

0 = Estándar  $1 = HVAC$ 2 = Control PID  $3 = PFC$ 4 = MultiMaster

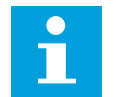

**NOTA!**

Cuando cambia la aplicación, el contenido del menú Guía rápida cambia.

## **10.1 AJUSTES DEL MOTOR**

## *P3.1.1.2 FRECUENCIA NOMINAL MOTOR (ID 111)*

Cuando se cambia este parámetro, los parámetros P3.1.4.2 Frecuencia punto desexcitación y P3.1.4.3 Voltaje punto desexcitación se iniciarán automáticamente. Los dos parámetros tienen diferentes valores para cada tipo de motor. Consulte las tablas en *P3.1.2.2 Tipo de motor (ID 650)*.

## *P3.1.2.2 TIPO DE MOTOR (ID 650)*

En este parámetro, puede establecer el tipo de motor en su proceso.

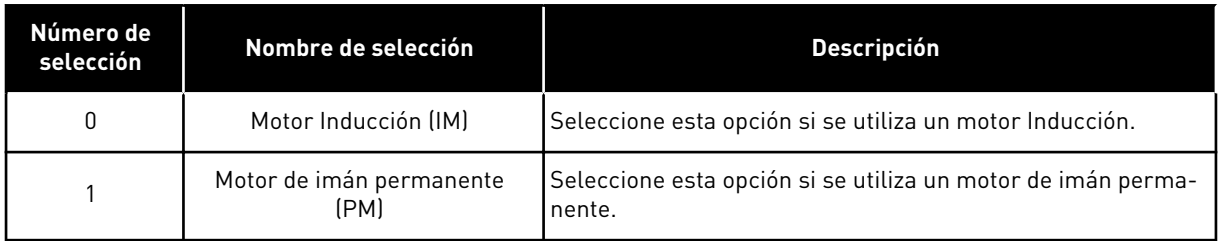

Cuando cambia el valor del parámetro P3.1.2.2 Tipo de motor, los valores de los parámetros P3.1.4.2 Frecuencia del punto de desexcitación y P3.1.4.3 Tensión en el punto de desexcitación cambian automáticamente,como se muestra en la tabla siguiente. Los dos parámetros tienen diferentes valores para cada tipo de motor.

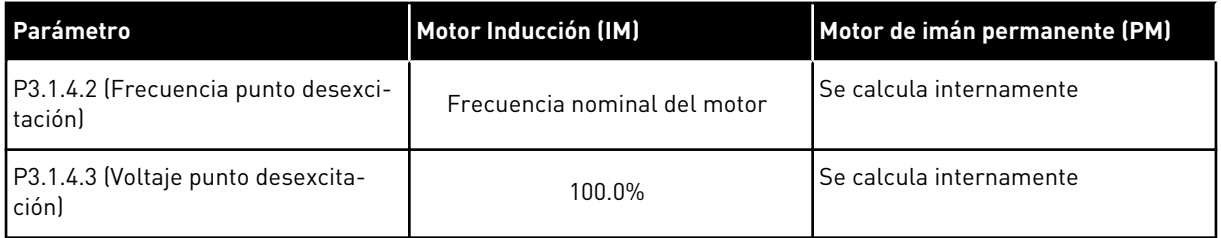

## *P3.1.2.4 IDENTIFICACIÓN (ID 631)*

La identificación en marcha calcula o mide los parámetros del motor que son necesarios para obtener un buen control del motor y la velocidad.

La identificación en marcha le ayuda a ajustar los parámetros específicos del motor y los parámetros específicos del convertidor. Es una herramienta para la puesta en marcha y el mantenimiento del convertidor. El objetivo es encontrar los valores de parámetros óptimos para el funcionamiento del convertidor.

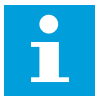

## **NOTA!**

Antes de realizar la identificación en marcha, tiene que establecer los parámetros de la placa de características del motor.

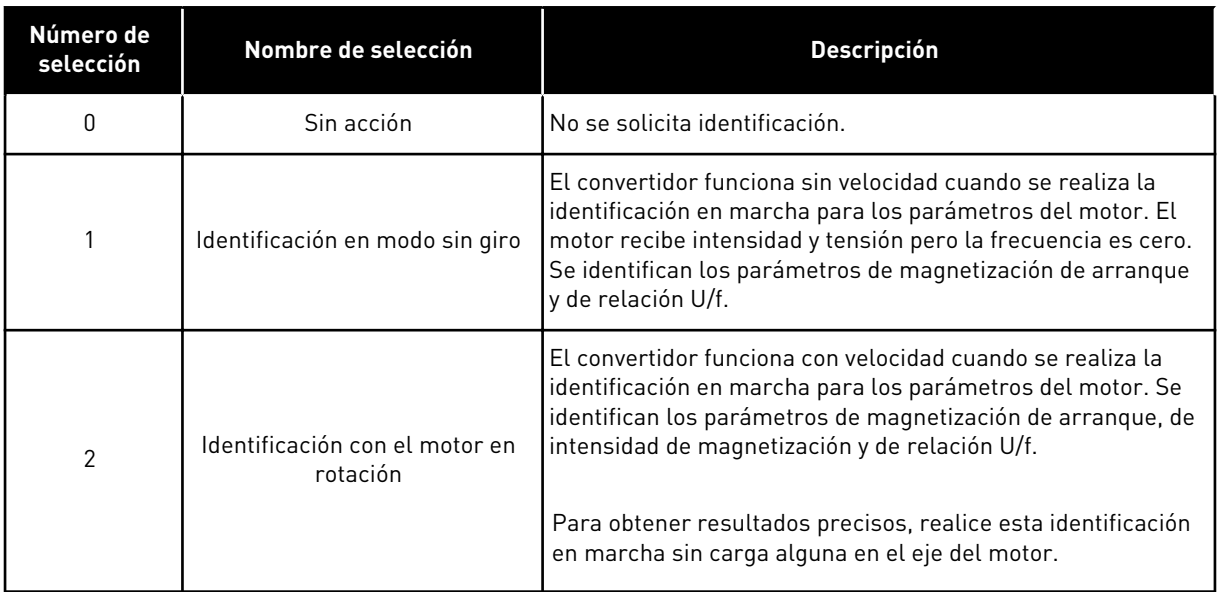

Para activar la función de identificación, establezca el parámetro P3.1.2.4 y proporcione una orden de marcha. Tiene que proporcionar la orden de marcha en 20 seg. Si no se proporciona ninguna en ese tiempo, la identificación en marcha no comienza. El parámetro P3.1.2.4 se resetea al valor por defecto y se muestra una alarma de identificación.

Para parar la identificación en marcha antes de que se complete, proporcione una orden de paro. Resetea el valor por defecto del parámetro. Si la identificación en marcha no se completa, se muestra una alarma de identificación.

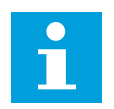

#### **NOTA!**

Para iniciar el convertidor después de la identificación, es necesario una nueva orden de marcha.

#### *P3.1.2.6 CONTACTOR DEL MOTOR (ID 653)*

Puede utilizar la función de contactor del motor si el cable que conecta el motor y el convertidor tiente un contactor de motor. El funcionamiento del contactor de motor garantiza que el motor permanezca aislado de la fuente de tensión y no se ponga en marcha durante el mantenimiento.

Para activar la función, establezca el parámetro P3.1.2.6 en el valor *Habilitado*. El convertidor se detiene automáticamente cuando el contactor de motor se abre y se pone en marcha automáticamente cuando el contactor de motor se cierra. El convertidor no se desconecta cuando se utiliza la función de contactor del motor.

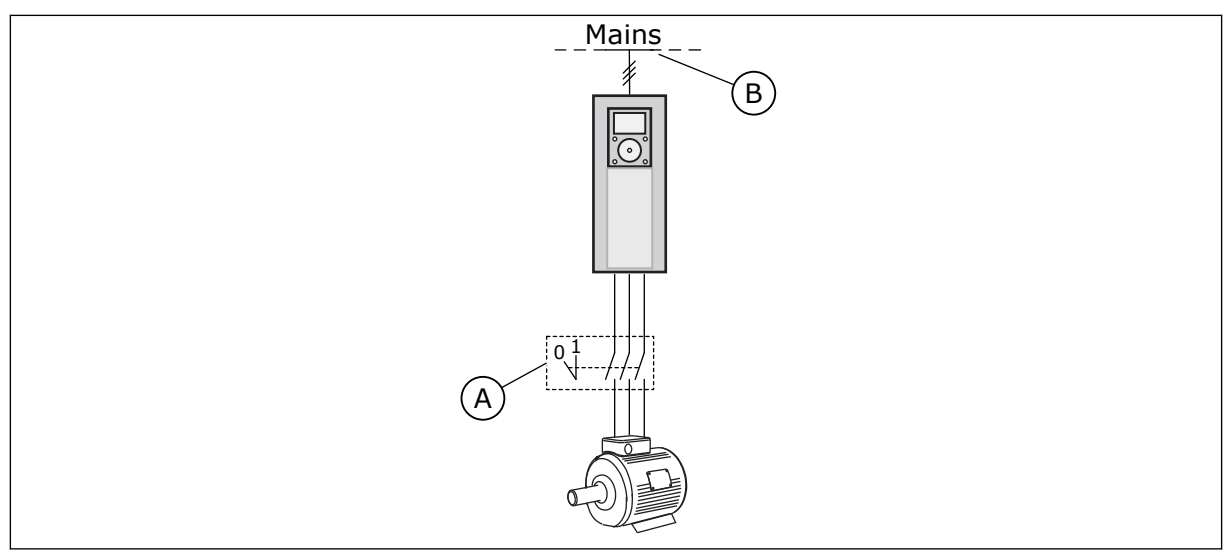

*Imag. 36: El contactor del motor entre el convertidor y el motor*

A. El contactor del motor B. Red eléctrica

## *P3.1.2.10 CONTROL DE SOBRETENSIÓN (ID 607)*

Consulte la descripción en P3.1.2.11 Control de baja tensión.

## *P3.1.2.11 CONTROL DE BAJA TENSIÓN (ID 608)*

Con los parámetros P3.1.2.10 Control sobretensión y P3.1.2.11 Control baja tensión, puede desactivar el funcionamiento del controlador de baja tensión y el controlador de sobretensión.

La función es necesaria cuando

- la tensión de alimentación cambia, por ejemplo, entre -15% y +10%, y
- el proceso que se controla no tiene la tolerancia correspondiente para los cambios que el controlador de baja tensión y el controlador de sobretensión efectúan en la frecuencia de salida del convertidor.

El controlador de baja tensión reduce la frecuencia de salida del convertidor

- para obtener del motor la energía necesaria para mantener la tensión de bus de CC al nivel mínimo en que la tensión está cerca del límite más bajo permitido, y
- para asegurarse de que el convertidor no se desconecte a causa de un fallo por tensión baja.

El controlador de sobretensión aumenta la frecuencia de salida del convertidor

- para mantener la tensión de bus de CC en los límites permitidos, y
- para asegurarse de que el convertidor no se desconecte a causa de un fallo por sobretensión.

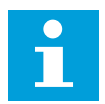

#### **NOTA!**

El convertidor puede desconectarse cuando los controladores de baja tensión y sobretensión están deshabilitados.

#### *P3.1.2.13 AJUSTE DE TENSIÓN DEL ESTATOR (ID 659)*

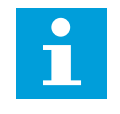

## **NOTA!**

La identificación en marcha establece un valor para este parámetro de manera automática. Se recomienda efectuar la identificación en marcha siempre que sea posible. Puede realizar la identificación en marcha con el parámetro P3.1.2.4.

Solo es posible utilizar este parámetro cuando el parámetro P3.1.2.2 Tipo de motor tenga el valor *Imanes permanentes*. Si establece un *motor Inducción* como tipo de motor, el valor se establece automáticamente en el 100 % y no se puede cambiar.

Cuando se cambia el valor de P3.1.2.2 (Tipo de motor) por *Imanes permanentes*, los parámetros P3.1.4.2 (Frecuencia punto desexcitación) y P3.1.4.3 (Voltaje punto desexcitación) aumentan automáticamente hasta que son iguales a la tensión de salida del convertidor. La relación U/f establecida no cambia. Esto sirve para evitar el funcionamiento del motor de imanes permanentes en el área de desexcitación. La tensión nominal del motor de imanes permanentes es mucho menor que la tensión de salida completa del convertidor.

La tensión nominal del motor de imanes permanentes coincide con la tensión de fuerza contraelectromotriz del motor a la frecuencia nominal. Sin embargo, en el motor de otro fabricante, puede ser igual a, por ejemplo, la tensión del estátor a la carga nominal.

El ajuste de la tensión del estátor le ayuda a ajustar la curva de U/f del convertidor para que se aproxime a la curva de fuerza contraelectromotriz. No es necesario cambiar los valores de muchos parámetros de la curva U/f.

El parámetro P3.1.2.13 proporciona la tensión de salida del convertidor en forma de porcentaje de la tensión nominal del motor a la frecuencia nominal del motor. Ajuste la curva U/f del convertidor por encima de la curva de fuerza contraelectromotriz del motor. La intensidad del motor aumenta cuanto más difiera la curva U/f de la curva de fuerza contraelectromotriz.

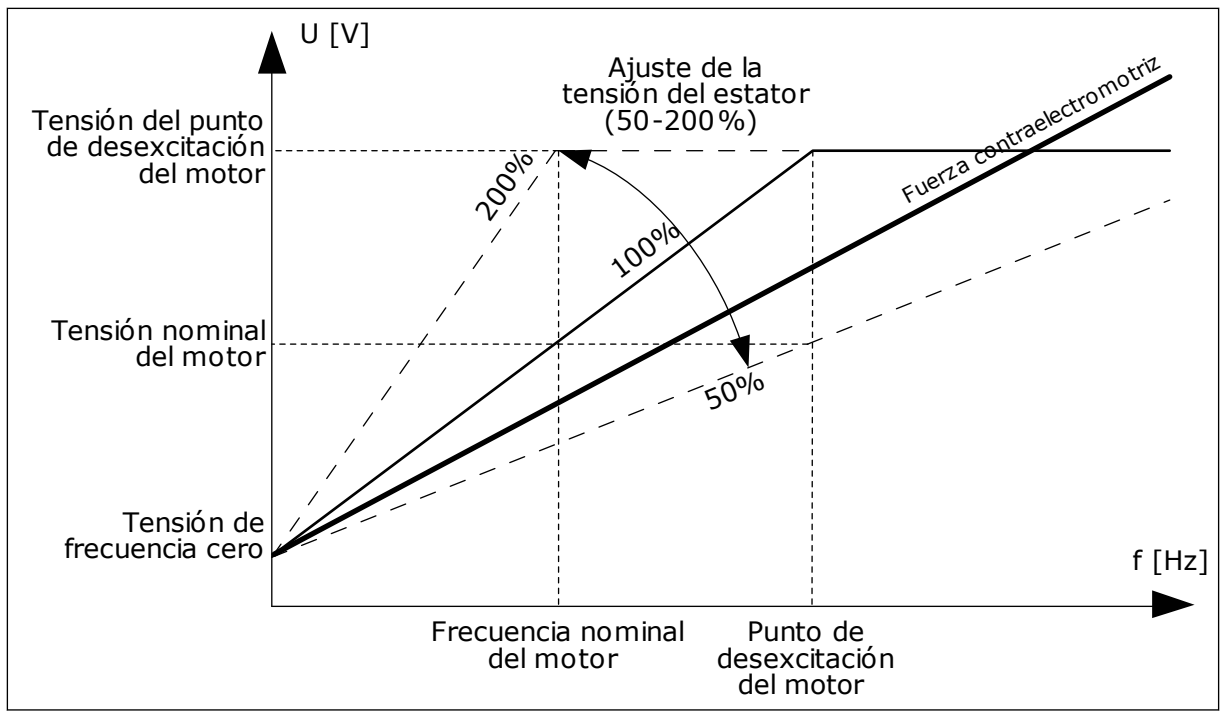

*Imag. 37: El ajuste de tensión del estator*

## *P3.1.3.1 LÍMITE INTENSIDAD MOTOR (ID 107)*

Este parámetro indica la intensidad máxima del motor desde el convertidor de frecuencia. El rango de valores del parámetro es diferente para cada tamaño de bastidor del convertidor.

Cuando el límite de intensidad está activo, la frecuencia de salida del convertidor disminuye.

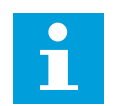

## **NOTA!**

El límite de intensidad del motor no es un límite de reset por sobreintensidad.

#### *P3.1.4.1 RELACIÓN U/F (ID 108)*

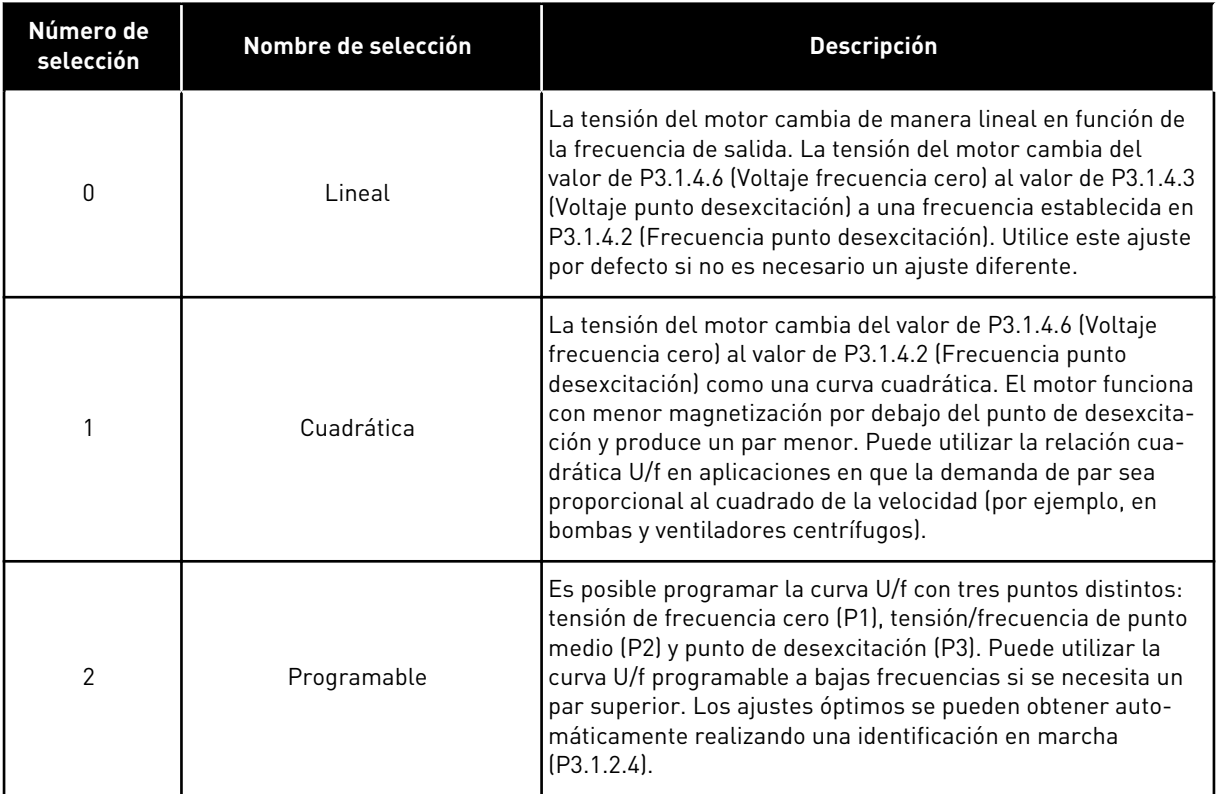

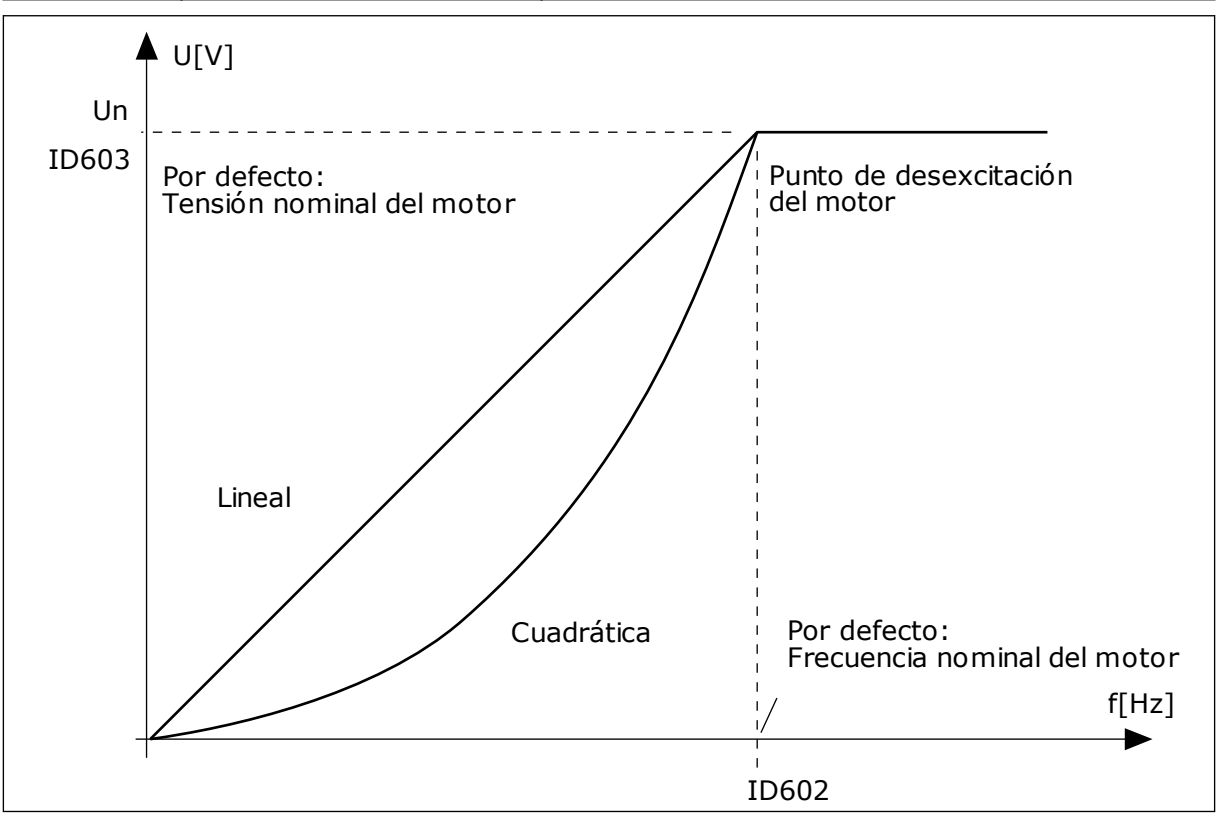

*Imag. 38: Cambio lineal y cuadrático de la tensión del motor*

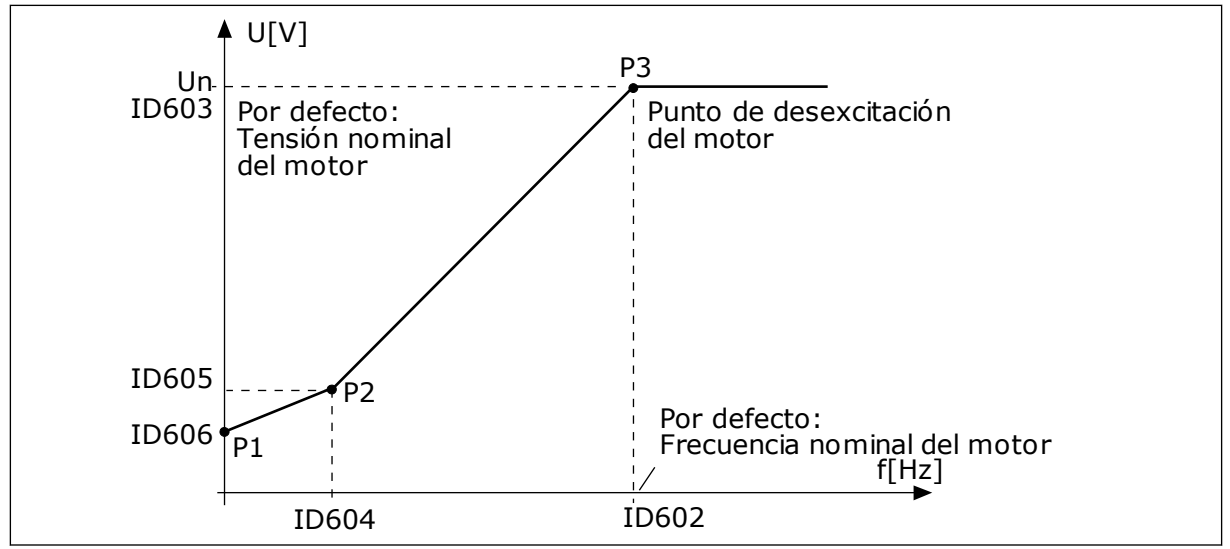

*Imag. 39: La curva U/f programable*

Cuando el tipo de motor del parámetro tenga el valor *Imanes permanentes (Motor de imán permanente)*, este parámetro se establece automáticamente en el valor *Lineal*.

Cuando el parámetro Tipo de motor tiene el valor *Motor Inducción*, y cuando se cambia el parámetro, se establecen los valores por defecto de estos parámetros.

- P3.1.4.2 Frecuencia punto desexcitación
- P3.1.4.3 Voltaje en punto desexcitación
- P3.1.4.4 Frecuencia punto medio U/f
- P3.1.4.5 Voltaje punto medio U/f
- P3.1.4.6 Voltaje frecuencia cero

#### *P3.1.4.3 VOLTAJE EN PUNTO DESEXCITACIÓN (ID 603)*

Por encima de la frecuencia en el punto de desexcitación, la tensión de salida permanece en el valor máximo establecido. Por debajo de la frecuencia en el punto de desexcitación, los parámetros de la curva U/f controlan la tensión de salida. Consulte los parámetros de U/f P3.1.4.1, P3.1.4.4 y P3.1.4.5.

Cuando se establecen los parámetros P3.1.1.1 (Tensión nominal motor) y P3.1.1.2 (Frecuencia nominal motor), se asignan de forma automática los valores correspondientes a los parámetros P3.1.4.2 y P3.1.4.3. Para tener valores diferentes para los parámetros P3.1.4.2 y P3.1.4.3, cambie estos parámetros únicamente después de establecer los parámetros P3.1.1.1 y P3.1.1.2.

#### *P3.1.4.7 OPCIONES ARRANQUE AL VUELO (ID 1590)*

El parámetro Opciones arranque al vuelo tiene una selección de valores con casillas de verificación.

Los bits pueden recibir estos valores.

- Busque la frecuencia del eje solo desde el mismo sentido que la referencia de frecuencia.
- Deshabilite el escaneo de CA
- Use la referencia de frecuencia para una estimación inicial
- Deshabilite los pulsos CC

El bit B0 controla el sentido de búsqueda. Cuando se establece el bit en 0, la frecuencia del eje se busca en dos direcciones: positiva y negativa. Cuando se establece el bit en 1, la frecuencia del eje se busca solo en el sentido de la referencia de frecuencia. Esto evita los movimientos del eje en el otro sentido.

El bit B1 controla el escaneo de CA que premagnetiza el motor. En el escaneo de CA, el sistema barre la frecuencia desde el máximo hacia la frecuencia cero. El escaneo de CA se detiene siempre que se produce una adaptación a la frecuencia del eje. Para deshabilitar el escaneo de CA, establezca el bit B1 en 1. Si el valor de Tipo de motor es un motor de imán permanente, el escaneo de CA se deshabilita automáticamente.

Con el bit B5, puede deshabilitar los pulsos de CC. La función principal de los pulsos de CC es premagnetizar el motor y examinar el giro del motor. Si se han habilitado tanto los pulsos de CC como el escaneo de CA, la frecuencia de deslizamiento indica qué procedimiento se aplica. Si la frecuencia de deslizamiento es menor que 2 Hz o el tipo de motor es de imanes permanentes, los pulsos de CC se deshabilitan automáticamente.

#### 10.1.1 P3.1.4.9 SOBREPAR DE ARRANQUE (ID 109)

Este parámetro se utiliza con un proceso que tenga un alto par de arranque a causa de la fricción.

Solo puede utilizar el sobrepar de arranque al poner en marcha el convertidor. El sobrepar de arranque se desactiva a los 10 segundos o cuando la frecuencia de salida del convertidor es mayor que la mitad de la frecuencia del punto de desexcitación.

La tensión del motor cambia en relación con el par necesario. Esto hace que el motor produzca más par en el arranque y cuando el motor funciona a frecuencias bajas.

El sobrepar de arranque afecta a una curva U/f lineal. Puede obtener el mejor resultado cuando ha realizado la identificación en marcha y ha activado la curva U/f programable.

#### 10.1.2 FUNCIÓN DE ARRANQUE I/F

Si tiene un motor de imanes permanentes, utilice la función de arranque U/f para poner en marcha el motor con un control de intensidad constante. Puede obtener el mejor rendimiento con un motor de alta potencia. Con un motor de alta potencia, la resistencia es baja y no es fácil cambiar la curva U/f.

La función de arranque I/f también puede proporcionar el par suficiente al motor en el arranque.

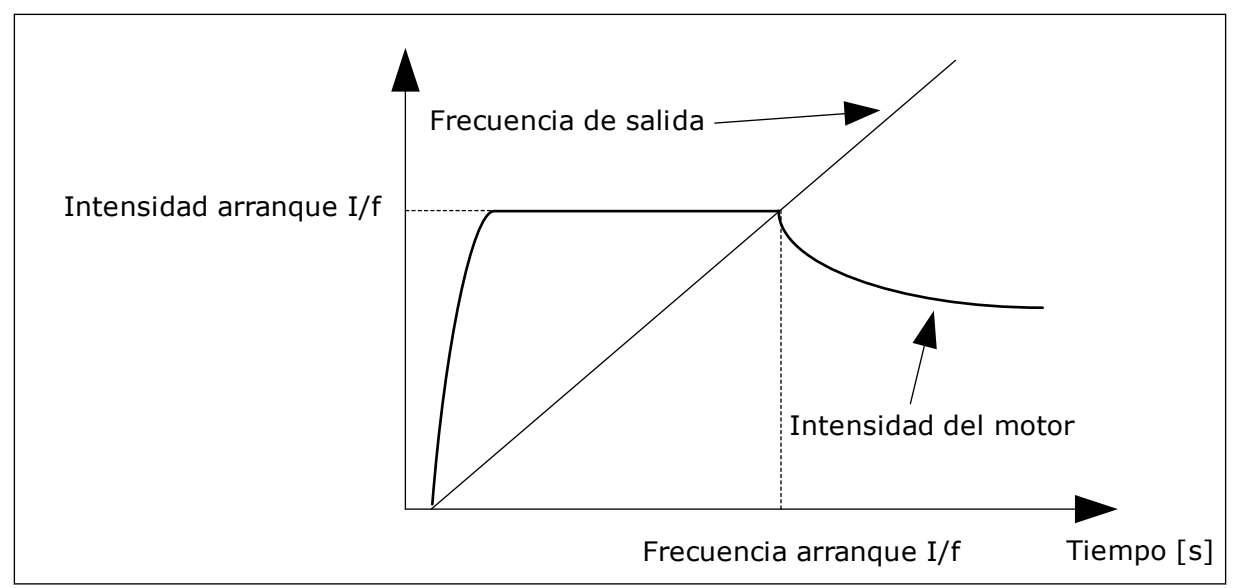

*Imag. 40: Los parámetros de arranque I/f*

## *P3.1.4.12.1 ARRANQUE I/F (ID 534)*

Cuando se activa la función de arranque I/f, el convertidor comienza a funcionar en el modo de control de intensidad. Se transmite una intensidad constante al motor hasta que la frecuencia de salida aumenta por encima del nivel que se establece en P3.1.4.12.2. Cuando la frecuencia de salida aumenta por encima del nivel de la frecuencia de arranque I/f, el modo de funcionamiento vuelve al modo de control de U/f normal.

#### *P3.1.4.12.2 FRECUENCIA DE ARRANQUE I/F (ID 535)*

Cuando la frecuencia de salida del convertidor se encuentra por debajo del límite de este parámetro, se activa la función de arranque I/f. Cuando la frecuencia de salida supera este límite, el modo de funcionamiento del convertidor vuelve al modo de control de U/f normal.

#### *P3.1.4.12.3 INTENSIDAD DE ARRANQUE I/F (ID 536)*

Con este parámetro, se establece la intensidad que se utiliza cuando la función de arranque I/f está habilitada.

## **10.2 CONFIGURACIÓN DE MARCHA/PARO**

El convertidor se pone en marcha y se para desde un lugar de control. Cada lugar de control tiene un parámetro diferente para seleccionar el origen de la referencia de frecuencia. Debe proporcionar los comandos de marcha y paro en cada lugar de control.

El lugar de control local siempre es el panel. Con el parámetro P3.2.1 Lugar Control Remoto puede seleccionar el lugar de control remoto (I/O o Fieldbus). El lugar de control seleccionado se muestra en la barra de estado del panel.

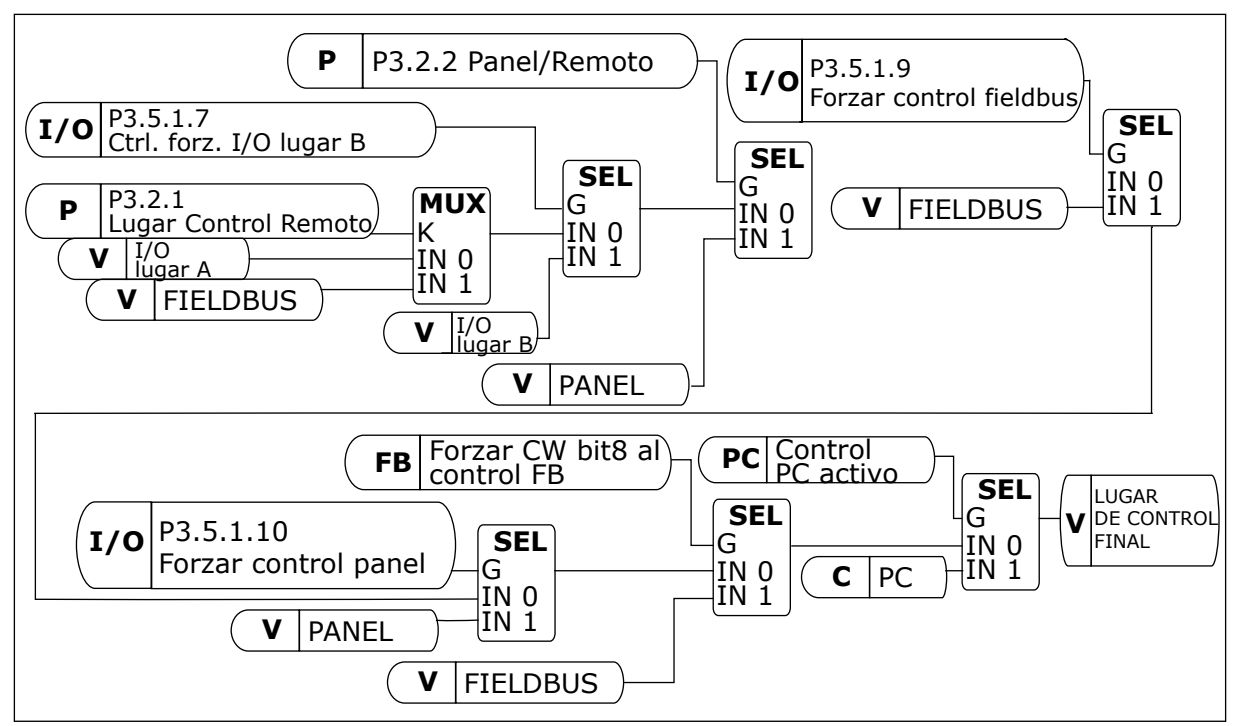

*Imag. 41: Lugar de control*

#### LUGAR DE CONTROL REMOTO (I/O LUGAR A)

Utilice los parámetros P3.5.1.1 (Señal de control 1 A), P3.5.1.2 (Señal de control 2 A) y P3.5.1.3 (Señal de control 3 A) para seleccionar las entradas digitales. Estas entradas digitales controlan las órdenes de marcha, paro e inversión. A continuación, seleccione una lógica para estas entradas con P3.2.6 Lógica de I/O lugar A.

#### LUGAR DE CONTROL REMOTO (I/O LUGAR B)

Utilice los parámetros P3.5.1.4 (Señal de control 1 B), P3.5.1.5 (Señal de control 2 B) y P3.5.1.6 (Señal de control 3 B) para seleccionar las entradas digitales. Estas entradas digitales controlan las órdenes de marcha, paro e inversión. A continuación, seleccione una lógica para estas entradas con P3.2.7 Lógica de I/O lugar B.

#### LUGAR DE CONTROL PANEL (PANEL)

Las órdenes de marcha y paro provienen de los botones del panel. El sentido del giro se establece con el parámetro P3.3.1.9 Sentido panel.

#### LUGAR DE CONTROL REMOTO (FIELDBUS)

Las órdenes de marcha, paro e inversión se ejecutan desde el Fieldbus.

#### *P3.2.5 TIPO DE PARO (ID 506)*

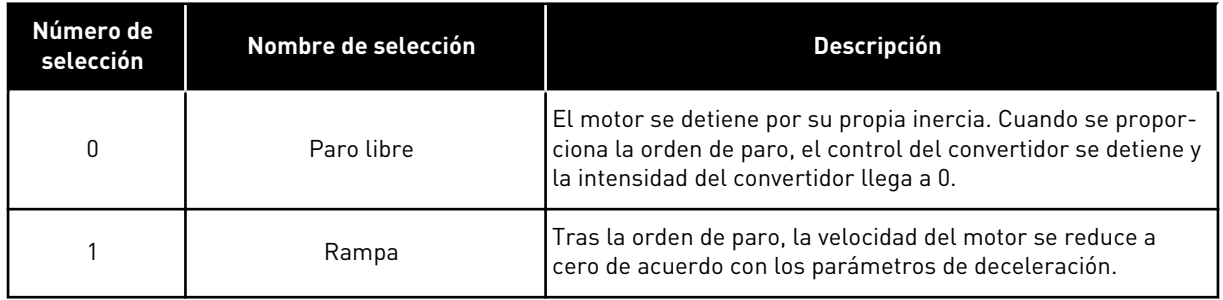

#### *P3.2.6 LÓGICA DE MARCHA/PARO DE I/O LUGAR A (ID 300)*

Es posible controlar la marcha y el paro del convertidor con las señales digitales de este parámetro.

Las opciones que incluyen la palabra "flanco" le ayudan a evitar una puesta en marcha accidental.

#### **Se podría producir una puesta en marcha accidental en estas condiciones, entre otras:**

- Cuando se conecta la alimentación.
- Cuando se vuelve a conectar la alimentación después de un corte de electricidad.
- Después de resetear un fallo.
- Después de que Permiso marcha pare el convertidor.
- Cuando cambia el lugar de control a control de I/O.

Para poder poner en marcha el motor, debe abrir el contacto de marcha/paro.

En todos los ejemplos de las siguientes páginas, el modo de paro utilizado es mediante paro libre. CS = Señal de control.

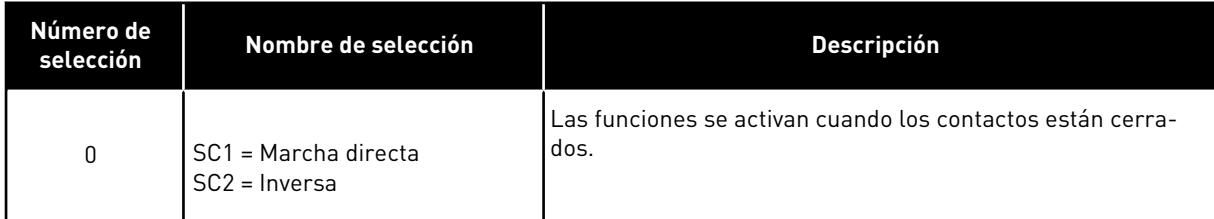

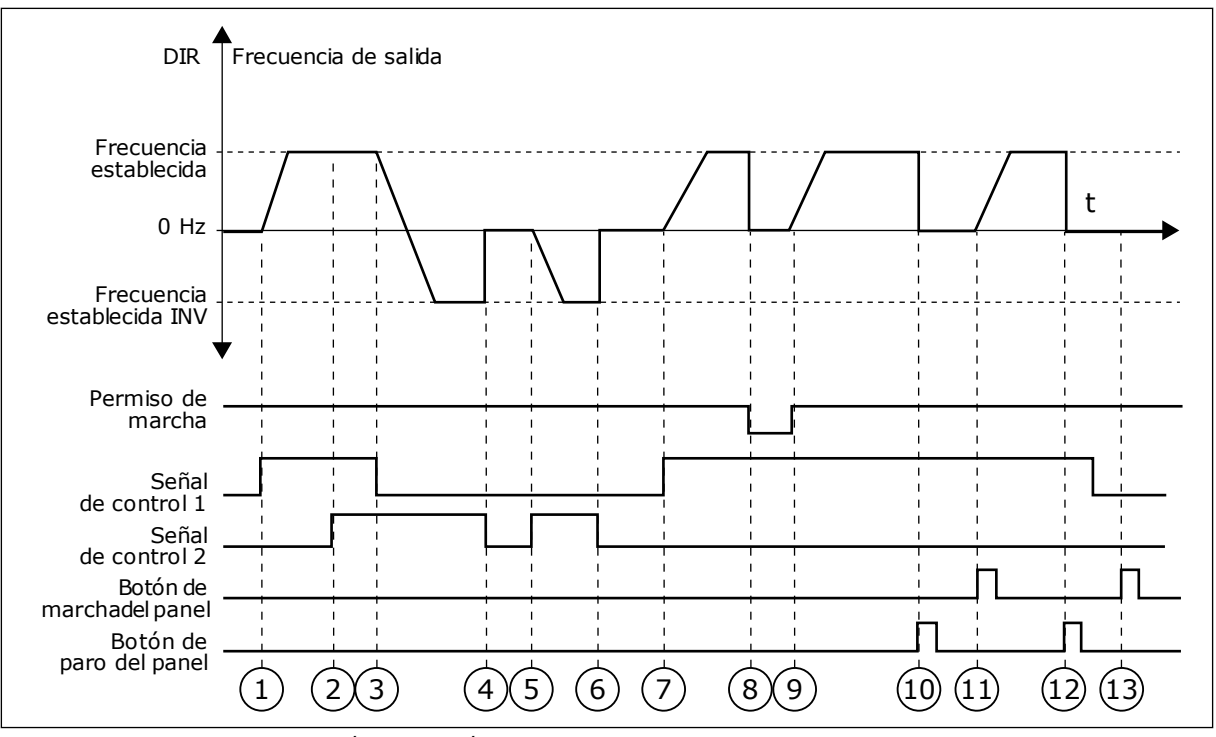

*Imag. 42: Lógica de marcha/paro de I/O lugar A = 0*

- 1. La señal de control (SC) 1 se activa y provoca que la frecuencia de salida aumente. El motor funciona en sentido directo.
- 2. SC2 se activa, pero no tiene ningún efecto en la frecuencia de salida porque el sentido que se establece primero tiene la máxima prioridad.
- 3. SC1 se desactiva y provoca el cambio del sentido de marcha (DIR a INV) porque SC2 sigue estando activa.
- 4. SC2 se desactiva y la frecuencia suministrada al motor cae hasta 0.
- 5. SC2 se activa de nuevo y provoca que el motor se acelere (INV) hasta la frecuencia establecida.
- 6. SC2 se desactiva y la frecuencia suministrada al motor cae hasta 0.
- 7. SC1 se activa y el motor se acelera (DIR) hasta la frecuencia establecida.
- 8. La señal de permiso de marcha está establecida en OPEN, por lo que la frecuencia cae hasta 0. La señal de permiso de marcha se configura con el parámetro P3.5.1.15.
- 9. La señal de permiso de marcha está establecida en CLOSED, lo que provoca que la frecuencia aumente hasta la frecuencia establecida porque SC1 sigue estando activa.
- 10. Se presiona el botón PARO en el panel y la frecuencia suministrada al motor cae hasta 0. (Esta señal solo funciona si el valor de P3.2.3 Botón paro panel es *Sí*).
- 11. El convertidor se pone en marcha porque se ha presionado el botón MARCHA en el panel.
- 12. Se pulsa de nuevo el botón PARO en el panel para parar el convertidor.
- 13. El intento de poner en marcha el convertidor con el botón MARCHA no es correcto porque SC1 está inactiva.

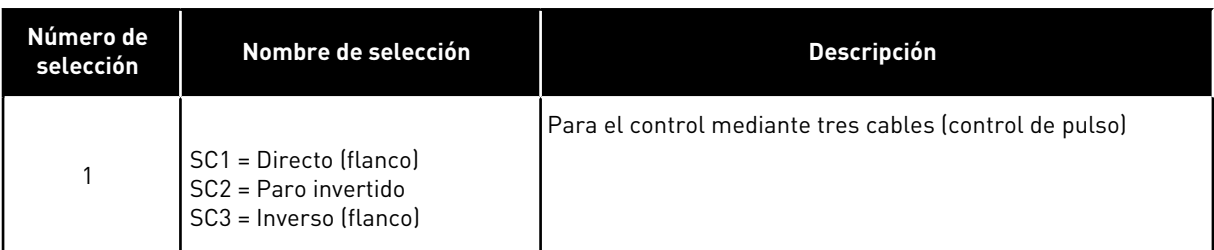

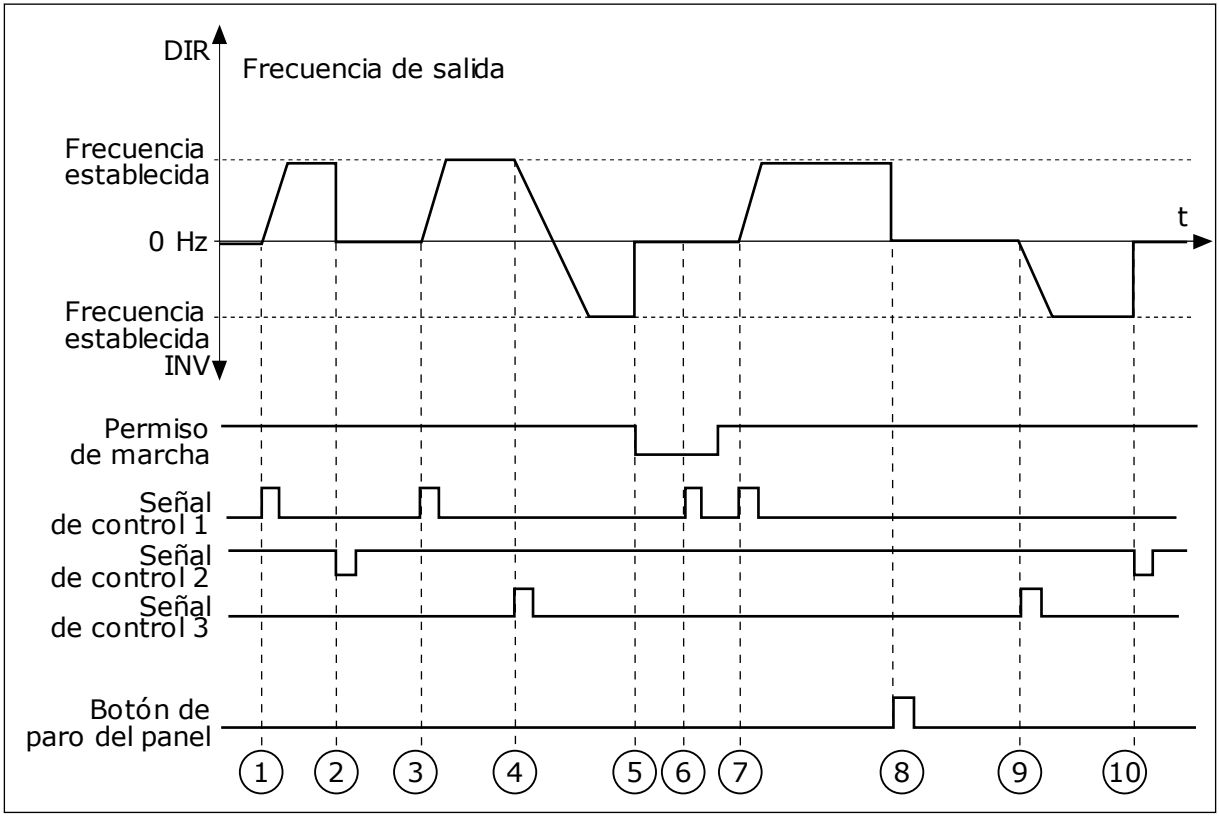

*Imag. 43: Lógica de marcha/paro de I/O lugar A = 1*

- 1. La señal de control (SC) 1 se activa y provoca que la frecuencia de salida aumente. El motor funciona en sentido directo.
- 2. SC2 se desactiva y hace que la frecuencia suministrada caiga hasta 0.
- 3. SC1 se activa y provoca que la frecuencia de salida aumente de nuevo. El motor funciona en sentido directo.
- 4. SC3 se activa y provoca el cambio del sentido de la marcha (DIR a INV).
- 5. La señal de permiso de marcha está establecida en OPEN, por lo que la frecuencia cae hasta 0. La señal de permiso de marcha se configura con el parámetro 3.5.1.15.
- 6. El intento de puesta en marcha con SC1 no es correcto porque la señal de permiso de marcha sigue siendo OPEN.
- 7. SC1 se activa y el motor se acelera (DIRECTO) hasta la frecuencia establecida porque la señal de permiso de marcha se ha establecido en CLOSED.
- 8. Se presiona el botón STOP en el panel y la frecuencia suministrada al motor cae hasta 0. (Esta señal solo funciona si el valor de P3.2.3 Botón paro panel es *Sí*).
- 9. SC3 se activa y provoca que el motor se ponga en marcha y funcione en sentido inverso.
- 10. SC2 se desactiva y hace que la frecuencia suministrada caiga hasta 0.

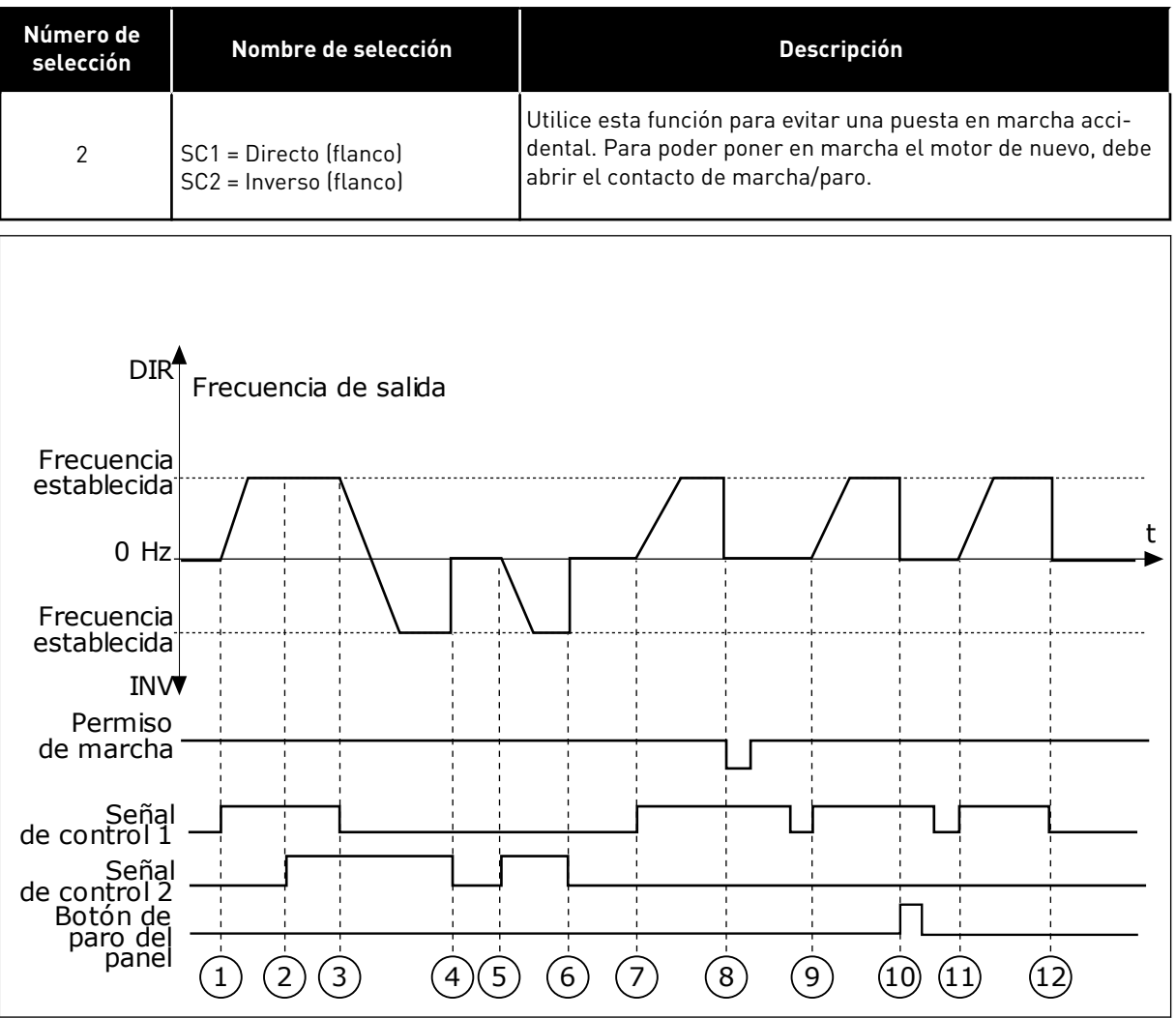

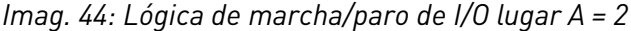

- 1. La señal de control (SC) 1 se activa y provoca que la frecuencia de salida aumente. El motor funciona en sentido directo.
- 2. SC2 se activa, pero no tiene ningún efecto en la frecuencia de salida porque el sentido que se establece primero tiene la máxima prioridad.
- 3. SC1 se desactiva y provoca el cambio del sentido de la marcha (DIR a INV) porque SC2 sigue estando activa.
- 4. SC2 se desactiva y la frecuencia suministrada al motor cae hasta 0.
- 5. SC2 se activa de nuevo y provoca que el motor se acelere (INV) hasta la frecuencia establecida.
- 6. SC2 se desactiva y la frecuencia suministrada al motor cae hasta 0.
- 7. SC1 se activa y el motor se acelera (DIR) hasta la frecuencia establecida.
- 8. La señal de permiso de marcha está establecida en OPEN, por lo que la frecuencia cae hasta 0. La señal de permiso de marcha se configura con el parámetro P3.5.1.15.
- 9. La señal de permiso de marcha está establecida en CLOSED, lo que no tiene ningún efecto porque es necesario un flanco ascendente para la marcha, incluso si SC1 está activa.
- 10. Se presiona el botón PARO en el panel y la frecuencia suministrada al motor cae hasta 0. (Esta señal solo funciona si el valor de P3.2.3 Botón paro panel es *Sí*).
- 11. SC1 se abre y cierra de nuevo, lo que provoca que el motor se ponga en marcha.

#### 12. SC1 se desactiva y la frecuencia suministrada al motor cae hasta 0.

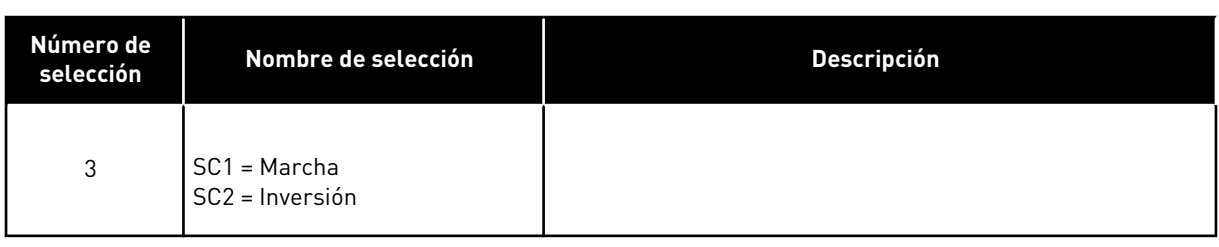

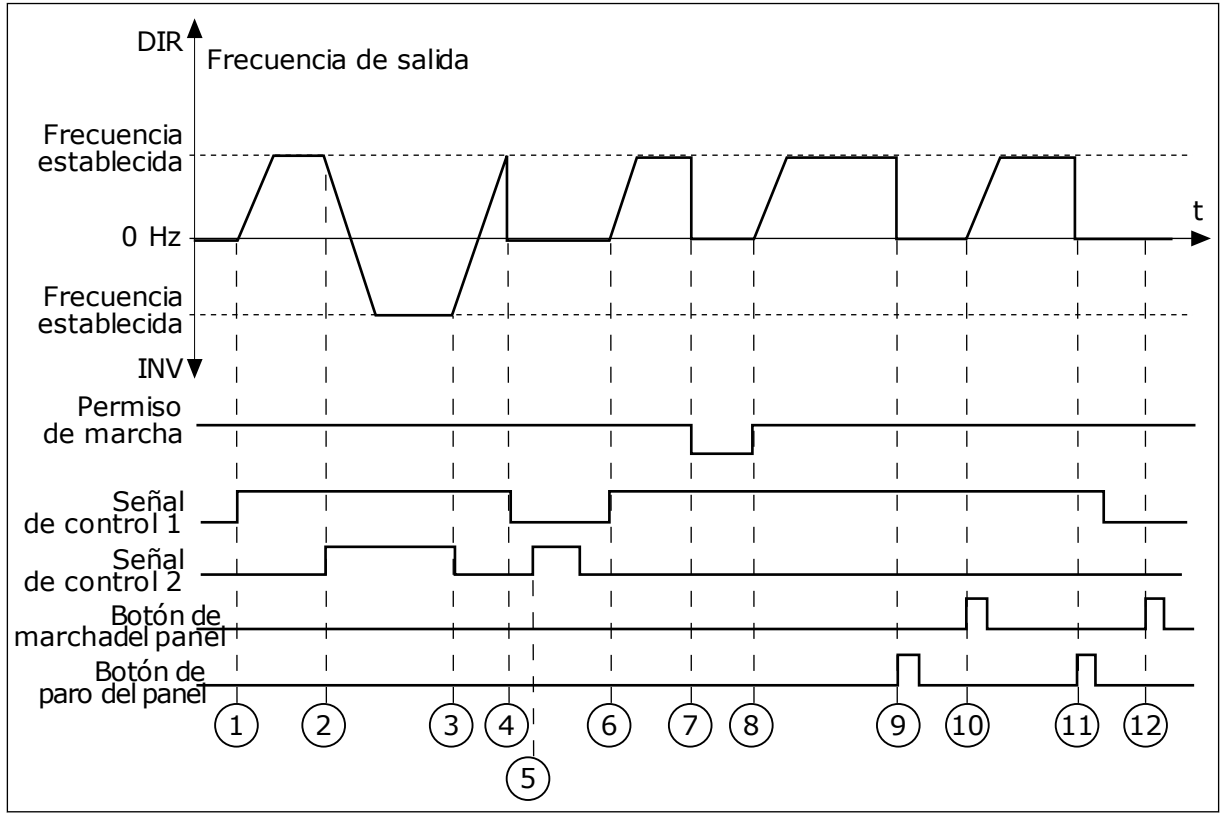

*Imag. 45: Lógica de marcha/paro de I/O lugar A = 3*

- 1. La señal de control (SC) 1 se activa y provoca que la frecuencia de salida aumente. El motor funciona en sentido directo.
- 2. SC2 se activa y provoca el cambio del sentido de la marcha (DIR a INV).
- 3. SC2 se desactiva, lo que provoca el cambio del sentido de la marcha (INV a DIR) porque SC1 sigue estando activa.
- 4. SC1 se desactiva y hace que la frecuencia caiga hasta 0.
- 5. SC2 se activa, pero el motor no se pone en marcha porque SC1 está inactiva.
- 6. SC1 se activa y provoca que la frecuencia de salida aumente de nuevo. El motor funciona en sentido directo porque SC2 está inactiva.
- 7. La señal de permiso de marcha está establecida en OPEN, por lo que la frecuencia cae hasta 0. La señal de permiso de marcha se configura con el parámetro P3.5.1.15.
- 8. La señal de permiso de marcha está establecida en CLOSED, lo que provoca que la frecuencia aumente hasta la frecuencia establecida porque SC1 sigue estando activa.
- 9. Se presiona el botón PARO en el panel y la frecuencia suministrada al motor cae hasta 0. (Esta señal solo funciona si el valor de P3.2.3 Botón paro panel es *Sí*).
- 10. El convertidor se pone en marcha porque se ha presionado el botón MARCHA en el panel.
- 11. El convertidor se para de nuevo con el botón PARO del panel.
- 12. El intento de poner en marcha el convertidor con el botón MARCHA no es correcto porque SC1 está inactiva.

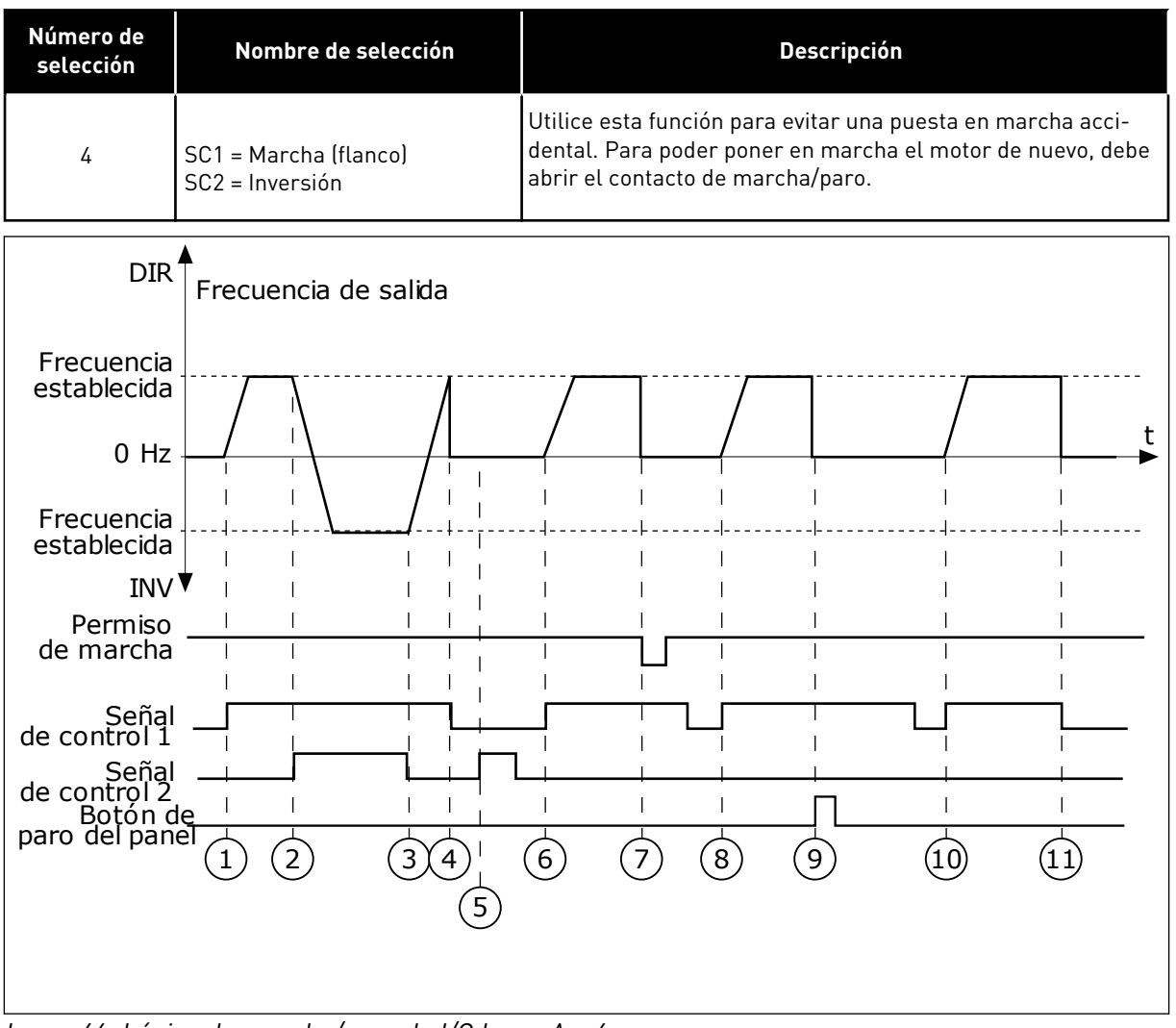

*Imag. 46: Lógica de marcha/paro de I/O lugar A = 4*

- 1. La señal de control (SC) 1 se activa y provoca que la frecuencia de salida aumente. El motor funciona en sentido directo porque SC2 está inactiva.
- 2. SC2 se activa, lo que provoca el cambio del sentido de la marcha (DIR a INV).
- 3. SC2 se desactiva, lo que provoca el cambio del sentido de la marcha (INV a DIR) porque SC1 sigue estando activa.
- 4. SC1 se desactiva y hace que la frecuencia caiga hasta 0.
- 5. SC2 se activa, pero el motor no se pone en marcha porque SC1 está inactiva.
- 6. SC1 se activa y provoca que la frecuencia de salida aumente de nuevo. El motor funciona en sentido directo porque SC2 está inactiva.
- 7. La señal de permiso de marcha está establecida en OPEN, por lo que la frecuencia cae hasta 0. La señal de permiso de marcha se configura con el parámetro P3.5.1.15.
- 8. Para poder poner en marcha el convertidor, debe abrir y cerrar de nuevo SC1.
- 9. Se presiona el botón PARO en el panel y la frecuencia suministrada al motor cae hasta 0. (Esta señal solo funciona si el valor de P3.2.3 Botón paro panel es *Sí*).

## *P3.2.11 RETRASO REARRANQUE (ID 15555)*

- 10. Para poder poner en marcha el convertidor, debe abrir y cerrar de nuevo SC1.
- 11. SC1 se desactiva y hace que la frecuencia caiga hasta 0.

El parámetro muestra el retardo de tiempo (después de que el convertidor se haya detenido) durante el que no se puede volver a poner en marcha el convertidor. El parámetro se utiliza en aplicaciones de compresor.

0 = Retraso de rearranque no se utiliza

## **10.3 REFERENCIAS**

#### 10.3.1 REFERENCIA DE FRECUENCIA

Es posible programar la fuente de la referencia de frecuencia en todos los lugares de control excepto la herramienta de PC. Si utiliza el PC, siempre se toma la referencia de frecuencia de la herramienta de PC.

#### LUGAR DE CONTROL REMOTO (I/O LUGAR A)

Para establecer la fuente de la referencia de frecuencia para I/O lugar A, utilice el parámetro P3.3.1.5.

#### LUGAR DE CONTROL REMOTO (I/O LUGAR B)

Para establecer la fuente de la referencia de frecuencia para I/O lugar B, utilice el parámetro P3.3.1.6.

#### LUGAR DE CONTROL PANEL (PANEL)

Si utiliza el valor por defecto *panel* para el parámetro P3.3.1.7, se aplica la referencia que se ha establecido para P3.3.1.8 Referencia de panel.

#### LUGAR DE CONTROL REMOTO (FIELDBUS)

Si mantiene el valor por defecto *Fieldbus* para el parámetro P3.3.1.10, la referencia de frecuencia proviene del Fieldbus.

#### 10.3.2 FRECUENCIAS FIJAS

#### *P3.3.3.1 MODO FRECUENCIAS FIJAS (ID 182)*

Con este parámetro, puede establecer la lógica que se selecciona para utilizar en una de las frecuencias fijas. Hay dos lógicas diferentes para seleccionar.

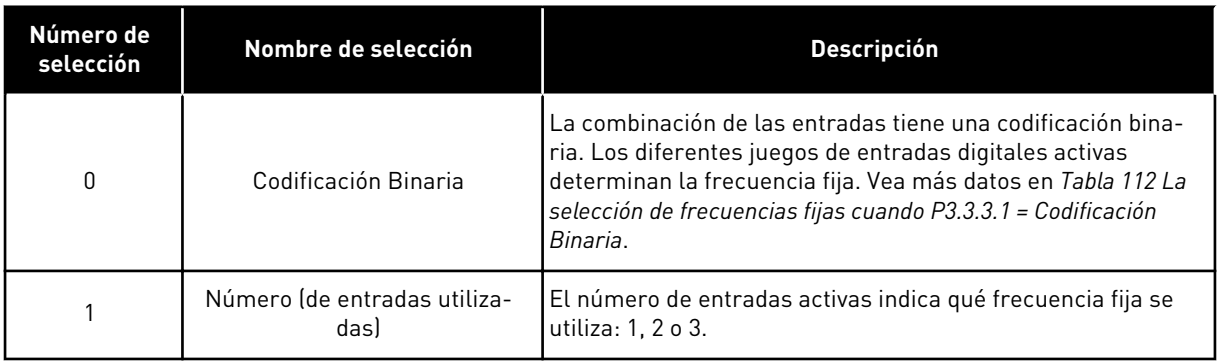

*P3.3.3.2 FRECUENCIA FIJA 0 (ID 180)*

#### *P3.3.3.3 FRECUENCIA FIJA 1 (ID 105)*

#### *P3.3.3.4 FRECUENCIA FIJA 2 (ID 106)*

*P3.3.3.5 FRECUENCIA FIJA 3 (ID 126)*

*P3.3.3.6 FRECUENCIA FIJA 4 (ID 127)*

*P3.3.3.7 FRECUENCIA FIJA 5 (ID 128)*

*P3.3.3.8 FRECUENCIA FIJA 6 (ID 129)*

*P3.3.3.9 FRECUENCIA FIJA 7 (ID 130)*

#### VALOR 0 SELECCIONADO PARA EL PARÁMETRO P3.3.3.1:

Para establecer la frecuencia fija 0 como referencia, establezca el valor 0 *Frecuencia fija 0* para P3.3.1.5 (Selección referencia control I/O A).

Para seleccionar una frecuencia fija entre 1 y 7, proporcione entradas digitales a P3.3.3.10 (Selección de frecuencia fija 0), P3.3.3.11 (Selección de frecuencia fija 1) y/o P3.3.3.12 (Selector frecuencias fijas 2). Los diferentes juegos de entradas digitales activas determinan la frecuencia fija. Encontrará más datos en la siguiente tabla. Los valores de las frecuencias fijas se mantienen automáticamente entre las frecuencias mínima y máxima (P3.3.1.1 y P3.3.1.2).

<span id="page-275-0"></span>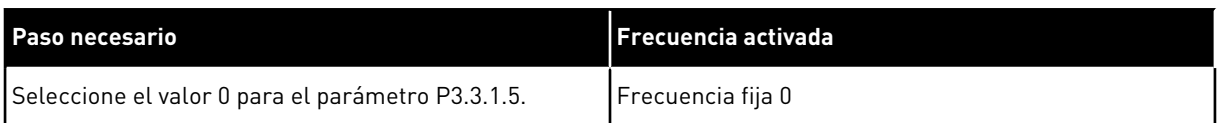

#### *Tabla 112: La selección de frecuencias fijas cuando P3.3.3.1 = Codificación Binaria*

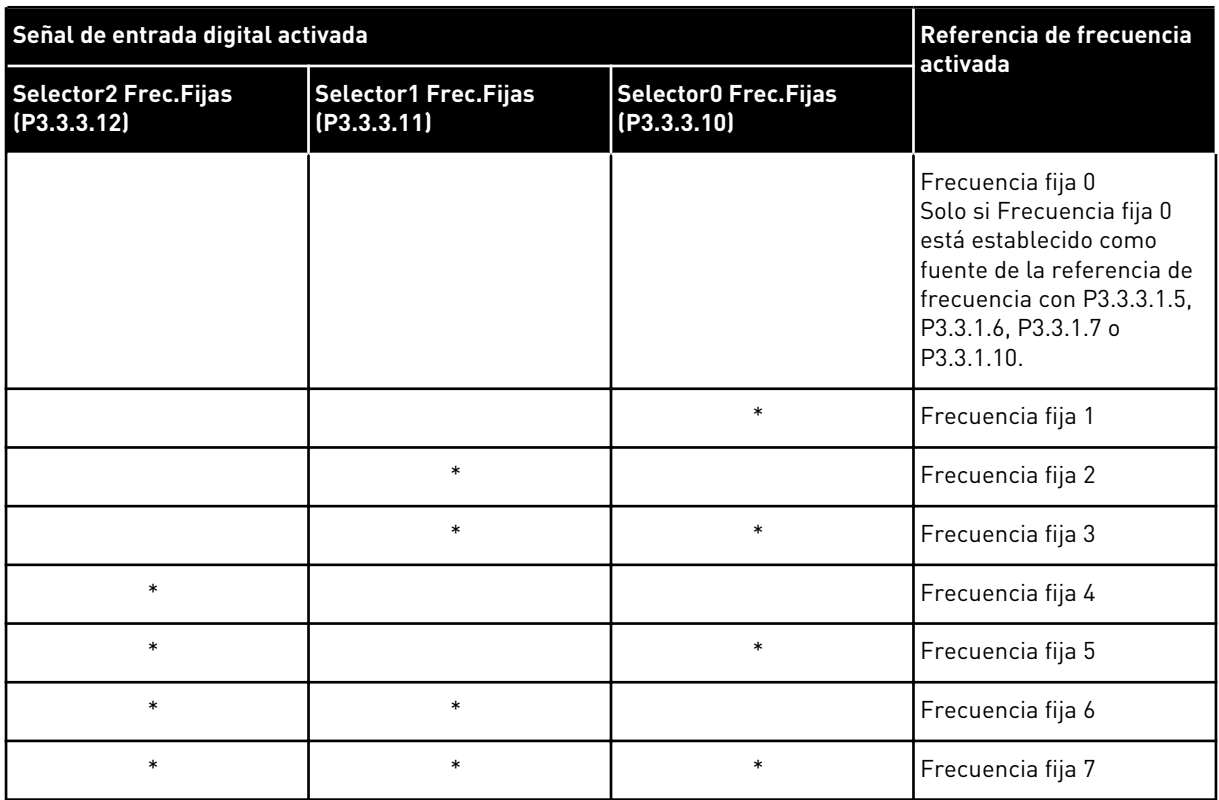

\* = la entrada se activa.

#### VALOR 1 SELECCIONADO PARA EL PARÁMETRO P3.3.3.1:

Puede utilizar las frecuencias fijas 1 a 3 con diferentes juegos de entradas digitales activas. El número de entradas activas indica cuál se utiliza.

| Señal de entrada digital activada          |                                            |                                            | Referencia de frecuencia<br>activada                                                                                                    |
|--------------------------------------------|--------------------------------------------|--------------------------------------------|----------------------------------------------------------------------------------------------------|
| <b>Selector2 Frec.Fijas</b><br>(P3.3.3.12) | <b>Selector1 Frec.Fijas</b><br>(P3.3.3.11) | <b>Selector0 Frec.Fijas</b><br>(P3.3.3.10) |                                                                                                    |
|                                            |                                            |                                            | Frecuencia fija 0<br>Solo si Frecuencia fija 0<br>está establecido como<br>fuente de la referencia de<br>frecuencia con P3.3.3.1.5,<br>P3.3.1.6, P3.3.1.7 o<br>P3.3.1.10. |
|                                            |                                            | $\ast$                                     | Frecuencia fija 1                                                                                                    |
|                                            | $\ast$                                     |                                            | Frecuencia fija 1                                                                                                    |
| $\ast$                                     |                                            |                                            | Frecuencia fija 1                                                                                                    |
|                                            | $\ast$                                     | $\ast$                                     | Frecuencia fija 2                                                                                                    |
| $\ast$                                     |                                            | $\ast$                                     | Frecuencia fija 2                                                                                                    |
| $\ast$                                     | $\ast$                                     |                                            | Frecuencia fija 2                                                                                                    |
| $\ast$                                     | $\ast$                                     | $\ast$                                     | Frecuencia fija 3                                                                                                    |

*Tabla 113: La selección de frecuencias fijas cuando P3.3.3.1 = Número de entradas*

\* = la entrada se activa.

#### *P3.3.3.10 SELECTOR 0 DE FRECUENCIAS FIJAS (ID 419)*

#### *P3.3.3.11 SELECTOR 1 DE FRECUENCIAS FIJAS (ID 420)*

#### *P3.3.3.12 SELECTOR 2 DE FRECUENCIAS FIJAS (ID 421)*

Para aplicar las frecuencias fijas 1 a 7, conecte una entrada digital a estas funciones con las instrucciones del capítulo *[10.5.1 Programación de entradas analógicas y digitales](#page-280-0)*. Consulte más datos en *[Tabla 112 La selección de frecuencias fijas cuando P3.3.3.1 = Codificación Binaria](#page-275-0)* y también en las tablas *[Tabla 33 Parámetros de frecuencias fijas](#page-148-0)* y *[Tabla 41 Ajustes de entrada](#page-155-0)  [digital](#page-155-0)*.

#### 10.3.3 PARÁMETROS DE POTENCIÓMETRO MOTORIZADO

La referencia de frecuencia del potenciómetro motorizado está disponible en todos los lugares de control. Puede cambiar la referencia de potenciómetro motorizado solo cuando el convertidor está en marcha.

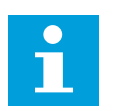

#### **NOTA!**

Si establece una frecuencia de salida más lenta que el tiempo de rampa del potenciómetro motorizado, los tiempos de aceleración y deceleración normales los limitan.

#### *P3.3.4.1 POTENCIÓMETRO MOTORIZADO SUBIR (ID 418)*

Con un potenciómetro motorizado, el usuario puede aumentar y reducir la frecuencia de salida. Cuando se conecta una entrada digital al parámetro Potenciómetro motorizado SUBIR, y la señal de entrada digital está activa, la frecuencia de salida aumenta.

#### *P3.3.4.2 POTENCIÓMETRO MOTORIZADO BAJAR (ID 417)*

Con un potenciómetro motorizado, el usuario puede aumentar y reducir la frecuencia de salida. Cuando se conecta una entrada digital al parámetro Potenciómetro motorizado BAJAR, y la señal de entrada digital está activa, la frecuencia de salida se reduce.

Los tres diferentes parámetros influyen en cómo aumenta o disminuye la frecuencia de salida cuando se activa Potenciómetro motorizado SUBIR o BAJAR. Estos parámetros son Tiempo rampa potenciómetro motorizado (P3.3.4.3), Tiempo aceleración (P3.4.1.2) y Tiempo deceleración (P3.4.1.3).

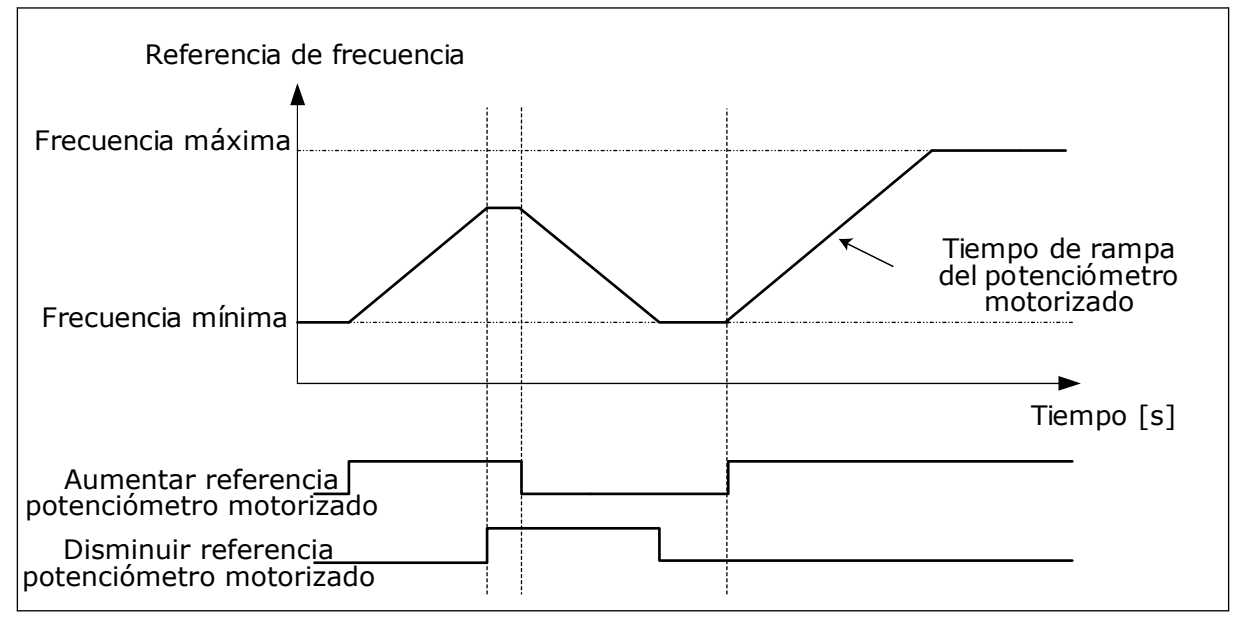

*Imag. 47: Los parámetros del potenciómetro motorizado*

#### *P3.3.4.4 RESET POTENCIÓMETRO MOTORIZADO (ID 367)*

Este parámetro define la lógica para resetear la referencia de frecuencia del potenciómetro motorizado.

Hay tres opciones en la función de Reset: sin Reset, Reset cuando el convertidor se para o Reset cuando el convertidor se apaga.

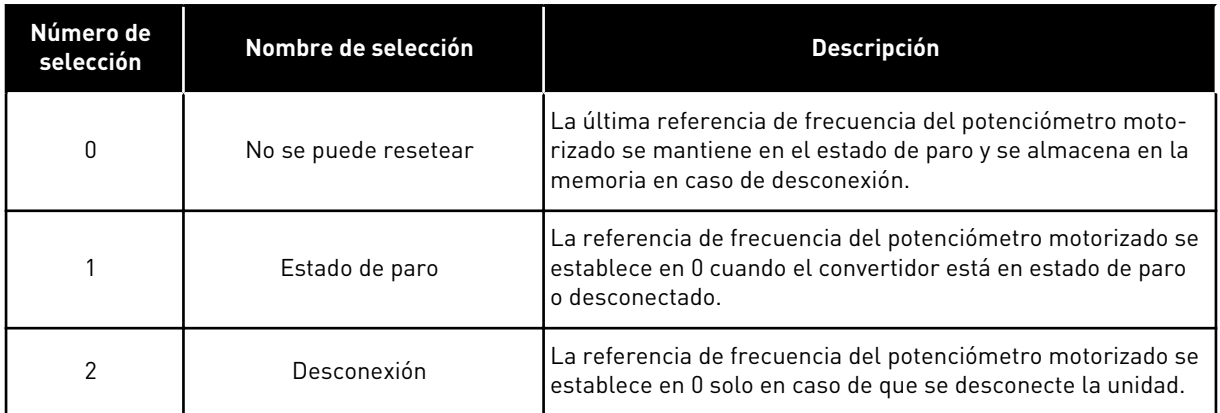

#### 10.3.4 PARÁMETROS DE FLUSHING

Utilice la función Flushing para anular momentáneamente el control normal. Con la función puede limpiar el sistema de tuberías o hacer funcionar la bomba manualmente a la velocidad constante fija, por ejemplo.

La función Flushing pone en marcha el convertidor en una referencia seleccionada sin un comando de marcha, independientemente del lugar de control.

#### *P3.3.6.1 ACTIVACIÓN DE REFERENCIA FLUSHING (ID 530)*

Este parámetro proporciona la señal de entrada digital que se utiliza para seleccionar la referencia de frecuencia para la función Flushing y la puesta en marcha del convertidor.

La referencia de frecuencia Flushing es bidireccional y un comando de inversión no afecta al sentido de giro de la referencia Flushing.

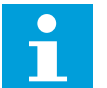

## **NOTA!**

Cuando se activa la entrada digital, el convertidor se pone en marcha.

#### *P3.3.6.2 REFERENCIA FLUSHING (ID 1239)*

Este parámetro proporciona la referencia de frecuencia para la función Flushing. La referencia es bidireccional y un comando de inversión no afecta al sentido de giro de la referencia Flushing. La referencia de sentido directo se especifica como un valor positivo y la de inversión de giro tiene un valor negativo.

## **10.4 CONFIGURACIÓN DE RAMPAS Y FRENOS**

*P3.4.1.1 CURVAS S 1 (ID 500)*

#### *P3.4.2.1 CURVAS S 2 (ID 501)*

Con los parámetros Curvas S 1 y Curvas S 2, puede suavizar el inicio y el final de las rampas de aceleración y deceleración. Si establece el valor en 0,0 %, se obtiene una curva lineal. La aceleración y la deceleración actúan de forma inmediata a los cambios en la señal de referencia.

Si el valor se establece entre 1,0 % y 100,0 %, se produce una rampa de aceleración o deceleración en forma de S. Utilice esta función para reducir la erosión mecánica de las piezas y los picos de intensidad cuando se cambia la referencia. Puede modificar el tiempo de aceleración con los parámetros P3.4.1.2 (Tiempo de aceleración 1) y P3.4.1.3 (Tiempo de deceleración 1).

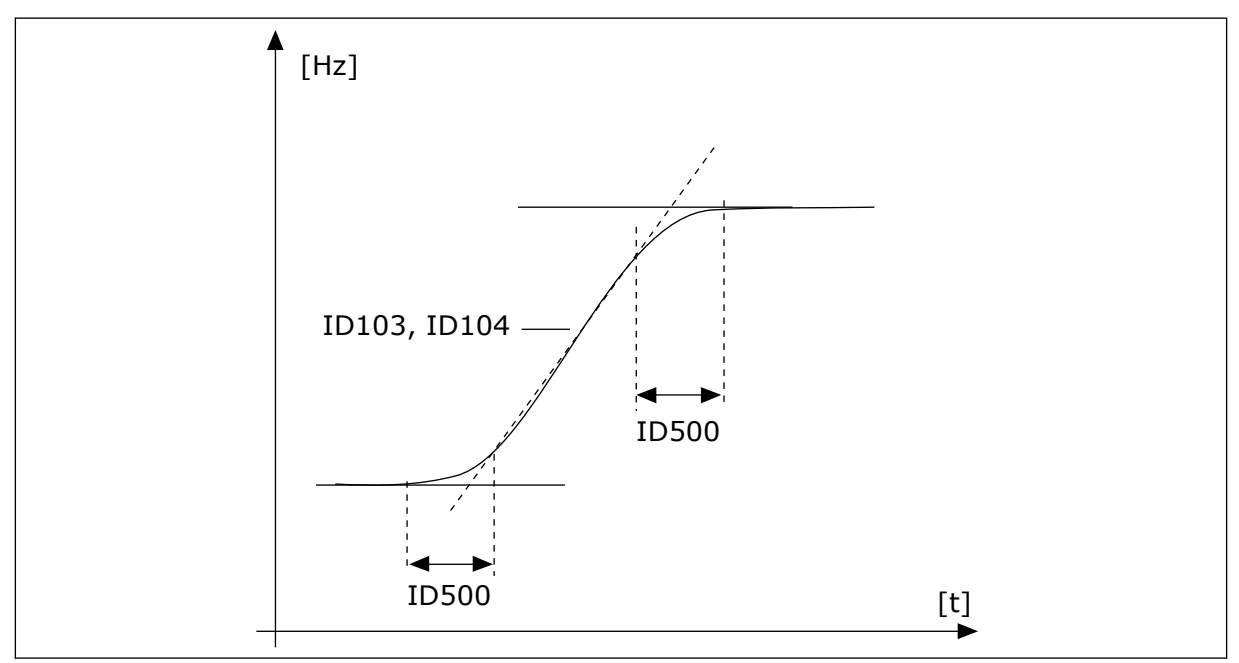

*Imag. 48: La curva de aceleración/deceleración (en forma de S)*

#### *P3.4.2.5 FRECUENCIA UMBRAL DE RAMPA 2 (ID 533)*

Este parámetro proporciona el límite de frecuencia de salida, por encima del cual se usan las formas y tiempos de la segunda rampa.

Utilice la función, por ejemplo, en aplicaciones de bombas en pozos de gran profundidad, donde se requieren tiempos de rampa más rápidos que los que se necesitan cuando la bomba se pone en marcha o se para (funciona por debajo de la frecuencia mínima).

Los tiempos de la segunda rampa se activan cuando la frecuencia de salida del convertidor supera el límite especificado mediante este parámetro. Para deshabilitar la función, establezca el valor del parámetro en 0.

<span id="page-280-0"></span>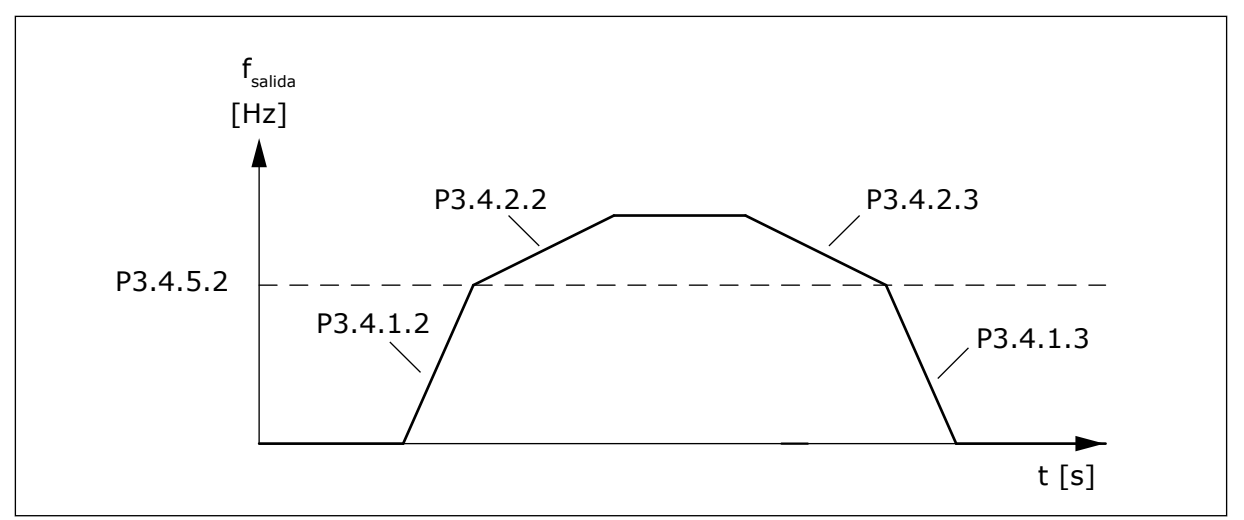

*Imag. 49: Activación de rampa 2 cuando la frecuencia de salida supera el nivel umbral. (P.3.4.2.5 = Frec. umbral de rampa 2, P3.4.1.2 = Tiempo de aceleración 1, P3.4.2.2 = Tiempo de aceleración 2, P3.4.1.3 = Tiempo de deceleración 1, P3.4.2.3 = Tiempo de deceleración 2)*

#### *P3.4.5.1 FRENADO POR FLUJO (ID 520)*

Como alternativa al freno CC, puede utilizar el frenado por flujo. El frenado por flujo aumenta la capacidad de frenado en los casos en los que no se necesitan resistencias de frenado adicionales.

Cuando es necesario frenar, el sistema reduce la frecuencia y aumenta el flujo en el motor. Esto aumenta la capacidad del motor para frenar. La velocidad del motor se controla durante el frenado.

Puede habilitar y deshabilitar el frenado por flujo.

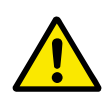

## **PRECAUCIÓN!**

Utilice el frenado solo de manera intermitente. El frenado por flujo convierte la energía en calor y puede provocar daños en el motor.

## **10.5 CONFIGURACIÓN DE I/O**

#### 10.5.1 PROGRAMACIÓN DE ENTRADAS ANALÓGICAS Y DIGITALES

La programación de las entradas del convertidor de frecuencia es flexible. Puede utilizar las entradas disponibles de la I/O estándar y la I/O opcional para diversas funciones.

Es posible ampliar la capacidad disponible de la I/O con tarjetas opcionales. Puede instalar las tarjetas opcionales en las ranuras C, D y E. Puede obtener más información acerca de la instalación de tarjetas opcionales en el Manual de instalación.

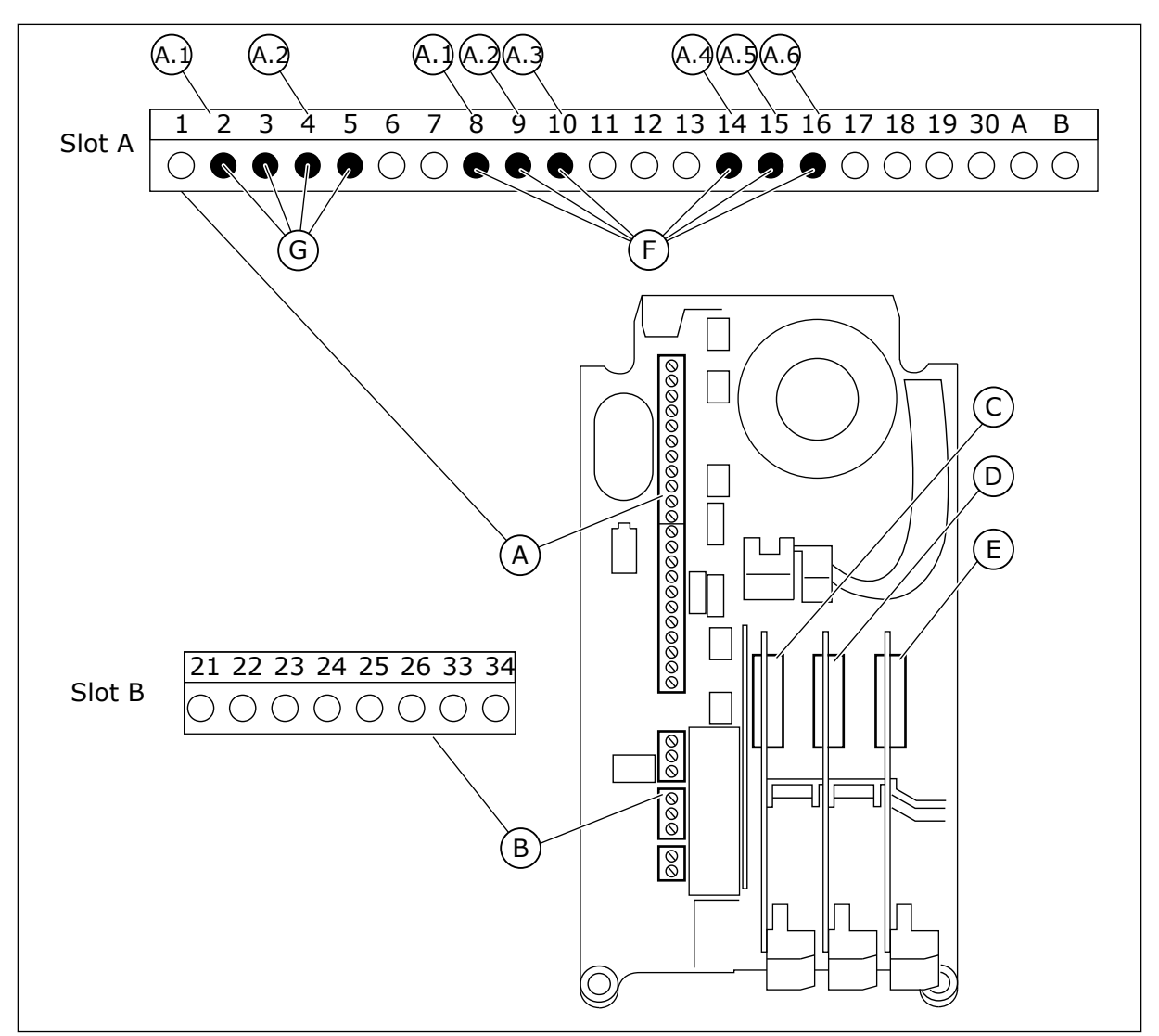

*Imag. 50: Las ranuras de la tarjeta opcional y entradas programables*

- A. Ranura A de tarjeta estándar y sus terminales
- B. Ranura B de tarjeta estándar y sus terminales
- D. Ranura D de la tarjeta opcional
- E. Ranura E de la tarjeta opcional
- F. Entradas digitales programables (DI)
- G. Entradas analógicas programables (AI)
- C. Ranura C de la tarjeta opcional

10.5.1.1 Programación de las entradas digitales

Encontrará las funciones aplicables a las entradas digitales en forma de parámetros en el grupo de parámetros M3.5.1. Para proporcionar una entrada digital a una función, establezca un valor para el parámetro correcto. La lista de funciones aplicables se muestra en la tabla *[Tabla 41 Ajustes de entrada digital](#page-155-0)*.

## **Ejemplo**

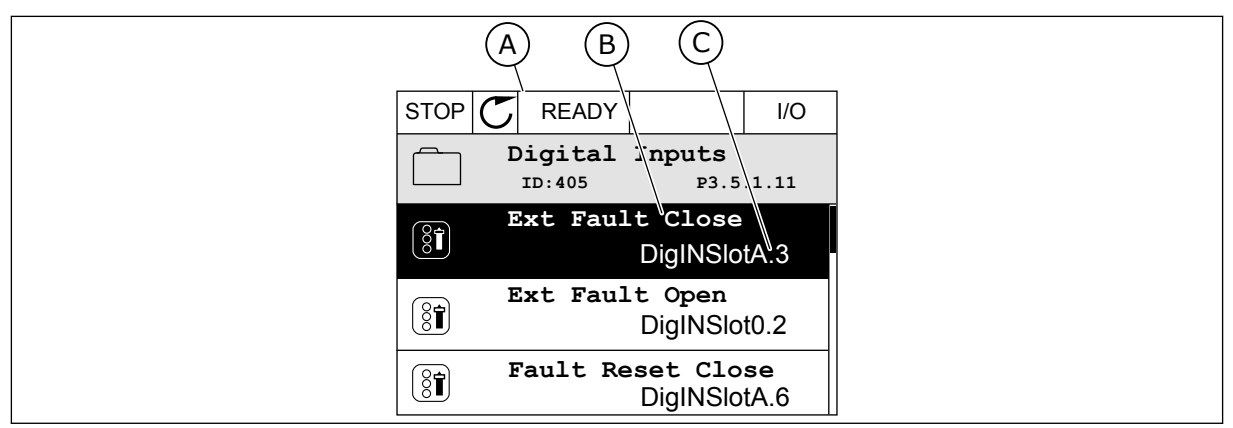

*Imag. 51: El menú Entradas digitales en la pantalla gráfica*

- A. La pantalla gráfica
- B. El nombre del parámetro, es decir, la función
- C. El valor del parámetro, es decir, la entrada digital establecida

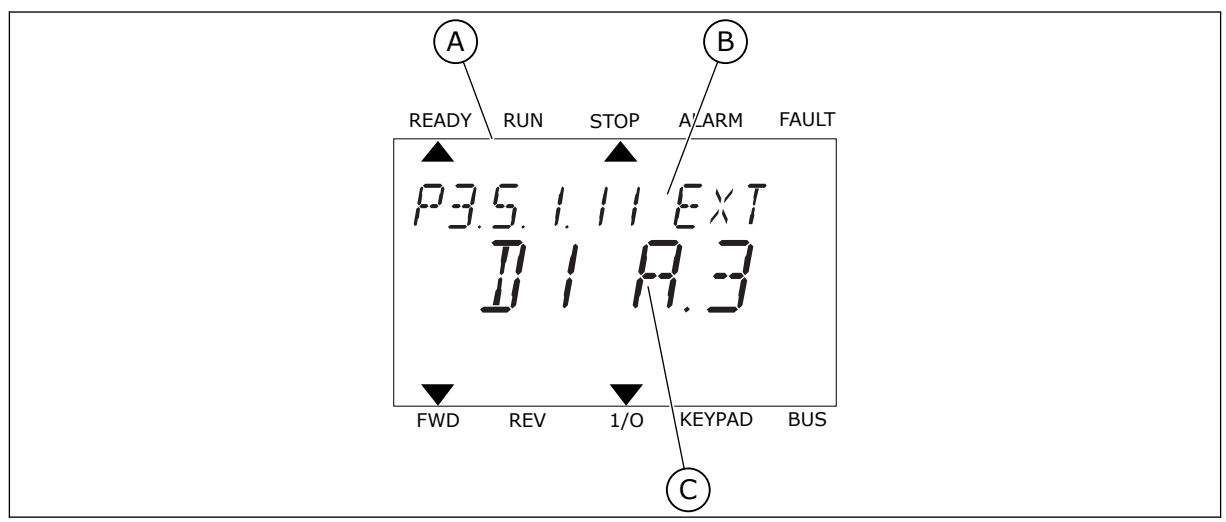

*Imag. 52: El menú Entradas digitales en la pantalla de texto*

- A. La pantalla de texto
- B. El nombre del parámetro, es decir, la función
- C. El valor del parámetro, es decir, la entrada digital establecida

En la compilación de la tarjeta de I/O estándar, hay disponibles 6 entradas digitales: los terminales 8, 9, 10, 14, 15 y 16 de la ranura A.

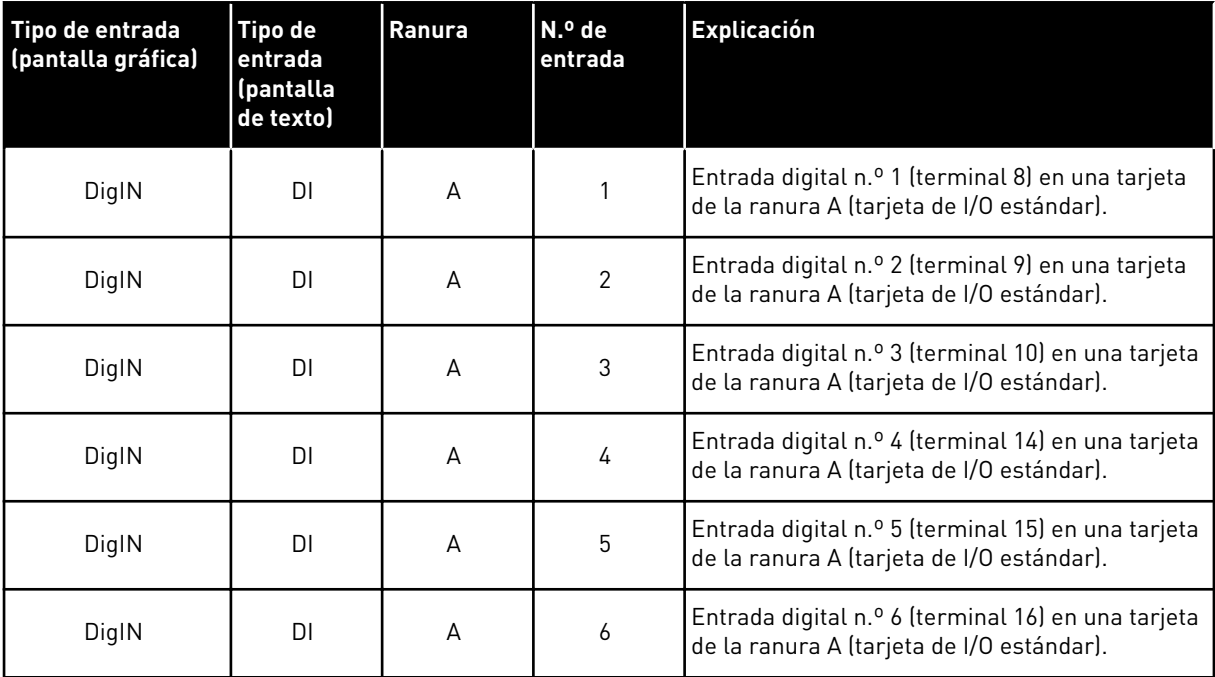

La función Fallo externo cerrado, que se encuentra en el menú M3.5.1, es el parámetro P3.5.1.11. Obtiene el valor por defecto de DigIN ranuraA.3 en la pantalla gráfica, y dI A.3 en la pantalla de texto. Después de esta selección, una señal digital a la entrada digital 3 (DI3) (terminal 10) controla Fallo externo cerrado.

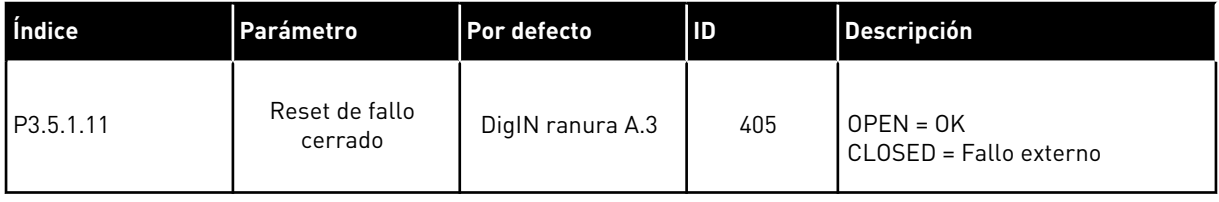

Para cambiar la entrada de la entrada digital 3 (DI3) a, por ejemplo, la entrada digital 6 (DI6) (terminal 16) en la I/O estándar, siga estas instrucciones.

## PROGRAMACIÓN EN LA PANTALLA GRÁFICA

1 Seleccione un parámetro. Para ir al modo Editar, presione el botón de flecha a la derecha.

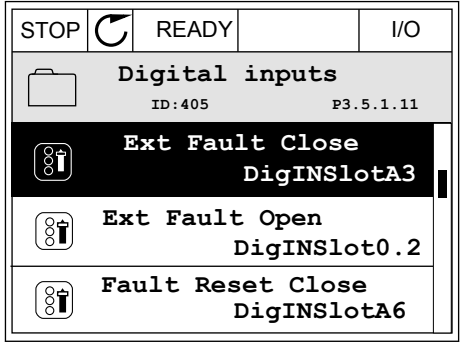

- 2 En el modo de edición, el valor de ranura DigIN ranuraA está subrayado y parpadea. Si dispone de más entradas digitales en su I/O, por ejemplo, gracias a tarjetas opcionales insertadas en las ranuras C, D o E, selecciónelas.
- 3 Para activar el terminal 3, vuelva a presionar el botón de flecha a la derecha.  $\|\text{STOP}[\mathcal{C}] \|$ READY | I/O

4 Pulse tres veces el botón de flecha arriba para cambiar el terminal al 6. Acepte el cambio con el botón OK.

5 Si la entrada digital 6 (DI6) ya se está utilizando para otra función, aparecerá un mensaje en la pantalla. Cambie una de estas opciones.

- **Max: Ext Fault Close**  $\left[\begin{smallmatrix} 8 \\ 8 \end{smallmatrix}\right]$ **ID:405 P3.5.1.11**
	- **Max:** STOP READY I/O **Ext Fault Close**  $\left[\begin{smallmatrix} 8 \\ 8 \end{smallmatrix}\right]$ **ID:405 P3.5.1.11**  $\wedge$ **DigIN SlotA.6**  $\ddot{\vee}$
	- **ID:**

**Min: Max:**

 $\hat{\mathbf{v}}$ 

 $STOP$   $\boxed{\bigcup}$  READY  $\boxed{1/1}$   $\boxed{1/1}$ **Ext Fault Close**  $\left( \mathbf{\widehat{S}}\widehat{\mathbf{I}}\right)$ **ID:405 P3.5.1.11**  $\sim 1$  $\overline{\phantom{a}}$ **DigIN SlotA.3**  $\sqrt{}$  $\mathbf{L}$ **Min:**

 $\overline{\phantom{0}}$ DigIN SlotA. $\frac{3}{4}$  -**Min:**

 $\mathbf{L}$ 

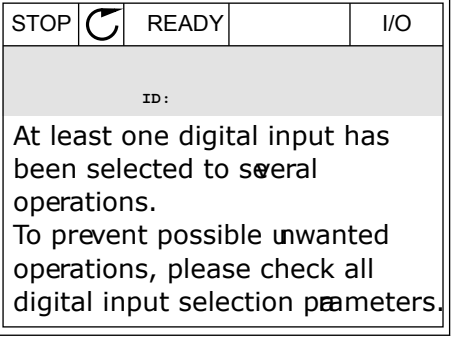

## PROGRAMACIÓN EN LA PANTALLA DE TEXTO

1 Seleccione un parámetro. Para ir al modo de Seteccione un parametro. Para ir at modo de<br>edición, presione el botón OK.

2 En el modo de edición, la letra D parpadea. Si dispone de más entradas digitales en su I/O, por ejemplo, gracias a tarjetas opcionales insertadas en las ranuras C, D o E, selecciónelas.

3 Para activar el terminal 3, vuelva a presionar el botón de flecha a la derecha. La letra D deja de parpadear.

4 Pulse tres veces el botón de flecha arriba para cambiar el terminal al 6. Acepte el cambio con el botón OK.

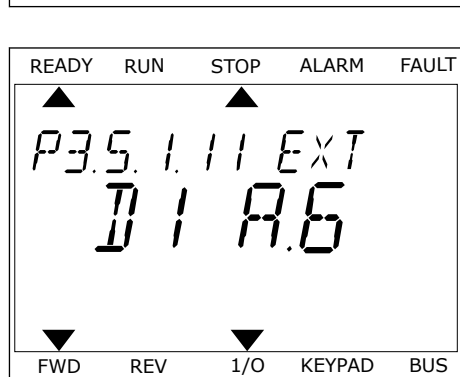

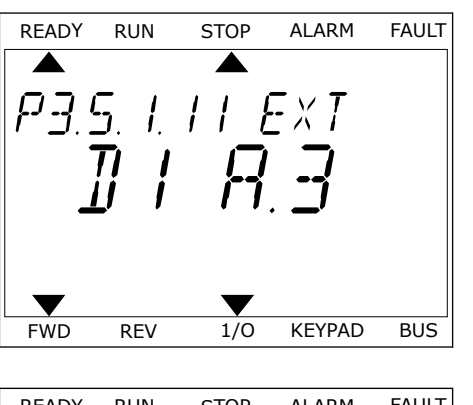

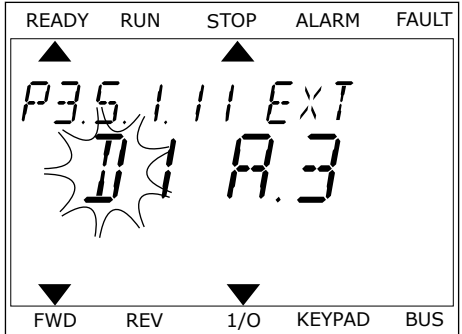

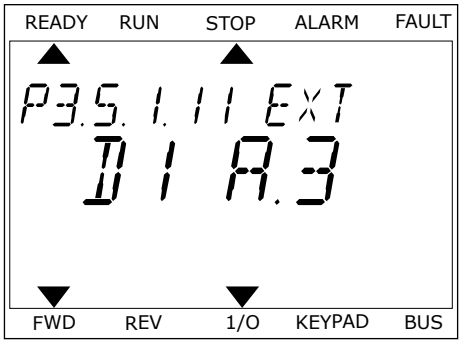

5 Si la entrada digital 6 (DI6) ya se está utilizando para otra función, un mensaje se desplazará por la pantalla. Cambie una de estas opciones.

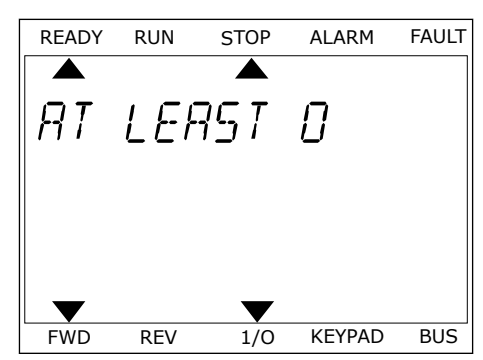

Después de los pasos, una señal digital a la entrada digital 6 (DI6) controla la función Fallo externo cerrado.

El valor de una función puede ser DigIN ranura0.1 (en la pantalla gráfica) o dI 0.1 (en la pantalla de texto). En este caso, no ha proporcionado un terminal a la función o la entrada se ha establecido en siempre ABIERTA. Este es el valor por defecto de la mayoría de parámetros del grupo M3.5.1.

Por otra parte, el valor por defecto de algunas entradas se ha establecido siempre en CERRADO. Su valor aparece como DigIN ranura0.2 en la pantalla gráfica y dI 0.2 en la pantalla de texto.

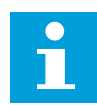

#### **NOTA!**

Además, se pueden proporcionar canales de tiempo a las entradas digitales. Hay más datos sobre él en la tabla *[12.1 Los valores por defecto de los parámetros en las](#page-386-0)  [diferentes aplicaciones](#page-386-0)*.

#### 10.5.1.2 Programación de las entradas analógicas

Puede seleccionar la entrada seleccionada para la señal de referencia de frecuencia analógica desde las entradas analógicas disponibles.

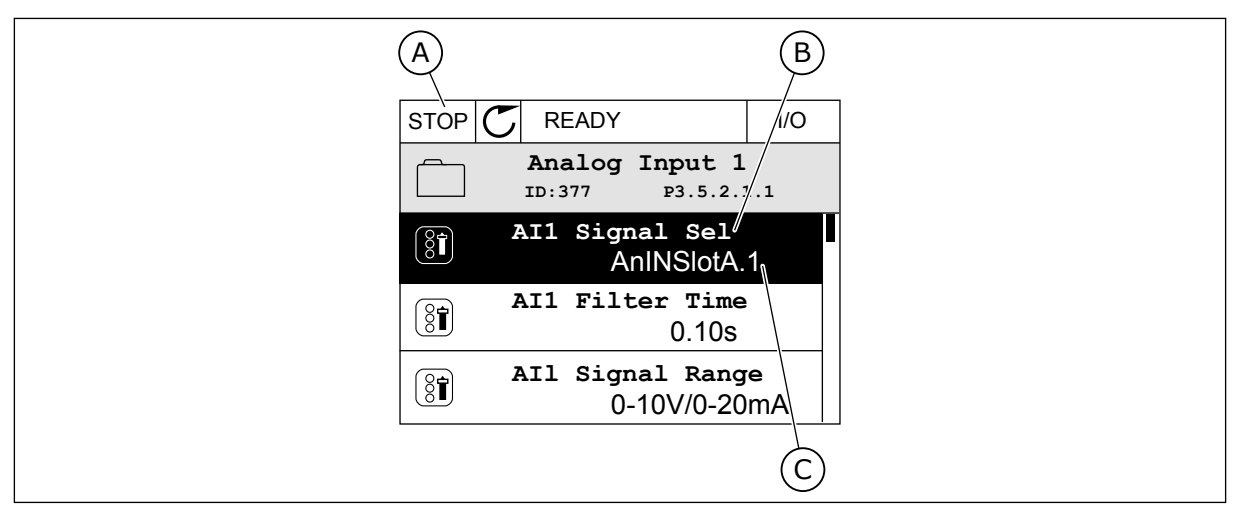

*Imag. 53: El menú Entradas analógicas en la pantalla gráfica*

- A. La pantalla gráfica
- B. El nombre del parámetro

C. El valor del parámetro, es decir, la entrada analógica establecida

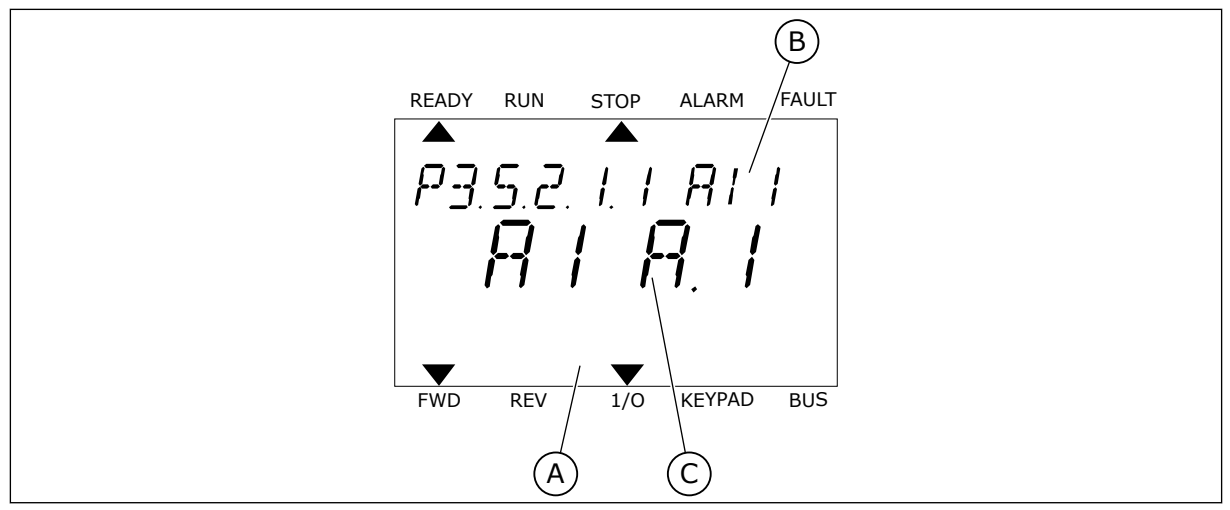

*Imag. 54: El menú Entradas analógicas en la pantalla de texto*

A. La pantalla de texto B. El nombre del parámetro C. El valor del parámetro, es decir, la entrada analógica establecida

En la compilación de la tarjeta de I/O estándar, hay disponibles dos entradas analógicas: los terminales 2/3 y 4/5 de la ranura A.

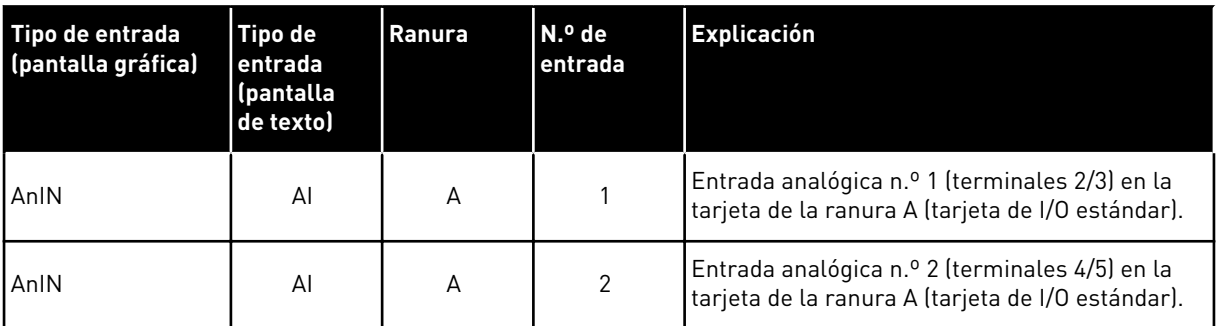

La ubicación del parámetro P3.5.2.1.1 Selección de señal de entrada analógica 1 (AI1) es el menú M3.5.2.1. El parámetro obtiene el valor por defecto de AnIN ranuraA.1 en la pantalla gráfica o AI A.1 en la pantalla de texto. La entrada seleccionada para la señal de referencia de frecuencia analógica AI1 es la entrada analógica en los terminales 2/3. Utilice los interruptores DIP para establecer la señal en tensión o intensidad. Consulte el manual de instalación para obtener más información.

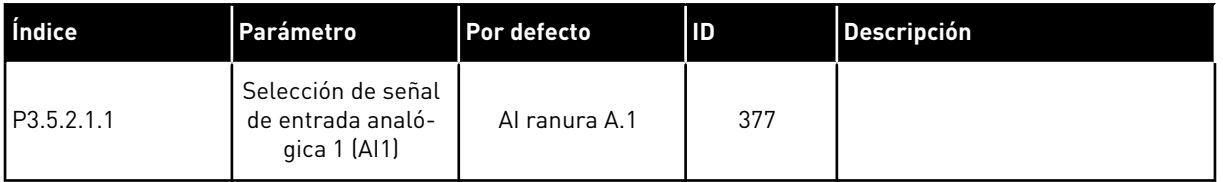

Para cambiar la entrada de AI1 a, por ejemplo, la entrada analógica en la tarjeta opcional de la ranura C, siga estas instrucciones.
# PROGRAMACIÓN DE ENTRADAS ANALÓGICAS EN LA PANTALLA GRÁFICA

1 Seleccione el parámetro y presione el botón de flecha a la derecha.  $\|\text{STOP}[\mathbb{C}]$  READY | I/O

2 En el modo de edición, el valor de AnIN ranuraA está subrayado y parpadea. STOP READY III. STOREST SUBRAYA SUBRAYA STORES

3 Presione el botón de flecha arriba para cambiar el valor a AnIN ranuraC. Acepte el cambio con el botón OK.

## PROGRAMACIÓN DE ENTRADAS ANALÓGICAS EN LA PANTALLA DE TEXTO

1 Seleccione el parámetro y presione el botón OK. [READY RUN STOP ALARM FAULT

# **Analogue Input 1 ID:377 P3.5.2.1.1**

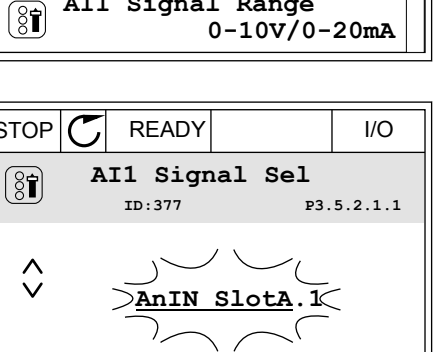

**AI1 Filter Time** 

**AI1 Signal Sel**

**AnIN SlotA.1**

**0.10s**

**AI1 Signal Range** 

Min: Max:

 $[8]$ 

 $\boxed{8}$ 

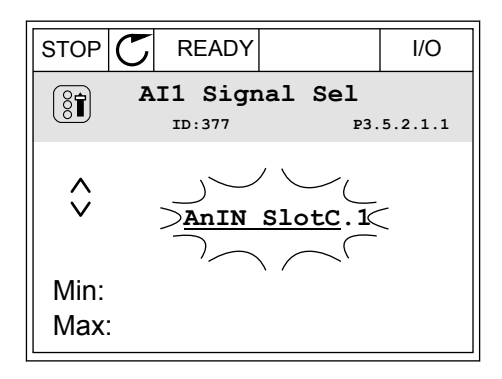

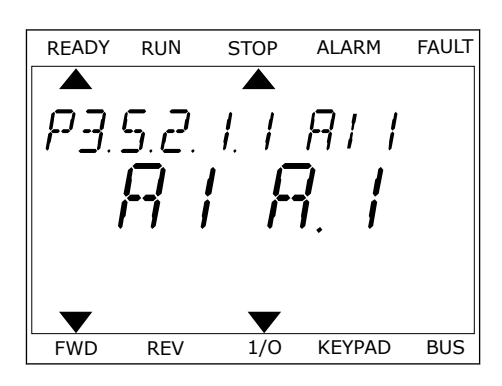

2 En el modo de edición, la letra A parpadea.<br>READY RUN STOP ALARM FAULT

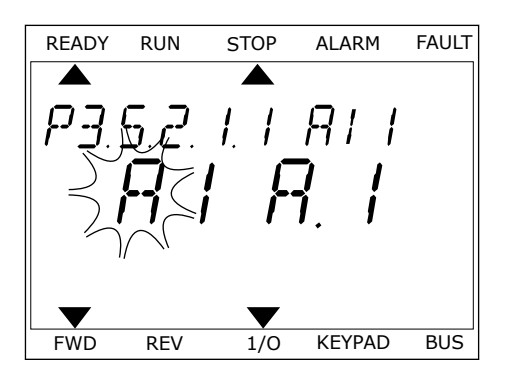

3 Presione el botón de flecha arriba para cambiar el Presione el boton de flecha arriba para cambiar el relaby run stop alarm FAULT valor a C. Acepte el cambio con el botón OK.

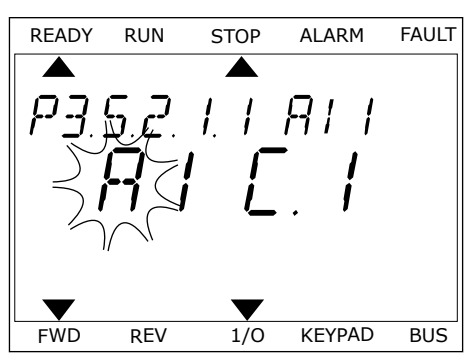

# 10.5.1.3 Descripciones de las fuentes de señal

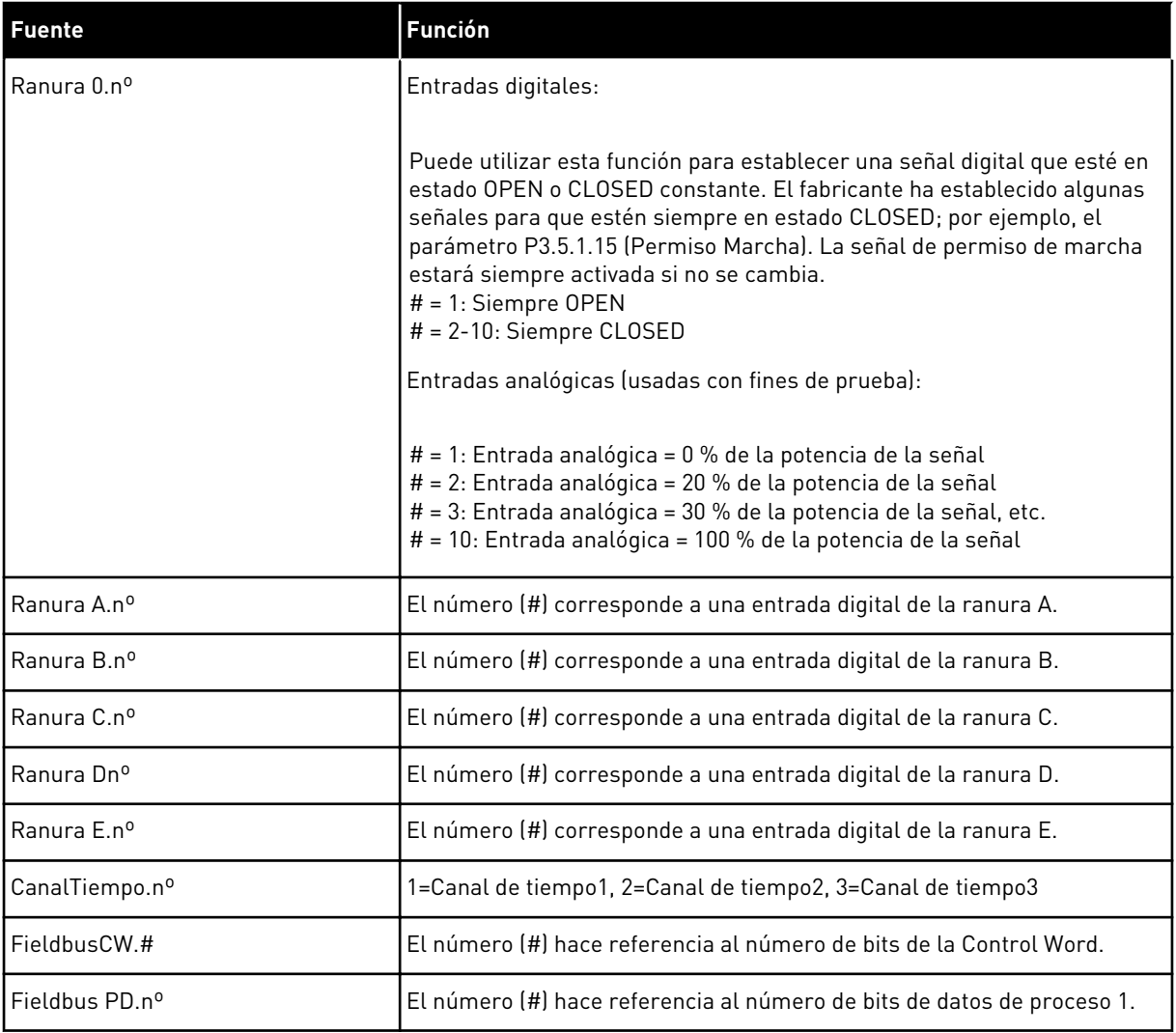

#### 10.5.2 FUNCIONES POR DEFECTO DE LAS ENTRADAS PROGRAMABLES

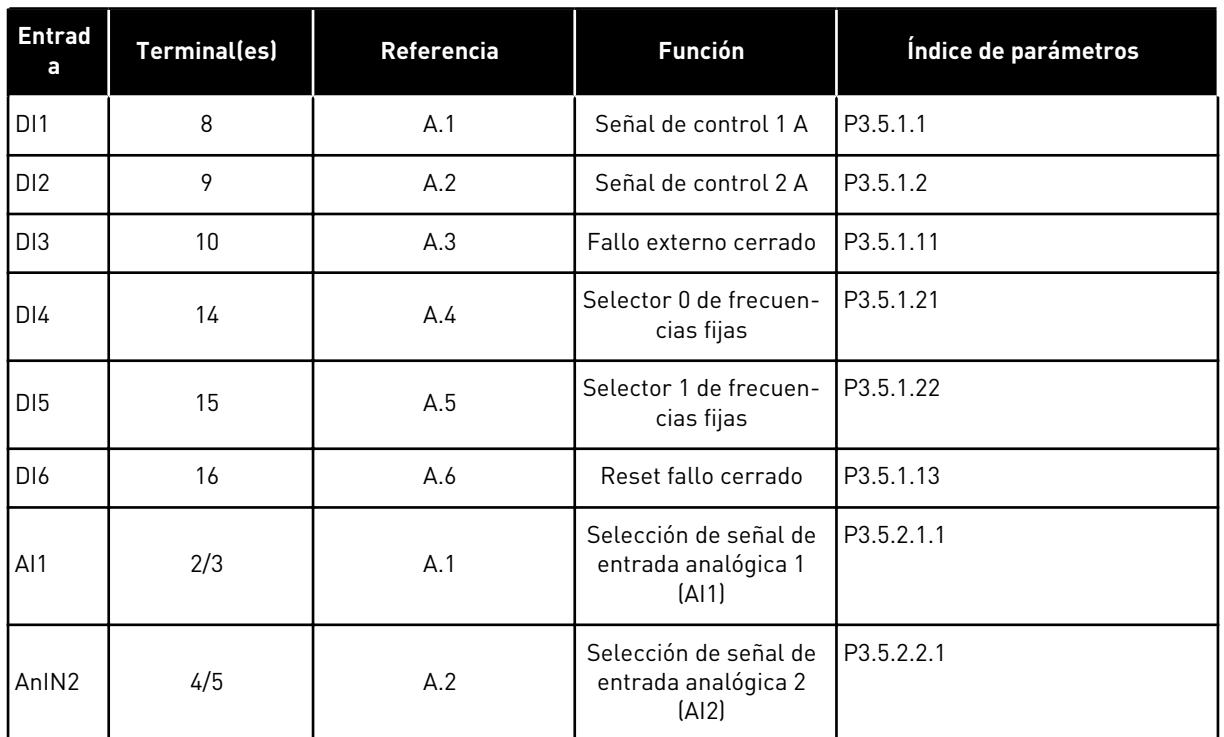

#### *Tabla 114: Funciones por defecto de las entradas analógicas y digitales programables*

#### 10.5.3 ENTRADAS DIGITALES

Los parámetros son funciones que se pueden conectar a un terminal de entrada digital. El texto *DigIn ranura A.2* hace referencia a la segunda entrada de la ranura A. También es posible conectar estas funciones a los canales de tiempo. Los canales de tiempo funcionan como terminales.

Puede monitorizar los estados de las entradas digitales y las salidas digitales en la Vista multimonitor.

#### *P3.5.1.15 PERMISO DE MARCHA (ID 407)*

Cuando el contacto está ABIERTO, se desactiva la puesta en marcha del motor. Cuando el contacto está CERRADO, se activa la puesta en marcha del motor.

Para detenerlo, el convertidor obedece al valor de P3.2.5 Tipo de paro.

#### *P3.5.1.16 MARCHA CON ENCLAVAMIENTO 1 (ID 1041)*

#### *P3.5.1.17 MARCHA CON ENCLAVAMIENTO 2 (ID 1042)*

Si hay activo un enclavamiento, el convertidor no se puede poner en marcha.

Esta función puede utilizarse para impedir que el convertidor se ponga en marcha con la compuerta cerrada. Si activa un enclavamiento durante el funcionamiento del convertidor, el convertidor se para.

# *P3.5.1.53 SELECCIÓN JUEGO PARÁMETROS 1/2 (ID 496)*

Este parámetro proporciona la entrada digital que se puede utilizar para seleccionar el juego de parámetros 1 o 2. Esta función se habilita si se seleccionan otras ranuras que no sean *DigIN ranura 0* para este parámetro. La selección del parámetro establecido se puede realizar y el valor establecido solo cambia cuando se detiene el convertidor.

- Contacto abierto = El juego de parámetros 1 se establece como juego activo
- Contacto cerrado = El juego de parámetros 2 se establece como juego activo

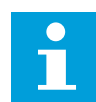

# **NOTA!**

Los valores de los parámetros se almacenan en el juego 1 y el juego 2 con los parámetros B6.5.4 Guardar en Juego 1 y B6.5.4 Guardar en juego 2. Puede utilizar estos parámetros desde el panel o la herramienta de PC Vacon Live.

#### 10.5.4 ENTRADAS ANALÓGICAS

#### *P3.5.2.1.2 TIEMPO DE FILTRADO DE SEÑAL ENTRADA ANALÓGICA 1 (AI1) (ID 378)*

Este parámetro filtra perturbaciones en la señal de entrada analógica. Para activar este parámetro, asígnele un valor que sea mayor que 0.

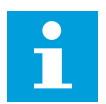

# **NOTA!**

Un tiempo de filtrado largo hace que la respuesta de regulación sea lenta.

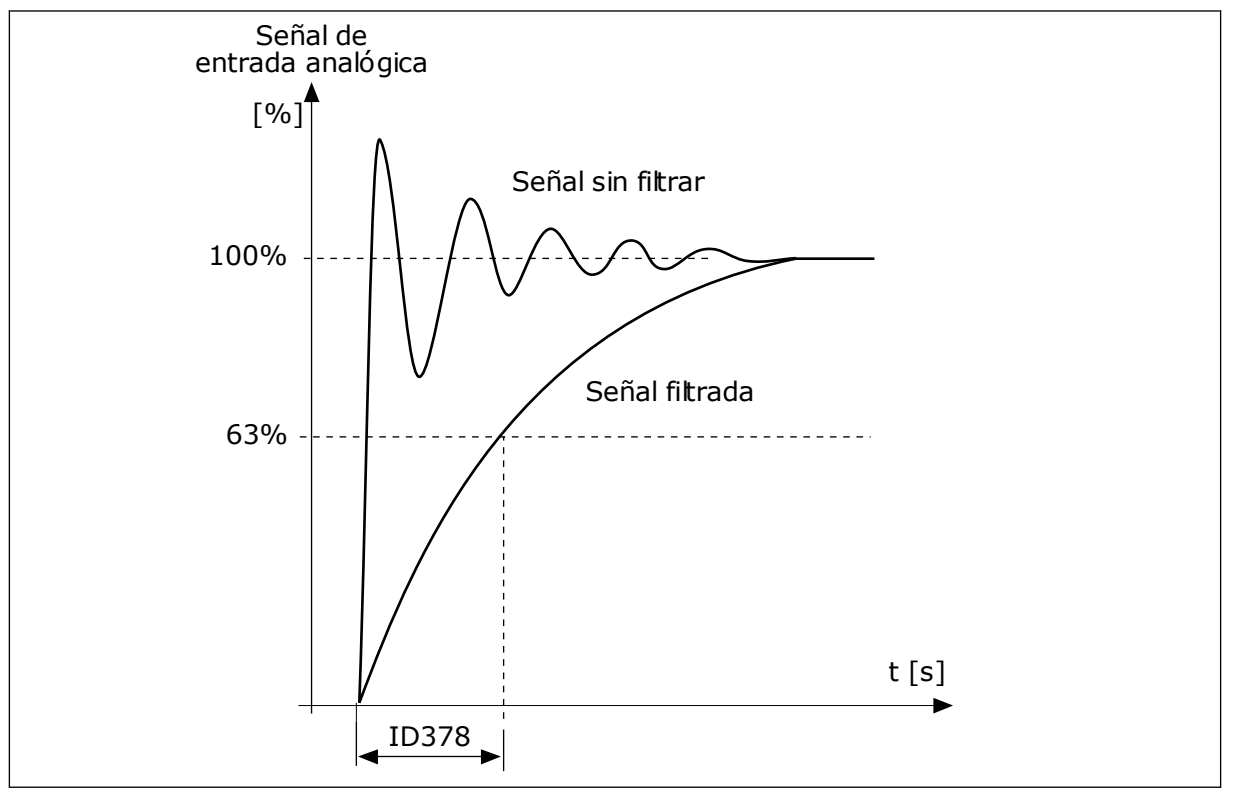

*Imag. 55: El filtrado de señal de entrada analógica 1 (AI1)*

#### *P3.5.2.1.3 RANGO SEÑAL ENTRADA ANALÓGICA 1 (AI1) (ID 379)*

Para establecer el tipo de señal de la entrada analógica (intensidad o tensión), utilice los interruptores DIP de la tarjeta de control. Consulte más información en el manual de instalación.

También es posible utilizar la señal de entrada analógica como referencia de frecuencia. La selección del valor 0 o 1 cambia el ajuste de la escala de la señal de entrada analógica.

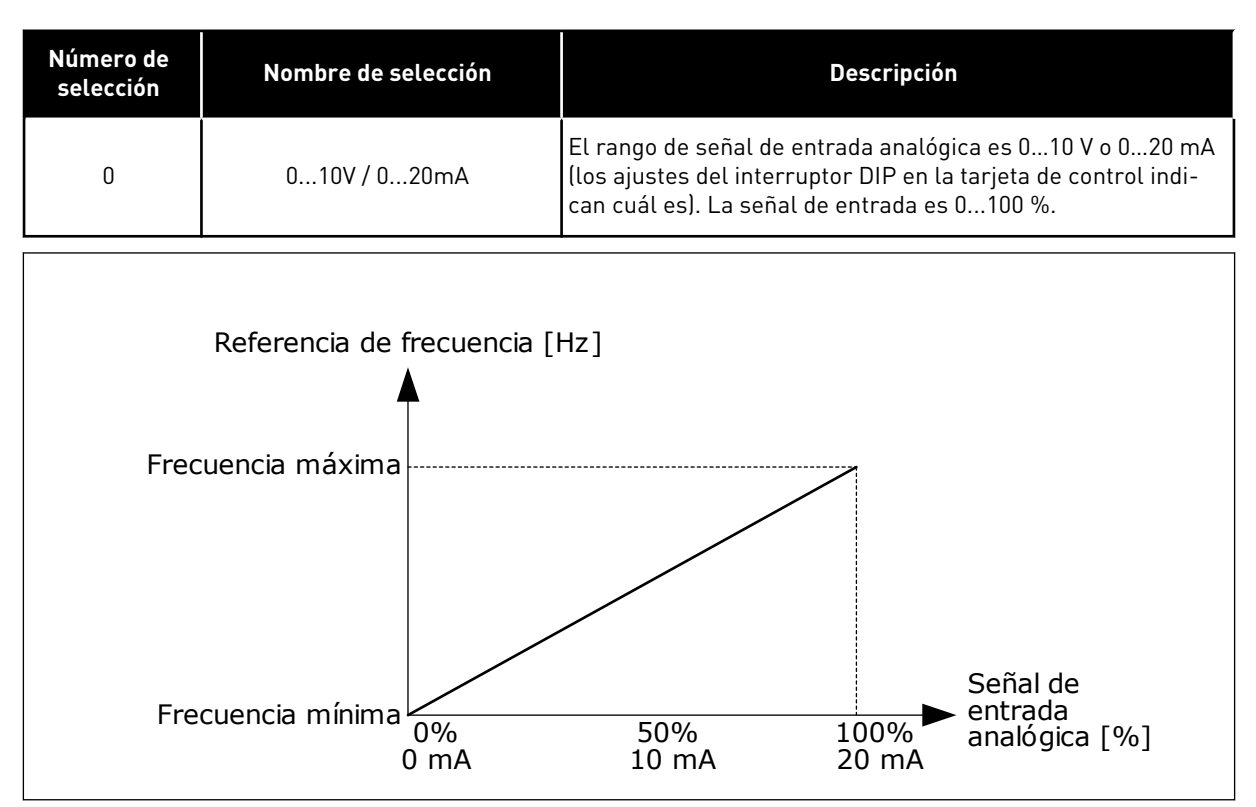

*Imag. 56: El rango de señal de entrada analógica, selección 0*

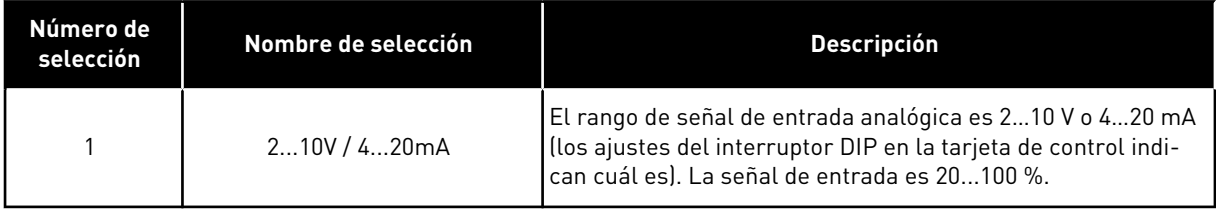

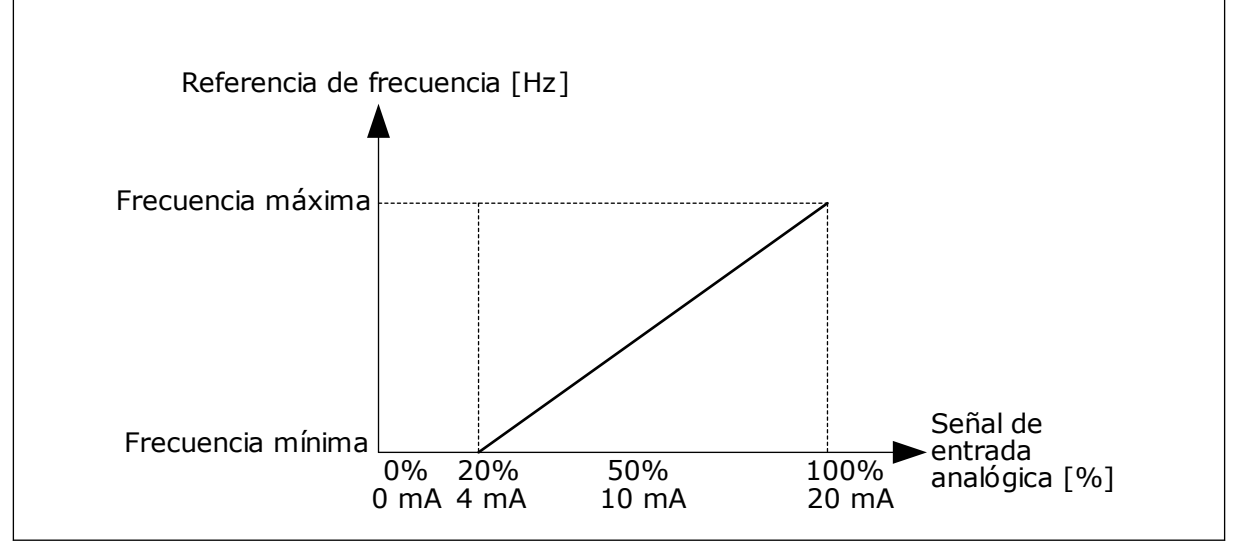

*Imag. 57: El rango de señal de entrada analógica, selección 1*

## *P3.5.2.1.4 MÍNIMO ENTRADA ANALÓGICA 1 (AI1) USUARIO (ID 380)*

#### *P3.5.2.1.5 MÁXIMO ENTRADA ANALÓGICA 1 (AI1) USUARIO (ID 381)*

Los parámetros P3.5.2.1.4 y P3.5.2.1.5 permiten ajustar libremente el rango de señal de la entrada analógica entre -160 y 160 %.

Por ejemplo, puede utilizar la señal de entrada analógica como referencia de frecuencia y establecer estos dos parámetros entre el 40 % y el 80 %. En estos casos, la referencia de frecuencia cambia entre frecuencia mínima y máxima, y la señal de entrada analógica cambia entre 8 y 16 mA.

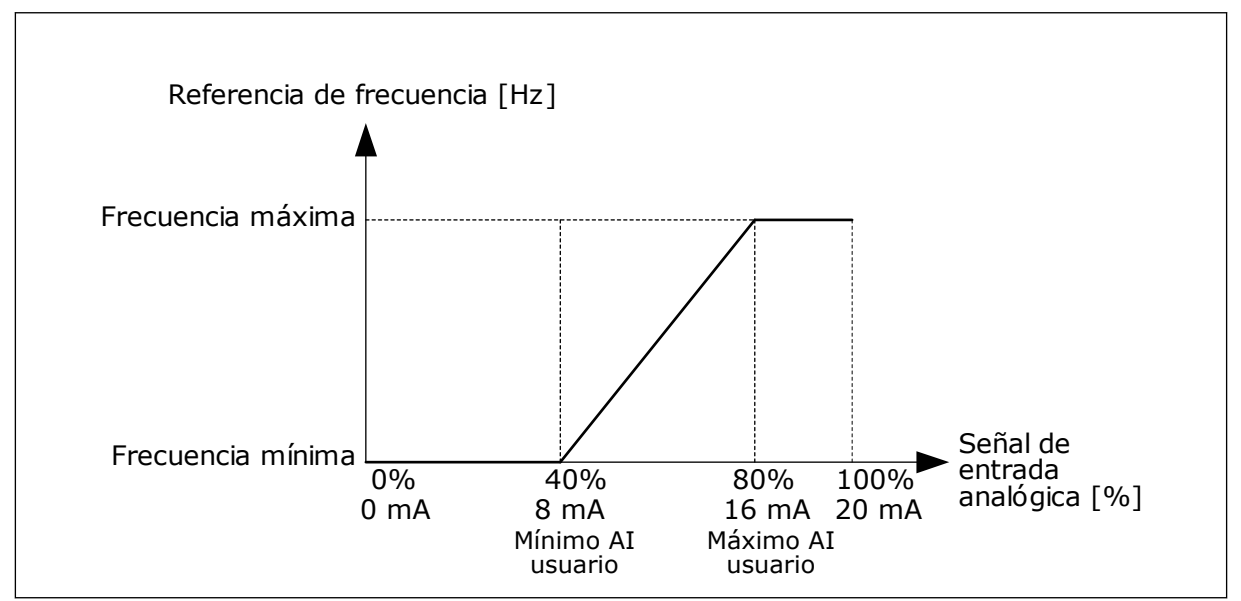

*Imag. 58: Mín./máx. señal de entrada analógica 1 (AI1) usuario*

## *P3.5.2.1.6 INVERSIÓN DE SEÑAL DE ENTRADA ANALÓGICA 1 (AI1) (ID 387)*

En la inversión de la señal de entrada analógica, la curva de la señal se convierte en la opuesta.

Es posible utilizar la señal de entrada analógica como referencia de frecuencia. La selección del valor 0 o 1 cambia el ajuste de la escala de la señal de entrada analógica.

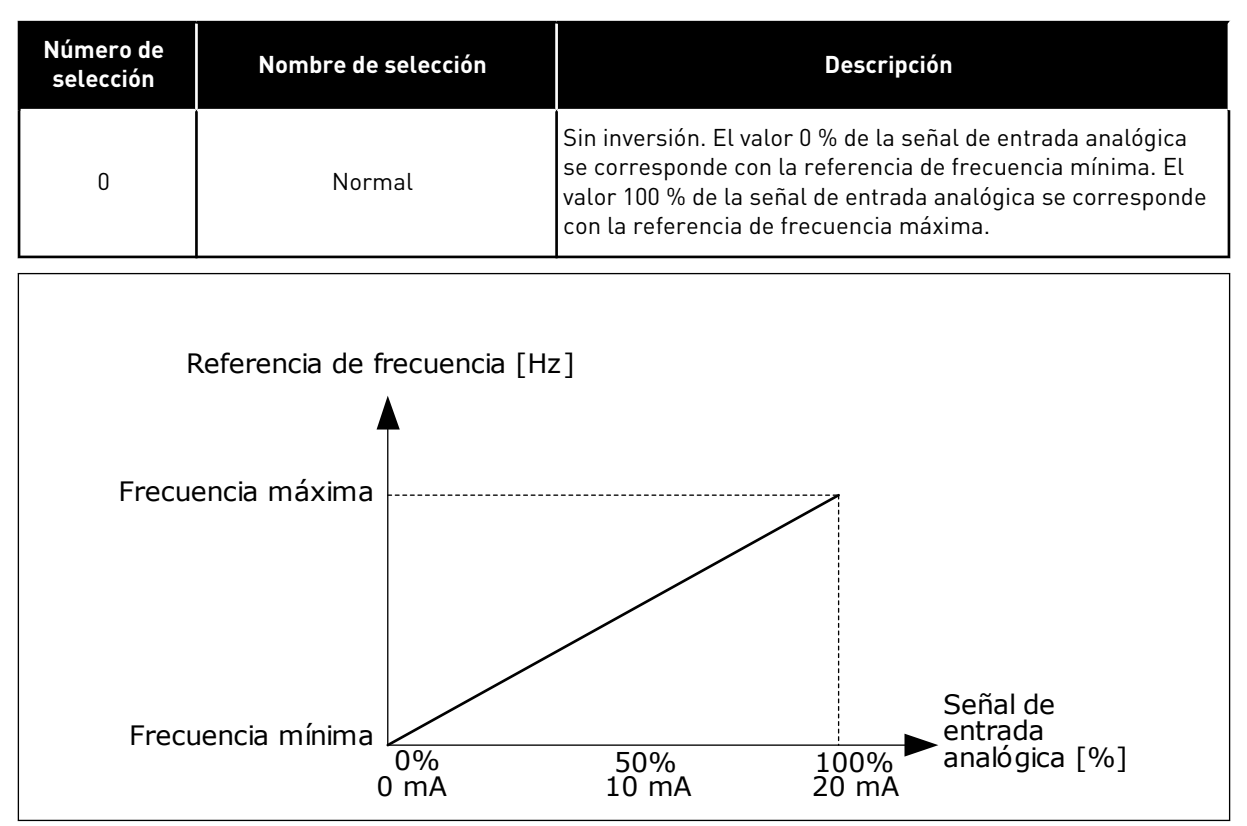

*Imag. 59: Inversión de la señal de entrada analógica 1 (AI1), selección 0*

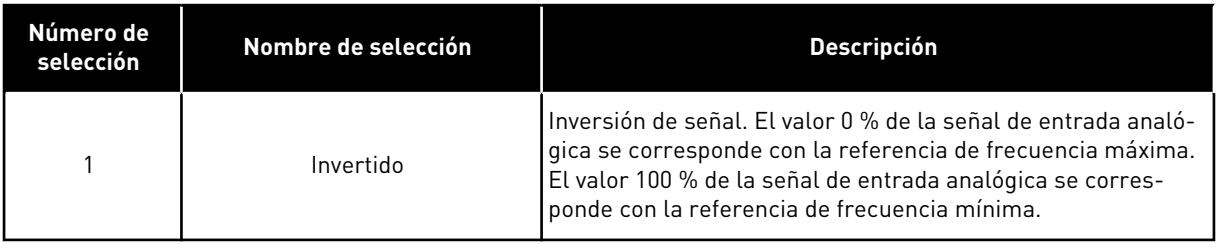

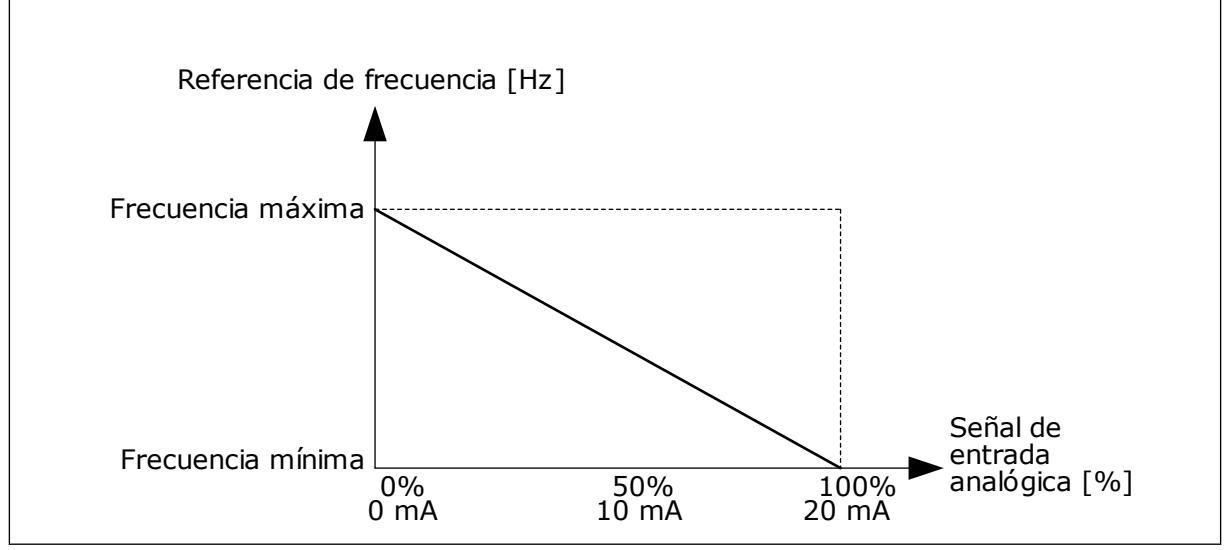

*Imag. 60: Inversión de la señal de entrada analógica 1 (AI1), selección 1*

#### 10.5.5 SALIDAS DIGITALES

# *P3.5.3.2.1 FUNCIÓN SALIDA DE RELÉ 1 (RO1) ESTÁNDAR (ID 11001)*

## *Tabla 115: Las señales de salida a través de salida de relé (RO1) estándar*

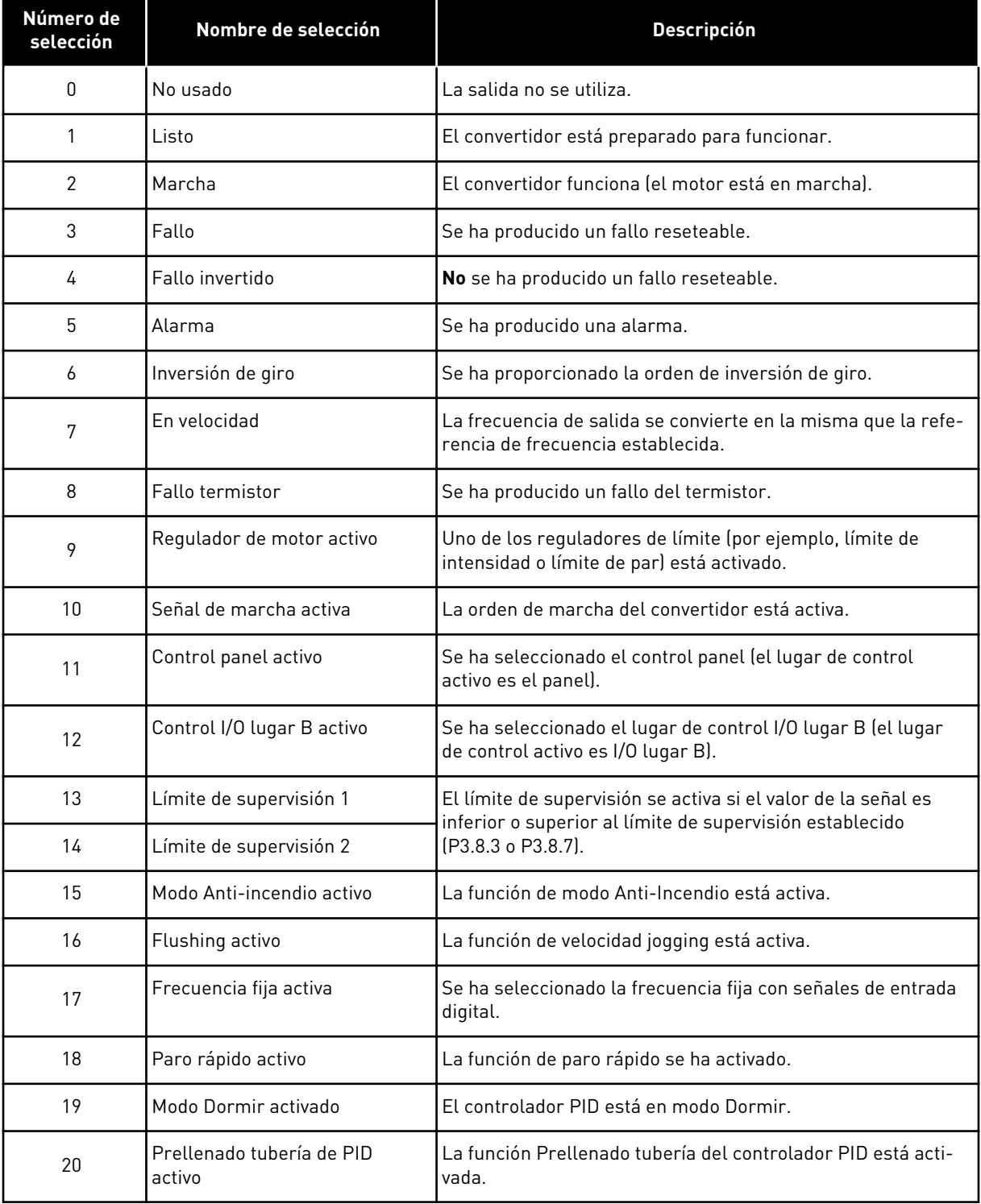

#### *Tabla 115: Las señales de salida a través de salida de relé (RO1) estándar*

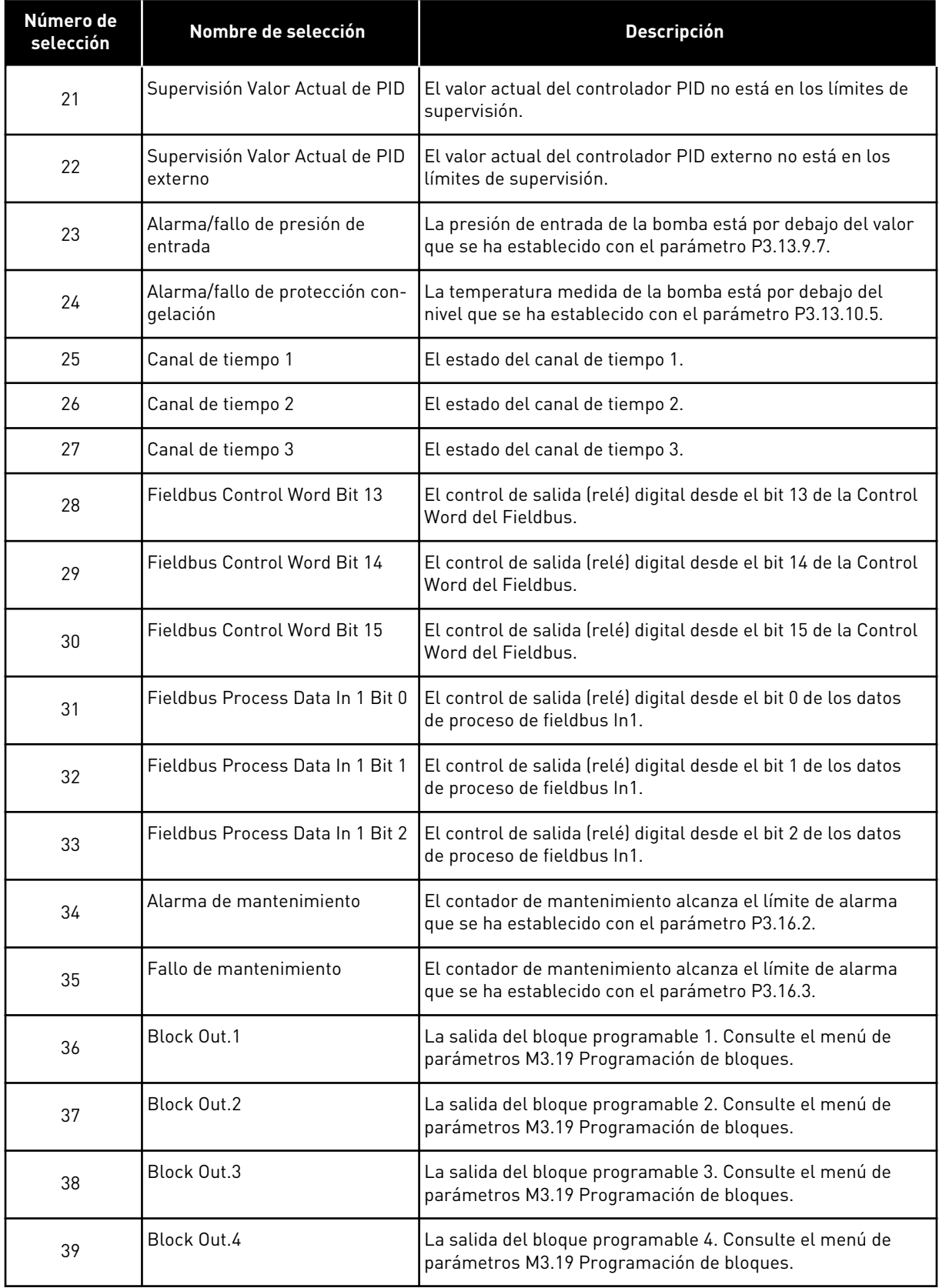

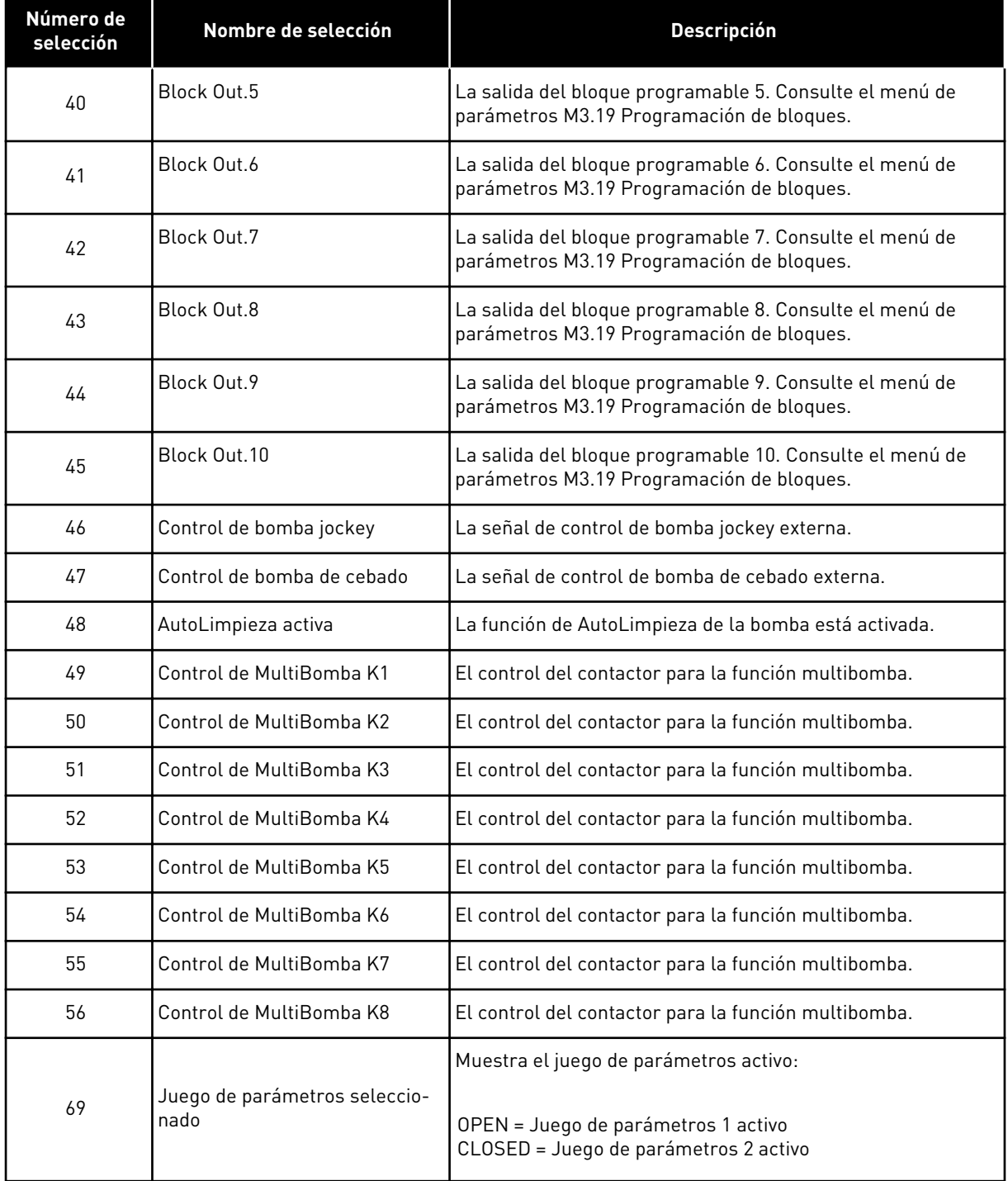

#### *Tabla 115: Las señales de salida a través de salida de relé (RO1) estándar*

# 10.5.6 SALIDAS ANALÓGICAS

# *P3.5.4.1.1. FUNCIÓN SALIDA ANALÓGICA 1 (AO1) (ID 10050)*

El contenido de la señal de salida analógica 1 se especifica con este parámetro. El ajuste de la escala de la señal de salida analógica depende de la señal.

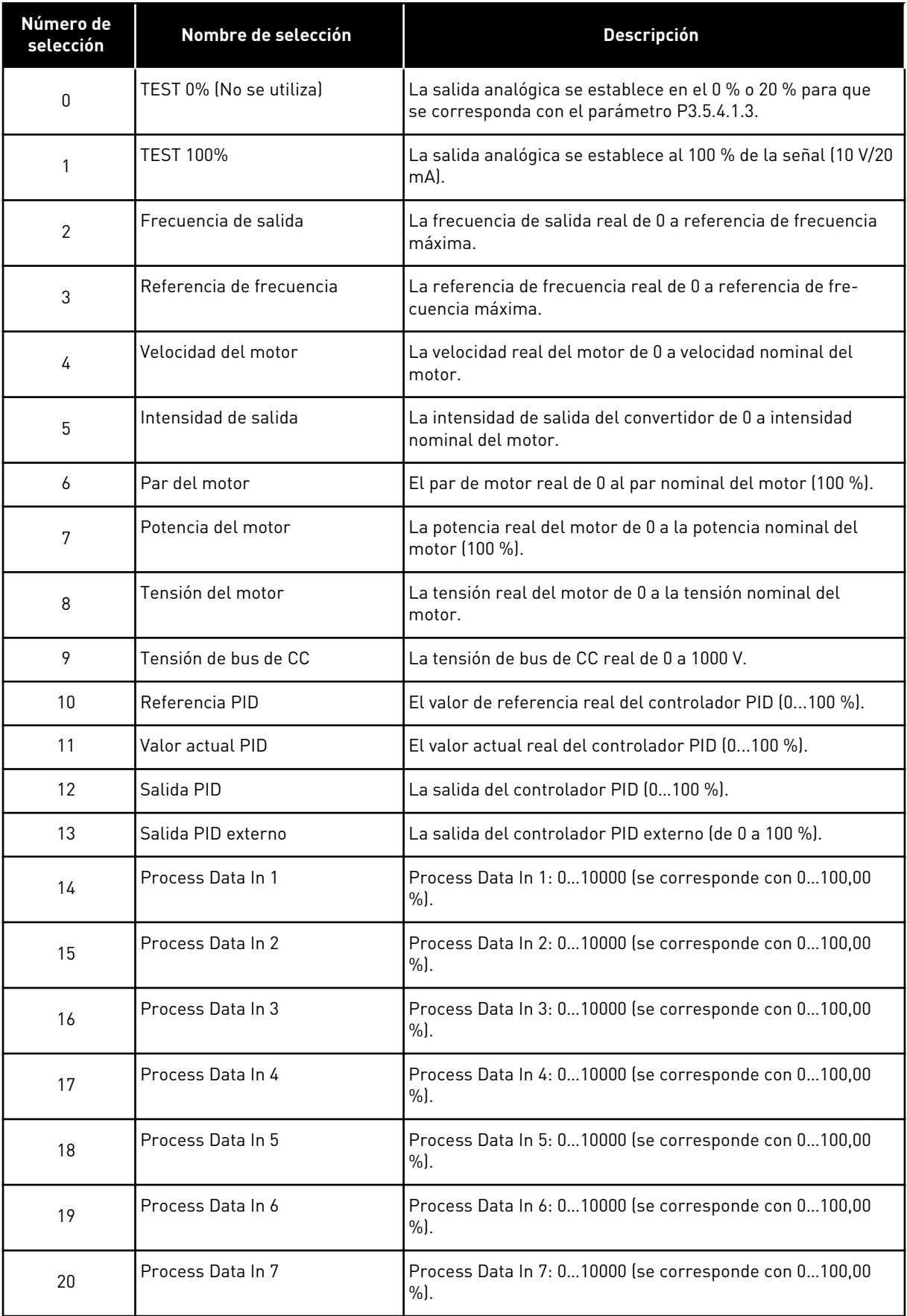

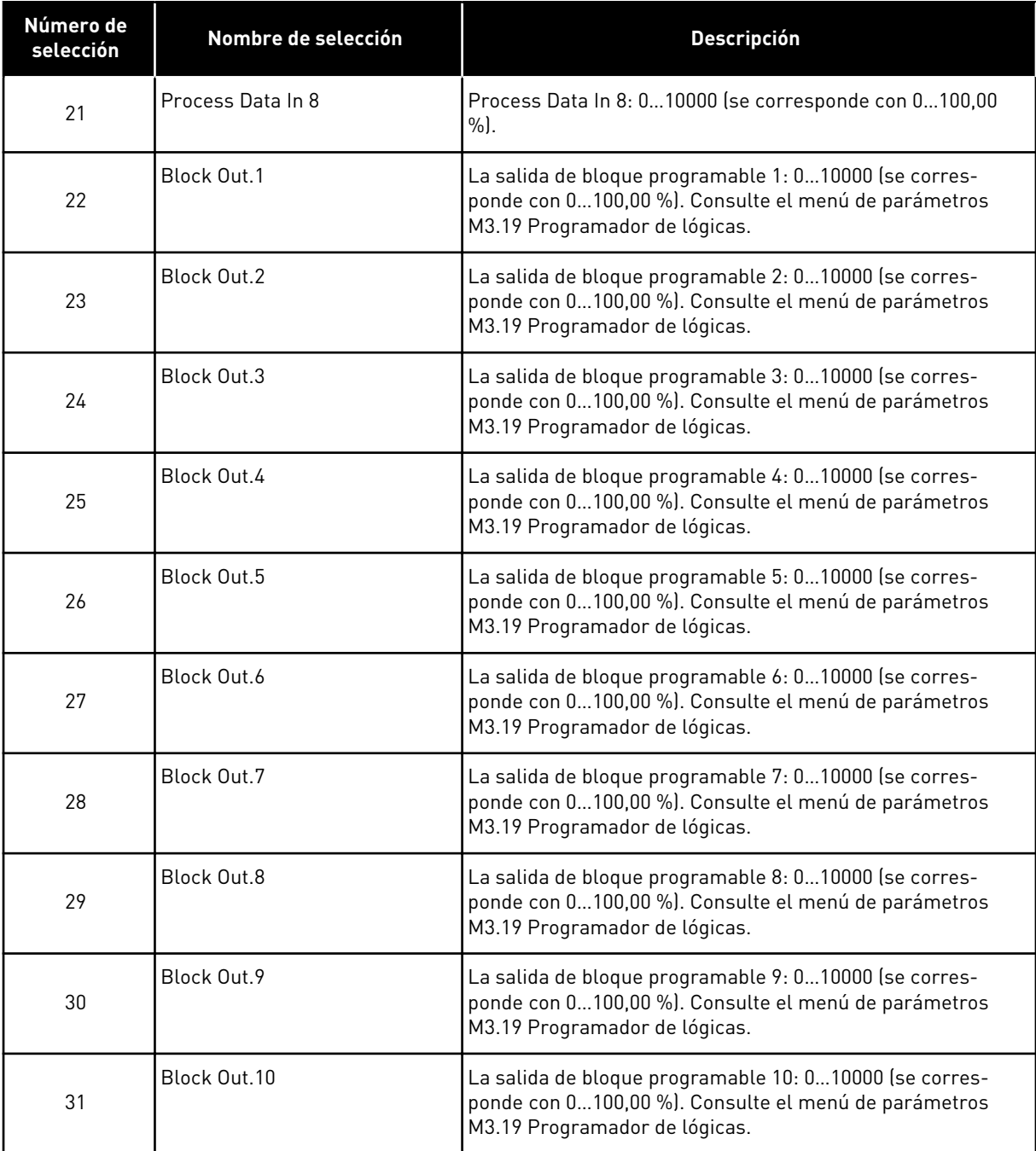

## *P3.5.4.1.4 MÍNIMA ESCALA AO1 (ID 10053)*

#### *P3.5.4.1.5 MÁXIMA ESCALA AO1 (ID 10054)*

Puede utilizar estos dos parámetros para ajustar libremente la escala de la señal de salida analógica. La escala se define en unidades de proceso y depende de la selección del parámetro P3.5.4.1.1 Función SA1.

Por ejemplo, puede seleccionar la frecuencia de salida del convertidor para el contenido de la señal de salida analógica y establecer los parámetros P3.5.4.1.4 y P3.5.4.1.5 entre 10 y 40 Hz. Luego, la frecuencia de salida del convertidor cambia entre 10 y 40 Hz, y la señal de la salida analógica cambia entre 0 y 20 mA.

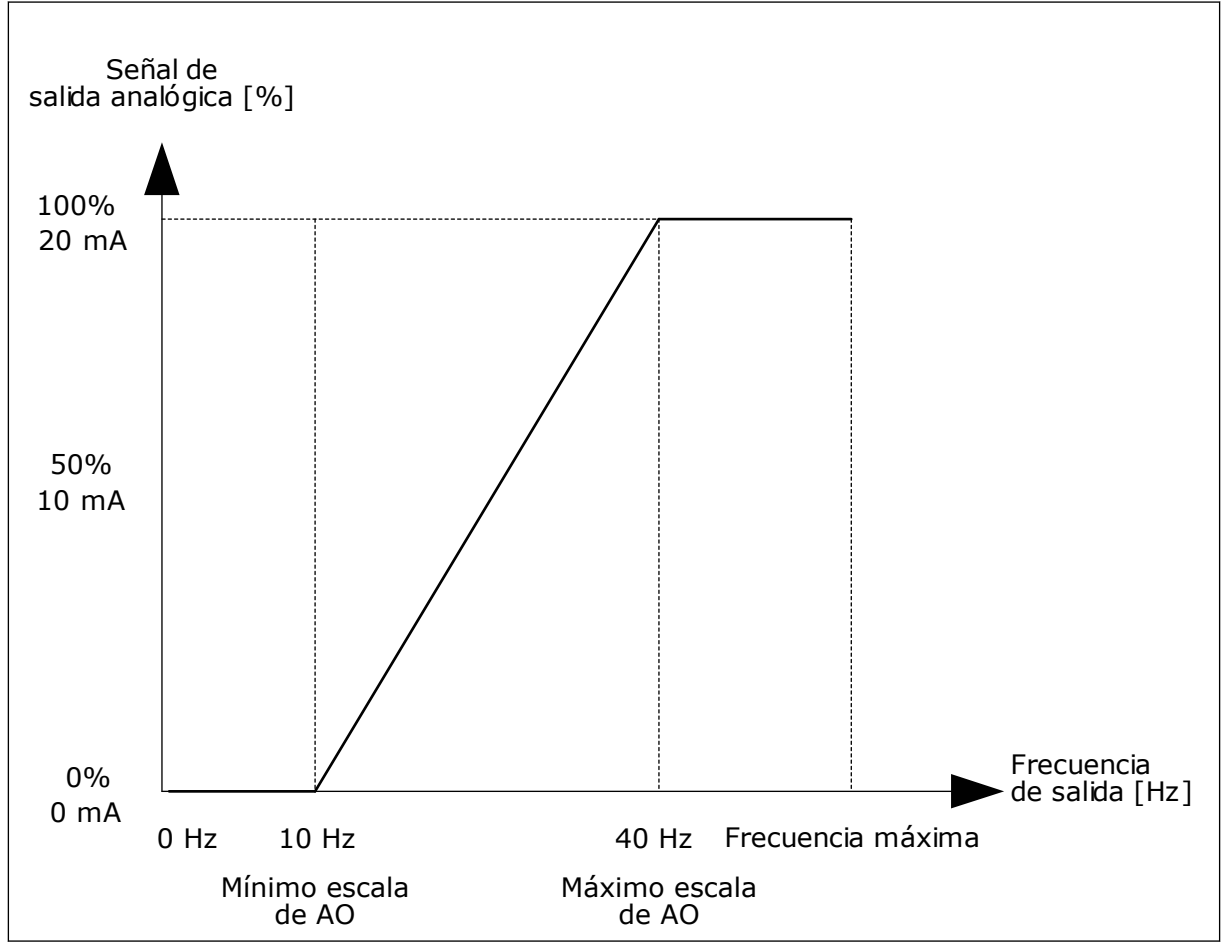

*Imag. 61: El ajuste de la escala de la señal AO1*

## **10.6 FRECUENCIAS PROHIBIDAS**

En algunos procesos, puede que sea necesario evitar algunas frecuencias porque provocan problemas de resonancia mecánica. Con la función Frecuencias prohibidas, es posible evitar el uso de estas frecuencias. Cuando se incrementa la referencia de frecuencia de entrada, la referencia de frecuencia interna se mantiene en el límite bajo hasta que la referencia de frecuencia de entrada está por encima del límite alto.

*P3.7.1 LÍMITE BAJO DE RANGO 1 DE FRECUENCIAS PROHIBIDAS (ID 509)*

*P3.7.2 LÍMITE ALTO DE RANGO 1 DE FRECUENCIAS PROHIBIDAS (ID 510)*

*P3.7.3 LÍMITE BAJO DE RANGO 2 DE FRECUENCIAS PROHIBIDAS (ID 511)*

*P3.7.4 LÍMITE ALTO DE RANGO 2 DE FRECUENCIAS PROHIBIDAS (ID 512)*

#### *P3.7.5 LÍMITE BAJO DE RANGO 3 DE FRECUENCIAS PROHIBIDAS (ID 513)*

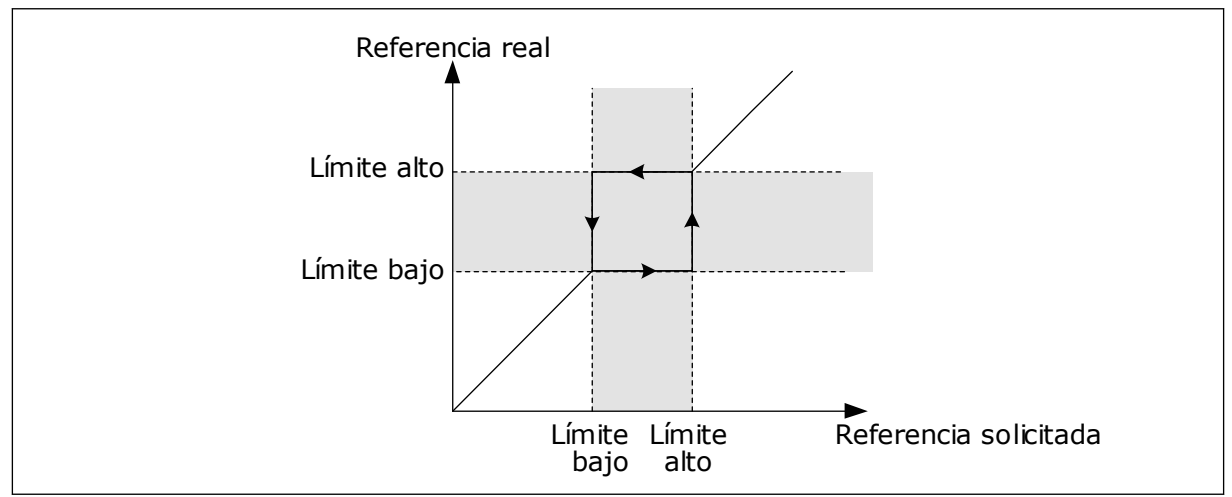

#### *P3.7.6 LÍMITE ALTO DE RANGO 3 DE FRECUENCIAS PROHIBIDAS (ID 514)*

*Imag. 62: Las frecuencias prohibidas*

## *P3.7.7 FACTOR TIEMPO RAMPA (ID 518)*

El factor de tiempo de rampa establece el tiempo de aceleración y deceleración cuando la frecuencia de salida está en un rango de frecuencias prohibidas. El valor del factor de tiempo de rampa se multiplica por el valor de los parámetros P3.4.1.2 (Tiempo de aceleración 1) y P3.4.1.3 (Tiempo de deceleración 1). Por ejemplo, el valor 0,1 hace que el tiempo de aceleración/deceleración sea diez veces menor.

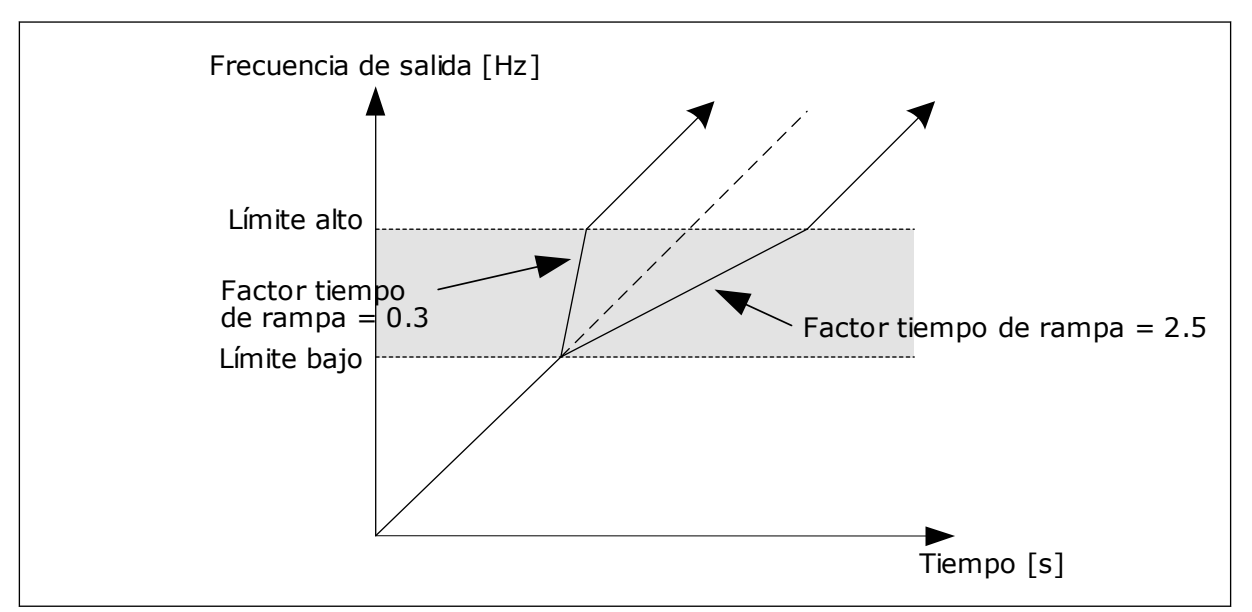

*Imag. 63: El factor de tiempo de rampa del parámetro*

## **10.7 PROTECCIONES**

#### *P3.9.1.2 RESPUESTA A FALLO EXTERNO (ID 701)*

Con este parámetro, puede establecer la respuesta del convertidor a un fallo externo. Si se produce un fallo, el convertidor puede mostrar una notificación al respecto en la pantalla del convertidor. La notificación se realiza en una entrada digital. La entrada digital por defecto es la entrada digital 3 (DI3). También puede programar los datos de respuesta en una salida de relé.

#### 10.7.1 PROTECCIONES TÉRMICAS DEL MOTOR

La protección térmica del motor evita que el motor se sobrecaliente.

El convertidor puede proporcionar al motor una intensidad mayor que la intensidad nominal. La intensidad alta puede ser necesaria para la carga, por lo que se debe utilizar. En estos casos, existe el riesgo de una sobrecarga térmica. Las frecuencias bajas tienen un riesgo mayor. A frecuencias bajas, el efecto de refrigeración y la capacidad del motor se reducen. Si el motor está equipado con un ventilador externo, la reducción de la carga a frecuencias bajas es pequeña.

La protección térmica del motor se basa en cálculos. La función de protección utiliza la intensidad de salida del convertidor para determinar la carga en el motor. Si la tarjeta de control no se enciende, se resetean los cálculos.

Para ajustar la protección térmica del motor, utilice los parámetros P3.9.2.1 a P3.9.2.5. Puede monitorizar el estado térmico del motor en la pantalla del panel de control. Vea el Capítulo *[3 Interfaces de usuario](#page-93-0)*.

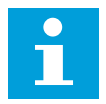

#### **NOTA!**

Si utiliza cables de motor largos (máx. 100 m) junto con convertidores pequeños (≤1,5 kW), la intensidad del motor que mide el convertidor puede ser mucho mayor que la intensidad real del motor. La razón es que hay intensidades capacitivas en el cable del motor.

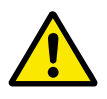

## **PRECAUCIÓN!**

Asegúrese de que no esté bloqueado el flujo de aire al motor. Si el flujo de aire está bloqueado, la función no protege el motor y el motor se puede sobrecalentar. Esto puede producir daños en el motor.

#### *P3.9.2.3 FACTOR REFRIGERACIÓN VELOCIDAD CERO (ID 706)*

Cuando la velocidad es 0, esta función calcula el factor de refrigeración en relación con el punto en que el motor funciona a la velocidad nominal sin una refrigeración externa.

El valor por defecto se establece para los casos en los que no existe ningún ventilador externo. Si utiliza un ventilador externo, puede establecer un valor mayor que si no hubiera ventilador (por ejemplo, al 90 %).

Si se cambia el valor del parámetro P3.1.1.4 (Intensidad nominal del motor), el parámetro P3.9.2.3 se establece automáticamente en el valor por defecto.

Aunque cambie este parámetro, no afecta a la intensidad de salida máxima del convertidor. Solo el parámetro P3.1.3.1 Límite de intensidad del motor puede cambiar la intensidad de salida máxima.

La frecuencia angular de la protección térmica es el 70 % del valor del parámetro P3.1.1.2 Frecuencia nominal del motor.

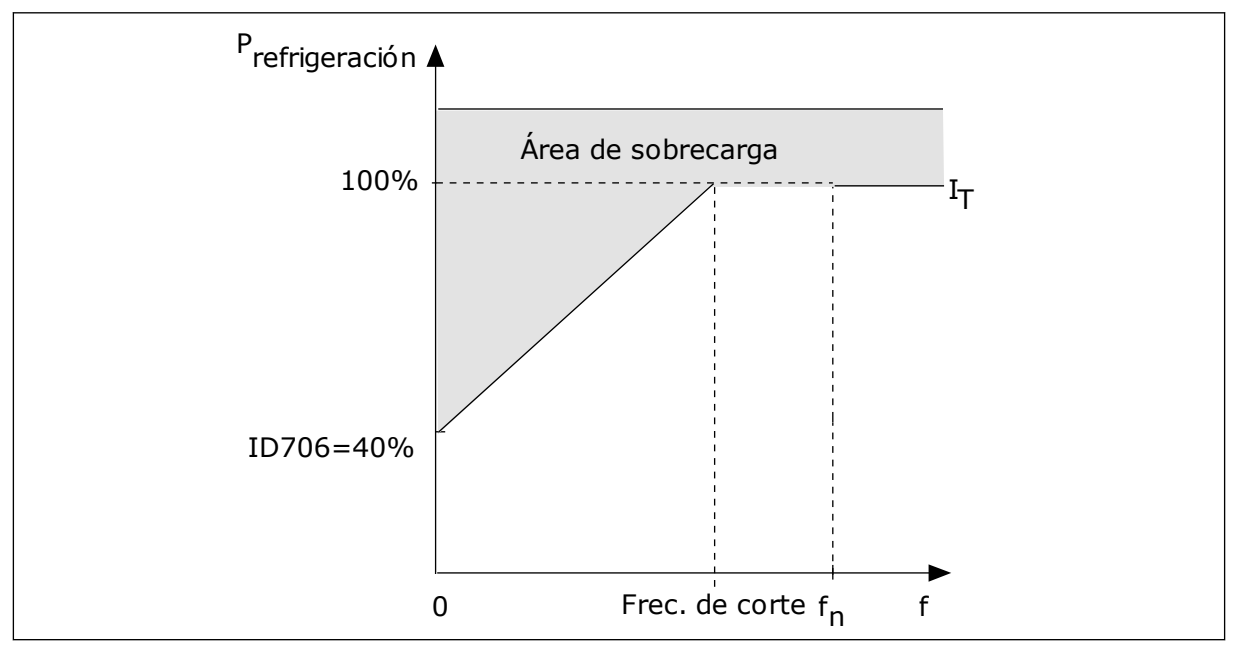

*Imag. 64: La curva de intensidad térmica del motort I* 

#### *P3.9.2.4 CONSTANTE TIEMPO TÉRMICO MOTOR (ID 707)*

La constante de tiempo es el tiempo durante el que la curva de calentamiento calculada alcanza el 63 % de su valor objetivo. La duración de la constante de tiempo está relacionada con la dimensión del motor. Cuanto más grande sea el motor, más larga será la constante de tiempo.

En motores diferentes, la constante de tiempo térmico del motor es diferente. También cambia entre diferentes fabricantes de motores. El valor por defecto del parámetro varía dependiendo de la dimensión.

El tiempo t6 es el tiempo en segundos durante el cual el motor puede funcionar con seguridad a 6 veces la intensidad nominal. Es posible que el fabricante del motor proporcione los datos con el motor. Si conoce el t6 del motor, puede establecer el parámetro de la constante de tiempo con su ayuda. Normalmente, la constante de tiempo térmico del motor en minutos es 2\*t6. Si el convertidor está en modo de PARO, la constante de tiempo se incrementa internamente hasta tres veces el valor del parámetro establecido, porque la refrigeración funciona en base a la convección.

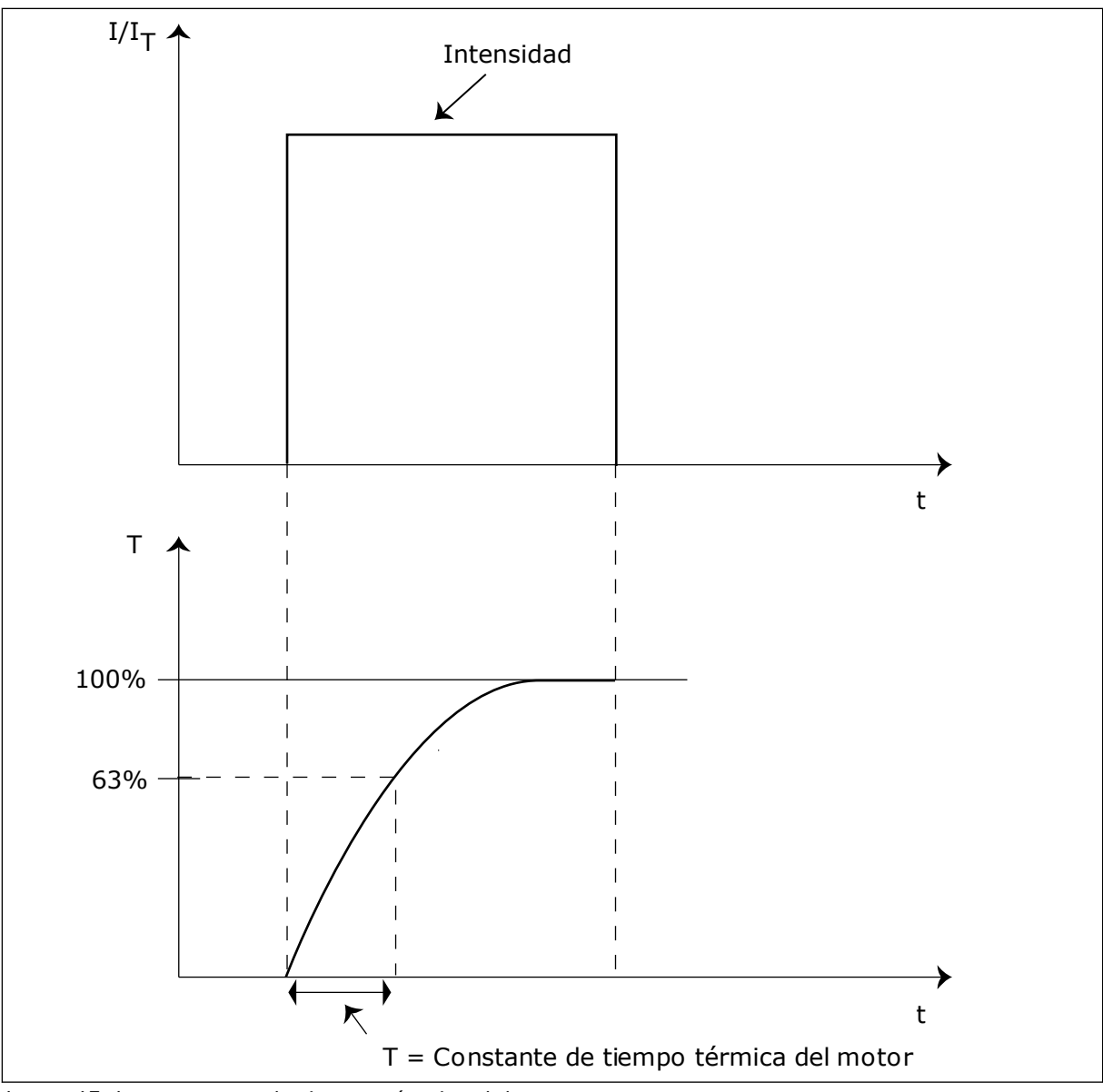

*Imag. 65: La constante de tiempo térmico del motor*

# *P3.9.2.5 CARGA TÉRMICA MOTOR (ID 708)*

Por ejemplo, si se establece el valor en 130 %, el motor alcanza la temperatura nominal con el 130 % de la intensidad nominal del motor.

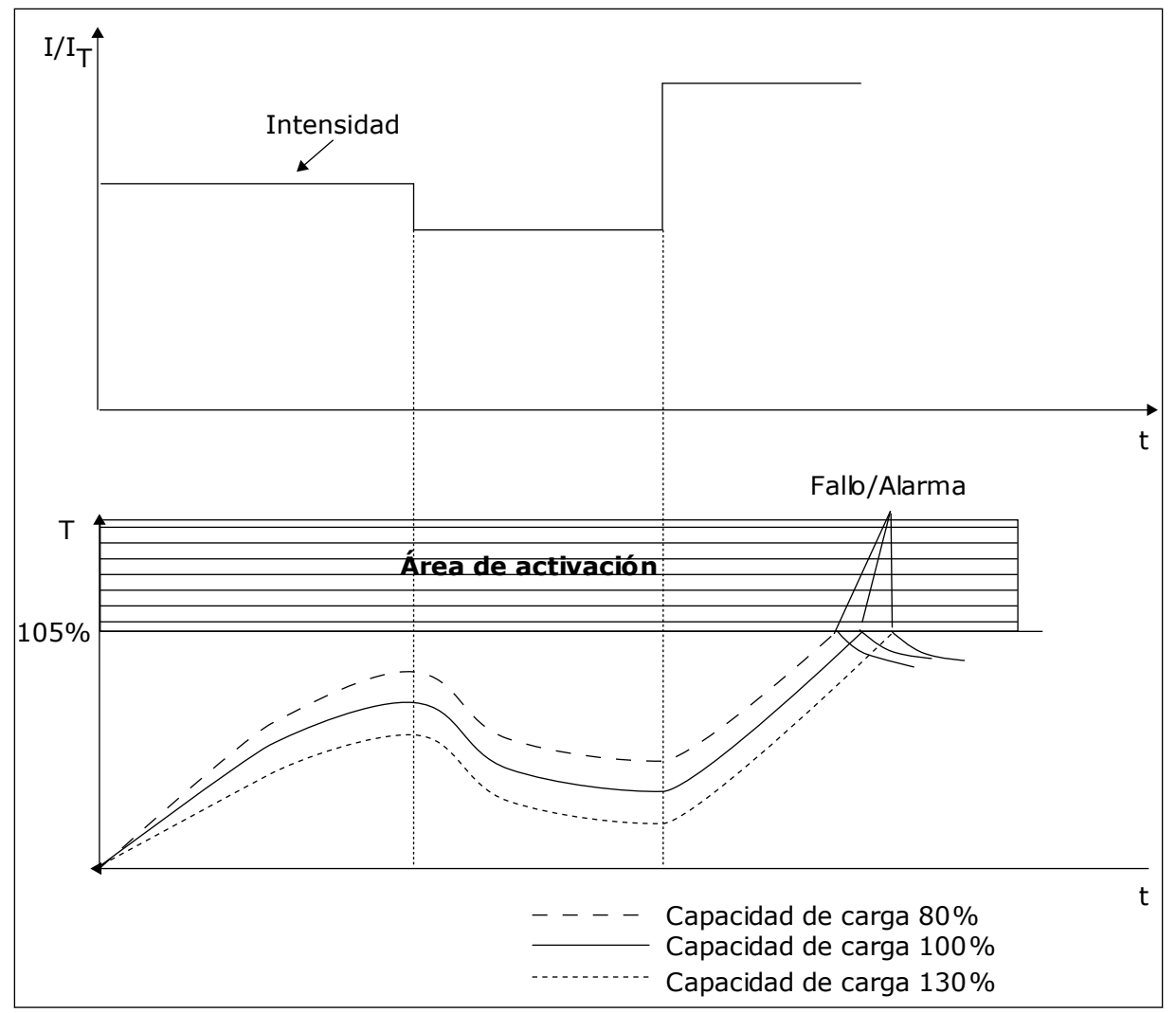

*Imag. 66: El cálculo de la temperatura del motor*

## 10.7.2 PROTECCIÓN MOTOR BLOQUEADO

La función de protección de bloqueo del motor proporciona protección al motor contra sobrecargas cortas. Una sobrecarga puede estar causada, por ejemplo, por un eje bloqueado. Es posible establecer un tiempo de reacción de la protección contra bloqueo inferior al de la protección térmica del motor.

El estado de bloqueo del motor se especifica con los parámetros P3.9.3.2 Intensidad bloqueo y P3.9.3.4 Frecuencia bloqueo. Si la intensidad es mayor que el límite y la frecuencia de salida es inferior al límite, el motor está en un estado de bloqueo.

La protección contra bloqueo es un tipo de protección de sobrecorriente.

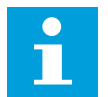

#### **NOTA!**

Si utiliza cables de motor largos (máx. 100 m) junto con convertidores pequeños (≤1,5 kW), la intensidad del motor que mide el convertidor puede ser mucho mayor que la intensidad real del motor. La razón es que hay intensidades capacitivas en el cable del motor.

## <span id="page-308-0"></span>*P3.9.3.2 INTENSIDAD BLOQUEO (ID 710)*

Puede establecer el valor de este parámetro entre 0,0 y 2\*IL. Para que se presente un estado de bloqueo, la intensidad debe haber superado este límite. Si se cambia el parámetro P3.1.3.1 Límite intensidad motor, este parámetro se calcula automáticamente al 90 % del límite de intensidad.

# **NOTA!**

El valor de Intensidad bloqueo debe estar por debajo del límite de intensidad del motor.

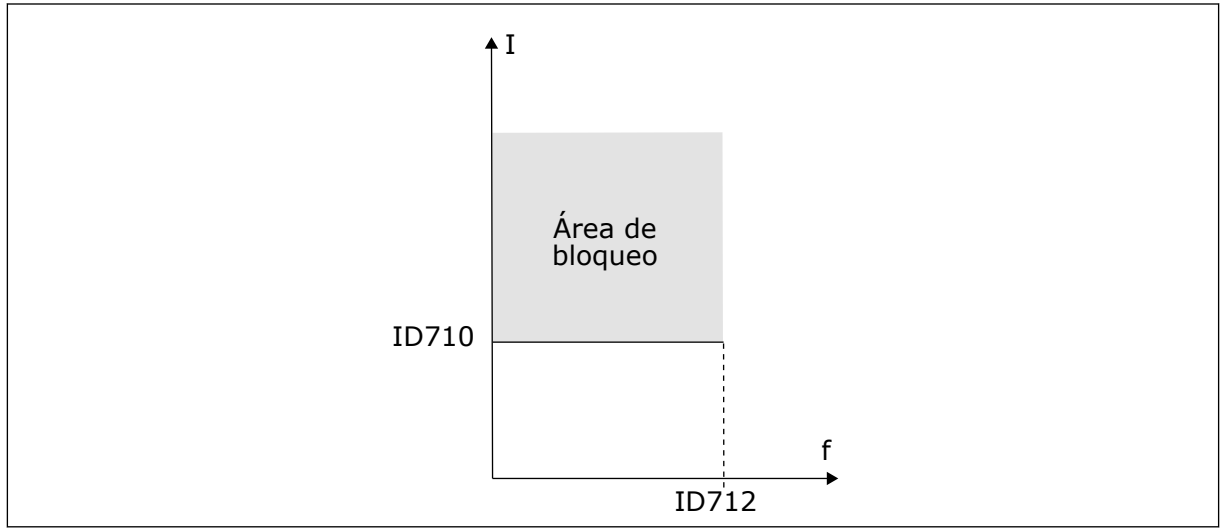

*Imag. 67: Los ajustes de las características de bloqueo*

## *P3.9.3.3 TIEMPO BLOQUEO (ID 711)*

Puede establecer el valor de este parámetro entre 1,0 y 120,0 seg. Este es el tiempo máximo para que el estado de bloqueo esté activo. Un contador interno cuenta el tiempo de bloqueo.

Si el valor del contador del tiempo de bloqueo sobrepasa este límite, la protección provocará que el convertidor se resetee.

## 10.7.3 PROTECCIÓN CONTRA BAJA CARGA (BOMBA SIN AGUA)

La protección contra baja carga del motor se asegura de que exista carga en el motor cuando el convertidor esté funcionando. Si el motor pierde su carga, puede que haya un problema en el proceso. Por ejemplo, se puede romper una correa o se puede secar una bomba.

La protección contra baja carga del motor puede ajustarse con los parámetros P3.9.4.2 (Protección contra baja carga: Par punto desexcitación) y P3.9.4.3 (Protección contra baja carga: Par frecuencia cero). La curva de baja carga es una curva cuadrática establecida entre la frecuencia cero y el punto de desexcitación. La protección no está activa por debajo de 5 Hz. El contador de tiempo de baja carga no funciona por debajo de 5 Hz.

Los valores de los parámetros de protección contra baja carga se establecen en porcentaje del par nominal del motor. Para buscar la proporción de ajuste de escala para el valor de par interno, utilice los datos de la placa de características del motor, la intensidad nominal del

motor y la intensidad nominal del IH del convertidor. Si utiliza otra intensidad que no sea la intensidad nominal del motor, la precisión del cálculo disminuye.

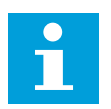

# **NOTA!**

Si utiliza cables de motor largos (máx. 100 m) junto con convertidores pequeños (≤1,5 kW), la intensidad del motor que mide el convertidor puede ser mucho mayor que la intensidad real del motor. La razón es que hay intensidades capacitivas en el cable del motor.

## *P3.9.4.2 PROTECCIÓN CONTRA BAJA CARGA: PAR PUNTO DESEXCITACIÓN (ID 714)*

Puede establecer el valor de este parámetro entre 10,0 y 150,0 % x TnMotor. Este valor es el límite del par mínimo permitido cuando la frecuencia de salida está por encima del punto de desexcitación.

Si se cambia el valor del parámetro P3.1.1.4 (Intensidad nominal del motor), este parámetro recupera automáticamente el valor por defecto. Consulte *[10.7.3 Protección contra baja carga](#page-308-0)  [\(bomba sin agua\)](#page-308-0)*.

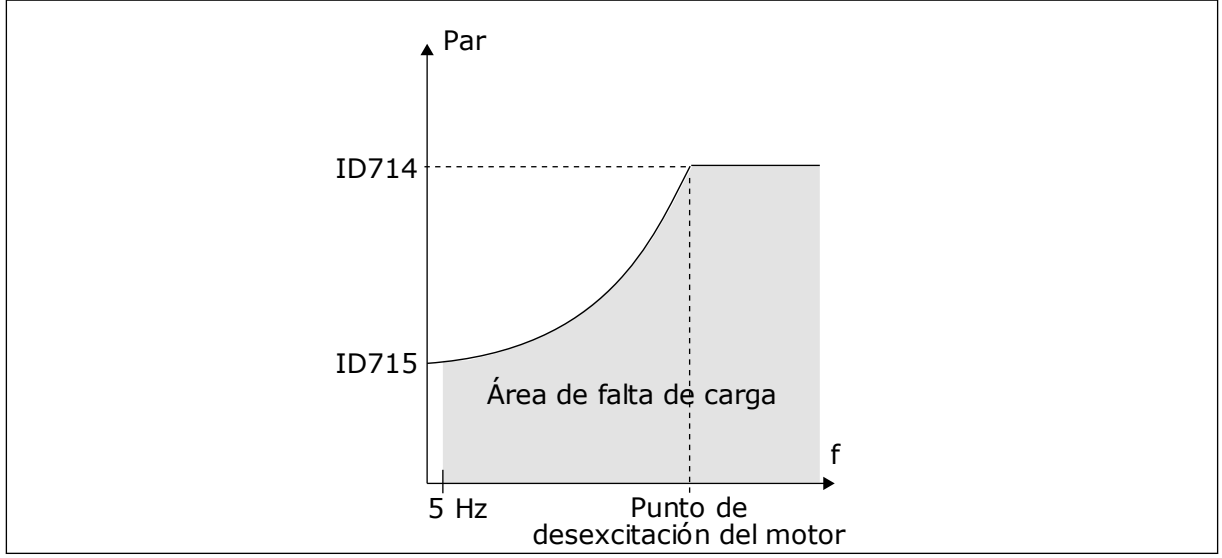

*Imag. 68: Ajuste de la carga mínima*

## *P3.9.4.4 PROTECCIÓN CONTRA BAJA CARGA: LÍMITE TIEMPO (ID 716)*

Puede establecer el tiempo límite entre 2,0 y 600,0 seg.

Este es el tiempo máximo permitido para que un estado de baja carga esté activo. Un contador interno cuenta el tiempo de baja carga. Si el valor del contador sobrepasa este límite, la protección provocará que el convertidor se resetee. El convertidor se resetea tal y como se establece en el parámetro P3.9.4.1 Fallo de baja carga. Si se para el convertidor, el contador de baja carga vuelve a cero.

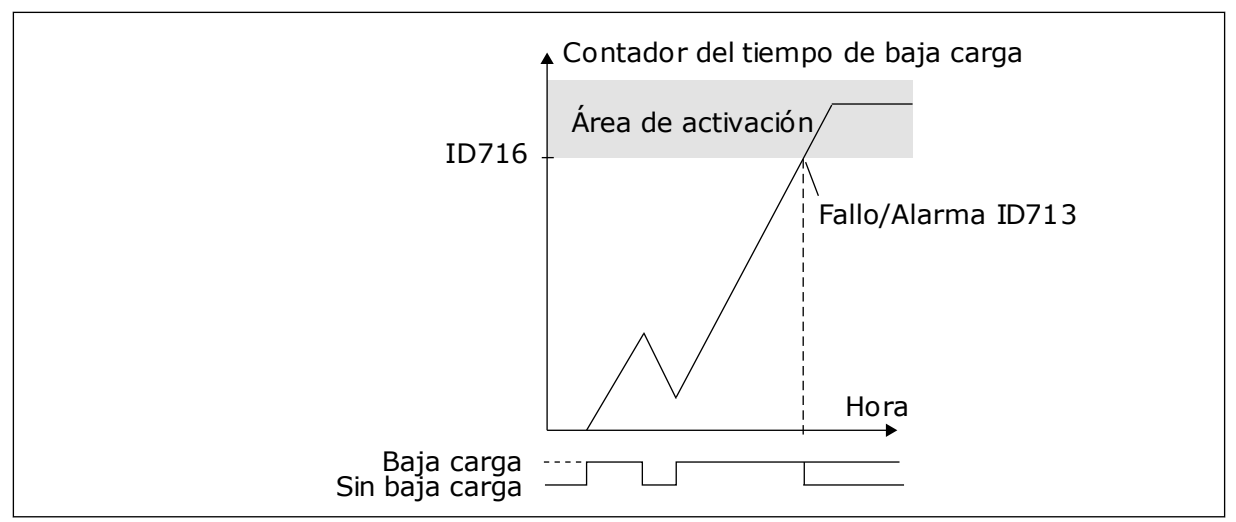

*Imag. 69: La función de contador de tiempo de baja carga*

#### *P3.9.5.1 MODO DE PARO RÁPIDO (ID 1276)*

## *P3.5.1.2 (P3.5.1.26) ACTIVAR PARO RÁPIDO (ID 1213)*

## *P3.9.5.3 TIEMPO DECELERACIÓN PARO RÁPIDO (ID 1256)*

#### *P3.9.5.4 RESPUESTA FALLO PARO RÁPIDO (ID 744)*

Con la función de paro rápido, puede parar el convertidor mediante un procedimiento excepcional desde la I/O o desde el fieldbus en una situación excepcional. Cuando la función de paro rápido está activa, puede hacer que el convertidor decelere y se pare. Es posible programar una alarma o fallo para que se registre en el historial de fallos que se ha solicitado un paro rápido.

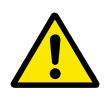

## **PRECAUCIÓN!**

No utilice la función de paro rápido como paro de emergencia. Un paro rápido debe detener la fuente de alimentación al motor. La función de paro rápido no lo hace.

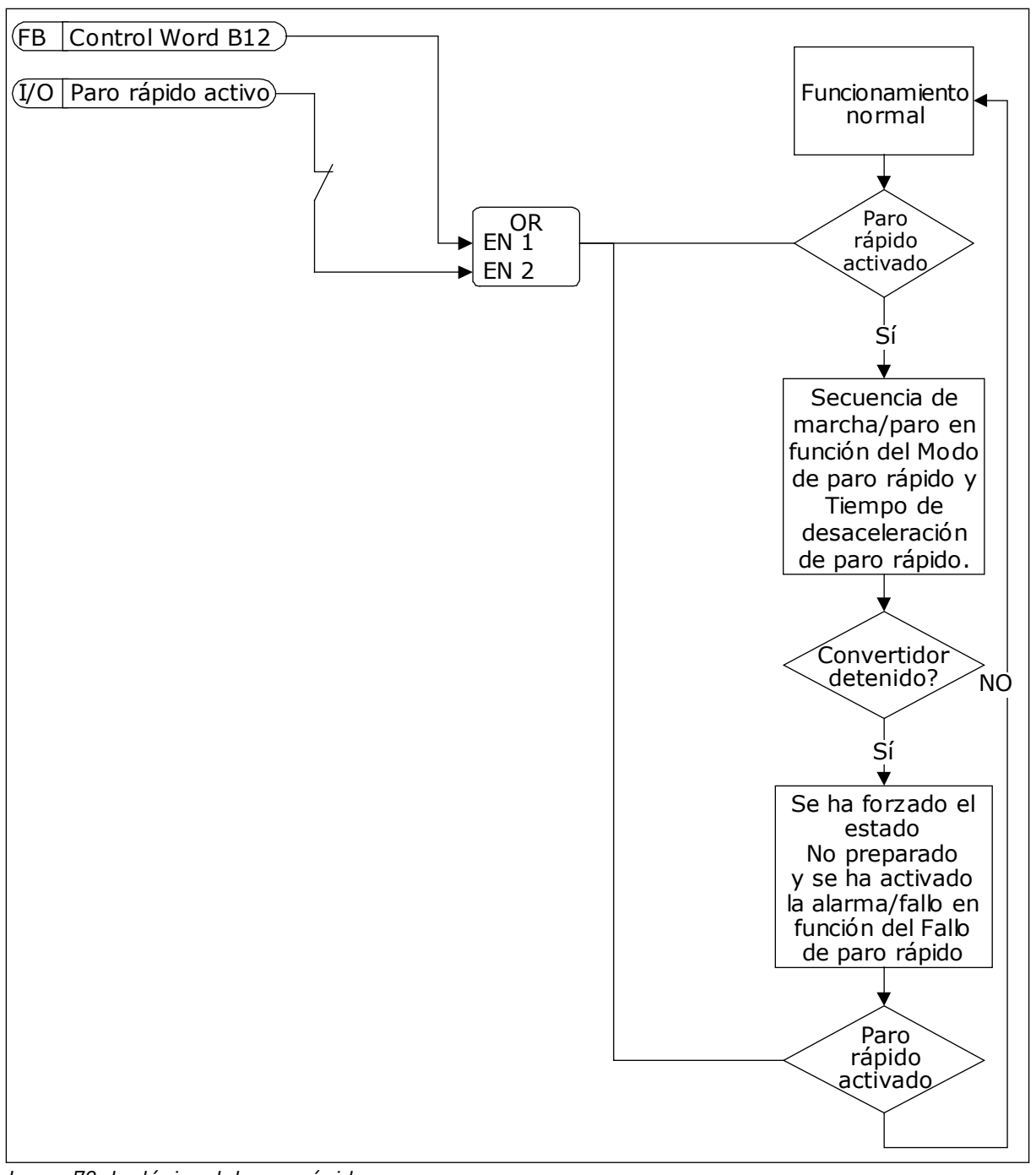

*Imag. 70: La lógica del paro rápido*

## *P3.9.8.1 PROTECCIÓN AI < 4MA (ID 767)*

Utilice Protección AI < 4mA para buscar fallos en las señales de las entradas analógicas. Esta función solo proporciona protección a las entradas analógicas que se utilizan como referencia de frecuencia o en los controladores PID/PIDExt.

Puede activar la protección cuando el convertidor se encuentra en el estado MARCHA, o en los estados MARCHA y PARO.

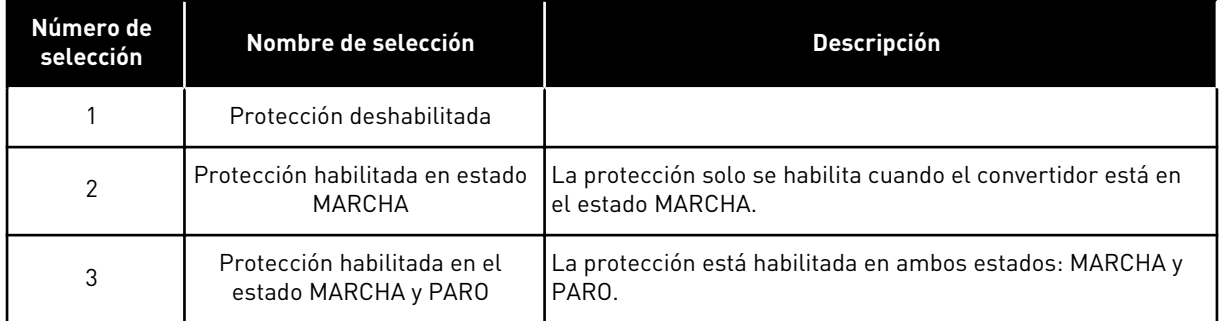

#### *P3.9.8.2 FALLO DE NIVEL BAJO DE ENTRADA ANALÓGICA (ID 700)*

Si Protección AI < 4mA está habilitado con el parámetro P3.9.8.1, este parámetro ofrece una respuesta al código de fallo 50 (ID de fallo 1050).

La función Protección AI < 4mA monitoriza el nivel de señal de las entradas analógicas 1 a 6. Si la señal de entrada analógica es inferior al 50% de la señal mínima durante 500 ms, se muestra una alarma o Fallo nivel bajo AI.

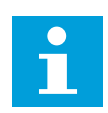

# **NOTA!**

Puede utilizar el valor *Alarma + frecuencia previa* únicamente cuando utilice la entrada analógica 1 o la entrada analógica 2 como referencia de frecuencia.

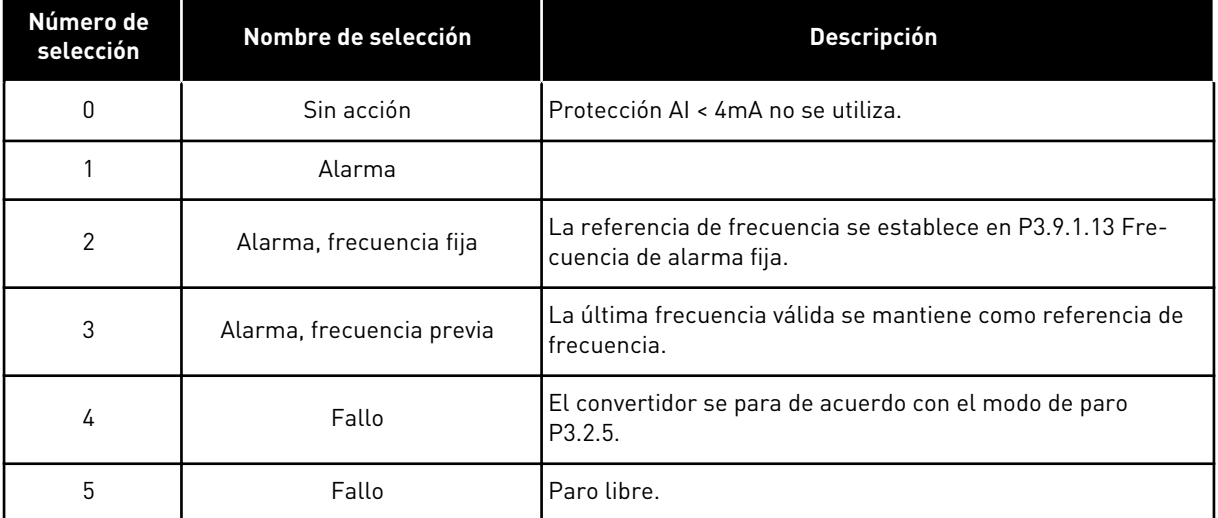

# **10.8 RESET AUTOMÁTICO**

## *P3.10.1 RESET AUTOMÁTICO (ID 731)*

Utilice el parámetro P3.10.1 para habilitar la función de reset automático. Para seleccionar los fallos que se resetean automáticamente, proporcione el valor *0* o *1* a los parámetros P3.10.6 a P3.10.13.

#### **NOTA!**  $\bullet$ H

La función de reset automático solo está disponible para algunos tipos de fallos.

## *P3.10.3 TIEMPO DE ESPERA (ID 717)*

## *P3.10.4 TIEMPO DE INTENTOS (ID 718)*

Utilice este parámetro para establecer el tiempo de intentos de la función de reset automático. Durante el tiempo de intentos, la función de reset automático intenta resetear los fallos que se producen. El recuento del tiempo comienza a partir del primer reset automático. El siguiente fallo hace que el recuento de tiempo de intentos vuelva a comenzar.

## *P3.10.5 NÚMERO DE INTENTOS (ID 759)*

Si el número de intentos que se producen durante el tiempo de intentos supera el valor de este parámetro, se muestra un fallo permanente. De lo contrario, el fallo desaparece de la vista una vez transcurrido el tiempo de intentos.

Con el parámetro P3.10.5, puede establecer el número máximo de intentos de reset automático durante el tiempo de intentos establecido en P3.10.4. El tipo de fallo no tiene ningún efecto en el número máximo.

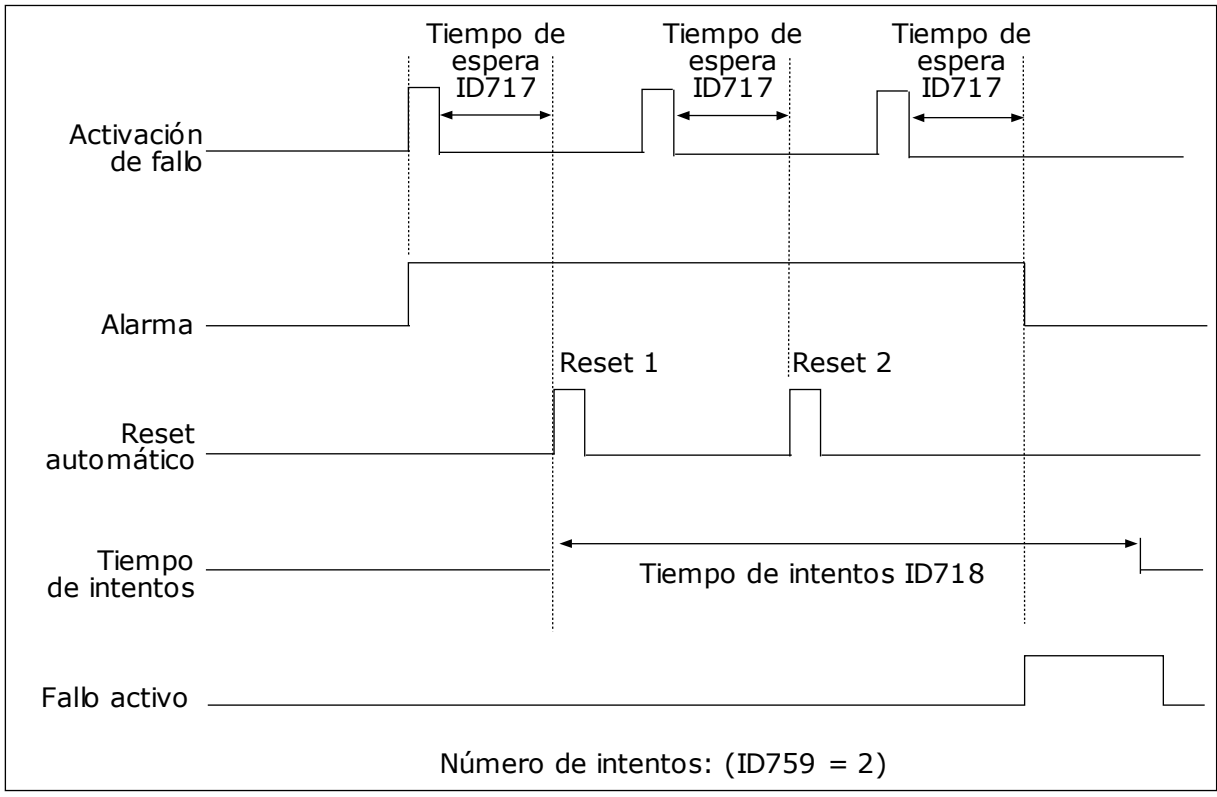

*Imag. 71: La función de reset automático*

## **10.9 FUNCIONES DE TEMPORIZADOR**

La función de temporizador hace posible que el reloj en tiempo real interno (RTC) controle las funciones. Todas las funciones que se pueden controlar con una entrada digital también se pueden controlar con el RTC con los canales de tiempo 1-3. No es necesario tener un PLC externo para controlar una entrada digital. Puede programar los intervalos cerrados y abiertos de la entrada de manera interna.

Para obtener los mejores resultados de las funciones del temporizador, instale una batería y seleccione cuidadosamente los ajustes del reloj en tiempo real en el asistente de puesta en marcha. La batería está disponible de manera opcional.

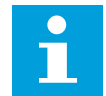

#### **NOTA!**

No recomendamos utilizar las funciones del temporizador sin una batería auxiliar. Los ajustes de fecha y hora del convertidor se resetean cada vez que se apaga el convertidor, si el RTC no tiene batería.

#### CANALES DE TIEMPO

Puede asignar la salida de las funciones del temporizador y/o intervalo a los canales de tiempo 1-3. Puede utilizar los canales de tiempo para controlar las funciones de tipo conexión/desconexión (por ejemplo, salidas de relé o entradas digitales). Para configurar la lógica de activación y desactivación de los canales de tiempo, asígneles intervalos y/o temporizadores. Un canal de tiempo se puede controlar por medio de muchos intervalos o temporizadores diferentes.

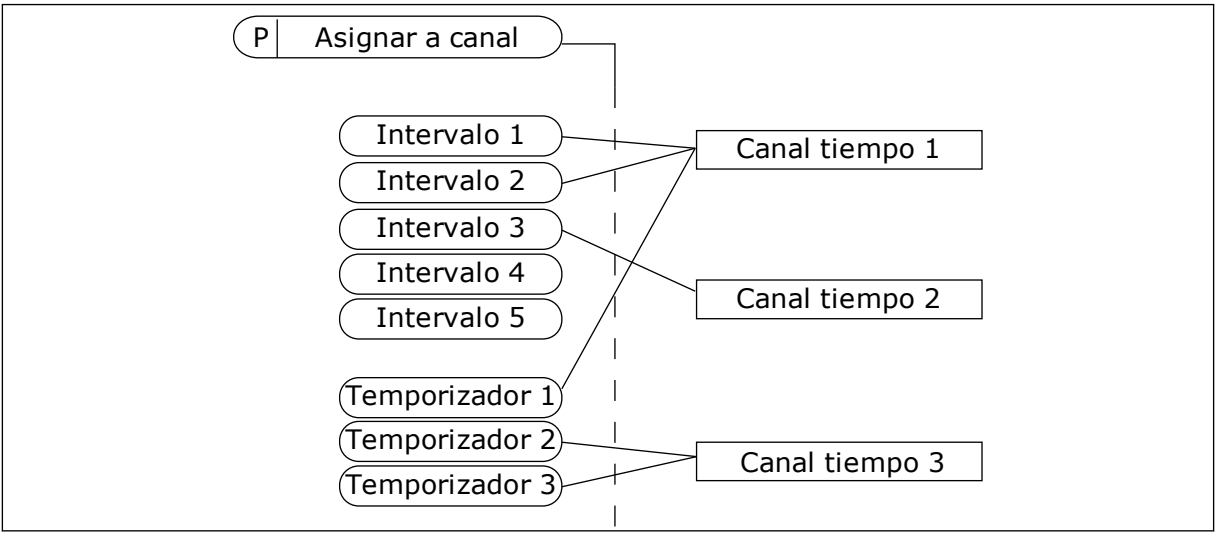

*Imag. 72: La asignación de intervalos y temporizadores a los canales de tiempo es flexible. Cada intervalo y cada temporizador tiene un parámetro con el cual puede asignarlos a un canal de tiempo.*

#### **INTERVALOS**

Utilice parámetros para proporcionar a cada intervalo un Tiempo de conexión y un Tiempo de desconexión. Se trata del tiempo diario activo del intervalo durante los días establecidos con los parámetros Desde día y Hasta día. Por ejemplo, con los ajustes de parámetros que se

muestran a continuación, el intervalo estará activo de 7 a.m. a 9 a.m. de lunes a viernes. El canal de tiempo es como una entrada digital, pero virtual.

Tiempo de conexión: 07:00:00 Tiempo de desconexión: 09:00:00 Desde día: Lunes Hasta día: Viernes

#### TEMPORIZADORES

Los temporizadores pueden utilizarse para establecer un canal de tiempo activo durante un periodo con una orden desde una entrada digital o un canal de tiempo.

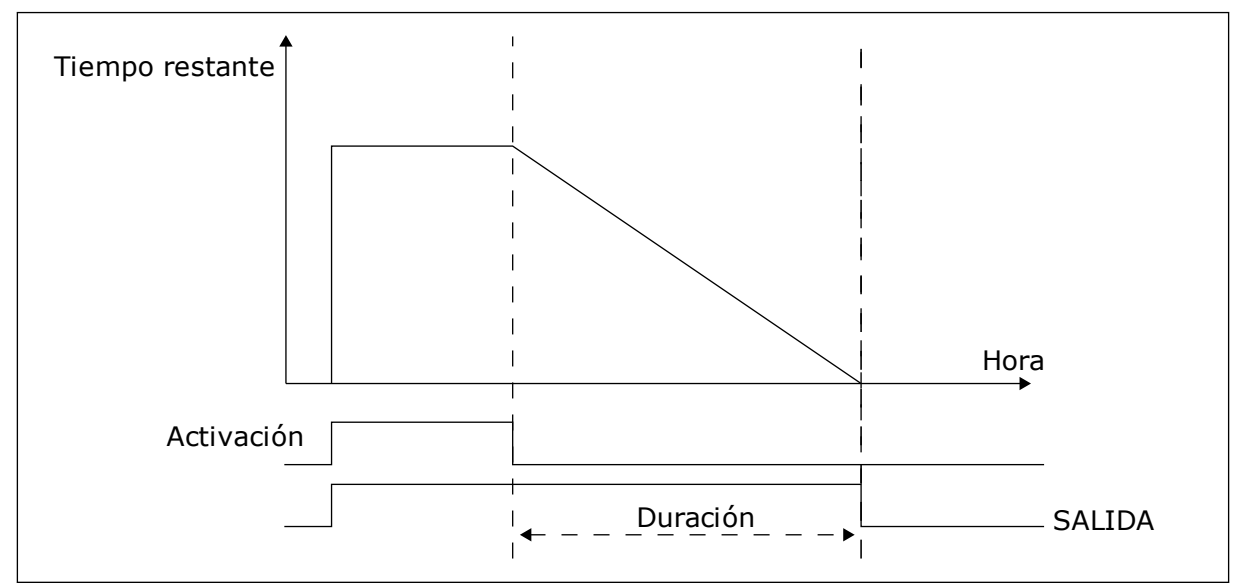

*Imag. 73: La señal de activación procede de una entrada digital o una entrada digital virtual, como un canal de tiempo. El temporizador inicia la cuenta atrás desde el flanco descendente.*

Los parámetros que se indican a continuación activarán el temporizador cuando la entrada digital 1 de la ranura A se cierre. También lo mantendrán activo durante 30 segundos después de que se abra.

- Duración: 30 s
- Temporizador: DigIN ranura A.1

Se puede utilizar una duración de 0 segundos para anular un canal de tiempo activado desde una entrada digital. No hay retraso de desactivación después del flanco descendente.

#### **Ejemplo:**

#### **Problema**:

El convertidor está en un almacén y controla el aire acondicionado. Debe funcionar desde las 7 a.m. hasta las 5 p.m. los días laborables y de 9 a.m. a 1 p.m. los fines de semana. También es necesario que el convertidor funcione fuera de estas horas si hay personal en el edificio. El convertidor debe continuar funcionando 30 minutos después de que el personal se haya ido.

#### **Solución**:

Establezca dos intervalos: uno para los días laborables y otro para los fines de semana. Además se necesita un temporizador para activar el proceso fuera de las horas establecidas. Vea la configuración siguiente.

#### **Intervalo 1**

- P3.12.1.1: Tiempo de conexión: 07:00:00
- P3.12.1.2: Tiempo de desconexión: 17:00:00
- P3.12.1.3: Días: lunes, martes, miércoles, jueves, viernes

P3.12.1.4: Asignar a canal: Canal de tiempo 1

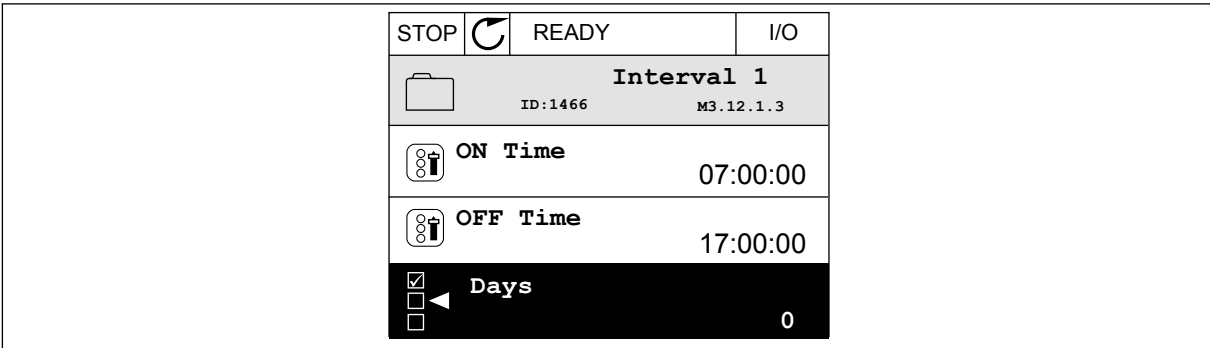

*Imag. 74: Uso de funciones de temporizador para crear un intervalo*

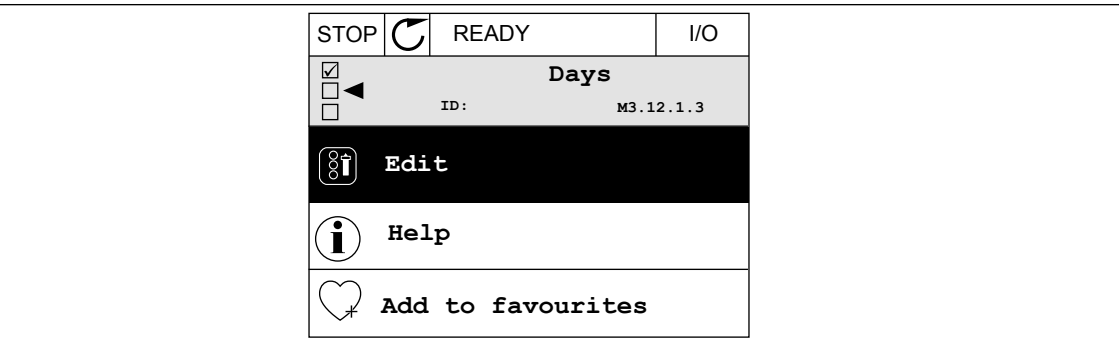

*Imag. 75: Paso al modo de edición*

| <b>STOP</b> | <b>READY</b> |             | I/O |
|-------------|--------------|-------------|-----|
| 81          | Days<br>ID:  | M3.12.1.3.1 |     |
|             | Sunday       |             |     |
|             | Monday       |             |     |
|             | Tuesday      |             |     |
|             | Wednesday    |             |     |
|             | Thursday     |             |     |
|             | Friday       |             |     |

*Imag. 76: Las casillas de verificación para los días laborables*

#### **Intervalo 2**

P3.12.2.1: Tiempo de conexión: 09:00:00

P3.12.2.2: Tiempo de desconexión: 13:00:00

P3.12.2.3: Días: sábados, domingos

P3.12.2.4: Asignar a canal: Canal de tiempo 1

#### **Temporizador 1**

P3.12.6.1: Duración: 1800 s (30 min)

P3.12.6.2: Temporizador 1: DigIn ranuraA.1 (el parámetro se encuentra en el menú de entradas digitales).

P3.12.6.3: Asignar a canal: Canal de tiempo 1

P3.5.1.1: Señal de control 1 A: Canal de tiempo 1 para la orden de marcha de I/O

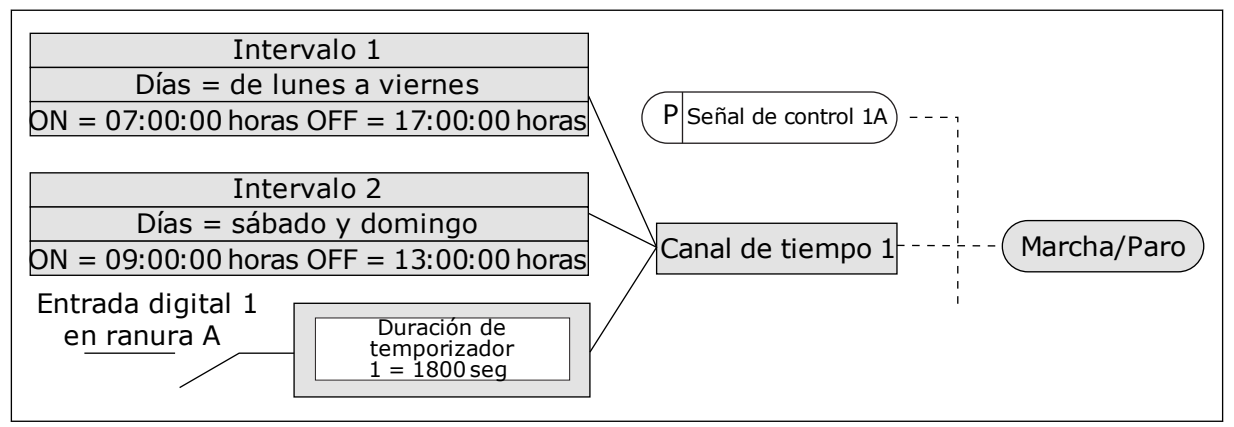

*Imag. 77: El canal de tiempo 1 se utiliza como señal de control para la orden de marcha en lugar de una entrada digital*

## **10.10 CONTROLADOR PID**

#### *P3.13.1.9 BANDA MUERTA (ID 1056)*

#### *P3.13.1.10 RETRASO BANDA MUERTA (ID 1057)*

Si el valor real se mantiene dentro del área de banda muerta durante un tiempo establecido en Retraso banda muerta, la salida del controlador PID se bloquea. Esta función evita el movimiento no deseado y el desgaste de los actuadores, por ejemplo, de las válvulas.

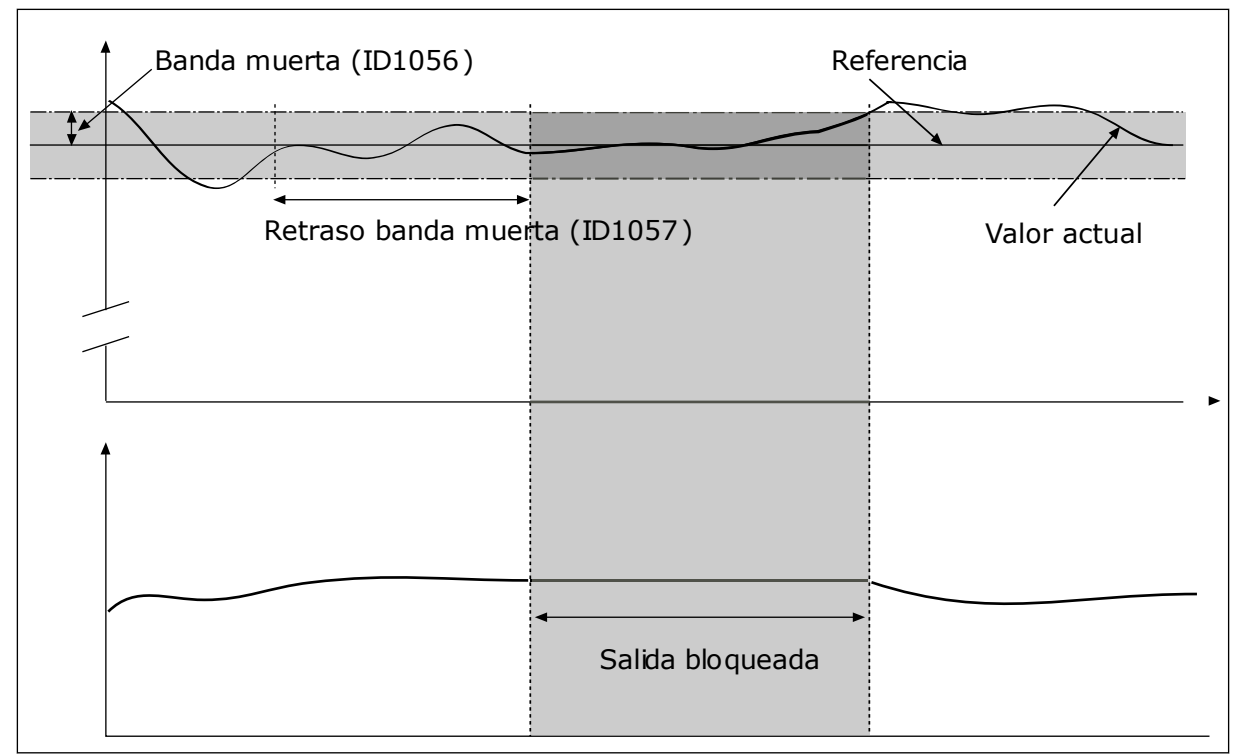

*Imag. 78: La función de banda muerta*

#### 10.10.1 VALOR ACTUAL ESTIMADO

#### *P3.13.4.1 FUNCIÓN DE VALOR ACTUAL ESTIMADO (ID 1059)*

Normalmente, la función Valor actual estimado necesita modelos de procesos precisos. En algunos casos, es suficiente con un tipo de compensación y una ganancia. La parte de Valor actual estimado no utiliza ninguna medida de valor actual del valor del proceso controlado real. El control de valor actual estimado utiliza otras mediciones que afectan al valor del proceso controlado.

#### EJEMPLO 1:

Puede controlar el nivel de agua de un tanque con el control de flujo. El nivel de agua objetivo se ha establecido como referencia y el nivel real como valor actual. La señal de control monitoriza el caudal entrante.

El caudal de salida es como una perturbación que puede medirse. Con las mediciones de la perturbación, puede intentar ajustarla con un control de valor actual estimado (ganancia y compensación) que se añade a la salida de PID. El controlador reacciona con mucha más rapidez a los cambios en el caudal de salida que si solo se hubiera medido el nivel.

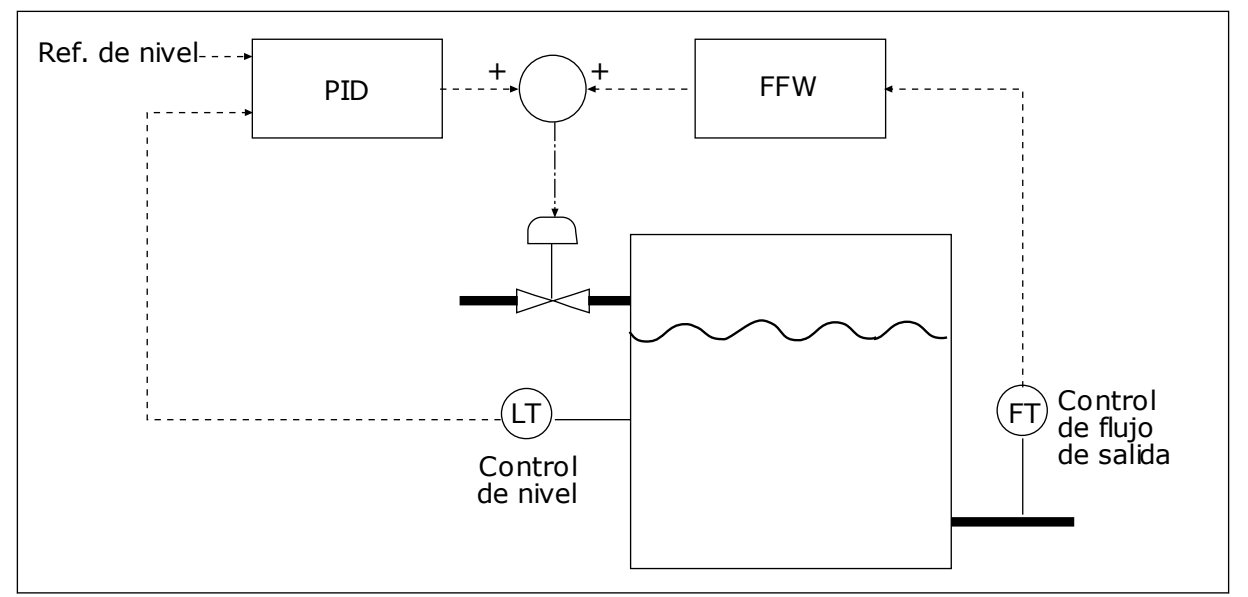

*Imag. 79: El control de valor actual estimado*

#### 10.10.2 FUNCIÓN DORMIR

#### *P3.13.5.1 FRECUENCIA DORMIR 1 (ID 1016)*

El convertidor pasa al modo dormir (es decir, el convertidor se para) cuando la frecuencia de salida del convertidor es inferior al límite de frecuencia establecido en este parámetro.

El valor de este parámetro se usa cuando la señal de la referencia del controlador PID se toma de la referencia 1.

#### **Criterios para pasar al modo dormir**

- La frecuencia de salida se mantiene por debajo de la frecuencia de dormir durante un tiempo superior al tiempo de retraso de dormir
- La señal de valor actual de PID se mantiene por encima del nivel de despertar definido

#### **Criterios para salir del modo dormir**

La señal de valor actual de PID cae por debajo del nivel de despertar definido

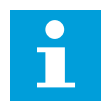

#### **NOTA!**

Un nivel de despertar incorrecto puede no permitir que el convertidor pase al modo dormir

#### *P3.13.5.2 RETRASO DORMIR 1 (ID 1017)*

El convertidor pasa al modo dormir (es decir, el convertidor se para) cuando la frecuencia de salida del convertidor es inferior al límite de frecuencia de dormir durante más tiempo que el establecido en este parámetro.

El valor de este parámetro se usa cuando la señal de la referencia del controlador PID se toma de la referencia 1.

#### *P3.13.5.3 NIVEL DESPERTAR 1 (ID 1018)*

#### *P3.13.5.4 MODO DESPERTAR PID1 (ID 1019)*

Con estos parámetros, puede establecer el momento en el que convertidor se despierta del modo dormir.

El convertidor se despierta del modo dormir, cuando el valor actual de PID está por debajo del nivel de despertar.

Este parámetro define si el nivel de despertar se usa como un nivel absoluto estático, o como un nivel relativo, que sigue al valor de referencia PID.

Selección 0 = Nivel absoluto (el nivel de despertar es un nivel estático que no sigue el valor de referencia).

Selección 1 = Referencia relativa (El nivel de despertar es una compensación por debajo del valor de referencia real. El nivel de despertar sigue la referencia real).

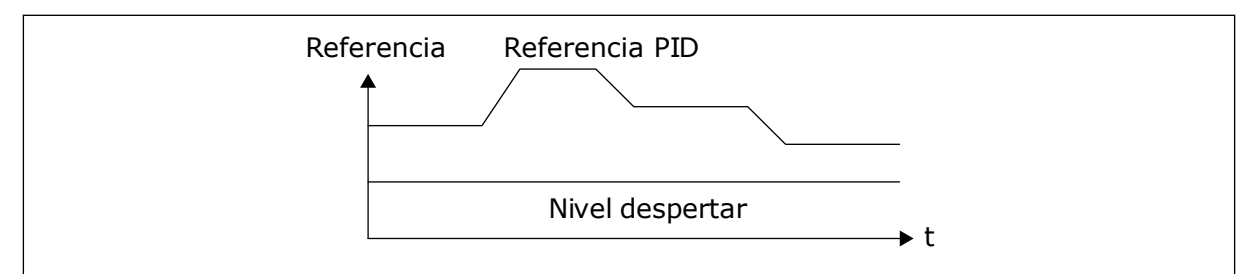

*Imag. 80: Modo de despertar: nivel absoluto*

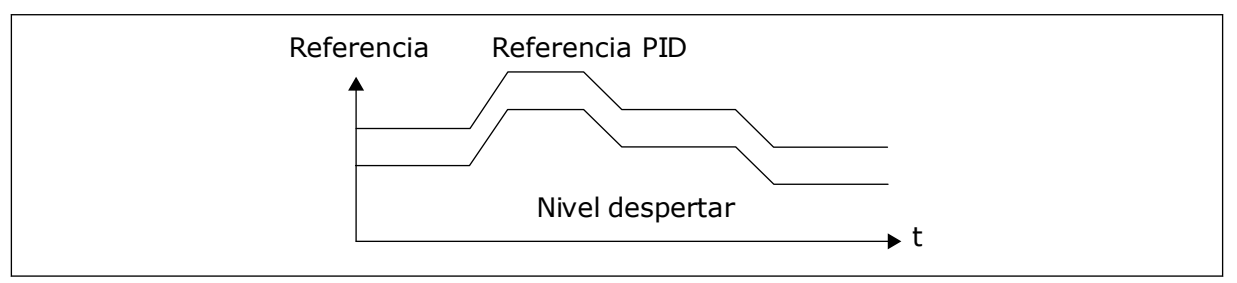

*Imag. 81: Modo de despertar: referencia relativa*

#### *P3.13.5.5 REFERENCIA 1 ADICIONAL PID (ID 1793)*

Antes de que el convertidor pase al estado de dormir, la referencia de regulación de PID aumenta automáticamente, lo que proporciona un valor de proceso superior. El estado de dormir es más prolongado, incluso cuando se produce alguna fuga moderada.

El nivel de referencia adicional se utiliza cuando hay un umbral y un retraso de frecuencia y el convertidor pasa al estado de dormir. Tras el incremento de la referencia por el valor actual, el incremento adicional de la referencia se borra y el convertidor pasa al estado de dormir deteniéndose el motor. El incremento adicional es positivo con la regulación de PID directa (P3.13.1.8 = Normal) y negativo con la regulación de PID inversa (P3.13.1.8 = Invertido).

Si el valor actual no alcanza la referencia incrementada, el valor adicional se borra tras el tiempo establecido con P3.13.5.5. El convertidor pasa a la regulación normal con la referencia normal.

En una configuración multibomba, si una bomba auxiliar se pone en marcha durante el aumento, la secuencia de aumento se detiene y la regulación normal continúa.

#### *P3.13.5.5 FRECUENCIA DORMIR 2 (ID 1075)*

Consulte la descripción del parámetro P3.13.5.1.

#### *P3.13.5.6 RETRASO DORMIR 2 (1076)*

Consulte la descripción del parámetro P3.13.5.2.

#### *P3.13.5.7 NIVEL DESPERTAR 2 (ID 1077)*

Consulte la descripción del parámetro P3.13.5.3.

#### *P3.13.5.8 MODO DESPERTAR 2 (ID 1020)*

Consulte la descripción del parámetro P3.13.5.4.

#### *P3.13.5.11 REF.2 ADICIONAL PID (ID 1794)*

Consulte la descripción del parámetro P3.13.5.5.

# 10.10.3 SUPERVISIÓN VALOR ACTUAL

Utilice la supervisión del valor actual para garantizar que el valor actual de PID (el valor del proceso o el valor real) se mantiene dentro de los límites establecidos. Con esta función puede, por ejemplo, detectar una rotura importante de tubería y detener la inundación.

Estos parámetros establecen el rango en que la señal de valor actual de PID se mantiene en las condiciones correctas. Si la señal de valor actual de PID no se mantiene en el rango y continúa más tiempo del retraso, se muestra un fallo de supervisión del valor actual (el código de fallo 101).

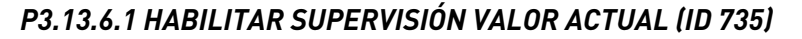

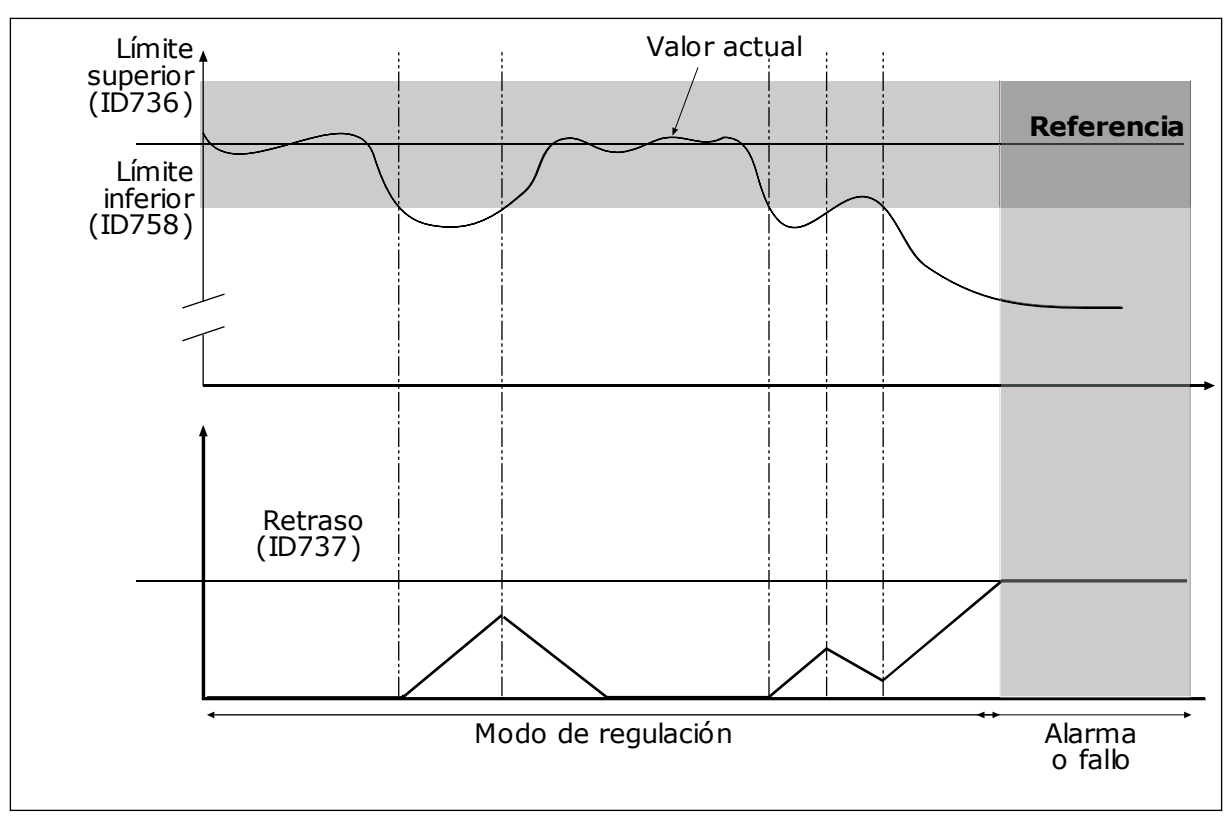

*Imag. 82: La función de supervisión de valor actual*

## *P3.13.6.2 LÍMITE SUPERIOR (ID 736)*

## *P3.13.6.3 LÍMITE INFERIOR (ID 758)*

Establezca los límites superior e inferior en torno a la referencia. Cuando el valor real es inferior o superior a los límites, un contador comienza un recuento. Cuando el valor real se encuentra dentro de los límites, el contador realiza un recuento descendente. Cuando el contador obtiene un valor superior al valor de P3.13.6.4 Retraso, se muestra una alarma o un fallo. Puede seleccionar la respuesta con el parámetro P3.13.6.5 (Respuesta a fallo de supervisión PID1).

# 10.10.4 COMPENSACIÓN POR PÉRDIDAS DE PRESIÓN

Si se somete a presión una tubería larga que tiene muchas salidas, el mejor lugar para colocar el sensor es en el punto medio de la tubería (la posición 2 de la figura). También puede colocar el sensor directamente después de la bomba. De este modo, se obtendrá la presión correcta justo a continuación de la bomba, pero a lo largo de la tubería la presión descenderá con el caudal.

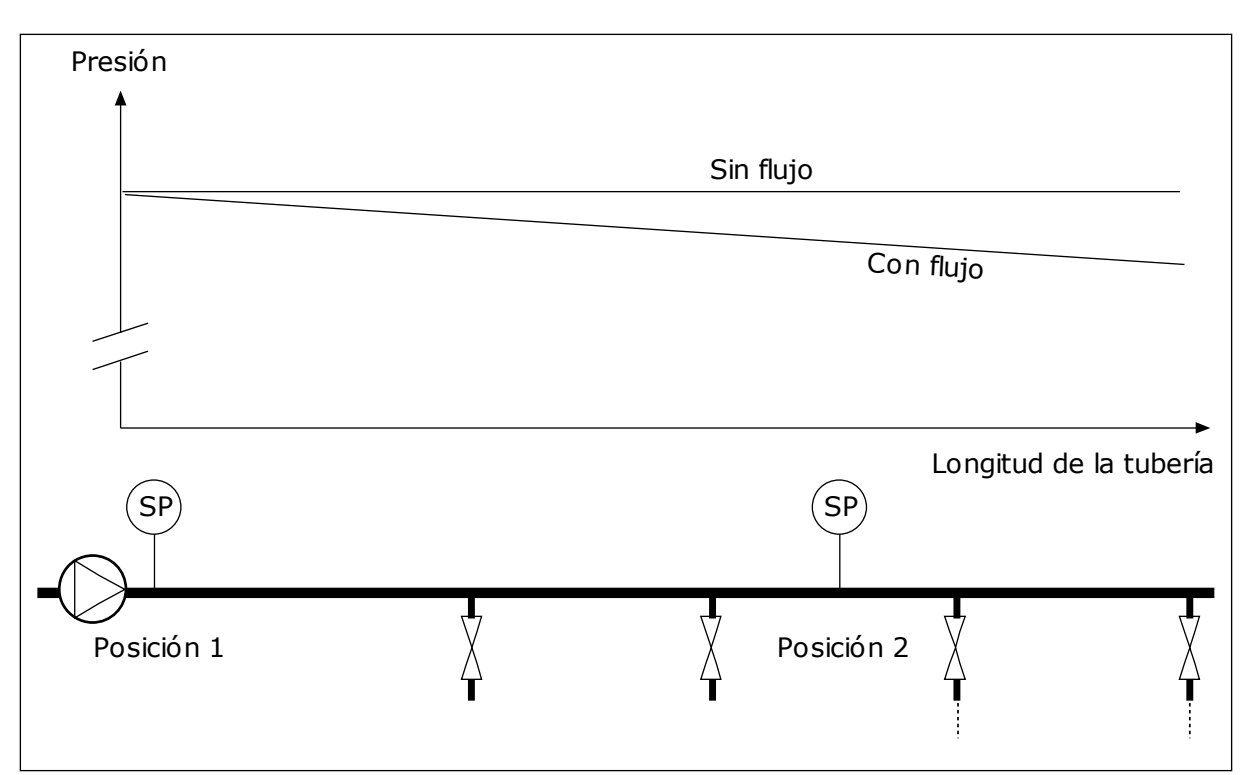

*Imag. 83: La posición del sensor de presión*

## *P3.13.7.1 HABILITAR COMPENSACIÓN PARA REFERENCIA 1 (ID 1189)*

## *P3.13.7.2 MÁXIMA COMPENSACIÓN REFERENCIA 1 PID (ID 1190)*

El sensor está colocado en la posición 1. La presión de la tubería se mantendrá constante cuando no exista caudal. Sin embargo, con caudal, la presión desciende a lo largo de la tubería. Para compensar esto, eleve la referencia a medida que aumente el caudal. Luego, la frecuencia de salida calcula el caudal y la referencia aumenta de forma lineal con el caudal.
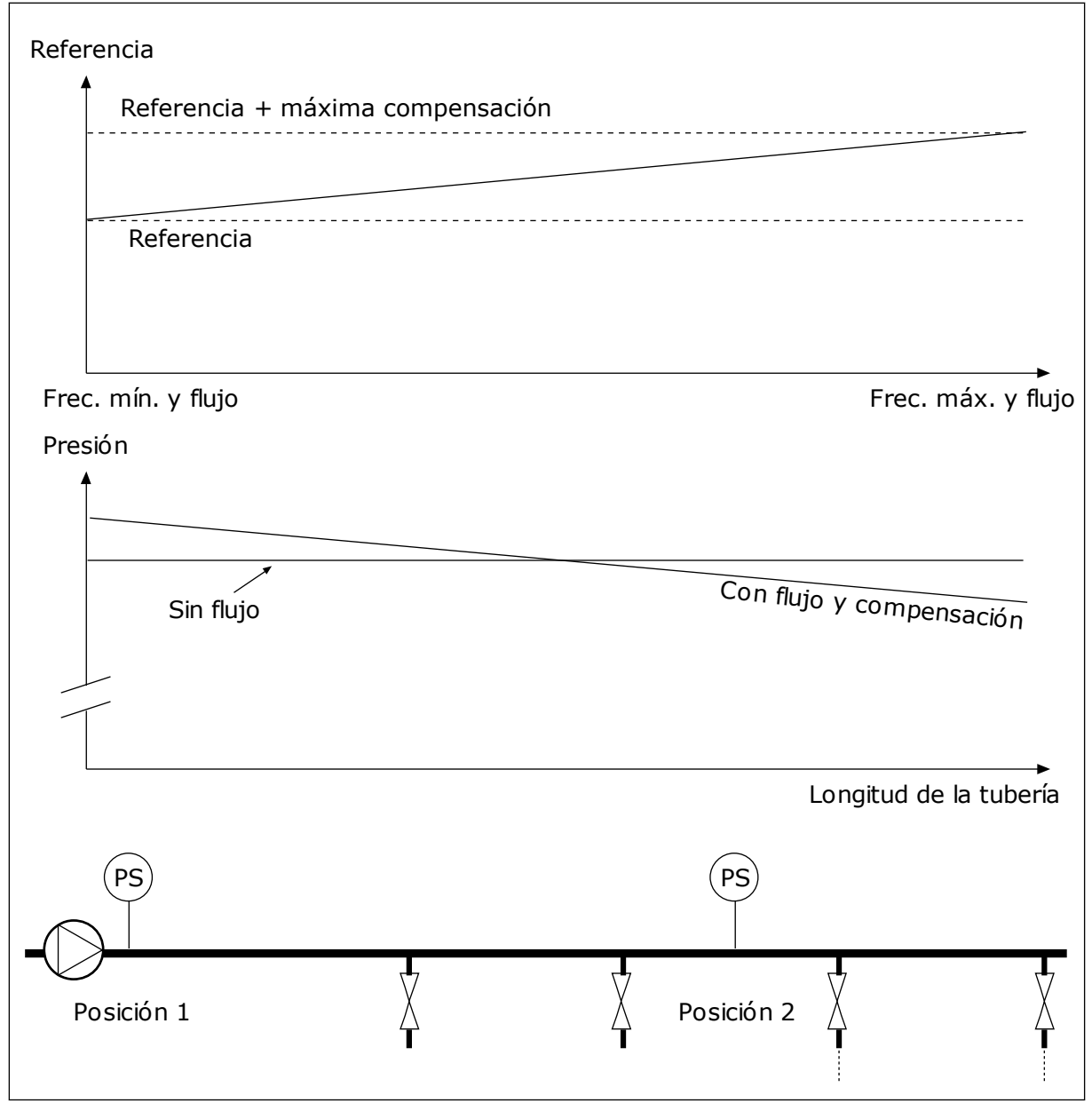

*Imag. 84: Habilitar la referencia 1 para la compensación por pérdida de presión.*

## 10.10.5 PRELLENADO

La función Prellenado tubería se usa para mover el proceso a un nivel establecido a velocidad baja antes de que el controlador PID comience el proceso de control. Si el proceso no llega al nivel establecido durante el tiempo de espera, se muestra un fallo.

Puede utilizar la función para llenar las tuberías vacías lentamente y evitar fuertes corrientes de agua que podrían producir la rotura de la tubería.

Se recomienda utilizar siempre la función Prellenado tubería cuando se utiliza la función multibomba.

## *P3.13.8.1 FUNCIÓN PRELLENADO TUBERÍA (ID 1094)*

El modo de funcionamiento de la función Prellenado tubería se especifica mediante este parámetro.

#### **0 = Deshabilitado 1 = Habilitado (Nivel)**

El convertidor funciona a una frecuencia constante (P3.13.8.2 Frecuencia Prellenado tubería) hasta que la señal de valor actual de PID alcanza el nivel de prellenado de tubería (P3.13.8.3 Nivel de Prellenado tubería). El controlador PID inicia la regulación.

Además, si la señal de valor actual de PID no alcanza el nivel de prellenado de tubería en el tiempo de espera de prellenado de tubería (P3.13.8.4 Límite t Prellenado tubería), se muestra un fallo de prellenado de tubería (P3.13.8.4 Límite t Prellenado tubería se establece en un valor mayor que 0).

El modo de prellenado de tubería se utiliza en instalaciones verticales.

## **2 = Habilitado (límite de tiempo)**

El convertidor funciona a una frecuencia constante (P3.13.8.2 Frecuencia Prellenado tubería) hasta que transcurre el tiempo de prellenado de tubería (P3.13.8.4 Límite t Prellenado tubería). Una vez transcurrido el tiempo de prellenado de tubería, el controlador PID inicia la regulación.

En este modo, el fallo de prellenado de tubería no está disponible.

El modo de prellenado de tubería se utiliza en instalaciones horizontales.

## *P3.13.8.2 FRECUENCIA PRELLENADO TUBERÍA (ID 1055)*

Este parámetro proporciona la referencia de frecuencia constante que se usa cuando la función Prellenado tubería está activa.

#### *P3.13.8.3 NIVEL DE PRELLENADO TUBERÍA (ID 1095)*

Para utilizar este parámetro, seleccione la opción *Habilitado (Nivel)* con P3.13.8.1 Función Prellenado tubería.

Este parámetro proporciona el nivel de la señal de valor actual de PID, por encima del cual la función Prellenado tubería se desactiva y el controlador PID inicia la regulación.

#### *P3.13.8.4 LÍMITE T PRELLENADO TUBERÍA (ID 1096)*

Si ha seleccionado la opción *Habilitado (Nivel)* en el parámetro P3.13.8.1 Función Prellenado tubería, el parámetro Límite t Prellenado tubería proporciona el tiempo de espera para el nivel de prellenado de tubería y, una vez transcurrido, se muestra el fallo de prellenado de tubería.

Si ha seleccionado la opción *Habilitado (Lím.Tiempo*) en el parámetro P3.13.8.1 Función Prellenado tubería, el parámetro Límite t Prellenado tubería proporciona la cantidad de tiempo que el convertidor funciona a la frecuencia de prellenado de tubería constante (P3.13.8.2 Frecuencia Prellenado tubería) antes de que el controlador PID inicie la regulación.

#### *P3.13.8.5 RESPUESTA FRENTE A FALLO PRELLENADO TUBERÍA (ID 738)*

La selección de la respuesta frente a fallo para F100, Fallo Límite t Prellenado tubería.

- 0 = Sin acción
- 1 = Alarma
- 2 = Fallo (paro de acuerdo con el modo de paro)
- 3 = Fallo (mediante paro libre)

#### 10.10.6 SUPERVISIÓN DE PRESIÓN DE ENTRADA

Utilice la función de supervisión de la presión de entrada para asegurarse de que haya suficiente agua en la entrada de la bomba. Cuando hay suficiente agua, la bomba no aspira el aire y no hay cavitación de succión. Para utilizar la función, instale un sensor de presión en la entrada de la bomba.

Si la presión de entrada de la bomba está por debajo del límite de alarma establecido, se muestra una alarma. El valor de referencia del controlador PID se reduce y hace que la presión de salida de la bomba descienda. Si la presión de entrada cae por debajo del límite de fallo, la bomba se detiene y se muestra un fallo.

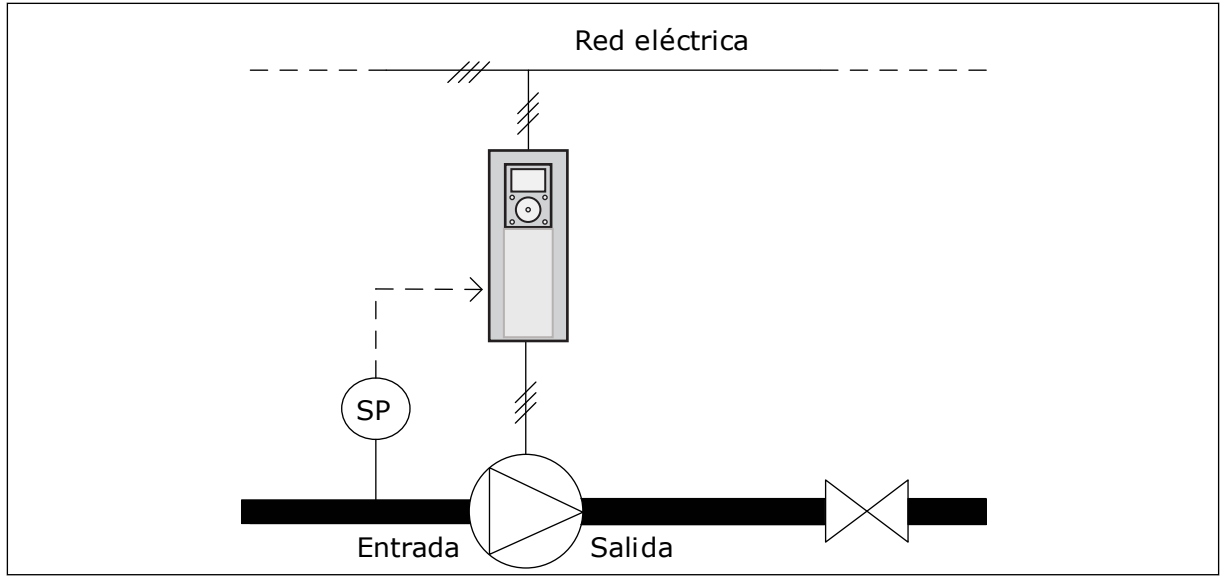

*Imag. 85: La ubicación del sensor de presión*

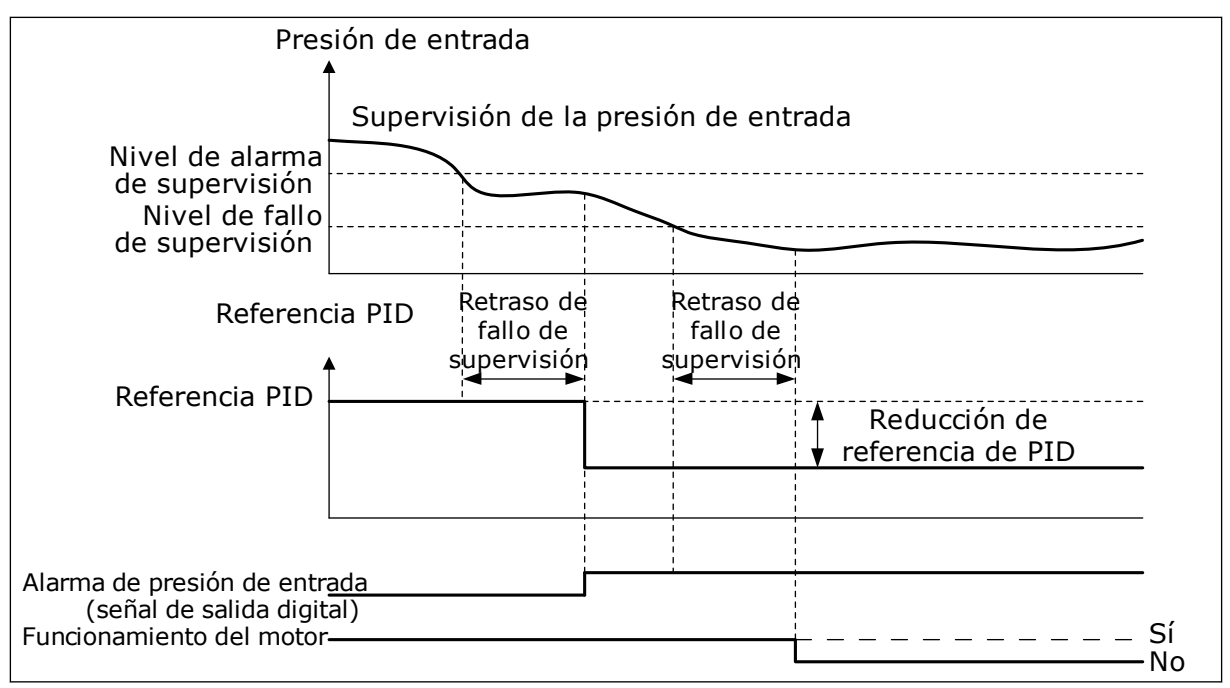

*Imag. 86: La función de supervisión de la presión de entrada*

## 10.10.7 FUNCIÓN DORMIR CUANDO NO SE DETECTA NINGUNA DEMANDA

Esta función garantiza que la bomba no funcione a una velocidad elevada cuando no haya ninguna demanda en el sistema.

La función se activa cuando la señal de valor actual de PID y la frecuencia de salida del convertidor se mantienen en las áreas de histéresis especificadas durante un tiempo superior al establecido con el parámetro P3.13.10.4 Tiempo supervisión.

Hay ajustes de histéresis diferentes para la señal de valor actual de PID y la frecuencia de salida. La histéresis para el valor actual de PID (P3.13.10.2 Error histéresis) se proporciona en las unidades de proceso seleccionadas en torno al valor de referencia PID.

Cuando la función está activa, se añade internamente al valor actual un valor de sesgo de corta duración (Valor Actual adicional).

- Si no hay demanda en el sistema, la salida PID y la frecuencia de salida del convertidor disminuyen hasta la dirección de 0. Si el Valor Actual PID se mantiene en el área de histéresis, el convertidor pasa al modo dormir.
- Si el valor actual de PID no se mantiene en el área de histéresis, la función se desactiva y el convertidor continúa funcionando.

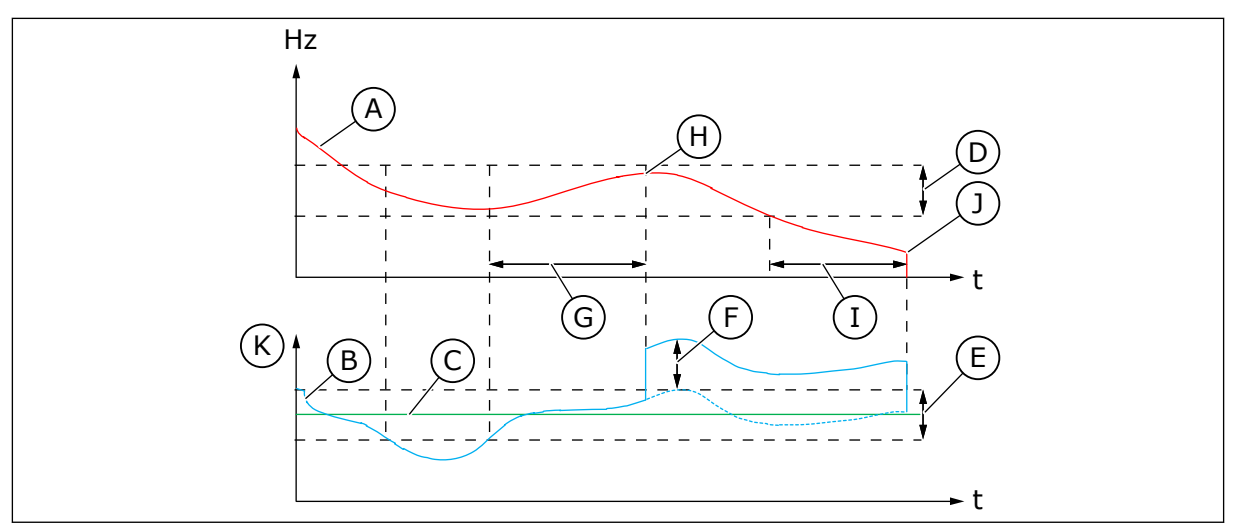

*Imag. 87: Dormir, sin demanda detectada*

- A. La frecuencia de salida del convertidor
- B. El valor actual de PID
- C. El valor de referencia PID
- D. Frecuencia histéresis (P3.13.10.3)
- E. Error histéresis (P3.13.10.2) El área de histéresis en torno al valor de referencia PID.
- F. Valor Actual adicional (P3.13.10.5)
- G. Tiempo supervisión (P3.13.10.4)
- H. El valor actual de PID y la frecuencia de salida del convertidor están en el área de histéresis durante el tiempo establecido (Tiempo supervisión). Se añade un valor de sesgo (Valor Actual adicional) al valor actual de PID.
- I. Retraso de dormir 1 (P3.13.5.2)
- J. El convertidor pasa a modo dormir.
- K. Unidad de proceso (P3.13.1.4)

## *P3.14.1.7 SELECCIÓN DE UNIDADES DE PROCESO (ID 1636)*

## *P3.14.1.8MÁXIMA UNIDAD DE PROCESO (ID 1664)*

## *P3.14.1.9MÍNIMA UNIDAD DE PROCESO (ID 1665)*

Con los parámetros Selección de unidad de proceso, Mínimo de unidad de proceso y Máximo de unidad de proceso, puede ver todos los parámetros y valores de monitor relacionados con Control PID (por ejemplo, valor actual y referencia) en las unidades de proceso seleccionadas (por ejemplo, bar o Pascal).

Los parámetros Mínimo de unidad de proceso y Máximo de unidad de proceso se establecen de acuerdo con el rango del sensor de valor actual.

#### **Ejemplo:**

En la aplicación de bomba, el rango de señal del sensor de presión es 4-20 mA, lo que corresponde a una presión de 0-10 bar. Los ajustes de la unidad de proceso del controlador PID son:

- Sel. unid. proces. = bar
- Mínima unidad de proceso = 0,00 bar
- Máxima unidad de proceso = 10,00 bar

10.10.8 MULTI-REFERENCIA

*P3.13.12.1 MULTI-REFERENCIA 0 (ID 15560)*

*P3.13.12.2 MULTI-REFERENCIA 1 (ID 15561)*

*P3.13.12.3 MULTI-REFERENCIA 2 (ID 15562)*

*P3.13.12.4 MULTI-REFERENCIA 3 (ID 15563)*

*P3.13.12.5 MULTI-REFERENCIA 4 (ID 15564)*

*P3.13.12.6 MULTI-REFERENCIA 5 (ID 15565)*

*P3.13.12.7 MULTI-REFERENCIA 6 (ID 15566)*

*P3.13.12.8 MULTI-REFERENCIA 7 (ID 15567)*

*P3.13.12.9 MULTI-REFERENCIA 8 (ID 15568)*

*P3.13.12.10 MULTI-REFERENCIA 9 (ID 15569)*

*P3.13.12.11 MULTI-REFERENCIA 10 (ID 15570)*

*P3.13.12.12 MULTI-REFERENCIA 11 (ID 15571)*

*P3.13.12.13 MULTI-REFERENCIA 12 (ID 15572)*

*MULTI-REFERENCIA 13 (ID 15573)*

*P3.13.12.14 MULTI-REFERENCIA 13 (ID 15573)*

*P3.13.12.15 MULTI-REFERENCIA 14 (ID 15574)*

#### *P3.13.12.16 MULTI-REFERENCIA 15 (ID 15575)*

Los parámetros muestran los valores de referencia fijos del controlador PID. Los valores se muestran en la unidad de proceso seleccionada con el parámetro P3.13.1.4 Unidades de proceso.

## **NOTA!**

 $\bullet$ П

Los parámetros cambian automáticamente si se cambian los parámetros P3.13.1.5 Mín Unidad Proceso o P3.13.1.6 Máx. Unidad Proceso.

10.10.8.1 P3.13.12.17 Selección multi-referencia, bit 0 (ID 15576)

#### *P3.13.12.18 SELECCIÓN MULTI-REFERENCIA, BIT 1 (ID 15577)*

#### *P3.13.12.19 SELECCIÓN MULTI-REFERENCIA, BIT 2 (ID 15578)*

#### *P3.13.12.20 SELECCIÓN MULTI-REFERENCIA, BIT 3 (ID 15579)*

Los parámetros proporcionan las señales de entradas digitales que se utilizan para seleccionar las multi-referencias 0-15.

Para habilitar la función de multi-referencia, establezca el parámetro P3.13.2.5 Selección Ref1/2 PID o P3.13.2.10 Selección Ref Fuente 2 en *Multi-referencia*.

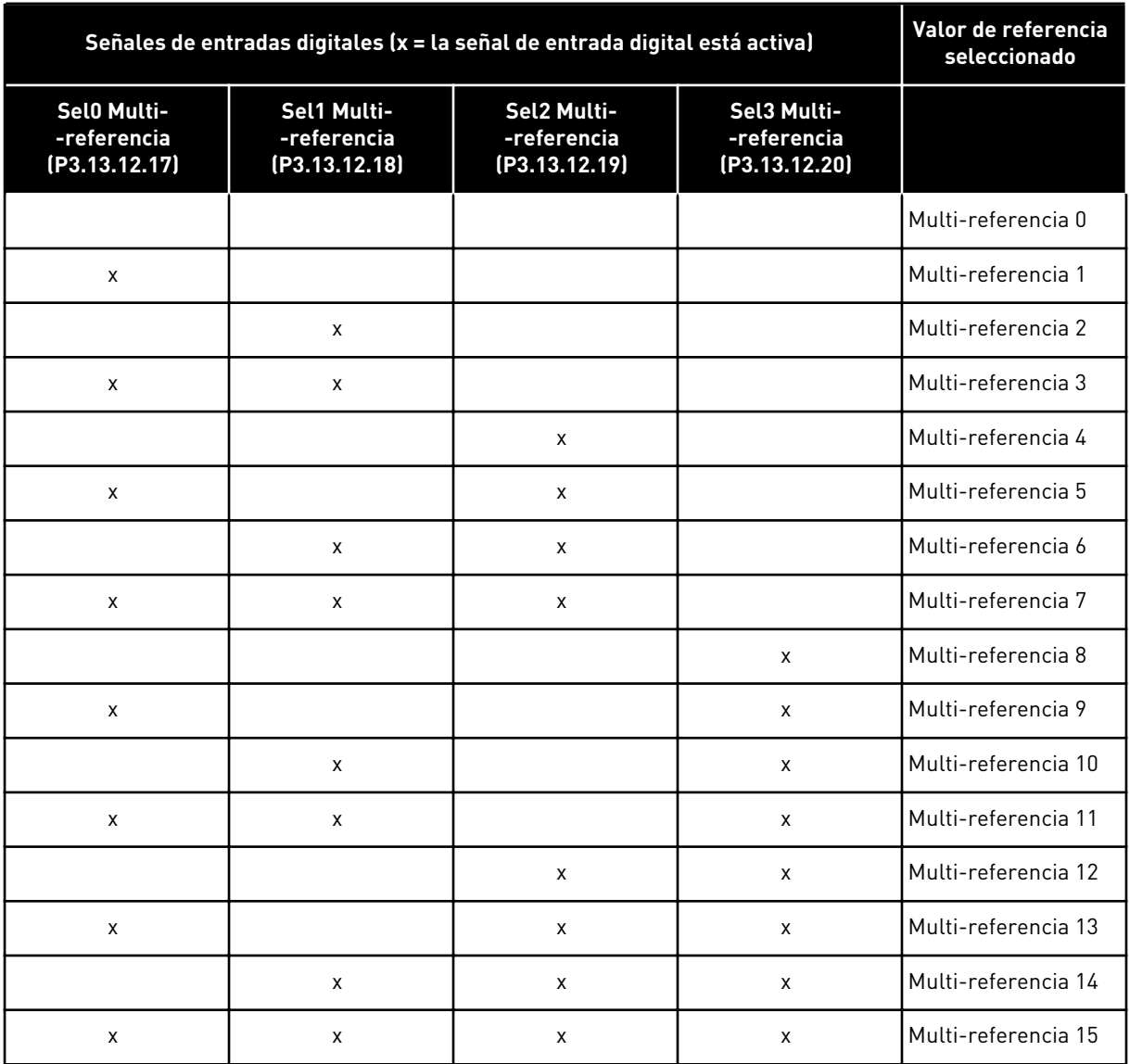

## *Tabla 116: La selección del valor de multi-referencia*

## **10.11 FUNCIÓN MULTIBOMBA**

La función multibomba permite controlar un sistema en que un máximo de ocho motores, por ejemplo, bombas, ventiladores o compresores, funcionan en paralelo. El controlador PID interno del convertidor opera la cantidad necesaria de motores y controla la velocidad de los motores cuando existe demanda.

## 10.11.1 CHECKLIST DE PUESTA EN SERVICIO PARA MULTIMASTER

La lista de comprobación le ayuda en la configuración de los ajustes básicos del sistema MultiMaster. Si utiliza el panel para el establecimiento de parámetros, el asistente de aplicación le ayuda a realizar los ajustes básicos.

Empiece la puesta en marcha con los convertidores que tienen la señal de valor actual de PID (por ejemplo, el sensor de presión) conectada a una entrada analógica (por defecto: entrada analógica 2 (AI2)). Pase por todos los convertidores del sistema.

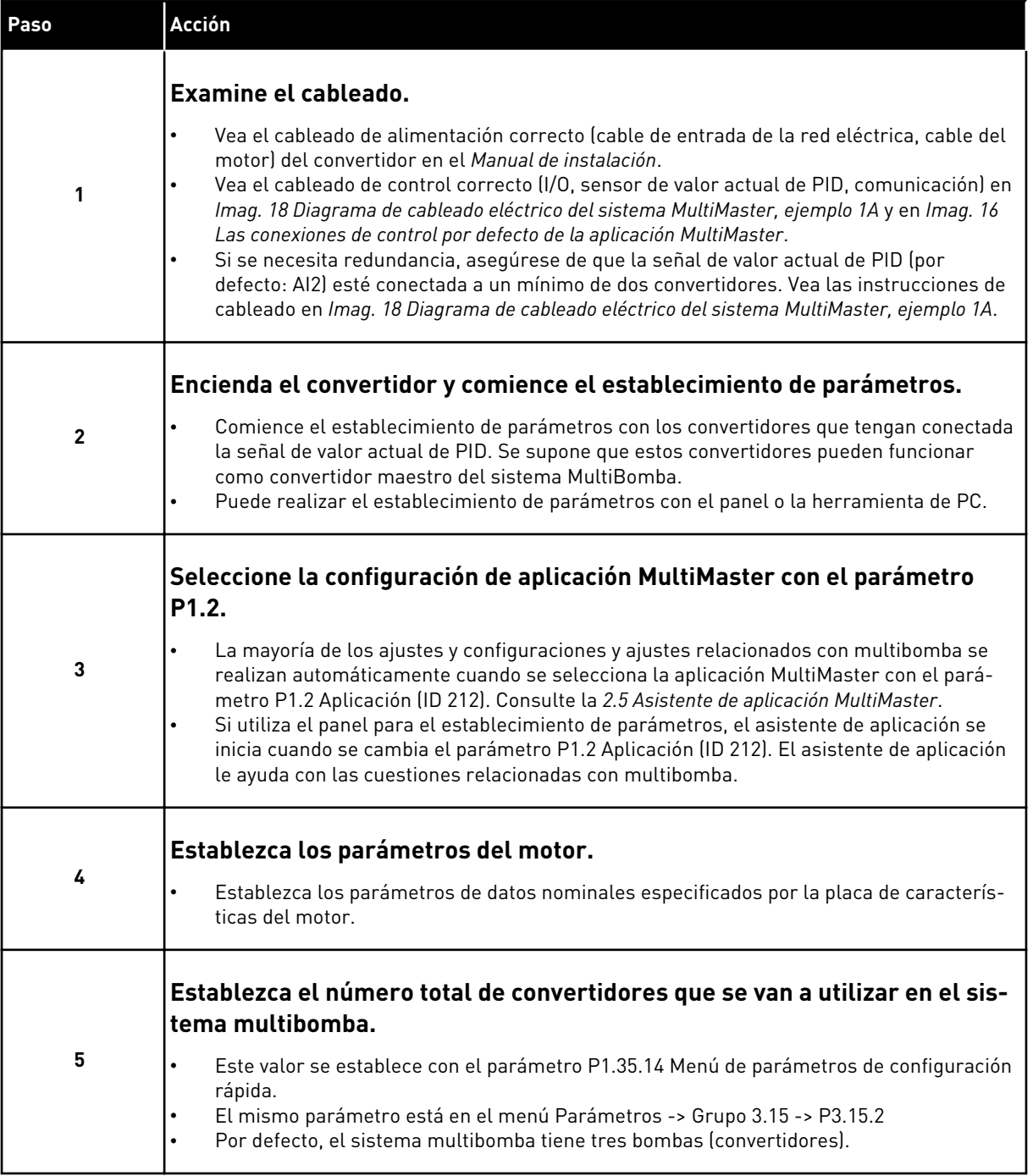

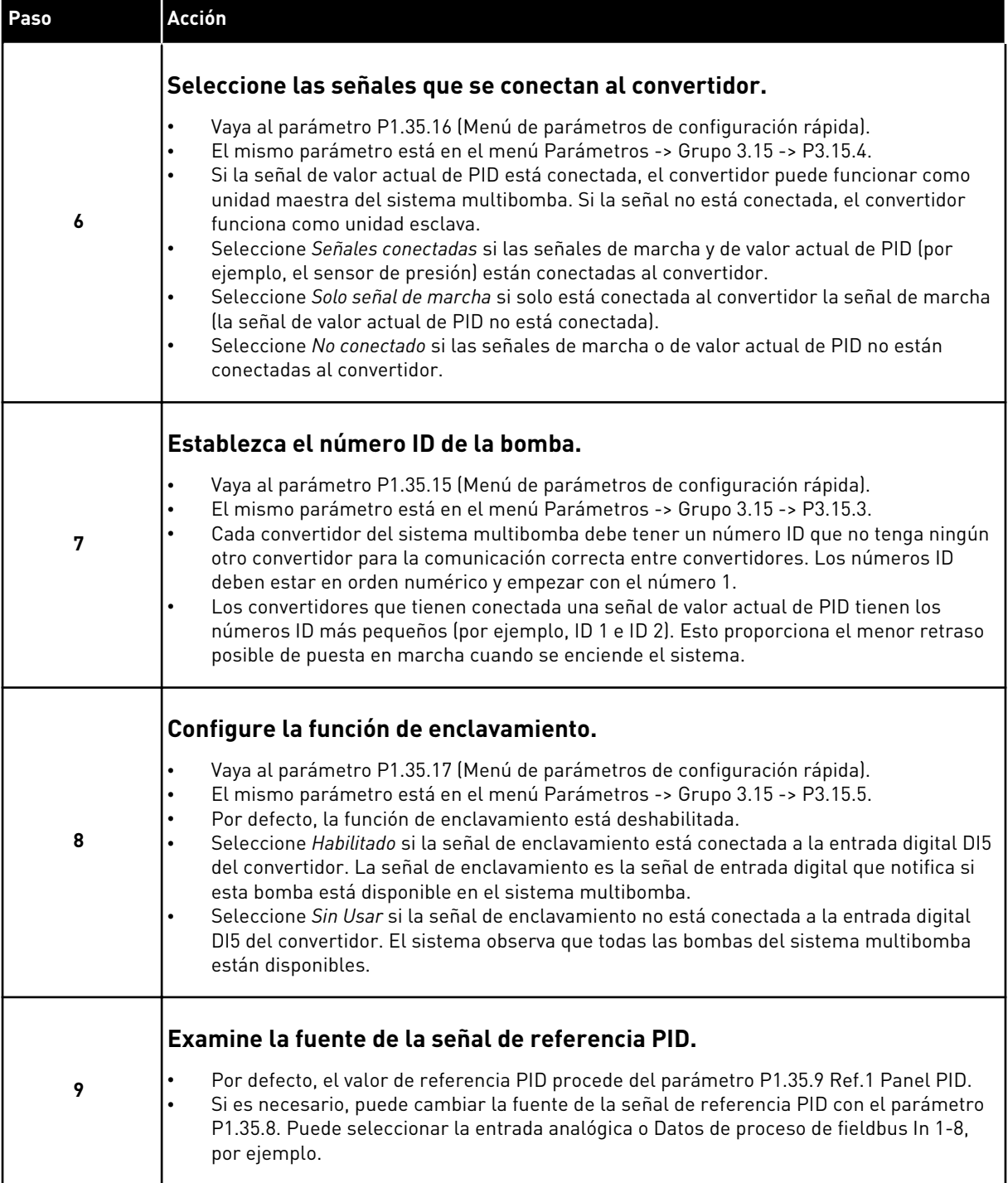

Los ajustes básicos del sistema multibomba se han completado. Puede utilizar también la lista de comprobación cuando configure los siguientes convertidores del sistema.

## 10.11.2 CONFIGURACIÓN DEL SISTEMA

La función multibomba tiene dos configuraciones diferentes. La configuración se especifica mediante la cantidad de convertidores del sistema.

## CONFIGURACIÓN DE UN CONVERTIDOR (PFC)

El modo PFC controla un sistema de una bomba de velocidad variable y un máximo de siete bombas auxiliares. El controlador PID interno del convertidor controla la velocidad de una bomba y proporciona señales de control con salidas de relé para poner en marcha o detener las bombas auxiliares. Se necesitan contactores externos para la conexión de las bombas auxiliares a la red eléctrica.

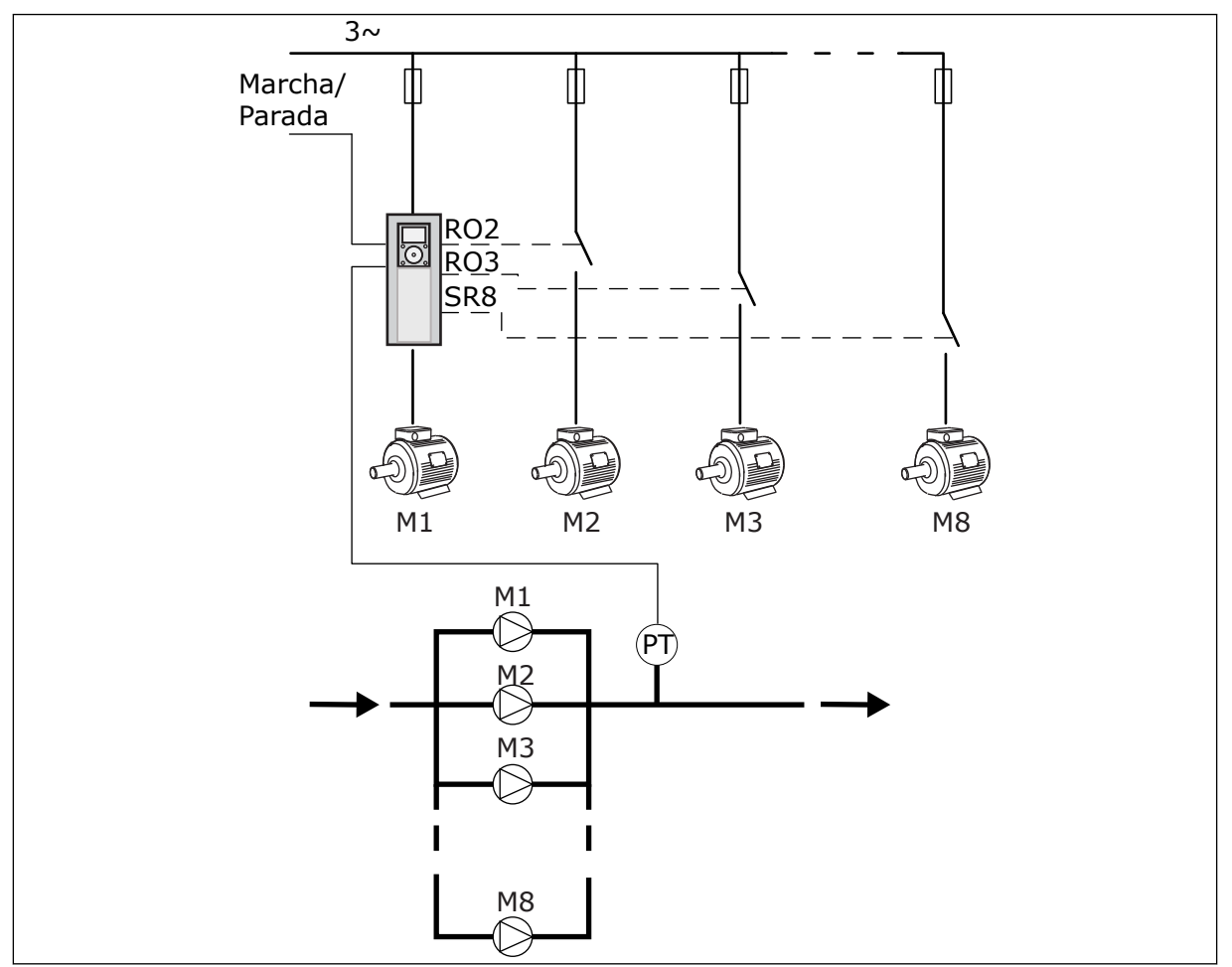

*Imag. 88: Configuración PFC (SP = sensor de presión)*

#### CONFIGURACIÓN MULTIMASTER

Los modos Multiunidad (MultiMaster y MultiFollower) controlan un sistema que tiene un máximo de ocho bombas de velocidad variable. Cada bomba es controlada por un convertidor. El controlador PID interno del convertidor controla todas las bombas. Los convertidores utilizan un bus de comunicaciones (Modbus RTU) para la comunicación. En la figura siguiente se muestra el principio de configuración para MultiMaster. Vea también el diagrama eléctrico general de un sistema multibomba en *[Imag. 18 Diagrama de](#page-49-0)  [cableado eléctrico del sistema MultiMaster, ejemplo 1A](#page-49-0)*.

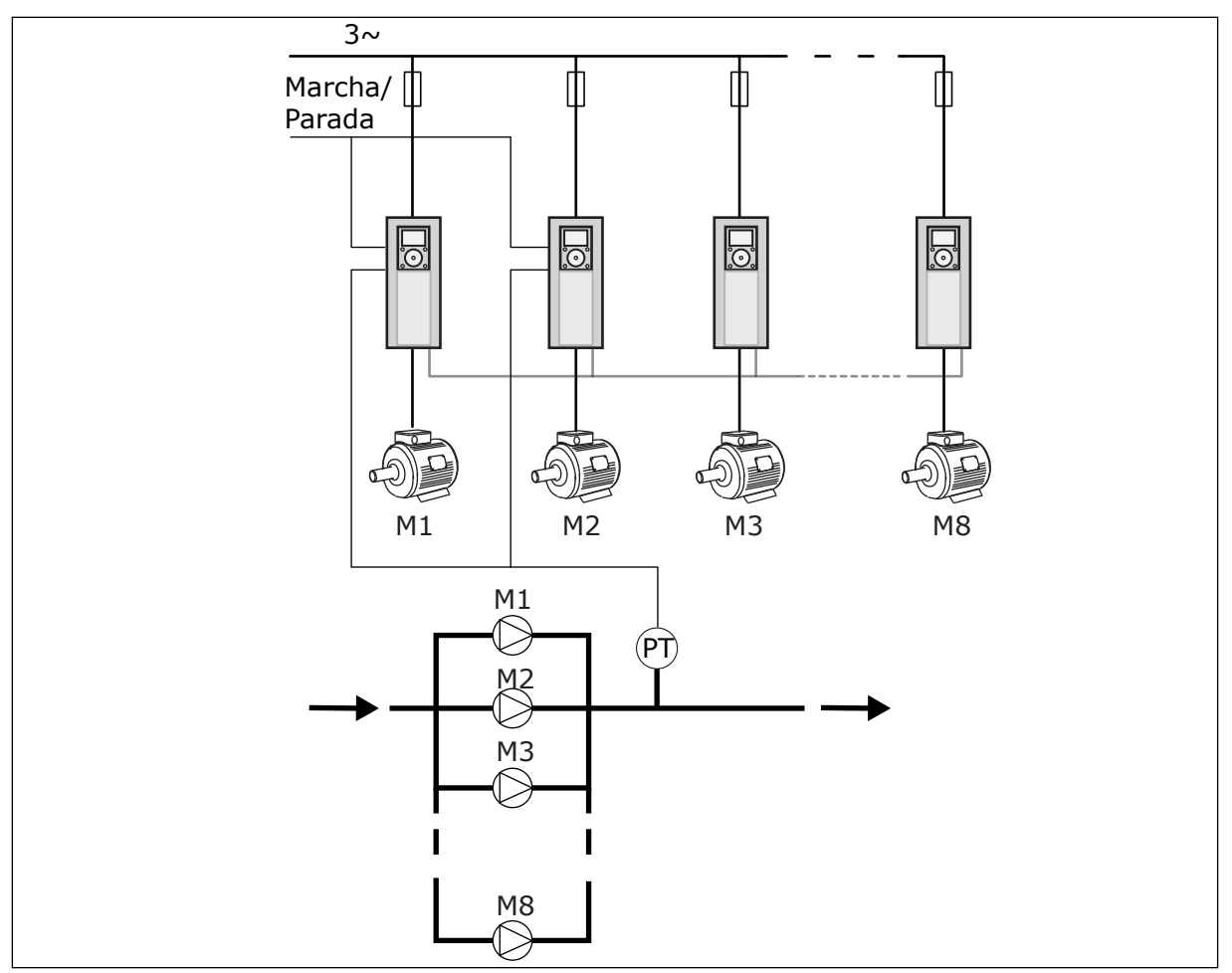

*Imag. 89: Configuración MultiMaster (SP = sensor de presión)*

#### *P3.15.1 MODO MULTIBOMBA (ID 1785)*

La configuración y el modo de operación del sistema multibomba se especifican con este parámetro.

#### $0 = PFC$

El modo PFC controla un sistema que tenga una bomba que pueda cambiar de velocidad y un máximo de siete bombas auxiliares. El controlador PID interno del convertidor controla la velocidad de una bomba y proporciona señales de control con salidas de relé para poner en marcha o detener las bombas auxiliares. Se necesitan contactores externos para la conexión de las bombas auxiliares a la red eléctrica.

Una de las bombas está conectada al convertidor y controla el sistema. Cuando la bomba que realiza el control observa que es necesario tener más capacidad (funciona a la frecuencia máxima), el convertidor proporciona la señal de control con la salida de relé para poner en marcha la siguiente bomba auxiliar. Cuando la bomba auxiliar arranca, la bomba que realiza el control continúa con el mismo y se pone en marcha desde la frecuencia mínima.

Cuando la bomba que controla el sistema observa que hay demasiada capacidad (funciona a la frecuencia mínima), hace que la bomba auxiliar que está en marcha se detenga. Si

ninguna bomba auxiliar funciona cuando la bomba que realiza el control observa el exceso de capacidad, pasa a modo dormir (si la función dormir está habilitada).

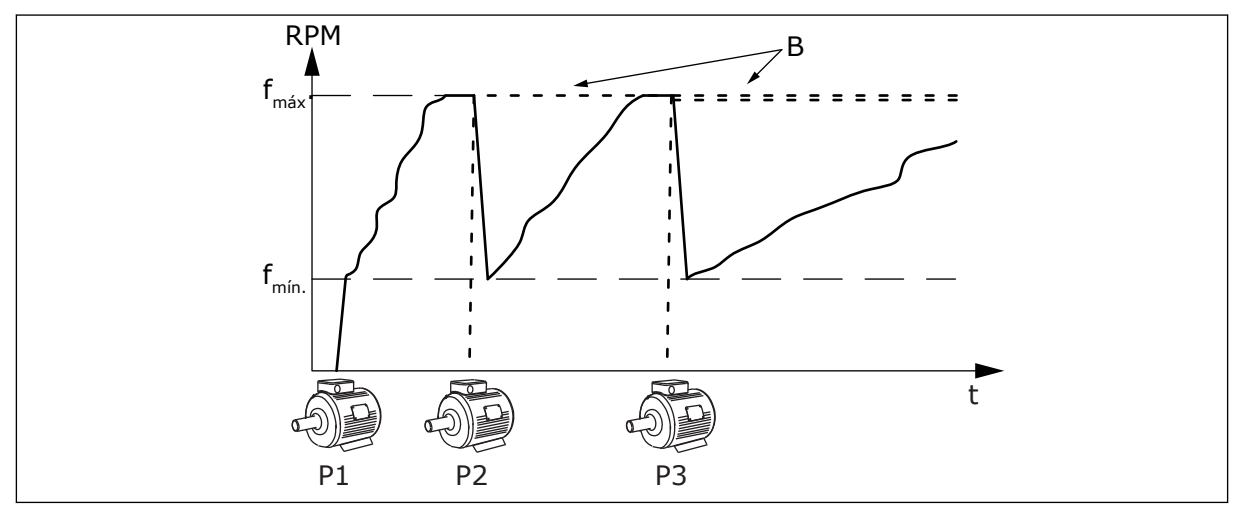

*Imag. 90: Control en modo PFC*

P1 La bomba que controla el sistema B Las bombas auxiliares conectada a la red eléctrica (directa en línea)

#### 1 = MULTIFOLLOWER

El modo MultiFollower controla un sistema que tenga un máximo de ocho bombas que puedan cambiar de velocidad. Cada bomba es controlada por un convertidor. El controlador PID interno del convertidor controla todas las bombas.

Una de las bombas controla siempre el sistema. Cuando la bomba que realiza el control observa que es necesario tener más capacidad (funciona a la frecuencia máxima), utiliza el bus de comunicaciones para que la siguiente bomba se ponga en marcha. La bomba siguiente aumenta la velocidad y se pone en marcha para funcionar a la velocidad de la bomba que realiza el control. Las bombas auxiliares funcionan a la velocidad de la bomba que controla el sistema.

Cuando la bomba que controla el sistema observa que hay demasiada capacidad (funciona a la frecuencia mínima), hace que la bomba auxiliar que está en marcha se detenga. Si ninguna bomba auxiliar funciona cuando la bomba que realiza el control observa el exceso de capacidad, esta pasa a modo dormir (si la función dormir está habilitada).

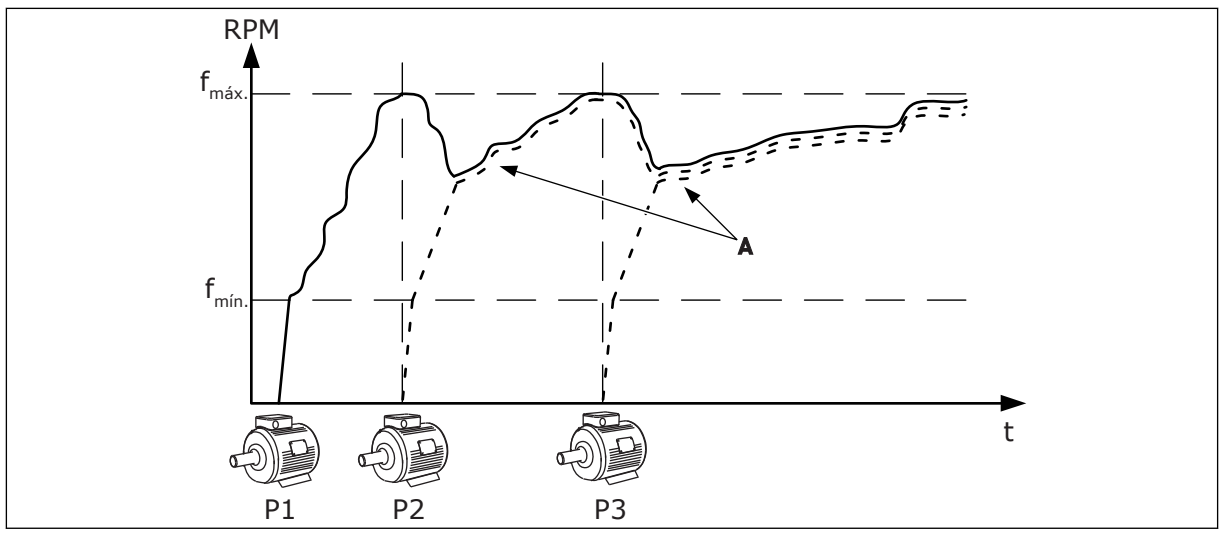

*Imag. 91: Control en modo MultiFollower*

- P1 La bomba controla el sistema.
- P2 La bomba sigue la velocidad de P1.
- P3 La bomba sigue la velocidad de P1.

## A La curva A muestra las bombas auxiliares que siguen la velocidad de la bomba 1.

#### $1 = MUI$  TIMASTER

El modo MultiMaster controla un sistema que tenga un máximo de ocho bombas que puedan cambiar de velocidad. Cada bomba es controlada por un convertidor. El controlador PID interno del convertidor controla todas las bombas.

Una de las bombas controla siempre el sistema. Cuando la bomba que realiza el control observa que es necesario tener más capacidad (funciona a la frecuencia máxima), se bloquea a una velocidad de producción constante y hace que la bomba siguiente se ponga en marcha y controle el sistema.

Cuando la bomba que controla el sistema observa que hay demasiada capacidad (funciona a la frecuencia mínima), se detiene. La bomba que funciona a una velocidad de producción constante inicia el control del sistema. Si hay muchas bombas que funcionan a una velocidad de producción constante, la bomba que se ha puesto en marcha empieza a controlar el sistema. Si ninguna bomba funciona a una velocidad de producción constante cuando la bomba que realiza el control observa el exceso de capacidad, esta pasa a modo dormir (si la función dormir está habilitada).

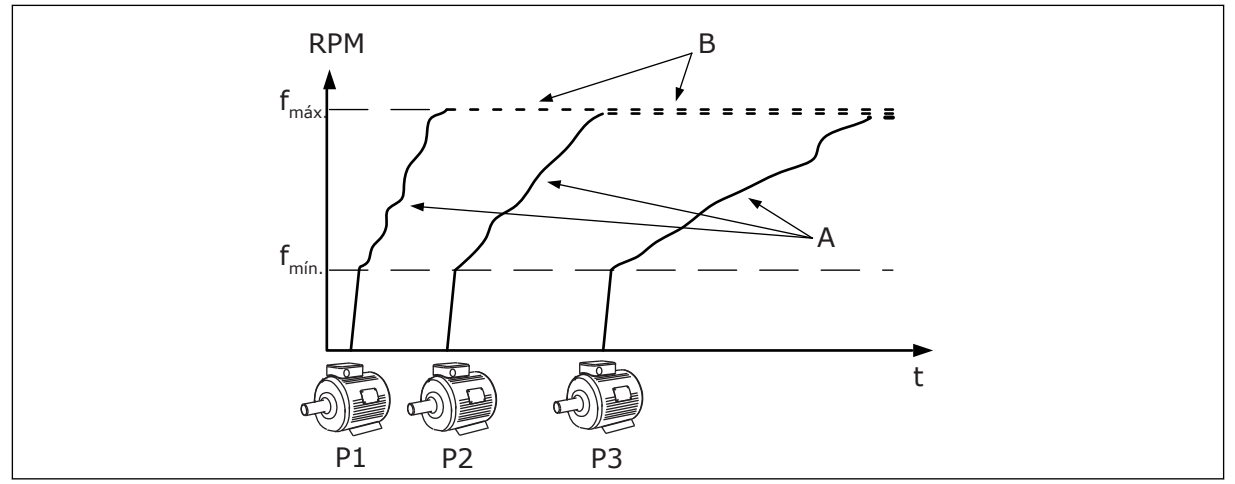

*Imag. 92: Control en modo MultiMaster*

- A. Las curvas A muestran el control de las bombas
- B. Las bombas se bloquean a la frecuencia de producción constante

#### *P3.15.2 NÚMERO DE BOMBAS (ID 1001)*

La cantidad total de bombas de la instalación se especifica con este parámetro. El número máximo de bombas en el sistema multibomba es ocho.

Establezca este parámetro en la instalación. Si elimina un convertidor del mantenimiento de la bomba, por ejemplo, no es necesario cambiar este parámetro.

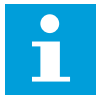

## **NOTA!**

En los modos MultiFollower y MultiMaster, todos los convertidores deben tener el mismo valor de este parámetro para la comunicación correcta entre ellos.

#### *P3.15.3 NÚMERO ID BOMBA (ID 1500)*

Este parámetro solo se usa en los modos MultiFollower y MultiMaster

Cada convertidor (bomba) de la instalación debe tener un número que no tenga otro convertidor. El primer convertidor del sistema debe tener siempre el número ID 1 y los números de los convertidores deben estar en orden numérico.

La bomba número 1 siempre es el convertidor maestro principal del sistema MultiBomba. El convertidor número 1 controla el proceso y el controlador PID. Las señales de valor actual de PID y de referencia de PID deben estar conectadas al convertidor número 1.

Si el convertidor número 1 no está disponible en el sistema (por ejemplo, se apaga), el convertidor siguiente empieza a funcionar como convertidor maestro secundario del sistema multibomba.

 $\bigcap$ П

# **NOTA!**

La comunicación entre los convertidores no es correcta si:

- Los números ID de las bombas no guardan un orden numérico (empezando por 1), o
- Dos convertidores tienen el mismo número ID.

## *P3.15.4 SEÑALES DE MARCHA Y VALOR ACTUAL (ID 1782)*

Conecte las señales de comando de marcha y de valor actual de proceso (valor actual de PID) al convertidor en cuestión con este parámetro.

0 = Las señales de marcha y de valor actual de PID no conectadas al convertidor en cuestión 1 = Solo las señales de marcha conectadas al convertidor en cuestión

2 = Las señales de marcha y de valor actual de PID conectadas al convertidor en cuestión

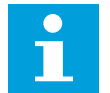

## **NOTA!**

El modo de funcionamiento del convertidor (maestro o esclavo) en el sistema multibomba se especifica con este parámetro. Los convertidores que tienen las señales de comando de marcha y valor actual de PID conectadas pueden funcionar como convertidores maestros en el sistema multibomba. Si hay muchos convertidores en el sistema multibomba que tienen todas las señales conectadas, el que tiene el número ID de bomba más bajo (P3.15.3)empieza a funcionar como convertidor maestro.

## 10.11.3 ENCLAVAMIENTOS

Los enclavamientos indican al sistema multibomba que un motor no está disponible. Esto se puede producir cuando el motor se ha retirado del sistema para realizar tareas de mantenimiento o se ha omitido para el control manual.

## *P3.15.5 ENCLAVAMIENTOS (ID 1032)*

Para utilizar los enclavamientos, habilite el parámetro P3.15.2. Seleccione el estado para cada motor con una entrada digital (parámetros de P3.5.1.34 a P3.5.1.39). Si el valor de la entrada está CLOSED, es decir, está activo, la lógica multibomba conecta el motor al sistema multibomba.

## 10.11.4 CONEXIÓN DEL SENSOR DE VALOR ACTUAL EN UN SISTEMA MULTIBOMBA

La mejor precisión y redundancia del sistema multibomba se obtiene cuando se utilizan sensores de valor actual para cada convertidor.

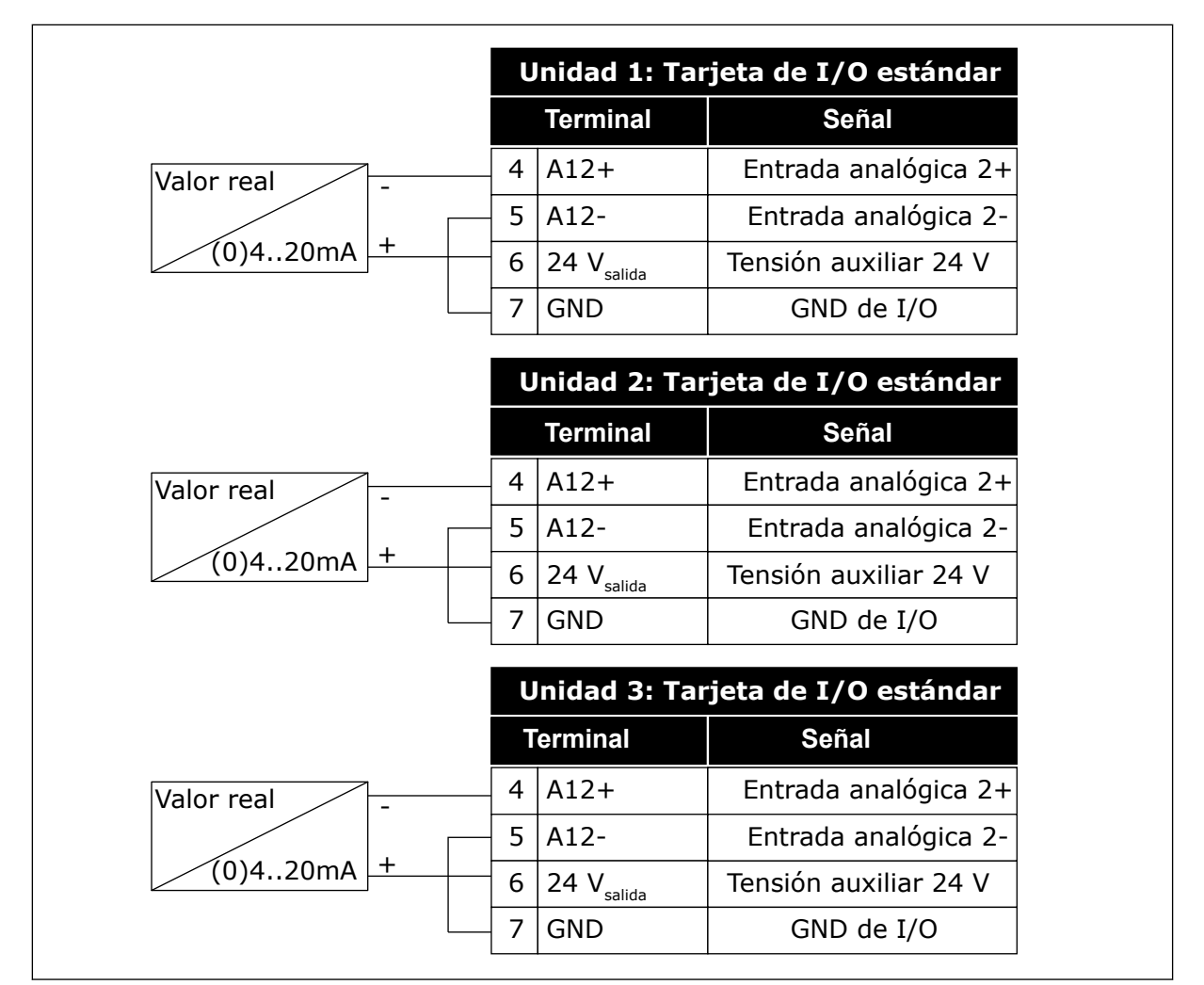

*Imag. 93: Cableado de los sensores de valor actual para cada convertidor*

También puede utilizar el mismo sensor para todos los convertidores. El sensor (transductor) se puede alimentar mediante una fuente de alimentación externa de 24 V o desde la tarjeta de control del convertidor.

|                     | Unidad 1: Tarjeta de I/O estándar |                        |                       |  |
|---------------------|-----------------------------------|------------------------|-----------------------|--|
|                     |                                   | <b>Terminal</b>        | Señal                 |  |
| Valor real          | 4                                 | $A12+$                 | Entrada analógica 2+  |  |
|                     | 5                                 | $A12-$                 | Entrada analógica 2-  |  |
| $\ddag$<br>(0)420mA | 12                                | $24 V_{\text{salida}}$ | Tensión auxiliar 24 V |  |
|                     | 13 <sub>l</sub>                   | <b>GND</b>             | GND de I/O            |  |
|                     | 17 <sup>1</sup>                   | <b>CM</b>              | Común para DIN1-DIN6  |  |
|                     | Unidad 2: Tarjeta de I/O estándar |                        |                       |  |
|                     |                                   | <b>Terminal</b>        | Señal                 |  |
|                     | 4                                 | $A12+$                 | Entrada analógica 2+  |  |
|                     | 5                                 | $A12-$                 | Entrada analógica 2-  |  |
|                     | 12 <sub>1</sub>                   | 24 $V_{\text{salida}}$ | Tensión auxiliar 24 V |  |
|                     | 13                                | <b>GND</b>             | GND de I/O            |  |
|                     | 17 <sup>1</sup>                   | <b>CM</b>              | Común para DIN1-DIN6  |  |
|                     | Unidad 3: Tarjeta de I/O estándar |                        |                       |  |
|                     |                                   | <b>Terminal</b>        | <b>Señal</b>          |  |
|                     | 4                                 | $A12+$                 | Entrada analógica 2+  |  |
|                     |                                   |                        |                       |  |
|                     | 5                                 | $A12-$                 | Entrada analógica 2-  |  |
|                     | 12                                | $24 V_{\text{salida}}$ | Tensión auxiliar 24 V |  |
|                     | 13                                | <b>GND</b>             | GND de I/O            |  |

*Imag. 94: Cableado del mismo sensor para todos los convertidores (alimentado desde la tarjeta de E/S del convertidor)*

 $\lfloor$ 

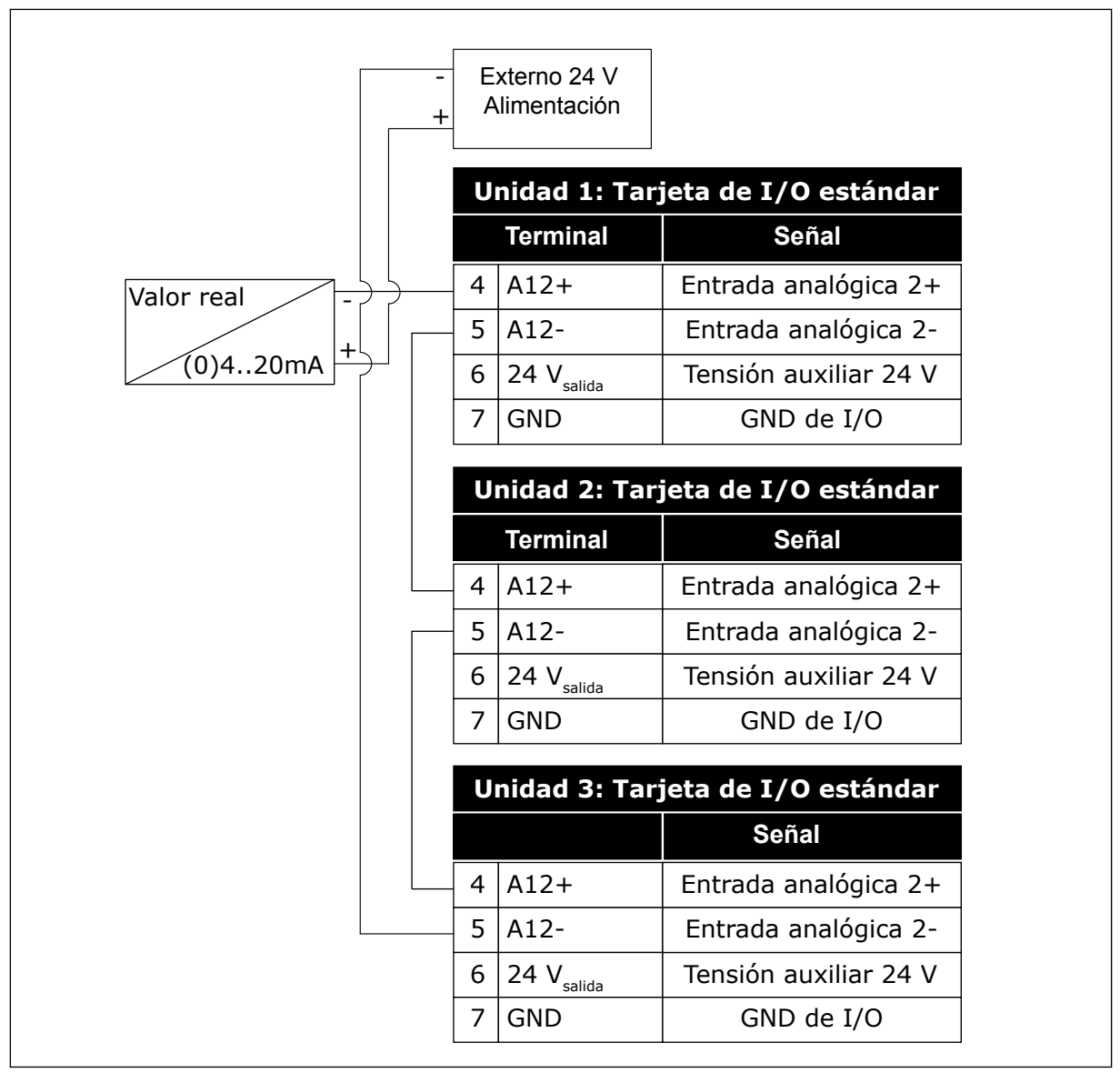

*Imag. 95: Cableado del mismo sensor para todos los convertidores (alimentado desde una fuente externa de 24 V)*

Si un sensor es alimentado desde la tarjeta de E/S del convertidor y los diodos están conectados entre los terminales 12 y 17, las entradas digitales se deben aislar de la puesta a tierra. Establezca el interruptor DIP de aislamiento en *Flotante*.

Las entradas digitales están activas cuando están conectadas a *GND*, que es el estado por defecto.

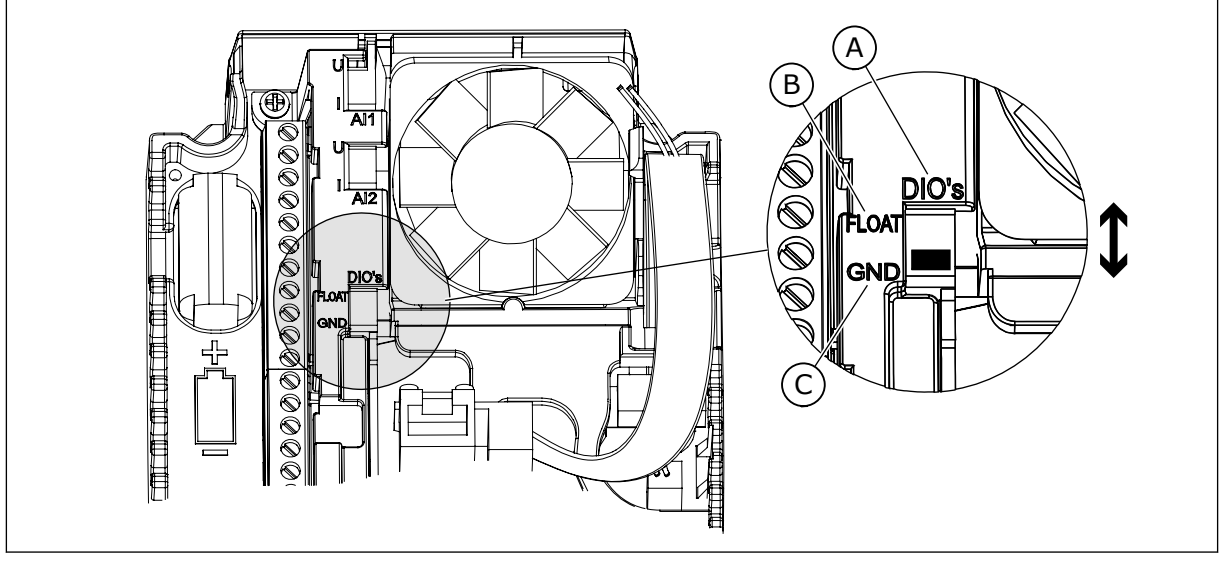

*Imag. 96: Interruptor DIP de aislamiento*

A. Entradas digitales

C. Conectado a TIERRA (GND) (por defecto)

B. Flotante

## *P3.15.4 ROTACIÓN AUTOMÁTICA (ID 1027)*

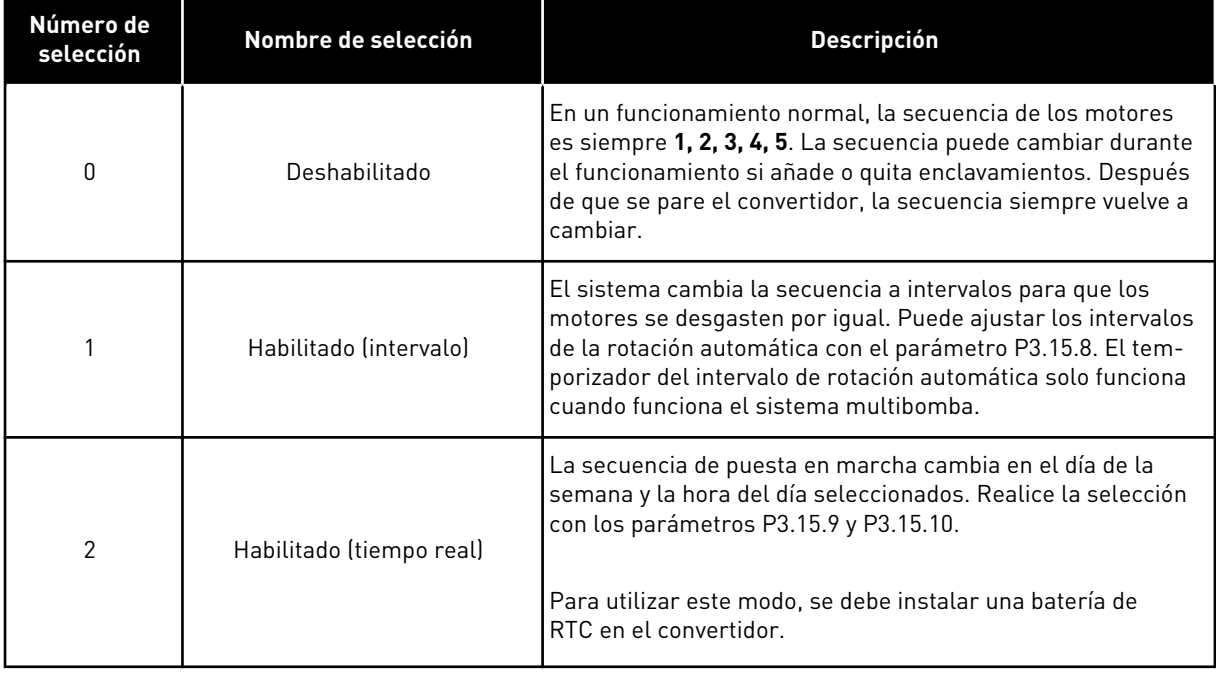

#### **Ejemplo**

Después de una rotación automática, el primer motor va a la última posición. Los demás motores suben una posición.

La secuencia de marcha de los motores: 1, 2, 3, 4, 5

- --> Rotación automática -->
- La secuencia de marcha de los motores: 2, 3, 4, 5, 1
- --> Rotación automática -->

La secuencia de marcha de los motores: 3, 4, 5, 1, 2

## *P3.15.7 TIPO DE ROTACIÓN (ID 1028)*

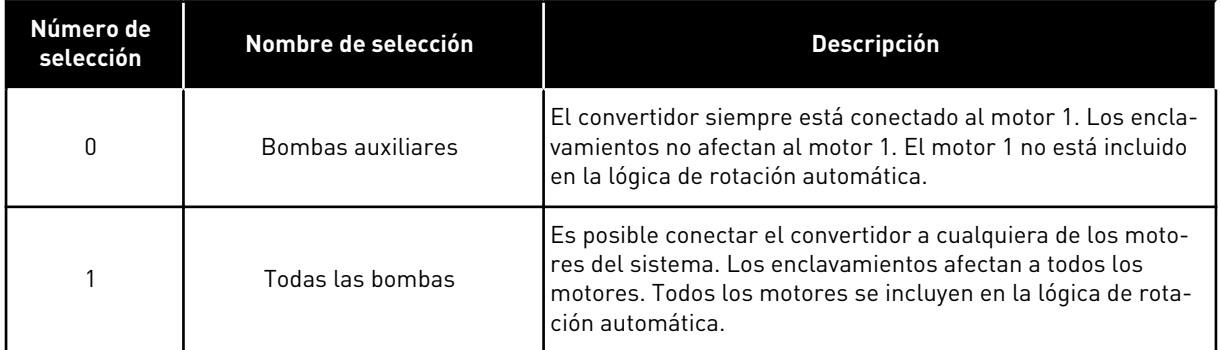

#### CABLEADO

Las conexiones son diferentes para los valores de parámetro *0* y *1*.

#### SELECCIÓN *0*, BOMBAS AUXILIARES

El convertidor se conecta directamente al motor 1. Los otros motores son auxiliares. Se conectan a la red eléctrica mediante contactores y son controlados por relés del convertidor. La rotación automática o la lógica de enclavamiento no afectan al motor 1.

#### SELECCIÓN *1*, TODAS LAS BOMBAS

Para incluir el motor regulador en la rotación automática o en la lógica de enclavamientos, siga las instrucciones de la figura que se muestra a continuación. Un relé controla cada motor. La lógica del contactor siempre conecta el primer motor al convertidor y los siguientes motores a la red eléctrica.

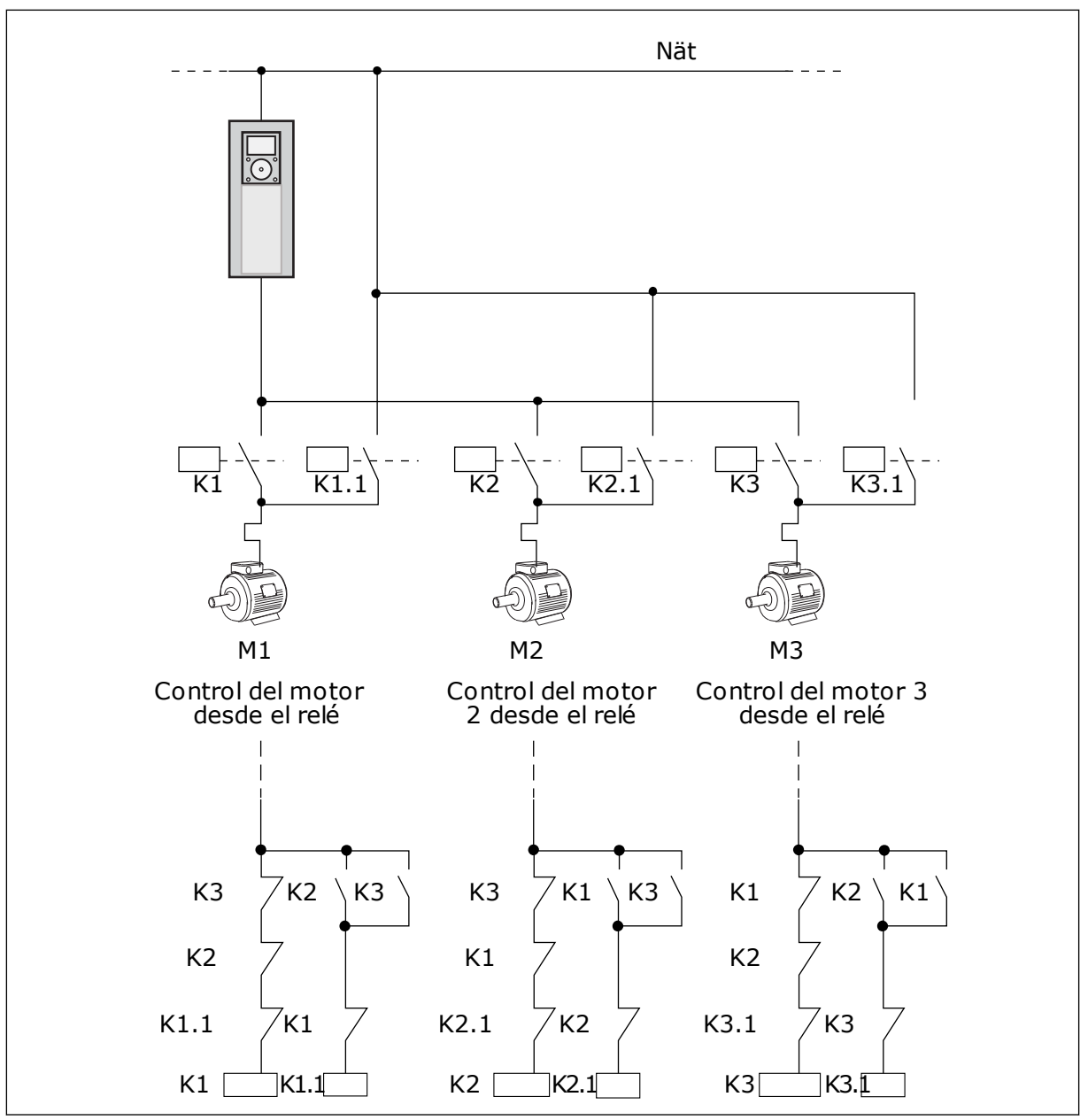

*Imag. 97: Selección 1*

## *P3.15.8 INTERVALO DE ROTACIÓN (ID 1029)*

El intervalo entre rotaciones automáticas se especifica con este parámetro. Para utilizar este parámetro, seleccione *Habilitado(Intervalo)* con el parámetro P3.15.6 Rotación automática.

La rotación automática se produce si:

- El sistema multibomba funciona (el comando de marcha está activo).
- Transcurre el intervalo de rotación automática.
- La bomba que controla el sistema funciona por debajo de la frecuencia especificada con el parámetro P3.15.11 Lím.Frec.paraRotación.
- El número de bombas en funcionamiento es menor o igual que el límite especificado con el parámetro P3.15.12 Lím.bombas para rot.

## *P3.15.9 DÍAS PARA ROTACIÓN AUTOMÁTICA (ID 1786)*

## *P3.15.10 HORA PARA ROTACIÓN AUTOMÁTICA (ID 1787)*

Los días de la semana y la hora del día para la rotación automática se especifican con estos parámetros. Para utilizar estos parámetros, seleccione *Habilitado(Tiempo real)* con el parámetro P3.15.6 Rotación automática.

La rotación automática se produce si:

- El sistema multibomba funciona (el comando de marcha está activo).
- Es el día de la semana y la hora del día para la rotación automática.
- La bomba que controla el sistema funciona por debajo de la frecuencia especificada con el parámetro P3.15.11 Lím.Frec.paraRotación.
- El número de bombas en funcionamiento es menor o igual que el límite especificado con el parámetro P3.15.12 Lím.bombas para rot.

## *P3.15.11 LÍMITE DE FRECUENCIA PARA ROTACIÓN AUTOMÁTICA (ID 1031)*

## *P3.15.12 LÍMITE DE BOMBAS PARA ROTACIÓN AUTOMÁTICA (ID 1030)*

Estos parámetros proporcionan el nivel por debajo del cual debe mantenerse la capacidad utilizada para que se produzca la rotación automática.

Si el número de bombas que funcionan en el sistema multibomba es menor o igual que el límite especificado con el parámetro P3.15.12 y la bomba que controla el sistema funciona por debajo de la frecuencia especificada con el parámetro P3.15.11, puede producirse la rotación automática.

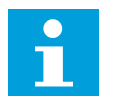

## **NOTA!**

Estos parámetros se utilizan en el modo PFC porque la rotación automática puede volver a poner en marcha el sistema (dependiendo de la cantidad de motores que funcionen).

En los modos MultiFollower y MultiMaster, establezca parámetros en los valores máximos para que la rotación automática se produzca a la hora de rotación automática de forma inmediata. En los modos MultiFollower y MultiMaster, la cantidad de bombas que funcionan no influye en la rotación automática.

## *P3.15.13 LÍMITE DE CONEXIÓN/DESCONEXIÓN AUXILIARES (ID 1097)*

#### *P3.15.14 TIEMPO DE CONEXIÓN/DESCONEXIÓN AUXILIARES (ID 1098)*

Las condiciones para poner en marcha o parar las bombas en el sistema multibomba se especifican con estos parámetros. El número de bombas en funcionamiento aumenta o disminuye si el controlador PID no puede mantener el valor de proceso (valor actual) en el límite de conexión/desconexión auxiliares especificado en torno a la referencia.

El área de límite de conexión/desconexión auxiliares se especifica como porcentaje de la referencia PID. Cuando el valor actual de PID se mantiene en el área de límite de conexión/ desconexión auxiliares, no es necesario aumentar o reducir el número de bombas en funcionamiento.

Cuando el valor real está fuera del área del límite de conexión/desconexión auxiliares, debe transcurrir la cantidad de tiempo especificada con el parámetro P3.15.14 antes de que el número de bombas en funcionamiento aumente o disminuya. Debe haber más bombas disponibles.

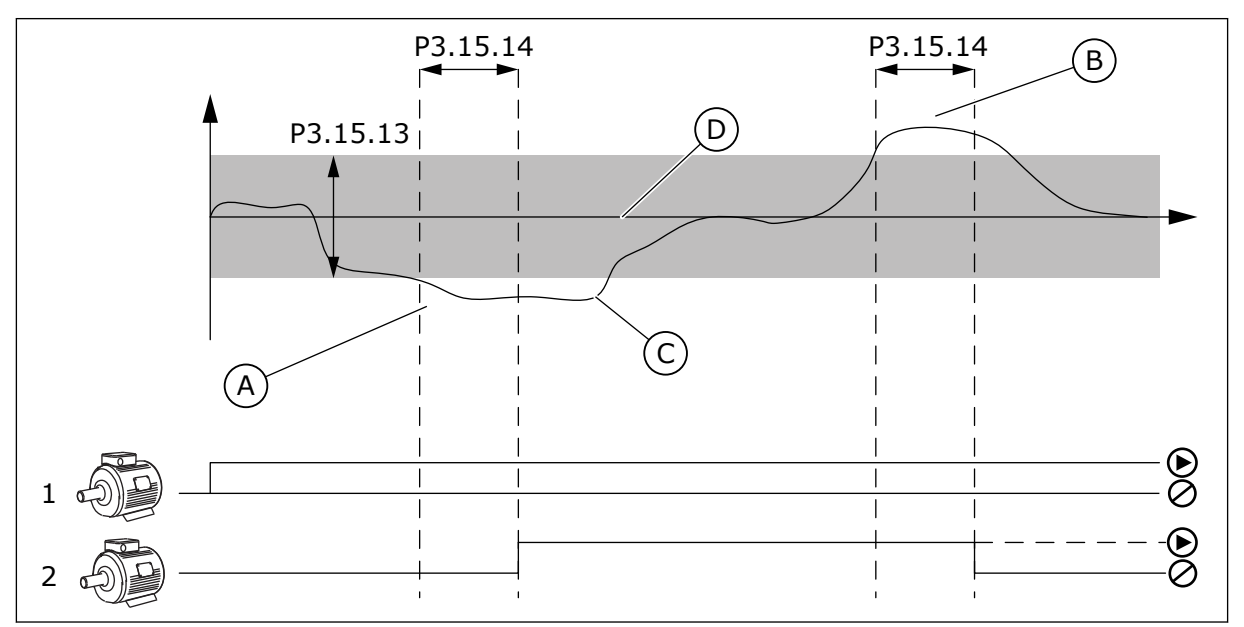

*Imag. 98: La puesta en marcha o la detención de las bombas auxiliares (P3.15.13 = Lím.Conex/ Descon Aux, P3.15.14 = t.Conex/Descon Aux)*

- A. La bomba que controla el sistema funciona a una frecuencia próxima al valor máximo (-2 Hz). Esto hace que aumente el número de bombas en funcionamiento.
- B. La bomba que controla el sistema funciona a una frecuencia próxima al valor mínimo (+2 Hz). Esto hace que disminuya el número de bombas en funcionamiento.
- C. El número de bombas en funcionamiento aumenta o disminuye si el controlador PID no puede mantener el valor actual de proceso en el límite de conexión/desconexión auxiliares especificado en torno a la referencia.
- D. El límite de conexión/desconexión auxiliares especificado en torno a la referencia.

## *P3.15.16 LÍMITE DE BOMBAS EN MARCHA (ID 1187)*

El número máximo de bombas que funcionan al mismo tiempo en el sistema multibomba se especifica con este parámetro.

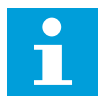

#### **NOTA!**

Si el valor del parámetro P3.15.2 Número de bombas cambia, el mismo valor cambia automáticamente para este parámetro.

#### **Ejemplo:**

El sistema multibomba tiene tres bombas, pero solo dos pueden funcionar al mismo tiempo. La tercera bomba se instala en el sistema de manera redundante. El número de bombas que pueden funcionar al mismo tiempo:

• Límite de bombas en marcha al mismo tiempo = 2

## *P3.15.17.1 ENCLAVAMIENTO DE BOMBA 1 (ID 426)*

La entrada digital del convertidor donde se lee la señal de enclavamiento (valor actual) de la bomba 1 se especifica con este parámetro.

Cuando la función de enclavamientos de bombas (P3.15.5) está habilitada, el convertidor lee los estados de las entradas digitales de enclavamiento de bomba (valor actual). Cuando el estado de la entrada es CLOSED, el motor está disponible para el sistema multibomba.

Cuando la función de enclavamientos de bombas (P3.15.5) está deshabilitada, el convertidor no lee los estados de las entradas digitales de enclavamiento de bomba (valor actual). El sistema multibomba observa todas las bombas del sistema como disponibles.

- En modo PFC, la señal de entrada digital seleccionada con este parámetro, muestra el estado de enclavamiento de la bomba 1 en el sistema multibomba.
- En los modos MultiFollower y MultiMaster, la señal de entrada digital seleccionada con este parámetro muestra el estado de enclavamiento de la bomba que está conectada a este convertidor.

#### *P3.15.17.2 ENCLAVAMIENTO DE BOMBA 2 (ID 427)*

*P3.15.17.3 ENCLAVAMIENTO DE BOMBA 3 (ID 428)*

*P3.15.17.4 ENCLAVAMIENTO DE BOMBA 4 (ID 429)*

*P3.15.17.5 ENCLAVAMIENTO DE BOMBA 5 (ID 430)*

*P3.15.17.6 ENCLAVAMIENTO DE BOMBA 6 (ID 486)*

*P3.15.17.7 ENCLAVAMIENTO DE BOMBA 7 (ID 487)*

#### *P3.15.17.8 ENCLAVAMIENTO DE BOMBA 8 (ID 488)*

Las entradas digitales del convertidor donde se leen las señales de enclavamiento (valor actual) de las bombas 2 a 8 se especifican con este parámetro.

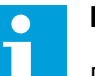

## **NOTA!**

Estos parámetros solo se usan en el modo PFC.

Cuando la función de enclavamientos de bomba (P3.15.5) está habilitada, el convertidor lee los estados de las entradas digitales de enclavamiento de bomba. Cuando el estado de la entrada es CLOSED, el motor está disponible para el sistema multibomba.

Cuando la función de enclavamiento de bomba (P3.15.5) está deshabilitada, el convertidor no lee los estados de las entradas digitales de enclavamiento de bomba. El sistema multibomba observa todas las bombas del sistema como disponibles.

## 10.11.5 SUPERVISIÓN DE SOBREPRESIÓN

Puede utilizar la función de supervisión de sobrepresión en un sistema multibomba. Por ejemplo, cuando cierra la válvula principal del sistema de bombas rápidamente, la presión en las tuberías aumenta. La presión puede aumentar demasiado rápido para el controlador PID. Para evitar que las tuberías se rompan, la supervisión de sobrepresión para los motores auxiliares en el sistema multibomba.

## *P3.15.16.1 HABILITAR SUPERVISIÓN SOBREPRESIÓN (ID 1698)*

La supervisión de sobrepresión monitoriza la señal de valor actual del controlador PID, es decir, la presión. Si la señal sube por encima del nivel de sobrepresión, para todas las bombas auxiliares de manera inmediata. Solo el motor regulador seguirá funcionando. Cuando la presión disminuya, el sistema seguirá funcionando y conectará los motores auxiliares de nuevo de uno en uno.

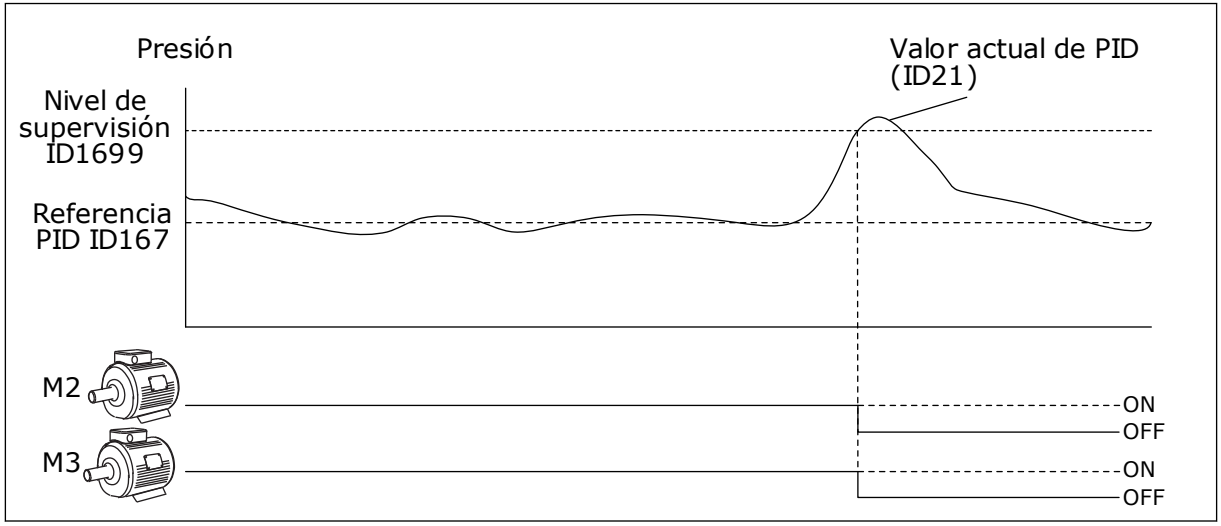

*Imag. 99: La función de supervisión de sobrepresión*

## 10.11.6 CONTADORES DE TIEMPO DE MARCHA DE BOMBAS

En el sistema multibomba, el tiempo que cada bomba está funcionado es monitorizado por un contador de tiempo de marcha. Por ejemplo, el orden de puesta en marcha de las bombas se especifica con los valores del contador de tiempo de marcha para igualar el desgaste de las bombas del sistema.

Los contadores de tiempo de marcha de las bombas también indica al operador cuándo deber realizar una tarea de mantenimiento en una bomba (parámetros P3.15.19.4 - P3.15.19.5 más adelante).

Los contadores de tiempo de marcha de bombas están en el menú de monitorización; vea la *[Tabla 23 Monitorización de MultiBomba](#page-132-0)*.

#### *P3.15.19.1 EDITAR CONTADOR DE TIEMPO DE MARCHA (ID 1673)*

Cuando se pulsa este parámetro de tipo botón, el contador o contadores de tiempo de marcha de la bomba o bombas seleccionadas (P3.15.19.3) se establecen en el valor especificado.

#### *P3.15.19.2 EDITAR CONTADOR DE TIEMPO DE MARCHA: VALOR (ID 1087)*

Este parámetro proporciona el valor del contador de tiempo de marcha, que se establece en el contador o contadores de tiempo de marcha de la bomba o bombas seleccionadas con P3.15.19.3.

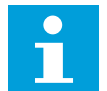

## **NOTA!**

En los modos MultiMaster y MultiFollower, solo es posible resetear o establecer el valor necesario en el contador de Tiempo de marcha de bomba 1. En los modos MultiMaster y MultiFollower, el valor de monitorización Tiempo de marcha de bomba 1 muestra las horas de la bomba que está conectada a este convertidor; el número ID de la bomba no tiene efecto.

#### EJEMPLO

En el sistema PFC, la bomba número 4 se sustituye con una nueva bomba. El valor del contador de Tiempo de marcha de bomba 4 se debe resetear.

- 1. Seleccione *Bomba 4* con el parámetro P3.15.19.3.
- 2. Establezca el valor del parámetro P3.15.19.2 en *0 h*.
- 3. Pulse el parámetro de tipo botón P3.15.19.1.
- 4. El Tiempo de marcha de bomba 4 se resetea.

#### *P3.15.19.3 EDITAR CONTADOR DE TIEMPO DE MARCHA: SELECCIÓN DE BOMBA (ID 1088)*

Utilice este parámetro para seleccionar la bomba o bombas cuyo valor del contador de marcha se resetea, o se establece en un valor necesario, cuando se pulsa el parámetro de tipo botón P3.15.19.1.

Si se selecciona el modo PFC, estarán disponibles las selecciones siguientes:

 $0 =$ Todas las bombas

- $1 =$ Bomba 1
- $2 =$ Bomba 2
- $3 =$ Bomba $3$
- $4 =$ Bomba 4
- $5 =$  Bomba 5
- $6 =$ Bomba 6
- 7 = Bomba 7
- $8 =$  Bomba  $8$

Si se selecciona el modo MultiFollower o el modo MultiMaster, solo estará disponible la selección siguiente:

 $1 =$ Bomba 1

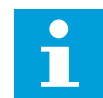

## **NOTA!**

En los modos MultiMaster y MultiFollower, solo es posible resetear o establecer un valor necesario para el Tiempo de marcha de bomba 1. En los modos MultiMaster y MultiFollower, el valor de monitorización Tiempo de marcha de bomba 1 muestra las horas de la bomba que está conectada a este convertidor; el número ID de la bomba no tiene efecto.

#### EJEMPLO

En el sistema PFC, la bomba número 4 se sustituye con una nueva bomba. El valor del contador de Tiempo de marcha de bomba 4 se debe resetear.

- 1. Seleccione *Bomba 4* con el parámetro P3.15.19.3.
- 2. Establezca el valor del parámetro P3.15.19.2 en *0 h*.
- 3. Pulse el parámetro de tipo botón P3.15.19.1.
- 4. El Tiempo de marcha de bomba 4 se resetea.

#### *P3.15.22.1 FRECUENCIA CONEXIÓN AUXILIARES (ID 15545)*

Utilice este parámetro para ajustar el nivel de frecuencia de salida en que se pone en marcha la bomba auxiliar en el sistema multibomba.

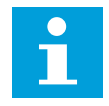

## **NOTA!**

El parámetro no tiene efecto si el valor se establece por encima de la referencia de frecuencia máxima (P3.3.1.2).

Por defecto, una bomba auxiliar se pone en marcha (se conecta) si la señal de valor actual de PID desciende fuera del área de límite de conexión/desconexión auxiliares especificada y la bomba que controla el sistema funciona a la frecuencia máxima.

La bomba auxiliar puede ponerse en marcha a una frecuencia inferior para obtener valores de proceso mejores o para utilizar menos energía. Además, puede utilizar el parámetro para establecer la frecuencia inicial de la bomba auxiliar por debajo de la frecuencia máxima.

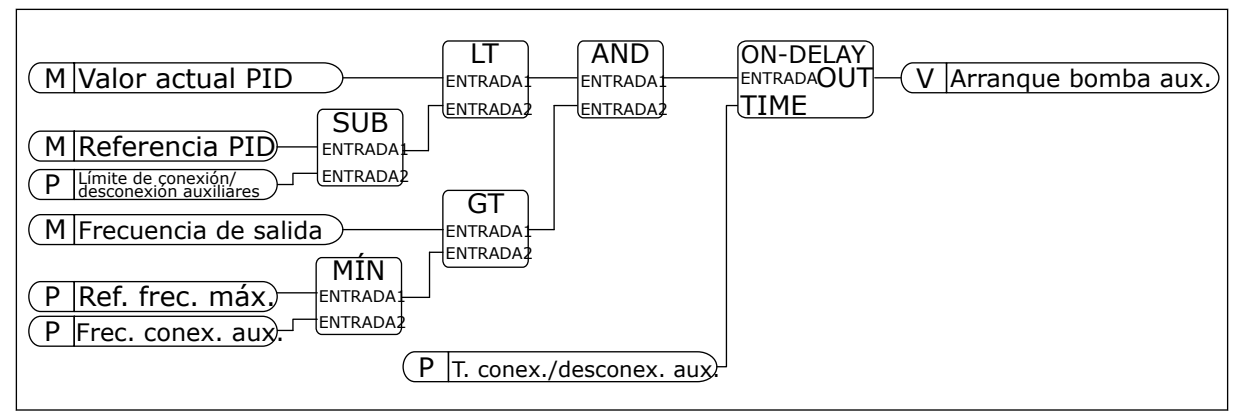

*Imag. 100: Frecuencia conexión auxiliares*

## *P3.15.22.2 FRECUENCIA DESCONEXIÓN AUXILIARES (ID 15546)*

Utilice este parámetro para ajustar el nivel de frecuencia de salida en que se para la bomba auxiliar en el sistema multibomba.

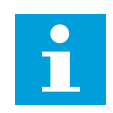

## **NOTA!**

El parámetro no tiene efecto si el valor se establece por debajo de la referencia de frecuencia mínima (P3.3.1.1).

Por defecto, una bomba auxiliar se para (se desconecta) si la señal de valor actual de PID asciende fuera del área de límite de conexión/desconexión auxiliares especificada y la bomba que controla el sistema funciona a la frecuencia mínima.

La bomba auxiliar se puede parar a una frecuencia superior para obtener valores de proceso mejores o para utilizar menos energía. Después, puede utilizar el parámetro para establecer la frecuencia inicial de la bomba auxiliar por encima de la frecuencia mínima.

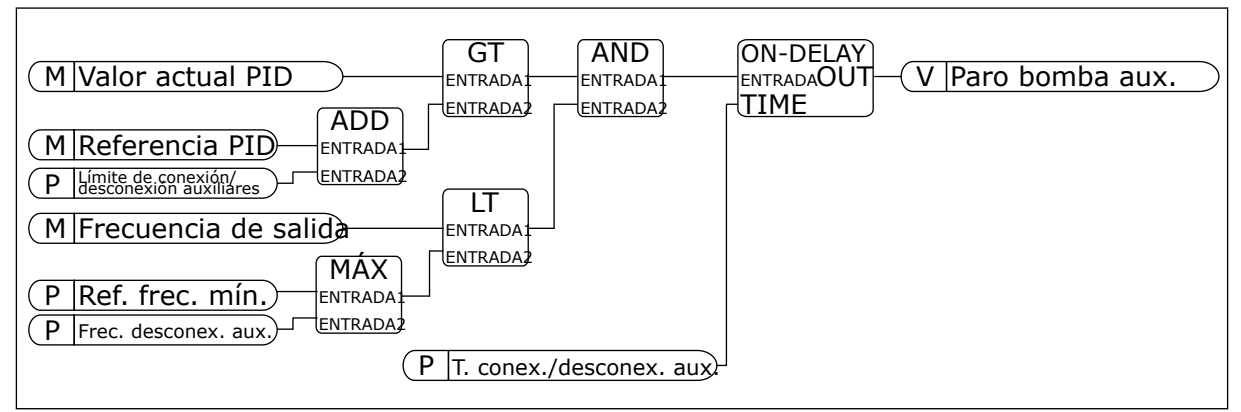

*Imag. 101: Frecuencia desconexión auxiliares*

## **10.12 CONTADORES DE MANTENIMIENTO**

El contador de mantenimiento le indica que hay que realizar el mantenimiento. Por ejemplo, si es necesario cambiar una correa o el aceite de una caja de cambios. Hay dos modos diferentes para los contadores de mantenimiento: horas o revoluciones\*1000. El valor de los contadores solo aumenta durante el estado MARCHA del convertidor.

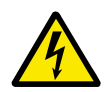

## **ADVERTENCIA!**

No realice el mantenimiento si no está autorizado. Las tareas de mantenimiento solo pueden realizarlas electricistas autorizados. Existe el riesgo de accidentes.

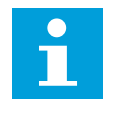

## **NOTA!**

El modo de revoluciones utiliza la velocidad del motor, que es solo una estimación. El convertidor mide la velocidad cada segundo.

Cuando el valor del contador es superior a su límite, se muestra una alarma o un fallo. Puede conectar las señales de alarma y fallo a una salida digital o de relé.

Cuando se haya realizado el mantenimiento, se puede resetear el contador con una entrada digital o el parámetro P3.16.4 Reset de contador 1.

## **10.13 MODO ANTI-INCENDIO**

Cuando se activa el modo Anti-Incendio, el convertidor resetea todos los fallos que se producen y continúa funcionando a la misma velocidad hasta que no es posible. El convertidor ignora todos las órdenes del panel, Fieldbuses y la herramienta de PC. Solo obedece las señales de la I/O Activación modo Anti-Incendio, Inversión giro, Permiso de marcha, Marcha con enclavamiento 1 y Marcha con enclavamiento 2.

La función de modo Anti-Incendio tiene dos modos: el modo de prueba y el modo habilitado. Para seleccionar el modo, escriba una contraseña en el parámetro P3.17.1 (Contraseña). En el modo de prueba, el convertidor no resetea automáticamente los fallos y se detiene cuando se produce uno.

También se puede configurar el modo Anti-Incendio con el Asistente de modo Anti-Incendio, que puede activarse en el menú Guía rápida con el parámetro B1.1.4.

Cuando se activa la función de modo Anti-Incendio, se muestra una alarma en la pantalla.

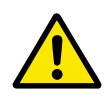

## **PRECAUCIÓN!**

La garantía quedará invalidada si se activa esta función. El modo de prueba se puede utilizar para probar la función de modo Anti-Incendio sin invalidar la garantía.

#### *P3.17.1 CONTRASEÑA (ID 1599)*

Utilice este parámetro para seleccionar el modo de la función de modo Anti-Incendio.

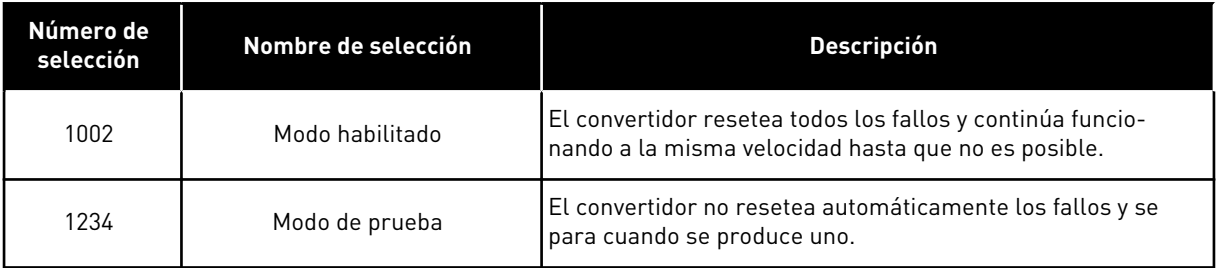

## *P3.17.3 FRECUENCIA DE MODO ANTI-INCENDIO (ID 1598)*

Con este parámetro, puede establecer la referencia de frecuencia que se utiliza cuando el modo anti-incendio está activado. El convertidor utiliza esta frecuencia cuando el valor del parámetro P3.17.2 Selección referencia frecuencia es *Frecuencia anti-incendio*.

#### *P3.17.4 ACTIVAR CONTACTOR ABIERTO (ID 1596)*

Si esta señal de entrada digital está activada, se mostrará una alarma en la pantalla y la garantía quedará invalidada. Esta señal de entrada digital es de tipo NC (normalmente cerrado).

Es posible probar el modo Anti-Incendio con la contraseña que activa el modo de prueba. Luego, la garantía sigue siendo válida.

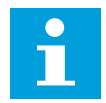

#### **NOTA!**

Si el modo Anti-Incendio está habilitado y se introduce la contraseña correcta en el parámetro Contraseña, todos los parámetros del modo Anti-Incendio se bloquean. Para cambiar los parámetros del modo Anti-Incendio, cambie primero el valor de P3.17.1 Contraseña a 0.

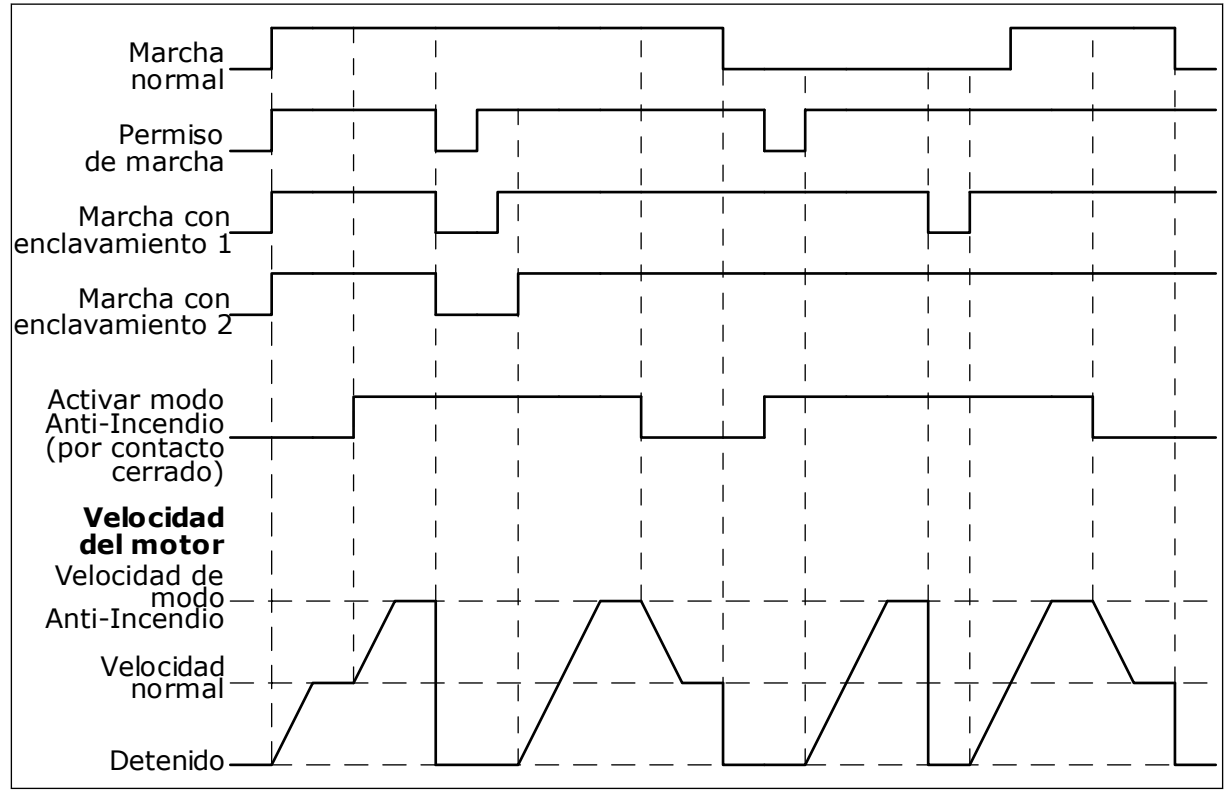

*Imag. 102: La función de modo Anti-Incendio*

#### *P3.17.5 ACTIVAR CONTACTOR CERRADO (ID 1619)*

Esta señal de entrada digital es de tipo NO (normalmente abierto). Consulte la descripción de P3.17.4 Activar contactor abierto.

## *P3.17.6 INVERSIÓN GIRO (ID 1618)*

Utilice este parámetro para seleccionar el sentido de giro del motor durante el modo anti- -incendio. El parámetro no afecta al funcionamiento normal.

Si es necesario que el motor funcione siempre en sentido DIRECTO o siempre en sentido INVERSO en el modo anti-incendio, seleccione la entrada digital correcta.

DigIN ranura 0.1 = Siempre DIRECTA DigIN ranura 0.2 = Siempre INVERSA

## **10.14 FUNCIÓN CALDEO MOTOR**

## *P3.18.1 FUNCIÓN CALDEO MOTOR (ID 1225)*

La función de caldeo del motor mantiene calientes el convertidor y el motor durante el estado PARO. En el caldeo del motor, el sistema proporciona intensidad de CC al motor. El caldeo del motor evita, por ejemplo, la condensación.

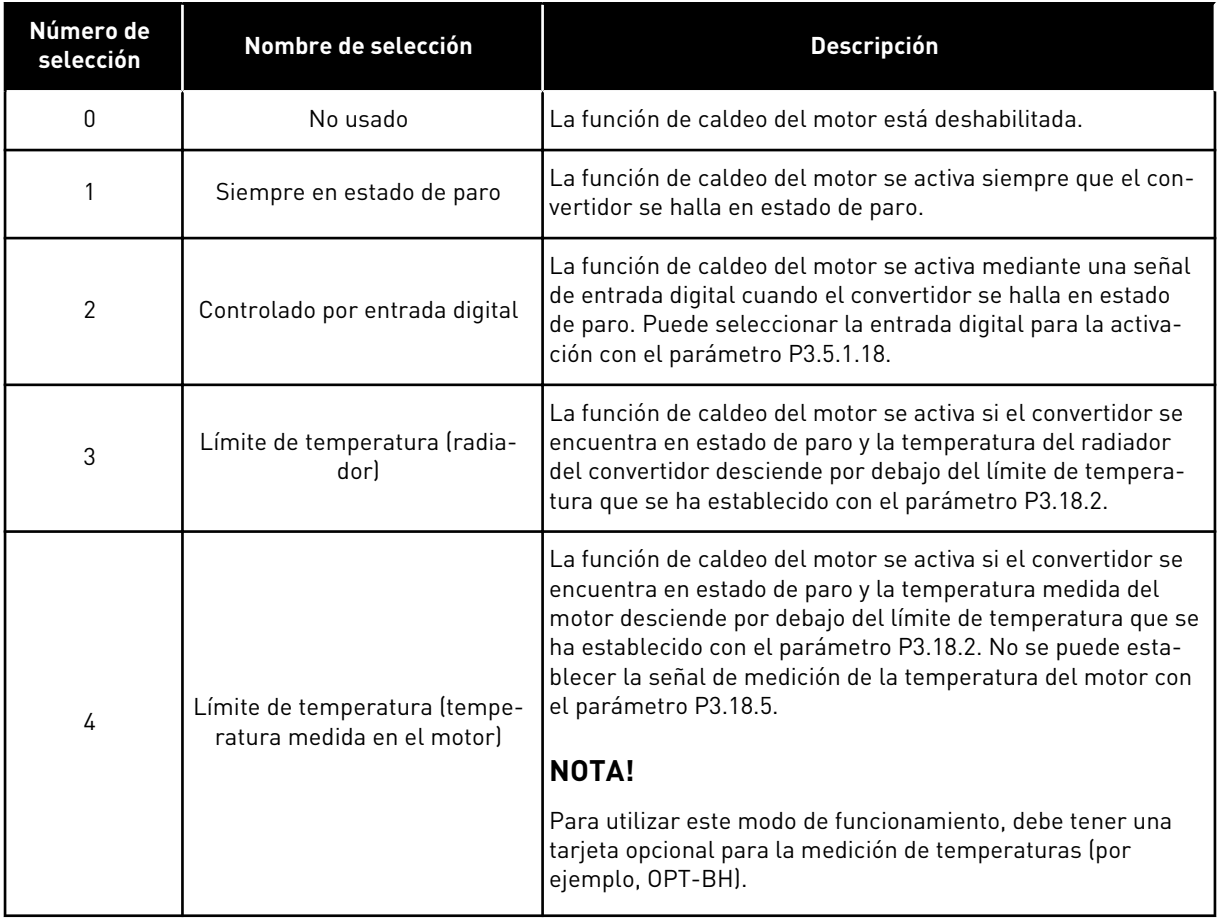

## **10.15 CONTROL DE BOMBA**

#### 10.15.1 AUTOLIMPIEZA

Utilice la función de autolimpieza para eliminar la suciedad u otro material del impulsor de la bomba. También puede utilizar la función para eliminar obturaciones de tuberías o válvulas. Puede utilizar la función de autolimpieza, por ejemplo, en los sistemas de aguas residuales para mantener un rendimiento satisfactorio de la bomba.

#### *P3.21.1.1 FUNCIÓN LIMPIEZA (ID 1714)*

El comienzo de la secuencia de autolimpieza se especifica con este parámetro. Los modos de comienzo siguientes están disponibles:

#### 1 = HABILITADO (DIN)

La secuencia de limpieza comienza con una señal de entrada digital. Un flanco ascendente de la señal de entrada digital (P3.21.1.2) inicia la secuencia de limpieza si el comando de marcha del convertidor está activo. La secuencia de limpieza también se puede activar si el convertidor está en modo dormir (Dormir PID).

#### 2=HABILITADO (INTENSIDAD)

La secuencia de limpieza comienza cuando la intensidad del motor supera el límite de intensidad (P3.21.1.3) durante un tiempo superior al especificado con P3.21.1.4.

#### 3 = HABILITADO (TIEMPO REAL)

La secuencia de limpieza está de acuerdo con el reloj en tiempo real interno del convertidor.

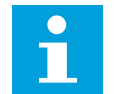

## **NOTA!**

Se debe instalar una batería en el reloj en tiempo real.

La secuencia de limpieza se inicia en los días de la semana seleccionados (P3.21.1.5) a la hora especificada del día (P3.21.1.6) si el comando de marcha del convertidor está activo. La secuencia de limpieza también se puede activar si el convertidor está en modo dormir (Dormir PID).

Para detener la secuencia de limpieza, desactive el comando de marcha del convertidor. Cuando se selecciona 0, la función de limpieza no se utiliza.

#### *P3.21.1.2 ACTIVACIÓN DE LIMPIEZA (ID 1715)*

Para iniciar la secuencia de autolimpieza, active la señal de entrada digital que se selecciona con este parámetro. La función de autolimpieza debe habilitarse con el parámetro P3.21.1.1.

#### *P3.21.1.3 LÍMITE DE INTENSIDAD DE LIMPIEZA (ID 1712)*

#### *P3.21.1.4 RETRASO DE INTENSIDAD DE LIMPIEZA (ID 1713)*

Los parámetros P3.21.1.3 y P3.21.1.4 solo se utilizan cuando P3.21.1.1 = 2.

La secuencia de limpieza comienza cuando la intensidad del motor supera el límite de intensidad (P3.21.1.3) durante un tiempo superior al especificado con P3.21.1.4. El límite de intensidad se especifica como porcentaje de la intensidad nominal del motor.

## *P3.21.1.5 DÍAS DE LA SEMANA PARA LIMPIEZA (ID 1723)*

## *P3.21.1.6 HORA DEL DÍA PARA LIMPIEZA (ID 1700)*

Los parámetros P3.21.1.5 y P3.21.1.6 solo se utilizan cuando P3.21.1.1 = 3.

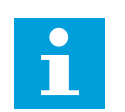

**NOTA!**

Se debe instalar una batería en el reloj en tiempo real.

## *P3.21.1.3 CICLOS DE LIMPIEZA (ID 1716)*

El parámetro Ciclos limpieza indica cuántas veces se realiza el ciclo de limpieza directa o inversa.

## *P3.21.1.4 FRECUENCIA DIRECTA (ID 1717)*

La función de AutoLimpieza acelera y decelera la bomba para quitar la suciedad.

Puede establecer la frecuencia y el tiempo del ciclo de limpieza con los parámetros P3.21.1.4, P3.21.1.5, P3.21.1.6 y P3.21.1.7

## *P3.21.1.5 TIEMPO FRECUENCIA DIRECTA (ID 1718)*

Consulte el parámetro P3.21.1.4 Frecuencia directa.

## *P3.21.1.6 FRECUENCIA INVERSA (ID 1719)*

Consulte el parámetro P3.21.1.4 Frecuencia directa.

## *P3.21.1.7 TIEMPO FRECUENCIA INVERSA (ID 1720)*

Consulte el parámetro P3.21.1.4 Frecuencia directa.

#### *P3.21.1.8 TIEMPO ACELERACIÓN (ID 1721)*

Puede establecer rampas de aceleración y deceleración para la función de AutoLimpieza con los parámetros P3.21.1.8 y P3.21.1.9.

## *P3.21.1.9 TIEMPO DECELERACIÓN (ID 1722)*

Puede establecer rampas de aceleración y deceleración para la función de AutoLimpieza con los parámetros P3.21.1.8 y P3.21.1.9.

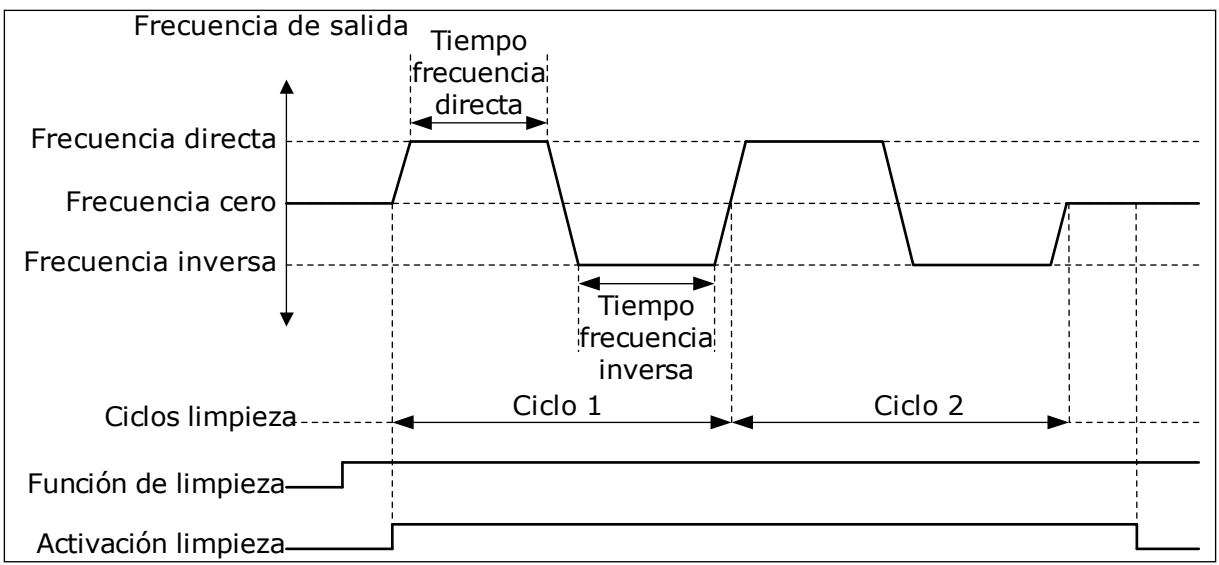

*Imag. 103: La función de AutoLimpieza*

## 10.15.2 BOMBA JOCKEY

## *P3.21.2.1 FUNCIÓN JOCKEY (ID 1674)*

La bomba jockey es una bomba de menor tamaño que mantiene la presión en las tuberías cuando la bomba principal se encuentra en modo dormir. Esto se puede producir, por ejemplo, por la noche.

La función de bomba jockey controla una bomba jockey con una señal de salida digital. Puede utilizar la bomba jockey si se utiliza un controlador PID para el control de la bomba principal. Esta función presenta tres modos operativos.

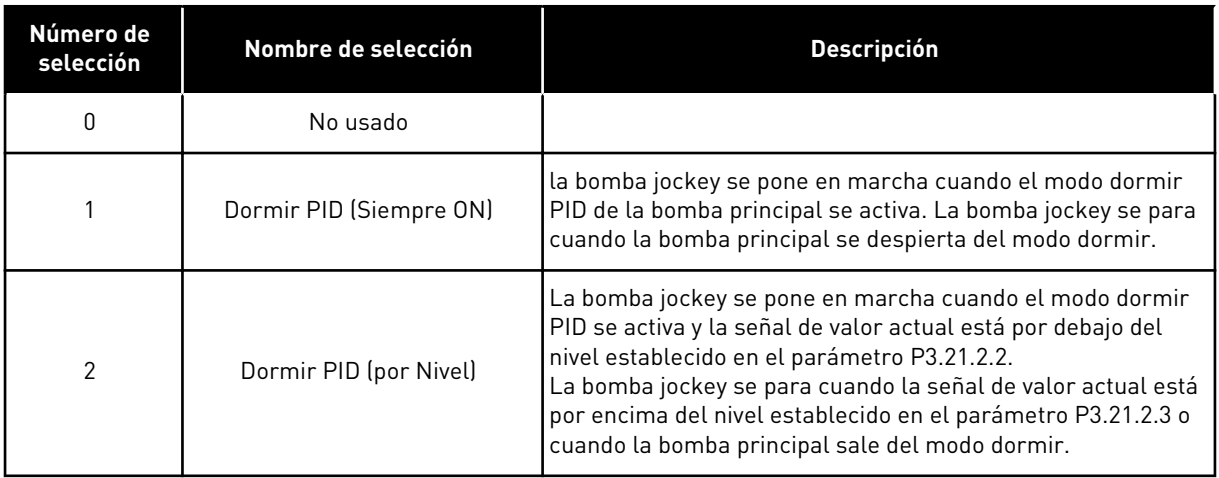

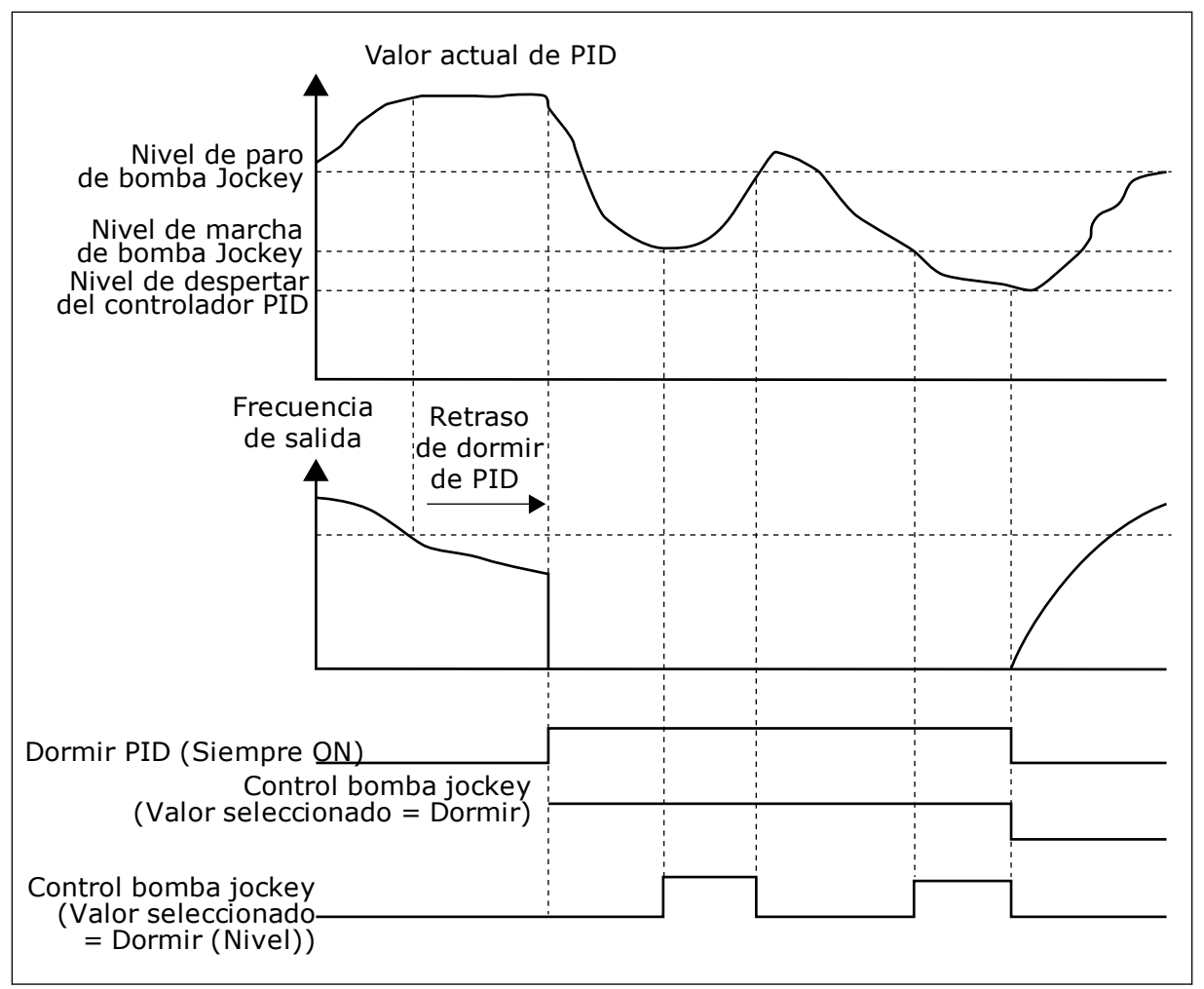

*Imag. 104: La función de la bomba jockey*

## 10.15.3 BOMBA DE CEBADO

La bomba de cebado es una bomba de menor tamaño que ceba la entrada de la bomba principal para evitar la aspiración de aire.

La función de bomba de cebado controla una bomba de cebado con una señal de salida digital. Puede establecer un retraso para que la bomba de cebado se ponga en marcha antes de que se ponga en marcha la bomba principal. La bomba de cebado funciona de forma ininterrumpida mientras la bomba principal esté funcionando.
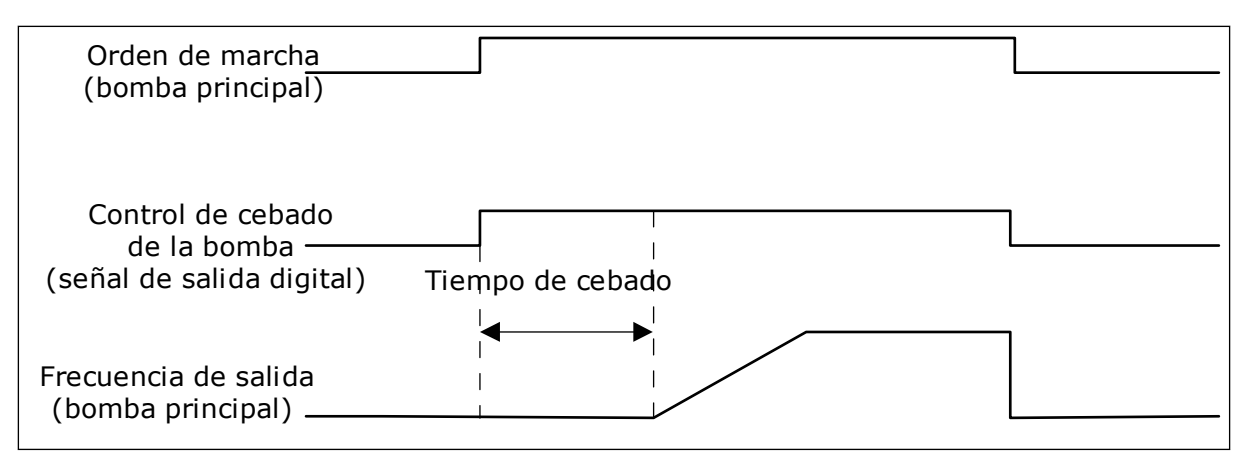

*Imag. 105: La función de la bomba de cebado*

# *P3.21.3.1 FUNCIÓN DE CEBADO (ID 1677)*

El parámetro P3.21.3.1 permite el control de una bomba de cebado externa con una salida digital. Primero debe establecer el *control de la bomba de cebado* como el valor de la salida digital.

#### *P3.21.3.2 TIEMPO DE CEBADO (ID 1678)*

El valor de este parámetro indica cuándo debe ponerse en marcha la bomba de cebado antes de la puesta en marcha de la bomba principal.

#### 10.15.4 FUNCIÓN DE ANTIBLOQUEO

La función de antibloqueo hace que la bomba no se bloquee si está detenida en modo dormir durante mucho tiempo. La bomba se pone en marcha a intervalos mientras está en modo dormir. Puede realizar una configuración del intervalo, el tiempo de marcha y la velocidad para el antibloqueo.

#### *P3.21.4.1 INTERVALO DE ANTIBLOQUEO (ID 1696)*

Este parámetro proporciona el tiempo tras el cual la bomba se pone en marcha a la velocidad especificada (P3.21.4.3 Frecuencia de antibloqueo) y durante la cantidad de tiempo especificada (P3.21.4.2 Tiempo de marcha de antibloqueo).

La función de antibloqueo puede utilizarse en los sistemas PFC y MultiMaster solo cuando la bomba está en modo dormir o en modo de espera (sistema multiunidad).

La función de antibloqueo está habilitada cuando el valor de este parámetro es mayor que cero y deshabilitada cuando es menor que cero.

# *P3.21.4.2 TIEMPO DE MARCHA DE ANTIBLOQUEO (ID 1697)*

El tiempo que la bomba está en marcha en la función de antibloqueo cuando esta está activada.

#### *P3.21.4.3 FRECUENCIA DE ANTIBLOQUEO (ID 1504)*

La referencia de frecuencia que se utiliza cuando la función de antibloqueo está activada se especifica con este parámetro.

# 10.15.5 PROTECCIÓN ANTICONGELACIÓN

Utilice la función de protección anticongelación para proteger la bomba de daños por congelación. Si la bomba está en modo dormir y la temperatura que se mide en la bomba desciende por debajo de la temperatura de protección establecida, utilice la bomba a una frecuencia constante (que se establece en P3.13.10.6 Frecuencia Protección anticongelación). Para utilizar esta función, debe instalar un transductor de temperatura o un sensor de temperatura en la cubierta de la bomba o en las tuberías cercanas a la bomba.

# **10.16 CONTADORES**

El convertidor de frecuencia Vacon® tiene diferentes contadores basados en el tiempo de funcionamiento del convertidor y el consumo de energía. Algunos de los contadores miden valores totales y otros se pueden resetear.

Los contadores de energía miden la energía que se toma de la red de alimentación. Los demás contadores de energía se utilizan para medir, por ejemplo, el tiempo de funcionamiento del convertidor o el tiempo de marcha del motor.

Es posible monitorizar todos los valores del contador desde el PC, el panel o el fieldbus. Si utiliza el panel o el PC, puede monitorizar los valores del contador en el menú Diagnóstico. Si utiliza el fieldbus, puede leer los valores del contador con los números ID. En este capítulo, encontrará datos sobre estos números ID.

# 10.16.1 CONTADOR DE TIEMPO DE FUNCIONAMIENTO

No es posible resetear el contador del tiempo de funcionamiento de la unidad de control. El contador se encuentra en el submenú Contadores totales. El valor del contador tiene 5 valores de 16 bits diferentes. Para leer el valor del contador por medio del fieldbus, utilice estos números ID.

- **ID 1754 Contador del tiempo de funcionamiento (años)**
- **ID 1755 Contador del tiempo de funcionamiento (días)**
- **ID 1756 Contador del tiempo de funcionamiento (horas)**
- **ID 1757 Contador del tiempo de funcionamiento (minutos)**
- **ID 1758 Contador del tiempo de funcionamiento (segundos)**

Ejemplo: El valor *1a 143d 02:21* del contador de tiempo de funcionamiento se recibe del fieldbus.

- ID1754: 1 (años)
- ID1755: 143 (días)
- ID1756: 2 (horas)
- ID1757: 21 (minutos)
- ID1758: 0 (segundos)

#### 10.16.2 CONTADOR RESETEABLE DEL TIEMPO DE FUNCIONAMIENTO

El contador reseteable de tiempo de funcionamiento de la unidad de control se puede resetear. Se encuentra en el submenú Contador reseteable. Es posible resetear el contador con el PC, el panel de control o el Fieldbus. El valor del contador tiene 5 valores de 16 bits diferentes. Para leer el valor del contador por medio del Fieldbus, utilice estos números ID.

- **ID 1766 Contador reseteable del tiempo de funcionamiento (años)**
- **ID 1767 Contador reseteable del tiempo de funcionamiento (días)**
- **ID 1768 Contador reseteable del tiempo de funcionamiento (horas)**
- **ID 1769 Contador reseteable del tiempo de funcionamiento (minutos)**
- **ID 1770 Contador reseteable del tiempo de funcionamiento (segundos)**

Ejemplo: El valor *1a 143d 02:21* del contador reseteable de tiempo de funcionamiento se recibe del Fieldbus.

- ID1766: 1 (años)
- ID1767: 143 (días)
- ID1768: 2 (horas)
- ID1769: 21 (minutos)
- ID1770: 0 (segundos)

#### ID 2311 RESET DEL CONTADOR RESETEABLE DEL TIEMPO DE FUNCIONAMIENTO

Puede resetear el contador reseteable de tiempo de funcionamiento con el PC, el panel de control o el Fieldbus. Si utiliza el PC o el panel de control, resetee el contador en el menú Diagnóstico.

Si utiliza el fieldbus, para resetear el contador, establezca un flanco de subida (0 => 1) en ID2311 Resetear contador reseteable del tiempo de funcionamiento.

#### 10.16.3 CONTADOR TIEMPO MARCHA

El contador del tiempo de marcha del motor no se puede resetear. Se encuentra en el submenú Contadores totales. El valor del contador tiene 5 valores de 16 bits diferentes. Para leer el valor del contador por medio del fieldbus, utilice estos números ID.

- **ID 1772 Contador del tiempo de marcha (años)**
- **ID 1773 Contador del tiempo de marcha (días)**
- **ID 1774 Contador del tiempo de marcha (horas)**
- **ID 1775 Contador del tiempo de marcha (minutos)**
- **ID 1776 Contador del tiempo de marcha (segundos)**

Ejemplo: El valor *1a 143d 02:21* del contador de tiempo de marcha se recibe del fieldbus.

- ID1772: 1 (años)
- ID1773: 143 (días)
- ID1774: 2 (horas)
- ID1775: 21 (minutos)
- ID1776: 0 (segundos)

#### 10.16.4 CONTADOR DEL TIEMPO DE CONEXIÓN

El contador de tiempo de conexión de la unidad de potencia se encuentra en el submenú Contadores totales. No es posible resetear el contador. El valor del contador tiene 5 valores de 16 bits diferentes. Para leer el valor del contador por medio del Fieldbus, utilice estos números ID.

- **ID 1777 Contador de alimentación a la red (años)**
- **ID 1778 Contador de alimentación a la red (días)**
- **ID 1779 Contador de alimentación a la red (horas)**
- **ID 1780 Contador de alimentación a la red (minutos)**
- **ID 1781 Contador de alimentación a la red (segundos)**

Ejemplo: El valor *1a 240d 02:18* del contador de alimentación a la red se recibe del Fieldbus.

- ID1777: 1 (años)
- ID1778: 240 (días)
- ID1779: 2 (horas)
- ID1780: 18 (minutos)
- ID1781: 0 (segundos)

#### 10.16.5 CONTADOR DE ENERGÍA

El contador de energía mide la cantidad total de energía que el convertidor toma de la red de alimentación. Este contador no se puede restablecer. Para leer el valor del contador por medio del fieldbus, utilice estos números ID.

#### **ID 2291 Contador de energía**

El valor tiene siempre cuatro dígitos. El formato y la unidad del contador cambian para corresponderse con el valor del contador de energía. Vea el ejemplo siguiente.

Ejemplo:

- 0,001 kWh
- 0,010 kWh
- 0,100 kWh
- 1,000 kWh
- 10,0 kWh
- 100,0 kWh
- 1,000 MWh
- 10,00 MWh
- 100,0 MWh
- 1,000 GWh
- $etc...$

#### **ID2303 Formato del contador de energía**

El formato del contador de energía proporciona la posición del separador decimal en el valor del contador de energía.

- $40 = 4$  dígitos, 0 dígitos fraccionarios
- 41 = 4 dígitos, 1 dígito fraccionario
- 42 = 4 dígitos, 2 dígitos fraccionarios
- 43 = 4 dígitos, 3 dígitos fraccionarios

Ejemplo:

- 0,001 kWh (Formato = 43)
- 100,0 kWh (Formato = 41)
- 10,00 MWh (Formato = 42)

#### **ID2305 Unidad del contador de energía**

La unidad del contador de energía proporciona la unidad para el valor del contador de energía.

- $0 = kWh$
- $1 = MWh$
- $2 = GWh$
- $3 = TWh$
- $4 = PWh$

Ejemplo: Si recibe el valor *4500* de ID2291, el valor *42* de ID2303 y el valor *0* de ID2305, el resultado es 45,00 kWh.

# 10.16.6 CONTADOR DE DISPAROS DE ENERGÍA

El contador reseteable de energía mide la cantidad total de energía que el convertidor toma de la red de alimentación. El contador se encuentra en el submenú Contador reseteable. Puede resetear el contador con el PC, el panel de control o el Fieldbus. Para leer el valor del contador por medio del Fieldbus, utilice estos números ID.

#### **ID 2296 Contador reseteable de energía**

El valor tiene siempre cuatro dígitos. El formato y la unidad del contador cambian para corresponderse con el valor del contador reseteable de energía. Vea el ejemplo siguiente. Puede monitorizar el formato del contador de energía y la unidad con ID2307 Formato del contador reseteable de energía e ID2309 Unidad del contador reseteable de energía.

Ejemplo:

- 0,001 kWh
- 0,010 kWh
- 0,100 kWh
- 1,000 kWh
- 10,0 kWh
- 100,0 kWh
- 1,000 MWh
- 10,00 MWh
- 100,0 MWh
- 1,000 GWh
- $etc...$

#### **ID2307 Formato del contador reseteable de energía**

El formato del contador reseteable de energía proporciona la posición del separador decimal en el valor del contador reseteable de energía.

- 40 = 4 dígitos, 0 dígitos fraccionarios
- 41 = 4 dígitos, 1 dígito fraccionario
- 42 = 4 dígitos, 2 dígitos fraccionarios
- 43 = 4 dígitos, 3 dígitos fraccionarios

Ejemplo:

- $\cdot$  0,001 kWh (Formato = 43)
- $100,0$  kWh (Formato = 41)
- 10,00 MWh (Formato = 42)

#### **ID2309 Unidad del contador reseteable de energía**

La unidad del contador reseteable de energía proporciona la unidad para el valor del contador reseteable de energía.

- $\bullet$  0 = kWh
- $1 = MWh$
- $2 = GWh$
- $3 = TWh$
- $4 = PWh$

#### **ID2312 Reset del contador reseteable de energía**

Para resetear el contador reseteable de energía, utilice el PC, el panel de control o el Fieldbus. Si utiliza el PC o el panel de control, resetee el contador en el menú Diagnóstico. Si utiliza el Fieldbus, establezca un flanco de subida en ID2312 Reset del contador reseteable de energía.

# **11 LOCALIZACIÓN DE FALLOS**

Cuando los diagnósticos de control del convertidor detectan una condición anómala en el funcionamiento del convertidor, el convertidor muestra una notificación al respecto. Puede ver la notificación en la pantalla del panel de control. La pantalla muestra el código, el nombre y una breve descripción del fallo o la alarma.

La información de origen le indica el origen del fallo, la causa, el lugar en el que se ha producido y otros datos.

#### **Hay tres tipos de notificaciones diferentes.**

- La información no afecta al funcionamiento del convertidor. Debe resetear la información.
- Una alarma le informa de funcionamientos inusuales en el convertidor. Esto no hace que el convertidor se pare. Debe resetear la alarma.
- Un fallo hace que se pare el convertidor. Debe resetear el convertidor y encontrar una solución al problema.

Puede programar diferentes respuestas para algunos fallos de la aplicación. Más información en el capítulo *[5.9 Grupo 3.9: Protecciones](#page-175-0)*.

Restablezca el fallo con el botón Reset del panel o mediante el terminal de I/O, el Fieldbus o la herramienta de PC. Los fallos se almacenan en el historial de fallos, donde puede examinarlos. Consulte los diferentes códigos de fallo en el capítulo *[11.3 Códigos de fallo](#page-372-0)*.

Antes de ponerse en contacto con el distribuidor o la fábrica a causa de un funcionamiento inusual, prepare algunos datos. Anote siempre todos los textos que aparecen en la pantalla, el código del fallo, el ID del fallo, la información de origen, la lista de fallos activos y el historial de fallos.

# **11.1 APARECE UN FALLO.**

Cuando el convertidor muestra un fallo y se detiene, examine la causa del fallo y resetee el fallo.

Hay dos procedimientos para resetear un fallo: con el botón Reset y con un parámetro.

# RESET CON EL BOTÓN RESET

1 Presione el botón Reset en el panel durante dos segundos.

#### RESET CON UN PARÁMETRO EN LA PANTALLA GRÁFICA

1 Vaya al menú Diagnóstico.

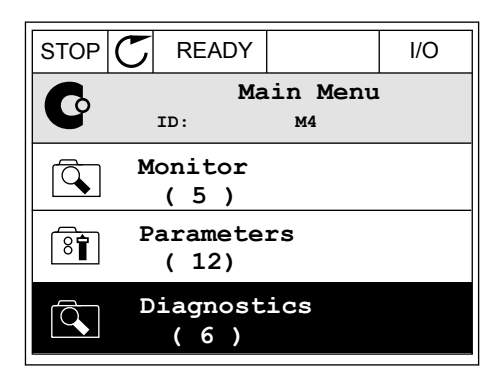

2 Vaya al submenú Reset fallos.

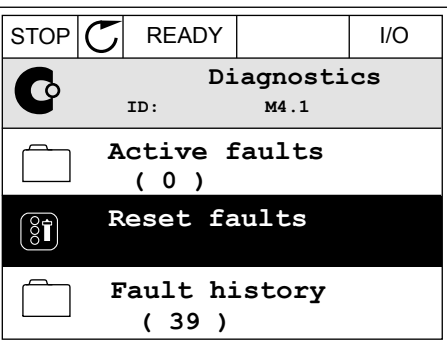

3 Seleccione el parámetro Reset fallos.

- RESET CON UN PARÁMETRO EN LA PANTALLA DE TEXTO
- 1 Vaya al menú Diagnóstico.

2 Utilice los botones de flecha arriba y abajo para buscar el parámetro Reset fallos.<br>Buscar el parámetro Reset fallos.

 $STOP$   $\boxed{C}$  READY  $\boxed{10}$ **Reset faults**  $\boxed{8}$ **ID: M4.2 Reset faults** i) **Help**

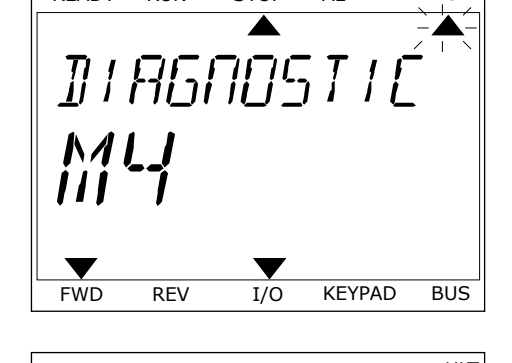

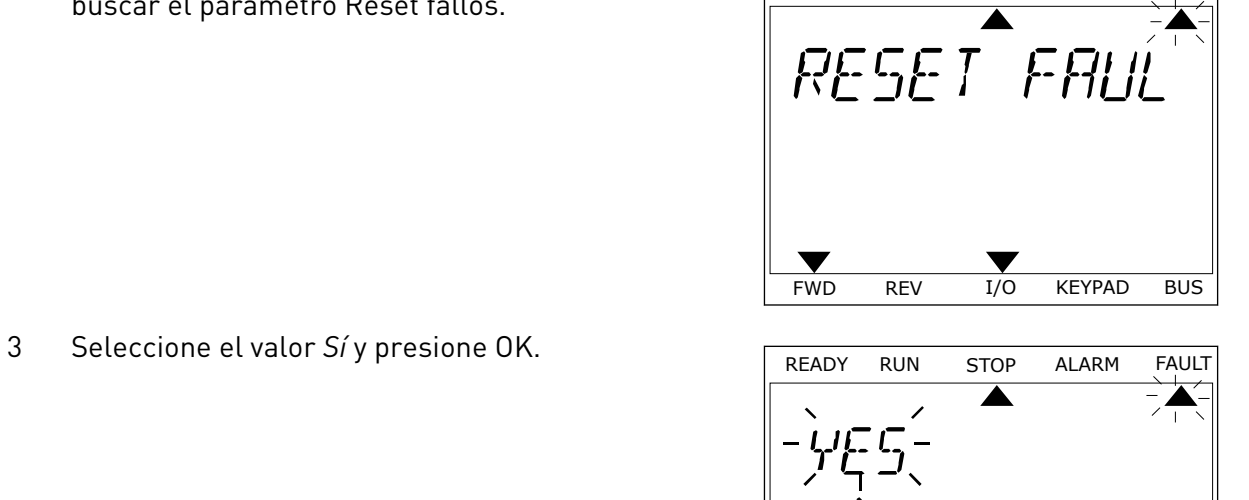

FWD REV I/O KEYPAD BUS

# **11.2 HISTORIAL DE FALLOS**

En el historial de fallos encontrará más datos sobre los fallos. En el historial del fallos se almacenan 40 fallos como máximo.

# EXAMEN DEL HISTORIAL DE FALLOS EN LA PANTALLA GRÁFICA

1 Para ver más datos sobre un fallo, vaya al historial de fallos.

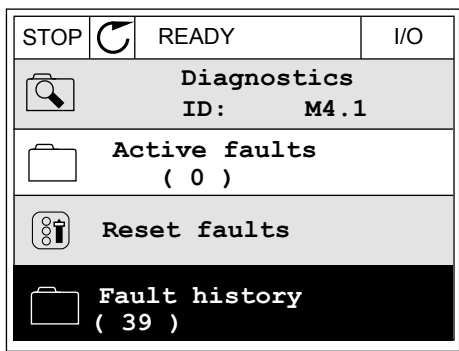

2 Para examinar los datos de un fallo, presione el botón de flecha a la derecha.

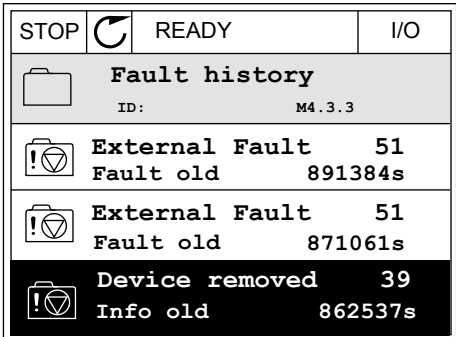

3 Los datos aparecen en una lista.

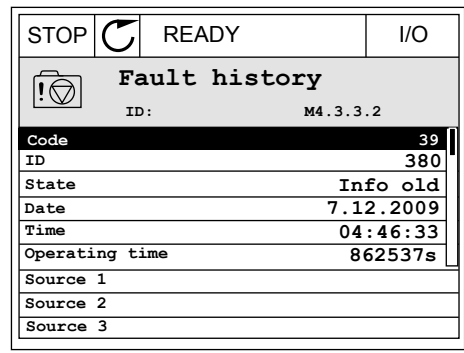

#### EXAMEN DEL HISTORIAL DE FALLOS EN LA PANTALLA DE TEXTO

1 Presione OK para ir al historial de fallos.

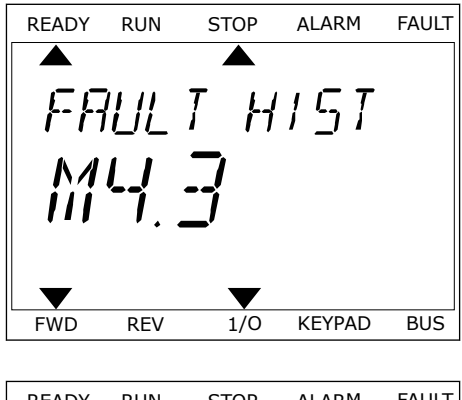

2 Para examinar los datos de un fallo, presione OK de nuevo.

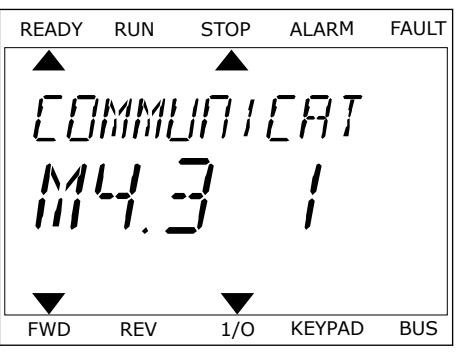

3 Utilice el botón de flecha hacia abajo para examinar Utilice et boton de riecha nacia abajo para examinar READY RUN STOP ALARM FAULT todos los datos.

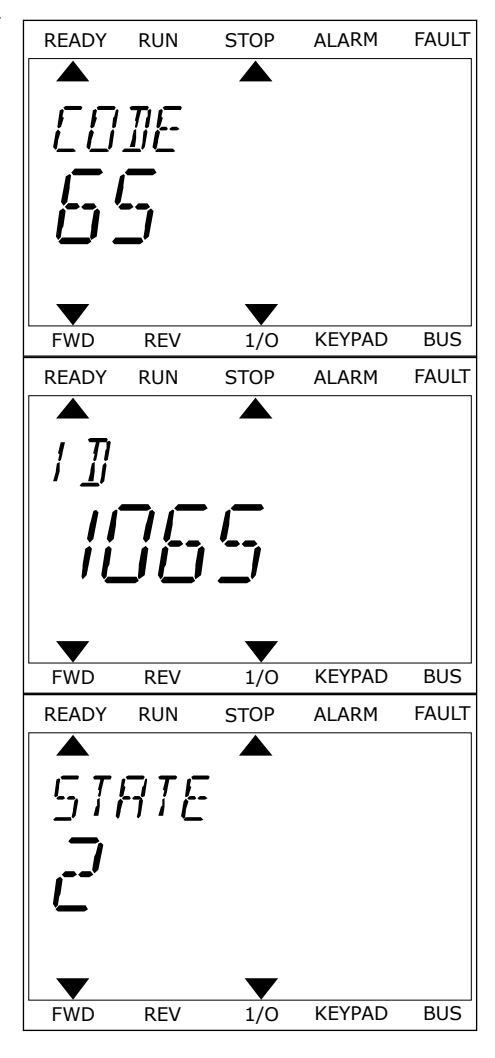

# <span id="page-372-0"></span>**11.3 CÓDIGOS DE FALLO**

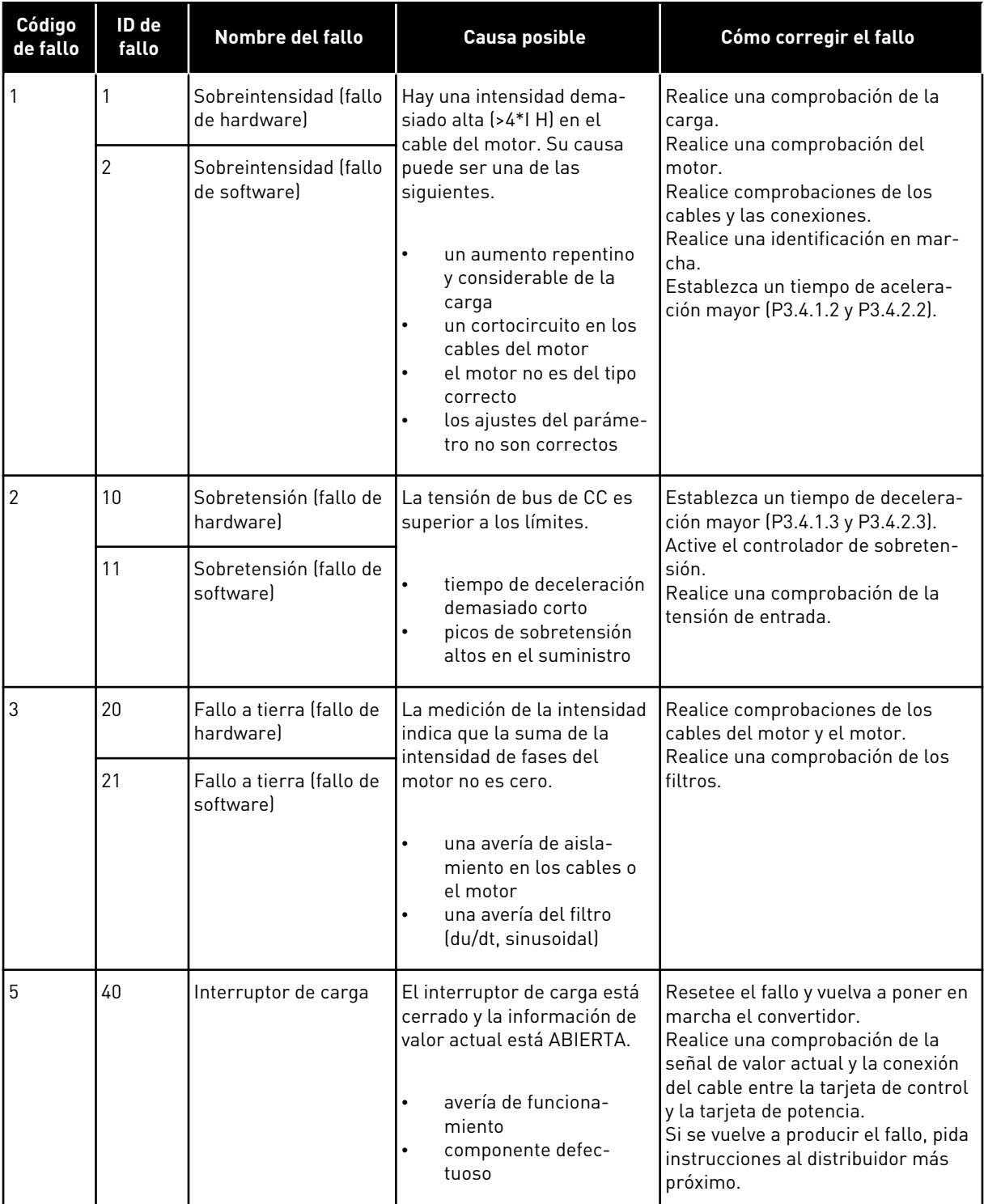

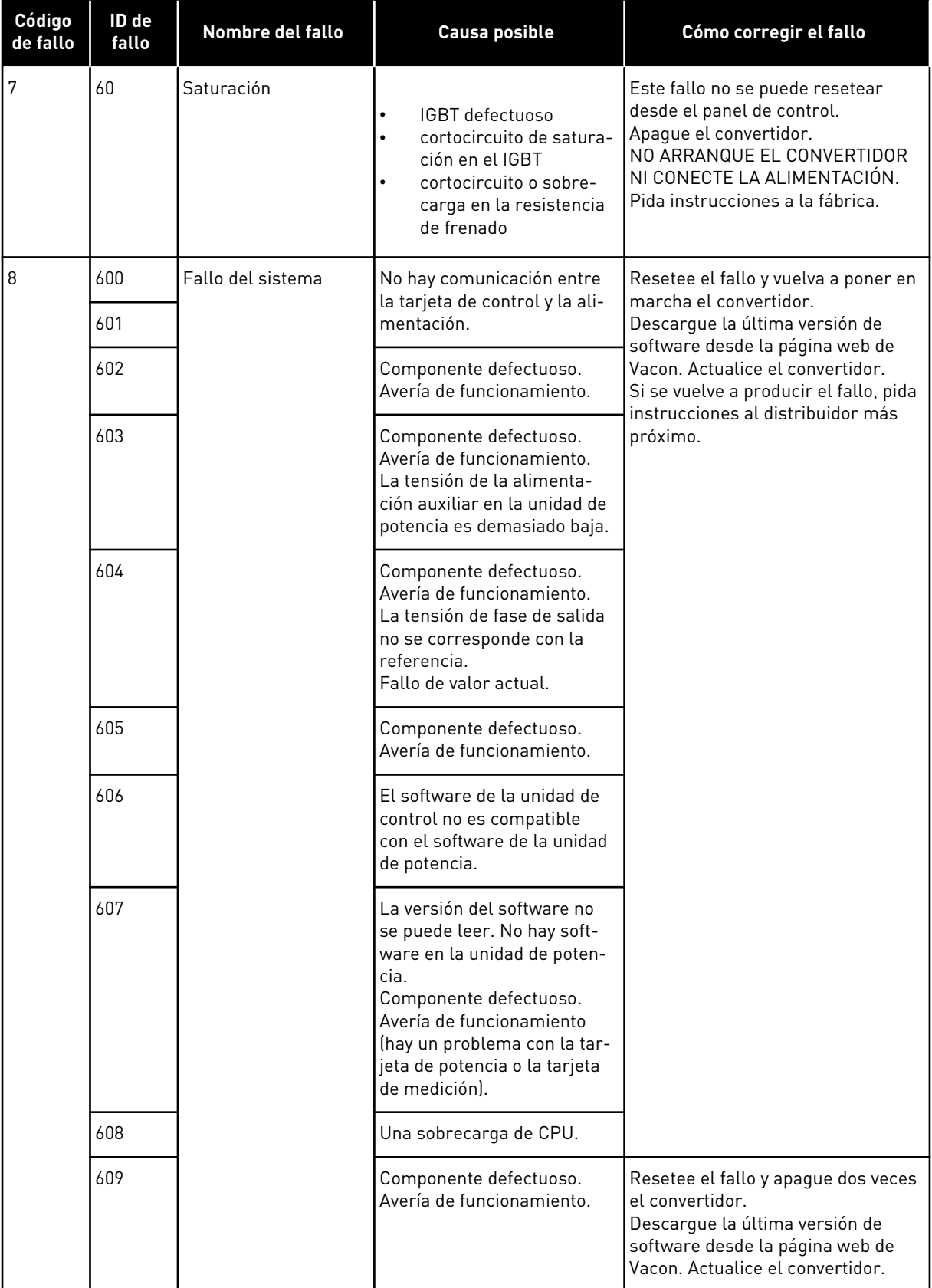

a dhe ann ann an 1970.<br>Tha ann an 1970, ann an 1970, ann an 1970.

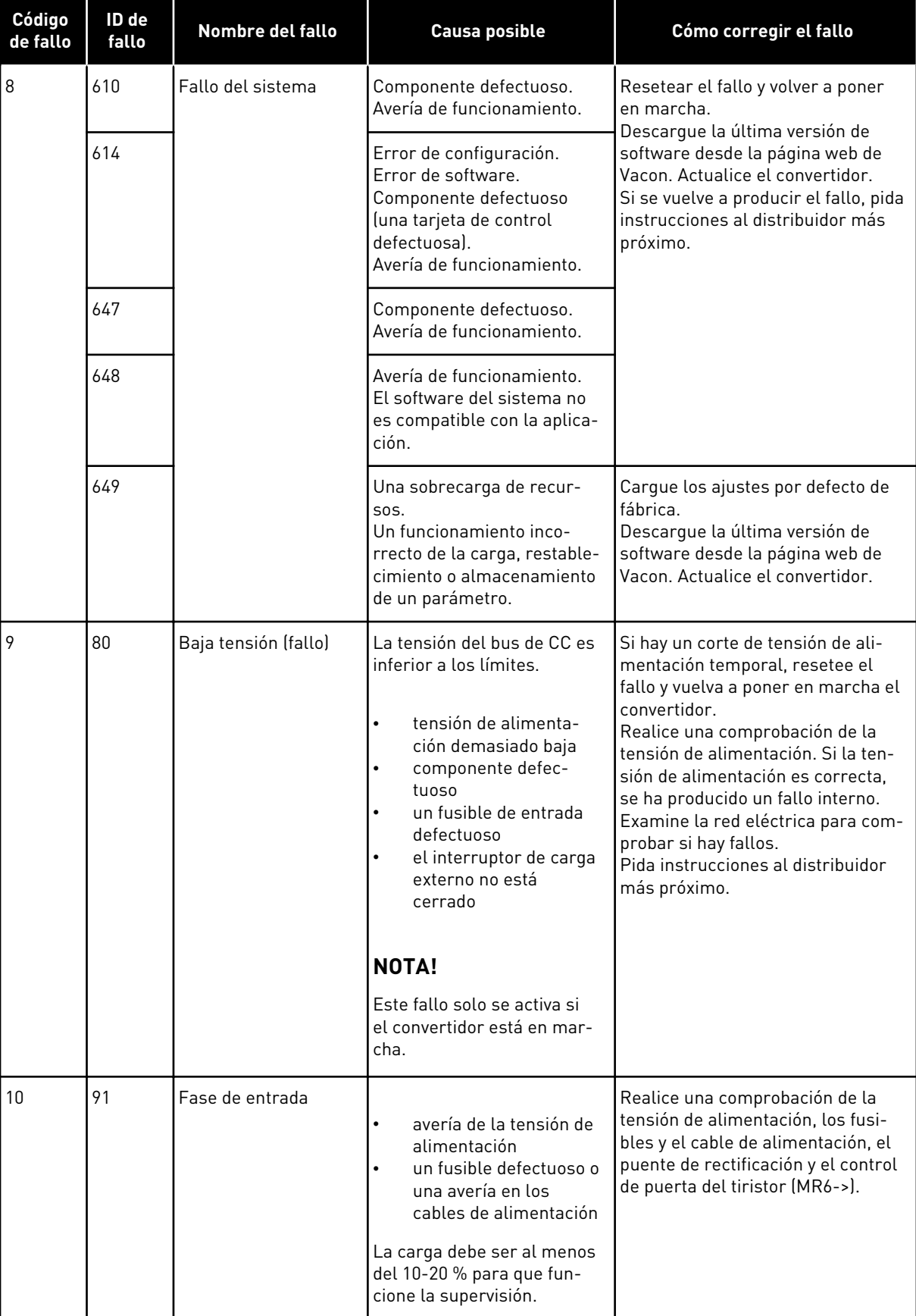

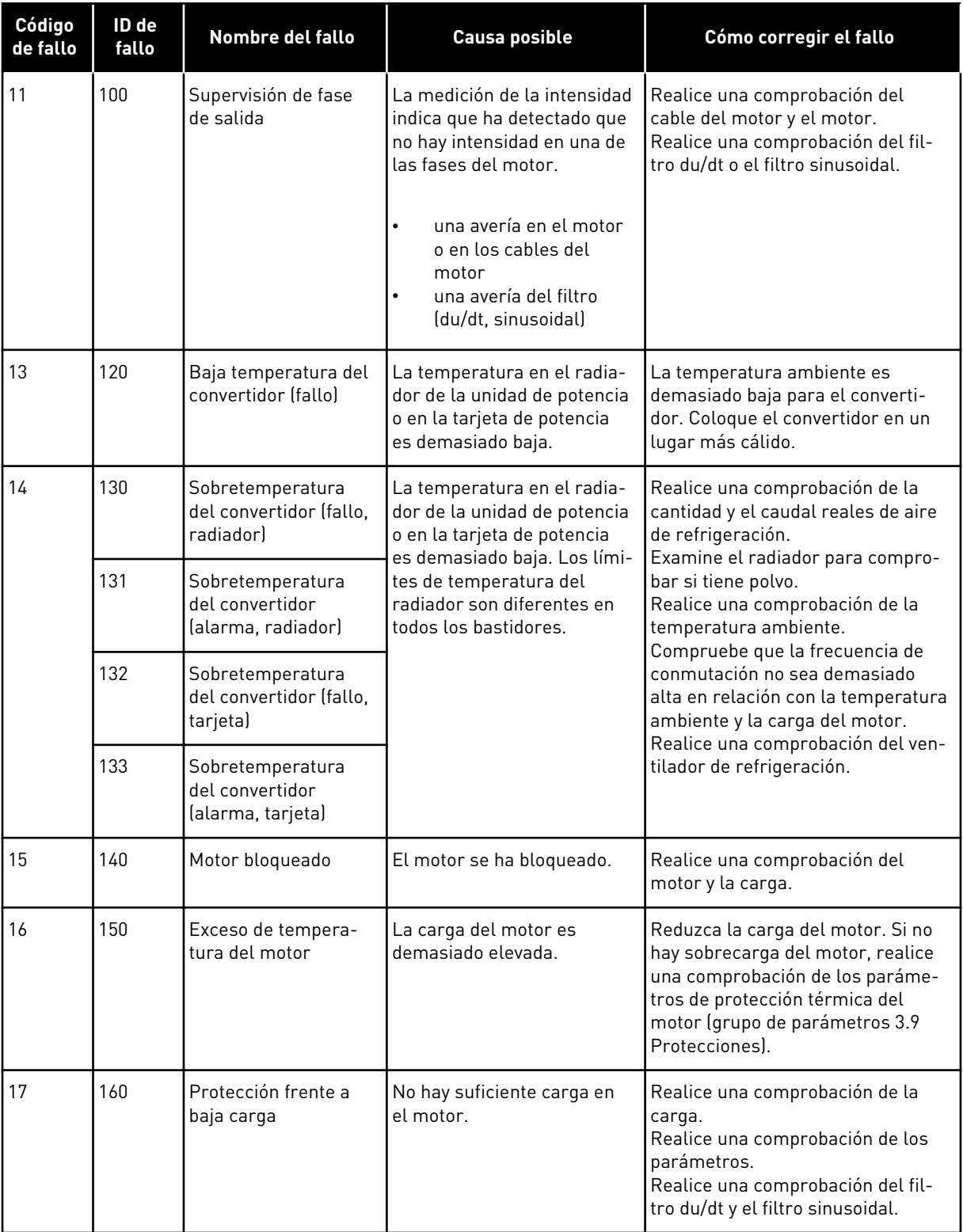

a dhe ann an 1970.<br>Bhuailtean

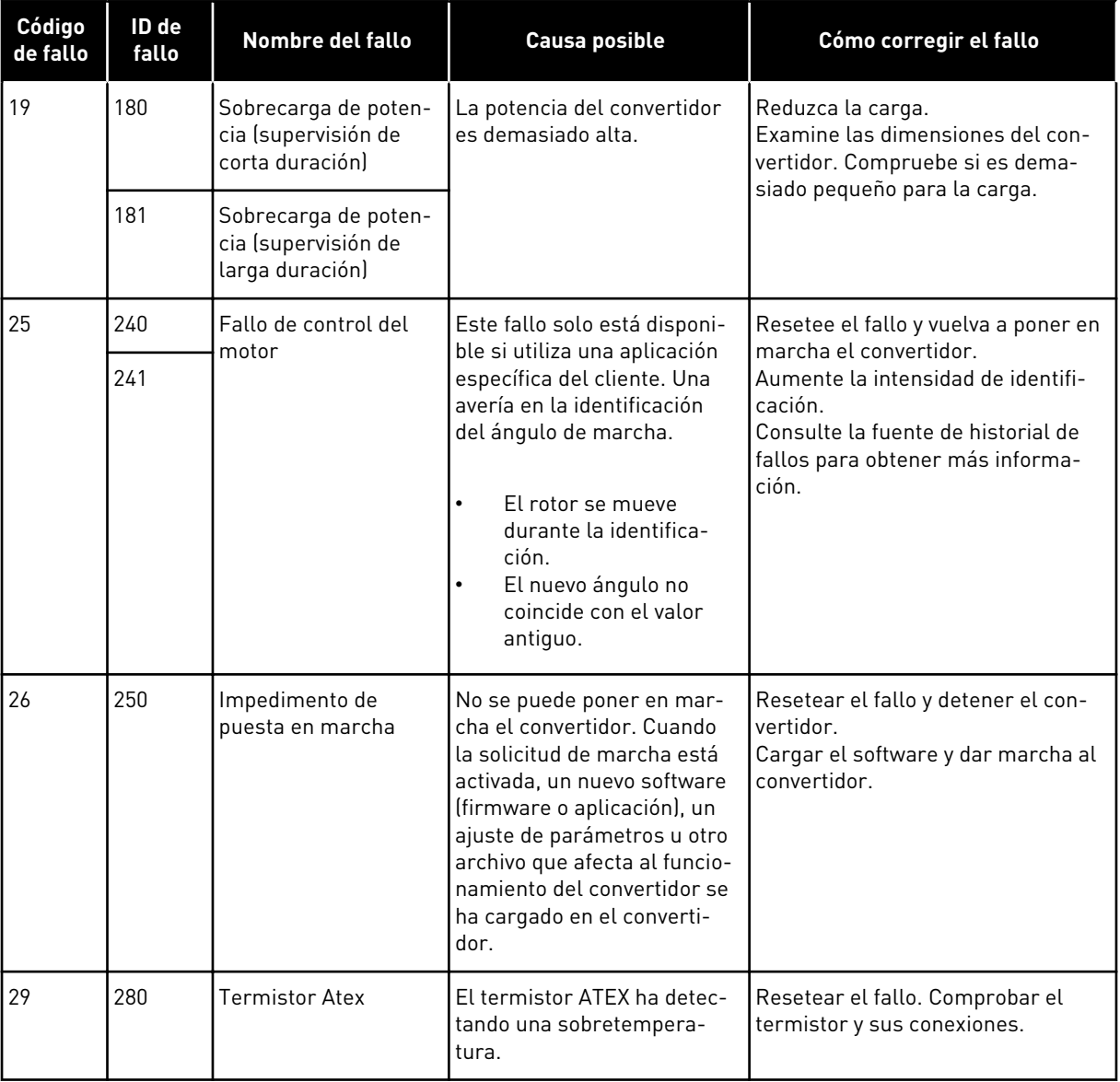

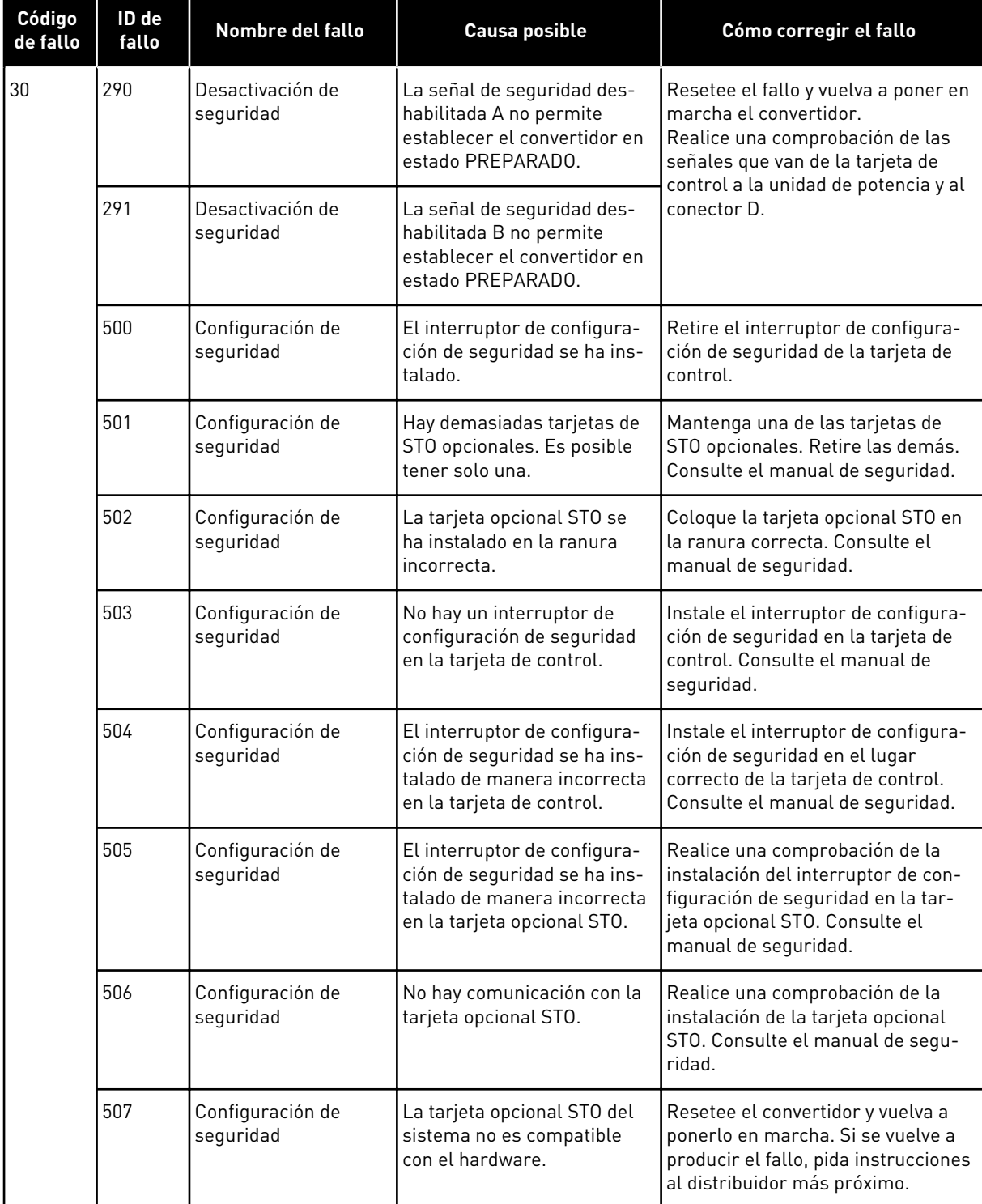

a dhe ann ann an 1970.<br>Tha ann an 1970, ann an 1970, ann an 1970.

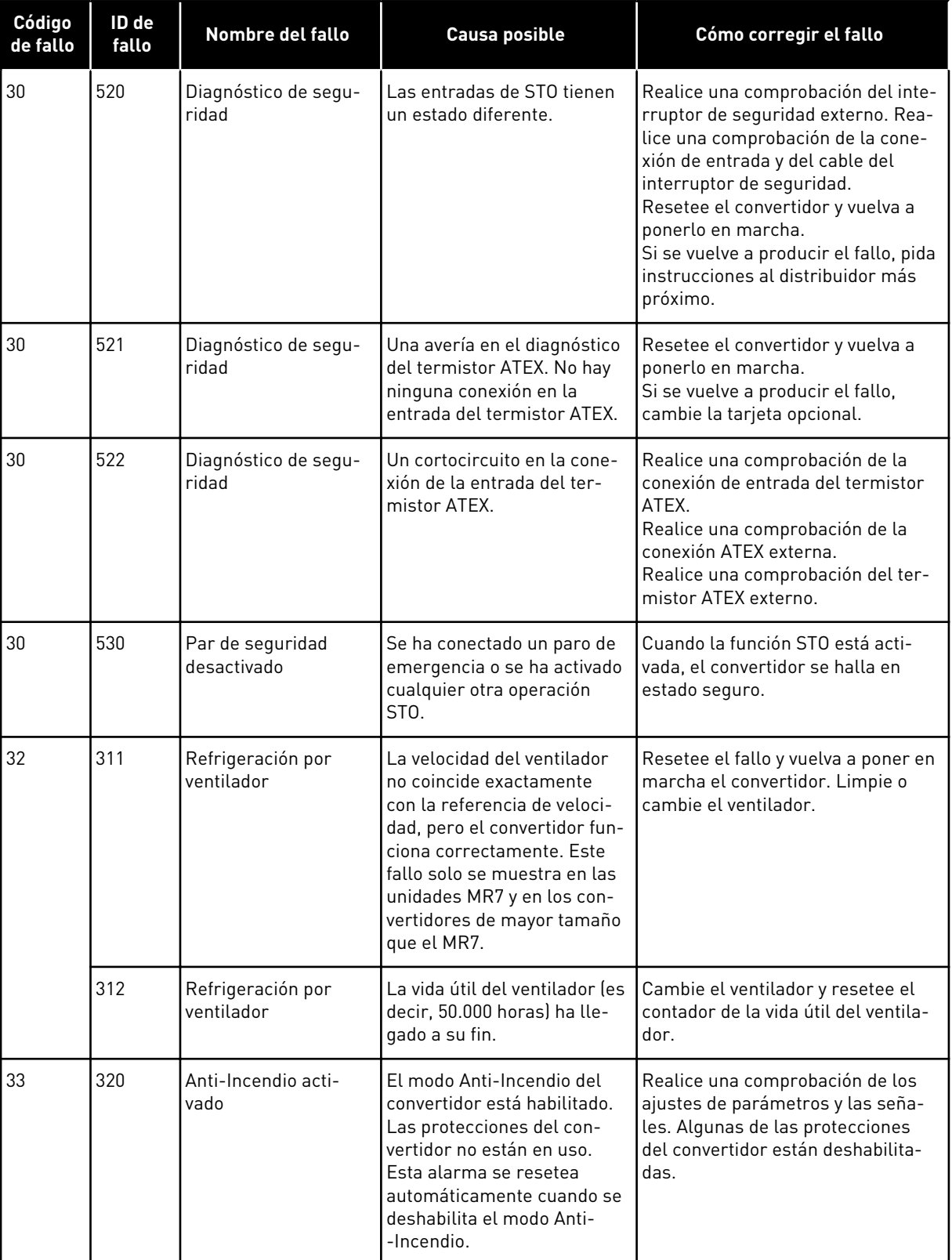

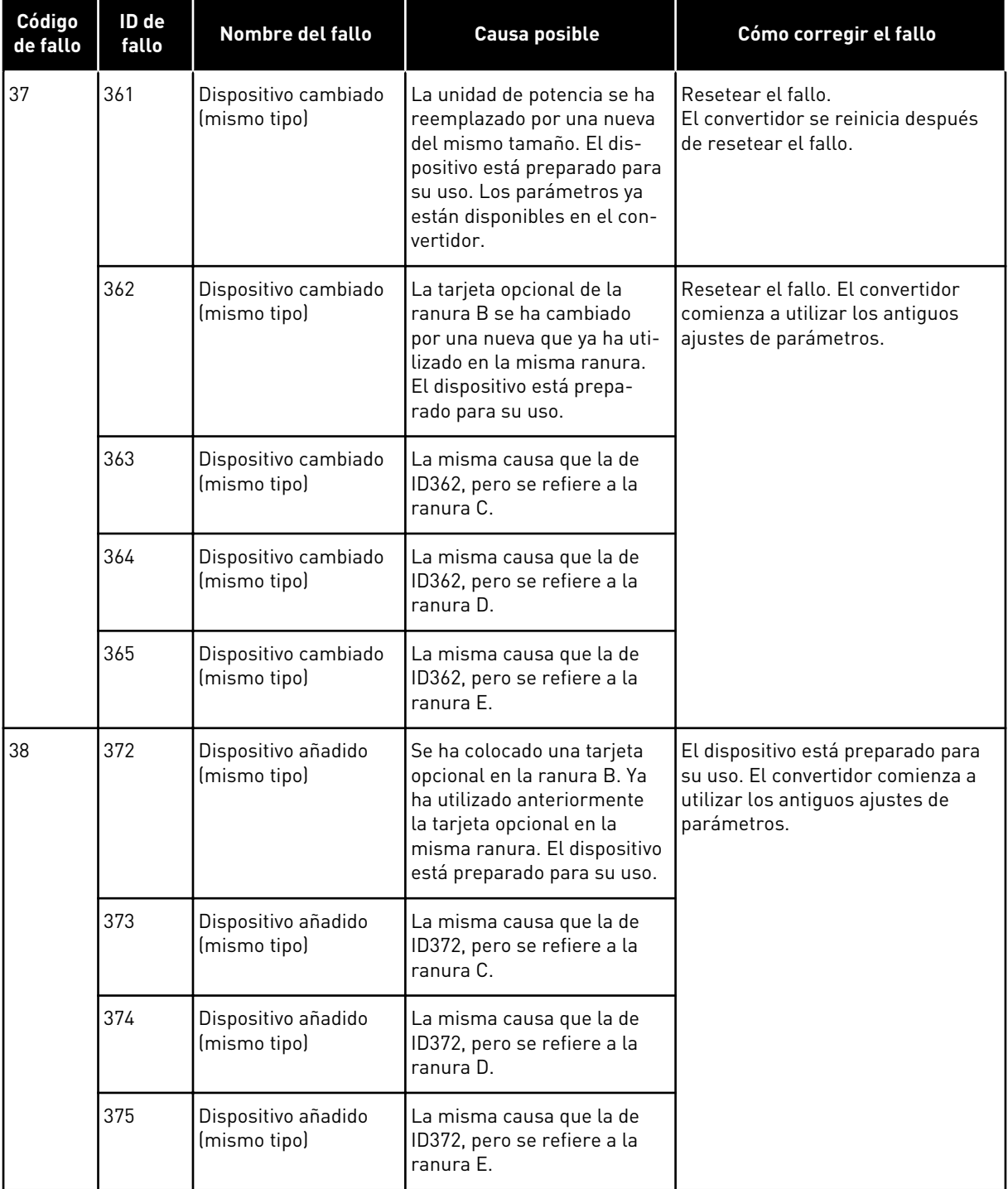

a dhe ann an 1970.<br>Chuir ann an 1970, ann an 1970, ann an 1970.

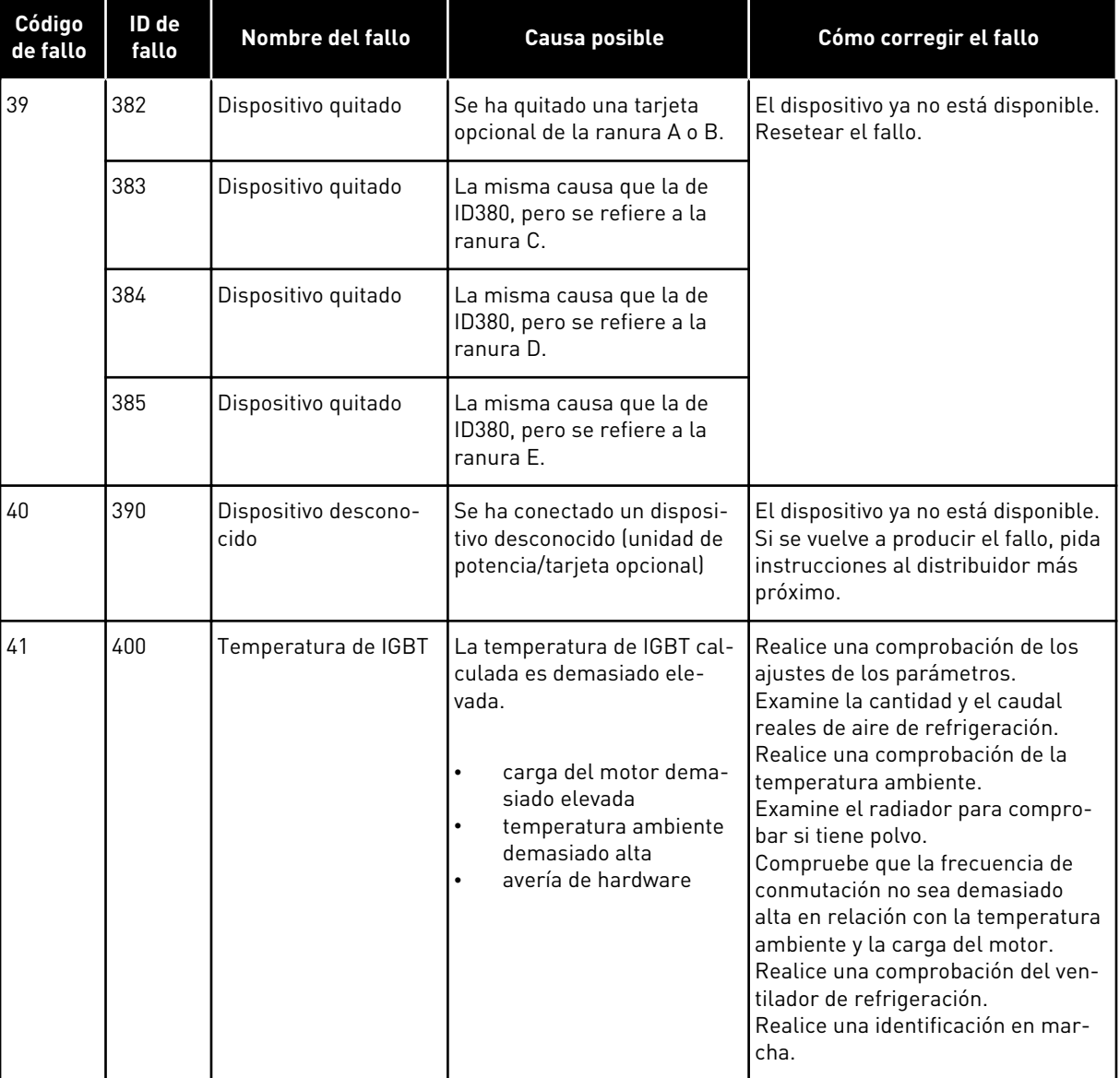

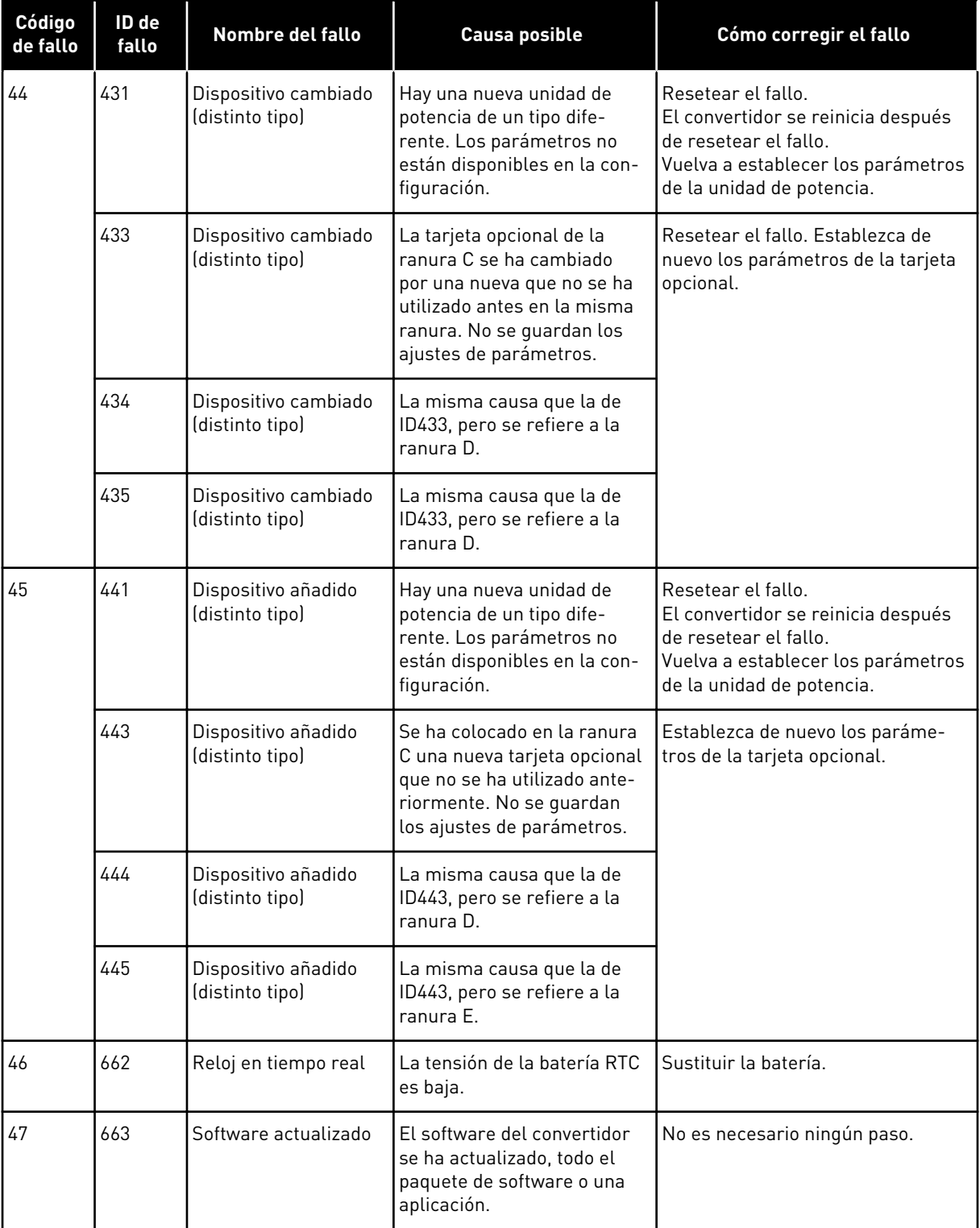

a dhe ann an 1970.<br>Bhuailtean

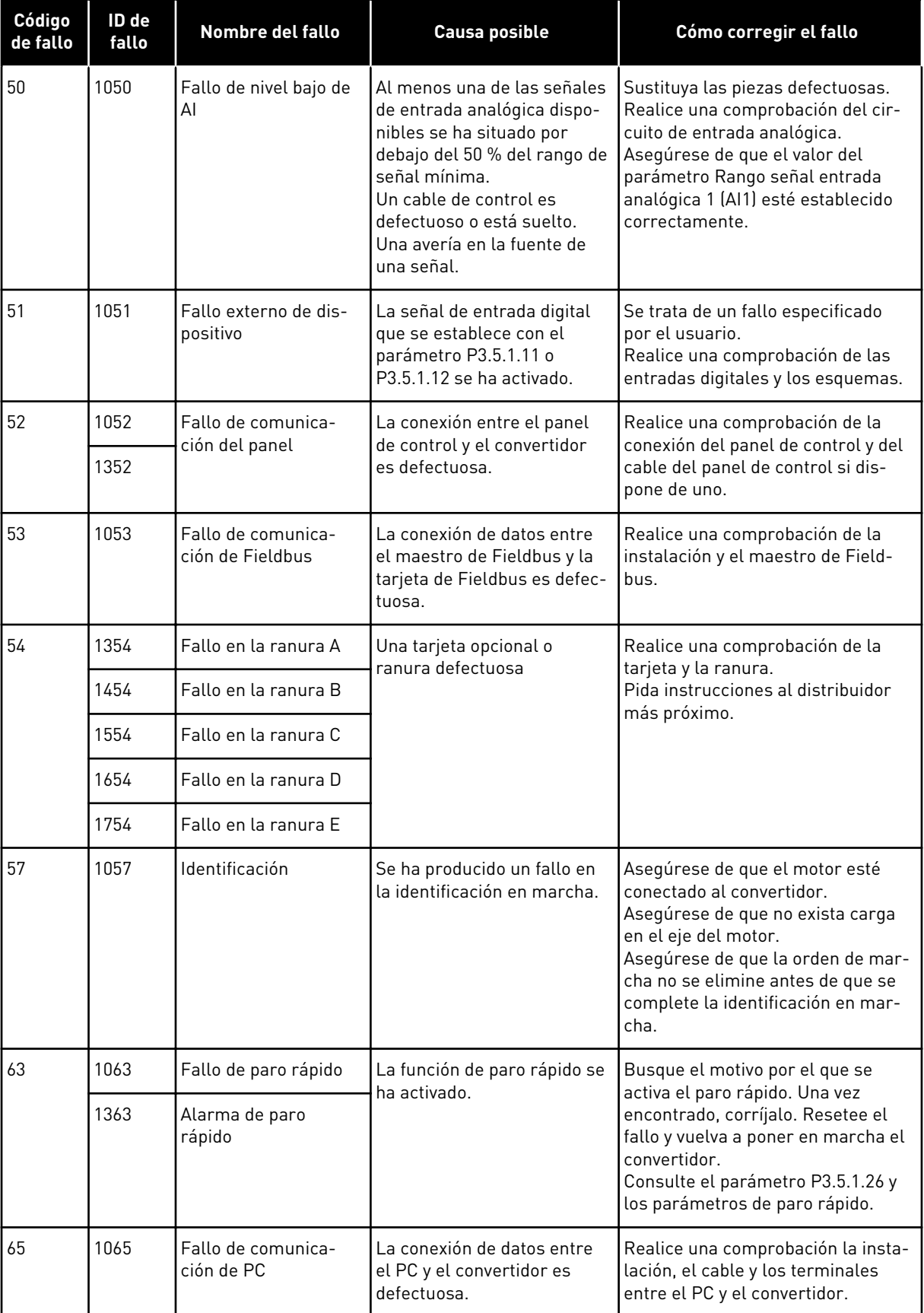

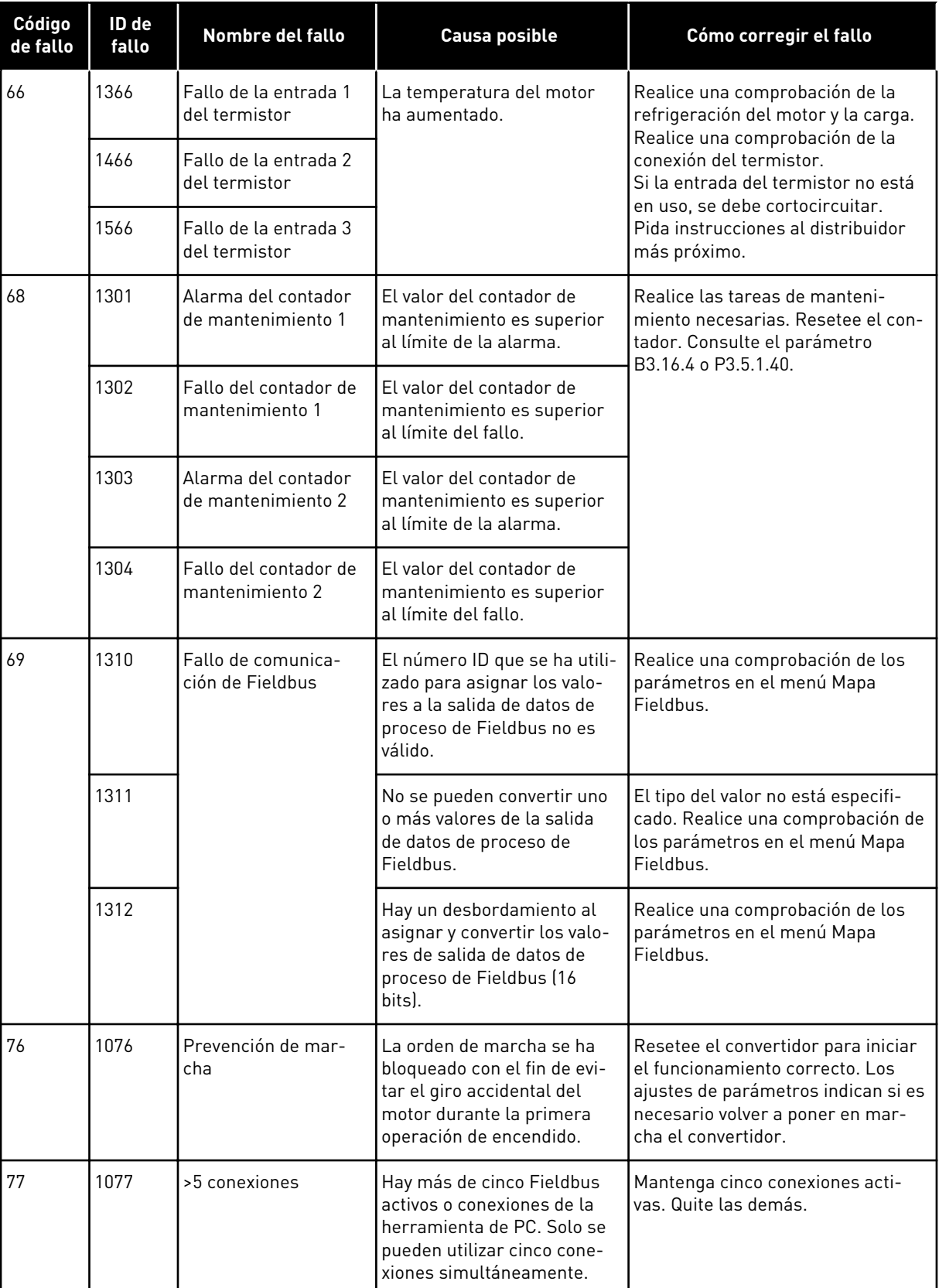

a dhe ann an 1970.<br>Chuirtean

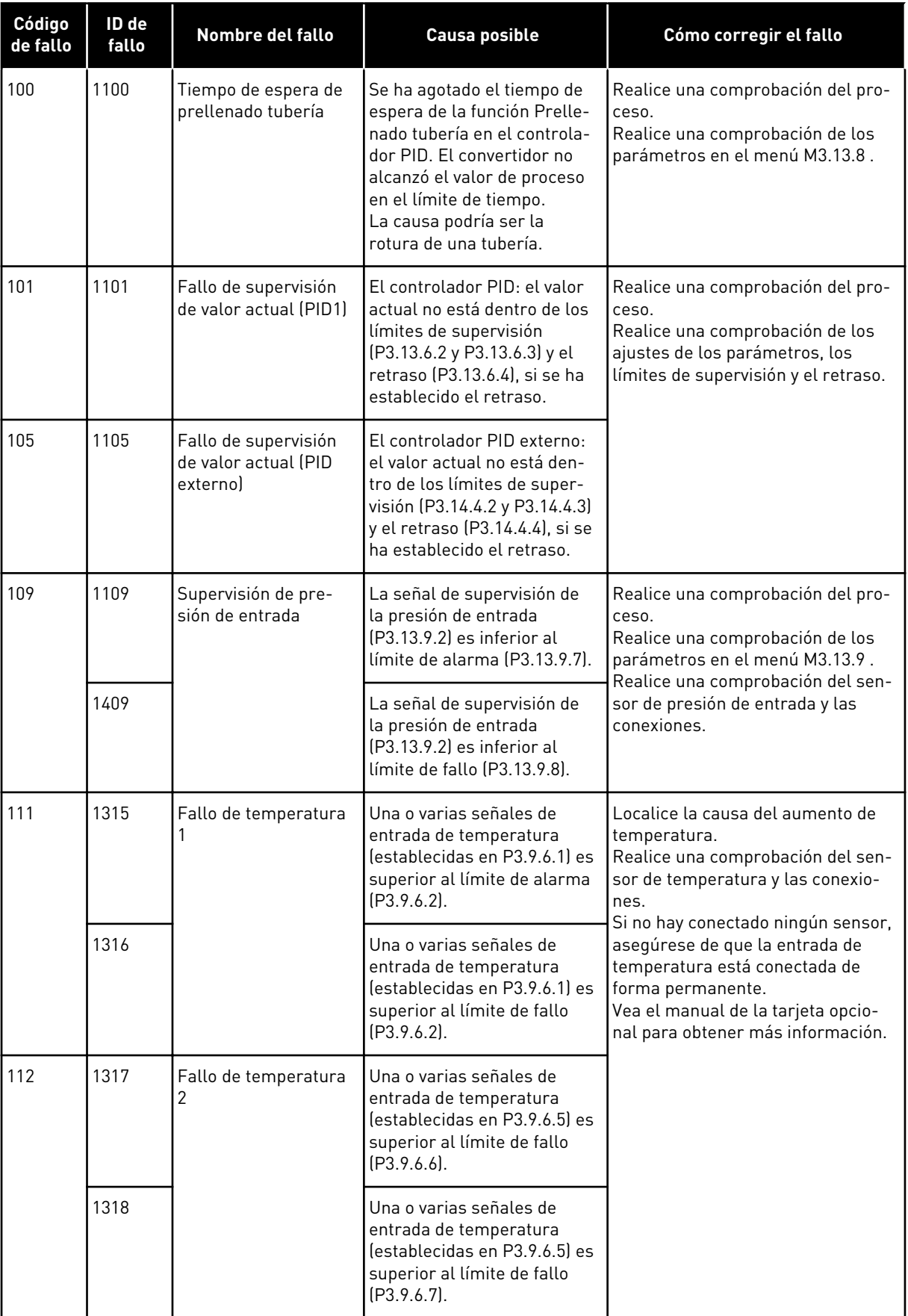

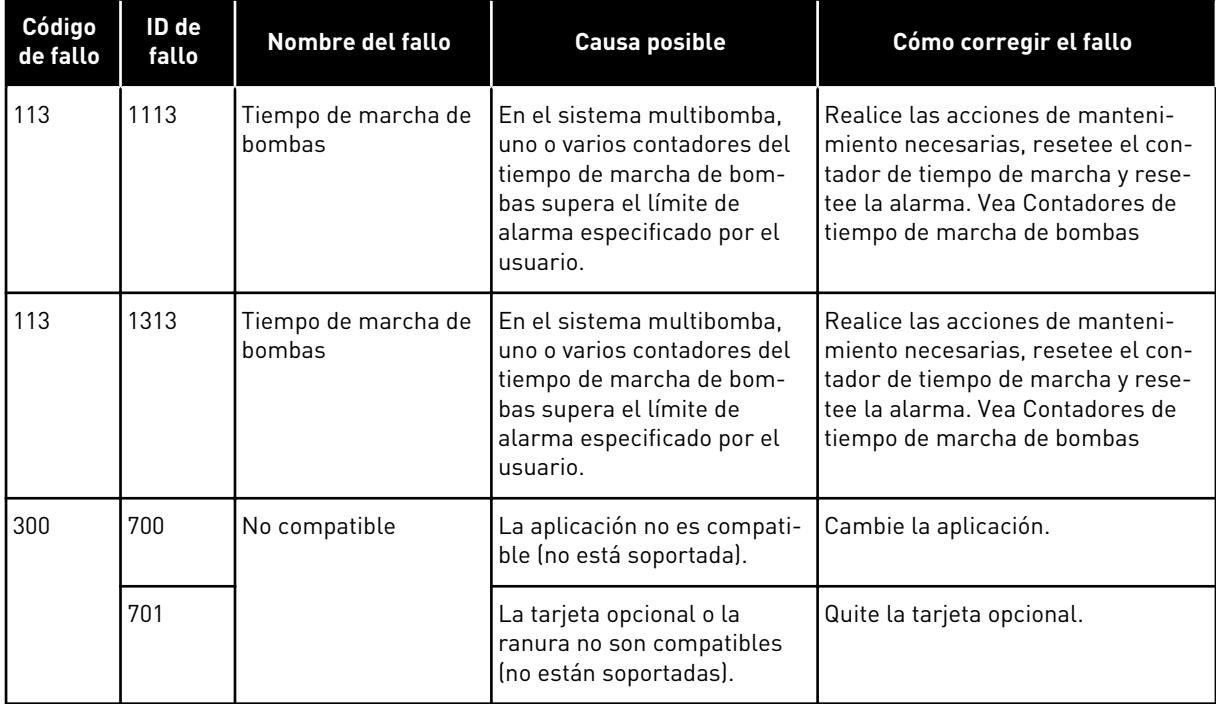

a dheegaal isaa dheegaal isaa dheegaal isaa dheegaal isaa dheegaal isaa dheegaal isaa dheegaal isaa dheegaal i<br>Markooyinka

# **12 APÉNDICE 1**

# **12.1 LOS VALORES POR DEFECTO DE LOS PARÁMETROS EN LAS DIFERENTES APLICACIONES**

#### **La explicación de los símbolos de la tabla**

- A = Aplicación estándar
- B = Aplicación HVAC
- C = Aplicación de control PID
- D = Aplicación PFC
- E = Aplicación MultiMaster

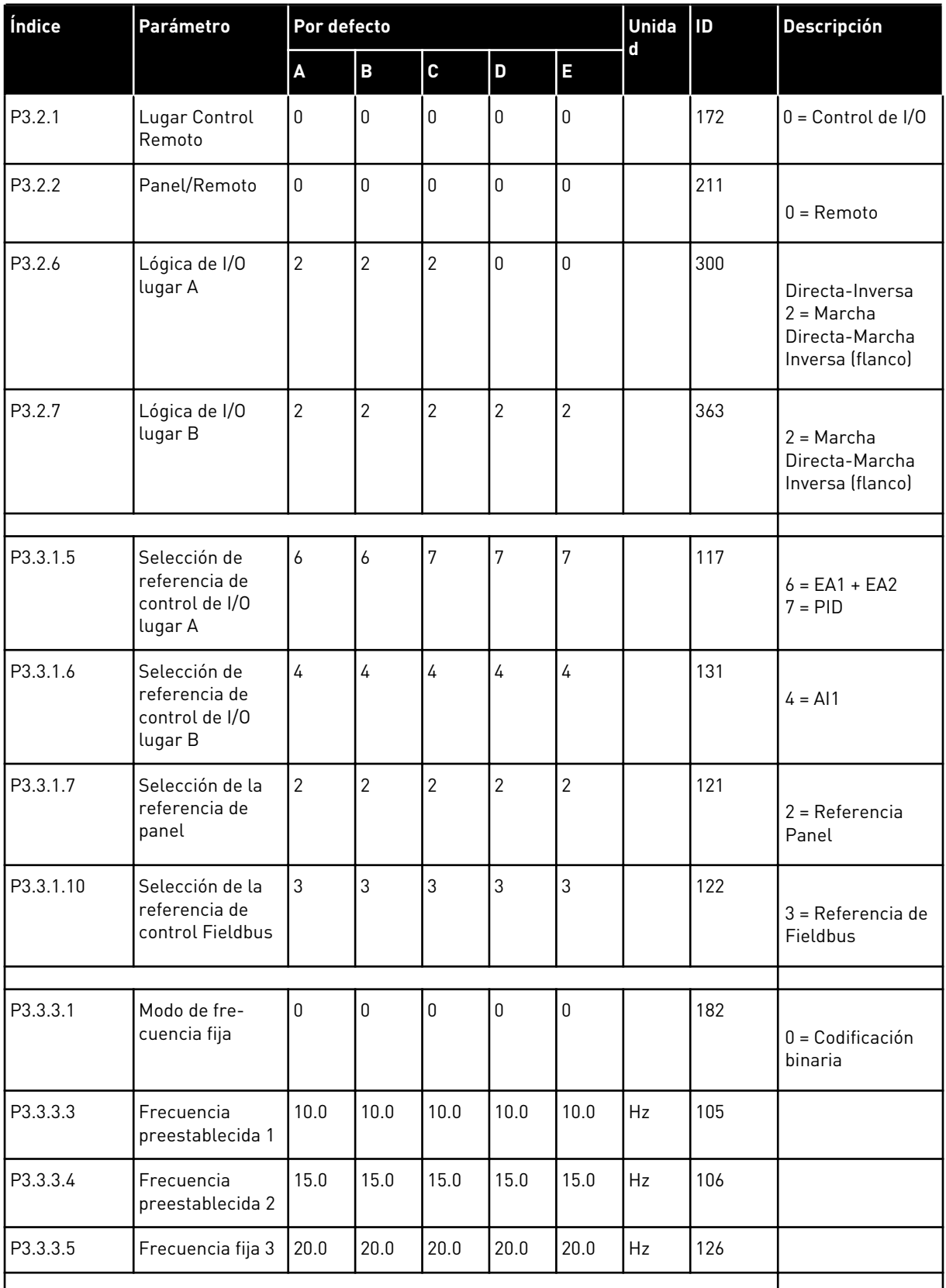

a dhe ann ann an 1970.<br>Tha ann an 1970, ann an 1970, ann an 1970.

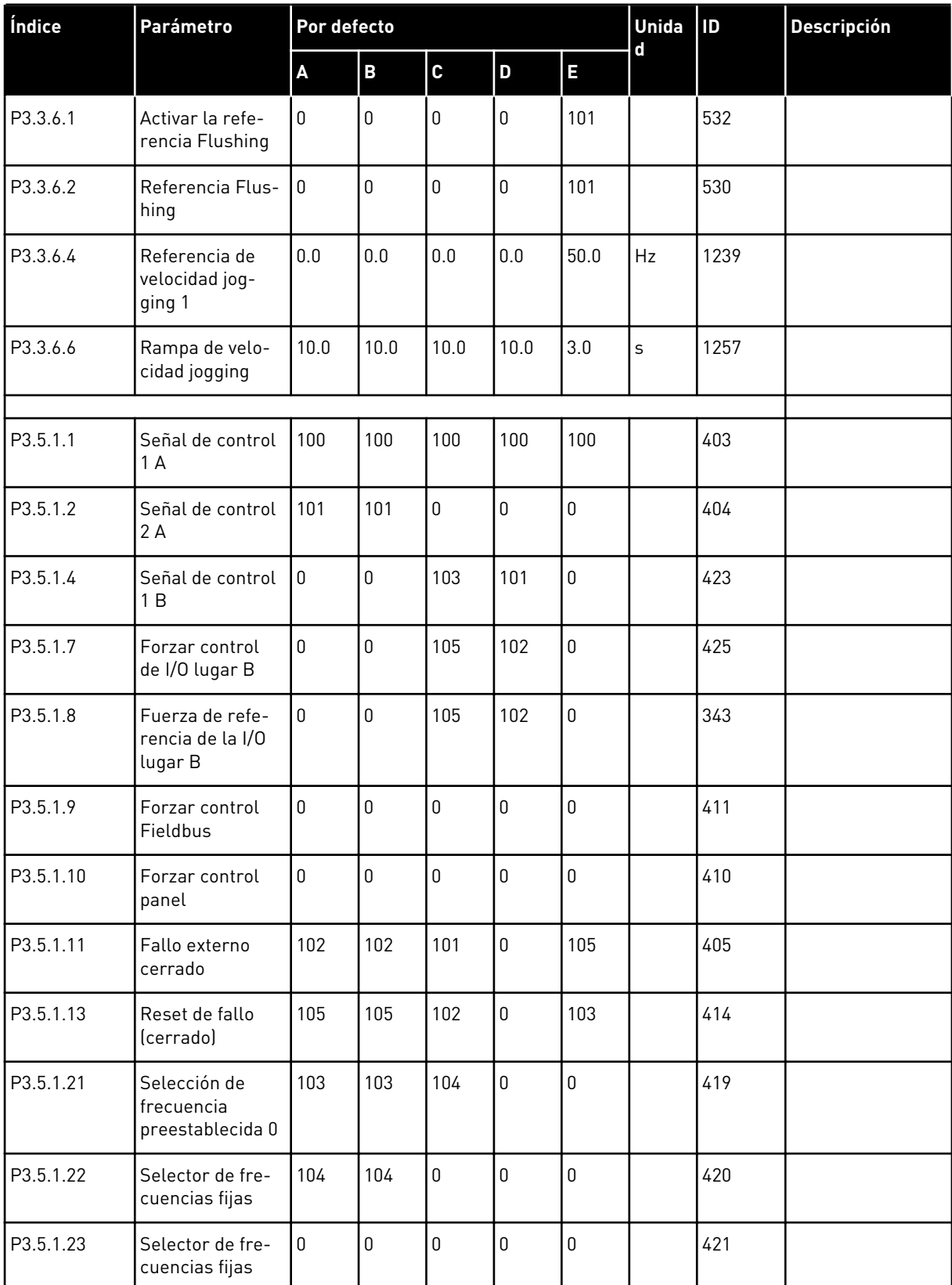

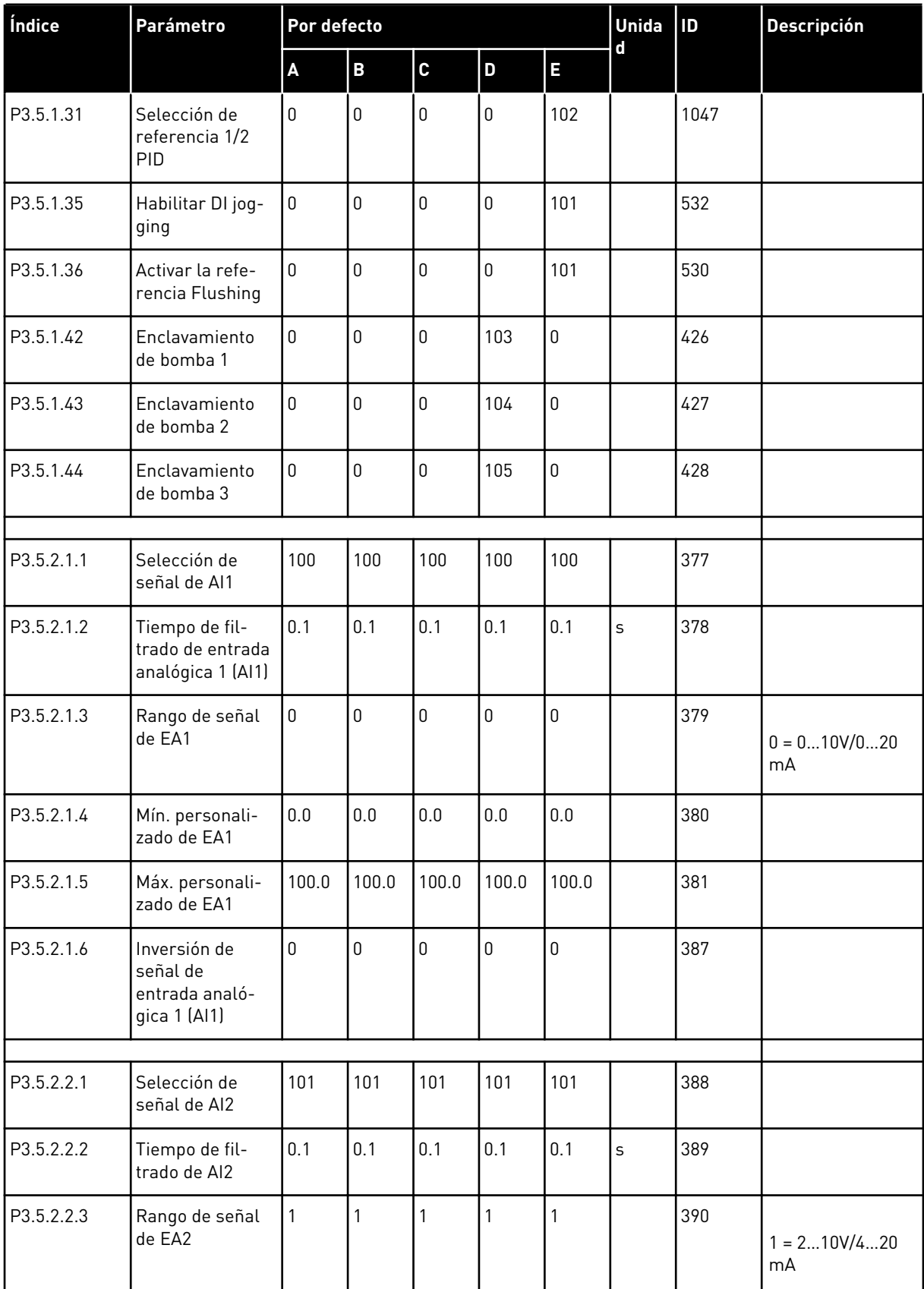

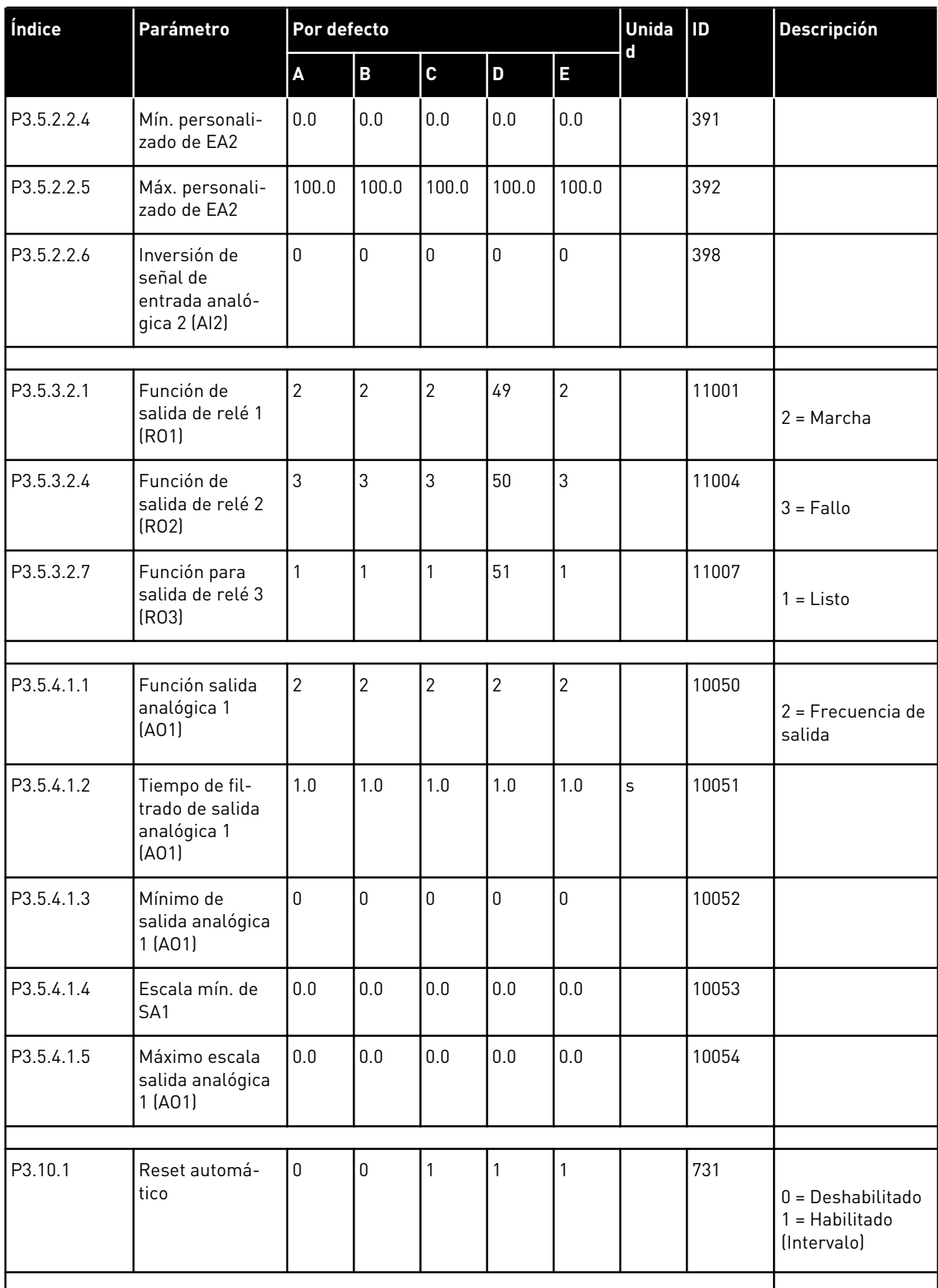

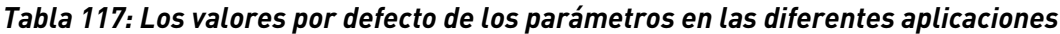

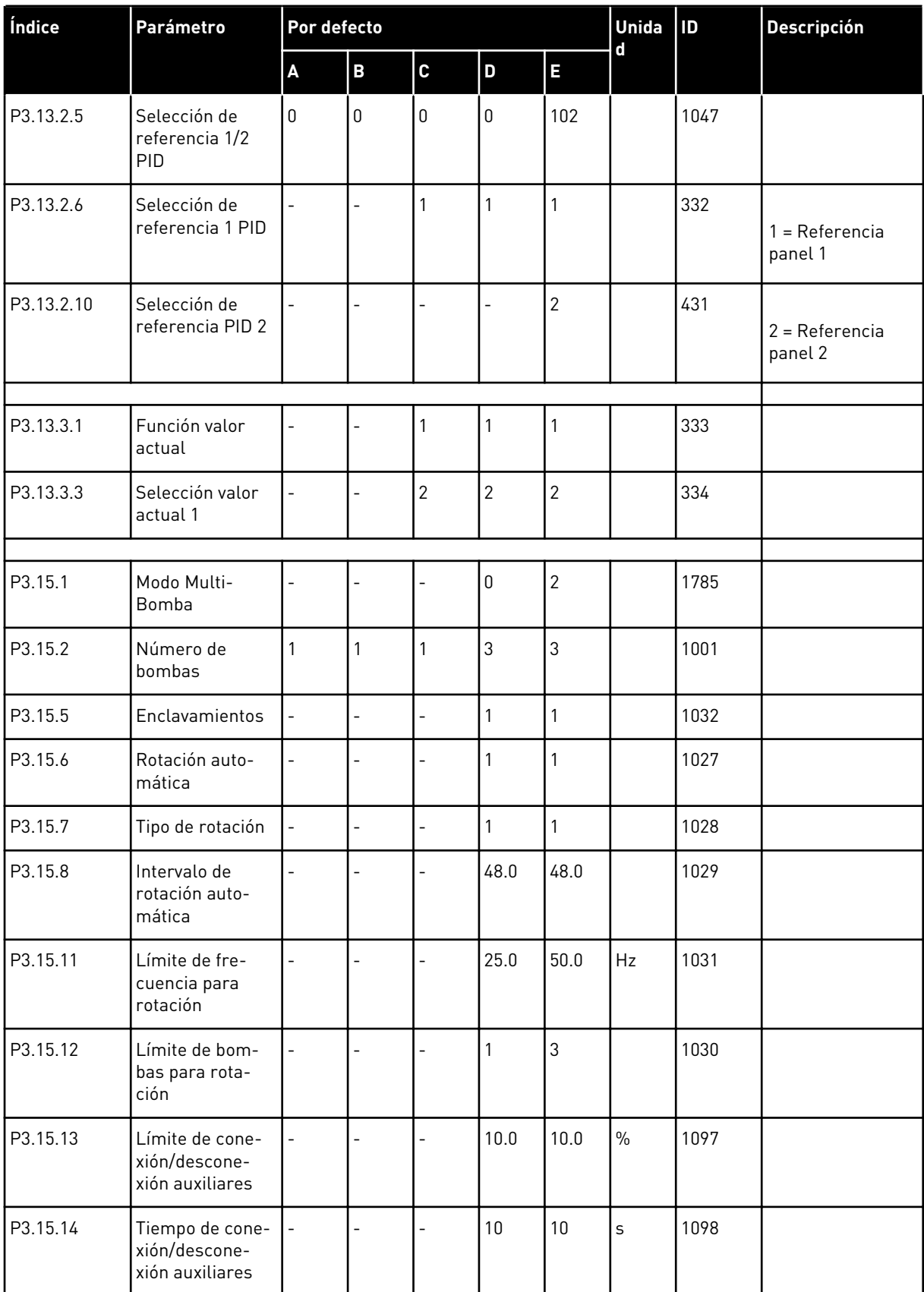

a dhe ann an 1970.<br>Tha ann an 1970, ann an 1970, ann an 1970.

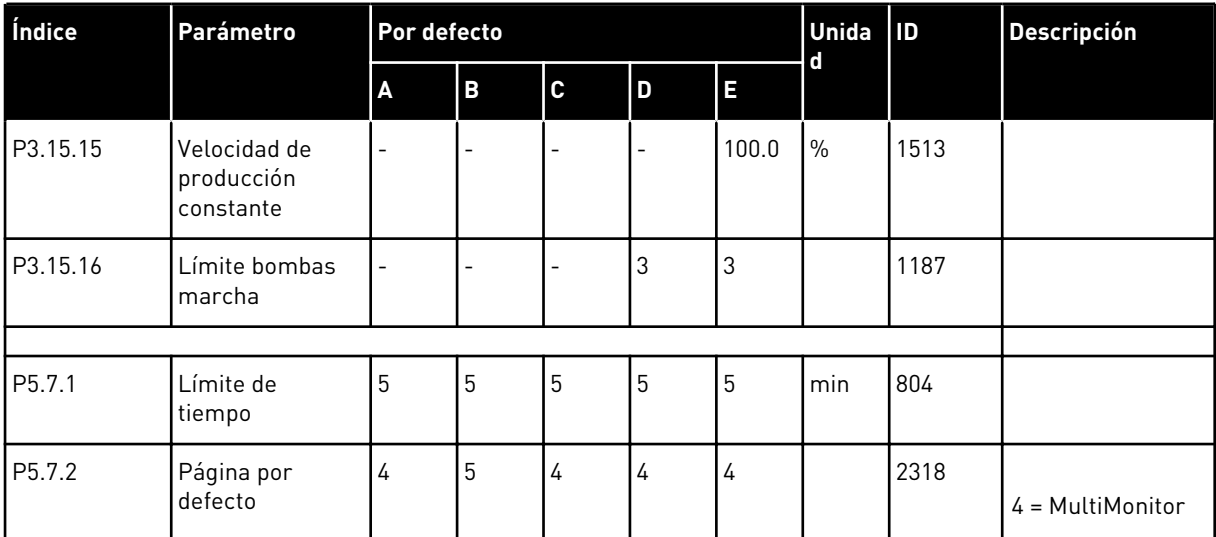

# VAGON®

www.danfoss.com

Vacon Ltd Member of the Danfoss Group Runsorintie 7 65380 Vaasa

Finland

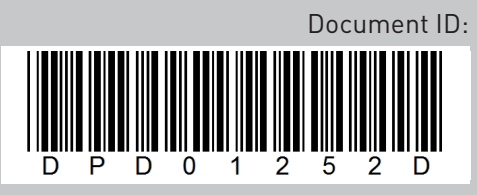

Rev. D

Sales code: DOC-APP100FLOW+DLES